# Multiagent Simulation And the MASON Library

Sean Luke

Department of Computer Science George Mason University

Manual Version 22 March 2024

Where to Obtain MASON

http://cs.gmu.edu/~eclab/projects/mason/

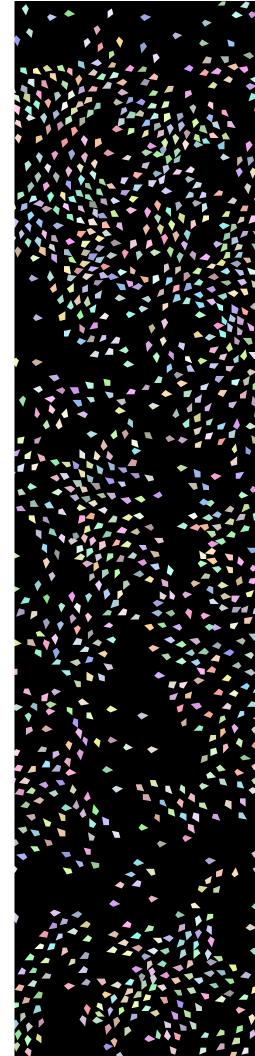

Copyright 2010–2022 by Sean Luke.

**Thanks to** Claudio Cioffi Revilla, Matteo D'Auria, Ryan Moffatt, and Carlotta Domeniconi.

### Get the latest version of this document or suggest improvements here:

http://cs.gmu.edu/~eclab/projects/mason/

**This document is licensed** under the Creative Commons Attribution-No Derivative Works 3.0 United States License, except for those portions of the work licensed differently as described in the next section. To view a copy of this license, visit http://creativecommons.org/licenses/by-nd/3.0/us/ or send a letter to Creative Commons, 171 Second Street, Suite 300, San Francisco, California, 94105, USA. A quick license summary:

- You are free to redistribute this document.
- You may not modify, transform, translate, or build upon the document except for personal use.
- You must maintain the author's attribution with the document at all times.
- You may not use the attribution to imply that the author endorses you or your document use.

This summary is just informational: if there is any conflict in interpretation between the summary and the actual license, the actual license always takes precedence.

**This document is was produced** in part through funding from grants 0916870, 1205626, and 1317813 from the National Science Foundation.

# **Contents**

| 1 Introduction |      |                                                 |    |  |  |
|----------------|------|-------------------------------------------------|----|--|--|
|                | 1.1  | Architectural Layout                            | 9  |  |  |
|                | 1.2  | Unpacking MASON                                 | 10 |  |  |
|                |      |                                                 | 11 |  |  |
|                | 1.3  | •                                               | 11 |  |  |
|                | 1.4  |                                                 | 12 |  |  |
| 2              | Tuto | orial: Student Schoolyard Cliques               | 13 |  |  |
|                | 2.1  |                                                 | 13 |  |  |
|                | 2.2  |                                                 | 15 |  |  |
|                | 2.3  |                                                 | 16 |  |  |
|                | 2.4  |                                                 | 19 |  |  |
|                | 2.5  |                                                 | 21 |  |  |
|                | 2.6  |                                                 | 24 |  |  |
|                | 2.7  |                                                 | 28 |  |  |
|                | 2.8  |                                                 | 30 |  |  |
|                | 2.9  |                                                 | 35 |  |  |
|                |      |                                                 | 39 |  |  |
|                |      | , ,                                             | 13 |  |  |
|                |      |                                                 | 17 |  |  |
|                |      |                                                 | 18 |  |  |
|                |      | 1                                               | 51 |  |  |
|                |      |                                                 |    |  |  |
| 3              | Basi |                                                 | 57 |  |  |
|                | 3.1  |                                                 | 57 |  |  |
|                |      |                                                 | 59 |  |  |
|                |      | 1                                               | 51 |  |  |
|                | 3.2  | Coordinate Wrapper Classes                      | 51 |  |  |
|                | 3.3  | Collections                                     | 70 |  |  |
|                | 3.4  | Properties                                      | 74 |  |  |
|                |      | 3.4.1 Java Bean Property Methods and Extensions | 75 |  |  |
|                |      | 3.4.2 MASON Extensions                          | 75 |  |  |
|                |      | 3.4.3 Object Properties                         | 77 |  |  |
|                |      | 3.4.4 Collection Properties                     | 30 |  |  |
|                |      | 3.4.5 Dynamic Properties                        | 31 |  |  |
|                | 3.5  |                                                 | 21 |  |  |

| 4                  | The           | e Simulation Core 85                                                                   |  |  |  |  |  |  |  |
|--------------------|---------------|----------------------------------------------------------------------------------------|--|--|--|--|--|--|--|
|                    | 4.1 The Model |                                                                                        |  |  |  |  |  |  |  |
|                    | 4.2           | The Big Loop                                                                           |  |  |  |  |  |  |  |
|                    |               | 4.2.1 Checkpointing                                                                    |  |  |  |  |  |  |  |
|                    |               | 4.2.1.1 Debugging Checkpointing                                                        |  |  |  |  |  |  |  |
|                    |               | 4.2.2 The doLoop() Method                                                              |  |  |  |  |  |  |  |
|                    |               | 4.2.3 Starting and Finishing                                                           |  |  |  |  |  |  |  |
|                    | 4.3           | Agents and the Schedule                                                                |  |  |  |  |  |  |  |
|                    |               | 4.3.1 Scheduling                                                                       |  |  |  |  |  |  |  |
|                    |               | 4.3.2 Iterating and Stopping the Schedule                                              |  |  |  |  |  |  |  |
|                    |               | 4.3.3 Bookend Steppables                                                               |  |  |  |  |  |  |  |
|                    |               | 4.3.4 Under the Hood                                                                   |  |  |  |  |  |  |  |
|                    |               | 4.3.5 Utility Agent Classes                                                            |  |  |  |  |  |  |  |
|                    |               |                                                                                        |  |  |  |  |  |  |  |
| 5                  | Grie          |                                                                                        |  |  |  |  |  |  |  |
|                    | 5.1           | General Topics                                                                         |  |  |  |  |  |  |  |
|                    |               | 5.1.1 Extents                                                                          |  |  |  |  |  |  |  |
|                    |               | 5.1.2 Hexagonal and Triangular Grids                                                   |  |  |  |  |  |  |  |
|                    |               | 5.1.3 Neighborhood Lookup                                                              |  |  |  |  |  |  |  |
|                    |               | 5.1.4 Maps                                                                             |  |  |  |  |  |  |  |
|                    | 5.2           | Array Grids                                                                            |  |  |  |  |  |  |  |
|                    |               | 5.2.1 Grids of Integers                                                                |  |  |  |  |  |  |  |
|                    |               | 5.2.2 Grids of Doubles                                                                 |  |  |  |  |  |  |  |
|                    |               | 5.2.3 Grids of Objects                                                                 |  |  |  |  |  |  |  |
|                    | E 2           | 5.2.4 Grids of Bags of Objects                                                         |  |  |  |  |  |  |  |
|                    | 5.3           | Sparse Fields and Sparse Grids                                                         |  |  |  |  |  |  |  |
|                    |               | 5.3.1 Sparse Fields                                                                    |  |  |  |  |  |  |  |
|                    |               | 5.3.1.1 Tuning                                                                         |  |  |  |  |  |  |  |
|                    |               | 5.3.1.2 Under the Hood                                                                 |  |  |  |  |  |  |  |
|                    |               | 5.3.2 Sparse Grids                                                                     |  |  |  |  |  |  |  |
|                    |               | 3.3.2.1 Spaise Girus versus Object Girus versus Delise Girus                           |  |  |  |  |  |  |  |
| 6 Continuous Space |               |                                                                                        |  |  |  |  |  |  |  |
|                    | 6.1           | Extents                                                                                |  |  |  |  |  |  |  |
|                    | 6.2           | Storing, Moving, Looking Up, and Removing Objects                                      |  |  |  |  |  |  |  |
|                    | 6.3           | Discretization                                                                         |  |  |  |  |  |  |  |
|                    |               | 6.3.1 Objects with Area or Volume                                                      |  |  |  |  |  |  |  |
|                    |               | 6.3.2 Discretization Methods                                                           |  |  |  |  |  |  |  |
|                    | 6.4           | Neighborhood Lookup                                                                    |  |  |  |  |  |  |  |
|                    | 6.5           | Maps                                                                                   |  |  |  |  |  |  |  |
| _                  | 3.T.          |                                                                                        |  |  |  |  |  |  |  |
| 7                  |               | works 149                                                                              |  |  |  |  |  |  |  |
|                    | 7.1           | Edges                                                                                  |  |  |  |  |  |  |  |
|                    | 7.2           | Using a Network                                                                        |  |  |  |  |  |  |  |
|                    |               | 7.2.1 Adjacency Lists and Adjacency Matrices                                           |  |  |  |  |  |  |  |
|                    |               | 7.2.2 Maps                                                                             |  |  |  |  |  |  |  |
| 8                  | Mal           | king a GUI                                                                             |  |  |  |  |  |  |  |
| J                  | 8.1           | Encapsulation of the Model, Control, and Visualization                                 |  |  |  |  |  |  |  |
|                    | J.1           | 8.1.1 Running a GUI-based Simulation                                                   |  |  |  |  |  |  |  |
|                    |               | 8.1.2 Properly Scheduling non-Model (GUI) Events                                       |  |  |  |  |  |  |  |
|                    |               | 8.1.3 Calling GUI Elements From the Schedule/Mini-Schedule Thread (and Vice Versa) 160 |  |  |  |  |  |  |  |

|   |     |        | Handling Checkpoints                                                           |            |
|---|-----|--------|--------------------------------------------------------------------------------|------------|
|   | 8.2 |        |                                                                                |            |
|   |     | 8.2.1  | The Controller's Big Loop                                                      |            |
|   |     | 8.2.2  | The Console                                                                    |            |
|   |     |        | 8.2.2.1 Setting up and Shutting Down the GUI                                   |            |
|   |     |        | 8.2.2.2 The Simulation Chooser                                                 | ′0         |
|   |     |        | 8.2.2.3 Running the Simulation                                                 |            |
|   |     |        | 8.2.2.4 Loading and Saving                                                     |            |
|   |     |        | 8.2.2.5 Extending the Console                                                  |            |
|   |     | 8.2.3  | The Simple Controller                                                          |            |
|   |     |        | 8.2.3.1 Running the Simulation                                                 |            |
|   |     |        | 8.2.3.2 Setting up and Shutting Down the GUI                                   |            |
|   |     |        | 8.2.3.3 Extending the Simple Controller                                        | <b>'</b> 4 |
|   | 8.3 | Prefer | nces                                                                           | <b>'</b> 4 |
|   | 8.4 | Produ  | ing a Consistent Framerate                                                     | 6          |
|   | 8.5 | Makir  | an Applet                                                                      | 6          |
|   |     |        |                                                                                |            |
| 9 |     |        | n in 2D 17                                                                     |            |
|   | 9.1 |        | Display                                                                        |            |
|   |     | 9.1.1  | Drawing                                                                        |            |
|   |     |        | 9.1.1.1 The Inner Display                                                      |            |
|   |     | 9.1.2  | Selecting, Inspecting, and Manipulating Objects                                |            |
|   | 9.2 |        | d Portrayals                                                                   |            |
|   |     | 9.2.1  | Portrayals and 2D Portrayals                                                   |            |
|   |     | 9.2.2  | DrawInfo2D                                                                     |            |
|   |     | 9.2.3  | Location Wrappers                                                              |            |
|   |     | 9.2.4  | Field Portrayals                                                               |            |
|   |     | 9.2.5  | 2D Field Portrayals                                                            |            |
|   |     | 9.2.6  | Standard 2D Field Portrayals                                                   |            |
|   |     |        | 9.2.6.1 Field Portrayals for Object Grids                                      |            |
|   |     |        | 9.2.6.2 Field Portrayals for Sparse Grids                                      |            |
|   |     |        | 9.2.6.3 Field Portrayals for Grids of Bags of Objects                          |            |
|   |     |        | 9.2.6.4 Field Portrayals for Grids of Numbers                                  |            |
|   |     |        | 9.2.6.5 Field Portrayals for Continuous Space                                  |            |
|   |     |        | 9.2.6.6 Field Portrayals for Visualizing 3D Grids or Continuous Space in 2D 20 |            |
|   |     | 9.2.7  | Fast Field Portrayals                                                          |            |
|   |     | 9.2.8  | Field Portrayals for Networks                                                  |            |
|   |     | 9.2.9  | Implementing a Field Portrayal                                                 | )9         |
|   |     |        | 9.2.9.1 Drawing                                                                |            |
|   |     |        | 9.2.9.2 Hit Testing                                                            |            |
|   |     |        | 9.2.9.3 Selection                                                              | .5         |
|   |     |        | 9.2.9.4 Translation                                                            |            |
|   | 9.3 | 2D Sir | ple Portrayals                                                                 |            |
|   |     | 9.3.1  | Basic Simple Portrayals                                                        |            |
|   |     | 9.3.2  | Value Simple Portrayals                                                        |            |
|   |     | 9.3.3  | Vector Simple Portrayals                                                       | :3         |
|   |     | 9.3.4  | Edge Simple Portrayals                                                         |            |
|   |     | 9.3.5  | Wrapper Simple Portrayals                                                      |            |
|   |     |        | 9.3.5.1 Labeling, Hilighting, and Showing Orientation                          |            |
|   |     |        | 9.3.5.2 Using Multiple SimplePortrayal2Ds                                      |            |
|   |     |        | 9.3.5.3 Applying a Geometric Transformation                                    |            |
|   |     |        | 9.3.5.4 Allowing the User to Move, Rotate, or Scale the Object                 | 37         |

|    |      | 0.2.6   |                    | Adding a Trail                                            |     |
|----|------|---------|--------------------|-----------------------------------------------------------|-----|
|    |      | 9.3.6   |                    | Acting As Their Own Simple Portrayals                     |     |
|    |      | 9.3.7   |                    | enting a Simple Portrayal                                 |     |
|    |      |         | 9.3.7.1<br>9.3.7.2 | Drawing                                                   |     |
|    |      |         |                    | Hit Testing                                               |     |
|    |      |         | 9.3.7.3            | Selecting an Object                                       |     |
|    |      |         | 9.3.7.4<br>9.3.7.5 | Getting the Object Status, Name, and Inspector            |     |
|    |      |         | 9.3.7.3            | Customizing Mouse Events                                  | 24  |
| 10 | Insp | ectors  |                    |                                                           | 24' |
| 10 |      |         | cing an Ir         | nspector from a Portrayal                                 |     |
|    | 10.2 | Produ   | cing an Ir         | aspector for a Model                                      | 240 |
|    |      |         |                    | aspector for a Field or Other Permanent Object            |     |
|    |      |         |                    | spector from Another Inspector                            |     |
|    | 10.5 | Manas   | ging Inspe         | ectors                                                    | 25  |
|    | 10.6 | Basic l | Inspectors         | ectors                                                    | 252 |
|    |      | 10.6.1  | Volatility         | ý                                                         | 253 |
|    |      |         |                    | rs, Steppables, and Windows                               |     |
|    |      |         |                    | nspector                                                  |     |
|    |      | 10.6.4  | Grouped            | IInspector                                                | 250 |
|    |      | 10.6.5  | TabbedI            | nspector                                                  | 25  |
|    |      |         |                    | ng Values                                                 |     |
|    |      |         |                    | Providing their Own Inspectors                            |     |
|    | 10.7 |         |                    | tors                                                      |     |
|    |      |         |                    | operty Inspectors are Created                             |     |
|    |      |         |                    | Property Inspectors                                       |     |
|    |      |         |                    | ng Property Inspectors                                    |     |
|    |      |         |                    |                                                           |     |
| 11 |      |         | on in 3D           |                                                           | 27  |
|    |      |         |                    | SON Overview                                              |     |
|    | 11.2 |         |                    |                                                           |     |
|    |      |         |                    | ng the Scene Graph                                        |     |
|    |      |         |                    | ngCanvas3D: Movies and Screenshots                        |     |
|    |      |         |                    | Behavior: Selecting and Inspection                        |     |
|    |      |         |                    | Behavior: Adding Tool Tips                                |     |
|    | 11.3 |         |                    | yals <sub>_</sub>                                         |     |
|    |      |         |                    | ayals                                                     |     |
|    |      |         |                    | Portrayals                                                |     |
|    |      |         |                    | D Field Portrayals                                        |     |
|    |      | 11.3.4  |                    | d 3D Field Portrayals                                     |     |
|    |      |         |                    | Field Portrayals for Object Grids                         |     |
|    |      |         |                    | Field Portrayals for Sparse Grids                         |     |
|    |      |         |                    | Field Portrayals for Grids of Numbers, and QuadPortrayals |     |
|    |      |         |                    | Field Portrayals for Continuous Space                     |     |
|    |      |         |                    | rtrayals for Networks                                     |     |
|    | 11.4 |         |                    | rayals                                                    |     |
|    |      |         |                    | e Portrayals                                              |     |
|    |      |         |                    | d Decorative Simple Portrayals                            |     |
|    |      |         |                    | mple Portrayals                                           |     |
|    |      |         |                    | nple Portrayals                                           |     |
|    |      |         |                    | r Simple Portrayals                                       |     |
|    |      | 11 4 6  | Objects .          | Acting As Their Own Simple Portravals                     | 319 |

|    |      | 11.4.7 Implementing a Simple Portrayal                    | 9  |
|----|------|-----------------------------------------------------------|----|
| 12 | GUI  | and Media Utilities 32                                    | 21 |
|    | 12.1 | GUI Utilities                                             | 21 |
|    |      | 12.1.1 Colors and Color Maps                              |    |
|    |      | 12.1.2 Widgets for Inspectors                             |    |
|    |      | 12.1.3 Other Widgets and Utilities                        |    |
|    | 12.2 | Generating Movies, PDF Files, and PNG Bitmap Files        |    |
|    |      | 12.2.1 Movies                                             |    |
|    |      | 12.2.2 Pictures                                           |    |
|    | 12.3 | Charting                                                  |    |
|    |      | 12.3.1 Chart Generators                                   |    |
|    |      | 12.3.2 Series Attributes                                  |    |
|    |      | 12.3.3 Data Cullers                                       |    |
|    |      | 12.3.4 Programmatically Displaying a Chart                |    |
|    |      |                                                           |    |
| 13 | Cali | orating and Analyzing your Model 36                       |    |
|    |      | Parameter Sweeping                                        |    |
|    | 13.2 | Model Optimization                                        |    |
|    |      | 13.2.1 Simple Optimization                                |    |
|    |      | 13.2.2 Handling More Parameters                           |    |
|    |      | 13.2.3 More Optimization Methods                          |    |
|    |      | 13.2.4 Model Optimization through the Graphical Interface |    |
|    |      | 13.2.5 Custom Model Optimization                          | 34 |
| 14 | Dist | ibuted MASON 38                                           | 37 |
|    |      | Should I Go Distributed?                                  | 37 |
|    |      | Some Basic Concepts and Terminology                       |    |
|    |      | Setting Up the Distributed MASON Environment              |    |
|    |      | 14.3.1 Install OpenMPI with Java Bindings                 |    |
|    |      | 14.3.1.1 Using Homebrew on the Mac                        |    |
|    |      | 14.3.1.2 Building from Scratch                            |    |
|    |      | 14.3.2 Install Distributed MASON                          |    |
|    | 14.4 | Running Distributed Mason Applications                    |    |
|    |      | 14.4.1 Running Applications Locally                       |    |
|    |      | 14.4.2 Setting up and Running Applications Over AWS       | )4 |
|    | 14.5 | Package and Class Overview                                |    |
|    |      | 14.5.1 The sim.engine package                             |    |
|    |      | 14.5.2 The sim.field package                              | )6 |
|    |      | 14.5.3 The sim.display package                            |    |
|    |      | 14.5.4 The sim.util package                               |    |
|    | 14.6 | Developing in Distributed MASON                           |    |
|    |      | 14.6.1 Multiple Processors                                |    |
|    |      | 14.6.2 Distributed Fields, Partitions, and Int Rects      |    |
|    |      | 14.6.3 Objects                                            |    |
|    |      | 14.6.4 Agents                                             |    |
|    |      | 14.6.5 Initialization                                     |    |
|    |      | 14.6.6 Quitting                                           |    |
|    |      | 14.6.7 Distinguished Objects                              |    |
|    |      | 14.6.8 Global Shared Data                                 |    |
|    | 14.7 | Using Fields                                              |    |
|    |      | 14.7.1 Integer and Double Grids                           |    |

| 14.7.2 C       | Dbject Grids                                                      | 424 |
|----------------|-------------------------------------------------------------------|-----|
|                | Dense Grids                                                       |     |
| 14.7.4 C       | Continuous Fields                                                 | 427 |
| 14.7.5 N       | Neighborhood Lookup in Distributed Fields                         | 429 |
| 14.8 Distribut | ted GeoMason                                                      | 432 |
| 14.8.1 D       | Distributed Vector Fields                                         | 432 |
| 14.8.2 D       | Distributed Grids                                                 | 436 |
| 14.9 Visualiza | ation and Statistics                                              | 436 |
| 14.9.1 V       | Visualization                                                     | 436 |
| 14.9.2 In      | nspection                                                         | 438 |
| 14.9.3 S       | tatistics                                                         | 438 |
| 14.10Under th  | ne Hood with Fields                                               | 440 |
| 14.10.1 U      | Inder the Hood with Grid Storage                                  | 440 |
| 14.10.2 U      | Inder the Hood with Halo Grids                                    | 444 |
| 14.10.3 U      | Inder the Hood with the Distributed SimState                      | 448 |
| 14.10.4 U      | Under the Hood with the Partition Communication and Visualization | 449 |
| Index          |                                                                   | 453 |

# Chapter 1

# Introduction

MASON is a multiagent simulation toolkit designed to support large numbers of agents relatively efficiently on a single machine. MASON has no domain-specific features: it is not a robotics simulator like TeamBots or Player/Stage, nor is it a game library. Instead it belongs in the class of domain-independent simulators which might be unfairly described as "dots on a screen" simulators, such as Repast, Ascape, StarLogo, NetLogo, and of course, the venerable SWARM.

I call these simulators "ultra-lightweight" multiagent simulation toolkits. They're popular for problems which involve many relatively simple agents and arbitrary problems, and are common in areas like artificial life, population biology, computational social sciences, complexity science, artificial intelligence, and (in my case) swarm robotics and mulitrobotics.

I use ultra-lightweight multiagent simulation toolkits because of previous experience in domain-specific ones. Among other things, I do research in swarm robotics and multirobotics, but often apply it to other scenarios (vehicular traffic, crowds of people, etc.), and have found that it's easier and *much less buggy* to add domain features to a general toolkit than it is to strip out features from a domain-specific one. The process of stripping out features, or working around them, leads to all sorts of dangling stuff which bites you in the end. I'm sure this isn't an uncommon experience among simulation writers.

Most of these toolkits were developed for small jobs. MASON is distinguished among these simulators because it is meant for big tasks involving a large number of simulation runs, likely on back-end server machines such as a supercomputer. As such it has quite a number of features to help in this scenario.

- MASON models are fully separated from visualization. You can easily run a model without visualization or with various different kinds of visualization, and switch among them.
- MASON models are entirely serializable to disk. This means that you can checkpoint files in case your back-end server goes down, and restart form your latest checkpoint. It also means you can run a MASON model on a back-end Linux machine, pause and serialize it to disk, move it to your Mac, unpause it under visualization, modify it, pause it again, move it to a PC, unpause it under a *different* visualization, pause it again, then put it back out on a back-end Sun server, and it'll continue to run happily as if nothing had happened.
- MASON models are entirely encapsulated. This means you can run multiple MASON models in parallel in the same process, interleaved in a big for-loop, or in separate threads, and they'll not touch each other.
- MASON is written in Java in order to make it easy to run in heterogeneous computer environments. But it also is written in very carefully written Java, with an eye firmly fixed towards efficiency. Notably, a number of poorly-written standard Sun classes are replaced with properly written MASON equivalents. Java has a reputation for being slow, but this is largely due to Sun's bad libraries and design decisions (generics and boxing, iterators, etc.). MASON eschews these internally.

- MASON has a high-quality random number generator (Mersenne Twister) and uses the fastest known implementation of it.
- MASON models are largely *duplicable*, meaning that if you run the simulation with exactly the same parameters (including random number seed) it'll run exactly the same way, even on different machines.<sup>2</sup>
- MASON dovetails nicely with ECJ<sup>3</sup>, a very popular evolutionary computation (genetic algorithms, etc.) toolkit I wrote, which is designed (not surprisingly) for everything from single laptops to large jobs involving thousands of machines.
- MASON is modular and consistent. There is a high degree of separation and independence among elements of the system. This allows you to use, and recombine, different parts of the system in unexpected ways. MASON is very highly hackable. Indeed, a number of MASON's classes are used, with our blessing, in MASON's competition.<sup>4</sup>

Many of these features are quite common among good simulation libraries. But not among those in the "ultra-light" multiagent simulation category. In this area, MASON was *completely unique* when it was developed. Since then, MASON's features have influenced the restructuring of other toolkits to include some of the above, but I believe that MASON still remains very much the high-performance, high-hackability leader among systems in this area.

**What MASON** is **Not** MASON is *not* an easy toolkit for Java beginners. MASON expects significant Java knowledge out of its users. If you are a rank beginner, allow me to recommend NetLogo,<sup>5</sup> a good toolkit with an easy-to-learn language.

Also, MASON does *not* have plug-in facilities for Eclipse or NetBeans, though it can be used quite comfortably with them. If you're looking for a richer set of development tools, you might look into Repast.<sup>6</sup>

**MASON History** In 1998, after using a variety of genetic programming and evolutionary computation toolkits for my thesis work, I decided to develop ECJ, a big evolutionary computation toolkit which was meant to support my own research for the next ten years or so. ECJ turned out pretty well: it's used very widely in the evolutionary computation field and can run on a lot of machines in parallel. ECJ was written in Java.

One common task (for me anyway) for evolutionary computation is the optimization of agent behaviors in large multiagent simulations. ECJ can distribute many such simulations in parallel across simultaneous machines. But the number of simulations that must be run (often around 100,000) makes it fairly important to run them very efficiently. For this reason I and my students cooked up a plan to develop a multiagent simulation toolkit which could be used for various purposes, but which was fast and had a small and clean model, and so could easily be tied to ECJ to optimize, for example, swarm robotics behaviors. Because ECJ was in Java, we expected our toolkit would be in Java as well.

As we got started, I spoke with Claudio Cioffi-Revilla, who was also interested in developing a toolkit for the computational social sciences. Whereas our needs tended to be more continuous movement in 2D and 3D, many of his needs involved gridworlds and social networks. Claudio suggested we take apart Repast and examine it. We did, but ultimately followed my instinct to reinvent the wheel, and started work on MASON. Ultimately the computer science department (myself and my students) and the Center for

<sup>&</sup>lt;sup>1</sup>Not to be confused with *replicable*: where the model can be built again in (say) NetLogo and it'll more or less run the same. That's also true for MASON, but it's in some sense a lower standard.

<sup>&</sup>lt;sup>2</sup>Well, that's not quite true. MASON doesn't use the strictfp keyword or the java.lang.StrictMath class, so if you move to a different CPU you may get slightly different floating point results. However if you want to guarantee full duplicability, you can add the strictfp keyword and replace java.lang.Math references with java.lang.StrictMath and everything should be perfectly duplicable, albeit slower.

<sup>&</sup>lt;sup>3</sup>http://cs.gmu.edu/~eclab/projects/ecj/

<sup>&</sup>lt;sup>4</sup>Well, not really competition: we're all friends here.

<sup>&</sup>lt;sup>5</sup>http://ccl.northwestern.edu/netlogo/

<sup>&</sup>lt;sup>6</sup>http://repast.sourceforge.net/

Social Complexity (Claudio and his students and faculty) teamed up to develop and fund MASON. When MASON debuted at the Agent 2003 conference, it had model separation and encapsulation, duplicability, checkpointing, and 3D graphics, all of which is passé in simulators, but was new to the ultralight simulation field.

Since then MASON has developed considerably. It now has much more visualization, charting, selection, an improved Schedule, movable and selectable objects, etc. Claudio's influence has also been significant: MASON has extensive gridworld facilities, an external social networks package, and an external GIS facility.

I think MASON has done pretty well: it's fast and clean and has a small, modular, and orthogonal model. It's had a strong influence (I think) on other toolkit development in the field, particularly Repast. And MASON has been used for everything from small gridworld simulations to learning from demonstration on real robots to game development to large (up to millions of agents) simulations of fish, economic agents, swarm robots, and unmanned aerial vehicles.

**What MASON Stands For** It's a backronym, for which the blame may be placed squarely on the shoulders of John Grefenstette. Notionally it stands for Multi-Agent Simulation Of ... (we can't figure out a good "N"). Claudio likes to add "Neighborhoods and Networks", but that'd be NaN!

### 1.1 Architectural Layout

MASON is broken into two pieces. The first part is the **model** (the simulation proper) and the second part is the **visualization**, presently either in 2D or in 3D. Except when you choose to have model objects display themselves, the model and visualization are entirely separated. This means that the model can be run without visualization; run with visualization of different sorts; and have its visualization changed, added, or removed at any time. The model can also be **checkpointed**, meaning it can be frozen and written out to disk, to be thawed out and continued even on another kind of computer.

At right is a general overview of the MA-SON architecture.

**Model** MASON's model is entirely encapsulated in a special object called sim.engine.SimState. It contains a discrete event **schedule** on which you can schedule

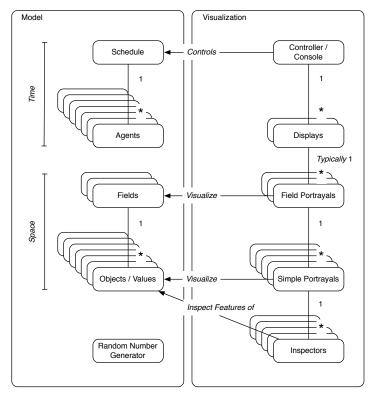

various **agents** to be called at some time in the future. This facility is a MASON model's representation of **time**. Additionally, the model contains one or more **fields** to represent **space**. A field is nothing more than an arbitrary data structure relating various **objects** or **values** together. MASON provides a number of built-in fields, such as networks, continuous space, and grids. Last but not least, MASON's model contains a high-quality **random number generator**.

**Visualization** MASON provides both 2D and 3D visualization tools for models: and various plug-in facilities provide additional visualization (such as for GIS). A visualization is encapsulated in an object called asim.display.GUIState. This contains an object called a **controller** whose job is to start, stop, and otherwise

manipulate the schedule. The most common controller is a window called a **console**. The controller or console also manages some number of windows called **displays**, which handle 2D or 3D visualization. Displays visualize fields using one or more **field portrayals**. A field portrayal often (but not always) visualizes individual objects or values in fields by calling forth a **simple portrayal** designed to visualize that particular object or value. Finally, after selecting objects with the mouse, simple portrayals often create **inspectors** which provide further inspection of model details.

**Utilities** MASON has a large set of utilities to support model design. These include random number distributions, various collections objects, objects for inspecting Java Bean Properties, points in space, a host of GUI widgets, movie and picture generation, and chart generation. Many of MASON's utility objects have since found their way into other agent-based simulation toolkits.

**Demo Applications** MASON comes with many demos and tutorials, all of which are stored in the same directory, app.

## 1.2 Unpacking MASON

When you download and unzip MASON, you'll get a directory consisting of the following things:

- A CHANGES file detailing all changes made to MASON since its inception.
- A LICENSE file describing MASON's open-souce license. Most of MASON uses the Academic Free License (AFL) 3.0. This is a BSD-style license. Those few classes which are not distributed as AFL fall under other BSD-style licenses. AFL is very liberal, but if for some reason you have difficulty with this license, contact me and we can discuss other options.
- A top-level README file describing how to start up MASON and where to go.
- A Makefile. MASON does not use Ant: I'm an old Unix hacker. The Makefile can be used to build the 2D MASON facilities, to build the 3D facilities, to clean it, to indent all the code using Emacs, or to build a jar file.
- A docs directory, containing all documentation on the system.
- A start directory, containing double-click-on-me scripts for firing up MASON easily on various operating systems.
- A sim directory. This is the top-level package for MASON class files.
- An ec directory. This is the top-level package for the Mersenne Twister random number generator (shared with ECJ, hence the "ec").

**Installing Libraries** You'll need to install some libraries to make full use of MASON, and they're required if you're going to compile anything (and you're almost certainly going to want to do that!) The libraries may be found on the MASON web page<sup>7</sup>, and consist of the following:

- The JFreeChart charting library.
- The iText PDF generation library.
- (For OS X users only, optional) The Quaqua graphical interface extensions.
- The Java Media Framework toolkit for building movies

<sup>&</sup>lt;sup>7</sup>http://cs.gmu.edu~eclab/projects/mason/

Additionally you'll want to install the Java3D toolkit if you're doing 3D. On OS X Java3D is already installed. On Windows or Linux you'll have to download and install it. See the MASON web page for instructions.

### 1.2.1 Managing Jar files in your CLASPATH

Most people who develop with MASON will use an IDE like Eclipse or NetBeans: and so to set up your project you just need to stick the library jar files, and mason.jar, in your model project. But if you're an old fogey like myself, you might want to build MASON manually using its Makefile. To do this you will need a place to stick the various jar files so that they're automatically dumped in your CLASSPATH.

It used to be that any jar file you placed in Java's "Resource directory" would get put in the CLASSPATH automatically. This was a public location where you could drop jar files an be done with them: for example, on the Mac, the resource directories were /Library/Java/Extensions/ and ~/Library/Java/Extensions. However as of Java 9, resource directories have been eliminated. So what to do?

Historically, I have always set up two directories in my home directory: ~/java/ and ~/java/jar. The directories "." and "~/java/" were placed in the CLASSPATH, and a script would place every single Jar file in ~/java/jar in the CLASSPATH as well. Here's what it would look like in bash:

```
export CLASSPATH=.:~/java/
for i in 'ls ~/java/jar' # a ' is a backquote
    do
    export CLASSPATH=${CLASSPATH}:$i
    done
```

You could then stick this in your .bashrc file. Then just dump JAR files in ~/java/jar and they'd automatically be added to your CLASSPATH as needed.

### 1.3 Running MASON

MASON is run in two ways: either by running an application directly, or by firing up MASON's console. If you build MASON's jar file, you can double-click on it or otherwise run it, and the console will pop up. Alternatively you can run the console by first adding the mason directory to your CLASSPATH, then running:

```
java sim.display.Console
```

You can run individual demo applications too (they're all in the sim/app directory), for example:

```
java sim.app.heatbugs.HeatBugsWithUI
```

Various scripts in the start directory can do all this for you automatically, depending on your OS. Note that certain Java3D applications suck up a lot of memory and will require more RAM. You can add more memory when running java like this:

```
java -Xmx500M -Xms500M sim.display.Console
```

This example causes MASON to be run with 500 megabytes of available virtual memory.

More information on Running MASON can be found in the README file and also in the docs/index.html file. On the website you can also find a tutorials for running an (earlier version of) MASON on NetBeans and Eclipse.

### 1.4 Additional MASON Modules

MASON has a variety of add-on modules which extend MASON in various ways. They don't come with the main package but you can easily download them from the website. Some public extensions include:

- GeoMason: GIS extensions to MASON, developed by Marc Colletti and Keith Sullivan.
- Rigid-body 2D Physics, developed by Christian Thompson.
- Social Networks. A package developed by Liviu Panait and Gabriel Balan.
- Examples for how to use JUNG (a social networks package) and MASON. By Maciej Latek.

Some of these packages may be found in the "contrib" directory of MASON's SVN repository on Google Code. Various groups have also added stuff to this directory.

# Chapter 2 Tutorial: Student Schoolyard Cliques

In this tutorial sequence we will build a simple social network spread throughout the 2-dimensional continuous space of a schoolyard with a school (and notional teacher) at the center.<sup>1</sup>

### 2.1 Create an Empty Simulation

Let's begin simply, with a MASON application that does absolutely nothing.

**Create the file Students.java** Place in it the text:

```
import sim.engine.*;
public class Students extends SimState
    {
    public Students(long seed)
        {
        super(seed);
        }

    public static void main(String[] args)
        {
        doLoop(Students.class, args);
        System.exit(0);
        }
}
```

Wow, it doesn't get a whole lot simpler (and more useless) than that.

When you create a MASON application, you define the simulation model as a subclass of sim.engine.SimState. MASON will create a single instance of this subclass and maintain it as the global state of your entire simulation. SimState contains two important items:

• A random number generator, specifically an instance of the class ec.util.MersenneTwisterFast. This generator is far better than java.util.Random. It is also not synchronized, which means that if you access it from multiple threads, you'll need to remember to acquire a lock on it first. We'll get to that later. Anyway, if you're serious about simulation, you should never use java.util.Random nor java.lang.Math.random(). They're surprisingly poor quality.<sup>2</sup>

<sup>&</sup>lt;sup>1</sup>This tutorial sequence was originally developed for the World Congress on Social Simulation in 2008.

<sup>&</sup>lt;sup>2</sup>java.util.Random is highly non-random, and will ruin your experiments. And Math.random() just uses java.util.Random. Don't use them. For a fun example of just how bad java.util.Random is, check out "Sun Redefines Randomness": http://alife.co.uk/nonrandom/

The random number generator is seeded with a random number **seed**, a long integer passed into the SimState's constructor as shown in the code above. Note that MersenneTwisterFast only uses the first 32 bits of this seed.

• A discrete event schedule, an instance of the class sim.engine. Schedule (or a subclass). You will schedule agents onto this schedule to be stepped: woken up at various times in the simulation to do their thing. The Schedule is your simulation's representation of time.

When you compile and run this MASON application, the doLoop(...) method is called, passing in the simulation class and the command-line arguments, and then the application terminates with a System.exit(0). The doLoop(...) performs an elaborate simulation loop with a lot of built-in gizmos, but the basic concept is actually a very simple top-level loop:

```
Why call System.exit(0)? Why not just exit normally?
```

Because if you forgot to terminate any threads created while running a MASON simulation, and forgot to declare all of your threads to be *daemon threads*, then after main(...) exits, those threads will continue to run and your simulation will not quit. Calling System.exit(0) ensures that uncooperative threads will be killed.

- 1. Create an instance of your SimState subclass, initializing its random number generator with a seed of some sort (perhaps the current time).
- 2. Call start() on the instance allow you to initialize your simulation model. (We didn't implement this method because we have nothing to initialize yet).
- 3. Repeatedly call step(SimState state) on the instance's discrete-event schedule, pulsing it and causing agents stored in the schedule to be stepped.
- 4. When the schedule is entirely empty of agents (which for us is immediately we scheduled none), or after some *N* calls to step(...) have been made on the schedule, call finish() on the instance to let it clean up. This method is rarely used.

As mentioned before, the doLoop(...) method has lots of gizmos, but in fact, we could have written a simple version of main(...) like this:

```
public static void main(String[] args)
    {
        SimState state = new Students(System.currentTimeMillis());
        state.start();
        do
            if (!state.schedule.step(state)) break;
        while(state.schedule.getSteps() < 5000);
        state.finish();
        System.exit(0);
     }
}</pre>
```

All doLoop(...) does for us is provide a number of useful ways of controlling MASON from the command line. We can create checkpoints (freeze simulations in time and save them to disk), start up from a previous checkpoint, run for a certain number of steps; until a certain point in "simulation time", run multiple jobs in sequence, etc.

**Compile and Run** Let's compile and run this sucker. Presuming MASON has been added to your CLASS-PATH...

```
javac Students.java
java Students

MASON Version 15. For further options, try adding '-help' at end.
Job: 0 Seed: 1293295240209
Starting Students
Exhausted
```

How do I run this on Eclipse or Netbeans? Stay Tuned...

MASON starts by printing its version, then the job number and the random number seed for the job. It then states it's starting Students, and finally states

that it quit because the schedule was **exhausted**, that is, it had no more agents to step.

### 2.2 Add Some Students

We next create a schoolyard and add some students to it. The students won't do anything yet — they're not really agents until we add them to the schedule. We'll just put them in random locations. Here's the changes we make to Students.java:

```
import sim.engine.*;
import sim.util.*;
import sim.field.continuous.*;
public class Students extends SimState
    public Continuous2D yard = new Continuous2D(1.0,100,100);
    public int numStudents = 50;
    public Students(long seed)
        super(seed);
    public void start()
        super.start();
        // clear the yard
        yard.clear();
        // add some students to the yard
        for(int i = 0; i < numStudents; i++)</pre>
            Student student = new Student();
            yard.setObjectLocation(student,
                new Double2D(yard.getWidth() * 0.5 + random.nextDouble() - 0.5,
                    yard.getHeight() * 0.5 + random.nextDouble() - 0.5));
        }
     public static void main(String[] args)
        doLoop(Students.class, args);
        System.exit(0);
```

First notice that we have added two variables to the Students class: the yard where the students exist, and the number of students. The yard will be one of our **representations of space** (we'll add the network in a moment). In MASON parlance, representations of space, which are typically displayed in the GUI, are called **fields**. A field is a generic term: you can make your own data structure if you like. But MASON provides a number of built-in fields for your convenience, and this is one of them: the class sim.field.continuous.Continuous2D.

The Continuous2D class defines a 2-dimensional environment of real-valued (continuous) space. The space may be bounded, toroidal, or infinite (unbounded): here we're going to assume it's unbounded, though we'll specify some bounds for drawing purposes later. Our bounds are 100 by 100. Furthermore, the Continuous2D discretizes its space into an underlying grid to make neighborhood lookups easier: we don't use that feature so we just use 1.0 as our discretization (it doesn't make any difference).

We have also added a start() method. Recall that this method is called before the schedule is stepped in order to allow the simulation to set itself up. The first thing we do in this method is call super.start(), which is very important.

We then use this method to set up the yard: we clear it of objects (the students), and then we add 50 students to the yard at random locations.

A Continuous2D can hold objects of any kind and associates each one of them with a 2-dimensional point in space, specified by a sim.util.Double2D object. Notice that we produce the X and Y values of the Double2D by choosing two small random double values from [-0.5...0.5), and adding them to the dead center of the yard. But the yard is  $100 \times 100!$  This places all the students in the range X=[49.5...50.5) and Y=[49.5...50.5), all clustered right around the center. This is, we presume the location of the schoolhouse where the students have just gotten out of class.

Why use Double2D? Why not use Point2D.Double?

Because Point2D.Double is *mutable*, meaning that its X and Y values can be changed once set. As a result, Point2D.Double is not safe as a key in a hash table. And Continuous2D uses hash tables to store its objects.

You'll see Double2D and its friends (Int2D, Double3D, and Int3D) a lot. They're very simple classes which store *immutable* pairs or triples of doubles or ints. Once you set the values, you cannot change them — you'll need to make a new object — and this makes them safe for use in classes relying on hash tables.

You can easily convert between these classes and similar Java classes, such as Point or Point2D.Double.

Now we need to define what a Student is. We'll start with nothing:

### **Create the file Student.java** Place in it the text:

```
\begin{array}{c} \text{public class Student} \\ \big\{ \\ \big\} \end{array}
```

**Compile and Run** We compile and run similar to before, and get basically the same thing (since our Students aren't *doing* anything yet).

```
javac Students.java Student.java
java Students

MASON Version 15. For further options, try adding '-help' at end.
Job: 0 Seed: 1293298122803
Starting Students
Exhausted
```

Note that the seed has changed. It's based on the current wall clock time. If you'd like to fix the seed to a specific value (say, 4), you can do this (triggering a feature in doLoop(...)):

```
java Students -seed 4

MASON Version 15. For further options, try adding '-help' at end.
Job: 0 Seed: 4
Starting Students
Exhausted
```

Very exciting.

### 2.3 Make the Students Do Something

We next will create two simple forces: a force which causes the students to wander randomly, and a force which draws them to the schoolteacher notionally at the school at the center of the yard. We'll schedule the students on the schedule and have them wander about under the guidance of these forces.

We begin by modifying the Students.java file, adding two new variables for these forces, and also scheduling each student on the Schedule.

```
import sim.engine.*;
import sim.util.*;
import sim.field.continuous.*;
public class Students extends SimState
   public Continuous2D yard = new Continuous2D(1.0,100,100);
   public int numStudents = 50;
   double forceToSchoolMultiplier = 0.01;
   double randomMultiplier = 0.1;
   public Students(long seed)
        super(seed);
   public void start()
        super.start();
       // clear the yard
       yard.clear();
        // add some students to the yard
        for(int i = 0; i < numStudents; i++)</pre>
            Student student = new Student();
            yard.setObjectLocation(student,
               new Double2D(yard.getWidth() * 0.5 + random.nextDouble() - 0.5,
                    yard.getHeight() * 0.5 + random.nextDouble() - 0.5));
            schedule.scheduleRepeating(student);
   public static void main(String[] args)
        doLoop(Students.class, args);
       System.exit(0);
```

There are many methods for scheduling agents on the Schedule. This is one of the simplest: it schedules an agent to be stepped<sup>3</sup>, every 1.0 units of time, starting 1.0 units from now. The Schedule starts at time 0.0. Since all the Students are being scheduled like this, each one of them will be stepped at timestep 1.0, then at 2.0, then at 3.0, and so on. Since we have not specified a sorting priority among them, each timestep the Students will be stepped in random order with respect to one another.

Now say what these Students will do when stepped. We define their step(...) methods:

```
import sim.engine.*;
import sim.field.continuous.*;
import sim.util.*;

public class Student implements Steppable
    {
    public void step(SimState state)
        {
        Students students = (Students) state;
        Continuous2D yard = students.yard;

        Double2D me = students.yard.getObjectLocation(this);
```

<sup>&</sup>lt;sup>3</sup>Or "pulsed", or "called", or "made to receive an event", or whatever you like to call it. I say "stepped".

The first thing to notice is that Student implements the sim.engine. Steppable interface by implementing the method step(...). By being Steppable, the Student can be placed on the Schedule to have its step(...) method called at various times in the future. This graduates the Student from being a mere object in the simulation to being something potentially approximating a real **agent**.

When a Student is stepped, it is passed the SimState. The first thing we do is cast it into the Students class (which it is), then extract our yard (the Continuous2D).

The student needs to know where it's located in the yard. We could have stored the X and Y coordinates in the Student itself (which would be a bit faster) but can always just query the yard itself, which is what we do with getObjectLocation(...).

Now we'd like to move the object with some artificial forces. We start with a sim.util.MutableDouble2D, which is just like a Double2D except that you can change its X and Y values after the fact. MutableDouble2D also has various sometimes-helpful modification methods like addln. Of course, instead of foo.addln(new Double2D(4,3)) you could instead write

Seriously, why not use Point2D.Double here?

Mostly for consistency with Double2D and for the purpose of demonstration in this tutorial, that's all. Plus Mutable-Double2D has many of the same methods as Double2D, plus various useful methods like addln. If you want to use Point2D.Double, go right ahead, it'll work fine here.

foo.x += 4; foo.y += 3; and be done with it (and it'd be faster too). But we're just demonstrating here! So.... we add in a force towards the center of the yard which increases with distance to the yard; and also a small constant random force. Finally we the force to our present location, then set our location to the sum. Notice that the location must be a Double2D, not a MutableDouble2D (it must be immutable!).

### Compile and Run Here we go...

```
javac Students.java Student.java
java Students

MASON Version 15. For further options, try adding '-help' at end.
Job: 0 Seed: 1293316557082
Starting Students
Steps: 50000 Time: 49999 Rate: 37,593.98496
Steps: 100000 Time: 99999 Rate: 54,704.59519
Steps: 150000 Time: 149999 Rate: 53,821.31324
Steps: 200000 Time: 199999 Rate: 54,824.5614
Steps: 250000 Time: 249999 Rate: 55,187.63797
Steps: 300000 Time: 299999 Rate: 54,585.15284
...etc...
```

Finally something new! Since the Students are scheduled on the Schedule, they're stepped every timestep. Every so often (roughly every second) the current step is printed out, plus the step rate. the Students never vacate the Schedule (they're scheduled "repeating"), this will go on forever. We could instead run for a limited time like this:

```
java Students -time 200000

MASON Version 15. For further options, try adding '-help' at end.
Job: 0 Seed: 1293318062046
Starting Students
Steps: 50000 Time: 49999 Rate: 37,821.4826
Steps: 100000 Time: 99999 Rate: 56,561.08597
Steps: 150000 Time: 149999 Rate: 58,004.64037
Steps: 200000 Time: 199999 Rate: 57,405.28129
Quit
```

This tells us that MASON ran until the specified time, then exited even though there were Steppable agents still scheduled on the Schedule (note the "Quit" as opposed to "Exhausted").

So far we're doing everything on the command line. Time to...

What's the difference between the Schedule's "time" and "steps"?

You can schedule agents to be stepped at any real-valued *time*. Each iteration (or *step*) of the Schedule, it looks for the timestamp of the earliest scheduled Steppable, advances the clock to that time, then extracts all the Steppables scheduled at that time and processes them. It so happens here that agents are all scheduled for timestamps of integers, so the time equals the steps more or less. But that's not necessarily the case: we could have agents scheduled for every 3.923 units of time, say.

### 2.4 Add a GUI Control

Note that so far everything we've done has been on the command line. Let's move toward a graphical interface by first introducing a **console** which allows us to start, stop, pause, step, and restart the simulation (among other things).

### Create the file StudentsWithUI.java Place in it the text:

MASON is somewhat unusual among multiagent simulation toolkits<sup>4</sup> in that it strictly distinguishes between an entirely self-contained and modular **model**, and the **visualization** or other **controls**. MASON thus largely adheres to the so-called "MVC" model (Model/View/Controller). There's a bright line between the GUI and the model: indeed the model often has no knowledge of or reference to the GUI at all. No GUI events are placed on the Schedule.

This has a number of advantages. First and foremost, we can **separate the model from the GUI** and run it on the command line (on a back-end supercomputer say), then occasionally save it, transfer it to a Windows box, and **re-integrate it with a GUI** to visualize and modify the model. Then save it and put it back out on the supercomputer to continue running. All of this can be done *in the middle of the simulation run*. The model is none the wiser.

Second, we can attach **different kinds of visualization** to the model at different times. We could visualize portions of the model in 2D, then change the visualization to something in 3D, say.

<sup>&</sup>lt;sup>4</sup>But hardly unusual among big simulation toolkits in general in this respect.

Third, because the model is self-contained, we can run multiple models at the same time, either interleaved in the same thread or on separate threads.

Since MASON separates model and visualization, it has separate primary classes for each:

- The primary model class is a subclass of sim.engine.SimState.
- The class in charge of visualization is a subclass of sim.display.GUIState.

In the code above we have created our GUIState subclass. We named it StudentsWithUI. In nearly all the MASON examples, when the SimState (model) is named *Foo*, then the GUIState is named *FooWithUI*.

You hardly need to keep this tradition—feel free to name your UI class whatever you like—but if you want to be consistent, there you go.

The StudentsWithUI class usually has two constructors: a default (empty) constructor, and one which takes a SimState. The default constructor simply creates an appropriate SimState, typically providing the current wall-clock time as the seed as shown, and passes it to the other constructor.

Subclasses of GUIState also provide a name for the simulation via the method getName(). This name will appear in GUI controls to describe the simulation.

We also provide a new main(...) method. Rather than create a simulation and run it, this method fires up the visualization (which handles creating the simulation on our behalf). Here's what the GUIState's main(...) method must do:

- Create one of our GUIState subclasses.
- Create a Console. This is a GUI control which allows us to start/stop/pause/etc. the simulation.
- Make the Console visible.

...and that's just what our code does.

**Compile and Run** When we compile and run the code...

```
javac StudentsWithUI.java Students.java Student.java
java StudentsWithUI
```

...we no longer get boring command-line results. Instead, we get the window shown at right. This is the **Console**. It's the command center for your simulation: it controls playing, pausing, and stopping the simulation; plus showing and hiding displays and inspector panels. You can save and load simulations to and from checkpoints and quit using the Console.

An introduction:

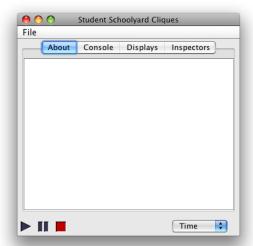

- ▶ The Play button. Press this to start a simulation: the start() method is called on the SimState, followed by repeated calls to step the Schedule.
- II The Pause button. Press this to pause or unpause the simulation. While paused, the Play Button changes to ▶ the Step Button, which lets you step through the simulation.

- The Stop button. Press this stop a running simulation: the finish() will be called on the SimState.
- When a simulation is playing, either the current simulation time, steps, or rate is shown next to the Stop button. This chooser lets you select which.
  - This tab displays descriptive simulation information of your choice as an HTML file (at present there isn't any, but wait).
  - This tab shows various widgets for manipulating the speed of the simulation, automatically pause or stop at a certain time, etc.
- Displays This tab shows the list of all visualization **displays**. At present we have none, but we will have one soon!
- This tab shows the list of all current **inspectors**<sup>5</sup> of objects in the simulation. At present we have none, we'll see them presently.
  - The Console Menu, which allows to save and load simulations, choose new simulations, or quit.

**Start the Simulation** Press the Play Button and watch it go. Not very interesting yet: because we don't yet have a **visualization**. That's next.

### 2.5 Add Visualization

Now we're getting somewhere! The code below is more complex than we've seen so far, but it's not too bad. We're going to add 2-dimensional visualization object called a sim.display.Display2D. This object is capable of displaying several fields at once, layered on top of one another. We only have one field (the schoolyard, a Continuous2D). Such an object, in MASON parlance, is called a **display**. Displays can sprout their own windows (javax.swing.JFrame) to hold them, and we'll do that.

We will also attach to the Display2D a single **field portrayal**. This object is responsible for drawing and allowing inspection of a field (in our case, the schoolyard). In our case, the field portrayal will be an instance of sim.portrayal.continuous.ContinuousPortrayal2D.

The field portrayal will draw and inspect individual objects stored in the Continuous2D by calling forth one or more **simple portrayals** registered with the field portrayal to draw those objects. Our objects are students. For our simple portrayal we'll choose a sim.portrayal.simple.OvalPortrayal2D, which draws objects as gray circles (you can change the color).

First here's the code. Afterwards we'll go through each of the new methods. Notice the three new instance variables in our GUIState:

- The display.
- The JFrame which holds the display.
- The field portrayal responsible for portraying the yard.

```
import sim.portrayal.continuous.*;
import sim.engine.*;
import sim.display.*;
import sim.portrayal.simple.*;
import javax.swing.*;
import java.awt.Color;
public class StudentsWithUI extends GUIState
{
```

<sup>&</sup>lt;sup>5</sup>Some other multiagent simulation toolkits, following the Swarm tradition, use the term *probes*. When building MASON I chose the term "inspectors", following the GUI tradition of NeXTSTEP and later OS X.

```
public Display2D display;
public JFrame displayFrame;
ContinuousPortrayal2D yardPortrayal = new ContinuousPortrayal2D();
public static void main(String[] args)
   StudentsWithUI vid = new StudentsWithUI();
   Console c = new Console(vid);
    c.setVisible(true);
public StudentsWithUI() { super(new Students( System.currentTimeMillis())); }
public StudentsWithUI(SimState state) { super(state); }
public static String getName() { return "Student Schoolyard Cliques"; }
public void start()
   super.start();
    setupPortrayals();
public void load(SimState state)
    super.load(state);
   setupPortrayals();
public void setupPortrayals()
   Students students = (Students) state;
    // tell the portrayals what to portray and how to portray them
   yardPortrayal.setField( students.yard );
   yardPortrayal.setPortrayalForAll(new OvalPortrayal2D());
    // reschedule the displayer
   display.reset();
    display.setBackdrop(Color.white);
    // redraw the display
   display.repaint();
    }
public void init(Controller c)
    super.init(c);
    display = new Display2D(600,600,this);
   display.setClipping(false);
    displayFrame = display.createFrame();
   displayFrame.setTitle("Schoolyard Display");
    c.registerFrame(displayFrame);
                                          // so the frame appears in the "Display" list
    displayFrame.setVisible(true);
    display.attach( yardPortrayal, "Yard" );
public void quit()
   {
    super.quit();
    if (displayFrame!=null) displayFrame.dispose();
   displayFrame = null;
   display = null;
    }
```

Okay, so what's going on? We have added four primary methods. Notice than in all four cases, we call super... first. That's important.

init(...)

• is called when the GUI is initially created. In this method we construct a new display of size 600x600 pixels, and tell it not to clip the underlying field portrayal to the field's height and width (100x100). This permits the field portrayal to display values far outside the field boundaries, which we want because our students will be permitted to wander as far and wide as they like.

We then tell the display to sprout a frame, and give it a title. We then register the frame with the Console (the Console is passed into the method as its superclass, a sim.display.Controller), which causes it to appear in the Console's displays list. We make the frame visible and attach the field portrayal to the display (calling it the "Yard").

start()

• is called when the Play Button is pressed, and just before the SimState's start() method is called.<sup>6</sup> This method simply calls a method we made up called setupPortrayals(), which will be described below.

load()

• , which is called when a simulation is loaded from a checkpoint. Almost always, load(...) will do the same thing as start(), which is why we created the separate method setupPortrayals() (so they could both call it).

quit()

• is called when the GUI is about to be destroyed; this gives us a chance to clean up our GUI. Here, we dispose the frame and set it to null if it's not already. This is important because it's possible that quit() may be called more than once — we don't want to dispose the frame *twice*. We also set the display to null to assist in garbage collection, though that's hardly necessary.

The method setupPortrayals(),<sup>7</sup> which was created separately so that both load() and start() can call it, is where we set up the visualization when the user is about to start playing the simulation. Before describ-

Where's finish()?

It's there. Just as SimState had a start() and finish(), so does GUIState. But, as in SimState, it's less used.

ing it, it's first important to note certain instance variables stored in the GUIState.

- state The model (SimState) for the current simulation. Set after calling super.start() or super.load(...). In our case, this will be a Students instance.
- controller The controller (usually the Console) for the GUI system. Set after calling super.init().

Armed with these two instance variables (okay, at least the first one), we need to do two major tasks in the setupPortrayals() method: (1) set up various field portrayals and simple portrayals and attach them to fields, and (2) reset and clean up the display. In the case of this tutorial, here's what we'll need to do:

- Tell the field portrayal which field it will be portraying (the yard).
- Tell the field portrayal that all objects in the yard will be portrayed using an OvalPortrayal2D.
- Reset the display. This causes it to re-register itself with the GUIState asking to be repainted by the GUIState after every step of the Schedule.

<sup>&</sup>lt;sup>6</sup>There's also a finish() method complementary to the SimState's finish() method, but just as is the case for SimState, you'll rarely override it.

<sup>&</sup>lt;sup>7</sup>setupPortrayals() is not a MASON library method: it's just an arbitrary method name I created here to reduce repeated code in this and other examples. If you look in the application demos you'll see this theme often, but it's not required by any means.

- Set the backdrop (the background color) of the display to white.
- Repaint the display once to display the initial arrangement of the schoolyard prior to running the simulation.

**Compile and Run** When we compile and run the code...

 $javac\ StudentsWith UI. java\ Students. java\ Student. java\\ java\ StudentsWith UI$ 

Notice that we now have *two windows*:<sup>8</sup> the Console and a new Display2D window (actually a JFrame holding a Display2D within it). The Display2D is shown at right.

At its default scaling, the Display2D shows the 100x100 region of the schoolyard. You can see the children all clustered around the center of the schoolyard with a white background. Press Play and you'll see them bouncing around in that tight cluster but never leaving (the force of the teacher is too strong). We'll get them doing something more interesting in a moment. But first, let's discuss some of the elements of the Display2D window:

Why not use the standard Java method name setBackground(...)?

Because setBackdrop() doesn't set the background color of the Display2D widget, but rather the background color of an inner display which is, among other widgets, part of the Display2D. That's my excuse anyway.

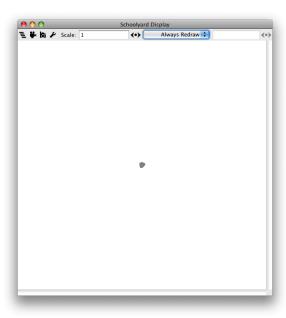

- The Layers menu. The Display2D overlays each field portrayal on top of one another. This menu allows you to selectively display or hide various field portrayals (we only have one for now).
- The Movie button. Press this to start a movie of the simulation running.
- The Camera button. Press this to take a picture of the simulation. You can save the picture out as a bitmap (a PNG file) or as a publication-quality PDF vector image.
- ▶ The Options button. Press this to bring up various drawing options.

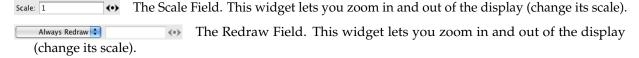

### 2.6 Add a Social Network

Right now the simulation isn't very interesting because the students are all huddled around the teacher. Let's make them separate from one another based on how much they like or dislike one another.

We'll do this by adding a new field called a **network**, defined by the class sim.field.network.Network. This class defines directed and undirected graphs and multigraphs<sup>9</sup> with unlabeled, labeled, or weighted edges.

Network allows any object to be a node. Objects are connected via edges defined by the class sim.field.network.Edge. An Edge stores an info object which labels the edge: this can be anything.

Students will be embedded in an undirected graph, plus some random edges indicating strong like or dislike of one another. If students lack an edge between them, we assume they have no mutual opinion.

Make the following changes to the Students class:

<sup>&</sup>lt;sup>8</sup>You can have as many displays as you want. Furthermore, you can have multiple displays for the same field; multiple fields shown in the same display; whatever you like.

<sup>&</sup>lt;sup>9</sup>A *multigraph* is a graph where more than one edge can exist between two nodes.

```
import sim.engine.*;
import sim.util.*;
import sim.field.continuous.*;
import sim.field.network.*;
public class Students extends SimState
   public Continuous2D yard = new Continuous2D(1.0,100,100);
   public int numStudents = 50;
   double forceToSchoolMultiplier = 0.01;
   double randomMultiplier = 0.1;
   public Network buddies = new Network(false);
   public Students(long seed)
        super(seed);
   public void start()
       super.start();
       // clear the yard
       yard.clear();
        // clear the buddies
       buddies.clear();
        // add some students to the yard
        for(int i = 0; i < numStudents; i++)</pre>
            Student student = new Student();
            yard.setObjectLocation(student,
               new Double2D(yard.getWidth() * 0.5 + random.nextDouble() - 0.5,
                    yard.getHeight() * 0.5 + random.nextDouble() - 0.5));
            buddies.addNode(student);
            schedule.scheduleRepeating(student);
        // define like/dislike relationships
        Bag students = buddies.getAllNodes();
        for(int i = 0; i < students.size(); i++)</pre>
            Object student = students.get(i);
            // who does he like?
            Object studentB = null;
            do
                studentB = students.get(random.nextInt(students.numObjs));
            while (student == studentB);
            double buddiness = random.nextDouble();
            buddies.addEdge(student, studentB, new Double(buddiness));
            // who does he dislike?
            do
                studentB = students.get(random.nextInt(students.numObjs));
            while (student == studentB);
            buddiness = random.nextDouble();
            buddies.addEdge(student, studentB, new Double( -buddiness));
        }
   public static void main(String[] args)
```

```
doLoop(Students.class, args);
   System.exit(0);
}
```

The first thing that the new code does is define a Network called buddies. This is the student relationships graph. Notice that it's created with the parameter false, indicating that it's an *undirected* graph. Then each student is added to the graph as a node.

Afterwards the code adds random edges to this graph. Each student likes at least one other student (not himself) and dislikes at least one other student (not himself). It's possible for students to both like and dislike one another.

Here's how the code works. We first extract all the students from the graph with the method getAllNodes(). This method returns a sim.util.Bag, a faster replacement for Sun's java.util.ArrayList which is used throughout MASON whenever speed is of importance. Bag more or less has the same methods as ArrayList, so it shouldn't be hard to learn.

The getAllNodes() method returns a Bag used internally in Network, and which you should treat as **read-only**: do not modify it. If you want to modify it, make a copy and modify that.

The code does a loop through this bag of Students and, for each student, adds one random Edge for like and dislike respectively. Each edge goes **from** the student **to** another student, and is **weighted** with the

Why use a Bag? Why not an ArrayList?

Up until Java 1.6, Sun's ArrayList class has been *very slow*. ArrayList's get(...), set(...), and add(...) methods have not been inlinable due to errors on Sun's part. And of course, you can't access the underlying array directly. We created Bag many years ago as a replacement for ArrayList with properly inlinable methods and with direct access to the array (if you're careful). This made Bag *much* faster than ArrayList. Since extensible arrays are so common in simulation, and back-end simulation must be efficient, we felt it was an acceptable compromise to make: using a nonstandard class in return for an almost five-fold speedup. It was a good decision for almost ten years.

Things have finally changed in Java 1.6. Sun's HotSpot VM can now inline even methods like those in ArrayList. This makes ArrayList decently fast. So we may switch back to ArrayList at some time in the future if present trends continue.

degree of affinity (negative indicates dislike). We pick the degree of affinity using the random number generator.

**Have the Students Respond to the Network** Now that the students have likes and dislikes, let's create a force that causes each Student to go towards the kids he likes and away from those he dislikes.

Here's how we'll do it for any given Student. We create a temporary MutableDOuble2D called forceVector, which folds the force from one student to another. We then extract from the network all the edges connecting the Student to his buddies (those whom he likes or dislikes).

For each buddy, we grab the degree of affinity. If the affinity is positive, then we create a force which draws the Student to the buddy. If the affinity if negative, then we store in forceVector a force which pushes the Student away from the buddy. These forces are proportional to how close (or far away) the Student is from the buddy, like springs. Finally, we add the force into the sumForces.

Here's the edited Student.java file:

```
import sim.engine.*;
import sim.field.continuous.*;
import sim.util.*;
import sim.field.network.*;

public class Student implements Steppable
    {
    public static final double MAX_FORCE = 3.0;

    public void step(SimState state)
        {
        Students students = (Students) state;
        Continuous2D yard = students.yard;

        Double2D me = students.yard.getObjectLocation(this);
```

```
MutableDouble2D sumForces = new MutableDouble2D();
// Go through my buddies and determine how much I want to be near them
MutableDouble2D forceVector = new MutableDouble2D();
Bag out = students.buddies.getEdges(this, null);
int len = out.size();
for(int buddy = 0 ; buddy < len; buddy++)</pre>
    Edge e = (Edge)(out.get(buddy));
    double buddiness = ((Double)(e.info)).doubleValue();
    // I could be in the to() end or the from() end. getOtherNode is a cute function
    // which grabs the guy at the opposite end from me.
    Double2D him = students.yard.getObjectLocation(e.getOtherNode(this));
    if (buddiness >= 0) // the further I am from him the more I want to go to him
        forceVector.setTo((him.x - me.x) * buddiness, (him.y - me.y) * buddiness);
        if (forceVector.length() > MAX_FORCE) // I'm far enough away
            forceVector.resize(MAX_FORCE);
    else \ //\ the nearer I am to him the more I want to get away from him, up to a limit
        forceVector.setTo((him.x - me.x) * buddiness, (him.y - me.y) * buddiness);
        if (forceVector.length() > MAX_FORCE) // I'm far enough away
            forceVector.resize(0.0);
        else if (forceVector.length() > 0)
            forceVector.resize(MAX_FORCE - forceVector.length()); // invert the distance
    sumForces.addIn(forceVector);
// add in a vector to the "teacher" -- the center of the yard, so we don't go too far away
sumForces.addIn(new Double2D((yard.width * 0.5 - me.x) * students.forceToSchoolMultiplier,
        (yard.height * 0.5 - me.y) * students.forceToSchoolMultiplier));
// add a bit of randomness
sumForces.addIn(new Double2D(students.randomMultiplier * (students.random.nextDouble() * 1.0 - 0.5),
        students.randomMultiplier * (students.random.nextDouble() * 1.0 - 0.5)));
sumForces.addIn(me);
students.yard.setObjectLocation(this, new Double2D(sumForces));
```

Notice the various MutableDouble2D convenience methods being used. First there's the setTo(...) method: this simply replaces the X and Y values in the MutableDouble2D with the given values. Next, there's the length() method, which returns  $\sqrt{X^2 + Y^2}$ . And the method resize(...) scales X and Y so that  $\sqrt{X^2 + Y^2} = L$  for the desired length L. There are a lot more than that. These methods are just for convenience of course: you can just set the X and Y values yourself.

**Compile and Run** If you compile and run the simulation at this point...

```
javac\ StudentsWith UI.\ java\ Students.\ java\ Student.\ java\ java\ StudentsWith UI
```

...you'll find that the students now push away from one another, settling into lines of affinity. But we can't see the network yet, nor visualize the strain it's putting on the students. We'll do that next.

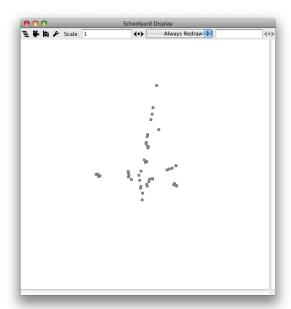

### 2.7 Visualize the Social Network

Visualizing a Network is easy, since we're already drawing the nodes (the Students). We merely have to set up a sim.portrayal.network.NetworkPortrayal2D and tell it two things:

- What Network it should be portraying (this tells it which edges to draw).
- What Continuous2D or other spatial field is associating the nodes (in our case, the Students) with locations. This tells it *where* to draw the edges.

A NetworkPortrayal2D, like all field portrayals, is assigned a field to draw via the method setField(...). Since the NetworkPortrayal2D in actuality needs *two* fields, we create a special "field" of sorts which stores both of them and pass that in instead. That object is called a sim.portrayal.network.SpatialNetwork2D.

The nodes are already being drawn: we simply need to define how to portray the edges. We'll do this by assigning a sim.portrayal.network.SimpleEdgePortrayal2D, which just draws them as black lines.<sup>10</sup>

We edit the StudentsWithUI.java file. The changes are pretty small:

```
import sim.portrayal.network.*;
import sim.portrayal.continuous.*;
import sim.engine.*;
import sim.display.*;
import sim.portrayal.simple.*;
import javax.swing.*;
import java.awt.Color;

public class StudentsWithUI extends GUIState
    {
    public Display2D display;
    public JFrame displayFrame;
```

<sup>&</sup>lt;sup>10</sup>You can change the color if you like. And for directed edges, you can choose the color of the "from" portion of the edge and the color of the "to" portion of the edge to distinguish them. There are other non-line options as well. And yes, you can draw the labels or weights.

```
ContinuousPortrayal2D yardPortrayal = new ContinuousPortrayal2D();
NetworkPortrayal2D buddiesPortrayal = new NetworkPortrayal2D();
public static void main(String[] args)
    StudentsWithUI vid = new StudentsWithUI();
   Console c = new Console(vid);
    c.setVisible(true);
public StudentsWithUI() { super(new Students( System.currentTimeMillis())); }
public StudentsWithUI(SimState state) { super(state); }
public static String getName() { return "Student Schoolyard Cliques"; }
public void start()
   super.start();
    setupPortrayals();
public void load(SimState state)
   super.load(state);
   setupPortrayals();
public void setupPortrayals()
    Students students = (Students) state;
    // tell the portrayals what to portray and how to portray them
   yardPortrayal.setField( students.yard );
    yardPortrayal.setPortrayalForAll(new OvalPortrayal2D());
    buddiesPortrayal.setField( new SpatialNetwork2D( students.yard, students.buddies ) );
   buddiesPortrayal.setPortrayalForAll(new SimpleEdgePortrayal2D());
    // reschedule the displayer
    display.reset();
   display.setBackdrop(Color.white);
    // redraw the display
   display.repaint();
public void init(Controller c)
   super.init(c);
    // make the displayer
   display = new Display2D(600,600,this);
    // turn off clipping
   display.setClipping(false);
   displayFrame = display.createFrame();
   displayFrame.setTitle("Schoolyard Display");
    c.registerFrame(displayFrame); // register the frame so it appears in the "Display" list
   displayFrame.setVisible(true);
   display.attach( buddiesPortrayal, "Buddies" );
   display.attach( yardPortrayal, "Yard" );
public void quit()
```

```
super.quit();

if (displayFrame!=null) displayFrame.dispose();
displayFrame = null;
display = null;
}
```

### **Compile and Run** And we're off and running!

```
javac\ StudentsWith UI. java\ Students. java\ Student. java\\ java\ StudentsWith UI
```

As shown at right, we've now got edges being drawn. Now let's modify how the nodes are drawn to reflect how agitated the students are.

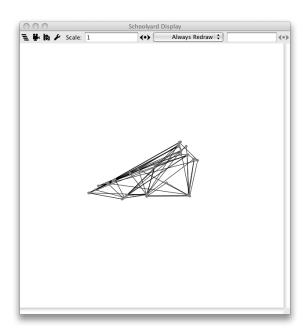

### 2.8 Inspect Student Agitation and Customize its Visualizaion

Before we can visualize how agitated the students are, we'll need to actually define what "agitated" means. We'll define it in terms of the affinity forces: a student is happier if he has lower affinity forces on him (he's fine where he is), and more agitated if the forces are high.

Modify the file Student.java:

```
import sim.engine.*;
import sim.field.continuous.*;
import sim.util.*;
import sim.field.network.*;
public class Student implements Steppable
   public static final double MAX_FORCE = 3.0;
   double friendsClose = 0.0; // initially very close to my friends
   double enemiesCloser = 10.0; // WAY too close to my enemies
   public double getAgitation() { return friendsClose + enemiesCloser; }
   public void step(SimState state)
       Students students = (Students) state;
       Continuous2D yard = students.yard;
       Double2D me = students.yard.getObjectLocation(this);
       MutableDouble2D sumForces = new MutableDouble2D();
       friendsClose = enemiesCloser = 0.0;
        // Go through my buddies and determine how much I want to be near them
       MutableDouble2D forceVector = new MutableDouble2D();
        Bag out = students.buddies.getEdges(this, null);
        int len = out.size();
        for(int buddy = 0 ; buddy < len; buddy++)</pre>
            Edge e = (Edge)(out.get(buddy));
            double buddiness = ((Double)(e.info)).doubleValue();
            // I could be in the to() end or the from() end. getOtherNode is a cute function
            // which grabs the guy at the opposite end from me.
            Double2D him = students.yard.getObjectLocation(e.getOtherNode(this));
```

```
if (buddiness >= 0) // the further I am from him the more I want to go to him
       forceVector.setTo((him.x - me.x) * buddiness, (him.y - me.y) * buddiness);
       if (forceVector.length() > MAX_FORCE) // I'm far enough away
           forceVector.resize(MAX_FORCE);
       friendsClose += forceVector.length();
   else // the nearer I am to him the more I want to get away from him, up to a limit
       forceVector.setTo((him.x - me.x) * buddiness, (him.y - me.y) * buddiness);
       if (forceVector.length() > MAX_FORCE) // I'm far enough away
           forceVector.resize(0.0):
       else if (forceVector.length() > 0)
           forceVector.resize(MAX_FORCE - forceVector.length()); // invert the distance
       enemiesCloser += forceVector.length();
   sumForces.addIn(forceVector);
// add in a vector to the "teacher" -- the center of the yard, so we don't go too far away
sumForces.addIn(new Double2D((yard.width * 0.5 - me.x) * students.forceToSchoolMultiplier,
        (yard.height * 0.5 - me.y) * students.forceToSchoolMultiplier));
// add a bit of randomness
sumForces.addIn(new Double2D(students.randomMultiplier * (students.random.nextDouble() * 1.0 - 0.5),
       students.randomMultiplier * (students.random.nextDouble() * 1.0 - 0.5)));
sumForces.addIn(me);
students.yard.setObjectLocation(this, new Double2D(sumForces));
```

Notice that we've set up this value (agitation) as a read-only Java Bean Property via the method getAgitation(). This will come in handy later.

Notice also that the initial size of the variable enemiesCloser is 10.0, not 0.0. There's a reason for this. When the students exit the schoolyard, they're very close to their enemies; but this isn't reflected in the very first frame of the simulation visualization, because the step(...) method hasn't been called yet. So they all will look initially very happy. We remedy this by making them initially very agitated at step 0!

Change Student Color Now let's customize the color of the student to reflect their degree of agitation. You can portray the students in any way you like: just create your own sim.portrayal.SimplePortrayal2D subclass; or have the Students themselves subclass from SimplePortrayal2D. But you could also take an existing SimplePortrayal2D and modify it: typically change its size or its color. We'll do that.

Recall that our students are presently being portrayed as gray circles using the SimplePortrayal2D subclass sim.portrayal.simple.OvalPortrayal2D. This class has three variables you can customize: Paint paint (the color), double scale (the size), and boolean filled. We could just set the color and be done with it, but to have the color dynamically change each step, we'll need to override the method draw(...) to change the color to the proper value, then call super.draw(...) to draw the oval.

You can make a custom subclass in its own file, but it's just simpler to use an anonymous subclass:

```
import sim.portrayal.network.*;
import sim.portrayal.continuous.*;
import sim.engine.*;
import sim.portrayal.simple.*;
import sim.portrayal.*;
import javax.swing.*;
import java.awt.Color;
import java.awt.*;
```

```
public class StudentsWithUI extends GUIState
   public Display2D display;
   public JFrame displayFrame;
   ContinuousPortrayal2D yardPortrayal = new ContinuousPortrayal2D();
   NetworkPortrayal2D buddiesPortrayal = new NetworkPortrayal2D();
   public static void main(String[] args)
        StudentsWithUI vid = new StudentsWithUI();
       Console c = new Console(vid);
        c.setVisible(true);
   public StudentsWithUI() { super(new Students( System.currentTimeMillis())); }
   public StudentsWithUI(SimState state) { super(state); }
   public static String getName() { return "Student Schoolyard Cliques"; }
   public void start()
       super.start();
       setupPortrayals();
   public void load(SimState state)
       super.load(state);
        setupPortrayals();
   public void setupPortrayals()
       Students students = (Students) state;
        // tell the portrayals what to portray and how to portray them
       yardPortrayal.setField( students.yard );
       yardPortrayal.setPortrayalForAll(new OvalPortrayal2D()
           public void draw(Object object, Graphics2D graphics, DrawInfo2D info)
                Student student = (Student)object;
                int agitationShade = (int) (student.getAgitation() * 255 / 10.0);
                if (agitationShade > 255) agitationShade = 255;
                paint = new Color(agitationShade, 0, 255 - agitationShade);
                super.draw(object, graphics, info);
           });
        buddiesPortrayal.setField( new SpatialNetwork2D( students.yard, students.buddies ) );
        buddiesPortrayal.setPortrayalForAll(new SimpleEdgePortrayal2D());
        // reschedule the displayer
       display.reset();
        display.setBackdrop(Color.white);
        // redraw the display
       display.repaint();
   public void init(Controller c)
        super.init(c);
```

```
// make the displayer
display = new Display2D(600,600,this);
// turn off clipping
display.setClipping(false);

displayFrame = display.createFrame();
displayFrame.setTitle("Schoolyard Display");
c.registerFrame(displayFrame); // register the frame so it appears in the "Display" list
displayFrame.setVisible(true);
display.attach( buddiesPortrayal, "Buddies" );
display.attach( yardPortrayal, "Yard" );
}

public void quit()
{
    super.quit();

    if (displayFrame!=null) displayFrame.dispose();
displayFrame = null;
display = null;
}
}
```

Note that the draw(...) method is passed the object to draw (a Student). From this we extract the agitation, then set an appropriate Color (ranging from red to blue). Finally (and crucially) we call super.draw(...) to draw the Student.

### Compile and Run

 $javac\ StudentsWith UI. java\ Students. java\ Student. java\\ java\ StudentsWith UI$ 

As you can see at right, we now have students at various levels of agitation. As students head away from one another, they'll get less agitated, but some students seem to be unhappy no matter where they are.

**Inspect** Now that our students have certain Java Bean Properties, we can inspect those values in various ways. For example, we can:

- Examine the values (and modify them if the Properties are writable, which isn't the case in this example).
- Track properties on a time series chart or a histogram.
- Write the properties out to a file or to a text window.

It's easy to to inspect a Student now. Double-click on a student and the Console will shift to showing a list of Inspectors, one for each object you hit with the mouse. If you find it challenging to select a student, try rescaling the simulation a bit via the Scale Field Scale: 1

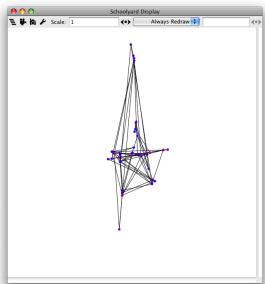

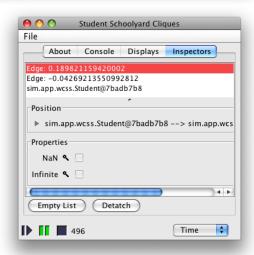

The two things inspectable in the simulation, at the moment, are Students and Edges. At right is the Console after I clicked on a particularly simple Student with just two Edges. Often you'll get a bounty of Edges, followed by one or a few Students, depending on what you clicked on.

In the Console at right we see the list of Inspectors, and beneath it the sim.portrayal.SimpleInspector for an Edge with weight 0.18921159420002.<sup>11</sup> An Inspector (usually a SimpleInspector) is produced by the SimplePortrayal2D (in this case, the OvalPortrayal2D) when requested by the Display2D after the user double-clicked on an object. Notice that the Edge has two properties: *NaN* and *Infinite*. The Edge is displaying a SimpleInspector for its info object, and we placed a java.lang.Double in there (that's what's holding the 0.18921159420002 value). Sun's Double class has two unhelpful Java Bean Property methods: isNaN() and isInfinite().

Click on the Student<sup>12</sup> and you'll get an Inspector like the one shown at right. The Student has one property: *Agitation*. This corresponds to the Java Bean Property Method we defined: getAgitation(). If you continue the simulation, you'll find that this property automatically updates.<sup>13</sup>

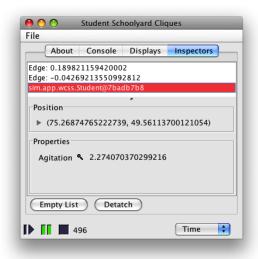

We can go further than this. Let's chart the degree of agitation of a given Student. Stop the simulation and start it paused (click on the Pause button  $\blacksquare$  when the console is Stopped  $\blacksquare$  ). Then step the simulation a few times and double-click on a student and inspect it. Next, click on the magnifying glass button  $\triangleleft$  next to the *Agitation* property. Up will pop up a menu which lets you *stream* the property to a file or to a window, or *chart* the property<sup>14</sup> by calling forth further inspectors to do more interesting things.

These inspectors are different from the SimpleInspectors you've seen so far. SimpleInspector is designed to inspect an *object*. These additional inspectors, subclasses of sim.portrayal.inspector.PropertyInspector, are designed to inspect *the value of a property of an object*. Second, PropertyInspectors can be dynamically plugged-in at run-time, and appear in that pop-up menu.

Select *Chart* from the pop-up menu and you'll get a chart window like the one at right. Make some tweaks of features, unpause the simulation, and watch the chart unspool. If you click on "Save as PDF...", you can generate a publication-quality PDF

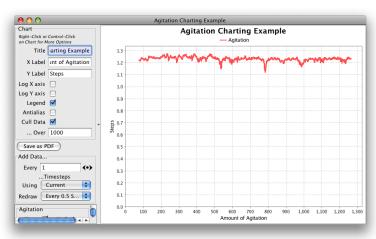

output of the chart (as opposed to a bitmap screenshot).

<sup>&</sup>lt;sup>11</sup> Actually, it's *two* inspectors one nested in the other: the SimpleInspector is displaying the stuff inside the "Properties" box. The ContinuousPortrayal2D wrapped this in an outer Inspector which also includes the position of the object. Also if you look carefully you'll see the Students are called sim.app.wcss.Student rather than just Student: I took these screenshots from the WCSS tutorial. So sue

<sup>12</sup> Don't like that ugly name for the Student in the Inspector list? Override the Student's toString() method, and it'll be used instead. 13 Also the simulation runs more slowly because there's more stuff to draw on-screen. Click "Empty List" to get rid of the Inspectors and make the simulation run faster. You can make the simulation run even faster by getting rid of the display. Click the display's close box (on OS X, the red button). Last, change the Time Button time button to say "Rate", which is updated less often. With no displays to draw, no inspectors to update, and no steps counter to repaint, the GUI will approach—but not match—the speed you get if you just run on the command line. Don't worry, you can get the display back—go to the Displays tab Displays and double-click on the display. 14 MASON uses the charting library JFreeChart (http://jfree.org/jfreechart/) to do charting in its inspectors.

### 2.9 Inspect the Model

Let's add an inspector for the global model parameters. Before we do so, it might be useful to *have* global model parameters! So we'll modify the Students.java file, adding some Java Bean Properties. We add four properties below, and they all have interesting features which need to be explained:

#### getNumStudents()

- is accompanied by setNumStudents(...). This makes it a read-write property, not just a read-only property. As a result you'll be able to change the number of students in the Inspector (via a text field), not just view it.
- Likewise, getForceToSchoolMultiplier() is accompanied by setForceToSchoolMultiplier(...), making it a read-write property.

#### getRandomMultiplier()

• is not only accompanied by setRandomMultiplier(...), making it a read-write property, but it's also accompanied by a special method name custom to MASON: domRandomMultipler(). If a property *Foo* has a method called domFoo(), MASON interprets this as providing the *domain* of the property. There are two domains recognized: either a sim.util.Interval, which defines the legal range of a numerical property; or an array of Strings. In the first place, MASON replaces the standard read-write text field with a slider. In the second case, MASON replaced the text field with a pop-up menu of those Strings. If you choose a String, then the property is set to the index value of the String in the array (starting at 0).

#### getAgitationDistribution()

• is computed at runtime. Furthermore it doesn't return a simple integer or boolean value: it returns an *array of doubles*. Arrays or lists of objects allow you to create historgrams as property inspectors.

#### Here's the code.

```
import sim.engine.*;
import sim.util.*;
import sim.field.continuous.*;
import sim.field.network.*;
public class Students extends SimState
    public Continuous2D yard = new Continuous2D(1.0,100,100);
    public int numStudents = 50;
    double forceToSchoolMultiplier = 0.01;
    double randomMultiplier = 0.1;
    public int getNumStudents() { return numStudents; }
    public void setNumStudents(int val) { if (val > 0) numStudents = val; }
    public double getForceToSchoolMultiplier() { return forceToSchoolMultiplier; }
    public void setForceToSchoolMultiplier(double val)
        { if (forceToSchoolMultiplier >= 0.0) forceToSchoolMultiplier = val; }
    public double getRandomMultiplier() { return randomMultiplier; }
    public void setRandomMultiplier(double val) { if (randomMultiplier >= 0.0) randomMultiplier = val; }
    public \ Object \ dom Random Multiplier() \ \{ \ return \ new \ sim.util.Interval(0.0, \ 100.0); \ \}
    public double[] getAgitationDistribution()
        Bag students = buddies.getAllNodes();
        double[] distro = new double[students.numObjs];
        for(int i = 0; i < students.numObjs; i++)</pre>
```

```
distro[i] = ((Student)(students.objs[i])).getAgitation();
   return distro;
public Network buddies = new Network(false);
public Students(long seed)
    super(seed);
public void start()
    super.start();
   // clear the yard
   yard.clear();
    // clear the buddies
   buddies.clear();
    // add some students to the yard
   for(int i = 0; i < numStudents; i++)</pre>
        Student student = new Student();
        yard.setObjectLocation(student,
           new Double2D(yard.getWidth() * 0.5 + random.nextDouble() - 0.5,
                yard.getHeight() * 0.5 + random.nextDouble() - 0.5));
        buddies.addNode(student);
        schedule.scheduleRepeating(student);
    // define like/dislike relationships
    Bag students = buddies.getAllNodes();
    for(int i = 0; i < students.size(); i++)</pre>
        Object student = students.get(i);
        // who does he like?
        Object studentB = null;
        do
            studentB = students.get(random.nextInt(students.numObjs));
            } while (student == studentB);
        double buddiness = random.nextDouble();
        buddies.addEdge(student, studentB, new Double(buddiness));
        // who does he dislike?
        do
            studentB = students.get(random.nextInt(students.numObjs));
            } while (student == studentB);
        buddiness = random.nextDouble();
        buddies.addEdge(student, studentB, new Double( -buddiness));
public static void main(String[] args)
   doLoop(Students.class, args);
   System.exit(0);
```

We also need to modify the file StudentsWithUI.java to inform MASON that it should display an Inspector for the model. We need to actually tell it two things:

- The object from which it should extract the Java Bean Properties. Typically this is the model (SimState subclass) itself. To do this we add a single method called getSimulationInspectedObject().
- That the Inspector is *volatile* and thus must be updated every timestep. This is expensive, and not all that common (usually we use model inspectors to set parameters at the beginning of a run). But in this example, our Inspector will be providing data such as histogram information which changes each timestep. So we need to declare it to be volatile. To do this we override the method getInspector() to set the inspector to be volatile before returning it.

Here's the code, it's pretty straightforward:

```
import sim.portrayal.network.*;
import sim.portrayal.continuous.*;
import sim.engine.*;
import sim.display.*;
import sim.portrayal.simple.*;
import sim.portrayal.*;
import javax.swing.*;
import java.awt.Color;
import java.awt.*;
public class StudentsWithUI extends GUIState
   public Display2D display;
   public JFrame displayFrame;
   ContinuousPortrayal2D yardPortrayal = new ContinuousPortrayal2D();
   NetworkPortrayal2D buddiesPortrayal = new NetworkPortrayal2D();
   public static void main(String[] args)
       StudentsWithUI vid = new StudentsWithUI();
       Console c = new Console(vid);
       c.setVisible(true);
   public StudentsWithUI() { super(new Students( System.currentTimeMillis())); }
   public StudentsWithUI(SimState state) { super(state); }
   public static String getName() { return "Student Schoolyard Cliques"; }
   public Object getSimulationInspectedObject() { return state; }
   public Inspector getInspector()
        Inspector i = super.getInspector();
       i.setVolatile(true);
       return i;
   public void start()
        super.start();
       setupPortrayals();
   public void load(SimState state)
       super.load(state);
       setupPortrayals();
```

```
public void setupPortrayals()
   Students students = (Students) state;
    // tell the portrayals what to portray and how to portray them
   yardPortrayal.setField( students.yard );
    yardPortrayal.setPortrayalForAll(new OvalPortrayal2D()
        public void draw(Object object, Graphics2D graphics, DrawInfo2D info)
           Student student = (Student)object;
            int agitationShade = (int) (student.getAgitation() * 255 / 10.0);
            if (agitationShade > 255) agitationShade = 255;
            paint = new Color(agitationShade, 0, 255 - agitationShade);
            super.draw(object, graphics, info);
        });
    buddiesPortrayal.setField( new SpatialNetwork2D( students.yard, students.buddies ) );
    buddiesPortrayal.setPortrayalForAll(new SimpleEdgePortrayal2D());
    // reschedule the displayer
    display.reset();
   display.setBackdrop(Color.white);
    // redraw the display
    display.repaint();
public void init(Controller c)
   super.init(c);
    // make the displayer
   display = new Display2D(600,600,this);
    // turn off clipping
   display.setClipping(false);
   displayFrame = display.createFrame();
   displayFrame.setTitle("Schoolyard Display");
    c.registerFrame(displayFrame); // register the frame so it appears in the "Display" list
    displayFrame.setVisible(true);
   display.attach( buddiesPortrayal, "Buddies" );
   display.attach( yardPortrayal, "Yard" );
public void quit()
    super.quit();
    if (displayFrame!=null) displayFrame.dispose();
   displayFrame = null;
   display = null;
```

#### Compile and Run

 $javac\ StudentsWith UI. java\ Students. java\ Student. java\\ java\ StudentsWith UI$ 

When you fire up MASON this time, notice that the Console now has an extra tab at the end: the **Model Tab**Model. This tab reveals the Model's Inspector, as shown at right. Notice the five properties we added, one of which has a slider.

**Important Note** The Model Inspector isn't valid until you start the simulation. So examining or setting values when the Simulation is Stopped ■ may have no effect. Instead, press Pause ■ first, then modify and examine the inspector.

Try tweaking these values. Note that you can only modify the number of students before starting a simulation (the model uses this value at start(...) time and nowhere else) but the two Multiplier properties can be modified whenever you like. Try setting the number of students to 1000 for example. Or change the degree of randomness.

You can create time series charts from the *AverageForce* property. But more interesting, you can now create histograms of from the double array generated by getAgitationDistribution(). Just click on the magnifying glass button \( \) and select *Histogram*. Up pops a histogram like the one here.

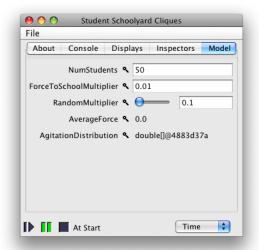

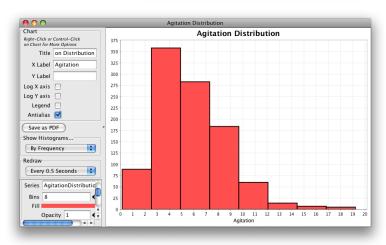

## 2.10 Select, Label, and Move Students

MASON allows you to *select* objects with the mouse, which signals further state changes in those objects; and to *move* objects by dragging them. Selecting happens automatically, but there's no effect unless you add something which responds to the selection. Moving is not enabled by default at all, so we'll do it here.

Can you have more than one series on a chart?

Absolutely. Histograms and time series charts both support multiple series. Just ask to chart a second item, and you'll be given the option to put it on its own chart or to add it to an existing chart.

Let's start with selection.

MASON has a concept called **wrapper portrayals**, which are special SimplePortrayals which contain nested SimplePortrayals (the primary portrayals) within them. A wrapper portrayal adds additional functionality beyond what the SimplePortrayal provides. You can have as many wrapper portrayals wrapped around your SimplePortrayal as you like. Here are some wrapper portrayals available:

• sim.portrayal.simple.CircledPortrayal2D draws a circle around the object to hilight it. CircledPortrayals can be set to to only draw the circle when the object is selected (or always draw it).

- sim.portrayal.simple.LabelledPortrayal2D adds a text label the object. LabelledPortrayals can be set to to only add the label when the object is selected (or always draw it). LabelledPortrayals can have a fixed label or one based on some value of the object which changes as you like.
- sim.portrayal.simple.FacetedPortrayal2D has more than one subsidiary SimplePortrayal, and changes which SimplePortrayal is in charge based on the current state of the object. Particularly useful for doing simple animations.
- sim.portrayal.simple.MovablePortrayal2D allows you to drag and move the object.
- sim.portrayal.simple.OrientedPortrayal2D adds an orientation marker to the object to demonstrate what "direction" it's "pointing".
- sim.portrayal.simple.TrailedPortrayal2D adds a fading-out trail to the object so you can see the route it's taken.
- sim.portrayal.simple.TransformedPortrayal2D scales, rotates, or translates the object with respect to the underlying portrayal.

Notice the theme? All wrapper portrayal names are adjectives like "circled" or "movable" or "transformed".

In the code below we wrap the OvalPortrayal2D in not one, not two, but *three* wrapper portrayals: MovablePortrayal2D, CircledPortrayal2D, and LabelledPortrayal2D. It's easy:

```
import sim.portrayal.network.*;
import sim.portrayal.continuous.*;
import sim.engine.*;
import sim.display.*;
import sim.portrayal.simple.*;
import sim.portrayal.*;
import javax.swing.*;
import java.awt.Color;
import java.awt.*;
public class StudentsWithUI extends GUIState
   public Display2D display;
   public JFrame displayFrame;
   ContinuousPortrayal2D yardPortrayal = new ContinuousPortrayal2D();
   NetworkPortrayal2D buddiesPortrayal = new NetworkPortrayal2D();
   public static void main(String[] args)
       StudentsWithUI vid = new StudentsWithUI();
       Console c = new Console(vid);
        c.setVisible(true);
   public StudentsWithUI() { super(new Students( System.currentTimeMillis())); }
   public StudentsWithUI(SimState state) { super(state); }
   public static String getName() { return "Student Schoolyard Cliques"; }
   public Object getSimulationInspectedObject() { return state; }
   public Inspector getInspector()
       Inspector i = super.getInspector();
       i.setVolatile(true);
       return i;
```

```
public void start()
   super.start();
   setupPortrayals();
public void load(SimState state)
    super.load(state);
    setupPortrayals();
public void setupPortrayals()
    Students students = (Students) state;
   // tell the portrayals what to portray and how to portray them
   yardPortrayal.setField( students.yard );
    yardPortrayal.setPortrayalForAll(
        new MovablePortrayal2D(
           new CircledPortrayal2D(
                new LabelledPortrayal2D(
                    new OvalPortrayal2D()
                        public void draw(Object object, Graphics2D graphics, DrawInfo2D info)
                            Student student = (Student)object;
                            int agitationShade = (int) (student.getAgitation() * 255 / 10.0);
                            if (agitationShade > 255) agitationShade = 255;
                           paint = new Color(agitationShade, 0, 255 - agitationShade);
                            super.draw(object, graphics, info);
                    5.0, null, Color.black, true),
                0, 5.0, Color.green, true)));
    buddiesPortrayal.setField( new SpatialNetwork2D( students.yard, students.buddies ) );
    buddiesPortrayal.setPortrayalForAll(new SimpleEdgePortrayal2D());
    // reschedule the displayer
    display.reset();
   display.setBackdrop(Color.white);
    // redraw the display
   display.repaint();
public void init(Controller c)
    super.init(c);
    // make the displayer
   display = new Display2D(600,600,this);
    // turn off clipping
   display.setClipping(false);
    displayFrame = display.createFrame();
   displayFrame.setTitle("Schoolyard Display");
    c.registerFrame(displayFrame); // register the frame so it appears in the "Display" list
    displayFrame.setVisible(true);
   display.attach( buddiesPortrayal, "Buddies" );
    display.attach( yardPortrayal, "Yard" );
```

```
public void quit()
    {
        super.quit();
        if (displayFrame!=null) displayFrame.dispose();
        displayFrame = null;
        display = null;
        }
}
```

Notice how we've inserted the portrayals "wrapped" around the basic OvalPortrayal2D. MovablePortrayal2D is straightforward and needs no explanation. CircledPortrayal2D and LabelledPortrayal2D are set up to scale out five times the stan-

How do I keep certain objects from being moved but allow others? Or constrain movement?

Have the objects implement the sim.portrayal.Constrained interface, which gives them control over how they're moved.

dard size of a SimplePortrayal2D and to only draw when the object is selected. The LabelledPortrayal is drawing the text in black and the CircledPortrayal is drawing in green. Importantly, the null value passed into the LabelledPortrayal2D tells it that no label is being provided: instead it must ask the underlying object what label to use (by calling toString()). At the moment, this returns the same ugly default name that's showing up in the Inspector list (such as "Student@5c76458f"). Let's keep the unique number identifier but add information about current agitation:

```
import sim.engine.*;
import sim.field.continuous.*;
import sim.util.*;
import sim.field.network.*;
public class Student implements Steppable
   public static final double MAX_FORCE = 3.0;
   double friendsClose = 0.0; // initially very close to my friends
   double enemiesCloser = 10.0; // WAY too close to my enemies
   public double getAgitation() { return friendsClose + enemiesCloser; }
   public String toString() { return "[" + System.identityHashCode(this) + "] agitation: " + getAgitation(); }
   public void step(SimState state)
       Students students = (Students) state;
       Continuous2D yard = students.yard;
       Double2D me = students.yard.getObjectLocation(this);
       MutableDouble2D sumForces = new MutableDouble2D();
       friendsClose = enemiesCloser = 0.0:
        // Go through my buddies and determine how much I want to be near them
       MutableDouble2D forceVector = new MutableDouble2D();
       Bag out = students.buddies.getEdges(this, null);
        int len = out.size();
        for(int buddy = 0 ; buddy < len; buddy++)</pre>
            Edge e = (Edge)(out.get(buddy));
            double buddiness = ((Double)(e.info)).doubleValue();
            // I could be in the to() end or the from() end. getOtherNode is a cute function
            // which grabs the guy at the opposite end from me.
            Double2D him = students.yard.getObjectLocation(e.getOtherNode(this));
            if (buddiness >= 0) // the further I am from him the more I want to go to him
```

```
forceVector.setTo((him.x - me.x) * buddiness, (him.y - me.y) * buddiness);
       if (forceVector.length() > MAX_FORCE) // I'm far enough away
           forceVector.resize(MAX_FORCE);
       friendsClose += forceVector.length();
   else
         // the nearer I am to him the more I want to get away from him, up to a limit
       forceVector.setTo((him.x - me.x) * buddiness, (him.y - me.y) * buddiness);
       if (forceVector.length() > MAX_FORCE) // I'm far enough away
           forceVector.resize(0.0);
       else if (forceVector.length() > 0)
           forceVector.resize(MAX_FORCE - forceVector.length()); // invert the distance
       enemiesCloser += forceVector.length();
   sumForces.addIn(forceVector);
// add in a vector to the "teacher" -- the center of the yard, so we don't go too far away
sumForces.addIn(new Double2D((yard.width * 0.5 - me.x) * students.forceToSchoolMultiplier,
        (yard.height * 0.5 - me.y) * students.forceToSchoolMultiplier));
// add a bit of randomness
sumForces.addIn(new Double2D(students.randomMultiplier * (students.random.nextDouble() * 1.0 - 0.5),
       students.randomMultiplier * (students.random.nextDouble() * 1.0 - 0.5)));
sumForces.addIn(me);
students.yard.setObjectLocation(this, new Double2D(sumForces));
```

#### Compile and Run

 $javac\ StudentsWith UI. java\ Students. java\ Student. java\\ java\ StudentsWith UI$ 

As can be seen in the Display to the right, when you click (once) on a node, it is circled in green and given a useful label; any other nodes you happened to hit will also be selected. If you click elsewhere, the original node is deselected. And you can now drag objects and move them around the environment. Try it!

Selection and dragging works for continuous environments and certain gridworld scenarios. At present you can't select or drag edges.

Selection is presently somewhat primitive: you can't band-select (create a rectangle and select all the elements in it) nor hold down the shift key and select/deselect objects selectively. And though you can select more than one object at a time, you can't present move more than one object at a time. Perhaps in a later version.

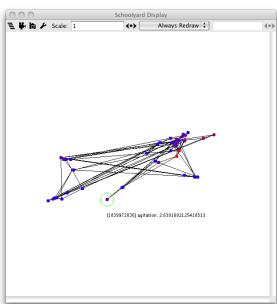

## 2.11 Add an Anonymous Agent

Let's add an additional agent which, if used, initially sets the randomness to a high value and gradually decreases it. The user can turn the agent off in the model inspector. The point of this exercise is twofold. First, it demonstrates the use of an **anonymous class** to add a single agent to the schedule (a common practice). Second, it introduces the notion of an **explicit ordering** among agents scheduled at the exact same timestep.

MASON uses anonymous classes a lot, so if you're not familiar with them, they're worth explaining. An anonymous class is simply a class that has no name at all.<sup>15</sup> Instead, the anonymous class exists solely to be the subclass of some other class, or implement some interface, then create a single instance, and go away.

The pattern for anonymous classes is:

```
new SuperclassOrInterface()
   {
    methods and instance variables go here
}
```

This pattern is an *expression* which creates a single instance of a nameless class which subclasses from (or implements) *SuperclassOrInterface*, and you can assign it to a variable or whatnot which is of the type *SuperclassOrInterface*. For example, we might create a subclass of javax.swing.JPanel which overrides the method paintComponent(...):

```
JPanel myJPanel = new JPanel()
    {
    public void paintComponent(Graphics g) { g.setColor(Color.black); g.drawLine(0,0,100,100); }
};
```

Crucially, anonymous classes can access both the instance variables of the classes in which they are declared, and more interestingly, any **final local variables** in the environment in which they were created. For example, we could create a method which generates JPanels customized to your desired color:

```
public JPanel makeJPanel(final Color color)
    {
    return new JPanel()
        {
        public void paintComponent(Graphics g) { g.setColor(color); g.drawLine(0,0,100,100); }
        };
}
```

This creates new JPanel subclasses on the fly with custom paintComponent(...) methods, produces single instances of them, and returns those instances. Nifty.

Notice that color had to be declared **final**. This isn't the case for outer instance variables used by anonymous classes, but it is the case for local variables and method parameters.<sup>16</sup>

An anonymous class will save us the tedium of creating a new file for our class, and various casts or constructors. So we're going with it.<sup>17</sup> We'll schedule the agent differently than the other agents: it'll occur at the same timestep as the others, but it will always be stepped *after* the other agents. We do

```
public class MyAgent
  {
  public void doThis(SimState state) { ... }
  public void doThat(SimState state) { ... }
  }
  ... you can just say:
```

<sup>&</sup>lt;sup>15</sup>Well, technically *all* Java classes have names. But since you didn't state one, the compiler is free to make one up, which it will. javac will probably name it Foo\$number, for some arbitrary number, if the outer class in which it is declared is named Foo.

<sup>&</sup>lt;sup>16</sup>Why is this the case? Beats me. Any decent modern language contains **closures** — which translate to *non*-final outer local variables usable by anonymous classes (or in many other languages, anonymous functions). Closures are very useful, but require cleverness in compilation. Sun's apparently not very clever. The amazing thing is that you can hack the same thing with a work-around: instead of making a local variable final int foo = 4;, you can make the variable final int[] foo = new int[] {4}; Then you can modify foo, from within the inner class, or more correctly, you can modify the value stored inside the array even if you can't change the array. Why Sun didn't just bake this into the compiler, instead of requiring a hack work-around, is utterly beyond me.

<sup>&</sup>lt;sup>17</sup>Anonymous classes also make it possible to create an agent which is scheduled *twice* on the schedule, with different methods called each time, even though there's only *one* step(...) method. If you have an agent with methods like this:

this by specifying an ordering of 1 for the agent. The default ordering value for agents is 0. When the schedule has extracted all the agents for a given timestep and is ready to step them, it first sorts them by their ordering (lower values first). It then breaks ties with random shuffling. The method we'll use is scheduleRepeating(time, ordering, Steppable).

So enough talking, here's the code. See if you can make sense of it. Note that for all the discussion above, our anonymous agent uses an instance variable of the outer class (tempering) and so doesn't need to have it declared final. We could have also used is Tempering() instead of tempering — anonymous classes have access to the methods of their outer instances.

```
import sim.engine.*;
import sim.util.*;
import sim.field.continuous.*;
import sim.field.network.*;
public class Students extends SimState
   public Continuous2D yard = new Continuous2D(1.0,100,100);
   public double TEMPERING_CUT_DOWN = 0.99;
   public double TEMPERING_INITIAL_RANDOM_MULTIPLIER = 10.0;
   public boolean tempering = true;
   public boolean isTempering() { return tempering; }
   public void setTempering(boolean val) { tempering = val; }
   public int numStudents = 50;
   double forceToSchoolMultiplier = 0.01;
   double randomMultiplier = 0.1;
   public int getNumStudents() { return numStudents; }
   public void setNumStudents(int val) { if (val > 0) numStudents = val; }
   public double getForceToSchoolMultiplier() { return forceToSchoolMultiplier; }
   public void setForceToSchoolMultiplier(double val) { if (forceToSchoolMultiplier >= 0.0) forceToSchoolMultiplier = val; }
   public double getRandomMultiplier() { return randomMultiplier; }
   public void setRandomMultiplier(double val) { if (randomMultiplier >= 0.0) randomMultiplier = val; }
   public Object domRandomMultiplier() { return new sim.util.Interval(0.0, 100.0); }
   public double[] getAgitationDistribution()
       Bag students = buddies.getAllNodes();
       double[] distro = new double[students.numObjs];
       int len = students.size();
       for(int i = 0; i < len; i++)
           distro[i] = ((Student)(students.get(i))).getAgitation();
        return distro;
   public Network buddies = new Network(false);
   public Students(long seed)
        super(seed);
   public void start()
        {
final MyAgent agent = ... // notice that the variable is declared final
schedule.scheduleRepeating(new Steppable() { public void step(SimState state) { agent.doThis(state); }});
schedule.scheduleRepeating(new Steppable() { public void step(SimState state) { agent.doThat(state); }});
```

... or whatever.

```
super.start();
    // add the tempering agent
    if (tempering)
        randomMultiplier = TEMPERING_INITIAL_RANDOM_MULTIPLIER;
        schedule.scheduleRepeating(schedule.EPOCH, 1, new Steppable()
             public void step(SimState state) { if (tempering) randomMultiplier *= TEMPERING_CUT_DOWN; }
             });
        }
    // clear the yard
    yard.clear();
    // clear the buddies
    buddies.clear();
    // add some students to the yard
    for(int i = 0; i < numStudents; i++)</pre>
        Student student = new Student();
        yard.setObjectLocation(student,
            new Double2D(yard.getWidth() * 0.5 + random.nextDouble() - 0.5,
                yard.getHeight() * 0.5 + random.nextDouble() - 0.5));
        buddies.addNode(student);
        schedule.scheduleRepeating(student);
    // define like/dislike relationships
    Bag students = buddies.getAllNodes();
    for(int i = 0; i < students.size(); i++)</pre>
        Object student = students.get(i);
        // who does he like?
        Object studentB = null;
        do
            studentB = students.get(random.nextInt(students.numObjs));
           } while (student == studentB);
        double buddiness = random.nextDouble();
        buddies.addEdge(student, studentB, new Double(buddiness));
        // who does he dislike?
        do
            studentB = students.get(random.nextInt(students.numObjs));
            } while (student == studentB);
        buddiness = random.nextDouble();
        buddies.addEdge(student, studentB, new Double( -buddiness));
        }
public static void main(String[] args)
   doLoop(Students.class, args);
    System.exit(0);
```

#### Compile and Run

 $javac\ Students \textit{WithUI}. java\ Students. java\ Student. java$ 

```
java StudentsWithUI
```

Notice that now the agents start off jittery but calm down gradually. That's the work of our tempering agent. Also notice that you can turn off the effect in the *Model* tab under the property *Tempering*.

## 2.12 Checkpoint the Simulation

One of MASON's hallmarks is its ability to do **checkpointing**. By this I mean the ability to save out the state of the simulation, mid-run, to a file on the disk. The simulation can restart from this checkpoint even if it's on a different machine, or under visualization versus running on the command line, or even under a *different* visualization. Let's see how that works.

#### **Generate Some Checkpoints** Run MASON in the following way:

```
java Students -docheckpoint 100000
MASON Version 15. For further options, try adding '-help' at end.
Job: 0 Seed: 1293662957282
Starting Students
Steps: 25000 Time: 24999 Rate: 18,628.91207
Steps: 50000 Time: 49999 Rate: 25,562.37219
Steps: 75000 Time: 74999 Rate: 25,536.26149
Steps: 100000 Time: 99999 Rate: 25,510.20408
Checkpointing to file: 100000.0.Students.checkpoint
Steps: 125000 Time: 124999 Rate: 16,869.09582
Steps: 150000 Time: 149999 Rate: 19,888.62371
Steps: 175000 Time: 174999 Rate: 19,669.55153
Steps: 200000 Time: 199999 Rate: 19,888.62371
Checkpointing to file: 200000.0.Students.checkpoint
Steps: 225000 Time: 224999 Rate: 19,215.9877
Steps: 250000 Time: 249999 Rate: 19,700.55162
... etc. ...
```

Notice that MASON writes out a checkpoint every 100000 steps as requested. What use are these? There are a lot of uses.

For example, imagine that you've been running your simulation on a back-end supercomputer server for quite some time, and your job gets killed by the system administrator. You can just go back to the most recent checkpoint and do this:

```
java Students -checkpoint 200000.0.Students.checkpoint -docheckpoint 100000

MASON Version 15. For further options, try adding '-help' at end.
Loading from checkpoint 200000.0.Students.checkpoint
Recovered job: 0 Seed: 1293662957282

Steps: 225000 Time: 224999 Rate: 17,730.49645

Steps: 250000 Time: 249999 Rate: 24,154.58937

Steps: 275000 Time: 274999 Rate: 24,826.21648

Steps: 300000 Time: 299999 Rate: 25,100.40161

Checkpointing to file: 300000.0.Students.checkpoint

Steps: 325000 Time: 324999 Rate: 18,968.13354

Steps: 350000 Time: 349999 Rate: 19,685.03937

... etc. ...
```

MASON started up right where it left off as if nothing happened. You can also load the checkpoint in the GUI:

• Execute java StudentsWithUI

- Select Open... from the File menu File
- Select the checkpoint.
- The simulation loads the checkpoint and waits for you to unpause and continue it.

You can also save out a checkpoint from the GUI:

- Select Save As... from the File menu File
- Save out the checkpoint.

This saved-out checkpoint is just like any other: you could start it up again from the command line on your back-end machine. Or you could load it under a different GUI you've constructed.<sup>18</sup>

A Note on Serialization MASON's checkpointing uses Java Serialization to do its magic, and Java Serialization is a fickle thing. To work properly, every object in the model (agents on the schedule, objects stored in fields, etc.) must implement the java.io. Serializable interface. That's one of several reasons why you shouldn't put GUI objects on the Schedule: generally speaking Java's GUI widgets are not serializable.

One gotcha in Serialization is making sure that all inner classes and anonymous classes are Serializable, as well as their outer classes. If your anonymous class is of type Steppable and thus an agent, for example, you're fine (Steppable is Serializable). But make certain.

Another gotcha lies in the generation of so-called *serial version UID values*, essentially hashes of classes which Java uses to determine whether the class declaration in the serialized file is compatible with the classes is using. Different Java implementations produce these hashes differently. If you're using the same Java VM, compiler, and OS, you're fine. But if you move class files from one machine to another (for example), there's no guarantee that the UID values will match. This is particularly problematic for inner classes, anonymous classes, and outer classes of inner classes.

Much of this is because Java's approach to UIDs has proven historically misguided. The solution is easy: rather than let Java generate the UID value, you declare it yourself. I suggest declaring all UID values to 1L (a common practice) to bypass them entirely. You should declare the following instance variable in all inner classes, all anonymous classes, all outer classes of inner classes, and (for good measure) all regular classes that you want to serialize, basically anything that's part of your model:

private static final long serialVersionUID = 1L;

In our case, this instance variable should be added to the following classes:

- Student
- Students
- The anonymous class we declared as part of Students which decreased the randomness each timestep.

## 2.13 Add a Description

MASON has a simple built-in HTML viewer which lets you decorate your simulation with some descriptive text. This text will appear in two places:

- Under the **About Tab** About
- In the pop-up simulation-chooser window which appears when you choose *New Simulation...* from the **File Menu** File

<sup>&</sup>lt;sup>18</sup>Interested in seeing the transfer of a checkpoint between different GUI approaches? Try the examples sim.app.heatbugs.HeatBugsWithUI versus sim.app.heatbugs3d.HeatBugs3DWithUI, both of which use the same exact model.

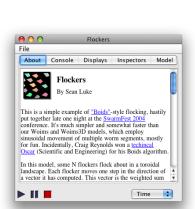

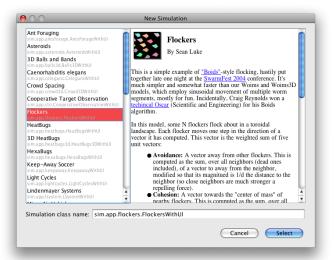

Figure 2.1 The Console and the Simulation-Chooser Window, both showing the HTML descriptive text of a simulation.

These two situations are shown in Figure 2.1. MA-SON allows you to provide an HTML file, a String description (which may or may not be HTML), or a URL.

It's very easy to add an HTML file. Simply create a file called index.html located right next to the class file of your GUIState subclass. MASON will load the file and display it when your simulation is fired up.

For example, create the following file, named index.html, and save it right next to the file StudentsWithUI.class:

Is there any way to go directly to the simulation-chooser window when I start MASON?

Of course. Run MASON like this:

java sim. display. Console

This is also how MASON is started if you use any of the scripts in the mason/start directory.

If you hit the "Cancel" button when firing MASON up this way, the program will simply quit.

```
<!DOCTYPE HTML PUBLIC "-//W3C//DTD HTML 3.2 Final//EN">
<html>
<head>
</head>
<body>
<img src="icon.png">
<h2>Student Cliques</h2>
       <b>Tutorial</b>
A fictional model of student clique formation on playgrounds. Students form a social network of varying
degrees of mutual friendship or dislike. Once let out of school, students try to move towards friends and
away from enemies. Additional forces tug on students to keep them near near the schoolhouse (the center
of the yard), and to add some randomness. Students change from red to blue as they become happier with
their situation.
```

</body> </html>

Notice that the DOCTYPE indicates HTML 3.2, an old and simple version of HTML with limited CSS support. This is as far as Java's GUI facilities go. You do not need to provide the DOCTYPE: but you do need to be aware that 3.2 is all MASON can display.

The HTML file above requires an image (icon.png) to provide sort of the "standard look" of MASON's built-in demo applications. The one I use is shown at right.

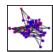

#### **Run the Simulation** Now fire up the simulation again:

java StudentsWithUI

... and the Console now looks like the Figure on the right.

Alternatively you can embed your own String, or a URL to an existing web page, directly in your GUIState subclass. For example, if you didn't provide the index.html file above, you could add some simple text in the method getInfo(). Specifically, add the following method to your StudentsWithUI.java file:

```
public static Object getInfo()
   {
    return "<h2>This is the tutorial</h2>" +
         "Pretty nifty!";
}
```

With this static method in place, MASON will use its value rather than hunting for an index.html file. But there's a gotcha.

Java looks for image files referenced from an HTML file by looking relative to the HTML file itself. Unfortunately if you override the getInfo() method, Java doesn't know where to look for images. For example, the icon.png image would be broken. So for the time being, you can't embed images or CSS files

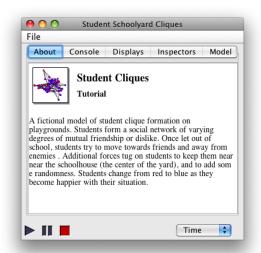

Wait, getInfo() is a static method. You can't override static methods!

Correct. But MASON actually looks for the method using Java's reflection facility, so it's all good. MASON does this so it can find and display the proper String or URL without having to instantiate a simulation.

with relative URLs, or use relative URL links to other HTML files, if you override getInfo() to return a String. In general, I suggest using the index.html file instead, unless you're just trying to display some simple text.

One last approach you can take is to return not a String but a URL. For example, you could override getInfo() like this:

```
public static Object getInfo()
    {
    try { return new java.net.URL("http://google.com/"); }
    catch (java.net.MalformedURLException e) { return "Oops"; }
}
```

When you do this, the Console window will look like it does at right. Notice that the Google.com page is a bit discombobulated: it's assuming a more recent version of HTML than 3.2. If you try it, you'll also find out that the search buttons don't work, though the links do. I believe form submission in general isn't available in Java's basic HTML facilities (nor is JavaScript).

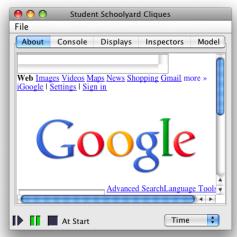

#### 2.14 Go 3D

MASON has as extensive a 3D model and visualization as it has a 2D one. 3D Visualization in MASON sits on top of Java3D, a scenegraph developed by Sun and widely available. You don't need to know any Java3D at all to do visualization and model development in MASON, though just like AWT graphics and Java2D help in doing the 2D visualization, knowing a bit of Java3D will help to do advanced stuff in the 3D case.

Here we're going to add a simple 3D viewer to give you a taste of how to do visualization in 3D. The 3D facility can visualize 2D fields, but obviously 3D fields are more fun. So we'll start by creating a 3D field. Let's make a 3D version of the playground, where the position of the student in the Z direction is the degree of agitation he presently has.

To do this, we'll provide the Students.java file with a sim.field.continuous.Continuous3D field. Modify Students.java as follows:

... and on. Continuous3D is basically the same as Continuous2D, except that it uses Double3D rather than Double2D. The students will be placed in this field as well, but each timestep their locations will be simply updated by setting their X and Y positions to the same as in the Continuous2D, and setting their Z position to their agitation (plus a little scaling). We add to Students.java the following method:

We need to call this method two times. First we need to call it each timestep. Second, we need to call it at the end of the start() method so that the Continuous3D has students stored in it when it's first queried by the Network for their locations so the Network can draw edges in 3D. We also need to clear the yard just like we cleared the 2D yard.

Modify the start() method in Students.java like this:

```
schedule.scheduleRepeating(schedule.EPOCH, 1, new Steppable()
         public void step(SimState state) { if (tempering) randomMultiplier *= TEMPERING_CUT_DOWN; }
// clear the yard
yard.clear();
// clear the buddies
buddies.clear();
agitatedYard.clear();
// add some students to the yard
for(int i = 0; i < numStudents; i++)</pre>
    Student student = new Student();
    yard.setObjectLocation(student,
        new Double2D(yard.getWidth() * 0.5 + random.nextDouble() - 0.5,
            yard.getHeight() * 0.5 + random.nextDouble() - 0.5));
    buddies.addNode(student);
    schedule.scheduleRepeating(student);
    Steppable steppable = new Steppable()
            {\tt public \ void \ step(SimState \ state) \ \big\{ \ load3DStudents(); \ \big\}}
    schedule.scheduleRepeating(schedule.EPOCH, 2, steppable);
// define like/dislike relationships
Bag students = buddies.getAllNodes();
for(int i = 0; i < students.size(); i++)</pre>
    Object student = students.get(i);
    // who does he like?
    Object studentB = null;
        studentB = students.get(random.nextInt(students.numObjs));
        } while (student == studentB);
    double buddiness = random.nextDouble();
    buddies.addEdge(student, studentB, new Double(buddiness));
    // who does he dislike?
    do
        studentB = students.get(random.nextInt(students.numObjs));
        } while (student == studentB);
    buddiness = random.nextDouble();
    buddies.addEdge(student, studentB, new Double( -buddiness));
load3DStudents();
```

Notice that we scheduled an anonymous agent which simply calls load3DStudents();. But this piece of code may have been confusing:

```
schedule.scheduleRepeating(schedule.EPOCH, 2, steppable);
```

Here we're scheduling the new anonymous agent with ordering 2, rather than the 0 the students use and

the 1 used by the tempering anonymous agent. This means that the agent will get stepped every timestep, but after all other agents are stepped. That way we know the students have updated their agitation before we call the method (load3DStudents() which relocates them in the 3D field based on their agitation.

**Compile and Run** If you compile and run the command-line simulation at this point...

```
javac Students.java Student.java
java Students
```

...you'll find that it should run fine. But what does it look like? Let's start in on the visualization.

**Add Visualization in 3D** Java3D has a different collection of import needs than 2D Java. Open the StudentsWithUI.java file and add the following imports:

```
import sim.display3d.*;
import sim.portrayal3d.continuous.*;
import sim.portrayal3d.network.*;
import sim.portrayal3d.simple.*;
import java.text.*;
import sim.field.network.*;
```

Next we need to add a sim.display3d.Display3D and its JFrame, plus a sim.portrayal3d.continuous.ContinuousPortrayal3D and a sim.portrayal3d.network.NetworkPortrayal3D. These classes are the 3D equivalents of Display2D, ContinuousPortrayal2D, and NetworkPortrayal2D, and you'll find they work similarly. Add the following to StudentsWithUI.java:

```
public class StudentsWithUI extends GUIState
    {
    public Display2D display;
    public JFrame displayFrame;

    ContinuousPortrayal2D yardPortrayal = new ContinuousPortrayal2D();
    NetworkPortrayal2D buddiesPortrayal = new NetworkPortrayal2D();

    public Display3D display3d;
    public JFrame displayFrame3d;
    ContinuousPortrayal3D agitatedYardPortrayal = new ContinuousPortrayal3D();
    NetworkPortrayal3D agitatedBuddiesPortrayal = new NetworkPortrayal3D();
```

In the 2D case, we needed to set the field and the Simple Portrayal for the 2D yard and buddies field portrayals. We'll do the same thing in the 3D case. Our students will be represented by red unlit<sup>19</sup> cones via sim.portrayal3d.simple.ConePortrayal3D. We'll scale them to them twice their normal size (2.0). Our buddies edges will be represented by gray cylinders via sim.portrayal3d.simple.ConePortrayal3D. For grins, we'll label the edges with the edge weight by overriding the getLabel(...) method. Because space is tight, we'll make the labels half their normal size. The buddies field portrayal will use a SpatialNetwork3D, which works more or less identically to the SpatialNetwork2D used in the 2D case.

This will all be done in the setupPortrayals() method. At the very end of this method we need to set up the 3D display. In the 2D cases we had to reset the display and repaint it. In the 3D case we instead do the following incantation:

```
display3d.createSceneGraph();
display3d.reset();
```

The createSceneGraph() method instructs the 3D display to load all of its 3D objects and start displaying them. It's the rough equivalent, in the MASON visualization parlance, of what repaint() was in the 2D case. Modify the setupPortrayals() method in StudentsWithUI.java as follows:

 $<sup>^{19}\</sup>mathrm{A}$  term of art in 3D graphics meaning "visible even when there are no lights turned on".

```
public void setupPortrayals()
   Students students = (Students) state;
   // tell the portrayals what to portray and how to portray them
   yardPortrayal.setField( students.yard );
   yardPortrayal.setPortrayalForAll(
        new MovablePortrayal2D(
           new CircledPortrayal2D(
                new LabelledPortrayal2D(
                    new OvalPortrayal2D()
                        public void draw(Object object, Graphics2D graphics, DrawInfo2D info)
                            Student student = (Student)object;
                            int agitationShade = (int) (student.getAgitation() * 255 / 10.0);
                            if (agitationShade > 255) agitationShade = 255;
                            paint = new Color(agitationShade, 0, 255 - agitationShade);
                            super.draw(object, graphics, info);
                    5.0, null, Color.black, true),
                0, 5.0, Color.green, true)));
    buddiesPortrayal.setField( new SpatialNetwork2D( students.yard, students.buddies ) );
   buddiesPortrayal.setPortrayalForAll(new SimpleEdgePortrayal2D());
    // reschedule the displayer
   display.reset();
    display.setBackdrop(Color.white);
    // redraw the display
    display.repaint();
    agitatedYardPortrayal.setField( students.agitatedYard );
    agitatedYardPortrayal.setPortrayalForAll(new ConePortrayal3D(Color.red, 2.0));
    agitatedBuddiesPortrayal.setField( new SpatialNetwork3D( students.agitatedYard, students.buddies ) );
    SimpleEdgePortrayal3D ep = new CylinderEdgePortrayal3D()
        DecimalFormat format = new DecimalFormat("#.##");
        public String getLabel(Edge edge)
            return "" + format.format(edge.getWeight());
        };
    ep.setLabelScale(0.5);
    agitatedBuddiesPortrayal.setPortrayalForAll(ep);
    display3d.createSceneGraph();
    display3d.reset();
```

Now we need to set up the Display3D in the init() method. It's exactly like setting up the Display2D except we're optionally translating and scaling the scene that's going to be displayed. The translation moves it so that the X and Y portions are centered at the origin (just as they're centered in the middle of the 2D screen) but the Z portion stays as it is. We typically scale Java3D scenes by 1.0/W or 2.0/W where W is the maximum extent of the scene — perhaps the width of the field. This sets them up to roughly fill a cube 1 or 2

units on a side, which looks good given the standard position of the 3D camera.

Also we'll make the Display3D window smaller for no good reason (you can change it). Modify the init() method as follows:

```
public void init(Controller c)
    super.init(c);
    // make the displayer
   display = new Display2D(600,600,this);
    // turn off clipping
   display.setClipping(false);
   displayFrame = display.createFrame();
   displayFrame.setTitle("Schoolyard Display");
    c.registerFrame(displayFrame); // register the frame so it appears in the "Display" list
   displayFrame.setVisible(true);
   display.attach( buddiesPortrayal, "Buddies" );
   display.attach( yardPortrayal, "Yard" );
    display3d = new Display3D(300, 300,this);
   double width = 100:
    display3d.translate(-width / 2.0, -width / 2.0, 0);
   display3d.scale(2.0 / width);
   displayFrame3d = display3d.createFrame();
   displayFrame3d.setTitle("Schoolyard Display... NOW IN 3-D!");
    c.registerFrame(displayFrame3d); // register the frame so it appears in the "Display" list
    displayFrame3d.setVisible(true);
    display3d.attach( agitatedBuddiesPortrayal, "Buddies ... IN 3-D!" );
    display3d.attach( agitatedYardPortrayal, "Yard ... IN 3-D!" );
```

You might want to move the Display3D frame so it's not overlapping on top of the Display2D frame, but we'll not bother here. All that remains is to shut down the Display3D just like we shut down the Display2D. Modify the quit() method like this:

```
public void quit()
    {
        super.quit();

        if (displayFrame!=null) displayFrame.dispose();
        displayFrame = null;
        display = null;

        if (displayFrame3d!=null) displayFrame3d.dispose();
        displayFrame3d = null;
        display3d = null;
    }
}
```

And we're done!

**Compile and Run** If you compile and run the simulation...

```
javac\ StudentsWith UI.java\ Students.java\ Student.java\\ java\ StudentsWith UI
```

...you should fine a new Display added to your simulation which looks like the figure to the right (I've enlarged the window a bit — try dragging in the bottom right corner to do that.). You can **rotate** the scene by dragging on it, **translate** the scene by right-mouse-button-dragging

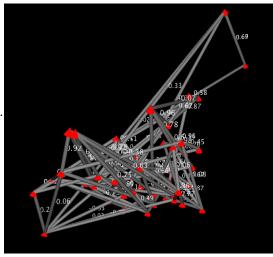

or by dragging with the Command key pressed, and finally **move the camera towards or away from the scene** by middle-mouse-button-dragging or by dragging with the Option/Alt key pressed. You'll find that double-clicking on objects and edges in the 3D scene will bring up inspectors too. And be sure to check out the options in the Options pane too: for example, auto-rotation, or adding axes.

## Chapter 3

# **Basic Utility Classes**

MASON has a large number of utility classes which can be used independently of the toolkit. These classes fall in six packages:

- ec.util The Mersenne Twister random number generator
- sim.util Basic utility classes
- sim.util.gui Graphical interface utility classes
- sim.util.media Utility classes for generating movies and pictures
- sim.util.media.chart Utility classes for generating charts
- sim.util.distribution Utility classes for sampling from distributions

This chapter concentrates solely on ec.util, sim.util, and sim.util.distribution. Many classes in the core simulation code rely on these packages (well the first two anyway), so it's important to cover them now. The remaining packages will be covered in Chapter 12.

#### 3.1 Random Number Generation

The ec.util package contains a single class called ec.util.MersenneTwisterFast. This is an efficient implementation of the MT199937 Mersenne Twister algorithm by Makoto Matsumoto and Takuji Nishimura. The Mersenne Twister is a well-regarded random number generator with an ultra-long period and high quality statistical properties. It's now the standard generator for R, Maple, MATLAB, Python, Ruby, and several major implementations of Common Lisp (such as SBCL and CMUCL), and is part of the PHP library. MASON uses Mersenne Twister as its only random number generator; it's possible to substitute another, but you'd need to subclass the MersenneTwisterFast class.

Why not use java.util.Random? Because java.util.Random is *highly non-random*. It is unquestionably inappropriate for use in a high-quality simulator. Never use it, nor should you ever call Math.random() (which also uses it).

Where did ec.util and ec.util.MersenneTwisterFast come from? This class and package came from ECJ, an evolutionary computation toolkit I developed in 1998. There are actually two versions of Mersenne Twister: the class ec.util.MersenneTwister and the class ec.util.MersenneTwisterFast. The former is a drop-in subclass replacement for java.util.Random, and is threadsafe. The latter is not threadsafe, is *not* a subclass of java.util.Random, and has many methods (perhaps nowadays unnecessarily) heavily inlined, and as a result is significantly faster. MersenneTwisterFast is the only class provided with and used by MASON.

Any gotchas? Yes. The standard MT199937 seeding algorithm uses one of Donald Knuth's plain-jane linear congruential generators to fill the Mersenne Twister's arrays. This means that for a short while the algorithm will initially be outputting a (very slightly) lower quality random number stream until it warms up. After about 624 calls to the generator, it'll be warmed up sufficiently. As a result, in SimState.start(), MASON primes the MT generator for you by calling nextInt() 1249 times.

MersenneTwisterFast has identical methods to java.util.Random, plus one or two more for good measure. They should look familiar to you:

#### ec.util.MersenneTwisterFast Constructor Methods

public MersenneTwisterFast(long seed)

Seeds the random number generator. Note that only the first 32 bits of the seed are used.

public MersenneTwisterFast()

Seeds the random number generator using the current time in milliseconds.

public MersenneTwisterFast(int[] vals)

Seeds the random number generator using the given array. Only the first 624 integers in the array are used. If the array is shorter than 624, then the integers are repeatedly used in a wrap-around fashion (not recommended). The integers can be anything, but you should avoid too many zeros. MASON does not call this method.

#### ec.util.MersenneTwisterFast Methods

public void setSeed(long seed)

Seeds the random number generator. Note that only the first 32 bits of the seed are used.

public void setSeed(int[] vals)

Seeds the random number generator using the given array. Only the first 624 integers in the array are used. If the array is shorter than 624, then the integers are repeatedly used in a wrap-around fashion (not recommended). The integers can be anything, but you should avoid too many zeros.

public double nextDouble()

Returns a random double drawn in the half-open interval from [0.0, 1.0). That is, 0.0 may be drawn but 1.0 will never be drawn.

public double nextDouble(boolean includeZero, boolean includeOne)

Returns a random double drawn in interval from 0.0 to 1.0, possibly including 0.0 or 1.0 or both, as specified in the arguments.

public float nextFloat()

Returns a random float drawn in the half-open interval from [0.0f, 1.0f). That is, 0.0f may be drawn but 1.0f will never be drawn.

public float nextFloat(boolean includeZero, boolean includeOne)

Returns a random float drawn in interval from 0.0f to 1.0f, possibly including 0.0f or 1.0f or both, as specified in the arguments.

public double nextGaussian()

Returns a random double drawn from the standard normal Gaussian distribution (that is, a Gaussian distribution with a mean of 0 and a standard deviation of 1).

public long nextLong()

Returns a random long.

public long nextLong(long n)

Returns a random long drawn from between 0 to n-1 inclusive.

public int nextInt()

Returns a random integer.

```
public int nextInt(int n)
      Returns a random integer drawn from between 0 to n-1 inclusive.
public short nextShort()
      Returns a random short.
public char nextChar()
      Returns a random character.
public byte nextByte()
      Returns a random byte.
public void nextBytes(byte[] bytes)
      Fills the given array with random bytes.
public boolean nextBoolean()
      Returns a random boolean.
public boolean nextBoolean(float probability)
      Returns a random boolean which is true with the given probability, else false. Note that you must carefully pass in
      a float here, else it'll use the double version below (which is twice as slow).
public boolean nextBoolean(double probability)
      Returns a random boolean which is true with the given probability, else false.
public Object clone()
      Clones the generator.
public boolean stateEquals(Object o)
      Returns true if the given Object is a MersenneTwisterFast and if its internal state is identical to this one.
public void writeState(DataOutputStream stream)
      Writes the state to a stream.
public void readState(DataInputStream stream)
      Reads the state from a stream as written by writeState(...).
public static void main(String[] args)
      Performs a test of the code.
```

#### 3.1.1 Distributions with COLT

The MersenneTwisterFast class, like java.util.Random, provides random numbers from only two floating-point distributions: uniform and Gaussian. What if you need numbers drawn from other distributions? MASON provides a variety of distributions in the sim.util.distribution package. This package is a modified version of the distributions from the COLT/JET library.¹ The modifications remove certain misfeatures of the library which make it difficult to serialize, unify a few utility classes, and most importantly, replace COLT's random number generator data types with Mersenne Twister. You can just plug in your model's MersenneTwisterFast random number generator and pop out random numbers under various distributions.

Because it's separate from the MASON core proper (and a bit new), I don't describe this package in detail, but it should be fairly straightforward. **Warning:** the port of these classes from COLT to MASON is new and has not been tested much.

There are two kinds of distributions: (1) distributions which require their own instances and (2) distributions which just require function calls. The first group each have their own classes, and you must create instances of them. They include:

<sup>&</sup>lt;sup>1</sup>http://acs.lbl.gov/software/colt/

• Beta sim.util.distribution.Beta Binomial sim.util.distribution.Binomial • Breit-Wigner (Lorentz) sim.util.distribution.BreitWigner • Mean-Square Breit-Wigner sim.util.distribution.BreitWignerMean Square• Chi-Square sim.util.distribution.ChiSquare • Empirical — distributions loaded from histograms sim.util.distribution.Empirical • Empirical Walker — distributions loaded from histograms sim.util.distribution.EmpiricalWalker • Exponential sim.util.distribution.Exponential • Exponential Power sim.util.distribution.ExponentialPower • Gamma sim.util.distribution.Gamma Hyperbolic sim.util.distribution.Hyperbolic • Hyper-Geometric sim.util.distribution.HyperGeometric • Logarithmic sim.util.distribution.Logarithmic • Negative Binomial sim.util.distribution.NegativeBinomial • Normal (Gaussian) — not very useful as it's built into Mersenne Twister sim.util.distribution.Normal • Poisson (two kinds) sim.util.distribution.Poisson and sim.util.distribution.PoissonSlow • Student's T sim.util.distribution.StudentT • Uniform — again, not very useful as it's built into Mersenne Twister sim.util.distribution.Uniform • Von Mises sim.util.distribution.VonMises • Zeta sim.util.distribution.Zeta

The second group are just function calls from the sim.util.distribution.Distributions class. MASON has set up stub classes like the above ones which just call these functions for your convenience.

- Burr (various kinds)
- Cauchy
- Erlang
- Geometric
- Lambda
- Laplace
- Logistic
- Power-Law
- Triangular
- Weibull
- Zipf ("Zipfian")

### 3.1.2 Distributions with Apache Commons Math

An alternative is to use Apache Commons Math.<sup>2</sup> Apache Commons has its own special interface for random number generators called org.apache.commons.math3.random.RandomGenerator. To use its distributions, we must create a wrapper around MersenneTwisterFast which allows us to implement that interface. It's easy:

```
public class MTFApache implements org.apache.commons.math3.random.RandomGenerator {
    ec.util.MersenneTwisterFast random;
   public MTFApache(ec.util.MersenneTwisterFast random) { this.random = random; }
   public boolean nextBoolean() { return random.nextBoolean(); }
   public void nextBytes(byte[] bytes) { random.nextBytes(bytes); }
   public double nextDouble() { return random.nextDouble(); }
   public float nextFloat() { return random.nextFloat(); }
   public double nextGaussian() { return random.nextGaussian(); }
   public int nextInt() { return random.nextInt(); }
   public int nextInt(int n) { return random.nextInt(n); }
   public long nextLong() { return random.nextLong(); }
    public void setSeed(int seed) { random.setSeed(seed); }
   public void setSeed(int[] array) { random.setSeed(array); }
   public void setSeed(long seed) { random.setSeed(seed); }
  Armed with this class, we can now easily access distributions. For example, we can say:
import org.apache.commons.math3.distribution.*;
LogNormalDistribution dist = new LogNormalDistribution(new MTFApache(state.random), 1.0, 1.0);
System.err.println("Random LogNormal number: " + dist.sample());
```

Note that Apache Commons Math distributions have alternative constructors which don't require that you pass in a random number generator—they build one internally. This is a *very bad idea*, and whoever came up with this should be smacked. **Always pass in MersenneTwisterFast in a wrapper as the random number generator for your Apache Commons Math distribution when using MASON.** 

## 3.2 Coordinate Wrapper Classes

MASON has a large number of consistent wrapper classes for 2D and 3D coordinates. Java also has classes for 2D and 3D coordinates: for example, the java.awt.Point class wraps two integers (x and y), and the java.awt.Point2D.Double class wraps two doubles. However Java's classes have severe deficiencies. The most serious problem with them is that they are broken when used as keys in hash tables. Sun in its infinite wisdom made a serious error in how it handles hashcode generation and equality testing in these classes, and so if you use them in hash tables, you will regret it.<sup>3</sup>

To fix this, MASON has its own coordinate classes, in two forms, **immutable** and **mutable**. Immutable instances may not have their values changed once set during instantiation. The immutable classes work well as keys in hash tables. Mutable instances can have their values changed freely. MASON's mutable classes have the same problem as Sun's classes, but they are at least consistent, code-wise, with the immutable classes. The mutable classes also have many more mathematical operations available.

The classes are:

<sup>&</sup>lt;sup>2</sup>http://commons.apache.org/proper/commons-math/

<sup>&</sup>lt;sup>3</sup>Specifically: the classes hash by value rather than by pointer, yet they can have their values changed. So if you hash an object keyed with a Point2D.Double, then change the values of the Point2D.Double, the object is lost in the hash table.

- sim.util.Int2D and sim.util.MutableInt2D
- sim.util.Double2D and sim.util.MutableDouble2D
- sim.util.Int3D and sim.util.MutableInt3D
- sim.util.Double3D and sim.util.MutableDouble3D

Though the classes have a zillion utility methods, in fact they are **very simple wrappers over just two or three variables.** Each of these classes has the following variables, which you can read and write directly (or at least read: in the immutable classes they're final):

```
int (or double) x;
int (or double) y;
int (or double) z; // in the 3D classes
```

You should access these variables with abandon: they're designed for it. Additionally the classes have many accessor methods. We will show methods of

Why aren't these classes subclasses of one another?

Interesting you asked that. Let's ignore the incompatibility issues with final versus non-final instance variables. Imagine if Int2D was as subclass of MutableInt2D. Then Int2D would have to have various set...() methods because MutableInt2D had them, and it'd have to throw an exception on calling them, which would be ugly indeed. Now imagine if MutableInt2D instead subclassed from Int2D. Unfortunately then you couldn't make guarantees such as Int2D being safe for hashtables, because a subclass of it (MutableInt2D) wouldn't be. It'd be plausible to have them subclass from a common class, but that runs the risk of the superclass again being misused as safe in hashtables. So MASON keeps 'em separate.

the 2D versions of the classes below: the 3D classes are nearly identical (minus a few inappropriate methods here and there). First up is Int2D:

#### sim.util.Int2D Constructor Methods -

#### sim.util.Int2D Methods

```
public int getX()
    Returns the x value.

public int getY()
    Returns the y value.

public java.awt.geom.Point2D.Double toPoint2D()
    Builds a Point2D.Double with the current x and y values.

public java.awt.Point toPoint()
    Builds a Point with the current x and y values.

public String toString()
    Returns a String version of the Int2D.

public String toCoordinates()
    Returns a String version of the x and y values as coordinates in the form (x, y).
```

#### public int hashCode()

Builds a hash code from the Int2D.

#### public boolean equals(Object obj)

Returns true if the Int2D is equal to the other object in value. Int2D can be compared against other Int2D, MutableIn2D, Double2D, and MutableDouble2D objects.

#### public Int2D add(Int2D other)

Adds this Int2D to the other, returning a new Int2D.

#### public Int2D add(int dx, int dy)

Adds  $\langle dx, dy \rangle$  to this Int2D, returning a new Int2D.

#### public Int2D subtract(Int2D other)

Subtracts the other rect from this Int2D, returning a new Int2D.

#### public Int2D max(Int2D other)

Returns an Int2D whose x value is the maximum of this Int2D and the other, and likewise the y value is the maximum of the two.

#### public Int2D min(Int2D other)

Returns an Int2D whose x value is the minimum of this Int2D and the other, and likewise the y value is the minimum of the two.

#### public double distance(double x, double y)

Returns the distance from the Int2D to the given coordinates.

#### public double distance(Int2D p)

Returns the distance from the Int2D to the given coordinates.

#### public double distance(MutableInt2D p)

Returns the distance from the Int2D to the given coordinates.

#### public double distance(Double2D p)

Returns the distance from the Int2D to the given coordinates.

#### public double distance(MutableDouble2D p)

Returns the distance from the Int2D to the given coordinates.

#### public double distance(java.awt.geom.Point2D p)

Returns the distance from the Int2D to the given coordinates.

#### public double distanceSq(double x, double y)

Returns the squared distance from the Int2D to the given coordinates. This is faster than computing the distance (it doesn't require a square root).

#### public double distanceSq(Int2D p)

Returns the squared distance from the Int2D to the given coordinates. This is faster than computing the distance (it doesn't require a square root).

#### public double distanceSq(MutableInt2D p)

Returns the squared distance from the Int2D to the given coordinates. This is faster than computing the distance (it doesn't require a square root).

#### public double distanceSq(Double2D p)

Returns the squared distance from the Int2D to the given coordinates. This is faster than computing the distance (it doesn't require a square root).

#### public double distanceSq(MutableDouble2D p)

Returns the squared distance from the Int2D to the given coordinates. This is faster than computing the distance (it doesn't require a square root).

public double distanceSq(java.awt.geom.Point2D p)

Returns the squared distance from the Int2D to the given coordinates. This is faster than computing the distance (it doesn't require a square root).

public long manhattanDistance(int x, int y)

Returns the manhattan distance from the Int2D to the given coordinates.

public long manhattanDistance(Int2D p)

Returns the manhattan distance from the Int2D to the given coordinates.

public long manhattanDistance(MutableInt2D p)

Returns the manhattan distance from the Int2D to the given coordinates.

The distance between two points  $\langle x_1, y_1 \rangle$  and  $\langle x_2, y_2 \rangle$  is defined as  $\sqrt{(x_1 - x_2)^2 + (y_1 - y_2)^2}$ . The squared distance is defined as  $(x_1 - x_2)^2 + (y_1 - y_2)^2$ . The manhattan distance is defined as  $|x_1 - x_2| + |y_1 - y_2|$ . MutableInt2D has all these methods and constructors, plus a few more:

#### Additional sim.util.MutableInt2D Constructor Methods

public MutableInt2D(Int2D)

Creates a MutableInt2D with x and y values of the given Int2D.

#### Additional sim.util.MutableInt2D Methods

public void setX(int val)

Sets the x value.

public void setY(int val)

Sets the y value.

public void setTo(int x, int y)

Sets the x and y values.

public void setTo(java.awt.Point p)

Sets the x and y values to the given Point.

public void setTo(Int2D p)

Sets the x and y values to the given Int2D.

public void setTo(MutableInt2D p)

Sets the x and y values to the given MutableInt2D.

public Object clone()

Returns a clone of the MutableInt2D.

Double2D is similar to Int2D, though you'll find a few more constructors and useful mathematics functions:

#### sim.util.Double2D Constructor Methods

public Double2D()

Creates a Double2D with x=0 and y=0.

public Double2D(double x, double y)

Creates a Double2D with the given x and y values.

public Double2D(java.awt.Point p)

Creates a Double2D with x and y values of the given Point.

public Double2D(java.awt.geom.Point2D.Double p)

Creates a Double2D with x and y values of the given Point2D.Double.

public Double2D(java.awt.geom.Point2D.Float p)

Creates a Double2D with x and y values of the given Point2D.Float.

public Double2D(MutableDouble2D p)

Creates a Double2D with x and y values of the given MutableDouble2D.

public Double2D(Int2D p)

Creates a Double2D with x and y values of the given Int2D.

public Double2D(MutableInt2D p)

Creates a Double2D with x and y values of the given MutableInt2D.

#### sim.util.Double2D Methods -

public double getX()

Returns the x value.

public double getY()

Returns the y value.

public java.awt.geom.Point2D.Double toPoint2D()

Builds a Point2D.Double with the current x and y values.

public String toString()

Returns a String version of the Double2D.

public String toCoordinates()

Returns a String version of the x and y values as coordinates in the form (x, y).

public int hashCode()

Builds a hash code from the Double2D.

public boolean equals(Object obj)

Returns true if the Double2D is equal to the other object in value. Double2D can be compared against Int2D, MutableIn2D, Double2D, and MutableDouble2D objects.

public Double2D add(Double2D other)

Adds the other Double2D and returns a new Double2D holding the result.

public Double2D add(double dx, double dy)

Adds  $\langle dx, dy \rangle$  to this Double2D, returning a new Double2D.

public Double2D subtract(Double2D other)

Subtracts the other rect from this Double2D, returning a new Double2D.

public Double2D max(Double2D other)

Returns an Double2D whose x value is the maximum of this Double2D and the other, and likewise the y value is the maximum of the two.

public Double2D min(Double2D other)

Returns an Double2D whose x value is the minimum of this Double2D and the other, and likewise the y value is the minimum of the two.

public double distance(double x, double y)

Returns the distance from the Double2D to the given coordinates.

public double distance(Int2D p)

Returns the distance from the Double2D to the given coordinates.

#### public double distance(MutableInt2D p)

Returns the distance from the Double2D to the given coordinates.

#### public double distance(Double2D p)

Returns the distance from the Double2D to the given coordinates.

#### public double distance(MutableDouble2D p)

Returns the distance from the Double2D to the given coordinates.

#### public double distance(java.awt.geom.Point2D p)

Returns the distance from the Double2D to the given coordinates.

#### public double distanceSq(double x, double y)

Returns the squared distance from the Double2D to the given coordinates. This is faster than computing the distance (it doesn't require a square root).

#### public double distanceSq(Int2D p)

Returns the squared distance from the Double2D to the given coordinates. This is faster than computing the distance (it doesn't require a square root).

#### public double distanceSq(MutableInt2D p)

Returns the squared distance from the Double2D to the given coordinates. This is faster than computing the distance (it doesn't require a square root).

#### public double distanceSq(Double2D p)

Returns the squared distance from the Double2D to the given coordinates. This is faster than computing the distance (it doesn't require a square root).

#### public double distanceSq(MutableDouble2D p)

Returns the squared distance from the Double2D to the given coordinates. This is faster than computing the distance (it doesn't require a square root).

#### public double distanceSq(java.awt.geom.Point2D p)

Returns the squared distance from the Double2D to the given coordinates. This is faster than computing the distance (it doesn't require a square root).

#### public double manhattanDistance(double x, double y)

Returns the manhattan distance from the Double2D to the given coordinates.

#### public double manhattanDistance(Double2D p)

Returns the manhattan distance from the Double2D to the given coordinates.

#### public double manhattanDistance(MutableDouble2D p)

Returns the manhattan distance from the Double2D to the given coordinates.

#### public double manhattanDistance(Int2D p)

Returns the manhattan distance from the Double2D to the given coordinates.

#### public double manhattanDistance(MutableInt2D p)

Returns the manhattan distance from the Double2D to the given coordinates.

#### public double manhattanDistance(java.awt.geom.Point2D p)

Returns the manhattan distance from the Double2D to the given coordinates.

#### public double angle()

Returns the angle of the Double2D.

#### public double length()

Returns the length of the Double2D.

#### public double lengthSq()

Returns the squared length of the Double2D. This is less expensive than calling length(), as it doesn't involve a square root.

```
public double dot(Double2D other)
```

Takes the dot product of this and the other Double2D.

#### public double perpDot(Double2D other)

Takes the "perp dot product" (the 2D equivalent of the cross product) of this and the other Double2D.

#### public Double2D negate()

Returns the negation of this Double2D.

#### public Double2D multiply(double scalar)

Multiplies the Double2D against the scalar and returns a new Double2D holding the result.

#### public Double2D resize(double length)

Scales the Double2D to be the given length and returns a new Double2D holding the result.

#### public Double2D normalize()

Normalizes the Double2D and returns a new Double2D holding the result. If the Double2D is zero in length, an error is thrown.

#### public Double2D rotate(double theta)

Rotates the Double2D by the given radians and returns a new Double2D holding the result.

**Example Usage** Double2D is designed so that math operations produce new Double2D instances at each step. For example, let's say you wanted to cause an agent  $\vec{a}$  to move away from enemies. If an enemy  $e^{(i)}$  is close, it exerts a much higher force on the agent than if an enemy is far away. We could have the agent add up all the forces, then move in a constant speed in the opposite direction. Something along the lines of:

$$\vec{a} = \vec{a} + \delta \times \text{normalize} \left( \sum_{i} \frac{-1}{|\vec{e^{(i)}}|} \vec{e^{(i)}} \right)$$

We'd do it like this:

Notice the chaining of operations in force.normalize().multiply(delta). Keep in mind that at every stage in these operations new Double2Ds are getting allocated, so this isn't amazingly efficient. If you're doing a lot of vector manipulation, you may instead wish to use a *mutable* version instead, which allows you to change certain vectors in-place:

**Mutable Vectors** The MutableDouble2D contains similar methods except for the add(), subtract(), multiply(), resize(), normalize(), and rotate() methods. Instead MutableDouble2D methods tend to modify the MutableDouble2D itself instead of returning a brand new one (that's the point of MutableDouble2D after all). Here are some of the different methods and constructors:

#### Additional sim.util.MutableDouble2D Constructor Methods

public MutableDouble2D(Double2D)

Creates a MutableDouble2D with x and y values of the given Double2D.

## Additional sim.util.MutableDouble2D Methods public void setX(double val) Sets the x value. public void setY(double val) Sets the y value. public void setTo(double x, double y) Sets the x and y values. public void setTo(java.awt.Point p) Sets the x and y values to the given Point. public void setTo(Int2D p) Sets the x and y values to the given Int2D. public void setTo(MutableInt2D p) Sets the x and y values to the given MutableInt2D. public void setTo(Double2D p) Sets the x and y values to the given Double2D. public void setTo(MutableDouble2D p) Sets the x and y values to the given MutableDouble2D. public Object clone() Returns a clone of the MutableDouble2D. public MutableDouble2D addIn(double x, double y) Modifies the MutableDouble2D to reflect adding in the other values. Returns the modified MutableDouble2D. public MutableDouble2D addIn(Double2D other) Modifies the MutableDouble2D to reflect adding in the other values. Returns the modified MutableDouble2D. public MutableDouble2D addIn(MutableDouble2D other) Modifies the MutableDouble2D to reflect adding in the other values. Returns the modified MutableDouble2D. public MutableDouble2D add(MutableDouble2D other1, MutableDouble2D other2) Adds other1 and other2, setting the Mutable2D to their sum and returning it. public MutableDouble2D add(Double2D other1, MutableDouble2D other2) Adds other1 and other2, setting the Mutable2D to their sum and returning it. public MutableDouble2D add(MutableDouble2D other1, Double2D other2) Adds other1 and other2, setting the Mutable2D to their sum and returning it. public MutableDouble2D subtractIn(Double2D other) Modifies the MutableDouble2D to reflect subtracting the other values from it. Returns the modified MutableDouble2D. public MutableDouble2D subtractIn(MutableDouble2D other) Modifies the MutableDouble2D to reflect subtracting the other values from it. Returns the modified MutableDouble2D. public MutableDouble2D subtract(MutableDouble2D other1, MutableDouble2D other2) Subtracts other2 from other1 setting the Mutable2D to their difference and returning it. public MutableDouble2D subtract(Double2D other1, MutableDouble2D other2)

Subtracts other2 from other1 setting the Mutable2D to their difference and returning it.

public MutableDouble2D subtract(MutableDouble2D other1, Double2D other2)

Subtracts other2 from other1 setting the Mutable2D to their difference and returning it.

public MutableDouble2D multiplyIn(double scalar)

Modifies the MutableDouble2D to reflect multiplying it by the scalar. Returns the modified MutableDouble2D.

public MutableDouble2D multiply(MutableDouble2D other, double scalar)

Multiplies the other MutableDouble2D by the given scalar, setting this MutableDouble2D to the result. Returns the modified MutableDouble2D.

public MutableDouble2D multiply(Double2D other, double scalar)

Multiplies the Double2D by the given scalar, setting this MutableDouble2D to the result. Returns the modified MutableDouble2D.

public MutableDouble2D resize(double length)

Scales the MutableDouble2D to be the given length, modifying it, and returns it.

public MutableDouble2D normalize()

Normalizes the MutableDouble2D , modifying it, and returns it. If the MutableDouble2D is zero in length, an error is thrown.

public MutableDouble2D rotate(double theta)

Rotates the MutableDouble2D by the given radians, modifying it, and returns it.

public MutableDouble2D negate()

Negates the MutableDouble2D, modifying it, and returns it.

public MutableDouble2D setToMinus(MutableDouble2D other)

Sets the MutableDouble2D to the negation of the other, and returns it.

public MutableDouble2D zero()

Sets the MutableDouble2D to  $\langle 0, 0 \rangle$  and returns it.

public MutableDouble2D dup()

Clones the MutableDouble2D.

Whew! As you can see, the general philosophy in the immutable classes is to create new immutable instances as a result of mathematical operations; whereas the mutable classes tend to modify themselves to reflect the results.

The 3D versions of these are very similar to the 2D, minus certain math operations (like perpDot or rotate) which make no sense in 3D.

**Example Usage** Returning to our previous example:

$$\vec{a} = \vec{a} + \delta \times \text{normalize} \left( \sum_{i} \frac{-1}{|\vec{e^{(i)}}|} \vec{e^{(i)}} \right)$$

Using MutableDouble2D we could do it a bit more efficiently like this:

Here instead of creating new Double2Ds for each math step, we store the results in a temporary variable, and ultimately modify the force variable. At the end we dump the results into a Double2D again (Double2D is used for hashing in Continuous Fields (see Section 6) and Mutable2D is not).

With modern garbage collection methods, allocating lots of Double2Ds is less of a concern, but it's still more than worthwhile to use MutableDouble2D in many situations.

#### 3.3 Collections

MASON has four collections classes special to it:

- sim.util.Bag is an extensible array, quite similar to java.util.ArrayList.
- sim.util.IntBag is like a Bag, but it holds ints rather than Objects.
- sim.util.DoubleBag is like a Bag, but it holds doubles rather than Objects.
- sim.util.Heap is a binary heap, similar to java.util.PriorityQueue. Heap is discussed later in Section 4.3.4.

Why create a new ArrayList? sim.util.Bag was created because at the time (2004) most ArrayList operations were quite slow. For years ArrayList's get(), set(), and add() operations were not inlinable! In fact now they're inlinable only because of advances in Hotspot technology and not because of simple bug-fixes that could have been made in the class years ago (the bugs are still there).

Bag is an extensible array like ArrayList but with four major differences:

- It's a java.util.Collection but not a java.util.List, mostly because implementing the List interface is a pain and is not particularly useful.
- It has a special version of the remove() method which is O(1) where ArrayList's is O(n). The method modifies the order of the elements in the Bag however.
- Bag does not (at present) support generics.
- You can access the elements in the underlying array directly (if you're careful).

This last item used to be a big deal: it enabled Bag to be up to five times faster than ArrayList. But no longer. As of Java 1.6, ArrayList has improved significantly in efficiency, bugs and all, due to HotSpot improvements. So at some point it will make sense to shift from Bag to ArrayList simply to be less obtuse, if anything. But as MASON makes quite extensive use of Bag, for now we're sticking with it.

Bag's basic variables are public:

```
public Object[] objs;
public int numObjs;
```

objs is an array holding the objects in the Bag. The objects fill the positions objs[0] through objs[numObjs-1]. The objs array can be larger than numObjs in size: the remaining slots are not defined and should be ignored. At any time the objs array may be replaced with another one of larger or smaller size.

You can scan rapidly through all the elements in the Bag's array like this:

```
Object[] o = bag.objs;
int n = bag.numObjs;
for(int i = 0; i < n; i++) System.out.println(o[i]);</pre>
```

However nowadays you might as well do it in a more traditional fashion, if only to make it easier to migrate if and when we switch from Bag to ArrayList:

```
int n = bag.size();
for(int i = 0; i < n; i++) System.out.println(bag.get(i));</pre>
```

**Iterators** Instead of a for-loop, you could of course use an Iterator, one of:

```
Iterator iter = bag.iterator();
   while(iter.hasNext()) System.out.println(iter.next());
... or ...
   for(Object o : bag) System.out.println(o);
```

... but you should be warned: Java's iterators are very slow. They involve un-inlinable method calls for every iteration. If you're trying to write fast simulation code, I strongly suggest getting used to using a for-loop instead.

IntBag and DoubleBag These classes are very similar to Bag, except that instead of Objects, they store ints or doubles respectively. They are missing methods involving Collections, Comparators, and Iterators (boxing and unboxing is just too slow to be of value), but otherwise follow the identical template as Bag. We won't write them out here — too redundant. Refer to the Bag methods below.

**Bag** Bag has all the standard constructors and methods you'd expect in an extensible array:

# sim.util.Bag Constructor Methods

```
public Bag()
```

Creates an empty Bag.

public Bag(int capacity)

Creates an empty Bag with an initial capacity.

public Bag(Bag other)

Creates a Bag containing the same elements as another Bag (and in the same initial order).

public Bag(Object[] other)

Creates a Bag containing the same elements as an array (and in the same initial order).

public Bag(Collection other)

Creates a Bag containing the same elements as a Collection.

Why not just do ArrayList< Integer> instead of IntBag?

Let's put aside the fact that in IntBag you can access the underlying array. Even with the recent advances in Java 1.6 to fix ArrayLists's inlining mistakes, ArrayList<Integer> is still a less than good idea. Let's say that you want to put the ints 0 through 1000 into the list. You could do it for either IntBag or ArrayList<Integer> along these lines:

```
for(int i = 0 ; i < 1000; i++)
myList.add(i);</pre>
```

However while IntBag is just sticking integers in its array, ArrayList<Integer> is allocating java.lang.Integer objects, sticking ints in them, and sticking the objects in its array. This process, known as *autoboxing*, is quite slow, and access and modification is similarly slow. At present on a good Java VM, highly optimized for ArrayList, IntBag is still well over twice the speed of ArrayList<Integer>, and likewise DoubleBag is over twice the speed of ArrayList<Double>.

# sim.util.Bag Methods

public Object get(int index)

Returns the object located at *index* in the Bag.

### public Object getValue(int index)

Returns the object located at *index* in the Bag (identical to get(...)).

### public Object set(int index, Object element)

Sets the slot *index* in the Bag to hold *element*. Returns the old element in that slot.

# public Object setValue(int index, Object element)

Sets the slot *index* in the Bag to hold *element*. Returns the old element in that slot. (identical to set(...).

### public boolean add(Object obj)

Appends the given object to the end of the Bag (same as push(...)). Always returns true.

# public boolean push(Object obj)

Appends the given object to the end of the Bag. Always returns true.

### public Object pop()

Removes and returns the last element in the Bag, else null if there is none.

### public Object top()

Returns the last element in the Bag, else null if there is none.

### public int size()

Returns the number of elements in the Bag.

### public boolean isEmpty()

Returns true if the number of elements in the Bag is zero.

### public boolean addAll(Bag other)

Adds all the other elements to the Bag. Returns true if any elements were added, and false if none were added.

# public boolean addAll(int index, Bag other)

Adds all the other elements to the Bag, inserting them at the given index. Returns true if any elements were added, and false if none were added.

# public boolean addAll(Collection other)

Adds all the other elements to the Bag. Returns true if any elements were added, and false if none were added.

### public boolean addAll(int index, Collection other)

Adds all the other elements to the Bag, inserting them at the given index. Returns true if any elements were added, and false if none were added.

### public boolean addAll(Object[] other)

Adds all the other elements to the Bag. Returns true if any elements were added, and false if none were added.

# public boolean addAll(int index, Object[] other)

Adds all the other elements to the Bag, inserting them at the given index. Returns true if any elements were added, and false if none were added.

# public void clone()

Clones the Bag.

# public void resize(int toAtLeast)

Potentially resizes the Bag to accommodate at least the given number of elements.

# public void shrink(int desiredLength)

Shrinks the bag to the larger of the desired length and the current bag size, unless both are greater than or equal to the current capacity of the Bag. This is an O(n) operation, so be sparing.

# public boolean contains(Object obj)

Returns true if the object exists in the Bag.

# public boolean containsAll(Collection c)

Returns true if all the objects in the Collection exist in the Bag.

# public Object remove(Object obj)

Removes the first instance of the object from the Bag and returns it. Moves the last object in the Bag to fill the position vacated by the removed object. This is an O(1) operation.

# public Object removeNondestructively(Object obj)

Removes the first instance of the object from the Bag and returns it. Slides all higher-indexed elements in the Bag down by one. This is what ArrayList's remove(...) operation does, and is O(n).

### public boolean removeMultiply(Object obj)

Removes all instances of the object from the Bag, collapsing all empty slots. Returns true if the object existed in the Bag.

### public boolean removeAll(Collection c)

Removes from the Bag all elements from the given collection. If there were no such elements in the Bag, returns false, else returns true.

### public boolean retainAll(Collection c)

Removes from the Bag all elements *except* those from the given collection. If there were no such elements in the Bag, returns false, else returns true.

### public void clear()

Empties the Bag.

# public void copyIntoArray(int fromStart, Object[] to, int toStart, int len)

Copies len elements from the Bag into the array provided

# public Object[] toArray()

Copies all elements in the Bag to an array and returns it.

# public Object[] toArray(Object[] o)

Copies all elements in the Bag to an array of the same type as the one provided. If the passed-in array is sufficiently large, it is used, else a new one is used. Returns the resulting array.

### public Iterator iterator()

Returns an iterator over the Bag. This iterator is NOT fail-fast.

### public void sort(Comparator c)

Sorts the bag using the given comparator.

### public void sort()

Sorts the bag under the assumption that all stored objects are java.lang.Comparable.

# public void fill(Object o)

Replaces each element in the Bag with the provided object.

# public void shuffle(Random random)

Shuffles the bag uniformly using the provided random number generator.

### public void shuffle(MersenneTwisterFast random)

Shuffles the bag uniformly using the provided random number generator.

# public void reverse()

Reverses the order of the elements in the Bag.

**Indexed Classes** Though Bag, DoubleBag, and IntBag are not Lists, they do adhere to a simpler interface which permits random access, called sim.util.Indexed. The primary benefit of this interface is to make them easily usable in MASON's properties facility, described next in Section 3.4. The Indexed interface is fairly self-explanatory:

### sim.util.Indexed Methods

public Class componentType()

Returns the type of objects returned by this Indexed collection. Bags return java.lang.Object, while IntBags return java.lang.Integer.TYPE and DoubleBags return java.lang.Double.TYPE.

public int size()

Returns the number of elements in the Indexed collection.

public void setValue(int index, Object value)

Sets a slot in the collection. For IntBags, the value must be a java.lang.Integer, while for DoubleBags, the value must be a java.lang.Double. Returns the old value.

public Object getValue(int index)

Returns a slot in the collection. For IntBags, the value will be a java.lang.Integer, while for DoubleBags, the value must be a java.lang.Double.

Note that the setValue(...) and getValue(...) methods aren't quite the same as set(...) and get(...). This is because in IntBags (for example) the former work with java.lang.Integer and the latter work with int. In plain-old Bags, they're the same.

# 3.4 Properties

Many MASON inspectors and other GUI classes must be able to extract the Java Bean Properties from objects. MASON has some utility classes which make this easy. MASON's property-extraction library enables you to programmatically query or set any of the following:

- The Java Bean Properties of arbitrary objects
- Slots in arrays (each slot is considered a property)
- Slots in Lists, Maps, Collections, or sim.util.Indexed (Section 3.3) classes
- Objects which provide their properties dynamically via a special method call
- Objects which provide Java Bean Properties on behalf of other objects

There are several classes and interfaces in the Properties system:

- sim.util.Properties is the top-level abstract class, and also the factory class for property objects.
- sim.util.SimpleProperties handles properties of Objects.
- sim.util.CollectionProperties handles properties of arrays, lists, maps, collections, etc.
- sim.util.Propertied defines Objects which provide their own dynamic Properties class.
- sim.util.Proxiable defines Objects which provide *other* Objects that stand in for them in providing properties.

# 3.4.1 Java Bean Property Methods and Extensions

Java has a convention called **Java Bean Properties** where Objects define features by which they may be manipulated, typically by a graphical user interface widget. MASON uses Java Bean Properties, and certain MASON-only extensions, to allow the user to inspect and manipulate objects.

Every public non-static non-void method of the form getFoo() Java defines a *readable Java Bean Property* called Foo. If the return type of the property is boolean, the method can be either called getFoo() or isFoo(). You can access readable Java Bean Properties to get their current values. For example, here are some readable Java Bean Properties:

```
public String getName();
public int getAge();
public RockBand getCurrentRockBand();
public boolean isMale();
public boolean getQualified();
```

If there also exists a public non-static void method of the form setFoo(val), where *val* is the same type as the return type to getFoo(), then we have a *read-write Java Bean Property*. Such Java Bean Properties can be both queried and set. For example, here is a read-write Java Bean Property:

```
public String[] getNames();
public void setNames(String[] names);

Here's another:
   public boolean isDominated();
   public void setDominated(boolean val);
```

Note that the *set* method doesn't have to set the value — if it's a bad value, it can simply refuse to do so. The rules for properties are rigid. The methods must be named properly, must not have additional arguments, and read-write properties must have properly matching types. Properties can't be static and must be public. Here are some invalid properties:

```
public int GetAge();
public Object getObjectAtIndex(int index);
protected String getAppropriateness();
public static String getLatestJoke();
public void getItAll();
public boolean get();

public double getTemperature();
public void setTemperature(float val);
```

If you name methods with the proper rules, MASON will automatically recognize them as Java Bean Properties: you need do nothing further.<sup>4</sup>

# 3.4.2 MASON Extensions

**Special Cases** Certain classes have been given special dispensation to permit other methods to act as read-only properties because they lack useful get...() methods. Namely: CharSequence subclasses (String, StringBuffer, StringBuilder, etc.) have toString() as a property, integer Numbers have longValue(), non-integer Numbers have doubleValue(), and Booleans have booleanValue(). In all cases the property is named "Value".

<sup>&</sup>lt;sup>4</sup>Java by convention has since used Java Bean Properties as the "standard" pattern for getters and setters. You will notice that a number of MASON objects violate this convention in one fashion or another. This is occasionally historical error, but more often it's by design: because MASON explicitly doesn't want those methods to show up as properties in user interfaces by default.

Names and Descriptions of Properties One common function (in MASON anyway) of the Properties package is to display and manipulate properties via widgets in Inspectors. To this end, you can add a *description* of your property which will appear as a Java Tooltip over the widgets in questions. This description is a String which can hold either text or HTML (and will be rendered as such). If you have a property called Age (say), then the function looks like domFoo(). For example:

```
public int getAge() { return myAge; }
public String desAge() { return "The age of the hippopotamus in the simulation."; }
```

By default the name of the property is the method name (minus the "get", "set", or "is" part). Perhaps you would like a different or nicer property name. If so, you can specify a *name* for the property which will be used instead in widgets. For the property Age, you can revise the name like this:

```
public String nameAge() { return "Age in Years"; }
```

Try to keep the name short–it takes up a horizontal space in tables.

**Hiding Properties** In some cases you may wish to hide a property Foo so MASON GUI widgets don't display it to the user. This is easy to do with MASON's special hideFoo() extension. If this method returns true, then MASON will ignore that property. For example:

```
public int getSecretValue() { return secretValue; }
public boolean hideSecretValue() { return true; }
```

Another way to control which properties are viewed is to force MASON to examine the properties of *another object* instead of the one in question. This is done via a **properties proxy**, and is discussed in Section 3.4.3.

**Property Domains** Many Java widgets which interpret Java Bean Properties take the form of text fields (for read/write properties), labels (for read-only properties), or perhaps checkboxes (for read/write boolean properties). But what about numerical properties? Couldn't they be sliders or pop-up menus? Unfortunately no: these usually just show up as text fields because Java doesn't know what the **domain** of the numerical property is.

MASON has an extension to Java Bean Properties which allows you to set the domain of a numerical property. If your property type is a *double*, you can specify minimum and maximum values of the property. For example, if you had the following *Angle* property which could only be between 0 and  $2\pi$  inclusive, as below:

... you can let MASON know that  $0...2\pi$  is the range of the property like this:

```
public Object domAngle() { return new sim.util.Interval(0.0 , 2 * Math.PI); }
```

MASON GUI widgets will respond by displaying your property not as a text field but as a **slider** from the minimum to maximum values.

The domFoo() mechanism is special to MASON, and it must always be typed to return an Object. In this example, we have used sim.util.Interval to define a fully closed numerical interval for the domain. Interval is a simple class:

sim.util.Interval Constructor Methods

```
public Interval(long min, long max)
```

Defines a closed interval from *min* to *max*. Be sure to cast the elements as longs; else they may be interpreted as doubles.

```
public Interval(double min, double max)
```

Defines a closed interval from *min* to *max*. Be sure to cast the elements as doubles; else they may be interpreted as longs.

#### sim.util.Interval Methods

```
public Number getMin()
     Returns the minimum interval value.

public Number getMax()
     Returns the maximum interval value.

public boolean isDouble()
     Returns whether the interval is defined in terms of doubles (as opposed to longs).
```

You can use the slider domain trick with integer or long (etc.) properties as well. But that's not all! With integer properties (only those with with a type of int), you can also get MASON GUI widgets to display your property as a **pop-up menu**. It works like this. Let's say that the valid domain of your properties is from some 0...*i* inclusive, for example:

```
public static int DEMOCRAT = 0;
public static int REPUBLICAN = 1;
public static int INDEPENDENT = 2;
public static int OTHER = 3;
public static int NONE = 4;
public int party = OTHER;
public int getParty() { return party; }
public void setParty(int val) { if (val <= NONE && val >= DEMOCRAT) party = val; }
```

Create an array of i + 1 Strings and return them in your domain declaration method, like this:

What MASON GUI widgets will do is present the user with a pop-up menu from which he may choose a party. Each String value in the domain will be shown as a separate menu item. When the user chooses an item, the Property will be set to the index value in the array. For example, if the user chooses "Independent", the party property value will be set to 2.

# 3.4.3 Object Properties

To extract the Java Bean Properties from an object, you merely need to pass it into one of the following methods:

```
sim.util.Properties Factory Methods
```

```
public static Properties getProperties(Object object)

Creates a Properties object for the given object with default values. The same as getProperties(object, true, true, false, true);
```

public static Properties getProperties (Object object, boolean expandCollections, boolean includeSuperclasses,

boolean includeGetClass, boolean includeExtensions)

Creates a Properties object for the given object. If the object is an array, or if *expandCollections* is true and the object is a List, Indexed, Collection, or Map, then a Properties object will be constructed treating each of the slots in the object as properties. If *includeSuperclasses* is true, then properties from superclasses will be included. If *includeGetClass* is true as well as *includeSuperclasses*, then the Class property (derived from java.lang.Object.getClass()) will be included. If *includeExtensions* is true, then if the Object has MASON-style property extension methods (like domFoo() or hideFoo() they will be respected, else they will be ingored.

If you pass in an ordinary Object (not an array, List, Indexed, Collection, or Map), then you will receive back a sim.util.SimpleProperties. This subclass of Properties implements all of the following basic Properties methods which enable you to query and set property values on the object programmatically:

### sim.util.Properties Methods

public Object getObject()

Returns the object on which the Properties was constructed.

public boolean isVolatile()

Returns true if the number or order of properties could change at any time. For ordinary objects and arrays, the answer is FALSE, but for Lists, Indexed, Collections, or Maps, the answer could be TRUE if the user modifies (for example) the List.

public int numProperties()

Returns the current number of properties in the object.

public Object getValue(int index)

Returns the value of property number *index*.

public Object setValue(int index, Object value)

Sets the value of the property to *value*, returning the old value.

public Object getDomain(int index)

Returns the domain of property number *index*, that is, the value returned by the domFoo() method.

public boolean isReadWrite(int index)

Returns whether or not the property is a read-write property versus a read-only property.

public boolean isComposite(int index)

Returns true if the value returned by the property is not a primitive type (double, int, etc.) nor a String.

public boolean isHidden(int index)

Returns true if the object requested that this property be hidden via the hideFoo() method.

public String getName(int index)

Returns the name of the property.

public Class getType(int index)

Returns the data type of the property. Primitive types are described not by classes but by their type signifiers: for example, double is signified by Double.TYPE.

public String betterToString(Object obj)

Returns a prettier toString() value for a given object than is provided by default.

Ordinarily you wouldn't create a SimpleProperties by hand. But you can, using any of the following constructors:

### sim.util.SimpleProperties Constructor Methods

### public SimpleProperties(Object obj)

Returns a SimpleProperties for the given object, including superclasses, not including the getClass() method, and including MASON Java Bean property extensions. Proxies and dynamic properties are allowed.

# public SimpleProperties(Object obj, boolean allowProxy)

Returns a SimpleProperties for the given object, specifying whether or not to permit a proxy or dynamic property. The SimpleProperties will include superclasses, not include the getClass() method, and will include MASON Java Bean property extensions. Generally you would only use this version of the constructor to break recursion; see the example below.

public SimpleProperties(Object obj, boolean includeSuperclasses, boolean includeGetClass, boolean includeExtensions)
Returns a SimpleProperties for the provided object, specifying whether or not to include properties of superclasses, whether or not to include the getClass() method, and whether or not to include MASON Java Bean property extensions. Proxies and dynamic properties are allowed.

Poturns a SimpleDranguties for the provided object enceitaing valether or not to include proporties of

public SimpleProperties(Object obj, boolean includeSuperclasses, boolean includeGetClass, boolean includeExtensions, boolean allowProxy)

Returns a SimpleProperties for the provided object, specifying whether or not to include properties of superclasses, whether or not to include the getClass() method, whether or not to include MASON Java Bean property extensions, and whether or not to permit a proxy or dynamic property. Generally you would only use this version of the constructor to break recursion; see the example below.

When you point a Properties factory method at an ordinary Object which happens to be sim.util.Proxiable, the Properties factory method will not build a Properties object based on the Object but rather query the Object for *another* Object, the **properties proxy**, from which to extract Properties on its behalf. This querying is not transitive, even if the proxy object is itself Proxiable.

This procedure, like MASON's hideFoo() Java Beans Property extension, is meant to allow Objects to control which Properties are actually shown or to create different ones. To make your Object Proxiable, you need to implement the following method:

# sim.util.Proxiable Methods

public Object propertiesProxy()

Returns the proxy for the Object.

SimpleProperties has one special method, mostly used by TabbedInspector (Section 10.6.5), to break properties into subsets. TabbedInspector uses this to create separate inspectors, one per tab. Note that to use this method, your SimpleProperties object **may not have a proxy**.

SimpleProperties also has a several methods for sorting properties.

# sim.util.SimpleProperties Methods

SimpleProperties getPropertiesSubset(String[] propertyNames, boolean retain)

Returns a SimpleProperties referring to the same object, but whose property list is a reduced subset of the original property list. If *retain* is true, then the property list will contain only those properties whose names are found in *propertyNames* (and if any item in *propertyNames* does not appear in the original properties, an exception is thrown). If *retain* is false, then the property list will contain only those properties whose names are *not* found in *propertyNames*. The original SimpleProperties object may not have a properties proxy.

### Comparator makeAlphabeticalComparator()

Provides a comparator which compares properties alphabetically.

# Comparator makeSimpleComparator(String[] filter)

Given an array of property names, provides a comparator which sorts so properties in the same order as the array; remaining properties not appearing the array are sorted last and in arbitrary order.

SimpleProperties sort(Comparator comparator)

Sorts the properties using the provided Comparator. The comparator takes two java.lang.reflect.Method objects to compare: these are the various get...() methods in the SimpleProperties.

```
SimpleProperties sort(String[] filter)
```

Sorts the properties using a Simple Comparator, with the provided array of property names. The array specifies the order in which the properties should appear; properties not appearing in this array are placed last and sorted arbitrarily with respect to one another. Returns the properties.

SimpleProperties sortAlphabetically()

Sorts the properties using an Alphabetical Comparator, that is, alphabetically by property name. Returns the properties.

If you would like your object to have its properties sorted in a certain way, for example, alphabetically, you could make your object implement the sim.util.Propertied interface, and then drop in the following method:

```
public Properties properties() { return new sim.util.SimpleProperties(this, false).sortAlphabetically(); }
```

The false prevents recursion since your properties() is referring the same object again. Or you could add a simple sorting filter like this:

```
public Properties properties() { return new sim.util.SimpleProperties(this, false).sort(
    new String[] {
        "FirstProperty",
        "SecondProperty",
        "ThirdProperty",
        "FourthProperty"
        }); }
```

For more on the sim.util.Propertied interface, see Section 3.4.5 below.

# 3.4.4 Collection Properties

Java Bean Properties, or things that look rather like them, can also be extracted from Lists, Maps, Collections, Indexed, and arrays, using the same factory methods above (with default settings). If you call the factory method, you will receive a sim.util.CollectionProperties subclass of Properties which implements all of the methods above.

**Arrays** An array of length n has exactly n properties, and they are all read-write. The name for property indexed i is simply "i". Arrays cannot change in length, so their properties are NON-volatile.

**Lists, Collections, and Indexed** These kinds of objects have *n* properties if they are holding *n* elements. Because the number of elements can change, the number of properties can change; further in Collections the order of the properties themselves can change. Thus these kinds of objects are volatile. In a List, Collection, or Indexed object, a property indexed *i* is, once again, simply "*i*". Properties objects do not at present allow you to add or delete elements, only to view and change existing ones.

**Maps** A Map that holds n elements has n properties. Like Collections, Maps also are volatile because the number and order of the properties can change at any time. Maps hold elements in  $key \longrightarrow value$  pairs. The name of a property corresponding to a Map element is "key", and the value of the property is value. Properties objects do not at present allow you to add or delete elements, only to view and change existing ones.

# 3.4.5 Dynamic Properties

In very rare cases an Object may wish to exact complete control over the properties object used for it. In this case the object itself can provide a dynamic Properties object of its own construction. For example, if you are implementing a MASON library for some other programming language, you may wish to enable MASON's GUI Inspectors to access certain language features: the easiest way to do this is to create an object which provides dynamic Properties object: when it is queried for properties, it turns around and simply asks the language what it should provide the queries.

The way this is done is to create an Object which is sim.util.Propertied:

# sim.util.Propertied Methods

public Properties properties()

Returns the proxy for the Object.

The Properties object you provide will be required to implement at least the following methods:

### sim.util.Properties Abstract Methods

public boolean isVolatile()

Returns true if the number or order of properties could change at any time. For ordinary objects and arrays, the answer is FALSE, but for Lists, Indexed, Collections, or Maps, the answer could be TRUE if the user modifies (for example) the List.

public int numProperties()

Returns the current number of properties in the object.

public Object getValue(int index)

Returns the value of property number *index*.

public boolean isReadWrite(int index)

Returns whether or not the property is a read-write property versus a read-only property.

public String getName(int index)

Returns the name of the property.

public Class getType(int index)

Returns the data type of the property. Primitive types are described not by classes but by their type signifiers: for example, double is signified by Double.TYPE.

You'll probably want to also implement the setValue(...) method for read-write properties.

# 3.5 Other Classes

MASON's basic utility classes also contain a few random classes which fit in no other place. They're defined here:

**Valuable Objects** Some MASON GUI and visualization facilities require Objects to provide numeric values. For classes like java.lang.Double this is easy. Other objects in this situation will be required to implement the sim.util.Valuable interface:

# sim.util.Valuable Methods

public double doubleValue()

Returns the current value of the object.

Notice that this is *not* getDoubleValue()—it's expressly not a Java Bean Property in case you wanted to hide this information from GUI widgets. Of course, you could *make* a getDoubleValue() method which returned the same value...

**Mutable Doubles** Java has no mutable wrapper for doubles, only the immutable class java.lang.Double. In some cases MASON needs to store a double as an object in a mutable fashion, and it does so using sim.util.MutableDouble. This class extends java.lang.Number, and is sim.util.Valuable, java.lang.Cloneable, and java.io.Serializable. It contains a single instance variable holding the value proper, which you can change freely:

public double val;

### sim.util.MutableDouble Constructor Methods

public MutableDouble()

Creates a MutableDouble initially holding 0.

public MutableDouble(double val)

Creates a MutableDouble holding the given value.

public MutableDouble(MutableDouble other)

Creates a MutableDouble holding the other MutableDouble's value.

#### sim.util.MutableDouble Methods

public Double toDouble()

Returns a Double with the current value.

public double doubleValue()

Returns the current value.

public float floatValue()

Returns the current value cast into a float.

public int intValue()

Returns the current value cast into an int.

public long longValue()

Returns the current value cast into a long.

public Object clone()

Clones the MutableDouble.

public String toString()

Returns the MutableDouble as a String, in the same format as Double.toString().

public boolean isNaN()

Returns true if the MutableDouble is holding NaN.

public boolean isInfinite()

Returns true if the MutableDouble is holding a positive or negative infinite value.

**Loading Tables** MASON has various 2D integer and double arrays which can benefit from easy loading of tabular data. To assist in this loading, MASON provides the class sim.util. TableLoader.

TableLoader is a utility class of various static methods which can create 2D integer, long, and double arrays from monochrome PBM and PGM graphics files, from monochrome or indexed-color PNG graphics files, from monochrome or indexed color GIF files, and from text files containing whitespace-delimited rows of numbers.

### sim.util.TableLoader Methods

# public static int[][] loadPNMFile(InputStream str, boolean flipY)

Loads a plain or raw PGM graphics file, or a plain or raw PBM graphics file, and returns the result as an int[][]. In PBM files, 1 is (unfortunately) black and 0 is whilte. In PGM files black is 0 and higher numbers are progressively whiter. If flipY is true, then the Y dimension is flipped.

# public static int[][] loadPNMFile(InputStream str)

Loads a plain or raw PGM graphics file, or a plain or raw PBM graphics file, and returns the result as an int[][]. In PBM files, 1 is black and 0 is whilte. In PGM files black is 0 and higher numbers are progressively whiter. The Y dimension is not flipped.

# $public \ static \ int \hbox{\tt [][]} \ load GIFFile (InputStream \ str, \ boolean \ flip Y)$

Loads a 256-monochrome (or less) or 256-indexed color (or less) GIF file, returns the result as an int[][]. Indexed colors are converted into integers as their index value. Monochrome files assume that 0 is black and higher values are progressively whiter. If flipY is true, then the Y dimension is flipped.

# public static int[][] loadGIFFile(InputStream str)

Loads a 256-monochrome (or less) or 256-indexed color (or less) GIF file, returns the result as an int[][]. Indexed colors are converted into integers as their index value. Monochrome files assume that 0 is black and higher values are progressively whiter. The Y dimension is not flipped.

# public static int[][] loadPNGFile(InputStream str, boolean flipY)

Loads a 256-monochrome (or less) or 256-indexed color (or less) PNG file, returns the result as an int[][]. Indexed colors are converted into integers as their index value. Monochrome files assume that 0 is black and higher values are progressively whiter. If flipY is true, then the Y dimension is flipped.

### public static int[][] loadPNGFile(InputStream str)

Loads a 256-monochrome (or less) or 256-indexed color (or less) PNG file, returns the result as an int[][]. Indexed colors are converted into integers as their index value. Monochrome files assume that 0 is black and higher values are progressively whiter. The Y dimension is not flipped.

# public static double[][] loadTextFile(InputStream str, boolean flipY)

Loads a text file with a rectangular table of numbers and returns the result as a double[][]. The text file consists of newline-separated rows of numbers (blank rows are skipped). Each row consists of tab- or space-delimited double-valued text numbers. If flipY is true, then the Y dimension is flipped.

# public static double[][] loadTextFile(InputStream str)

Loads a text file with a rectangular table of numbers and returns the result as a double[][]. The text file consists of newline-separated rows of numbers (blank rows are skipped). Each row consists of tab- or space-delimited double-valued text numbers. The Y dimension is not flipped.

# $public \ static \ int[][] \ convertToIntArray(double[][] \ vals)$

Creates a new int[][] array consisting of the numbers stored in vals, and returns it. The numbers in vals must all be integers, else null will be returned instead.

# $public\ static\ long[][]\ convertToLongArray(double[][]\ vals)$

Creates a new long[][] array consisting of the numbers stored in vals, and returns it. The numbers in vals must all be longs, else null will be returned instead.

# public static double[][] convertToDoubleArray(int[][] vals)

Creates a new double[][] array consisting of the numbers stored in vals, and returns it.

**The Heap** MASON has a basic binary heap, found in sim.util.Heap. Since it is primarily used by the Schedule, description of the Heap may be found in Section 4.3.4, coming up.

# **Chapter 4**

# The Simulation Core

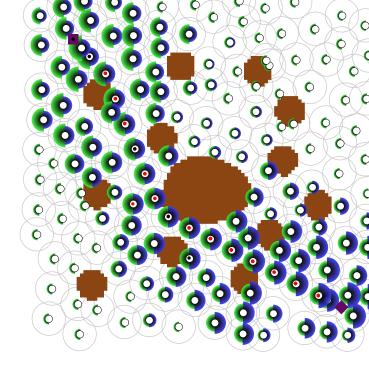

MASON's core simulation code is found in the package sim.engine. This package mostly contains the following elements:

- sim.engine.SimState: the global object responsible for holding your simulation model.
- sim.engine.Schedule: a discrete-event schedule.
- sim.engine.Steppable: an interface implemented by **agents**: things which may be scheduled on the Schedule.
- Various utility classes for making the schedule more useful.

The SimState is responsible for your simulation as a whole, and the Schedule is responsible for your simulation's notion of time. Who's responsible for your simulation's notion of space (or agent relationships)? These are called **fields**, and MASON's default fields are not found in sim.engine proper, but rather in other packages:

- sim.field.grid holds 2-dimensional and 3-dimensional grid data structures. These are discussed in Section 5.
- sim.field.continuous holds 2-dimensional and 3-dimensional continuous data structures. These are discussed in Section 6.
- sim.field.network holds graphs and networks. These are discussed in Section 7.

You'll make a subclass of SimState and create an instance of it. This instance will hold your Schedule (the representation of time) plus whatever fields (the representation of space), and some other stuff which collectively make up the model proper.

Let's start with SimState. Then we'll move to the top-level simulation loop and the Schedule. In later Sections we'll talk about various fields.

# 4.1 The Model

Your simulation model will be entirely encapsulated within a single class: a subclass of sim.engine.SimState which you design. MASON will create a single instance of your subclass to hold your model. The purpose of this class is to give you a place to store any and all elements you deem necessary for your simulation. For

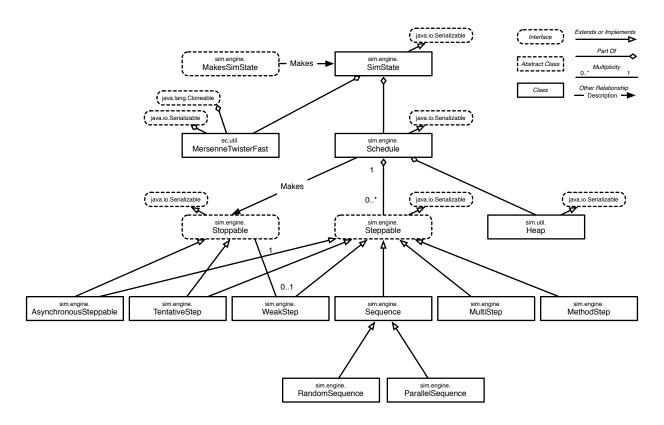

Figure 4.1 UML diagram of MASON's core simulation and discrete-event schedule facility.

example, you will probably have some number of **fields** (representations of space, discussed later in Sections 5, 6, and 7) either of your design or provided by MASON. These will likely appear as instance variables in your class. You might have certain objects — collections of agents or whatnot — stored away for some purpose. And almost certainly you'll have a bunch of **model parameters** stored as instance variables as well. SimState is your catch-all global object friend.

Because everything in the model ultimately hangs off of a single instance of a subclass of SimState, MASON can **serialize** the entire model to a **checkpoint file**, meaning it can freeze the simulation in time and save it in its entirety to the file. You can restart the model from this file, even on a different computer or operating system, or under a visualization facility, and the simulation will continue right where it left off without thinking twice about it. In order to make this possible, all MASON model objects are java.io.Serializable, meaning they can be (largely automatically) written to or read from a stream.

SimState already contains two instances ready for you to use:

```
public MersenneTwisterFast random;
public Schedule schedule;
```

We'll get to the schedule in Section 4.3. random is an ec.util.MersenneTwisterFast, a random number generator which (true to its name) is a fast-operating implementation of the Mersenne Twister algorithm. Unlike java.util.Random, this is a high-quality random number generator, and as discussed in Section 3.1, its methods are essentially identical to java.util.Random. Do not use java.util.Random or java.lang.Math.random() in your simulation. You should always use the provided random number generator.

ec.util.MersenneTwisterFast is not thread synchronized Ordinarily your MASON simulation will involve a single thread, so there's no issue. But if you break your simulation into multiple threads, you'll need to make sure that when you access the random number generator you do so in a threadsafe manner. This is done by locking on the random number generator (random). For example, imagine if you need a random double. You should do something like this:

Didn't MASON use to recommend locking on the schedule instead of the generator?

Yes. MASON acquires a lock on the schedule to synchronize the underlying model thread and the visualization/GUI thread. You'll see MASON locking on the schedule in this manner later on in the visualization sections. It used to be the case that we recommended locking on the schedule for accessing the random number generator as well, but this turns out to be an error: typically the model has a lock on the schedule already, and if you then try to acquire the lock from various threads, you'll get a deadlock.

```
SimState mySimState = ...
double val = 0;
synchronized(state.random) { val = random.nextDouble(); }
```

You can add anything you need to your custom subclass of SimState: fields, global parameters, etc. Imagine that each timestep your simulation model is, for some reason, updating an array of Strings, and also a 2D grid of integers using MASON's sim.field.grid.IntGrid2D class (we discuss this class later in Section 5. You might create a subclass like this which stores them for the duration of the simulation:

```
import sim.engine.*;
import sim.field.grid.*;

public class MySimulation extends SimState
    {
      public String[] strings = new String[] { "Initial String 1", "Initial String 2", "Initial String 3" };
      public IntGrid2D grid = new IntGrid2D(100, 100);
    }
}
```

MASON will make one instance of your subclass. Everything scheduled on the Schedule will be given access to the instance of your SimState subclass when its their time to do their thing, so you can consider this instance as essentially a global repository for your simulation.

# 4.2 The Big Loop

MASON does simulations by setting up a SimState, allowing it to load the Schedule with things to step, then repeatedly stepping the Schedule until it is exhausted (there's nothing left to step), then cleaning up. SimState plays a critical role in a loop of this type. Often MASON's simulation loop looks something like this:

- 1. Create an instance of a SimState subclass called state.
- 2. Loop some *jobs* times:
- 3. Call state.setJob(...);
- 4. Call state.start();
- 5. Loop:
- 6. Call boolean result = state.schedule.step(state);
- 7. If result == false or if too much time has passed, break from Loop
- 8. Call state.finish();
- 9. Call System.exit(0); for good measure (to kill any wayward threads you may have accidentally created).

You can easily write this loop yourself:

This is a slight extension of the version shown in Section 2.1 of the Schoolyard Cliques tutorial, which was missing lines 2, 3, and 4 (it had only one job iteration, which was automatically job number 0, and the thread label is unnecessary).

This example relies on several vital methods, including start(), finish(), and schedule.step(...). We'll get to those presently. Let's cover the other elements first. To begin with, your SimState has a single constructor:

# sim.engine.SimState Constructor Methods

public SimState(long seed)

Produces a new SimState with an empty Schedule and a random number generator seeded with the given seed. If you override this, be sure to call super(seed);

Next various utility methods:

# sim.engine.SimState Methods

public void setSeed(long seed)

Sets the job's current random number seed, replaces the random number generator with a new one using the seed. This is typically only called from the GUI.

public static MersenneTwisterFast primeGenerator(MersenneTwisterFast generator)

Primes the random number generator by calling its nextInt() method 1249 times. See Section 3.1) for why this is helpful. Ordinarily you'd never call this method, but SimState.start() calls it once. If you call setSeed(...) in the middle of your simulation, it's a good idea to call primeGenerator(...), though not a disaster if you neglect to.

public long seed()

Returns the job's current random number seed. This is typically only called from the GUI.

```
public void setJob(long job)
Sets the job number.

public long job()
Returns the job number.

public static double version()
Returns MASON's version number.
```

Notice that a number of these methods aren't in standard Java Beans format (that is, they're called foo() rather than getFoo(). This is on purpose: the SimState is often inspected in the GUI, and we don't want these methods being displayed as properties. If you'd prefer otherwise, simply make a cover method (like getSeed()

# 4.2.1 Checkpointing

MASON's models are, crucially, **serializable** to checkpoints: you can in essence freeze-dry and save them to a file to be thawed out and started up later. The models never know and just pick up where they had left off.

Most of this is Java serialization magic and you need know nothing about it. But there are some situations where things *won't* be exactly the same when your model is unfrozen. Most commonly, you'll need to open files or sockets up again which had long since been closed since your model went into its coma. For example, your simulation may need to re-open some statistics logs it produces. Thus MASON provides three SimState hooks for you to be informed when your simulation is checkpointed or awoken from a checkpoint.

Additionally, MASON has four methods for actually performing checkpointing. These methods are almost universally called from your top-level loop: we recommend against calling them from *within* your simulation. Here we go:

```
sim.engine.SimState Methods
```

public void preCheckpoint()

A hook called immediately before checkpointing occurs. If you override this, be sure to call super preCheckpoint();

public void postCheckpoint()

A hook called immediately after checkpointing has occurred. If you override this, be sure to call super.postCheckpoint();

public void awakeFromCheckpoint()

A hook called immediately after waking up from a checkpoint. If you override this, be sure to call super.awakeFromCheckpoint();

public void writeToCheckpoint(Output stream) throws IOException

Checkpoints the SimState out to the given stream.

public SimState writeToCheckpoint(File file)

Checkpoints the SimState out to the given file and returns it. If an error occurred, returns null.

public static SimState readFromCheckpoint(InputStream stream) throws IOException, ClassNotFoundException,

OptionalDataException, ClassCastException Reads a SimState from the given stream, constructs it, and returns it.

public static SimState readFromCheckpoint(File file)

Reads a SimState from the given file, constructs it, and returns it. If an error occurred, returns null.

Adding checkpointing complicates the top-level loop, particularly if you mix it with a job facility. Here's one possibility, which does 100 jobs, each of 5000 steps, checkpointing out at 2500 each time.

# 4.2.1.1 Debugging Checkpointing

Checkpoints rely on Java serialization, and Java serialization can be tough to debug. For example, I once had a case where a colleague had placed an anonymous class on the Schedule, which naturally resulted in the anonymous class being serialized during checkpointing (along with the Schedule). Unfortunately when an anonymous class is serialized, so is its outer class, and the outer class in question was a non-serializable visualization object. ERROR. Oops!

We would have nailed this easily, except that when serialization throws an Exception, it just throws the backtrace, which isn't very helpful. Instead we would like to know what object it was which was being serialized, and why. This information isn't provided. But you can get Java to divulge this information by running your program this way:

```
java -Dsun.io.serialization.extendedDebugInfo=true ...
```

This isn't a well-known Java option, but it's enormously useful.

# 4.2.2 The doLoop() Method

Ugh, that's getting ugly. Though you can always fire up a MASON model as described above, if you're running the model from the command line (without visualization), there's a far easier approach: use SimState's doLoop method:

```
public static void main(String[] args)
    {
     doLoop(MyModel.class, args);
     System.exit(0);
   }
```

The advantage of doLoop is that it has provides lots of command-line gizmos for free:

- Job handling. You can run the simulation some *R* times, and can put them in parallel batches.
- Checkpointing. You can easily start up the simulation from a checkpoint file and/or save checkpoints every *D* simulation steps.
- Specifying the random number seed.
- Running the simulation for some number of simulation steps, or until a given simulation timestep has passed.
- Automatically print out timestamps as you go so you know how far the model has gotten.

If you run the MyModel program from the command line with the given parameter:

... the doLoop will give you back a full description of its capabilities:

[-checkpointname N] [-checkpoint C] [-quiet]

-help Shows this message and exits.

-repeat R Long value > 0: Runs R jobs. Unless overridden by a checkpoint recovery (see -checkpoint), the random seed for each job is the provided -seed plus the job# (starting at 0).

Default: runs once only: job number is 0.

-parallel P Long value > 0: Runs P separate batches of jobs in parallel, each one containing R jobs (as specified by -repeat). Each batch has its own independent set of checkpoint files. Job numbers are 0, P, P\*2, ... for the first batch, then 1, P+1, P\*2+1, ... for the second batch, then 2, P+2, P\*2+2, ... for the third batch, and so on. -parallel may not be used in combination with -checkpoint.

Default: one batch only (no parallelism).

-seed S Long value not 0: the random number generator seed, unless overridden by a checkpoint recovery (see -checkpoint).

 ${\tt Default:\ the\ system\ time\ in\ milliseconds.}$ 

-until U Double value >= 0: the simulation must stop when the simulation time U has been reached or exceeded.

If -for is also included, the simulation terminates when

either of them is completed.

Default: don't stop.

-for N Long value >= 0: the simulation must stop when N

simulation steps have transpired. If -until is also included, the simulation terminates when either of them is

completed.

Default: don't stop.

-time T Long value >= 0: print a timestamp every T simulation steps.

If 0, nothing is printed.

Default: auto-chooses number of steps based on how many appear to fit in one second of wall clock time. Rounds to one of 1, 2, 5, 10, 25, 50, 100, 250, 500, 1000, 2500, etc.

Default: never.

Checkpoint files named <steps>.<job#>.NAME.checkpoint

where NAME is specified in -checkpointname

-checkpointname  ${\tt N}$  String: id for the checkpoint filename (see -docheckpoint)

Default: HeatBugs

-checkpoint C String: loads the simulation from file C, recovering the job

number and the seed. If the checkpointed simulation was begun on the command line but was passed through the GUI for a while (even multiply restarted in the GUI) and then recheckpointed, then the seed and job numbers will be the same as when they were last on the command line. If the checkpointed simulation was begun on the GUI, then the seed will not be recovered and job will be set to 0. Further jobs and seeds are incremented

from the recovered job and seed.

Default: starts a new simulation rather than loading one, at

job 0 and with the seed given in -seed.

-quiet

Does not print messages except for errors and warnings. This option implies -time 0.
Default: prints all messages.

The doLoop method actually comes in two forms:

# sim.engine.SimState Methods

public static void doLoop(MakesSimState generator, String[] args)

*args* are the command-line arguments. The *generator* is called to produce an instance of the desired SimState subclass. The method start() is called on this instance. Then the top-level simulation loop is entered, calling step() on the schedule each time. Finally, stop() is called on the instance.

public static void doLoop(Class c, String[] args)

args are the command-line arguments. An instance of the given class is produced: this class must subclass from SimState. The method start() is called on this instance. Then the top-level simulation loop is entered, calling step() on the schedule each time. Finally, stop() is called on the instance.

In fact, the second of these methods simply calls the first one with a little wrapper.

So what's a sim.engine.MakesSimState? This is a simple interface for objects which produce instances of SimState subclasses, and that's all. It's a mechanism which allows you some flexibility in how your simulation is created (though it's rarely used). The MakesSimState class has a single method:

# sim.engine.MakesSimState Methods

public SimState newInstance(long seed, String[] args)

*args* are the command-line arguments, and *seed* is the seed for the random number generator. This method produces an instance of a subclass of sim.engine.SimState, populating it with a Schedule and a seeded random number generator, then returns it.

It'll be pretty rare that you'd need this.

# 4.2.3 Starting and Finishing

When a simulation is begun from the top-level, the first method called on it (other than the constructor) is start(). The final method called at the end of the simulation run is finish(). They're defined as follows:

# sim.engine.SimState Methods

public void start()

Called immediately before the schedule is iterated. You will probably want to override this method to set up the simulation (or clean it up and get it ready again). Be sure to call super.start() first.

public void finish()

Called immediately after the schedule is exhausted. You may wish to override this method to clean up afterwards: for example, closing various streams. Be sure to call super.finish() first.

The most common method to override, by far, is start() first. Almost certainly, you'll override this do these tasks:

- Reset the global variables (parameters, fields, etc.) of your simulation to be used again
- Reload the schedule it with initial agents (see Section 4.3 below). The schedule will have already been cleared for you in super.start()

# 4.3 Agents and the Schedule

sim.engine.Schedule is a discrete-event schedule: MASON's representation of time. It is the most central element of MASON, and so it's important to understand how it works. A schedule is a data structure on which you can (of course) *schedule* objects to be *stepped*<sup>1</sup> at some point in the future. Here's how the general loop works:

- 1. During start() you put initial items on the schedule, associating each with a time.
- 2. When the top-level loop calls schedule.step(...):
  - (a) The schedule advances its internal time stamp to that of the minimally-scheduled item.
  - (b) The schedule extracts all the items scheduled for that time, then sorts them and steps them in that order.
  - (c) When items are stepped, they may in turn put themselves back on the schedule, or add new items to the schedule.
- 3. When there are no items left on the schedule, the top-level loop calls finish(), then ends the simulation.

Everything that can be posted on the Schedule must adhere to the interface sim.engine. Steppable (which is in turn automatically java.io. Serializable). The Steppable interface defines a single, and fairly obvious, method:

```
public void step(SimState state)
Called when the Steppable is being pulsed. The Steppable should respond by performing some action.
```

Most Steppable objects are more or less MASON's concept of **agents**: computational entities which manipulate their environment in response to feedback they have gathered about it. An agents' computational process could be implemented in all sorts of ways: as a separate thread for example. But MASON's basic approach is to assume that agents do their jobs in small increments which can be triggered by **events** posted on the Schedule.

For example, suppose you have a robot as an agent, and it has been posted on the schedule. Each time the schedule steps it, the robot advances by some epsilon. Or perhaps you have a thousand fish scheduled on the schedule. Each time a fish is stepped, it makes a decision to swim a little bit in some new direction. Or maybe you have a social network. Each time a person on the network is stepped, he changes his internal state a bit based on the current opinions of his neighbors on the network.

# 4.3.1 Scheduling

MASON's Schedule is little more than a binary heap with a current real-valued **simulation time** and a current number of **steps** (the count of how often schedule.step(...) has been called by the top-level loop). The Schedule defines certain important constants:

```
public static final double EPOCH = 0.0;
public static final double BEFORE_SIMULATION;
public static final double AFTER_SIMULATION;
public static final double EPOCH_PLUS_EPSILON;
public static final double MAXIMUM_INTEGER;
```

When the schedule is first made, its initial time is set to the the value BEFORE\_SIMULATION. You can't schedule agents for this time: the earliest you can possibly schedule an agent is at the EPOCH (the "dawn of

<sup>&</sup>lt;sup>1</sup>Or fired, or pulsed, or called, or whatever.

time" so to speak). The earliest possible timestep that's still after the epoch is EPOCH\_PLUS\_EPSILON (you won't use this much). When the simulation has concluded, the schedule is set to AFTER\_SIMULATION. Last but very important is MAXIMUM\_INTEGER. Many simulations schedule agents with integer timestamps. There are not an infinite number of these: at some (very high) value, the double-valued resolution becomes so large that if you added 1 to it the resulting double value would actually jump to much larger than just timestamp + 1. That high value is MAXIMUM\_INTEGER, and you probably should not do integer scheduling beyond it.

Here are some methods for accessing the current time and steps:

### sim.engine.Schedule Methods

public long getSteps()

Returns how many times the Schedule has had its step(...) method called.

public double getTime()

Returns the Schedule's current simulation time.

public String getTimestamp(String beforeSimulationString, String afterSimulationString)

Returns the Schedule's current simulation time as a String value. If the time is BEFORE\_SIMULATION, then beforeSimulationString is returned. If the time is AFTER\_SIMULATION, then afterSimulationString is returned.

public String getTimestamp(double time, String beforeSimulationString, String afterSimulationString)
Returns the provided time as a String value. If the provided time is BEFORE\_SIMULATION, then beforeSimulation—
String is returned. If the provided time is AFTER\_SIMULATION, then afterSimulationString is returned.

Agents are scheduled by associating them with a **time** (a double value) an an **ordering** (an integer). The time indicates exactly when (in simulation time, not wall-clock time) the agent's step(...) method is to be called. You must schedule an agent for a value higher than the current simulation time: if you schedule an agent for exactly the current simulation time, an epsilon (a small positive value) will be added.

Agents scheduled for exactly the same time will have their step(...) methods called in the order specified by their relative ordering values (lower orderings first). Agents with exactly the same time and exactly the same ordering will have their step(...) methods called in random order with respect to one another.

You can schedule agents on the Schedule in two basic ways: in **one-shot** or **repeating**. An agent scheduled one-shot will have its step(...) method called once at some agreed on point in time in the future, and then the agent will be dropped from the Schedule. An agent scheduled repeating will stay on the schedule indefinitely, repeatedly having its step(...) method called every so often.

How do I arbitrarily remove agents from the schedule?

You don't. The Schedule uses a data structure called a Heap, which is spectacularly inefficient at removal. Instead, you have various options depending on your situation:

If your agent is scheduled repeating, the scheduleRepeating(...) method returned a sim.engine.Stoppable object. To prevent the agent from having its step(...) method ever called again, just call stop() on the Stoppable. This will also make the agent able to be garbage collected. Alternatively, if your agent is scheduled once, you can always just instruct your agent to ignore its step(...) method.

If your agent is scheduled once, and you'd like to prematurely prevent its step(...) method from being called, when you schedule the agent, do so by using a sim.engine. TentativeStep object. You can later call stop() on the TentativeStep, and the agent won't have its step(...) method called, and will be able to be garbage collected. See Section 4.3.5.

If you want your agent to scheduled on the Schedule, but available for garbage collection at any time if memory demands require it (and thus never have its step(...) method called), you can use sim.engine.WeakStep to do this. See Section 4.3.5.

In all these cases, even though the agent is effectively "removed" from the Schedule, the Schedule will still advance to the timestep where the agent had been scheduled.

There are lots of methods available for scheduling agents as one-shot or as repeating. Don't let this daunting list get to you. There are really just three basic methods: scheduleOnce(...), which schedules an agent one time only at an absolute time, scheduleOnceln(...), which schedules an agent once at a time relative to the current time, and scheduleRepeating(...), which schedules an agent repeating. All the other methods are just simplifications of those methods with common default values.

### public boolean scheduleOnce(Steppable agent)

Schedules the given agent at the current time + 1.0, with an ordering of 0, and returns true. If the agent cannot be scheduled at that time because the simulation is over, the simulation is sealed, or the requested time would be AFTER\_SIMULATION, returns false. If the requested time is earlier than the current schedule time, or is NaN, or the agent is null, throws an exception.

### public boolean scheduleOnce(Steppable agent, int ordering)

Schedules the given agent at the current time + 1.0, with the given ordering, and returns true. If the agent cannot be scheduled at that time because the simulation is over, the simulation is sealed, or the requested time would be AFTER\_SIMULATION, returns false. If the requested time is earlier than the current schedule time, or is NaN, or the agent is null, throws an exception.

### public boolean scheduleOnce(double time, Steppable agent)

Schedules the given agent for the given time, with an ordering of 0, and returns true. If the given time is exactly equal to the current time, an epsilon (a minimally small positive value) is added to the given time. If the agent cannot be scheduled at that time because the simulation is over, the simulation is sealed, or the requested time would be AFTER\_SIMULATION, returns false. If the requested time is earlier than the current schedule time, or is NaN, or the agent is null, throws an exception.

### public boolean scheduleOnce(double time, Steppable agent, int ordering)

Schedules the given agent for the given time and ordering, and returns true. If the given time is exactly equal to the current time, an epsilon (a minimally small positive value) is added to the given time. If the agent cannot be scheduled at that time because the simulation is over, the simulation is sealed, or the requested time would be AFTER\_SIMULATION, returns false. If the requested time is earlier than the current schedule time, or is NaN, or the agent is null, throws an exception.

# public boolean scheduleOnceIn(double delta, Steppable agent)

Schedules the given agent at the current time + delta, with an ordering of 0, and returns true. If the delta is zero, it is replaced by an epsilon (a minimally small positive value). If the agent cannot be scheduled at that time because the simulation is over, the simulation is sealed, or the requested time would be AFTER\_SIMULATION, returns false. If the requested time is earlier than the current schedule time, or is NaN, or the agent is null, throws an exception.

Note that if you call this method during start(), which has timestep BEFORE\_SIMULATION =-1, then you may find the resulting scheduled to be one less than you expected. You might instead use scheduleOnce(delta, agent) instead in this situation.

# public boolean scheduleOnceIn(double delta, Steppable agent, int ordering)

Schedules the given agent at the current time + delta, and at the given ordering, and returns true. If the delta is zero, it is replaced by an epsilon (a minimally small positive value). If the agent cannot be scheduled at that time because the simulation is over, the simulation is sealed, or the requested time would be AFTER\_SIMULATION, returns false. If the requested time is earlier than the current schedule time, or is NaN, or the agent is null, throws an exception.

Note that if you call this method during start(), which has timestep BEFORE\_SIMULATION =-1, then you may find the resulting scheduled to be one less than you expected. You might instead use scheduleOnce(delta, agent, ordering) instead in this situation.

### public Stoppable scheduleRepeating(Steppable agent)

Schedules the given agent at the current time + 1.0, with an ordering of 0. Once the agent has been stepped, it will be automatically re-scheduled for the current time + 1.0 more, again with an ordering of 0. This will continue indefinitely until the scheduled time equals or exceeds AFTER\_SIMULATION (infinity). Returns a Stoppable which can be used to stop further re-scheduling. If the agent cannot be scheduled at the initial requested time because the simulation is over, the simulation is sealed, or the requested time would be AFTER\_SIMULATION, returns false. If the initial requested time is earlier than the current schedule time, or is NaN, or the agent is null, throws an exception.

### public Stoppable scheduleRepeating(Steppable agent, double interval)

Schedules the given agent at the current time + interval, with an ordering of 0. Once the agent has been stepped, it will be automatically re-scheduled for the current time + interval more, again with an ordering of 0. This will

continue indefinitely until the scheduled time equals or exceeds AFTER\_SIMULATION (infinity). interval must be greater than 0. Returns a Stoppable which can be used to stop further re-scheduling. If the agent cannot be scheduled at the initial requested time because the simulation is over, the simulation is sealed, or the requested time would be AFTER\_SIMULATION, returns false. If the initial requested time is earlier than the current schedule time, or is NaN, or the agent is null, throws an exception.

Note that if you call this method during start(), which has timestep BEFORE\_SIMULATION = -1, then you may find the first scheduled timestep not be 0 (as you might have intended) but to be interval—1. Instead, you might use scheduleRepeating(0.0, agent, interval) instead in this situation.

### public Stoppable scheduleRepeating(Steppable agent, int ordering, double interval)

Schedules the given agent at the current time + *interval*, with the given ordering. Once the agent has been stepped, it will be automatically re-scheduled for the current time + *interval* more, again with the given ordering. This will continue indefinitely until the scheduled time equals or exceeds AFTER\_SIMULATION (infinity). *interval* must be greater than 0. Returns a Stoppable which can be used to stop further re-scheduling. If the agent cannot be scheduled at the initial requested time because the simulation is over, the simulation is sealed, or the requested time would be AFTER\_SIMULATION, returns false. If the initial requested time is earlier than the current schedule time, or is NaN, or the agent is null, throws an exception.

Note that if you call this method during start(), which has timestep BEFORE\_SIMULATION = -1, then you may find the first scheduled timestep not be 0 (as you might have intended) but to be *interval*-1. Instead, you might use scheduleRepeating(0.0, agent, ordering, interval) instead in this situation.

#### public Stoppable scheduleRepeating(double time, Steppable agent)

Schedules the given agent at provided time and with an ordering of 0. If the given time is exactly equal to the current time, an epsilon (a minimally small positive value) is added to the given time. Once the agent has been stepped, it will be automatically re-scheduled for the current time + 1.0 more, again with an ordering of 0. This will continue indefinitely until the scheduled time equals or exceeds AFTER\_SIMULATION (infinity). *interval* must be greater than 0. Returns a Stoppable which can be used to stop further re-scheduling. If the agent cannot be scheduled at the initial requested time because the simulation is over, the simulation is sealed, or the requested time would be AFTER\_SIMULATION, returns false. If the initial requested time is earlier than the current schedule time, or is NaN, or the agent is null, throws an exception.

# public Stoppable scheduleRepeating(double time, Steppable agent, double interval)

Schedules the given agent at provided time and with an ordering of 0. If the given time is exactly equal to the current time, an epsilon (a minimally small positive value) is added to the given time. Once the agent has been stepped, it will be automatically re-scheduled for the current time + *interval* more, again with an ordering of 0. This will continue indefinitely until the scheduled time equals or exceeds AFTER\_SIMULATION (infinity). *interval* must be greater than 0. Returns a Stoppable which can be used to stop further re-scheduling. If the agent cannot be scheduled at the initial requested time because the simulation is over, the simulation is sealed, or the requested time would be AFTER\_SIMULATION, returns false. If the initial requested time is earlier than the current schedule time, or is NaN, or the agent is null, throws an exception.

# public Stoppable scheduleRepeating(double time, int ordering, Steppable agent)

Schedules the given agent at provided time and ordering. If the given time is exactly equal to the current time, an epsilon (a minimally small positive value) is added to the given time. Once the agent has been stepped, it will be automatically re-scheduled for the current time + 1.0 more, again with the given ordering. This will continue indefinitely until the scheduled time equals or exceeds AFTER\_SIMULATION (infinity). *interval* must be greater than 0. Returns a Stoppable which can be used to stop further re-scheduling. If the agent cannot be scheduled at the initial requested time because the simulation is over, the simulation is sealed, or the requested time would be AFTER\_SIMULATION, returns false. If the initial requested time is earlier than the current schedule time, or is NaN, or the agent is null, throws an exception.

### public Stoppable scheduleRepeating(double time, int ordering, Steppable agent, double interval)

Schedules the given agent at provided time and ordering. If the given time is exactly equal to the current time, an epsilon (a minimally small positive value) is added to the given time. Once the agent has been stepped, it will be automatically re-scheduled for the current time + *interval* more, again with the given ordering. This will continue indefinitely until the scheduled time equals or exceeds AFTER\_SIMULATION (infinity). *interval* must be greater than 0. Returns a Stoppable which can be used to stop further re-scheduling. If the agent cannot be scheduled at

the initial requested time because the simulation is over, the simulation is sealed, or the requested time would be AFTER\_SIMULATION, returns false. If the initial requested time is earlier than the current schedule time, or is NaN, or the agent is null, throws an exception.

It's important to note that **all of these methods are threadsafe**. Any thread can schedule agents on the schedule at any time.

When an agent is scheduled repeating, you are returned a sim.engine.Stoppable. This is a simple interface which allows you to stop the re-scheduling of the agent:

# sim.engine.Stoppable Methods

public void stop()

Stops whatever the Stoppable is designed to stop.

Finally, there are some situations (such as in Distributed MASON, discussed later in Section 14, where it's useful to have Steppable agents which hold onto their own Stoppable objects and can be queried thus. Such objects implement the interface sim.engine.Stopping:

# sim.engine.Stopping Methods

public Stoppable getStoppable()

Returns the object's Stoppable.

public void setStoppable(Stoppable stop)

Sets the object's Stoppable.

public boolean isStopped()

Returns whether the object's Stoppable is Stopped. (In many cases this is simply whether the underlying Stoppable has been set to null).

# 4.3.2 Iterating and Stopping the Schedule

In the model's start() method we add agents to the Schedule. The top-level loop then repeatedly pulses the Schedule until there are no more agents in it, at which time finish() is called.

Here's how the pulsing works. The top-level loop calls the following method on the Schedule:

# sim.engine.Schedule Methods

 $public\ boolean\ step(SimState\ state)$ 

Steps the schedule forward one iteration. Returns false if there were no agents left, and the Schedule has thus has advanced its time to AFTER\_SIMULATION. Else returns true.

Note that this method returns a boolean: it's not the same method as step(...) in Steppable objects.<sup>2</sup> The Schedule's step(...) method works as follows:

- 1. If the time is AFTER\_SIMULATION or if there are no more agents, set the time to AFTER\_SIMULATION and return false immediately.
- 2. Identify the timestamp of the earliest-scheduled agent on the Schedule.
- 3. Advance the Schedule's current time to that timestamp.

 $<sup>^2\</sup>mbox{In}$  retrospect, it should have probably been named something else to avoid confusion.

- 4. Remove from the Schedule all agents scheduled for that time.
- 5. Sort the removed agents with lower-ordering agents first. Agents with identical ordering are shuffled randomly with regard to one another.<sup>3</sup>
- 6. Call the step(...) method on each of the agents in their sorted order. At this stage agents are free to add themselves or other agents back into the Schedule.
- 7. Each time the step(...) is called on an agent, increment the Schedules steps counter by one.
- 8. Return true.

Some things to note. First, though the Schedule is threadsafe, it's perfectly fine for an agent to call any of the scheduling methods from *within* its step(...) method call. In fact, that's what a great many agents will do. The Schedule's step(...) procedure isn't holding onto the synchronized lock.

Second, let's say the Schedule has removed various agents and is in the process of stepping each of them. An agent then tries to reinsert itself at the current timestamp. It cannot. Thus the Schedule does not allow agents to cause queue starvation (hogging it by constantly reinserting themselves at the current time).

If you like you can clear out the entire Schedule. There are two methods to do this (clear() and reset()), but in *both cases* any agents which have been removed to be processed will still have their step(...) methods called.<sup>4</sup> Methods for querying and manipulating the Schedule:

### sim.engine.Schedule Methods

public void clear()

Clears out the schedule. If this method is called while agents are being stepped, all agents meant to be stepped this timestamp will still be stepped. If you are looking for a way to prematurely stop your simulation use SimState.kill() instead.

public boolean isSealed()

Returns whether the schedule has been sealed (see seal()).

public void reset()

Clears out the schedule, as in clear(), resets the step count to 0, and sets the time to BEFORE\_SIMULATION. If you are looking for a way to prematurely stop your simulation use SimState.kill() instead.

public void seal()

Seals the schedule. This is a rare need. After a schedule is sealed, no further Steppables may be scheduled on it, and repeating Steppables will not continue to repeat. If you are looking for a way to prematurely stop your simulation use SimState.kill() instead.

public boolean scheduleComplete()

Returns true if the Schedule is empty.

If your goal is to end the simulation prematurely, don't use the clear(), reset() methods, nor state.finish(), as they don't clear out AsynchronousSteppables (we'll discuss them below), and don't use seal(). Instead there is a special SimState method which does the task for you:

### sim.engine.SimState Methods

<sup>&</sup>lt;sup>3</sup>We used to have an option to turn shuffling off because users wanted to be able to execute agents in exactly the order in which they were added to the Schedule. But that's mistaken: the Schedule is backed by a binary heap, and the dynamics of a heap are such that agents aren't removed in the order they're inserted even if they have the exact same key value. So we removed that ability to avoid confusion.

<sup>&</sup>lt;sup>4</sup>We used to have a feature in the Schedule which would prevent those agents from being stepped as well, but the complexity was just too great to be worthwhile. So it's gone.

public void kill()

Clears the schedule, pushes the Schedule's time forward to AFTER\_SIMULATION, and clears out all AsynchronousSteppables. If this method is called while agents are being stepped, all agents meant to be stepped this timestamp will still be stepped.

Note that this method should NOT be called from within the step() methods of AsynchronousSteppables, ParallelSequences (discussed later), or other agents with non-primary threads, as it will cause a deadlock. Instead, these kinds of agents can kill the simulation by scheduling an agent for the immediate next timestep which itself calls kill(). For example:

For certain esoteric tasks you may need to merge the agents of two schedules. To do this, you can use:

# sim.engine.SimState Methods

public void merge(Schedule second)

Merges a second schedule into the first Schedule, modifying it (but leaving the second Schedule untouched). Schedules may not be merged if either of them is sealed, if the merging request occurs somewhere within the step() method of the first Schedule, or if the second schedule has agents scheduled for earlier than the current timestamp of the first Schedule. This procedure is O(n) in the number of agents.

# 4.3.3 Bookend Steppables

The Schedule has one additional mechanism to keep track of its iterations. Each time, immediately before the schedule is stepped (iterated), a special collection of registered Steppables are called; similarly, immediately after the schedule is stepped, another special collection is called. You can add Steppables to this collection with the methods:

# sim.engine.SimState Methods

public void addBefore(Steppable step)

Adds a Steppable to be called immediately before each time the Schedule is itself stepped. You should only call this method from within your SimState.start() method, after first calling super.start().

public void addAfter(Steppable step)

Adds a Steppable to be called immediately after each time the Schedule is itself stepped. You should only call this method from within your SimState.start() method, after first calling super.start().

Notice that these methods must be called inside your SimState.start() method. This is because super.start() first clears all the existing Steppables from these two collections. There is no guaranteed order in which the before-collection Steppables are called, and similarly the after-collection Steppables.

These methods are really meant to extend MASON; but you can call them if you like, though their use would likely be rare.

# 4.3.4 Under the Hood

The Schedule employs a binary heap: specifically the MASON utility class sim.util.Heap. A binary heap is a data structure in which objects can be inserted and associated with *keys* which specify their ordering

Why doesn't Schedule use java.util.PriorityQueue?

sim.util.Heap is a little bit faster, but that's not the reason. PriorityQueue didn't exist when MASON was developed.

with respect to one another. Inserting or removing an object is  $O(\lg n)$ , and finding the minimum object is O(1). The class is pretty simple:

### sim.util.Heap Constructor Methods

public Heap()

Creates an empty binary heap.

public Heap(Comparable[] keys, Object[] objects)

Creates a binary heap holding the given objects and their corresponding keys. The number of objects and keys must match.

# sim.util.Heap Methods

public void add(Object object, Comparable key)

Adds an object with its associated key to the heap.

public boolean isEmpty()

Returns true if the heap is empty.

public void clear()

Empties the heap.

public Comparable getMinKey()

Returns the minimum key in the heap.

public Object extractMin()

Removes the minimum object and its key from the heap, and returns the object. If the heap is empty, null is returned.

public Bag extractMin(Bag putInHere)

Removes all objects (and their keys) whose keys are equal to that of the minimum object. Places the objects in the provided Bag and returns it (not clearing it first). If the Bag is null, a new Bag is created. If the heap is empty, the Bag will be empty.

public Heap merge(Heap other)

Merges this heap with another, returning a new resulting Heap. Neither of the original heaps is modified. This procedure is O(n) in the number of keyed elements.

MASON uses a binary heap because we don't know beforehand how you'll be using the Schedule, and so need something general-purpose. Binary heaps are fast enough for many purposes, but if you have a lot of agents and know something about how they'll be scheduled, you may be able to do significantly better, with a smarter **calendar queue** tuned for your application. All you have to do is write a subclass of Heap which overrides above methods. Then override Schedule's createHeap() method to return your special kind of calendar queue instead of the standard Heap. Then in SimState's constructor, set the Schedule to your special subclass to use it instead of the standard Schedule.

# sim.engine.Schedule Methods

protected Heap createHeap()

Creates and returns a new Heap for the Schedule to use.

Once the Schedule has created its heap, it stores it in a variable:

protected Heap queue;

So what kind of key does the Schedule use to represent order in the Heap? By default, it uses an object called sim.engine. Schedule. Key. This is a protected class available only to subclasses of Schedule, and it holds the a timestamp and an ordering. The Key is java.lang. Comparable with other Keys. A Key A is less than a Key B if the timestamp for A is less than (that is, "before") that of B, or if the two timestamps are equal but the ordering of A is less than (that is, "before") B. If the timestamps and orderings are identical then A and B are considered equal to each other.

| sim.engine.Schedule.Key Constructor Methods                                                                                                    |
|----------------------------------------------------------------------------------------------------|
| oublic Key(double time, int ordering)  Creates Key with the given time and ordering.                                                                                                    |
| The Key's methods are pretty straightforward:                                                                                                    |
| sim.engine.Schedule.Key Methods                                                                                                    |
| oublic double getTime()  Returns the Key's time.                                                                                                    |
| oublic int getOrdering()  Returns the Key's ordering.                                                                                                    |
| oublic boolean equals(Object obj)<br>Returns true if obj is a Key and the orderings and times are identical.                                                                                                    |
| Oublic int compareTo(Object obj)  Assumes obj is a Key. Returns -1 if the Key's time is less than obj's time, or if the times are the same but the Key's ordering is less than obj's ordering. Returns 1 if the Key's time is greater than obj's time, or if the times are the same but the Key's ordering is greater than obj's ordering. Returns 0 if the orderings and times are the same. |
| oublic int hashCode(Object obj)  Produces a hashcode suitable for the Key, based on a combination of the time and ordering.                                                                                                    |

# 4.3.5 Utility Agent Classes

MASON provides a variety of utility subclasses of Steppable which you may find useful to expand on the basic capabilities of the Schedule. Most of these subclasses are designed to hold other Steppables within them, and when stepped, step those Steppables in various ways:

- sim.engine.Sequence holds an array of Steppables and when stepped it steps each of them in turn.
- sim.engine.RandomSequence is like Sequence, but when stepped it first shuffles the order of the Steppables in its array.
- sim.engine.ParallelSequence is like Sequence, but when stepped it steps each of its Steppables in parallel in separate threads.
- sim.engine.Repeat is both Steppable and Stoppable. It holds a subsidiary Steppable, and when stepped, it steps its Steppable, then reschedules itself in the Schedule according to a procedure you define.
- sim.engine.TentativeStep is both Steppable and Stoppable. It holds a subsidiary Steppable, and when stepped, it steps its Steppable, unless you have first called stop() on the TentativeStep.
- sim.engine.WeakStep holds a subsidiary Steppable weakly (meaning it can be garbage collected at any time), and when stepped, it steps its Steppable only if it still exists.

- sim.engine.MultiStep holds a subsidiary Steppable, and when stepped, it either steps its subsidiary *N* times in a row, or once every *N* steps.
- sim.engine.MethodStep holds a subsidiary Object (not a Steppable), and when stepped, calls a method of your choice on that Object.
- sim.engine.AsynchronousSteppable is an abstract Steppable class. When stepped, it forks off an asynchronous thread to do some task in the background. In the future you can stop the thread and rejoin it; or pause it; or resume it.

We next go through each of these in turn.

**sim.engine.Sequence** This class holds an array of agents, and when it is stepped, it calls step(...) on each of the agents in turn. The most common usage is to submit these agents when creating the Sequence, and then leave them be. But you can also add and remove agents, or replace all the agents while the simulation is running. Note that if you do so, these changes will not take affect until the Sequence's next step(...) call. At that time, Sequence will first replace all the agents if you so requested. It will then remove any agents you had requested, then add new agents as you requested, then finally step all the current agents.

To remove an agent, Sequence must first *identify* the location the agent, and then *remove* the agent. Identification is O(n) by default as it requires Sequence to search through the list of agents to find the right one to remove. If you're doing a lot of removal, Sequence has a gizmo which makes this O(1) instead, but to use this gizmo, a Sequence is not permitted to contain the same Steppable multiple times. This gizmo also has a high constant overhead, but is generally worth it if, each timestep you decide to remove agents, the number of agents you remove is large (perhaps over 4). This O(1) procedure employs a java.util.LinkedHashSet, and is turned on with setUsesSets(true).

Once a Sequence has identified the agent to remove, removal is O(1) because removing an agent simply takes the highest-indexed agent in the Sequence and moves it to the removed agent's location. This means that removing an agent does not ensure that the stepping order is preserved within a Sequence. If you'd like to force Sequence to ensure that stepping order is preserved, it can do this, but at the cost of a slower O(n) removal. This is done by calling setEnsuresOrder(true). Note that if you have setUsesSets(true), order is never preserved regardless of the setting of setEnsuresOrder(...). Also note that many subclasses of Sequence will completely ignore setEnsuresOrder(...).

# sim.engine.Sequence Constructor Methods -

public Sequence(Steppable[] agents)

Builds a Sequence for the given array of agents. The agents will be copied to an internal array.

public Sequence(Collection agents)

Builds a Sequence for the given array of agents. The agents will be copied to an internal array,

### sim.engine.Sequence Methods

public void replaceSteppables(Steppable[] agents)

Replaces all the steppables in the internal array with those provided. This will not happen until the next step(...) call.

public void replaceSteppables(Collection agents)

Replaces all the steppables in the internal array with those provided. This will not happen until the next step(...) call.

public void removeSteppable(Steppable[] agents)

Adds the given agents to a collection to be removed from the internal array prior to the next step(...) call.

public void removeSteppables(Collection agents)

Adds the given agents to a collection to be removed from the internal array prior to the next step(...) call.

#### public void removeSteppable(agent)

Adds the given agent to a collection to be removed from the internal array prior to the next step(...) call.

### public void addSteppable(Steppable[] agents)

Adds the given agents to a collection to be added to the internal array prior to the next step(...) call. If the Sequence is using Sets (see setUsesSets(...)) and there are duplicates among the provided agents to add, then an exception may be triggered later in the step(...) call.

#### public void addSteppables(Collection agents)

Adds the given agents to a collection to be added to the internal array prior to the next step(...) call. If the Sequence is using Sets (see setUsesSets(...)) and there are duplicates among the provided agents to add, then an exception may be triggered later in the step(...) call.

# public void addSteppable(agent)

Adds the given agent to a collection to be added to the internal array prior to the next step(...) call. If the Sequence is using Sets (see setUsesSets(...)) and there are duplicates among the provided agents to add, then an exception may be triggered later in the step(...) call.

### public boolean getEnsuresOrder()

Returns whether removing agent from the Sequence retains the order of the remaining agents in the Sequence. By default this is false. Note that subclasses are free to ignore this setting (and in fact do).

# public void setEnsuresOrder(boolean val)

Returns whether removing agent from the Sequence retains the order of the remaining agents in the Sequence. By default this is false. Note that subclasses are free to ignore this setting (and in fact do).

#### public boolean getUsesSets()

Returns whether the Sequence uses a Set internally for faster removals (if you remove more than 4 or so at a given time). Note that Sequences using Sets may not have agents appearing multiple times in the internal array.

### public setUsesSets(boolean val)

Returns whether the Sequence uses a Set internally for faster removals (if you remove more than 4 or so at a given time). Note that Sequences using Sets may not have agents appearing multiple times in the internal array. If the Sequence is using Sets and there are duplicates in the internal array, then an exception will be triggered.

If you would like to subclass Sequence for some reason (very rare), here's what you need to know. At the beginning of your step(...) call, you should first call loadSteps() (do not call super.step(...)). This method will rebuild (if necessary) the internal Steppable array and get it ready for you to to step. The Steppables in question are stored like this:

```
protected Steppable[] steps;
protected int size;
```

The Steppables you'll be stepping are found in steps[0] through steps[size-1] inclusive. If you may not always step the Steppables in that order (perhaps you're randomizing the array order, or stepping in parallel threads), you should override the method canEnsureOrder() to return false. Do not add or delete from this internal array ((loadSteps() will handle that for you), though you can change the order of its elements during step(...).

### sim.engine.Sequence Methods

# protected void loadSteps()

Subclasses should call this this as the first item in their step(...) methods. It reconstructs the steps array and prepares it to be stepped as appropriate.

# protected boolean canEnsureOrder()

If you cannot ensure that the order of the step array will be maintained after calling the step(...) method, override this method to return false.

sim.engine.RandomSequence This is a subclass of Sequence: the difference is that, when stepped, it first uniformly shuffles the order of the agents in the array, then calls calls step(...) on each of them in turn. In order to shuffle the agents, RandomSequence uses the simulation's random number generator. As a result, you have the option of the RandomSequence first locking on the Schedule prior to using the random number generator. If your simulation is single-threaded when the RandomSequence is fired, then this is unnecessary and (slightly) slower. Since most simulations are single-threaded, the default is to not lock. On the other hand, if you've got multiple threads going on — notably, if you're using the RandomSequence from within a ParallelSequence (see below), you should turn locking on.

Be sure to read and understand sim.engine. Sequence.

# sim.engine.RandomSequence Constructor Methods

public RandomSequence(Steppable[] agents)

Builds a RandomSequence for the given array of agents (there should be no null values, and the array ought not be modified later). Prior to stepping the agents, the RandomSequence will first shuffle the order of the array using the model's random number generator. The sequence will not synchronize on the random number generator prior to calling it.

public RandomSequence(Steppable[] agents, boolean shouldSynchronize)

Builds a RandomSequence for the given array of agents (there should be no null values, and the array ought not be modified later). Prior to stepping the agents, the RandomSequence will first shuffle the order of the array using the model's random number generator. The sequence will synchronize on the random number generator prior to calling it if *shouldSynchronize* is true.

sim.engine.ParallelSequence This is a subclass of Sequence which, instead of stepping each agent in turn, instead steps all of them simultaneously in separate threads. Be careful when using ParallelSequence: as you have multiple threads, it's up to you to make sure that you don't create race conditions as they access various parts of your model simultaneously. Notably if your agents use the random number generator from different threads, they should lock on the generator first, for example like this:

```
double val = 0;
synchronized(state.random)
    {
    val = state.random.nextDouble();
    }
// now use val here....
```

RandomSequence, described earlier, particularly needs to be used carefully when in combination with ParallelSequence: make certain that it is set to synchronize if used inside one of the ParallelSequence's threads.

I don't get the speedup I was expecting with ParallelSequence.

Multithreading is a fickle thing. Just because you have multiple CPUs, or a CPU with multiple cores, doesn't mean you're going to get a multiple-times speedup (or in fact *any* speedup) from going multithreaded. You still only have one memory subsystem which must be shared among the CPUs, and threads also wreak havoc on your CPU cache performance. On my laptop, for example, parallelizing the diffuser in Heatbugs by 2x gives an almost 2x speedup, but further parallelizing only increases by a little bit.

You will see the most performance gains if the parallelized portion of your code mostly deals with complex computations rather than reading and writing memory. Unfortunately many multiagent simulation tasks involve a great deal of reading and writing to memory (such as reading or writing to fields). You can also get some (less impressive) performance gains if your parallelized agents are reading/writing memory that's very distant from one another, so they don't incur cache hits. The HeatBugs ParallelDiffuser attempts this, for example.

Multithreaded coding is hardly a panacea, and multiagent simulations' tendency to be highly memory-driven is a worst-case scenario for it. So ParallelSequence is a useful tool in some cases, but is far from a magic wand for speeding up your simulation.

Because ParallelSequence is a sim.engine.Sequence, it has the same basic methods for adding agents to, removing agents from, or entirely replacing its internal sequence. Like sim.engine.Sequence, these methods' operations are delayed until just before the next step(...) call commences. However unlike sim.engine.Sequence, these methods are also synchronized, so they can be called from any thread. Other synchronized methods include getEnsuresOrder(), setEnsuresOrder(...), getUsesSets(), and setUsesSets(...).

Speaking of ensuring order: ParallelSequence obviously can never ensure order regardless of the setting in setEnsuresOrder(...).

Because ParallelSequence uses threads, you'll need to specify them in the constructor, with the following options:

### sim.engine.ParallelSequence Constructor Methods

### public ParallelSequence(Steppable[] agents)

Builds a ParallelSequence for the given array of agents (there should be no null values, and the array ought not be modified later). When its step(...) method is called ParallelSequence will step each of these agents in parallel in separate threads, then wait for them to complete before returning.

# public ParallelSequence(Steppable[] agents, int numThreads)

Builds a ParallelSequence for the given array of agents (there should be no null values, and the array ought not be modified later). When its step(...) method is called, ParallelSequence will generate *numThreads* number of threads, then divide the agents roughly evenly among the various threads. Each thread will then step its assigned agents in some order. ParallelSequence will wait for all threads to complete this task before returning. If for *numThreads* you pass in ParallelSequence.CPUS, then ParallelSequence will query Java for the number of CPUs or cores on the system and spawn exactly that number of threads. If you instead pass in ParallelSequence.STEPPABLES, then ParallelSequence will spawn one thread for each Steppable in the internal array.

### public ParallelSequence(Collection agents)

Builds a ParallelSequence for the given array of agents (there should be no null values, and the array ought not be modified later). When its step(...) method is called ParallelSequence will step each of these agents in parallel in separate threads, then wait for them to complete before returning.

### public ParallelSequence(Collection agents, int numThreads)

Builds a ParallelSequence for the given array of agents (there should be no null values, and the array ought not be modified later). When its step(...) method is called, ParallelSequence will generate *numThreads* number of threads, then divide the agents roughly evenly among the various threads. Each thread will then step its assigned agents in some order. ParallelSequence will wait for all threads to complete this task before returning. If for *numThreads* you pass in ParallelSequence.CPUS, then ParallelSequence will query Java for the number of CPUs or cores on the system and spawn exactly that number of threads. If you instead pass in ParallelSequence.STEPPABLES, then ParallelSequence will spawn one thread for each Steppable in the internal array.

Allocating and starting threads is very expensive. To be efficient, ParallelSequence allocates the threads when constructed, then holds them ready in reserve in a pool until the step(...) method is called. It then sets them going, and when they are done, they once again are held waiting in the pool. The threads are set to be daemon threads so they die if MASON exits.

ParallelSequence has a thread pool? Can I use that?

Sorry, it's private. But if you don't want to use Java's over-complex concurrency package, you can find a simple thread-pool class in MASON's sister package, ECJ. Look for the ec/u-til/ThreadPool.java file in ECJ, which you can download at http://cs.gmu.edu/~eclab/projects/ecj/

This is far faster than creating and destroying them every time.

There's a downside however: if the Schedule gets rid of the ParallelSequence, and it is garbage collected, the threads will still be hanging around in memory, producing a serious memory leak and consuming precious resources. ParallelSequence.finalize() is set to destroy the threads, but there's no guarantee that this method will be called. What to do?

You have three options:

- Set the ParallelSequence to destroy its threads each and every time its step(...) method finishes. This is very expensive but requires no further thought.
- In your SimState's finish() method, manually call cleanup() on each of your ParallelSequences to destroy
  their threads after the simulation has concluded.

• Sometime mid-simulation, after a ParallelSequence has outlived its usefulness, schedule a special Steppable which, when its step(...) method is called, will call cleanup() on the ParallelSequence. You can your own Steppable or use a convenience method provided by ParallelSequence below.

The ParallelSequence makes any of these options easy with the following methods:

### sim.engine.ParallelSequence Methods

public boolean getDestroysThreads()

Returns true if the ParallelSequence is set to destroy its threads each and every time its step(...) method completes.

public void setDestroysThreads(boolean val)

Sets the ParallelSequence to destroy its threads (or not) each and every time its step(...) method completes.

public void cleanup()

Destroys all the threads presently held in reserve. Note that if the ParallelSequence again has its step(...) method called, the threads will be recreated (necessitating a later call to cleanup().

public Steppable getCleaner()

Returns a Steppable which, when stepped, will call cleanup() on the ParallelSequence. This can be scheduled at some point in the future to clean up threads after the ParallelSequence has been terminated.

See the sim.app.heatbugs.ThreadedDiffuser class for a good example of how to use ParallelSequence to double the speed of a simulation.

**sim.engine.Repeat** This is class is a generalization of the scheduleRepeating(...) method found in the Schedule (in fact the Schedule uses a simplified version of this class to implement that method).

If you need to schedule an agent repeating for a consistent interval and for a long time, scheduleRepeating(...) will do the trick. If your repetition needs are more complex, you can use sim.engine.Repeat as a convenience class. And if that doesn't suffice, you can always create a Steppable which, when stepped, first reschedules itself in the schedule as you see fit, and then does its thing.

Here's how sim.engine.Repeat works.

Repeat takes a subsidiary Steppable, and each time the Repeat has its step() called, it first reschedules itself in the Schedule, then calls step() on the subsidiary Steppable. Repeat defines an abstract method, getNextTime(...), which you must override to specify the next timestep to repeat. Repeats are sim.engine.Stoppable: if you call stop() on a Repeat that is presently scheduled, it will not call step() on its subsidiary Steppable and will instead drop out of the Schedule instead of rescheduling itself any more.

Let's say that you want to repeat on timesteps 0, 1, 3, 4, 6, 7, 9, 10, etc., that is, jump 1, then jump 2, then jump 1, then 2, etc. The ordering will always be 1. You could create a Repeated steppable as follows:

```
Steppable step = ...
Repeat repeat = new Repeat(step, 1)
   {
    double jump = 2;
    protected double getNextTime(SimState state, double currentTime)
        {
        jump = (jump == 1 ? 2 : 1);
        return currentTime + jump;
        }
    };
schedule.scheduleOnce(0.0, 1, repeat);
```

Repeat can also handle random rescheduling. For example, suppose you wanted to repeat at the current time, plus 1.0, plus a random number chosen from a power law distribution with an alpha of 3.0 and a cutoff of 0.5. Starting at timestep 0.0, ordering 1. You could do this:

```
Steppable step = ...
Repeat repeat = new Repeat(step, 1)
   {
    protected double getNextTime(SimState state, double currentTime)
        {
        return currentTime + 1.0 + sim.util.distributions.Distributions.nextPowLaw(3.0, 0.5, state.random);
        }
    };
    schedule.scheduleOnce(0.0, 1, repeat);
```

(See Section 3.1.1 for more about the COLT distribution package being used here, and see Section 3.1.2 for an alternative using Apache Math).

Like RandomSequence, Repeat might be used in a multithreaded environment (inside a sim.engine.ParallelSequence, for example). In this situation, you need to synchronize on the random number generator inside the getNextTime() method like this:

You can also change the ordering. Ordinarily the Repeat reschedules your Steppable under the same ordering that you passed into the constructor. But you can update that (this is a rare need). For example, to increase the ordering by 1 each time:

```
Steppable step = ...
Repeat repeat = new Repeat(step, 1)
    {
    protected double getNextTime(SimState state, double currentTime)
        {
        setOrdering(getOrdering() + 1);
        return currentTime + 1.0 + sim.util.distributions.Distributions.nextPowLaw(3.0, 0.5, state.random);
        }
    };
schedule.scheduleOnce(0.0, 1, repeat);
```

Note that some distributions in sim.util.Distribution require instances be maintained, rather than just simple function calls (like nextPowLaw). You can do this too. For example, suppose you want to reschedule at the current time, plus 1.0, plus a Poisson-distributed value with a mean of 10.0. You could do this (note the final declaration):

```
return currentTime + 1.0 + poisson.nextInt();
};
schedule.scheduleOnce(0.0, 1, repeat);
```

Of course you might want the Repeat to also schedule itself at some random timestep initially as well. At present Repeat does not support this via an API – you have to do it manually. This is mostly because the using API would usually be just as long as doing it by hand. But in the future we might provide something if there is demand. Anyway, let's say you want to pick a uniform time in the future to schedule initially, between 0.0 and 10.0, inclusive. Thereafter you want to reschedule using the Poisson distribution shown earlier. You could do it like this:

**sim.engine.TentativeStep** Let's suppose you want to schedule an agent one-shot, but it's possible that in the future you'd need to prevent it from having its step(...) method called. TentativeStep to the rescue! Create a TentativeStep wrapped around your agent and schedule the TentativeStep instead. When the TentativeStep is stepped, it'll call step(...) on the underlying agent. But TentativeStep is sim.engine.Stoppable, so you can call stop() on it at any time to prevent this from happening.

| sim.engine.TentativeStep Constructor Methods ———————————————————————————————————— |
|-----------------------------------------------------------------------------------|
| public TentativeStep(Steppable agent) Builds a TentativeStep for a given agent.   |
| sim.engine.TentativeStep Methods ————————————————————————————————————             |
| public void stop()                                                                |

TentativeStep's step(...) and stop() methods are synchronized: different methods can call them safely.

**sim.engine.WeakStep** In some rare cases you may need to schedule an agent *weakly*, meaning that if Java is running low on memory, it should feel free to garbage collect the agent before its step(...) method is called. WeakStep enables this: create the WeakStep, passing in the agent you wish to be held weakly. Then schedule the WeakStep on the schedule. If the agent is garbage collected early, when it comes time to step it, the WeakStep will simply do nothing. Note that even if the agent is garbage collected, *the WeakStep is still on the schedule until removed*, and so eventually the Schedule will advance to the timestep of the WeakStep, and call step(...) on it, though that now won't do anything. Thus this class is primarily useful for agents which consume significant memory and are worthwhile garbage-collecting if necessary.

sim.engine.WeakStep Constructor Methods

```
public WeakStep(Steppable agent)
```

Builds a WeakStep for a given agent. The agent will be held as a weak reference.

WeakStep can also be scheduled repeating: and if the agent is garbage collected, the WeakStep can be set up to automatically stop itself from being rescheduled further. To do this the WeakStep needs to know the appropriate Stoppable, as in:

```
WeakStep weak = new WeakStep(myAgent);
Stoppable stop = mySchedule.scheduleRepeating(weak);
weak.setStoppable(stop);
```

#### sim.engine.WeakStep Methods

public void setStoppable(Stoppable stop)

Sets the optional stoppable for the WeakStep.

**sim.engine.MultiStep** When its step(...) method is called, this class does one of the following:

- Steps a subsidiary agent *N* times.
- Steps the subsidiary agent only every *N*th time.

The action taken depends on what you provide to the constructor:

#### sim.engine.MultiStep Constructor Methods

public MultiStep(Steppable agent, int n, boolean countdown)

If countdown is false, creates a MultiStep which steps its subsidiary agent n times whenever the step(...) method is called. If countdown is true, creates a MultiStep which steps its subsidiary agent only once every n times the step(...) method is called.

If you choose the second option, MultiStep sets a countdown timer to n. Each time step(...) is called, n is decreased by one. When it reaches zero, it's reset to n and the subsidiary agent is stepped. You can reset the timer to n at any time by calling:

#### sim.engine.MultiStep Methods

public void resetCountdown()

Resets the internal countdown timer for MultiStep (to *n*).

public void resetCountdown(int val)

Resets the internal countdown timer for MultiStep to val, which should be > 0 and  $\le n$ . Note that if n = 0, there is no valid setting for val.

These methods are threadsafe.

**sim.engine.MethodStep** This convenience class allows you to call specific methods on your agent rather than calling its step(...) method. Before we get into this, let's talk first about the issues raised, some history, and alternative solutions.

The seminal multiagent simulation toolkit was SWARM, written in a combination of Objective-C and TCL/TK. Objective-C has a procedure which enables you to call methods on objects by just specifying the

method name as a string.<sup>5</sup> SWARM's scheduler took advantage of this: when an agent was scheduled, SWARM would store not just the agent and the time to step the agent, but also the method to call when the agent was to be stepped.

Repast's scheduler, following the SWARM tradition, does things the same way: when you schedule an agent, you specify the agent, the timestamp, and the method name to call (as a string). In Objective-C this makes sense, but Repast is written in Java and this operation (1) breaks all sorts of Java contracts and (2) is quite slow.

MASON's approach is more rudimentary, faster, and much more Java-like: each agent has a *single* dedicated method, called step(...), which can be called. But what if you want to schedule an agent to do different things at different times? For example, what if your agent has a method foo and another bar, and foo must be called on even times, and bar on odd times? You can't name both of them step(...), of course,... right?

Actually you can. Just create an anonymous wrapper Steppable and schedule it instead, like this:

```
Object myObject = ...
final Object myObject2 = myObject;
Steppable even = new Steppable() { public void step(SimState state) { myObject2.foo(); }};
Steppable odd = new Steppable() { public void step(SimState state) { myObject2.bar(); }};
schedule.scheduleRepeating(0.0, even, 2.0);
schedule.scheduleRepeating(1.0, odd, 2.0);
```

Piece of cake. (Note that we included a final version of myObject called myObject2. Java is dumb.)

But maybe you don't like this approach and would prefer something more like Repast's, even if it proves slower and a bit funky Java-wise. You can do that with MethodStep. When MethodStep is stepped, it calls a method (which you specify as a string) on a target object. So you could write the above like this:

```
Object myObject = ...
Steppable even = new MethodStep(myObject, "foo");
Steppable odd = new MethodStep(myObject, "bar");
schedule.scheduleRepeating(0.0, even, 2.0);
schedule.scheduleRepeating(1.0, odd, 2.0);
```

Note that foo() and bar(), in this example, must take no arguments. Alternatively MethodStep can pass the SimState as an argument to its method. So if we instead had foo(SimState) and bar(SimState), we could call them like this:

One effect of this is that in Objective-C you can specify what method you want to call dynamically, using Objective-C's SEL data type:

```
char* fooName = "foo";
SEL callFoo = NSSelectorFromString([NSString stringWithUTF8String:fooName]);
```

Now callFoo contains a message corresponding to a method with the name "foo". You can then send any object this message regardless of whether it has a method called foo or not. In Objective-C anyway. This stems from Objective-C's heritage: it was inspired by Smalltalk. This is *not* the same as Java's reflection API. We can extract a method dynamically in Java, like this:

```
try { Method callFoo = MyClass.class.getMethod("foo", null); } // we assume no arguments catch (NoSuchMethodException nsme) { ... } catch (SecurityException se) { ... }
```

<sup>&</sup>lt;sup>5</sup>Objective-C differs from Java in an important respect for purposes here: whereas in Java you *call* methods on other objects, in Objective-C, you *send* messages to them. Normally these messages exactly correspond to method calls, but they don't have to. If an object receives a message for which it has no corresponding method, it has the option to deal with this however it likes rather than issue an error.

<sup>...</sup> but note that the method is tied to the class MyClass. It can't be invoked on arbitrary objects.

```
Object myObject = ...

Steppable even = new MethodStep(myObject, "foo", true);

Steppable odd = new MethodStep(myObject, "bar", true);

schedule.scheduleRepeating(0.0, even, 2.0);

schedule.scheduleRepeating(1.0, odd, 2.0);
```

I recommend you use an anonymous Steppable instead of MethodStep. It's likely faster and more Java-like. But MethodStep is available for you if you prefer.

#### sim.engine.MethodStep Constructor Methods

public MethodStep(Object target, String methodName)

Constructs the MethodStep such that when step(...) is called, the method with the name *methodName* is called on the *target*, passing in zero arguments.

public MethodStep(Object target, String methodName, boolean passInSimState)

Constructs the MethodStep such that when step(...) is called, the method with the name *methodName* is called on the *target*, passing in zero arguments or, if *passInSimState* is true, passing in the SimState as a single argument.

**sim.engine.AsynchronousSteppable** During its step(...) method, this Stoppable Steppable forks off a single thread, which runs *asynchronously from the simulation thread*, and optionally rejoins with the simulation thread at some time in the future. You are meant to subclass this class and and override certain methods which will be called when this thread is started or stopped. Here they are:

#### sim.engine.AsynchronousSteppable Methods

public abstract void run(boolean resuming, boolean restoringFromCheckpoint)

The entry point to the thread. Called when the thread has just begun, or is being resumed after having been paused. This method is called in the asynchronous thread.

There are two possible reasons why a method might be resumed. First, it might be resumed after being *temporarily* paused, typically to write out a checkpoint file. Second, it might be "resumed", so to speak, while MASON is being restarted from a checkpoint. You might need to know this information, perhaps, to handle reopening and appending to a file properly.

public abstract void halt(boolean pausing)

Called when the thread is being paused, or is being permanently killed off. This method should notify the thread that it should terminate — that is, that the run(...) method should exit.

The methods above aren't actually called directly by the model: instead the model calls other methods already defined in AsynchronousSteppable to pause, resume, or kill the thread. These methods perform various internal threading magic, then call the methods you've overridden:

#### sim.engine.AsynchronousSteppable Methods

public void stop()

Kills the asynchronous thread permanently. This method calls halt(false) to ask the thread to exit, then joins with the asynchronous thread.

public void pause()

Kills the asynchronous thread temporarily. This method calls halt(true) to ask the thread to exit, then joins with the asynchronous thread.

public void resume(boolean restoringFromCheckpoint)

Resumes a paused thread. If this method is being called when MASON is firing up from a checkpoint file, then *restoringFromCheckpoint* is true, else it is false. This method calls run(true) to restart the thread.

It shouldn't surprise you that these methods are threadsafe.

So who calls run(false)? The step(...) method does.

After an AsynchronousSteppable has been started via its step(...) method, you *could* call any of the three methods as appropriate. For example, occasionally, you might wish to stop the AsynchronousSteppable at some agreed-upon time in the future. You could do this by posting a Steppable which does this task:

```
final AsynchronousSteppable s = ...
Steppable stopper = new Steppable() { public void step(SimState state) { s.stop(); } }
schedule.scheduleOnce(s....);
schedule.scheduleOnce(stopper....);
```

But usually you just let MASON do it: AsynchronousSteppables register themselves with your SimState and are automatically stopped when super.finish() is called, and likewise paused or resumed when checkpoints are saved out or restarted from. That's the primary reason for having pausing, resuming, and killing in the first place.

Use of AsynchronousSteppable is quite rare. Here are the most common scenarios in which you might need it, plus some template code to help you:

• The AsynchronousSteppable fires off a task of some sorts which will run for a little bit, on its own CPU, and then die on its own. The time is so short that it's not a big deal if MASON must wait for it to complete prior to stopping or pausing the simulation. For example, you might need to write something moderately big out to a file in the background but wish to continue the simulation while it's writing. The typical template for writing code like this would be:

• The AsynchronousSteppable fires off a task which runs forever until killed. The task can be paused or resumed but it doesn't need to distinguish between pausing and killing (or resuming and starting — it's all the same, just starting and stopping). For example, you might create a task which, as long as it's running, periodically says "boo" through the computer loudspeakers. The typical template for writing this code would be:

```
AsynchronousSteppable s = new AsynchronousSteppable()
{
   boolean shouldQuit = false;
   Object[] lock = new Object[0]; // an array is a unique, serializable object

   protected void run(boolean resuming, boolean restoringFromCheckpoint)
   {
      boolean quit = false;

   while(!quit)
      {
            // do one iteration of your stuff here -- assuming it doesn't block...

            synchronized(lock) { quit = shouldQuit; shouldQuit = false; }
      }
```

```
// we're quitting -- do cleanup here if you need to
}
protected void halt(boolean pausing) { synchronized(lock) { shouldQuit = val; } };
```

• The AsynchronousSteppable fires off a task which runs forever until killed. The task can be paused or resumed. It needs to be able to distinguish between resuming and starting fresh, but doesn't need to distinguish between pausing and killing. For example, you might create a task which writes to a file: when it is resumed, it must reopen the file in appending mode rather than overwrite the original contents. The typical template for writing this code would be:

• The AsynchronousSteppable fires off a task which runs forever until killed. The task can be paused or resumed. It needs to be able to distinguish between resuming, resuming from a checkpoint, and starting fresh, but doesn't need to distinguish between pausing and killing. For example, you might create a task which writes to a file: when it is resumed, it must reopen the file in appending mode rather than overwrite the original contents. However, if the thread is being resumed because MASON is restarting from a much earlier checkpoint, it should handle this specially to determine where in the file to start appending from. The typical template for writing this code would be:

```
// we're starting fresh -- set up here if you have to
}
else if (restoringFromCheckpoint)
{
    // do anything you need when restoring from a checkpoint, like seeking in files
}
else
{
    // we're just resuming from a pause -- re-set up here if you have to
}
while(!quit)
{
    // do one iteration of your stuff here -- assuming it doesn't block...

    synchronized(lock) { quit = shouldQuit; shouldQuit = false; }
}
// we're quitting -- do cleanup here if you need to
}
protected void halt(boolean pausing) { synchronized(lock) { shouldQuit = val; } }
};
```

• The AsynchronousSteppable fires off a task which runs forever until killed. It must know if it's being started from scratch, paused, resumed (both cases), or killed. For example, you might create a task which writes to a file: when it is resumed, it must reopen the file in appending mode rather than overwrite the original contents (and needs to know where to append, based on the resumption case). If the task is being permanently killed, it also wants to write a final footer to the file. The typical template for writing this code would be:

```
AsynchronousSteppable s = new AsynchronousSteppable()
   boolean shouldQuit = false;
   boolean shouldPause = false:
   Object[] lock = new Object[0]; // an array is a unique, serializable object
   protected void run(boolean resuming, boolean restoringFromCheckpoint)
        boolean quit = false;
        boolean pause = false;
        if (!resuming)
            // we're starting fresh -- set up here if you have to
        else if (restoringFromCheckpoint)
            // do anything you need when restoring from a checkpoint, like seeking in files
        else
            // we're just resuming from a pause -- re-set up here if you have to
        while(!quit && !pause)
            // do one iteration your stuff here -- assuming it doesn't block...
            synchronized(lock)
                {
                quit = shouldQuit;
                shouldQuit = false;
                pause = shouldPause;
```

```
shouldPause = false;
}

if (quit)
{
    // we're quitting -- do cleanup here if you need to
    }
else // if (pause)
    {
        // we're pausing -- do cleanup here if you need to
     }
}

protected void halt(boolean pausing)
    {
        synchronized(lock)
        {
            if (pausing) shouldPause = val;
            else shouldQuit = val;
        }
     }
};
```

**Under the Hood** AsynchronousSteppable adds itself to a **registry** maintained by the SimState. When the SimState is saved to checkpoint, all registered AsynchronousSteppables are paused, then resumed after saving is complete. When restoring from a checkpoint, AsynchronousSteppables are again resumed. Finally, when the simulation is over, in the finish() method all AsynchronousSteppables are killed off and the registry is cleaned out.

Though you'll never call them, there are three methods you should be aware of which maintain the registry:

#### sim.engine.SimState Methods

public boolean addToAsynchronousRegistry(AsynchronousSteppable step)

Adds the AsynchronousSteppable to the registry. AsynchronousSteppables cannot be added multiple times. Returns true if added, else false if it's already there or the simulation is over or in the process of running finish().

public void removeFromAsynchronousRegistry(AsynchronousSteppable step)

Removes the AsynchronousSteppable from the registry, unless the registry is already being cleaned out.

public AsynchronousSteppable[] asynchronousRegistry()

Returns the registered AsynchronousSteppables as an array.

## Chapter 5

# **Grids**

A **grid** is MASON's name for objects arrange in a 2-dimensional or 3-dimensional array or equivalent. MASON supports a wide range of grid environments as fields (representations of space). This includes most any combination of the following:

- 2-dimensional and 3-dimensional grids.
- Rectangular grids, hexagonal grids, and triangular grids.
- Bounded grids, toroidal grids, and (in one case) unbounded grids.
- Grids of doubles, grids of integers, grids of Objects, and sparse grids of Objects (implemented internally using hash tables rather than arrays).

There's nothing magic about many of these representations: but they're helpful for two reasons. First, they present a consistent interface with a variety of helpful functions, and second, MASON has field portrayals already written for them, so you don't have to write one.

## 5.1 General Topics

Grids are found in the MASON package sim.field.grid; a few minor abstract classes are further found in sim.field. As shown in Figure 5.1, MASON has four basic grid classes, available in both 2-dimensional and 3-dimensional formats:

- sim.field.grid.IntGrid2D and sim.field.grid.IntGrid3D are little more than covers for 2-d and 3-d arrays of ints.
- sim.field.grid.DoubleGrid2D and sim.field.grid.DoubleGrid3D are little more than covers for 2-d and 3-d arrays of doubles.
- sim.field.grid.ObjectGrid2D and sim.field.grid.ObjectGrid3D are little more than covers for 2-d and 3-d arrays of Objects.
- sim.field.grid.SparseGrid2D and sim.field.grid.SparseGrid3D are representations of 2-d and 3-d grids using hash tables, which permit objects to be located at any positive or negative integer location and multiple objects to be stored at the same location.

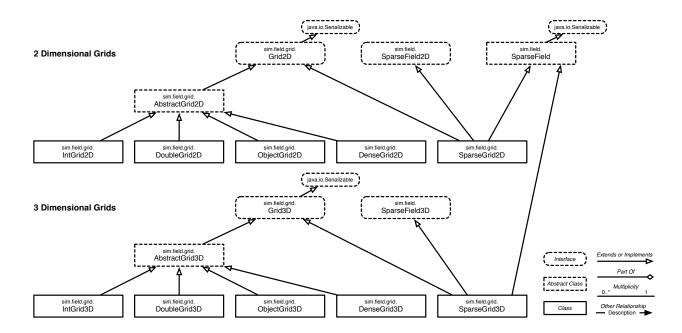

Figure 5.1 UML diagram of MASON's 2-dimensional and 3-dimensional grid classes.

• sim.field.grid.DenseGrid2D is a representation of 2-d grids using double arrays of Bags, which permits multiple objects to be located at the same location.

These classes extend certain abstract classes and interfaces. All 2-dimensional grids implement the interface sim.field.grid.Grid2D, which provides various utility methods discussed in a moment (similarly all 3-dimensional grids implement sim.field.grid.Grid3D). The bounded 2-dimensional grids (IntGrid2D, DoubleGrid2D, and ObjectGrid) share a common abstract implementation of a number of these methods by subclassing the abstract class sim.field.grid.AbstractGrid2D (and likewise the bounded 3-dimensional grids implement sim.field.grid.AbstractGrid3D).

sim.field.grid.SparseGrid2D (and sim.field.grid.SparseGrid3D) is a bit different. It stores Objects at X, Y (or X, Y, Z) locations using a hash table. Unlike an array, this allows multiple Objects to be stored at the same location, and also allows arbitrarily large, indeed unbounded, grids of objects without the memory overhead incurred by arrays. And you can find the location of an object quickly. But a Sparse Grid also has a lot more overhead than a simple array.

SparseGrid2D and SparseGrid3D are both manifestations of the same abstract superclass sim.field.SparseField, which handles the general hash table lookup issues. SparseField has been set up to make it easy for you to implement your own sparse fields if you care to. SparseGrid2D also implements two methods, found in the interface sim.field.SparseField2D which make it more useful to 2-dimensional Portrayals.

# sim.field.SparseField2D Utility Methods public Double2D getDimensions() Returns the width and height of the field. public Double2D getObjectLocationAsDouble2D(Object obect) Returns the location, as a Double2D, of a given Object stored in the field.

Likewise, SparseGrid3D implements sim.field.SparseField3D:

sim.field.SparseField3D Utility Methods

```
    public Double3D getDimensions()
    Returns the width and height of the field.
    public Double3D getObjectLocationAsDouble3D(Object obect)
    Returns the location, as a Double3D, of a given Object stored in the field.
```

#### **5.1.1** Extents

Unless they are unbounded grids (notably sim.field.SparseGrid2D and sim.field.SparseGrid3D), all grids start at coordinate 0. It's also probably best to think of grids in traditional matrix format, that is, as having their origin in the top let corner, with the positive Y axis pointing down. This is because of how MASON displays them with its portrayals, which in turn is because Java's graphics coordinate system is flipped in the Y axis and has  $\langle 0, 0 \rangle$  at the top left corner.

All grids in MASON have a width, height, and (for 3-dimensional grids) length which define an extent for the grid. In some cases this extent serves as an actual bound on the grid; in other cases it merely serves as a convenience to let MASON know the appropriate default region to display on-screen. The extents can be determined like this:

```
sim.field.grid.Grid2D and sim.field.grid.Grid3D Utility Methods

public int getWidth()
    Returns the width of the field (X dimension).

public int getHeight()
    Returns the width of the field (Y dimension).

Additional sim.field.grid.Grid3D Utility Methods

public int getLength()
    Returns the width of the field (Z dimension).
```

You can use grids in three different ways with regard to these extents:

- **Bounded Grids** The extents define the actual bounds for the grid. That is, objects and values are only be stored in locations ranging from  $\langle 0, 0 \rangle$  to  $\langle width, height \rangle$  (or in the case of 3-dimensional grids, from  $\langle 0, 0, 0 \rangle$  to  $\langle width, height, length \rangle$ . All grids may be treated as bounded.
- **Toroidal Grids** The grid is "wrap-around", for example, the location  $\langle 0, 0 \rangle$  is one diagonal grid point away from  $\langle width, height \rangle$ . The extents define the toroidal bounds for the grid. All grids may be treated as toroidal.
- **Unbounded Grids** The extents merely serve as a guide for the visualization system: but in fact objects or values may be stored at any integer location whatsoever irrespective of the extents. This includes negative coordinates. The only grids which may be treated as unbounded are sim.field.SparseGrid2D and sim.field.SparseGrid3D.

Grids are not set up to be bounded, unbounded, or toroidal: instead, you tell various neighborhood lookup functions how you are using the grid. It is a convention only. To inform these functions, you use one of the following constants, located in Grid2D (and also Grid3D):

```
public static final int BOUNDED;
public static final int UNBOUNDED;
public static final int TOROIDAL;
```

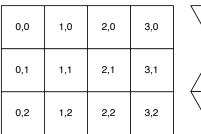

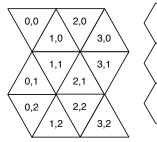

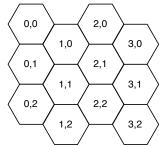

Figure 5.2 Rectangular, triangular, and hexagonal grids topologies with coordinate equivalencies.

If you are treating a grid as toroidal, you may need to compute the immediate "wrap-around" neighboring locations to a cell location, in order to move from cell to cell. MASON provides some utility methods to help you in this regard. The slower general methods (tx(..), ty(..), and tz(..)) work for all toroidal situations. The faster methods (stx(..), sty(..), and stz(..)) assume that you will never query locations far from the extent (width, height, length) of the grid. Here are the Grid2D versions (Grid3D also has tz(...) and stz(...)).

#### sim.field.grid.Grid2D Utility Methods

public int tx(int x)

Returns the value of x wrapped into within the width of the grid.

public int ty(int y)

Returns the value of y wrapped into within the height of the grid.

public int stx(int x)

Returns the value of x wrapped into within the width of the grid. Faster than tx(...). Assumes that  $-(width) \le x \le 2(width)$ .

public int sty(int y)

Returns the value of y wrapped into within the width of the grid. Faster than ty(...). Assumes that  $-(height) \le y \le 2(height)$ .

### 5.1.2 Hexagonal and Triangular Grids

MASON doesn't have special classes for 2-dimensional hexagonal or triangular grids. It just uses the regular rectangular ones, and packs the hexagonal and triangular matrices into them. Hexagons and triangles are quite easily packed into a rectangular matrix. See Figure 5.2 to see how MASON does it. Furthermore if your grid width is even, these packings work fine in toroidal fashion as well.

To use MASON's grids in triangular form or hexagonal form, your primary need is how to get around from cell to cell. For hexagonal grids, this amounts to knowing how to get to your six neighbors. For triangular grids, the left and right neighbors are obvious (just add or subtract 1 from your X value), but you need to know the *nature* of your triangle—is it pointing "up" or "down"—to understand where your third neighbor is. For these tasks, MASON provides utility methods described below. Additionally, MASON provides a neighborhood lookup function for hexagonal grids:

#### sim.field.grid.Grid2D Utility Methods

public boolean trb(int x, int y)

Returns whether the triangular cell packed at x, y has its horizontal edge on the bottom. Always true if x + y is odd.

```
public boolean trt(int x, int y)
       Returns whether the triangular cell packed at x, y has its horizontal edge on the top. Always true when trb(x, y) is
       false and vice versa.
public int ulx(int x, int y)
       Returns the packed X index of the upper left neighbor of the hexagonal cell found at the packed location \langle x, y \rangle.
public int uly(int x, int y)
       Returns the packed Y index of the upper left neighbor of the hexagonal cell found at the packed location \langle x, y \rangle.
public int urx(int x, int y)
       Returns the packed X index of the upper right neighbor of the hexagonal cell found at the packed location \langle x, y \rangle.
public int ury(int x, int y)
       Returns the packed Y index of the upper right neighbor of the hexagonal cell found at the packed location \langle x, y \rangle.
public int dlx(int x, int y)
       Returns the packed X index of the lower left neighbor of the hexagonal cell found at the packed location \langle x, y \rangle.
public int dly(int x, int y)
       Returns the packed Y index of the lower left neighbor of the hexagonal cell found at the packed location \langle x, y \rangle.
public int drx(int x, int y)
       Returns the packed X index of the lower right neighbor of the hexagonal cell found at the packed location \langle x, y \rangle.
public int dry(int x, int y)
       Returns the packed Y index of the lower right neighbor of the hexagonal cell found at the packed location \langle x, y \rangle.
public int upx(int x, int y)
       Returns the packed X index of the neighbor directly above the hexagonal cell found at the packed location \langle x, y \rangle.
public int upy(int x, int y)
       Returns the packed Y index of the neighbor directly above the hexagonal cell found at the packed location \langle x, y \rangle.
public int downx(int x, int y)
       Returns the packed X index of the neighbor directly below the hexagonal cell found at the packed location \langle x, y \rangle.
public int downy(int x, int y)
       Returns the packed Y index of the neighbor directly below the hexagonal cell found at the packed location \langle x, y \rangle.
```

3-dimensional grids have no hexagonal or triangular functions.

#### **How to Combine Toroidal and Hexagonal Methods** Like this:

```
int upperLeftToroidalX = tx(ulx(x,y));
```

#### 5.1.3 Neighborhood Lookup

To remove some drudgery from you, grids have various neighborhood lookup facilities which gather all the coordinate locations (not their values) in the grid lying within some region a distance away from a provided point. Grid2D provides five such methods for lookups in rectangular grids, and one for lookups in hexagonal grids:

sim.field.grid.Grid2D Utility Methods

public void getMooreLocations(int x, int y, int dist, int mode, boolean includeOrigin, IntBag xPos, IntBag yPos) Computes the neighboring locations lying within the  $(2 \operatorname{dist} + 1) \times (2 \operatorname{dist} + 1)$  square centered at x, y. That is, all neighbors  $\langle X_i, Y_i \rangle$  of a location that satisfy  $\max(|(x-X_i)|, |(y-Y_i)|) \leq \operatorname{dist}$ . If  $\operatorname{dist} = 1$ , this is equivalent to the center location itself and its eight neighbors (the "Moore Neighborhood"). The mode variable determines the boundedness assumptions of the environment, one of: Grid2D.BOUNDED, Grid2D.UNBOUNDED, or Grid2D.TOROIDAL. Note that array grids do not support Grid2D.UNBOUNDED, though sparse grids do. For each such neighboring location  $\langle X_i, Y_i \rangle$ , the values  $X_i$  and  $Y_i$  are added to xPos and yPos respectively, clearing them first. If includeOrigin is false, then the  $\langle x, y \rangle$  location is not included among the returned locations.

public void getVonNeumannLocations(int x, int y, int dist, int mode, boolean includeOrigin, IntBag xPos, IntBag yPos) Computes the neighboring locations lying within the  $(2 \operatorname{dist} + 1) \times (2 \operatorname{dist} + 1)$  diamond centered at x, y. That is, all neighbors  $\langle X_i, Y_i \rangle$  of a location that satisfy  $|(x - X_i)| + |(y - Y_i)| \leq \operatorname{dist}$ . If  $\operatorname{dist} = 1$ , this is equivalent to the center location itself and its "Von-Neuman Neighborhood" (the four neighbors above, below, and to the left and right). The mode variable determines the boundedness assumptions of the environment, one of: Grid2D.BOUNDED, Grid2D.UNBOUNDED, or Grid2D.TOROIDAL. Note that array grids do not support Grid2D.UNBOUNDED, though sparse grids do. For each such neighboring location  $\langle X_i, Y_i \rangle$ , the values  $X_i$  and  $Y_i$  are added to xPos and yPos respectively, clearing them first. If includeOrigin is false, then the  $\langle x, y \rangle$  location is not included among the returned locations.

 $public\ void\ getRadialLocations (int\ x,\ int\ y,\ double\ dist,\ int\ mode,\ boolean\ includeOrigin,\ int\ measurementRule,$ 

boolean closed, IntBag xPos, IntBag yPos)

Computes the neighboring locations lying in the circular region whose radius is *dist* away from the  $\langle X, Y \rangle$  location. if *closed* is true, then the region is considered to be closed, that is, locations are members of the region if they are  $\leq dist$  away. Otherwise, locations are only members of the region is they are  $\leq dist$  away. What constitutes neighborhood membership depends on the *measurement rule* being used. There are three possible rules: Grid2D.ALL implies that a grid cell is within the region if all of it lies within the region. Grid2D.ANY implies that a grid cell is within the region if the cell's center lies within the region. The mode variable determines the boundedness assumptions of the environment, one of: Grid2D.BOUNDED, Grid2D.UNBOUNDED, or Grid2D.TOROIDAL. Note that array grids do not support Grid2D.UNBOUNDED, though sparse grids do. For each such neighboring location  $\langle X_i, Y_i \rangle$ , the values  $X_i$  and  $Y_i$  are added to xPos and yPos respectively, clearing them first. If includeOrigin is false, then the  $\langle x, y \rangle$  location is not included among the returned locations.

public void getRadialLocations(int x, int y, double dist, int mode, boolean includeOrigin, IntBag xPos, IntBag yPos) Computes the neighboring locations lying in the circular region whose radius is dist away from the  $\langle X, Y \rangle$  location. The region is considered to be closed, that is, locations are members of the region if they are  $\leq dist$  away. A grid cell is considered within the region if any of it lies within the region, that is, it is Grid2D.ANY by default. The mode variable determines the boundedness assumptions of the environment, one of: Grid2D.BOUNDED, Grid2D.UNBOUNDED, or Grid2D.TOROIDAL. Note that array grids do not support Grid2D.UNBOUNDED, though sparse grids do. For each such neighboring location  $\langle X_i, Y_i \rangle$ , the values  $X_i$  and  $Y_i$  are added to xPos and yPos respectively, clearing them first. If includeOrigin is false, then the  $\langle x, y \rangle$  location is not included among the returned locations.

public void getHexagonalLocations(int x, int y, int dist, int mode, boolean includeOrigin, IntBag xPos, IntBag yPos) Computes the neighboring locations lying within the hexagon centered at x, y and (2 dist + 1) cells from point to opposite point, inclusive. If dist= 1, this is equivalent to the center location itself and its six immediate neighbors. The mode variable determines the boundedness assumptions of the environment, one of: Grid2D.BOUNDED, or Grid2D.TOROIDAL. The value Grid2D.UNBOUNDED is not supported. For each such neighboring location  $(X_i, Y_i)$ , the values  $X_i$  and  $Y_i$  are added to xPos and yPos respectively, clearing them first. If includeOrigin is false, then the (x, y) location is not included among the loaded locations.

The getRadialLocations(...) method is different from the others; it returns cells falling within a circular region. Such circles can be defined with a *real-valued* radius (dist), and so MASON includes some additional gizmos that require a bit of explanation:

• *Measurement Rule* The measurement rule defines how cells are determined to "fall within" the boundary of the circle. MASON provides three such rules: Grid2D.ALL, which means that the *entire* 

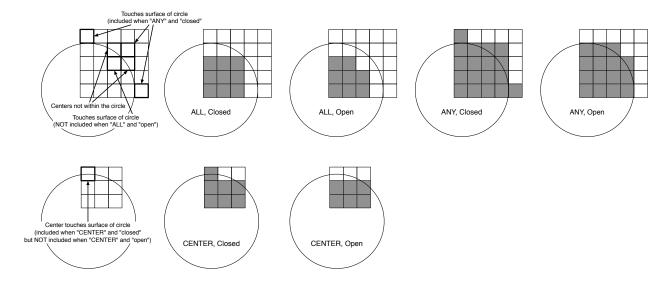

Figure 5.3 Examples of certain cells falling within the region returned by the method getRadialLocations(...) with various settings of measurement rule (ALL, ANY, or CENTER) and closed-ness (open, closed).

cell must fall within the circle boundary, Grid2D.ANY, which means that some part of the cell must fall within the circle boundary, and Grid2D.CENTER, which means that the center of the cell must fall within the circle boundary.

• *Closedness* MASON also provides two ways of determining exactly what the "circle boundary" means. If the value is true, then the circle is *closed*, meaning that a point lying exactly on the outer edge of the circle is considered to be "within" the boundary. If the value is false, then the circle is *open*, meaning that a point lying exactly on the outer edge is considered to be "outside" the boundary.

Figure 5.3 illustrates some of these concepts. If you're in doubt, you probably want Grid2D.ANY and a closedness of true.

Grid3D is similar, though it does not have hexagonal neighborhoods:

#### sim.field.grid.Grid3D Utility Methods

public void getMooreLocations(int x, int y, int z, int dist, int mode, boolean includeOrigin, IntBag xPos, IntBag yPos, IntBag zPos)

Computes the neighboring locations lying within the  $(2 \operatorname{dist} + 1) \times (2 \operatorname{dist} + 1) \times (2 \operatorname{dist} + 1)$  cube centered at x, y, z. That is, all neighbors  $\langle X_i, Y_i, Z_i \rangle$  of a location that satisfy  $\max(|(\mathsf{x} - X_i)|, |(\mathsf{y} - Y_i)|, |(\mathsf{z} - Z_i)|) \leq \operatorname{dist}$ . If dist= 1, this is equivalent to the center location itself and its eight neighbors, the so-called "Moore Neighborhood". If The mode variable determines the boundedness assumptions of the environment, one of: Grid3D.BOUNDED, Grid3D.UNBOUNDED, or Grid3D.TOROIDAL. Note that array grids do not support Grid3D.UNBOUNDED, though sparse grids do. For each such neighboring location  $\langle X_i, Y_i, Z_i \rangle$ , the values  $X_i, Y_i$ , and  $Z_i$  are added to xPos, yPos, and zPos respectively, clearing them first. If includeOrigin is false, then the  $\langle x, y, z \rangle$  location is not included among the returned locations.

public void getVonNeumannLocations(int x, int y, int z, int dist, int mode, boolean includeOrigin, IntBag xPos, IntBag yPos, IntBag zPos)

Computes the neighboring locations lying within the  $(2 \text{ dist} + 1) \times (2 \text{ dist} + 1) \times (2 \text{ dist} + 1)$  diamond-shaped volume centered at x,y,z. That is, all neighbors  $\langle X_i, Y_i, Z_i \rangle$  of a location that satisfy  $|(x - X_i)| + |(y - Y_i)| + |(z - Z_i)| \leq \text{dist}$ . If dist = 1, this is equivalent to the center location itself and its "Von-Neuman Neighborhood" (the four neighbors above, below, and to the left and right). The mode variable determines the boundedness assumptions of the environment, one of: Grid3D.BOUNDED, Grid3D.UNBOUNDED, or Grid3D.TOROIDAL. Note that array grids do not support Grid3D.UNBOUNDED, though sparse grids do. For

each such neighboring location  $\langle X_i, Y_i, Z_i \rangle$ , the values  $X_i, Y_i$ , and  $Z_i$  are added to xPos, yPos, and zPos respectively, If includeOrigin is false, then the  $\langle x, y, z \rangle$  location is not included among the returned locations.

public void getRadialLocations(int x, int y, int z, double dist, int mode, boolean includeOrigin, int measurementRule, boolean closed, IntBag xPos, IntBag yPos, IntBag zPos)

Computes the neighboring locations lying in the spherical region whose radius is *dist* away from the  $\langle X,Y,Z\rangle$  location. if *closed* is true, then the region is considered to be closed, that is, locations are members of the region if they are  $\leq dist$  away. Otherwise, locations are only members of the region is they are < dist away. What constitutes neighborhood membership depends on the *measurement rule* being used. There are three possible rules: Grid2D.ALL implies that a grid cell is within the region if all of it lies within the region. Grid2D.ANY implies that a grid cell is within the region. Grid2D.CENTER implies that a grid cell is within the region if the cell's center lies within the region. The mode variable determines the boundedness assumptions of the environment, one of: Grid2D.BOUNDED, Grid2D.UNBOUNDED, or Grid2D.TOROIDAL. Note that array grids do not support Grid2D.UNBOUNDED, though sparse grids do. For each such neighboring location  $\langle X_i, Y_i, Z_i \rangle$ , the values  $X_i, Y_i$ , and  $Z_i$  are added to xPos, yPos, and zPos respectively, clearing them first. If includeOrigin is false, then the  $\langle x,y,z \rangle$  location is not included among the returned locations.

public void getRadialLocations(int x, int y, int z, double dist, int mode, boolean includeOrigin, IntBag xPos, IntBag yPos, IntBag zPos)

Computes the neighboring locations lying in the spherical region whose radius is *dist* away from the  $\langle X,Y,Z\rangle$  location. The region is considered to be closed, that is, locations are members of the region if they are  $\leq dist$  away. A grid cell is considered within the region if any of it lies within the region, that is, it is Grid2D.ANY by default. The mode variable determines the boundedness assumptions of the environment, one of: Grid2D.BOUNDED, Grid2D.UNBOUNDED, or Grid2D.TOROIDAL. Note that array grids do not support Grid2D.UNBOUNDED, though sparse grids do. For each such neighboring location  $\langle X_i, Y_i, Z_i \rangle$ , the values  $X_i, Y_i$ , and  $Z_i$  are added to xPos, yPos, and zPos respectively, clearing them first. If includeOrigin is false, then the  $\langle x,y,z \rangle$  location is not included among the returned locations.

Additionally, rectangular grids have neighborhood lookup functions which return the *values* or *objects* stored within a neighborhood. The exact details vary from grid to grid, as follows:

- DoubleGrid2D/3D and IntGrid2D/3D have the methods getMooreNeighbors, getVonNeumannNeighbors, getHexagonalNeighbors, and getRadialNeighbors, which return all the coordinates normally returned their equivalent get...Locations methods, plus an additional DoubleBag or IntBag (as appropriate) holding the **value** stored at each of those locations.
- ObjectGrid/3D, DenseGrid/3D, and SparseGrid2D/3D have the methods getMooreNeighbors, getVonNeumannNeighbors, getHexagonalNeighbors, and getRadialNeighbors, which return all the coordinates normally returned their equivalent get...Locations methods, plus an additional Bag holding any non-null Objects stored at each of those locations. The coordinate bags hold all relevant locations, not just those in which neighbors were discovered (and so they may be bigger than, and uncorrelated with, the result bag).

ObjectGrid2D/3D, DenseGrid2D/3D, and SparseGrid2D/3D also have the methods getMooreNeighborsAndLocations, getVonNeumannNeighborsAndLocations, getHexagonalNeighborsAndLocations, and getRadialNeighborsAndLocations, which are like the get...Neighbors methods, except the coordinate bags have been modified so that, for each of the returned objects, the coordinate bags hold the coordinate where that object was found at the same index location. Thus all returned bags are the same length.

#### 5.1.4 Maps

All Grids and Sparse Fields employ Maps in some of their methods. Sparse Grids use practically nothing but Maps to store locations of objects; but even Array Grids use Maps, at least temporarily, in some of their neighborhood functions.

The default Map employed java.util.HashMap, but you can replace it with something else if you want. This is a *rare* need. You might do this is in the rare case that you're hunting for a more efficient Map implementation. To replace it, you need to override the following two methods (located in Grid2D, Grid3D, SparseField, and elsewhere):

```
sim.field.grid.Grid2D Utility Methods
```

```
public Map buildMap(Map other)
```

Returns a new Map which contains all the elements in the provided Map.

```
public Map buildMap(int size)
```

Returns a new Map which has a least *size* capacity (as a hint). If *size* is set to ANY\_SIZE, then no size is specified and the Map can build itself however it likes.

The second of these methods relies on a variable defined in Grid2D, Grid3D, and SparseField:

```
public final static int ANY_SIZE;
```

For example, suppose you decided to replace the bug grid's HashMaps in HeatBugs with THashMaps from the GNU Trove repository. (I wouldn't suggest this: they're generally slower when used in MASON). You could do it like this:

```
public class HeatBugs2 extends HeatBugs {
   public HeatBugs2(long seed) { super(seed); }
   public HeatBugs2(long seed, int width, int height, int count) { super(seed, width, height, count); }
   protected void createGrids() {
        bugs = new HeatBug[bugCount];
        valgrid = new DoubleGrid2D(gridWidth, gridHeight,0);
        valgrid2 = new DoubleGrid2D(gridWidth, gridHeight, 0);
        buggrid = new SparseGrid2D(gridWidth, gridHeight) {
            public Map buildMap(Map other) { return new gnu.trove.map.hash.THashMap(other); }
            public Map buildMap(int size) {
                if (size <= Grid2D.ANY_SIZE) return new gnu.trove.map.hash.THashMap();</pre>
                else return new gnu.trove.map.hash.THashMap(size);
                }
            };
       }
   public static void main(String[] args) {
       doLoop(HeatBugs2.class, args);
        System.exit(0);
```

## 5.2 Array Grids

MASON provides six array-as-grid classes: sim.field.grid.DoubleGrid2D, sim.field.grid.DoubleGrid3D, sim.field.grid.IntGrid2D, sim.field.grid.IntGrid3D, sim.field.grid.ObjectGrid2D, and sim.field.grid.ObjectGrid3D. These provide 2- and 3-dimensional arrays of doubles, ints, and Objects respectively.

These classes are organized to encourage you to directly access the underlying array, which is always given the variable name field. For example, in DoubleGrid2D we have:

```
public double[/**x*/][/**y*] field;
```

... and in ObjectGrid3D we have:

```
public Object[/**x*/][/**y*/][/**z*/] field;
```

You are also welcome to access values via the get(...), set(...), and setTo(...) methods. All six grid classes also have neighborhood lookup classes which not only place neighboring locations in various Int-Bags (as before) but return all the values at those locations as Bags of Objects, DoubleBags of doubles, or IntBags of ints (depending on the kind of grid class.

Are these neighborhood methods fast?

Not particularly. There's a lot of overhead. If you're trying to scan through a neighborhood of cells, I'd do it manually. See the code of the sim.app.heatbugs.Diffuser class in the sim.app.heatbugs application for a long explication on various ways of doing scans faster. If you're trying to scan through all the cells, or a large number of them, see also the Section "A Hint on Scanning" below.

For example, DoubleGrid2D we have the following constructors (DoubleGrid3D, IntGrid2D, IntGrid3D, ObjectGrid2D, and ObjectGrid3D are similar):

#### sim.field.grid.DoubleGrid2D Constructor Methods

public DoubleGrid2D(int width, int height)

Creates a DoubleGrid2D with the given width and height, and an initial value of 0 for all cells.

public DoubleGrid2D(int width, int height, double initialValue)

Creates a DoubleGrid2D with the given width and height, and the given initial value for all cells.

public DoubleGrid2D(DoubleGrid2D values)

Creates a DoubleGrid2D which is a copy of the provided DoubleGrid2D.

public DoubleGrid2D(double[][] values)

Creates a DoubleGrid2D which is a copy of the provided array.

Here are some DoubleGrid2D methods which are likewise common to all the above classes:

#### sim.field.grid.DoubleGrid2D Methods

public final double get(int x, int y)

Returns field[x][y].

public final void set(int x, int y, double val)

Sets field[x][y] to val.

public final DoubleGrid2D setTo(double val)

Sets all values of the field to val. Returns the grid.

public final DoubleGrid2D setTo(DoubleGrid2D values)

Sets all values of the field to those found in values. If values differs in dimensions, the grid is first reallocated to reflect the dimensions in values. Returns the grid.

public final DoubleGrid2D setTo(double[][] values)

Sets all values of the field to those found in values. The grid is first reallocated to reflect the dimensions in values. Returns the grid.

public final double[] toArray()

Flattens the grid by row-major order into a single array of values and returns it.

public final void replaceAll(double from, double to)

Replaces all instances of from with the value to throughout the grid.

The various other classes have equivalent methods (the 3-dimensional classes obviously do not have a hexagonal distance method).

**A Hint on Scanning** Java doesn't have 2- and 3-dimensional arrays. It has arrays of arrays or arrays of arrays of arrays of arrays. This means that every time you read a 2-dimensional array cell (say) using field[x][y] Java must first verify that field is non-null, then check that x is within the X dimensions of field, then check that field[x] is non-null, then check that y is within the Y dimensions of field[x], then finally return field[x][y]. That's a lot of checks. And for 3-dimensional arrays, it's even worse.

But there's a way to reduce it 2- or 3-fold. If you want to scan through your field, instead of saying:

```
for(int i = 0; i < grid.field.length; i++)</pre>
    for(int j=0; j < grid.field[i].length)</pre>
        doSomethingWith(grid.field[i][j]);
   Instead, use the following pattern (using DoubleGrid2D as an example):
double[] fieldx = grid.field;
for(int i = 0; i < fieldx.length; i++)</pre>
    {
    double[] fieldy = fieldx[i];
    for(int j=0; j < fieldy.length; j++)</pre>
        doSomethingWith(fieldy[j]);
   Likewise, for 3-dimensional grids, you can use (again using DoubleGrid3D as an example):
double[] fieldx = grid.field;
for(int i = 0; i < fieldx.length; i++)</pre>
    double[] fieldy = fieldx[i];
    for(int j=0; j < fieldy.length; j++)</pre>
        double[] fieldz = fieldy[j];
        for(int k=0; k < fieldz.length; k++)</pre>
            doSomethingWith(fieldz[k]);
```

Notice too the use of local variables to cut down on instance variable accesses (which are slower).

#### 5.2.1 Grids of Integers

}

The classes sim.field.grid.IntGrid2D and sim.field.grid.IntGrid3D have a number of additional methods you may find useful for doing bulk modifications and statistics of elements on the grid.

Why aren't these Java Bean Properties, like getMax()?

Because they're too expensive to compute, and otherwise would be a problem if you're inspecting the field in the GUI.

Here are the IntGrid2D versions (similar methods are provided for IntGrid3D):

```
sim.field.grid.IntGrid2D Methods
```

```
public int max()
Returns the maximum value over all cells in the grid.

public int min()
Returns the minimum value over all cells in the grid.

public double mean()
Returns the mean value over all cells in the grid.

public IntGrid2D upperBound(int toNoMoreThanThisMuch)
Bounds all the values in the grid to no more than the value provided. Returns the grid.

public IntGrid2D lowerBound(int toNoLessThanThisMuch)
```

Bounds all the values in the grid to no more than the value provided. Returns the grid.

public IntGrid2D add(int withThisMuch)

Adds the value provided to every cell in the grid. Returns the grid.

public IntGrid2D add(IntGrid2D withThis)

Adds the provided IntGrid2D values to the grid values. The two grids must be identical in dimension. Returns the grid.

public IntGrid2D multiply(int byThisMuch)

Multiplies the value provided against every cell in the grid. Returns the grid.

public IntGrid2D multiply(IntGrid2D withThis)

Multiplies the provided IntGrid2D values to the grid values. This is *not a matrix multiply*, but an element-by-element multiply. The two grids must be identical in dimension. Returns the grid.

Additionally, if you wanted to load a file of numbers into your IntGrid2D, you could use the utility methods in sim.util. TableLoader (Section 3.5) to create an int[][] array, then set the IntGrid2D to that array.

#### 5.2.2 Grids of Doubles

The classes sim.field.grid.DoubleGrid2D and sim.field.grid.DoubleGrid3D have the same basic methods as sim.field.grid.IntGrid2D and sim.field.grid.IntGrid3D, with the addition of some further methods for rounding. Here are the DoubleGrid2D versions (similar methods are provided for DoubleGrid3D):

#### sim.field.grid.DoubleGrid2D Methods

public double max()

Returns the maximum value over all cells in the grid.

public double min()

Returns the minimum value over all cells in the grid.

public double mean()

Returns the mean value over all cells in the grid.

public DoubleGrid2D upperBound(double toNoMoreThanThisMuch)

Bounds all the values in the grid to no more than the value provided. Returns the grid.

public DoubleGrid2D lowerBound(double toNoLessThanThisMuch)

Bounds all the values in the grid to no more than the value provided. Returns the grid.

public DoubleGrid2D floor()

Sets each value x in the grid to |x|.

public DoubleGrid2D ceiling()

Sets each value x in the grid to  $\lceil x \rceil$ .

public DoubleGrid2D truncate()

Sets each value x in the grid to  $\begin{cases} \lfloor x \rfloor & \text{if } x \ge 0 \\ \lceil x \rceil & \text{if } x < 0 \end{cases}$ 

public DoubleGrid2D round()

Rounds each value x in the grid to the nearest integer using java.lang.Math.rint(x).

public DoubleGrid2D add(double withThisMuch)

Adds the value provided to every cell in the grid. Returns the grid.

public DoubleGrid2D add(DoubleGrid2D withThis)

Adds the provided DoubleGrid2D values to the grid values. The two grids must be identical in dimension. Returns the grid.

#### public DoubleGrid2D multiply(double byThisMuch)

Multiplies the value provided against every cell in the grid. Returns the grid.

#### public DoubleGrid2D multiply(DoubleGrid2D withThis)

Multiplies the provided DoubleGrid2D values to the grid values. This is *not a matrix multiply*, but an element-by-element multiply. The two grids must be identical in dimension. Returns the grid.

Additionally, if you wanted to load a file of numbers into your DoubleGrid2D, you could use the utility methods in sim.util.TableLoader (Section 3.5) to create a double[][] array, then set the DoubleGrid2D to that array.

#### 5.2.3 Grids of Objects

The classes sim.field.grid.ObjectGrid2D and sim.field.grid.ObjectGrid3D have rather fewer additional methods than their numerical counterparts. Here are the ObjectGrid2D versions (similar methods are provided for ObjectGrid3D):

#### sim.field.grid.ObjectGrid2D Methods

#### public Bag elements()

Loads into a Bag all of the values stored in the array in row-major order, discarding null elements. Returns the Bag. This is different from toArray() in two ways: first, a Bag is returned, and second, the null elements are discarded.

#### public Bag clear()

Loads into a Bag all of the values stored in the array in row-major order, discarding null elements. Then sets all the values in the array to null. Returns the Bag.

#### public final void replaceAll(Object from, Object to)

Replaces all instances of *from* with the value *to* throughout the grid. Comparison is done using the equals(...) method.

#### public final void replaceAll(Object from, Object to, boolean onlyIfSameObject)

Replaces all instances of *from* with the value *to* throughout the grid. Comparison is done using the equals(...) method if *onlyIfSameObject* is false; otherwise, comparison is direct pointer comparison, that is, the instances must be exactly the same object as *from*.

In Section 5.3.2.1 we compare ObjectGrid2D, DenseGrid2D, and SparseGrid2D to give you an idea of when you should pick each over the others.

#### 5.2.4 Grids of Bags of Objects

The class sim.field.grid.DenseGrid2D<sup>1</sup> is different from ObjectGrid2D. ObjectGrid2D is a double array of Objects. But DenseGrid2D is a double array of **Bags of Objects**. This allows you to do various useful things, such as

- Place an Object in more than one Location.
- Place an Object at the same Location more than once (a rare need).
- Place multiple Objects in the same Location.

<sup>&</sup>lt;sup>1</sup>Note that this class is still somewhat experimental: you'll notice there's no DenseGrid3D for example.

DenseGrid2D isn't used all that much: more common is using the class sim.field.grid.SparseGrid2D, discussed next, which allows similar functionality. In Section 5.3.2.1 we compare ObjectGrid2D, DenseGrid2D, and SparseGrid2D to give you an idea of when you should pick each over the others.

Because DenseGrid2D holds Objects in Bags, you can't just stick the Objects in places manually by accessing the array (well you *can*, but it's not recommended). Instead there are a variety of methods and variables provided for you to do such things. To begin with, let's cover the variables:

```
public Bag[][] field;
public boolean removeEmptyBags = true;
public boolean replaceLargeBags = true;
```

The field variable is the actual field. It's just as we said: a double-array of Bags. Some cells in this field may be null; and some Bags in the field may be empty.

The removeEmptyBags and replaceLargeBags variables let you trade off memory efficiency for a small bit of speed (their default settings are aimed towards memory efficiency). When Objects leave a location on a DenseGrid2D, the Bag at the Location may become much too large for the elements in it. If the ratio of objects to Bag size drops below 1/4, the Bag is replaced. If you set replaceLargeBags to false, the Bag will never be replaced. Second, if the Bag is entirely emptied, by default it is removed and garbage collected and that Location is set to null. If you set removeEmptyBags to false, Bags will never be removed.

My recommendation is to keep the defaults, else you'll get a lot of memory growth and not a huge speed improvement.

So how do you place Objects in the field and move them about? Here are the relevant methods:

#### sim.field.grid.DenseGrid2D Methods

public Bag getObjectsAtLocation(int x, int y)

Returns the Bag storing all the Objects at a given location, or null if there are no objects (sometimes if there are no objects, an empty Bag may be returned). **The provided Bag is to be treated as read-only and not to be modified, and it may change at any time without warning.** You should use this method only to do quick read-only scans of the field without modification. If you want to modify or retain the Bag, copy it first like this: Bag vals = new Bag(myDenseGrid.getObjectsAtLocation(location));

public Bag getObjectsAtLocation(Int2D location)

Returns the Bag storing all the Objects at a given location, or null if there are no objects (sometimes if there are no objects, an empty Bag may be returned). **The provided Bag is to be treated as read-only and not to be modified, and it may change at any time without warning.** You should use this method only to do quick read-only scans of the field without modification. If you want to modify or retain the Bag, copy it first like this: Bag vals = new Bag(myDenseGrid.getObjectsAtLocation(location));

public int numObjectsAtLocation(int x, int y)

Returns the number of objects stored at the given location.

public int numObjectsAtLocation(Int2D location)

Returns the number of objects stored at the given location.

public void addObjectToLocation(Object obj, int x, int y)

Adds the given object to the given Location. Does not eliminate other instances of the same object at that Location.

public Bag addObjectToLocation(Object obj, Int2D location)

Adds the given object to the given Location. Does not eliminate other instances of the same object at that Location.

public void addObjectsToLocation(Object[] objs, int x, int y)

Adds the given objects to the given Location. Does not eliminate other instances of the same objects at that Location. The array may be null.

public Bag addObjectsToLocation(Object[] objs, Int2D location)

Adds the given objects to the given Location. Does not eliminate other instances of the same objects at that Location. The array may be null.

#### public void addObjectsToLocation(Bag objs, int x, int y)

Adds the given objects to the given Location. Does not eliminate other instances of the same objects at that Location. The Bag may be null.

#### public Bag addObjectsToLocation(Bag objs, Int2D location)

Adds the given objects to the given Location. Does not eliminate other instances of the same objects at that Location. The Bag may be null.

#### public void addObjectsToLocation(Collection objs, int x, int y)

Adds the given objects to the given Location. Does not eliminate other instances of the same objects at that Location. The Collection may be null.

#### public Bag addObjectsToLocation(Collection objs, Int2D location)

Adds the given objects to the given Location. Does not eliminate other instances of the same objects at that Location. The Collection may be null.

#### public boolean moveObject(Object obj, int from\_x, int from\_y, int to\_x, int to\_y)

If the object exists at the given Location ("from"), removes the given Object from the given Location ("from"), and adds it to the new location ("to"), then returns true. Only one instance of the object is moved — if the Object is at that Location multiple times, the other instances are left alone. Returns false if the Object does not exist at the original Location ("from"). If the object does *not exist* at the given Location ("from"), simply inserts the object into the "to" location and returns false.

#### public boolean moveObject(Object obj, Int2D from, Int2D to)

If the object exists at the given Location ("from"), removes the given Object from the given Location ("from"), and adds it to the new location ("to"), then returns true. Only one instance of the object is moved — if the Object is at that Location multiple times, the other instances are left alone. Returns false if the Object does not exist at the original Location ("from"). If the object does *not exist* at the given Location ("from"), simply inserts the object into the "to" location and returns false.

#### public void moveObjects(int from\_x, int from\_y, int to\_x, int to\_y)

Removes all Objects from a given Location ("from"), and adds them to the new location ("to").

#### public void moveObjects(Int2D from, Int2D to)

Removes all Objects from a given Location ("from"), and adds them to the new location ("to").

#### $public \ \mathsf{Bag} \ \mathsf{removeObjectsAtLocation}(\mathsf{int} \ \mathsf{x}, \ \mathsf{int} \ \mathsf{y})$

Removes and returns the Bag storing all the Objects at a given location, or null if there are no objects (sometimes if there are no objects, an empty Bag may be returned). You are free to modify this Bag.

#### public Bag removeObjectsAtLocation(Int2D location)

Removes and returns the Bag storing all the Objects at a given location, or null if there are no objects (sometimes if there are no objects, an empty Bag may be returned). You are free to modify this Bag.

#### public boolean removeObjectAtLocation(Object obj, int x, int y)

Removes the given Object *once* from the given Location, and returns true. Returns false if the Object does not exist at the given Location.

#### public boolean removeObjectAtLocation(Object obj, Int2D location)

Removes the given Object *once* from the given Location, and returns true. Returns false if the Object does not exist at the given Location.

#### public boolean removeObjectMultiplyAtLocation(Object obj, int x, int y)

Removes all copies of the given Object from the given Location, and returns true. Returns false if the Object does not exist at the given Location.

#### $public\ boolean\ remove Object Multiply At Location (Object\ obj,\ Int 2D\ location)$

Removes all copies of the given Object from the given Location, and returns true. Returns false if the Object does not exist at the given Location.

#### public Bag clear()

Removes all Objects from the field and returns them in a Bag. You may modify this Bag. Note that this is a potentially expensive operation.

#### public final void replaceAll(Object from, Object to)

Replaces all instances of *from* with the value *to* throughout the grid. Comparison is done using the equals(...) method.

#### public final void replaceAll(Object from, Object to, boolean onlyIfSameObject)

Replaces all instances of *from* with the value *to* throughout the grid. Comparison is done using the equals(...) method if *onlyIfSameObject* is false; otherwise, comparison is direct pointer comparison, that is, the instances must be exactly the same object as *from*.

#### public final void removeAll(Object from)

Removes all instances of from throughout the grid. Comparison is done using the equals(...) method.

#### public final void removeAll(Object from, boolean onlyIfSameObject)

Removes all instances of *from* throughout the grid. Comparison is done using the equals(...) method if *onlyIf-SameObject* is false; otherwise, comparison is direct pointer comparison, that is, the instances must be exactly the same object as *from*.

## 5.3 Sparse Fields and Sparse Grids

A **sparse field** (in MASON terminology) is a many-to-one relationship between **objects** and their **locations** with the additional ability to **scan** through all the stored objects in an efficient manner. MASON provides four sparse fields: sim.field.grid.SparseGrid2D, sim.field.grid.SparseGrid3D, sim.field.continuous.Continuous2D, and sim.field.continuous.Continuous3D. Nearly all of the methods in SparseGrid2D, for example, are implemented in SparseField, so it's important to understand Sparse Fields first.

#### 5.3.1 Sparse Fields

Sparse fields in MASON are implemented with subclasses of the abstract class sim.field.SparseField. This class enables the many-to-one mapping of objects to locations plus scanning, using a combination of two hash tables (implemented with java.util.HashMap) and sim.util.Bag.

Here's how it works. When you store an Object in a SparseField, you associate with it another arbitrary Object (its *location*). The SparseField stores three things:

- The Object is stored in a Bag containing all current Objects.
- The Object is stored as a key in a HashMap, with its value being a special object holding the Location of the Object, and also the index of the Object in the Bag of all currentObjects.
- The Location is stored as a key in a HashMap, with its value being a Bag of all Objects located at that Location. The Object is added to that Bag.

This allows us to do quite a number of things rapidly. We can add, move, test for existence, or remove objects in approximately O(1) time (depending on the number of Objects stored at the same location, which usually negligible). We can also scan through all Objects in O(n) time. We can query all the Objects stored at a given location in O(1) time. We can clear the data structure quickly.

There are some things to know:

- You can't store null in a Sparse Field.
- You can't use null as a location.

- You can't scan through locations efficiently (at present, though we could rig that up).
- There's a lot of constant overhead involved in hashing.

And most important of all:

Your Objects and Locations must have good hash keys and must not violate hashing rules: if an Object
or Location is mutable (meaning that its internal values can be modified), it must hash by reference. If
it is immutable, it should hash by value. Generally speaking, Locations should always be immutable.<sup>2</sup>

SparseField implements the following methods for you automatically:

#### sim.field.SparseField Methods

public boolean exists(Object obj)

Returns true if the Object has been stored in the field.

public int size()

Returns the number of Objects stored in the field.

public final Bag getObjectsAtLocation(Object location)

Returns all Objects stored at the given Location, or null if there are no Objects. The provided Bag is to be treated as read-only and not to be modified, and it may change at any time without warning. You should use this method only to do quick read-only scans of the field without modification. If you want to modify or retain the Bag, copy it first like this: Bag vals = new Bag(mySparseField.getObjectsAtLocation(location));

public final int numObjectsAtLocation(Object location)

Returns the number of Objects stored at the given Location.

public Bag removeObjectsAtLocation(Object location)

Removes and returns the number of Objects stored at the given Location, or null if there are no Objects.

public final Bag getObjectsAtLocationOfObject(Object obj)

Returns all Objects stored at the Location of the given Object, or null if the Object is not stored in the SparseField. The provided Bag is to be treated as read-only and not to be modified, and it may change at any time without warning. You should use this method only to do quick read-only scans of the field without modification. If you want to modify or retain the Bag, copy it first like this: Bag vals = new Bag(mySparseField.getObjectsAtLocationOfObject(obj));

public final int numObjectsAtLocationOfObject(Object obj)

Returns the number of Objects stored at the Location of the given Object.

public Object remove(Object obj)

Removes and returns the given Object, else null if there is no such Object.

public Bag clear()

Loads into a Bag all of the Objects stored in the field, then removes all of them from the field, then returns the Bag.

public Bag getObjectsAtLocations(Bag locations, Bag result)

Places into the result Bag all objects found at any of the given locations, and returns the result. You may provide null for the result Bag, in which case a Bag is created for you and returned.

public final Bag getAllObjects()

Returns all objects stored in the field. The provided Bag is to be treated as read-only and not to be modified, and it may change at any time without warning. You should use this method only to do quick read-only scans of the field without modification. If you want to modify or retain the Bag, copy it first like this: Bag vals = new Bag(mySparseField.getAllObjects());

<sup>&</sup>lt;sup>2</sup>This is why MASON has sim.util.Double2D, sim.util.Double3D, sim.util.Int2D, and sim.util.Int3D: because similar classes found elsewhere in the Java standard libraries—like java.awt.Point—violate hash rules with gusto. Use MASON's versions of these classes as locations.

```
public int getObjectIndex(Object obj)
```

Returns the index where the Object may be found in the Bag provided by the method getAllObjects().

```
public Iterator iterator()
```

Returns an Iterator over the Bag provided by the method getAllObjects(). Iterators are slow, so this is largely a convenience method.

```
public Iterator locationBagIterator()
```

Returns an Iterator over all Locations at which Objects are stored. For each such Location, a Bag is provided which holds all the Objects at that Location. **The provided Bags are to be treated as read-only and not to be modified, and it may change at any time without warning.** You should use this method only to do quick read-only scans of the field without modification. If you want to modify a Bag, copy it first like this: Bag vals = new Bag(bagFromIterator); Iterators are slow in general, and this Iterator is particularly slow, so this is largely a convenience method.

#### 5.3.1.1 **Tuning**

SparseField has two parameters which you can modify to trade speed for memory a little bit:

```
public boolean removeEmptyBags = true;
public boolean replaceLargeBags = true;
```

For each Location where an Object is located, SparseField maintains a Bag holding all Objects at that Location. Bags start out 16 in size and can grow in size as more Objects are located at that Location all at once. If many Objects move elsewhere, this Bag may be very large in size, yet hold very little, wasting memory. By default, MASON shrinks the size of the Bag to 1/2 its size when it has dropped below 1/4 full and only if it is over 32 in size.

If all Objects vacate a Location, SparseField by default deletes the Bag entirely. Of course, if Objects return to the Location, SparseField will have to re-build the Bag as a result.

If you have the rare phenomenon where Objects repeatedly migrate to, then leave, a given Location, you may wish to modify these two parameters so SparseField does not spend so much time creating, shrinking, and deleting Bags. On the other hand, by doing so you're wasting memory: large Bags take up a lot of room, and SparseFields can potentially have an infinite number of them! So think twice before doing so.

#### 5.3.1.2 Under the Hood

You can skip this if you like.

SparseField subclasses largely differ based on the type of Location they allow. To implement a SparseField subclass, you only need to customize two methods based on that type.

- public LocationType getObjectLocation(Object obj)
   will return the location of the given Object.
- public boolean setObjectLocation(Object obj, *LocationType* location) will set an Object to a given Location and return true. If the Object or Location is null, or if some other error occurs such that the Object cannot be set to that Location, then false is returned.

For example, let's say you want to implement a SparseField where the type is real valued doubles between 0.0 and 1.0 inclusive. You could write it like this:

Notice that this implementation relies on two additional methods in SparseField which are normally only used by implementing subclasses. There are actually three such methods:

#### sim.field.SparseField Implementation Methods

protected final Object getRawObjectLocation(Object obj)

Returns the location of a given Object.

protected final Bag getRawObjectsAtLocation(Object location)

Returns all the objects at a given location as a Bag which should not be modified (it's used internally). This method is called by getObjectsAtLocation(...) and by all internal methods (instead of calling getObjectsAtLocation(...).

protected boolean setObjectLocation(Object obj, Object location)

Sets the Location of a given Object and returns true. If either the Object or Location is null, this method fails and false is returned.

There's also a helpful abstract constructor:

#### sim.field.SparseField Abstract Constructor Methods

protected SparseField(SparseField other)

Creates a Sparse Field which is a copy of the provided one. The Sparse Field's hash tables and Bag are cloned, but not the objects stored within them (those are just pointer-copied).

#### 5.3.2 Sparse Grids

The classes sim.field.grid.SparseGrid2D and sim.field.grid.SparseGrid3D are **sparse grids**. These are simply SparseField subclasses where the Location is defined as a point on a 2D or 3D integer grid, specifically either a sim.util.Int2D point or a sim.util.Int3D point. Thus there are very few methods beyond those defined by SparseField: the two required methods (see Section 5.3.1.2) and various convenience methods to make it easier to do coding. The extra methods for sim.field.grid.SparseGrid2D are (sim.field.grid.SparseGrid3D is similar):

#### sim.field.grid.SparseGrid2D Constructor Methods

public SparseGrid2D(int width, int height)

Creates an empty SparseGrid2D with the given width and height.

public SparseGrid2D(SparseGrid2D values)

Creates a SparseGrid2D which is a copy of the provided SparseGrid2D.

#### sim.field.SparseGrid2D Methods

public boolean setObjectLocation(Object obj, Int2D location)

Sets the Location of a given Object and returns true. If either the Object or Location is null, this method fails and false is returned.

public Int2D getObjectLocation(Object obj)

Returns the location of a given Object.

public Double2D getObjectLocationAsDouble2D(Object obj)

Returns the location of a given Object converted to a Double2D.

public int numObjectsAtLocation(int x, int y)

Returns number of Objects stored at the Location new Int2D(x,y).

public Bag getObjectsAtLocation(int x, int y)

Returns all the Objects stored at the Location new Int2D(x,y). The provided Bag is to be treated as read-only and not to be modified, and it may change at any time without warning. You should use this method only to do quick read-only scans of the field without modification. If you want to modify or retain the Bag, copy it first like this: Bag vals = new Bag(mySparseGrid2D.getObjectsAtLocation(x, y));

 $public\ \mathsf{Bag}\ \mathsf{removeObjectsAtLocation}(\mathsf{int}\ \mathsf{x},\ \mathsf{int}\ \mathsf{y})$ 

Removes and returns the number of Objects stored at new Int2D(x,y), or null if there are no Objects.

public boolean setObjectLocation(Object obj, int x, int y)

Sets the Location of a given Object to new Int2D(x,y) and returns true. If the Object is null, this method fails and false is returned.

#### 5.3.2.1 Sparse Grids Versus Object Grids Versus Dense Grids

Sparse Grids, Dense Grids, and Object Grids store objects at locations. Sparse Grids create a many-to-one mapping using hash tables. Object Grids store objects in arrays. Dense Grids store objects in arrays of Bags. Why use one or the other?

Object Grids are best when you have any of:

- At most one object per grid Location, and (optionally) multiple Locations per object (though as a hack you could make multiple "wrapper objects" for your Objects and store the wrappers in the Sparse Grid at different locations).
- A need for very fast lookup and modification.
- A need for very fast scans over all Locations (as opposed to Objects) in the grid.

Dense Grids are best when you have any of:

- Multiple Objects per Location, *and* multiple Locations per Object.
- Objects which must be storable multiply at the same Location.
- A need for very fast scans over all Locations (as opposed to Objects) in the grid.

Sparse Grids are good for situations where you have any of:

- A very large or unbounded grid.
- Relatively few Objects compared to the total number of possible grid Locations.
- (Dense Grids also support this.) Multiple Objects per grid Location.
- A need for very fast scans over all Objects (as opposed to Locations) in the grid.
- The objects are also nodes in a Network (and will be drawn that way). Networks can only be drawn if their nodes are in a SparseGrid or in a Continuous space.
- Fast drawing in the GUI.

**Dense or Sparse Grid?** The hard choice is between dense and sparse grids. My recommendation: use a sparse grid until speed becomes a real issue, then switch to dense grids (you might get 15% improvement, but with a lot of disadvantages). Note that at present there is **no visualization available for DenseGrid3D**.

Summary Here is a summary of Object Grids, Dense Grids, and Sparse Grids in terms of functionality.

| Feature                                     | Object Grids      | Dense Grids                 | Sparse Grids                            |
|---------------------------------------------|-------------------|-----------------------------|-----------------------------------------|
| Supported Grid Types                        | Bounded, Toroidal | Bounded, Toroidal           | Bounded, Toroidal, Unbounded            |
| Objects per Location                        | 0 or 1            | Any Number                  | Any number                              |
| Locations per Object                        | Any number        | Any Number                  | 0 or 1                                  |
| Object May Exist Multiply at Same Location  | No                | Yes                         | No                                      |
| Scales with Larger                          | Grid Sizes        | Grid Sizes                  | Numbers of Agents                       |
| Scanning over Objects                       | No                | No                          | Yes                                     |
| Scanning over Locations                     | Yes               | Yes                         | Yes, with constant overhead             |
| Neighborhood Queries                        | Yes               | Yes                         | Yes, with constant overhead             |
| Adding an Object                            | Yes               | Yes                         | Yes, with constant overhead             |
| Removing or Moving an Object                | Yes               | Yes, with constant overhead | Yes, with <i>more</i> constant overhead |
| Moving Objects Without Knowing Location     | No                | No                          | Yes                                     |
| Removing Objects Without Knowing Location   | No                | No                          | Yes                                     |
| Removing All Objects At Location            | Yes (1 object)    | Yes                         | Yes, with constant overhead             |
| Removing All Objects                        | Yes, but slowly   | Yes, but slowly             | Yes, and fast                           |
| Objects can also be Drawn in Networks       | No                | No                          | Yes                                     |
| Speed of Drawing in GUI                     | Medium            | Slow                        | Fast                                    |
| Objects are Movable with MovablePortrayal2D | No                | No                          | Yes                                     |

# Chapter 6

# **Continuous Space**

In continuous space, Objects are associated with real-valued coordinates. MASON has two classes to support continuous space: sim.field.continuous.Continuous2D and sim.field.continuous.Continuous3D. Though they can be used for many purposes, these data structures are tuned for the most common scenario found in multiagent simulations: many small objects sparsely filling a large, often unbounded, continuous region. Continuous2D and Continuous3D associate Objects with locations in the form of 2-dimensional or 3-dimensional real-valued point coordinates. These points are defined by the classes sim.util.Double2D and sim.util.Double3D respectively.

Continuous space is more complicated to implement than grids. The most complex issue arises when performing neighborhood queries. In a grid, the typical query is: "what objects are in the immediate eight neighbors of grid cell X?" Or perhaps "what objects are in the cells located N cells away from grid cell X?" These are simple queries to respond to: just sweep through the cells. But in continuous space there are no cells per se: so a typical query is "what are all the objects up to N units away from point X?". If N varies, than this can be quite challenging to write an efficient data structure for.

The issue is complicated by whether or not the Objects in the continuous space fill a volume. In grid environments, Objects usually fill a single grid cell. But Continuous space may contain either **point objects**, which essentially fill no space at all, or **solid region objects**, which fill some arbitrary-sized area or volume in the space. Solid region objects make neighborhood querying tougher: the question then becomes whether or not the region intersects with the query region.

There are many approaches to solving such problems: for example, quad-trees, KD-trees, various range trees, hierarchical grids, etc. All have advantages and disadvantages. For example, some assume that the environment is static, while others have trade-offs in terms of memory or time overhead, and so on. There's a long history on the topic.

MASON's continuous data structures take a fairly rudimentary and common approach to representing space with neighborhood queries: by discretizing the space into an infinite grid using a fixed discretization size of your choosing. When you store an Object in a continuous space, for example, and associate with

What is a Sparse Field? Or a SparseGrid2D?

A Sparse Field is a data structure which associates Objects with Locations using a hash table. See Section 5.3.1 (Sparse Fields). A sim.field.grid.SparseGrid2D is a Sparse Field which represents a 2-dimensional integer grid. See Section 5.3.2.

it a real-valued coordinate, MASON first discretizes this coordinate into an integer coordinate. It then stores the Object in a Sparse Field (essentially a SparseGrid2D). It further retains the real-valued coordinate associated with the Object proper.

For example, if your Object is being stored at  $\langle 92.3, -41.4 \rangle$  in a sim.field.continuous.Continuous2D with a discretization of 10 units, MASON will first create a discretized coordinate of the form  $\langle 9, -5 \rangle$ , and will then store the Object internally associated with the discretized coordinate. Finally, it will then retain the fact that the Object is actually located at  $\langle 92.3, -41.4 \rangle$ , using a hash table.

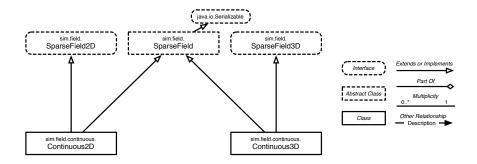

Figure 6.1 UML diagram of MASON's 2-dimensional and 3-dimensional continuous space classes.

Why do this? Because it makes neighborhood lookups efficient, if most of your lookups tend to fall within a certain range. Let's say that you've picked a discretization of 10 because you typically want to know all the elements within 4 units in any direction of a target point. That's your typical query. If you ask MASON, for example, for all the Objects within 4 units distance of the point  $\langle 32.3, 49.4 \rangle$ , MASON

Can I use this for vector GIS?

Sure, in theory yes. But vector GIS has its own domain-specific assumptions which are somewhat different, so it wouldn't be particularly efficient. However you're in luck! MASON has an entire vector GIS facility available as a plug-in called **GeoMason**, which rests on a more appropriate facility, the Java Topology Suite (or JTS). See the MASON web page at http://cs.gmu.edu/~eclab/projects/mason/ for more information.

creates the bounding box from  $\langle 28.3, 45.4 \rangle$  to  $\langle 36.3, 53.4 \rangle$ . This discretizes to the box of four cells from  $\langle 2, 4$  to  $\langle 3, 5 \rangle$  inclusive. Depending on the query, MASON either looks up the contents of these four cells and either returns them (they might contain Objects further than you asked for), or it whittles the Objects down to just the ones in the region you asked for by testing distance using the Objects' real-valued coordinates. This works reasonably well in practice but there are guidelines you'll need to consider as discussed in the next Section.

MASON's continuous package is sim.field.continuous, and it contains only two classes:

- sim.field.continuous.Continuous2D represents 2-dimensional continuous space.
- sim.field.continuous.Continuous3D represents 3-dimensional continuous space.

These two classes extend the sim.field.SparseField class (Section 5.3.1). We'll repeat some of its methods below. Additionally, sim.field.continuous.Continuous2D implements the sim.field.SparseField2D interface (see Section 5.1), which is used to aid 2-dimensional Field Portrayals. Similarly, sim.field.continuous.Continuous3D implements sim.field.SparseField3D:

#### sim.field.continuous.Continuous2D Utility Methods

public Double2D getDimensions()

Returns the width and height of the field.

public Double2D getObjectLocationAsDouble2D(Object obect)

Returns the location, as a Double2D, of a given Object stored in the field.

#### sim.field.continuous.Continuous3D Utility Methods

public Double3D getDimensions()

Returns the width and height of the field.

public Double3D getObjectLocationAsDouble3D(Object obect)

Returns the location, as a Double3D, of a given Object stored in the field.

#### 6.1 Extents

Unlike grids, there's no notion of hexagonal, triangular, or square space here. However continuous fields *do* provide facilities for:

- Bounded space
- Toroidal (wrap-around) bounded space
- Unbounded (infinite) space

Just as was the case for grids, continuous fields implement these facilities via utility methods. Both Continuous2D and Continuous3D have bounds (width, height, and (for Continuous2D) length), even in the case of unbounded space, where the bounds largely exist as a hint for MASON to display the fields on-screen. Once set, the bounds should not be modified.

MASON's continuous space data structures handle toroidal situations in the same way that the grid data structures did: with utility methods to compute toroidal wrap-around values. Additionally, continuous space introduces a common notion of distance: the **Cartesian** or "as-the-crow-flies" distance between two points. Toroidal space complicates such distance measurements, because there are several different ways you could connect the two dots in a toroidal environment. Thus MASON also provides a few additional toroidal methods to simplify this calculation. Finally, as a SparseField2D, Continuous2D implements its two utility methods. Here are the Continuous2D versions:

#### sim.field.continuous.Continuous2D Utility Methods

public double getWidth()

Returns the width of the field (X dimension).

public double getHeight()

Returns the height of the field (Y dimension).

public double tx(double x)

Returns the value of x wrapped into within the width of the field.

public double ty(double y)

Returns the value of y wrapped into within the height of the field.

public double stx(double x)

Returns the value of x wrapped into within the width of the field. Faster than tx(...). Assumes that  $-(width) \le x \le 2(width)$ .

public double sty(double y)

Returns the value of y wrapped into within the width of the field. Faster than ty(...). Assumes that  $-(height) \le y \le 2(height)$ .

public double tdx(double x1, double x2)

Returns the minimum difference in the X dimension between the values x1 and x2 assuming a toroidal environment. This may be a positive or negative value.

public double tdy(double y1, double y2)

Returns the minimum difference in the *Y* dimension between the values y1 and y2 assuming a toroidal environment. This may be a positive or negative value.

public double tds(Double2D d1, Double2D d2)

Returns the minimum squared cartesian distance between the locations d1 and d2 assuming a toroidal environment. This may be a positive or negative value.

public Double2D tv(Double2D d1, Double2D d2)

Returns the minimum toroidal difference vector between two points. That is, returns new Double2D(tdx(d1.x, d2.x), tdy(d1.y, d2.y)).

Naturally, the Continuous3D class has a few more:

#### sim.field.continuous.Continuous3D Utility Methods

#### public double getWidth()

Returns the width of the field (X dimension).

#### public double getHeight()

Returns the height of the field (Y dimension).

#### public double getDepth()

Returns the height of the field (Z dimension).

#### public double tx(double x)

Returns the value of x wrapped into within the width of the field.

#### public double ty(double y)

Returns the value of y wrapped into within the height of the field.

#### public double tz(double z)

Returns the value of z wrapped into within the length of the field.

#### public double stx(double x)

Returns the value of x wrapped into within the width of the field. Faster than tx(...). Assumes that  $-(width) \le x \le 2(width)$ .

#### public double sty(double y)

Returns the value of y wrapped into within the width of the field. Faster than ty(...). Assumes that  $-(height) \le y \le 2(height)$ .

#### public double stz(double z)

Returns the value of z wrapped into within the width of the field. Faster than tz(...). Assumes that  $-(length) \le z \le 2(length)$ .

#### public double tdx(double x1, double x2)

Returns the minimum difference in the X dimension between the values  $\times 1$  and  $\times 2$  assuming a toroidal environment. This may be a positive or negative value.

#### public double tdy(double y1, double y2)

Returns the minimum difference in the *Y* dimension between the values y1 and y2 assuming a toroidal environment. This may be a positive or negative value.

#### public double tdz(double z1, double z2)

Returns the minimum difference in the Z dimension between the values z1 and z2 assuming a toroidal environment. This may be a positive or negative value.

#### public double tds(Double3D d1, Double3D d2)

Returns the minimum squared cartesian distance between the locations d1 and d2 assuming a toroidal environment.

#### public Double3D tv(Double3D d1, Double3D d2)

Returns the minimum toroidal difference vector between two points. That is, returns new Double2D(tdx(d1.x, d2.x), tdy(d1.y, d2.y), tdz(d1.z, d2.z)).

# 6.2 Storing, Moving, Looking Up, and Removing Objects

Continuous2D and Continuous3D store Objects in the same way as other Sparse Fields: by associating them with a *location*: in this case, either a Double2D or a Double3D. Here are the methods for Continuous2D. Continuous3D methods are similar:

#### sim.field.Continuous2D Methods

public boolean exists(Object obj)

Returns true if the Object has been stored in the field.

public int size()

Returns the number of Objects stored in the field.

public final Bag getObjectsAtLocation(Double2D location)

Returns all Objects stored precisely at the given Location, or null if there are no Objects. **Unlike other SparseField implementations**, this Bag is yours and you can do with it as you like.

public final int numObjectsAtLocation(Double2D location)

Returns the number of Objects stored precisely at the given Location.

public Bag removeObjectsAtLocation(Double2D location)

Removes and returns the number of Objects stored precisely at the given Location, or null if there are no Objects.

public final Bag getObjectsAtLocationOfObject(Object obj)

Returns all Objects stored Double2D at the Location of the given Object, or null if the Object is not stored in the SparseField. **Unlike other SparseField implementations**, this **Bag is yours and you can do with it as you like**.

public final int numObjectsAtLocationOfObject(Object obj)

Returns the number of Objects stored precisely at the Location of the given Object.

public Object remove(Object obj)

Removes and returns the given Object, else null if there is no such Object.

public Bag clear()

Loads into a Bag all of the Objects stored in the field, then removes all of them from the field, then returns the Bag.

public Bag getObjectsAtLocations(Bag locations, Bag result)

Places into the result Bag all objects found precisely at any of the given locations, and returns the result. You may provide null for the result Bag, in which case a Bag is created for you and returned.

public final Bag getAllObjects()

Returns all objects stored in the field. The provided Bag is to be treated as read-only and not to be modified, and it may change at any time without warning. You should use this method only to do quick read-only scans of the field without modification. If you want to modify or retain the Bag, copy it first like this: Bag vals = new Bag(myContinuousField.getAllObjects());

public int getObjectIndex(Object obj)

Returns the index where the Object may be found in the Bag provided by the method getAllObjects().

public Iterator iterator()

Returns an Iterator over the Bag provided by the method getAllObjects(). Iterators are slow, so this is largely a convenience method.

public Iterator locationBagIterator()

Returns an Iterator over all **discretized locations** at which Objects are stored. See the next section for discussion of discretization. This Iterator does *not* iterate over Double2D or Double3D locations. For each such Location, a Bag is provided which holds all the Objects at that Location. **The provided Bags are to be treated as read-only and not to be modified, and it may change at any time without warning.** You should use this method only to do quick read-only scans of the field without modification. If you want to modify a Bag, copy it first like this: Bag vals = new Bag(iteratorBag); Iterators are slow in general, and this Iterator is particularly slow, so this is largely a convenience method.

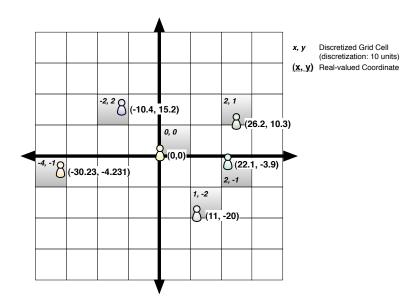

Figure 6.2 Example of discretization of various continuous (real-valued) 2-dimensional coordinates into grid cells. Discretization is ten units. Notice that the  $\langle 0,0 \rangle$  grid cell is to the upper right of the  $\langle 0,0 \rangle$  real-valued origin. **Important Note:** in order to retain some semblance of sanity, this example retains the Cartesian coordinate system; but MASON will draw Continuous space onscreen in the same way as grids: with the Y-axis flipped and the origin in the top-left corner of the window (per Java coordinate space tradition). It's probably best to keep this in mind.

## 6.3 Discretization

Internally, Continuous2D and Continuous3D do not actually store Objects at their Double2D or Double3D locations. Instead, they define a virtual grid of Int2D or Int3D locations and store Objects in this grid. The Objects still are related with their Double2D and Double3D locations, so it's more or less transparent.

Why do this? Because it's MASON's approach to doing relatively fast neighborhood lookup. Let's say that you typically need to look up agents within a distance of N away from a query point. If MASON has discretized the environment into rectangular cells  $2 \times N$  across, then you'd only need to look up (for

Why discretize? Couldn't you use a data structure like a Quadtree? Quadtrees and their ilk are designed for static data. MASON cannot make that assumption, and indeed it's nearly always wrong in simulation models: objects move around a lot. So

Continuous2D) four cells to find all possible neighbors in that distance. If MASON has discretized the environment into cells *N* across, you'd need to look up nine cells. Note that when you receive Objects from a neighborhood lookup, it'll also include Objects which were in the relevant cells but were actually further than *N* away. Figure 6.2 shows the general idea of Objects stored at discretized locations and associated with real-valued locations.

discretization it is.

When you create a Continuous2D or Continuous3D object, you'll be required to set this discretization size. The size you want is largely based on your typical neighborhood lookup requirements. You'll want to pick a size which isn't so small that a great many cells are looked up (each lookup of a cell incurs a hash overhead), but not so large that high percentage of Objects in the cell or cells are in fact further than *N* and thus not of interest to you.

Usually a discretization of N or  $2 \times N$  is recommended as the balance. But you'll need to do some tests to find out the optimum value.

## 6.3.1 Objects with Area or Volume

If your objects are simply points, the above is sufficient. But if your objects have area or volume, then there's some complexity. Such objects are stored at a *point*, but when you query objects within a distance of N, you don't want to know if that *point* is within N of your query point: but rather typically want to know if *any portion of the object* falls within N away from the query point.

It's up to you to determine whether an Object falls within a certain distance of a query point: but MASON can provide you with all viable candidate Objects using its neighborhood lookup query functions if you make certain that the discretization size is at least *N* in size.

#### 6.3.2 Discretization Methods

Continuous2D and Continuous3D both require you provide a discretization when you create them. Here are their constructors:

#### sim.field.continuous.Continuous2D Constructor Methods

public Continuous2D(double discretization, double width, double height)

Creates a Continuous2D with the given width, height and discretization.

public Continuous2D(Continuous2D other)

Creates a Continuous2D which is a copy of the provided Continuous2D.

#### sim.field.continuous.Continuous3D Constructor Methods

public Continuous3D(double discretization, double width, double height, double depth)

Creates a Continuous3D with the given width, height, depth and discretization.

public Continuous3D(Continuous3D other)

Creates a Continuous3D which is a copy of the provided Continuous3D.

Additionally, Continuous2D and Continuous3D have certain utility methods for accessing objects in discretized cells or for discretizing a location:

#### sim.field.continuous.Continuous2D Utility Methods

public Bag getObjectsAtDiscretizedLocation(Int2D location)

Returns a Bag consisting of all the Objects stored at the given discretized location. The provided Bag is to be treated as read-only and not to be modified, and it may change at any time without warning. You should use this method only to do quick read-only scans of the field without modification. If you want to modify or retain the Bag, copy it first like this: Bag vals = new Bag(myContinuousField.getObjectsAtDiscretizedLocation());

public Int2D discretize(Double2D location)

Discretizes the given Double2D location according to the Continuous field's discretization.

public Int2D discretize(Double2D location, int discretization)

 $Discretizes \ the \ given \ Double 2D \ location \ according \ to \ the \ provided \ discretization.$ 

## sim.field.continuous.Continuous3D Utility Methods

public Bag getObjectsAtDiscretizedLocation(Int3D location)

Returns a Bag consisting of all the Objects stored at the given discretized location. The provided Bag is to be treated as read-only and not to be modified, and it may change at any time without warning. You should use this method only to do quick read-only scans of the field without modification. If you want to modify or retain the Bag, copy it first like this: Bag vals = new Bag(myContinuousField.getObjectsAtDiscretizedLocation());

public Int3D discretize(Double3D location)

Discretizes the given Double3D location according to the Continuous field's discretization.

public Int3D discretize(Double3D location, int discretization)

Discretizes the given Double3D location according to the provided discretization.

## 6.4 Neighborhood Lookup

Armed with a properly discretized Continuous space, we can now perform neighborhood lookup queries on it. These queries can find nearest neighbors, and look up an exact set or a superset of objects within a given distance of a query point. Here are the Continuous2D versions. The Continuous3D versions are identical except that Continuous3D lacks a nearest neighbors lookup (too expensive).

Be warned that these methods aren't cheap. But if you have a large number of objects and relatively small neighborhood lookups, they're more than worth it. If you're doing large neighborhood lookups and have a fairly small number of objects in the environment, you may instead want to consider just scanning through the AllObjects bag:

Bag objs = myContinuousField.getAllObjects(); // don't modify or hold onto this bag!

#### sim.field.continuous.Continuous2D Neighborhood Query Methods

public Bag getNearestNeighbors(Double2D position, int atLeastThisMany, boolean toroidal, boolean nonPointObjects, boolean radial, Bag result)

Returns the *atLeastThisMany* items closest to the given *position*, plus possibly some other Objects, putting the result in *result* if provided (else generating a new Bag), and returning the result. Pass in the appropriate flags if your field is toroidal or has non-point (area-filling or volume-filling) objects. If you want the region to be searched to be radial, that is, a circular region around the query point, set that flag (almost always you want this), else it will be assumed to be a rectangular region.

public Bag getNeighborsExactlyWithinDistance(Double2D position, double distance)

Returns as a new Bag objects precisely at or within the given distance of the query position. Assumes a non-toroidal field and point objects only.

public Bag getNeighborsExactlyWithinDistance(Double2D position, double distance, boolean toroidal)

Returns as a new Bag objects precisely at or within the given distance of the query position. Assumes point objects only.

public Bag getNeighborsExactlyWithinDistance(Double2D position, double distance, boolean toroidal,

boolean radial, boolean inclusive, Bag result)

Places into *result* (or a new Bag if *result* is not provided) all objects precisely within the given distance of the query position. Returns the result. If you want only objects *within* the given distance, but not those exactly *at* the given distance, set the *inclusive* flag to false; else set it to true (almost always you'll want it to be true). Assumes point objects only. Pass in the appropriate flag if your field is toroidal. If you want the region to be searched to be radial, that is, a circular region around the query point, set that flag (almost always you want this), else it will be assumed to be a rectangular region.

public Bag getNeighborsWithinDistance(Double2D position, double distance)

Returns as a new Bag objects at or within the given distance of the query position, plus possibly some others. Assumes a non-toroidal field and point objects only.

public Bag getNeighborsWithinDistance(Double2D position, double distance, boolean toroidal)

Returns as a new Bag objects at or within the given distance of the query position, plus possibly some others. Assumes point objects only.

<sup>&</sup>lt;sup>1</sup>Warning: potentially very expensive, only use in crowded environments.

public Bag getNeighborsWithinDistance(Double2D position, double distance, boolean toroidal, boolean nonPointObjects)

Returns as a new Bag objects at or within the given distance of the query position, plus possibly some others. Pass in the appropriate flags if your field is toroidal or has non-point (area-filling or volume-filling) objects.

public Bag getNeighborsWithinDistance(Double2D position, double distance, boolean toroidal, boolean nonPointObjects, Bag result)

Places into *result* (or a new Bag if *result* is not provided) all objects at or within the given distance of the query position, plus possibly some others. Returns the result. Pass in the appropriate flags if your field is toroidal or has non-point (area-filling or volume-filling) objects.

## 6.5 Maps

Just like Sparse Grids, Continuous space uses Maps in its methods. The default Map employed java.util.HashMap, but you can replace it with something else if you want. This is a *rare* need. You might do this is in the rare case that you're hunting for a more efficient Map implementation. To replace it, you need to override the following two methods (located in SparseField):

## sim.field.SparseField Utility Methods

public Map buildMap(Map other)

Returns a new Map which contains all the elements in the provided Map.

public Map buildMap(int size)

Returns a new Map which has a least *size* capacity (as a hint). If *size* is set to ANY\_SIZE, then no size is specified and the Map can build itself however it likes.

The second of these methods relies on a variable defined in SparseField:

public final static int ANY\_SIZE;

For an example on how you'd override these methods, see Section 5.1.4.

# Chapter 7

# **Networks**

MASON has a general-purpose facility, in the sim.field.network package, for graphs and networks of various kinds:

- Graphs and multigraphs.<sup>1</sup>
- · Directed and undirected edges.
- Unlabeled, labeled, and weighted edges.
- Arbitrary values for nodes (except null) and for edge labels/weights.
- Dynamically changing graph structures.

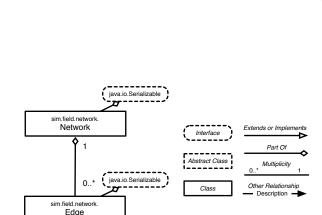

6.35

35

.02

Figure 7.1 UML diagram of MASON's Network package. Not a very complex package!

The network package does *not* presently support hypergraphs<sup>2</sup>, nor does it enforce constraints of various kinds (such as connectivity or planarity guarantees). Objects in networks are also not associated with physical locations: if you want this, you should place them in a continuous or grid field as well as in a Network.

9.03

Graphs in general have two elements: **nodes** and **edges**. Each edge connects two nodes (the two nodes can be the same node). An edge can be optionally **directed**, that is, it specifies that one of its nodes is the "from" node and the other is the "to" node. An edge can also optionally be **labeled** with an Object. If this Object is a number, the edge is said to be **weighted** with that number.

At right, Figure 7.1 shows the sim.field.network package in its entire two-class glory, consisting of the class sim.field.network.Network, which holds the graph (or network),<sup>3</sup> and the class sim.field.network.Edge.

Hey, I came here looking for Social Networks!

The Network class is very general purpose, and so has no social network facilities by default. However there are two packages you can use with MASON which provide such facilities.

First, there's MASON's own SocialNetworks plug-in, which subclasses Network to provide a fairly rich collection of social network facilities. This package integrates well with MASON and is fast: but it's been only lightly tested, so beware of the possibility of bugs.

Second, MASON can be integrated with Jung, a large and well-regarded Java-based social networks library. You can get more information about both options on the MASON web page at http://cs.gmu.edu/~eclab/projects/mason/

Notice the item that's missing: a class for *nodes*. This is because in the Network class, any Object except for null can be a node in the graph. Edges on the other hand require the distinctive Edge class: however this class can hold any Object as its label or weight.

<sup>&</sup>lt;sup>1</sup>A multigraph is a graph with potentially more than one edge between two nodes.

<sup>&</sup>lt;sup>2</sup>A hypergraph is a graph with an edge which connects more than two nodes.

<sup>&</sup>lt;sup>3</sup>They're synonymous. I'm a computer science guy: we tend to say *graph*.

## 7.1 Edges

The sim.field.network.Edge class defines an **edge** which connects two **nodes**. Each Edge is associated with exactly one Network, known as its **owner**. And edge contains four basic elements (plus some auxiliary internal indexes to make things faster):

- The "from" node. If the network is undirected, the particular node which is "from" versus "to" is meaningless.
- The "to" node. If the network is undirected, the particular node which is "from" versus "to" is meaningless.
- The info object: the label or weight if any.
- The owner: the Network which controls this Edge.

You cannot change the owner, from, or to values of an Edge, but you are free to change the info object as much as you like. An Edge has the following constructors, though it's rare that you'd create an Edge from scratch rather than let a Network do it for you:

#### sim.field.network.Edge Constructor Methods

public Edge(Edge other)

Creates a duplicate of the given edge, but with the owner left unset.

public Edge(Object from, Object to, Object info)

Creates an Edge from the given object, to the given object, and with the given label or weight (info).

Here's how you access these values:

## sim.field.network.Edge Methods

public Network owner()

Returns the Edge's owner.

public Object getFrom()

Returns the "from" Object.

public Object getTo()

Returns the "to" Object.

public Object getOtherNode(Object node)

Returns the node on the other side of the edge from the provided node. If the provided node is equal to getFrom(), then getTo() is returned. If the node is equal to getTo(), then getFrom() is returned. If the node is equal to neither, then getFrom() is returned. This method is useful for undirected graphs where getFrom() and getTo() are relatively meaningless.

public int indexFrom()

Returns the index of the "from" Object in the Edge's owner. This is an efficiency mechanism used internally by the Network object.

public int indexTo()

Returns the index of the "to" object in the Edge's owner. This is an efficiency mechanism used internally by the Network object.

public Object getInfo()

Returns the "info" Object (the label or weight).

public void setInfo(Object val)

Sets the "info" Object (the label or weight).

public double getWeight()

Returns the "info" Object as a weight. If the Object is a subclass of java.lang.Number, its doubleValue() is returned. Else if the Object implements the sim.util.Valuable interface, its doubleValue() is returned. Else 0 is returned.

public void setWeight(double weight)

Sets the "info" Object to a java.lang. Double indicating the provided weight.

public boolean getDirected()

Returns whether or not the Edge is directed.

public int compareTo(Object obj)

Compares the edge to the given object (which should be an Edge). Comparison is only relevant if the given object is an Edge and if both info objects of the two Edges are subclasses of java.lang.Number or are sim.util.Valuable. In this case, -1 is returned if this Edge's info is less than the provided Edge's info, 1 if it is greater, and 0 if they are equal. In all other cases, 0 is returned.

public String toString()

Returns a string description of the Edge.

## 7.2 Using a Network

When you create a Network, you must specify whether or not it is directed:

#### sim.field.network.Network Constructor Methods

public Network()

Creates a directed graph.

public Network(boolean directed)

Creates a directed or undirected graph.

public Network(Network other)

Creates duplicate copy of an existing Network.

MASON's sim.field.network.Network class stores graphs in a fashion somewhat similar to Sparse Fields (Section 5.3.1): it uses a Bag to hold nodes, and a HashMap to store groups of Edges associated with a given node. Hash lookups incur a significant constant overhead, so this isn't the fastest way to store a graph. But it's a good choice when the graph is constantly changing, as is common in many multiagent simulations.

You can store in the Network either arbitrary objects (as *nodes*) or Edges connecting nodes. If you store an Edge and its associated nodes have not yet been entered into the Network, they'll be entered at that time: additionally, the Edge's owner will be set (permanently). You can also modify an Edge once it's in the Network, changing its "from", "to" and "info" (label or weight) objects to new values. Again, if the "from" and "to" objects are not yet in the Network, they'll be added as nodes.

#### sim.field.network.Network Methods

public void addNode(Object node)

Adds a node to the Network.

public void addEdge(Object from, Object to, Object info)

Adds an edge to the network connecting the "from" node to the "to" node. If either of these nodes has not yet been added to the Network, it will be at this time. You can also specify the "info" (label or weight) value for the edge, or null if there is none.

#### public void addEdge(Edge edge)

Adds an edge to the network. If either of the nodes specified in the Edge has not yet been added to the Network, it will be at this time.

#### public Edge updateEdge(Edge edge, Object from, Object to, Object info)

Modifies an existing edge in the Network, changing its "from", "to", and "info" values.

Similarly you can remove an Edge or a node. If an Edge is removed, its ownership is reset and it's eligible to be added to a different Network. If a Node is removed, all Edges associated with that node are deleted.

#### sim.field.network.Network Methods

#### public void removeNode(Object node)

Removes a node from the Network, and deletes all associated Edges.

#### public void removeEdge(Edge edge)

Removes an edge from the Network and returns it. This Edge may now be added to a different Network if you like

#### public Bag clear()

Removes all nodes from the network, deleting all Edges as well. Returns a Bag consisting of the nodes, which you are free to modify.

Network also contains various methods for querying Nodes and Edges.

#### sim.field.network.Network Methods

#### public Bag getAllNodes()

Returns all the nodes in the Network as a Bag. The provided Bag is to be treated as read-only and not to be modified, and it may change at any time without warning. You should use this method only to do quick read-only scans of the field without modification. If you want to modify or retain the Bag, copy it first like this: Bag vals = new Bag(myNetwork.getAllNodes());

#### public Iterator iterator()

Returns an Iterator over all nodes provided by the getAllNodes() method. Iterators are slow, so this is largely a convenience method.

#### public Bag getEdgesIn(Object node)

Returns in a Bag all the incoming edges to the given node (that is, those for which the node is the "to" object), or, if the Network is undirected, returns a Bag of all edges associated with the node. **The provided Bag is to be treated as read-only and not to be modified, and it may change at any time without warning.** You should use this method only to do quick read-only scans of the field without modification. If you want to modify or retain the Bag, copy it first like this: Bag vals = new Bag(myNetwork.getEdgesIn(myNode));

## public Bag getEdgesOut(Object node)

Returns in a Bag all the outgoing edges from the given node (that is, those for which the node is the "from" object), or, if the Network is undirected, returns a Bag of all edges associated with the node. **The provided Bag is to be treated as read-only and not to be modified, and it may change at any time without warning.** You should use this method only to do quick read-only scans of the field without modification. If you want to modify or retain the Bag, copy it first like this: Bag vals = new Bag(myNetwork.getEdgesOut(myNode));

#### public Bag getEdges(Object node, Bag result)

Returns in the Bag *result*, or (if all the outgoing edges from the given node (that is, those for which the node is the "from" object). **The provided Bag is to be treated as read-only and not to be modified, and it may change at any time without warning.** You should use this method only to do quick read-only scans of the field without modification. If you want to modify or retain the Bag, copy it first like this: Bag vals = new Bag(myNetwork.getEdges(myNode));

#### public Bag getEdges(Object fromNode, Object toNode, Bag result)

The Bag *result* is cleared, then all Edges connecting *fromNode* to *toNode* are placed into the bag, and then it is returned. If *result* is null, then a new Bag is created first. If the graph is undirected, it doesn't matter which node is which.

#### public Edge getEdge(Object fromNode, Object toNode)

Returns an arbitrary Edge connecting *fromNode* to *toNode*, if one exists, else returns null. If the graph is undirected, it doesn't matter which node is which.

## 7.2.1 Adjacency Lists and Adjacency Matrices

If you want faster graph access, and you know that your graph isn't going to change in its structure, you can export the Network to an adjacency list or an adjacency matrix. These are well-known standard graph representations using arrays:

#### sim.field.network.Network Methods

#### public Edge[][] getAdjacencyList(boolean outEdges)

Returns an adjacency list of Edges. This is an array of Edge arrays, one Edge array for each node in the Bag provided in getAllNodes(), and ordered in the same way. If outEdges is true, then outgoing edges from nodes are provided in the Edge array, else incoming edges are provided. This list is not updated when the Network is modified, though Edge objects may be updated. Building this list is an O(E) operation, where E is the number of edges.

#### public Edge[][] getAdjacencyMatrix()

Returns an adjacency matrix of Edges for a regular graph (not a multigraph). If you have N nodes, this is an  $N \times N$  double array of Edges, each Edge connecting two nodes. If the graph is directed, the matrix is organized so that the first dimension is *from* and the second dimension is *to*. If the graph is undirected, the same Edge is provided both places. If the graph is in fact a multigraph, then an arbitrary edge is chosen among those connecting any two nodes. This matrix is not updated when the Network is modified, though Edge objects may be updated. Building this matrix is an  $O(E \times N^2)$  operation, where E is the number of edges.

#### public Edge[][][] getMultigraphAdjacencyMatrix()

Returns an adjacency matrix of Edges for a multigraph. If you have N nodes, this is an  $N \times N$  double array of Edge arrays, each Edge array holding those edges which connect two nodes. If the graph is directed, the matrix is organized so that the first dimension is *from* and the second dimension is *to*. If the graph is undirected, the same Edges are provided both places. This matrix is not updated when the Network is modified, though Edge objects may be updated. Building this matrix is an  $O(N^3 + E \times N^2)$  operation, where E is the number of edges.

## 7.2.2 Maps

Just like Grids and Continuous spaces, Network uses Maps internally in its methods. The default Map employed java.util.HashMap, but you can replace it with something else if you want. This is a *rare* need. You might do this is in the rare case that you're hunting for a more efficient Map implementation. To replace it, you need to override the following two methods:

#### sim.field.network.Network Utility Methods

#### public Map buildMap(Map other)

Returns a new Map which contains all the elements in the provided Map.

#### public Map buildMap(int size)

Returns a new Map which has a least *size* capacity (as a hint). If *size* is set to ANY\_SIZE, then no size is specified and the Map can build itself however it likes.

The second of these methods relies on a variable defined in Network:

public final static int ANY\_SIZE;

For an example on how you'd override these methods, see Section 5.1.4.

# **Chapter 8**

# Making a GUI

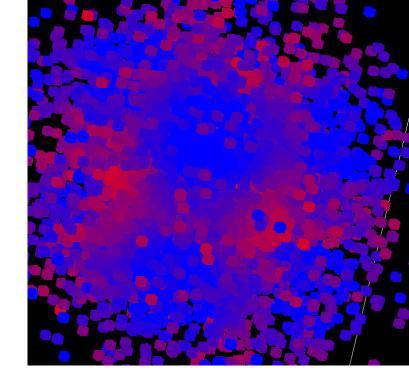

MASON's GUI control and visualization facilities are divided into five major packages:

- sim.display: top-level controllers and 2D display facilities.
- sim.display3d: top-level 3D display facilities.
- sim.portrayal: portrayals which draw agents and fields in 2D.
- sim.portrayal3d: portrayals which draw agents and fields in 3D.
- sim.portrayal.inspector: inspectors to inspect, track, and tweak model parameters and field objects.

MASON enforces a very strict separation of model from GUI control and visualization. MASON models generally know nothing of visualization (unless you have endowed certain objects with the ability to portray themselves visually, as discussed in the Section 9.3). **This is a good thing.** It allows MASON models to be run with or without visualization, to be separated at any time from visualization and moved to a non-visualization environment (a back-end supercomputer server, say), or have visualization changed at any time midmodel. It's a basic feature of any good high-performance modeling library.

But this division can be confusing to people coming from environments, such as NetLogo, where the model and the visualization are tightly entwined. So before we discuss the **control** of models (in this Chapter) and then later the **visualization** of models (in Chapters 9 and 11) and the inspection of their elements (Chapter 10), first, let's talk a bit about how the model and its visualization/control are related.

The Figure at right shows the basic elements of the **model** (the **schedule** with its **agents**, the **random number generator**, and **fields** holding various **objects**. All these elements are encapsulated, ultimately, within a single instance of a subclass of sim.engine.SimState. More detail of the controller section (discussed in this Chapter) is shown in Figure 8.2.

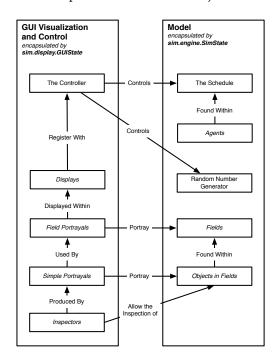

Figure 8.1 Primary relationships between model and GUI visualization/control.

When we build a GUI for the model, we pair with many of these model objects an object whose job is to control or visualize them. The schedule and random number generator are controlled by a **controller**, the most common of which is the sim.display.Console. One or more **displays** show whole fields in a GUI window. Displays are capable of producing movies or screenshots of their fields. The fields are drawn by **field portrayals**, possibly overlaid on one another. In order to draw the fields, the Field Portrayals often (but not always) rely on the services of **simple portrayals** designed to draw or control specific kinds of objects. When the user wishes to **inspect**<sup>1</sup> an object, the associated SimplePortrayal might produce an **inspector** to provide the GUI widgets to do the job. Inspectors can call forth other inspectors to track the object, chart it, etc.

All GUI elements in a visualized MASON model are also encapsulated by an instance of a subclass of a special class: in this case, the class sim.display.GUIState. The GUIState object knows about the SimState model object, but not the other way around, and ultimately encapsulates all the elements mentioned above to visualize and control the model.

## 8.1 Encapsulation of the Model, Control, and Visualization

When you build a GUI for your model, you'll begin by creating a subclass of sim.display.GUIState, of which MASON will build a single instance to encapsulate your control and visualization of the model. It's traditional in MASON, but not required, that if your SimState model is called Foo, your GUIState subclass will be called FooWithUI.

The GUIState contains four variables:

```
public SimState state;
pubic Controller controller;
public HashMap storage;
public MersenneTwisterFast guirandom;
```

The first item is a pointer to the model itself. The second item is a pointer to the **controller** which starts and stops the model (among other things). The third item is a HashMap of elements for those occasional widgets which need to stash a global element somewhere (MASON frowns on using static variables).

At present the only widgets which use the storage variable are certain charting inspectors which need to retain the charts open at a given time. You probably shouldn't mess around with the storage variable unless you're making plug-in inspectors as well. In that case, the rule is: you can put things in the HashMap, and take them out and change them, but you can't modify or take out anything someone *else* put in there.

The final item is a random number generator, separate from the one provided in the model (the SimState), which can be used by GUIState, displays, inspectors, or portrayals in those rare cases when they need a random number. For example, if each of your agents needs a random color, you could use the GUIState random number generator to pick this

Why not just have a single random number generator?

Since the generator would be used for both visualization and the model, you'd get different results with the same seed if you ran the simulation under visualization than you'd get if you ran it on the command line. See the **flockers** demo for an example which uses both generators.

color. The reasoning behind this is that if your GUIState uses the same random number generator as the model, you're modifying the model and making it difficult to replicate results. In general, you **must** use the SimState random number generator for all random number generation regarding your model, and **ought to** use the GUIState random number generator for random number generation regarding your visualization which is entirely separate from the model.

When you subclass GUIState (and you will), you can add any additional fields you like. A GUIState is instantiated like this:

#### sim.display.GUIState Constructor Methods

<sup>&</sup>lt;sup>1</sup>SWARM and Repast users would call this *probing* an object. Coming from a NeXTSTEP and MacOS X background, I was more comfortable with the term *inspection*.

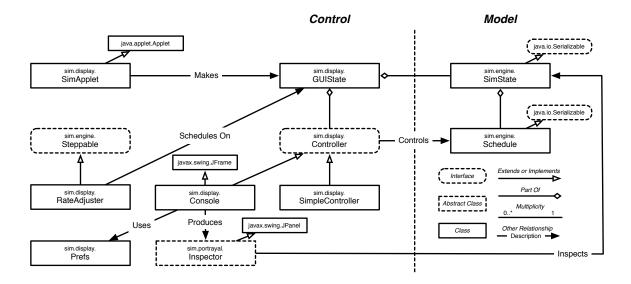

Figure 8.2 UML diagram of MASON's GUI control code.

#### public GUIState()

Builds a GUIState. In this constructor, you must create an appropriate SimState, then call super(state); or this(state); as appropriate.

## public GUIState(SimState state)

Builds a GUIState. You'll need to implement this, but in it you typically just call super(state);

The implementation of these contructors can be confusing, but the easy way to think of it is (1) you have to implement both of them and (2) *both* of them must call super(state) or this(state) (I always just call super(state)). Let's say that your model is MyModel. Your GUIState subclass (in MASON tradition called MyModelWithUI) would usually have constructors like this:

```
public MyModelWithUI() { super(new MyModel(System.currentTimeMillis())); }
public MyModelWithUI(SimState state) { super(state); }
```

The first constructor creates a MyModel instance, passing in a random number seed pulled from the current time in milliseconds. You are free to add more stuff to these constructors of course, but you should follow these templates.

Next you need to override certain methods. Here are the most common ones:

#### sim.display.GUIState Methods

#### public void init(Controller controller)

Initializes the GUIState with the given controller at the start of the GUI. If you override this, be sure to call super.init(controller) first. This method is called in the GUI thread well before the model has started, so there's no need to obtain a lock on the schedule.

## public void quit()

Shuts down the GUIState in preparation for quitting the GUI. If you override this, be sure to call super.quit() first. This method is called in the GUI thread well after the model has ended, so there's no need to obtain a lock on the schedule.

#### public void start()

Starts the simulation. If you override this, be sure to call super.start() first, which, among other things, will

call start() on the underlying model. This method does not have a lock on the schedule, so if you have AsynchronousSteppables in your model, you should obtain a lock on the schedule *after* calling super.start().

## public void finish()

Ends the simulation. If you override this, be sure to call super.finish() first, which, among other things, will call finish() on the underlying model. After super.finish(), the model is no longer running and there are no AsynchronousSteppables, so there is at present no need to obtain a lock on the schedule (you might as well though, for good measure).

#### public void load(SimState state)

Continues a simulation which had been checkpointed. The model is provided, and has already been loaded from the checkpoint. If you override this, be sure to call super.load(state) first. Note that super.load(state) sets your state instance variable to the provided state, among other things. This method does not have a lock on the schedule, so if you have AsynchronousSteppables in your model, you should obtain a lock on the schedule *after* calling super.load().

You will almost certainly override init(...), start(), quit(), and load(...). Here are the common tasks you'll almost always do in these methods:

init(...)

Construct at least one Display, create a JFrame for it, register the JFrame with the Controller, make the JFrame visible, and attach one or more Field Portrayals to the JFrame.

start() and load(...)

These methods typically have identical code, so much so that in most of the MASON application demos, they just call a common made-up method called setupPortrayals() which does that code. Typically the tasks are: attach to each Field Portrayal the Field it is portraying, then in each Field Portrayal construct and attach the Simple Portrayals for the various objects in the Field, or its ColorMap. Last, reset the Displays and request them to be repainted.

Note a crucial difference between these methods: when start() is called, your state instance variable has been set. When load(...) is called, the state instance variable is still referring to the *old* state. The new state is being passed into load(...) as a parameter. Thus if you need to access the old state for any reason (a very rare need indeed), you should do so *before* you call super.load(...). After super.load(...) is called, the state instance variable has now been set to the new state.

quit()

Dispose the Displays' JFrames and set them and the Displays to null.

You might also override finish(). The most common task here is to stop charts etc. which might potentially have movies being run on them. (Standard MASON 2D and 3D Displays stop themselves, don't worry about them). This task is also commonly done in quit() as well.

More on Displays and Portrayals will be covered in Chapters 9 and 11.

## 8.1.1 Running a GUI-based Simulation

The easiest way to start a GUI-based Simulation is:

- 1. Run MASON as java sim. display. Console
- 2. Enter the full class name of your GUIState subclass in the "Simulation class name:" text field which pops up.
- 3. Press "Select"

That'll get tired fast. There are two other ways to do it.

**First Way** You'll note that the pop-up window that appeared has a list of MASON models you can just click on. Where did MASON get this list of models? Answer: from the sim/display/simulation.classes file. This is just a text file of GUIState subclasses. If you add yours to it, it'll appear in the list with the others. See Section 8.2.2.2 for more information about adding to this file.

**Second Way** If you create a GUIState subclass, it should include a main(...) method which fires it up as follows. Let's say your GUIState is called MyModelWithUI. You'd include:

```
public static void main(String[] args)
    {
    new MyModelWithUI().createController();
}
```

The createController() method builds an appropriate Controller and makes it visible, which is sufficient to start up the GUI simulation. It's already written for you in sim.display.GUIState:

## sim.display.GUIState Methods

public Controller createController()

Builds a controller appropriate for this GUIState, then sets it visible (starting the GUI). Returns the controller. The default builds a sim.display.Console, which should work in most cases, but you may wish to override it to build something else, such as a sim.display.SimpleController.

This way, if you start MASON like this:

```
java MyModelWithUI
```

... then your GUI simulation will start immediately. All the MASON tutorials and demos have been set up this way.

## 8.1.2 Properly Scheduling non-Model (GUI) Events

This is an advanced topic, so if you want you can skip it for now.

When the user starts the Controller, start() is called, and then the Controller goes into a loop, each time calling step() on the GUIState. This in turn calls step() on the underlying Schedule of the model. Displays, Inspectors, and a variety of other UI elements need to be updated every timestep as well—so they can repaint themselves for example—but you must not schedule them on the Schedule. They are not serializable, and violate model/visualization separation. So where do you "schedule" them to be called?

The answer: the **GUIState's Mini-Schedule**. This isn't *really* a Schedule per se, but a collection of methods sufficient for most GUI simulation updating tasks. The GUIState lets you schedule Steppables to be stepped at the start of the model, at the end of the model, or immediately before or immediately after a step of the Schedule. The most commonly used method is scheduleRepeatingImmediatelyAfter(...), which schedules a Steppable to be stepped immediately after every iteration of the model, to repaint a Display to show the latest results, for example.

Displays and Inspectors schedule themselves on the Mini-Schedule automatically; there's no reason for you to do it. But you might want to do something periodically after each step of the model: for example, you might wish to update a special Java window you have created. Feel free to use the Mini-Schedule, though remember that such scheduled items are *not* stepped if the model is running independently of the visualization. **Remember to never schedule GUI or non-serializable items on the Schedule.** Doing so is a major source of bugs among MASON users. Only schedule model things on the model's schedule.

Here are the methods in question:

#### public boolean step()

Steps any pre-model Steppables, then steps the model forward one step, then steps any post-model Steppables.

#### public boolean scheduleImmediatelyBefore(Steppable event)

Schedules an event to occur once immediately before the next model step. The event will be called in the model thread, not the GUI thread, and you will already have a lock on the Schedule. If you need to modify a GUI feature, you should use SwingUtilities.invokeLater(...) as described next. Returns false if the item could not be scheduled (perhaps the simulation is already over, for example).

## public boolean scheduleImmediatelyAfter(Steppable event)

Schedules an event to occur once immediately after the next model step. The event will be called in the model thread, not the GUI thread, and you will already have a lock on the Schedule. If you need to modify a GUI feature, you should use SwingUtilities.invokeLater(...) as described next. Returns false if the item could not be scheduled (perhaps the simulation is already over, for example).

#### public Stoppable scheduleRepeatingImmediatelyBefore(Steppable event)

Schedules an event to occur immediately before each future model step. The event will be called in the model thread, not the GUI thread, and you will already have a lock on the Schedule. If you need to modify a GUI feature, you should use SwingUtilities.invokeLater(...) as described next.Returns a Stoppable to stop further steps of the Steppable, or null if the item could not be scheduled (perhaps the simulation is already over, for example).

#### public Stoppable scheduleRepeatingImmediatelyAfter(Steppable event)

Schedules an event to occur immediately after each future model step. The event will be called in the model thread, not the GUI thread, and you will already have a lock on the Schedule. If you need to modify a GUI feature, you should use SwingUtilities.invokeLater(...) as described next.Returns a Stoppable to stop further steps of the Steppable, or null if the item could not be scheduled (perhaps the simulation is already over, for example).

#### public boolean scheduleAtStart(Steppable event)

Schedules an event to occur immediately *after* the model's start() method is called but *before* the GUIState subclass's start() code is executed. The event will be called in the GUI thread, not in the model thread: but the model thread will not be running yet, and you will already have a lock on the Schedule. Returns false if the item could not be scheduled (perhaps the simulation is already over, for example).

#### public boolean scheduleAtEnd(Steppable event)

Schedules an event to occur immediately *before* the model's finish() method is called and *before* the GUIState subclass's finish() code is executed. The event will be called in the GUI thread, not in the model thread. The model thread will no longer be running but AsynchronousSteppables may still be running. However, you will already have a lock on the Schedule. Returns false if the item could not be scheduled (perhaps the simulation is already over, for example).

Okay, so we can schedule an event. But this event runs in the model thread, not the Swing Event thread. How do we guarantee the GUI is updated in a threadsafe way? Before using any of these methods, **be sure to read the next section carefully.** 

# 8.1.3 Calling GUI Elements From the Schedule/Mini-Schedule Thread (and Vice Versa)

This is an advanced topic, so if you want you can skip it for now.

When the simulation runs, it does so in its own separate thread independent of the GUI. It's often the case that you need to communicate between the two, typically by calling one thread from the other. **You need to be careful** in doing this so as not to incur a race condition.

Four common situations are:

• Modifying a GUI widget each time the model iterates In this scenario, you have scheduled an event on the GUIState mini-schedule to change (for example) the value of a text field. The mini-schedule runs in the model thread, but the GUI runs in the Swing Event thread.

- Asking a GUI widget to repaint each time the model iterates In this scenario, you have scheduled an event on the GUIState mini-schedule send a repaint() request to a widget. repaint() is threadsafe, but the paintComponent method which is ultimately called in response still needs to be careful about race conditions.
- **Updating the model synchronously in response to the user changing a GUI widget** Perhaps you need to update the model in response to the user modifying a widget, and prevent the user from doing further modifications until this has happened.
- **Updating the model asynchronously in response to the user changing a GUI widget** This is much less common than the synchronous situation. Suppose that every time the user presses a button you need to send a message to the model, but the model doesn't have to respond to it immediately, just before the next time tick. Several such requests can pile up.

Let's start with the last two first.

**Updating the Model from the GUI Asynchronously** If you don't need to make the change immediately, you could avoid pausing the simulation, by inserting a Steppable in the GUIState's Mini-Schedule (which runs either in the model thread or when the model is paused), like so:

Note that this modifies the simulation asynchronously. So if the user presses the button twice, two things will be scheduled on the mini-schedule.

It's important to note that inside the model-modifying code, you should not refer to the widget or any part of the GUI, since you're now in the model thread and not the GUI thread. So what to do? For example, let's say you have to modify some agent's behavior based on a slider that the user is modifying. What you can do is store away the slider value in a final variable, accessible by the Steppable. Something like this:

**Updating the Model from the GUI Synchronously** You can grab a lock on the Schedule. If the simulation presently holds the lock, you'll block until given it. Then the simulation thread will wait until you're done. This is the recommended approach.

Modifying the GUI from the GUIState mini-schedule (in the model thread) This is fairly common. Let's say that you want to schedule an event which for some reason sets the color of a javax.swing.JLabel to a random color every iteration of the Schedule—using the model's random number generator. In your GUIState's start() method, you might think you could do the following, but part of it is wrong:

This is wrong because the Steppable is being called in the model thread. Most of Swing is not threadsafe: modifications of Swing must be done from within the Swing Event Thread (the GUI's thread). The correct way to do this is:

The SwingUtilities.invokeLater(...) method takes a Runnable and queues it up to be called at some point in the future from within the Swing Event Thread (where it'd be threadsafe), along with other events (repaint

requests, mouse and key events, etc.). Ordinarily you don't have any control over when this Runnable will get called. But MASON can make a guarantee for you: it'll definitely be called, in the GUI, before the next iteration of the Schedule.

However, since the Runnable doesn't get called from within the model thread, you need to obtain a lock on the Schedule to make certain that the model thread isn't running when you make your modifications. It's important that you stay in the lock as little as possible—just access or manipulate the model inside the lock, and then get out. Otherwise you'll slow down the simulation.

So in short: we schedule a Steppable to be executed in the model thread each time immediately after the schedule is stepped. This Steppable tells the panel to repaint itself in the future (it'll be before the next Schedule step). The Steppable then posts on Swing's Event loop a Runnable to be called in the future (again, before the next Schedule step). When the Runnable is run, it synchronizes on the schedule to be certain it has complete control, then fools around with the model as necessary.

**Repainting a widget from the GUIState mini-schedule (in the model thread)** It's often the case that all you need to do is ask a widget to repaint itself. This is fairly easy because repaint(), unlike other Swing methods, is threadsafe:

```
final JPanel panel = ...
GUIState guistate = ...
guistate.scheduleRepeatingImmediatelyAfter(new Steppable()
     {
        public void step(SimState state)
          {
            panel.repaint();
        }
    });
```

Note that repaint() just puts an event request on the Swing event schedule which will eventually call paintComponent(). (It'll be done before the next model iteration). However paintComponent() is not thread-safe: if you need to access the model inside paintComponent, you *must* lock on the Schedule first:

## 8.1.4 Handling Checkpoints

This is an advanced topic, so if you want you can skip it for now.

When a Controller wants to checkpoint out a model, it merely needs to call the writeToCheckpoint(...) method on the SimState model (see Section 4.2.1). But when a Controller needs to *load* a model from a checkpoint, it needs to also update the displays and inspectors etc. to reflect this load.

Here's the procedure. The Controller calls the GUIState's method readNewStateFromCheckpoint(...). This method loads a complete model from the checkpoint, then hands it to the GUIState's validSimState(...) method. If that method returns true, the old model is finished and the new model is passed to load(...) to set it up.

You have two methods you can override to control this process. First, you may (of course should) override the load(...) method to inform Displays and other GUI widgets of the new model, as discussed earlier. Second, you can override validSimState(...) to double-check that the SimState is correct. The default version says it's correct if it's not null and if its class is the same as the current model's class. You might want to be more detailed than that (though it's rarely needed).

The methods in question:

#### sim.display.GUIState Methods

public boolean validSimState(SimState state)

Returns true if the provided SimState (likely loaded from a checkpoint file) can be used with this visualization. The default implementation, which compares the SimState's class with the existing SimState's class, is usually sufficient.

public boolean readNewStateFromCheckpoint(File file)

Loads and builds a SimState from a given File, calling validSimState(...) on it to verify it, then finish() to end the existing model and load(...) to load the new model. Returns false if the SimState could not be loaded or was not considered valid.

## 8.2 Controllers

A **controller** an object whose job is to perform the equivalent of the MASON top-level loop when running under a UI. (Discussion of the "big loop" or "top-level loop" was in Section 4.2). In addition to handling the top-level loop, Controllers also handle 2D and 3D Displays (Sections 9 and 11) and also Inspectors (Section 10):

- You can **register JFrames** (holding 2D or 3D Displays) with the Controller to be closed, hidden, and updated as necessary.
- Inspectors (Section 10) are managed updated by the Controller.
- You can ask the Controller to update (refresh) all displays and inspectors.
- You can ask the Controller to pause the entire simulation in order to run a certain chunk of GUI code in a threadsafe manner. This is rarely done.

MASON provides two controllers built-in for you:

- sim.display.Console provides a GUI window to start, stop, etc. the simulation, as well as lots of other
  gizmos (checkpointing, creating new simulations with other controllers, etc.). This is the most common
  Controller by far.
- sim.display.SimpleController has no GUI at all it's entirely programmatic. It's useful for controlling a MASON simulation which has no UI widgets except for a display (for example, a video game). SimpleController is much simpler in capability than Console.

A Controller defines a half-dozen methods to do these various tasks. Rather than discuss them here, most will be discussed in later sections (Displays, Inspectors), where they're more relevant.

## 8.2.1 The Controller's Big Loop

Recall that when running the model without a UI, the top-level loop is typically something like this:

- 1. Create an instance of a SimState subclass called state.
- 2. Loop some *jobs* times:
- 3. Call state.setJob(...);
- 4. Call state.start();

```
5.
            Loop:
  6.
                    Call boolean result = state.schedule.step(state);
  7.
                   If result == false or if too much time has passed, break from Loop
  8.
            Call state.finish();
  9. Call System.exit(0); for good measure (to kill any wayward threads you may have accidentally created).
  Also recall that MASON provided a convenience method, doLoop(), which handled this for you if you
liked. In the GUI, the loop is slightly different but not by much. It more or less looks like this:
  1. Create an instance of a SimState subclass called state.
  2. Create a GUIState called gui, passing in state.
  3. Build a controller and set it up. This is usually done with gui.createcontroller();
  4. The controller calls gui.init()
  5. The controller Loops, doing the following:
  6.
             When the user presses the play or pause buttons:
  7.
                    Keep the job at 0.
  8.
                    Call gui.start(), which in turn will call state.start();
  9.
                    Loop:
```

10. If the simulation is not paused (the **pause** button isn't pressed):

Step GUI Steppables meant to be run before a Schedule step (Section 8.1.3).

12. Call boolean result = state.schedule.step(state);

13. Step GUI Steppables meant to be run after a Schedule step (Section 8.1.3).

14. If result == false or if the user has pressed **stop**, break from the inner Loop

15. Call state.finish();

16. When the user quits the GUI, break from the outer Loop.

17. The controller calls gui.finish()

This is all a lie actually, but a useful lie to give you the idea of how things basically work. The controller doesn't really do a loop: it fires of an underlying thread which does a fairly complex dance with the GUI thread, plus listening to events coming in to pause and play and stop, etc. But it gives you the general idea: one call to init(); followed by a loop which repeatly calls start(), then steps the Schedule *N* times, then calls finish(); and finally one call to quit().

#### 8.2.2 The Console

11.

The **Console** is a Controller defined by the class sim.display.Console. It's the most common Controller and is often viewed as the Grand Central Station of a typical simulation. Because it is sort of the central GUI object, the Console handles a lot of simulation tasks in MASON.

The Console looks like the window you see on the right. When you create a Console and set it going, it will call init() on your GUIState to set up the rest of the GUI. You can then press play, pause, or stop on the Console to control the simulation.

The Console's constructor is listed below, though most commonly you'd create one by simply calling createController() on your GUIState. During construction of the Console, it calls init(...) on the GUIState. The GUIState can respond by changing the location of the Console, like this:

```
console.setLocation(200, 200);
```

In computing a desired location, one useful piece of information is the width of the screen:

```
File

About Console Displays Inspectors Model

Student Cliques
Tutorial

A fictional model of student clique formation on playgrounds. Students form a social network of varying degrees of mutual friendship or dislike. Once let out of school, students try to move towards friends and away from enemies. Additional forces tug on students to keep them near near the schoolhouse (the center of the yard), and to add som e randomness. Students change from red to blue as they become happier with their situation.
```

Figure 8.3 The Console displaying a web page.

But in fact usually you needn't bother. The default location for the Console will be directly to the right of the primary Display in your GUI, if there's enough room onscreen. Usually that looks great.

By the way, the default width and height of the Console, and its *gutter* (the distance between it and the primary Display to its left), are defined as constants in the Console class:

```
public final static int DEFAULT_WIDTH;
public final static int DEFAULT_HEIGHT;
public final static int DEFAULT_GUTTER;
```

Here's how you make a Console:

#### sim.display.Console Constructor Methods

public Console(GUIState simulation)

Constructs a Console based on the given GUIState. Calls init(...) on the GUIState. If the init(...) method does not position the Console, it will by default be set immediately to the right of the primary Display in the model, if there is enough room.

Notice that the Console is presently displaying an **HTML page** and has a **name in the title bar**. Here's how it got those. Your GUIState subclass may define *static* methods called getName() and getInfo(), which return a name for the simulation and some HTML to display, respectively. getName() returns a String, and getInfo() returns a String (plain text or HTML) or a URL pointing to an HTML file.

If you do not specify these methods, GUIState will use default values: the name for the simulation

Why are these methods static?

Because in some cases MASON needs to display this information before ever instantiating a simulation: for example, when displaying the "New Simulation..." dialog.

How can you "override" a static method? That's absurd.

Ah, the magic of reflection. MASON looks up to see if your GUIState subclass has defined the static method, then calls it using the reflection facility.

will be the shortened class name of the GUIState subclass; and the HTML will be drawn from a file named

index.html (if there is one) located right next to the .class file of your GUIState subclass. It's usually smart to override the getName() method; but the getInfo() method is rarely overridden—instead, just create the index.html file, put it in the right place, and you're good.

#### sim.display.GUIState Methods

public static Object getInfo()

Even though this method is static, a GUIState sublass may implement it. Returns an object to display in the HTML window of the Console. The Object returned can be a plain String, an HTML String, or a URL pointing to an HTML file.

#### public static Object getInfo(Class theClass)

Calls the static method getInfo() on *theClass*, if it's defined, and returns its value. If there is no such method, then looks for an HTML file called index.html located next to the .class file of *theClass*, and returns a URL to it if there is one, else a blank HTML page.

#### public static String getName()

Even though this method is static, a GUIState sublass may implement it. Returns a String defining the desired name of the simulation.

#### public static String getName(Class theClass)

Calls the static method getName() on *theClass*, if it's defined, and returns its value. If there is no such method, calls getTruncatedName(theClass) and returns that.

 $public\ static\ String\ getTruncatedName(Class\ the Class)$ 

Returns a shortened name for the Class.

If you click on the **console tab** of the Console, you'll get the items at right. It's a variety of options for controlling the Schedule and the Random Number Generator:

- **Delay** How many seconds must transpire between each iteration of the schedule. This basically gives you a mechanism for slowing the simulation down.
- Steps per Step-Button When the Pause button is depressed, the Play button turns into a Step Button, allowing you to step through the simulation. This slider specifies how many steps occur each time you press the Step Button.
- Automatically Stop/Pause at Step/Time You can tell MASON to stop or pause the simulation at any simulation time after some number of simulation steps (iterations) have occurred.

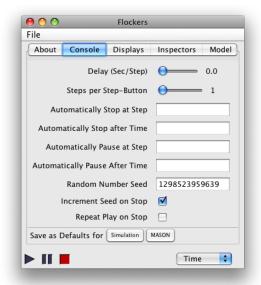

- Random Number Seed This specifies the random number seed for the next simulation. Note that MersenneTwister only uses the low 32 bits of the seed.
- **Increment Seed on Stop** After the simulation has stopped, should the seed be incremented in anticipation of another simulation iteration?
- **Repeat Play on Stop** After the simulation has stopped, should MASON automatically start playing a new simulation iteration?
- **Defaults** This allows you to save appropriate values as your preferences for MASON as a whole, or for this particular application. Application defaults override MASON defaults. The facility which handles Preferences is discussed a bit later, in Section 8.3.

All of these items can be set programmatically as well:

## sim.display.Console Methods

public long getWhenShouldEnd()

Returns when the simulation should end automatically, in number of steps (or Long.MAX\_VALUE if not set).

public void setWhenShouldEnd(long val)

Sets when the simulation should end automatically, in number of steps (or Long.MAX\_VALUE if it shouldn't).

public long getWhenShouldPause()

Returns when the simulation should pause automatically, in number of steps (or Long.MAX\_VALUE if not set).

public void setWhenShouldPause(long val)

Sets when the simulation should pause automatically, in number of steps (or Long.MAX\_VALUE if it shouldn't).

public double getWhenShouldEndTime()

Returns when the simulation should end automatically, in number of steps (or Schedule.AFTER\_SIMULATION if not set).

public void setWhenShouldEndTime(double val)

Sets when the simulation should end automatically, in number of steps (or Schedule.AFTER\_SIMULATION if it shouldn't).

public double getWhenShouldPauseTime()

Returns when the simulation should pause automatically, in number of steps (or Schedule.AFTER\_SIMULATION if not set).

public void setWhenShouldPauseTime(double val)

Sets when the simulation should pause automatically, in number of steps (or Schedule.AFTER\_SIMULATION if it shouldn't).

public boolean getShouldRepeat()

Returns true if the Console repeats play on stop.

public void setShouldRepeat(boolean val)

Sets whether the Console repeats play on stop.

public boolean getIncrementSeedOnStop()

Returns true if the Console increments the seed when stopped in preparation for the next play.

public void setIncrementSeedOnStop(boolean val)

Sets whether the Console increments the seed when stopped in preparation for the next play.

Recall that if you call any of these methods from the model thread (say from the GUIState mini-schedule), you need to obey certain rules to avoid race-conditions. See Section 8.1.3.

If you would like to add a tab to the tabs in the Console, you can do that too:

#### sim.display.Console Methods

public JTabbedPane getTabPane()

Returns the tab pane for the Console.

#### 8.2.2.1 Setting up and Shutting Down the GUI

MASON can support more than one simulation running at a time: each has its own Console and displays. New simulations can be created from the **New Simulation...** menu in an existing Console, which pops up the Simulation-Chooser Window that lets the user enter a simulation class to start (see Figure 8.4). This window can also be called forth with a method call as described below. A simulation is automatically created simply by creating the Console (or other controller) and setting it visible if appropriate (see Section 8.1.1). Ultimately this is what the dialog box does, or it can be called from your main(...) method as described in Section 8.1.1.

Because MASON can have multiple simulations running at a time, there are really two "quit" procedures in the Console: either quit a given simulation, or quit *all* simulations. The user can quit a given simulation by closing its Console. All simulations are quit by selecting the **Quit** menu. Both of these have method calls as well.

#### sim.display.Console Methods

public void doClose()

Closes the console and shuts down the simulation, calling quit(). This method can be called manually, and will also be called via doQuit().

public static void doQuit()

Closes all consoles and shuts down their simulations, calling quit() on them. This method can be called manually.

public void doNew()

Fires up the Simulation-Chooser box to allow the user to pick a simulation to create.

public boolean isNewMenuAllowed()

Returns true if the "New Simulation..." menu is permitted.

public void setNewMenuAllowed(boolean val)

Stipulates whether or not the "New Simulation..." menu is permitted.

public boolean isSaveMenuAllowed()

Returns true if the "Save" and "Save As..." menus are permitted.

public void setSaveMenuAllowed(boolean val)

Stipulates whether or not the "Save" and "Save As..." menus are permitted.

public boolean isOpenMenuAllowed()

Returns true if the "Open..." menu is permitted.

public void setOpenMenuAllowed(boolean val)

Stipulates whether or not the "Open..." menu is permitted.

The above methods allow you to restrict the user's access of the **New Simulation...** menu. Why would you want to do this? Primarily to keep the user from entering and starting up a different simulation. By default the user is permitted.

I didn't disable it, yet the New Simulation... menu is disabled.

The menu will also be disabled if your simulation.classes file has no entries for some reason. See Section 8.2.2.2, coming up next, for more information on this file.

You typically start up the MASON GUI in two ways. First, you can create your own main(...) method and then run Java on that class, as discussed ad nauseum elsewhere. Or, if you like, you can just run Java on the Console itself, like this:

```
java sim.display.Console
```

Because a few MASON simulations require considerable amounts of memory (particularly ones using Java3D) I recommend specifying a large maximum heap size. Here's how you stipulate 500 megabytes for example:

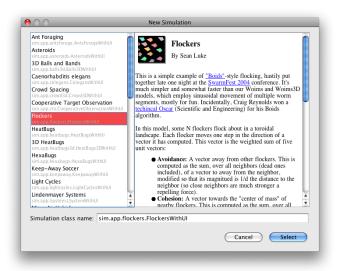

Figure 8.4 The Simulation-Chooser Window.

```
java -Xmx500M sim.display.Console
```

This will pop up the Simulation-Chooser Window directly. Thus the Console defines the following method (of course):

## sim.display.Console Methods

public static void main(String[] args)

Fires up the MASON GUI and creates the SImulation Chooser Window.

## 8.2.2.2 The Simulation Chooser

Where does MASON get the list of classes to display in the Simulation Chooser Window? Answer: a special text file called sim/display/simulation.classes

This file usually little more than a list of full class names, like this:

```
sim.app.antsforage.AntsForageWithUI
sim.app.asteroids.AsteroidsWithUI
sim.app.balls3d.Balls3DWithUI
sim.app.celegans.CelegansWithUI
sim.app.crowd3d.Crowd3DWithUI
sim.app.cto.CooperativeObservationWithUI
sim.app.flockers.FlockersWithUI
sim.app.heatbugs.HeatBugsWithUI
```

... and so on. You can also have blank lines and comments (which start with a #), like this:

```
sim.app.antsforage.AntsForageWithUI
sim.app.asteroids.AsteroidsWithUI
# This is a comment   And the line immediately after it is a blank line. Both are ignored.
sim.app.balls3d.Balls3DWithUI
sim.app.celegans.CelegansWithUI
sim.app.crowd3d.Crowd3DWithUI
```

The classes listed in this file are the ones shown in the window. But there are three additional gizmos you should be aware of. First off, note that the user is free to type in his own class name if he likes. But if there is a line all by itself which says ONLY then MASON will not allow this (the text field will simply be missing). You do it like this:

```
sim.app.antsforage.AntsForageWithUI
sim.app.asteroids.AsteroidsWithUI
# Below is the 'ONLY' line. You can put it anywhere you like as long as it's on a line by itself.

ONLY
sim.app.balls3d.Balls3DWithUI
sim.app.celegans.CelegansWithUI
sim.app.crowd3d.Crowd3DWithUI
```

Second, notice that the Simulation Chooser Window displays names for simulations and (if you click on them) their HTML info, that is, the values which were returned by the GUIState.getName() and GUIState.getInfo() methods (see Section 8.2.2). The getInfo() method is only called lazily if you click on that simulation. The getName() method is called to get the names of each simulation to place them in the Simulation Chooser Window's list.

However, what if a certain GUIState subclass is for some reason very expensive to load? You can bypass the call to getName() by specifying a name in the sim/display/simulation.classes file, like this:

```
sim.app.antsforage.AntsForageWithUI
sim.app.asteroids.AsteroidsWithUI
# This Name: declaration must appear *immediately* before the class in question
Name: 3D Balls and Bands
sim.app.balls3d.Balls3DWithUI
sim.app.celegans.CelegansWithUI
sim.app.crowd3d.Crowd3DWithUI
```

That way if you fire up MASON via sim.display.Console, you can display certain classes in the list without having to load their class files. This is a very rare need.

Third, if the sim/display/simulation.classes file contains a **single class name**, then MASON will directly launch that class rather than pop up the simulation class chooser. This will happen both when the user types *java sim.display.Console* and when the user choose the "New Simulation..." menu option.

## 8.2.2.3 Running the Simulation

The Console can **play** the simulation, **pause** it, **unpause** it, **step** it some N iterations while presently paused, and **stop** the simulation (end it). Naturally there are some obvious constraints: for example, if the simulation is presently playing, you can't play it again; and if the simulation is over, it can't be stopped again, etc. Normally these actions are performed by the user pressing various start/stop/pause/etc. buttons on the Console, but they can also be performed via method calls. The Console also keeps track of the Schedule's current state, one of:

```
public int PS_STOPPED = 0;
public int PS_PLAYING = 1;
public int PS_PAUSED = 2;
```

You can also set the Console to require dialog-box confirmation in order to stop a simulation. Relevant methods:

#### sim.display.Console Methods

```
public void pressPlay()
```

If the simulation is *stopped*, reinitializes the simulation to and starts it, calling start() on the GUIState, and then firing off the model thread. The model thread then repeatedly iterates the model. If the simulation is *paused*, steps the simulation N times, then reverts to being paused. The value of N can be set with setNumStepsPerStepButtonPress(...).

#### public void pressStop()

Stops the simulation and calls finish() on the GUIState.

#### public void pressPause()

If the simulation is presently *playing*, pauses the simulation, suspending the model thread. If the simulation is presently *paused*, unpauses the simulation and resumes the model thread. If the simulation is presently *stopped*, starts the simulation (as if pressing pressPlay()), then immediately pauses it.

#### public void setNumStepsPerStepButtonPress(int val)

Sets the number of iterations the simulation will perform when the user presses the play button while the simulation is paused. You can set this to any value you like > 0, but in the console GUI the user can only set it to between 1 and MAXIMUM\_STEPS, presently 20. Note that this method is so named because the play button transforms into a "step" button when the simulation is paused.

#### public int getNumStepsPerStepButtonPress()

Returns the number of iterations the simulation will perform when the user presses the play button while the simulation is paused. that this method is so named because the play button transforms into a "step" button when the simulation is paused.

#### public int getPlayState()

Returns the current state of the Schedule.

#### public void setRequiresConfirmationToStop(boolean val)

Sets the Console to require (or not require) dialog box confirmation in order to stop the simulation.

#### public boolean getRequiresConfirmationToStop()

Returns whether or not the Console requires dialog box confirmation in order to stop the simulation.

#### public double getStepsPerSecond()

Returns the current frame rate of the simulation in steps per second.

## 8.2.2.4 Loading and Saving

The Console can save running simulations out to a checkpoint file, and also load current checkpoint files. This is done with menu options (Load, Save As, etc.). You can also do this programmatically:

#### sim.display.Console Methods

public void doSaveAs()

Pops up the save-as panel to enable the user to save the simulation to a checkpoint file.

#### public void doSave()

Saves the simulation to a checkpoint file, if one was already stipulated via the save-as panel; otherwise pops up the save-as panel.

#### public void doOpen()

Pops up the Open panel to enable the user to load a simulation from a checkpoint file. If the simulation is loaded, it is then paused.

#### 8.2.2.5 Extending the Console

Subclasses can access the GUIState directly using this method:

#### sim.display.SimpleController Constructor Methods

```
public GUIState getSImulation()

Returns the current simulation GUIState.
```

Be very careful accessing the GUIState directly, and particularly the underlying model; because MASON is multithreaded and the model thread may be active. For some ideas about the interplay between the two, see Section 8.1.3.

## 8.2.3 The Simple Controller

Like the Console, the sim.display.SimpleController class is a Controller, and it shares a number of facilities in common with Console. However, as befits its name, SimpleController is *much* simpler.

First off, SimpleController is not a JFrame, or even a graphical widget. It is a simple class which implements the Controller interface. Like the Console, it registers displays and inspectors, but it gives the user no access to them. You cannot save or open simulations or create new ones.

Why would you want such a class? Primarily when you don't want a Console displayed — for example if you're creating a game — and would prefer a more lightweight approach.

SimpleControllers are generally made the same way as Consoles, though there's an extra constructor which dictates whether or not the SimpleController will display inspectors registered with it—else it'll simply ignore all registered inspectors and the user will never see them.

#### sim.display.SimpleController Constructor Methods

```
public SimpleController(GUIState simulation)
```

Creates a SimpleController to control the given simulation.

public SimpleController(GUIState simulation, boolean displayInspectors)

Creates a SimpleController to control the given simulation, displaying inspectors registered with it.

#### 8.2.3.1 Running the Simulation

Like Console, SimpleController can **play** the simulation, **pause** it, **unpause** it, **step** it some *N* iterations while presently paused, and **stop** the simulation (end it). If the simulation is presently playing, you can't play it again; and if the simulation is over, it can't be stopped again, etc. Unlike in Console, these actions cannot be made by the user: only your code can perform them. SimpleController also can increment the seed automatically if you stop and start the simulation.

Just like Console, SimpleController keeps track of the Schedule's current state, one of:

```
public int PS_STOPPED = 0;
public int PS_PLAYING = 1;
public int PS_PAUSED = 2;
```

Relevant methods:

#### sim.display.SimpleController Methods

```
public void pressPlay()
```

If the simulation is *stopped*, reinitializes the simulation to and starts it, calling start() on the GUIState, and then firing off the model thread. The model thread then repeatedly iterates the model. If the simulation is *paused*, steps the simulation N times, then reverts to being paused. The value of N can be set with setNumStepsPerStepButtonPress(...).

```
public void pressStop()
```

Stops the simulation and calls finish() on the GUIState.

public void pressPause()

If the simulation is presently *playing*, pauses the simulation, suspending the model thread. If the simulation is presently *paused*, unpauses the simulation and resumes the model thread. If the simulation is presently *stopped*, starts the simulation (as if pressing pressPlay()), then immediately pauses it.

public int getPlayState()

Returns the current state of the Schedule.

public boolean getIncrementSeedOnStop()

Returns true if the Console increments the seed when stopped in preparation for the next play.

public void setIncrementSeedOnStop(boolean val)

Sets whether the Console increments the seed when stopped in preparation for the next play.

#### 8.2.3.2 Setting up and Shutting Down the GUI

Just like the Console, you "quit" your simulation by calling doClose(), which in effect "closes" the SimpleController. Unlike the Console, there's no doQuit() method to quit all of MASON, but you can just call Console's version (which is static). You can also pop up the Simulation Chooser Window with doNew() (See Section 8.2.2.2).

## sim.display.SimpleController Methods

public void doClose()

"Closes" the SimpleController and shuts down the simulation, calling quit(). This method can be called manually, and will also be called via Console.doQuit().

public void doNew()

Fires up the Simulation-Chooser box to allow the user to pick a simulation to create.

#### 8.2.3.3 Extending the Simple Controller

Subclasses can access the GUIState directly using this method:

## sim.display.SimpleController Constructor Methods

public GUIState getSImulation()

Returns the current simulation GUIState.

Be very careful accessing the GUIState directly, and particularly the underlying model; because MASON is multithreaded and the model thread may be active. For some ideas about the interplay between the two, see Section 8.1.3.

## 8.3 Preferences

The Console can save various settings to permanent user preferences: certain buttons on the GUI allow you to make settings the preference defaults for MASON as a whole, or for the simulation in question (simulation preferences override MASON default preferences).

How does the Console do this? Java has a Preferences facility, but it's a bit complex. MASON's sim.display package has a simplifying class which makes this facility somewhat easier to use: the sim.display.Prefs class.

The Prefs class has two kinds of preferences: MASON-wide preferences and application-specific (that is, simulation-specific) preferences. For the Java Preferences buffs among you, these are stored with the Preference key paths:

```
public static final String MASON_PREFERENCES = "edu/gmu/mason/global/";
public static final String APP_PREFERENCES = "edu/gmu/mason/app/";
```

If you're creating a library object or widget which requires preferences and will which will be used across many different simulations, you'll probably want to enable the user to save both to MASON (global) preferences and to simulation-specific (app) preferences. If on the other hand you're creating an object or widget which will only be used for a specific simulation, there's no reason to bother with the global preferences. Just create an app-specific preference.

Within the global and app preferences, a given object or widget must carve out its own **namespace**, typically a short string tacked onto the preferences string. For example, the namespace for the preferences for sim.display.Display2D is presently *Display2D*, which is sufficient to distinguish it from other objects at present. A single word *Foo* is probably fine if you pick a unique string. But if you want to be more cautious, you could use something like a full classname, along the lines of *sim/display/Foo*. You should not use periods—use slashes instead.

Once you've picked out a Namespace, Prefs will make it easy for you to get the java.util.prefs.Preferences object corresponding to your object or widget's preferences. You'll need to read up on how to add and remove preferences from the Preferences object.

#### sim.display.Prefs Methods

public static java.util.prefs.Preferences getGlobalPreferences(String namespace)

Returns the java.util.prefs.Preferences object corresponding to the name space *namespace* within MASON's global preferences. If your namespace is *Foo*, then the Java Preference key path will be edu/gmu/mason/global/Foo.

public static java.util.prefs.Preferences getAppPreferences(GUIState simulation, String namespace)

Returns the java.util.prefs.Preferences object corresponding to the name space *namespace* within the application preferences of the given simulation. If your namespace is *Foo*, and the simulation's GUIState is *sim.app.mysim.MySimWithUI*, then the Java Preference key path will be edu/gmu/mason/app/sim/app/mysim/MySimWithUI/Foo.

#### public static boolean save(Preferences prefs)

Saves to disk the given Preferences. Returns false if an exception occurred when deleting the object: for example, when your file system does not support preferences. This is most often the case if you're running as an applet. Else returns true.

## public static boolean removeGlobalPreferences(String namespace)

Deletes the java.util.prefs.Preferences object corresponding to the name space *namespace* within MASON's global preferences. Returns false if an exception occurred when deleting the object: for example, when your file system does not support preferences. This is most often the case if you're running as an applet. Else returns true.

#### public static boolean removeAppPreferences(GUIState simulation, String namespace)

Deletes the java.util.prefs.Preferences object corresponding to the name space *namespace* within the application preferences of the given simulation. Returns false if an exception occurred when deleting the object: for example, when your file system does not support preferences. This is most often the case if you're running as an applet. Else returns true.

**MASON'S Widgets** MASON's Console and MASON's sim.display.Display2D and sim.display3d.Display3D classes use the Prefs object to save preferences. These widgets use MASON-level and simulation-level preferences in the following way:

1. If a user has specified a simulation-level preference for a given value, that preference is used.

- 2. Else if the user has specified a MASON-level preference for the value, it is used.
- 3. Else the default setting for that value is used.

Console's namespace, stored in sim.display.Console.DEFAULT\_PREFERENCES\_KEY, is at present "Console". Display2D's namespace, stored in sim.display2D.DEFAULT\_PREFERENCES\_KEY, is "Display2D". Display3D's namespace, stored in sim.display3d.Display3D.DEFAULT\_PREFERENCES\_KEY, is "Display3D".

## 8.4 Producing a Consistent Framerate

In certain rare cases you may wish to guarantee that your simulation runs no faster than a given frame rate. Almost invariably this would be used if you're using MASON to develop a game. The Console has a facility for specifying the amount of sleep time between iterations, but if each iteration takes a variable amount of time, this can't be used to guarantee a certain speed.

MASON has a simple class you can add to your simulation which will do the trick. The class, sim.display.RateAdjuster, attempts to guarantee that your simulation will maintain a frame rate fixed to no more than a given number of iterations per second. The class is a sim.engine.Steppable. All that matters to you is the constructor:

## sim.display.RateAdjuster Constructor Methods

public RateAdjuster(double targetRate)

Produces a RateAdjuster designed to achieve the given target rate (in iterations per second).

During your GUIState's start() and load() methods, you'd schedule the RateAdjuster on your GUIState's minischedule, like so:

```
// I want 60 iterations per second
myGUIState.scheduleRepeatingImmediatelyAfter(new RateAdjuster(60.0));
```

It's not guaranteed: in some pathological situations you may get slightly faster than the target rate. But it usually does a good job.

# 8.5 Making an Applet

MASON simulations can be converted into Java applets without much difficulty. You more or less just need to make a jar file and add an appropriate HTML page.

Some gotchas however: applets cannot read or write to disk without special permissions set up, so you'll need to eliminate reading and writing from your simulation. Also note that preferences won't be savable. Last, applets often have memory restrictions, and MASON simulations can be memory hungry. For example, certain 3D visualization may not work properly.

Here are the steps you'll need to take:

But I need to load files for my simulation!

Then you shouldn't be loading files using the java.io.File class. Instead, open a stream to a file using java.lang.Class.getResourceAsStream(...). Here's how you use that method. Let's say you have a file called *Foo* which is stored right next to the *MySim.class* file holding the compiled version of a class called MySim which you use in your simulation. You can then say:

InputStream s = MySim.class.getResourceAsStream("Foo");

This approach will work inside a JAR file in an applet; or in a JAR file version of your simulation running as an application, or in pretty much any other context. We recommend this approach for loading every file or resource you need.

#### Step 0. Tweak the Java compiler target if necessary

[This is optional] Not all operating systems run Java 1.6. For example, most web browsers on OS X still run Java 1.4.2. If you compile your code for too high a version of Java, it won't run on those web browsers which don't support that. If you're using MASON's makefile, this is easy. The compiler target and source code versions are defined in the line:

```
JAVACFLAGS = -target 1.4 -source 1.4 ${FLAGS}
```

The setting here is 1.4, which is probably already fine in most circumstances. If it doesn't say that, change it to 1.4 temporarily. Rebuild MASON using the compiler target you've chosen:

```
make clean
make 3d
```

If you're using Eclipse or NetBeans, you'll need to change the compiler target and java source version on those systems. They're probably defaulting to 1.6.

**Step 1. Modify the simulation.classes file** You'll probably want to restrict this file to just those simulations you want the user to have access to. See See Section 8.2.2.2 for more information about this file and its options.

**Step 2. Make the MASON directory smaller** [This is optional] You may wish to back up the MASON directory, then remove from the directory any files you don't need. For example, if you're not doing 3D, you can remove the sim.portrayal3d and sim.display3d directories. You'll probably want to remove all the application directories in the sim.app package that you're not going to use as well. Your goal is to make the JAR file smaller.

**Step 3. Build the JAR file** You can build a big and ugly JAR file by backing out of the MASON directory, then calling:

```
java cvf mason.jar mason
```

... but it's probably better to let MASON build a smarter JAR file with just the kinds of files it needs (class files, JPG and PNG files, certain HTML files, the simulation.classes file, etc.). If you're in UNIX or on a Mac, go into the mason directory and type:

```
make jar
```

**Step 4. Deploy the Applet** MASON has HTML which will deploy your mason.jar file as an applet. It's located at sim/display/SimApplet.html. Just stick the mason.jar file right next to that HTML file on your server and you're set.

**About SimApplet** The class sim.display.SimApplet class handles the main work for you. It's a standard Java applet class which fires up MASON according to the simulation.classes file. As such it has only two methods of interest:

#### sim.display.SimApplet Methods

```
public void init()
```

Initializes the applet and displays it.

```
public static boolean isApplet()
```

Returns whether MASON believes it is running inside an applet (note that this is a static method). You can call this to make decisions based on this belief.

# **Chapter 9**

# Visualization in 2D

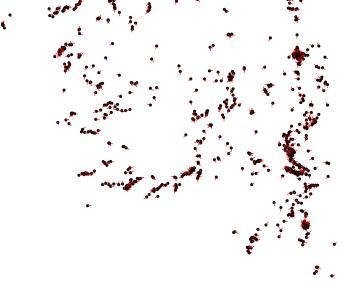

MASON provides a wide range of 2D visualization options for your underlying model. Visualization in MASON is divided into three parts:

- The **2D Display** object (sim.display.Display2D) is the Swing graphical interface widget responsible for drawing and selecting model objects.
- 2D Field Portrayals (subclasses of sim.portrayal.FieldPortrayal2D) are registered with the Display2D and are responsible for doing drawing and selection on a given field. Each acts as the interface between the Display and the underlying field.
- 2D Simple Portrayals (subclasses of sim.portrayal.SimplePortrayal2D) are registered with each Field Portrayal and are responsible for performing actual drawing or selection of a given object stored in the field. Simple Portrayals may be registered for various kinds of objects in a field: and in fact objects in the field may act as their own Simple Portrayals. In some cases (so-called "fast field portrayals" the Field Portrayal eschews calling forward Simple Portrayals to do its dirty work, and instead just draws the objects directly using simple visualization (colored rectangles, for example).

The general structure of MASON's 2D visualization facility is shown in Figure 9.1.

# 9.1 The 2D Display

Your simulation can have as many Display2Ds as you like. Each Display2D is registered with the Console and appears in its "displays" tab. If you close the Display2D window, it's not gone permanently — just double-click on it in the "displays" tab and it'll reappear. However, closing a Display2D has the benefit of not requiring it to repaint itself, which will allow the simulation to run much faster.

The Display2D is the central hub to visualizing the majority of MASON simulations. It can do a lot of tasks, including:

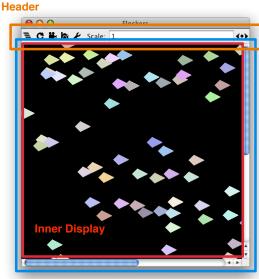

**Scroll Pane** 

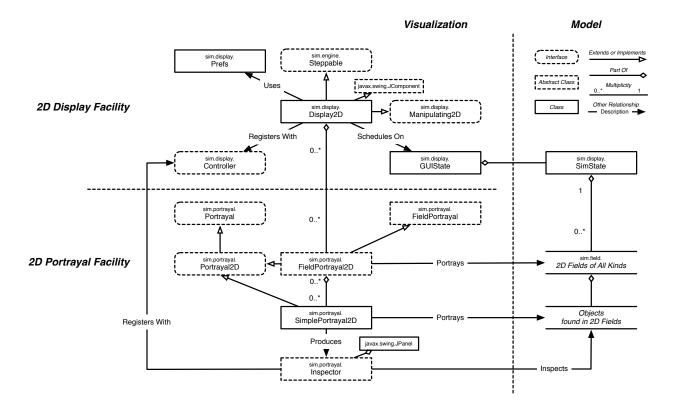

Figure 9.1 UML diagram of MASON's Top-Level 2D Visualization Code. Notice the three sections. The Visualization section is divided into 2D Display and 2D Portrayal facilities.

- Displaying your model (of course).
- Choosing which Field Portrayals to display (they're layered on top of one another).
- Zooming in and out, resizing the window, and scrolling the display region.
- Generating bitmaps, true vector PDFs, and movies of the simulation.
- *Inspecting* elements in the model: just double-click on an element and an inspector will pop up in the "inspectors" tab of the Console to allow you to examine and modify it.
- Selecting elements in the model: if you single-click on an element, the object will be selected. Selected
  objects can have various operations performed on them: for example, having them display a special
  circle or a label or a trail. Certain selected objects can also be dragged about or have their size or
  orientation changed.
- Adding antialiasing and other graphics features (these options must be turned on in the options pane).
- See per-object tooltips, by hovering over the object with the mouse (this option must be turned on in the options pane).
- Handling user-customized mouse event routing.

The sim.display.Display2D class is how you make 2-dimensional display widgets and windows for your simulation. It's a very big class, with a lot of parts. Here are the main parts:

• The **Inner Display** is the region which handles the actual drawing and selection.

- A **Scroll Pane** holds the Inner Display and allows you to scroll around in it (the Inner Display is often larger than the Display2D proper).
- A **Header** holds the button bar and widgets at the top of the Display2D.
- An **Option Pane**, called forth by a widget in the Header, presents additional options to the user.

These are defined by the following variables, which are rarely accessed by yourself:

```
public InnerDisplay2D insideDisplay;
public OptionPane optionPane;
public Box header;
public JScrollPane display;
```

The sim.display.Display2D.OptionPane is a subclass of JFrame which displays various additional options, and has no public variables. On the other hand, the header has various other public widgets, which exist as variables in the Display2D:

```
// The button ( ) and popup menu for toggling Field Portrayals
public JToggleButton layersbutton;
public JPopupMenu popup;
public static final ImageIcon LAYERS_ICON;
public static final ImageIcon LAYERS_ICON_P; // (pressed)
// The button (©) and popup menu for specifying how often the Display should be redrawn
public JToggleButton refreshbutton;
public JPopupMenu refreshPopup;
public static final ImageIcon REFRESH_ICON;
public static final ImageIcon REFRESH_ICON_P; // (pressed)
// The frame, combo box, and field for additional Display redraw options.
public JFrame skipFrame;
public JComboBox skipBox;
public NumberTextField skipField;
// The button (♥) for starting or stopping a movie
public JButton movieButton;
public static final ImageIcon MOVIE_OFF_ICON;
public static final ImageIcon MOVIE_OFF_ICON_P;
public static final ImageIcon MOVIE_ON_ICON; // (movie is running)
public static final ImageIcon MOVIE_ON_ICON_P; // (pressed, movie is running)
// The button ( ) for taking a snapshot
public JButton snapshotButton;
public static final ImageIcon CAMERA_ICON;
public static final ImageIcon CAMERA_ICON_P; // (pressed)
// The button () for calling forth the Options pane.
public JButton optionButton;
public static final ImageIcon OPTIONS_ICON;
public static final ImageIcon OPTIONS_ICON_P; // (pressed)
// The field (Scale: 1
                           (*)) for scaling/zooming.
public NumberTextField scaleField;
```

A Display2D is constructed as follows:

# sim.display.Display2D Constructor Methods

public Display2D(double width, double height, GUIState guistate)

Returns a Display2D connected to the given GUIState. The viewable region of the Display2D's Inner Display is set to the given width and height in pixels.

When constructing a Display2D, it automatically connects to the GUIState and adds itself to the GUIState's minischedule to be stepped every simulation iteration so it can update itself if it feels so inclined.

Once you set up a Display2D, your next task is usually to arrange its display parameters and put it in a JFrame. Display2D is capable of sprouting its own JFrame. If you choose to use your own JFrame instead, be sure to call Display2D.quit() when the frame is disposed.

Display2D can also add a **backdrop** color or other paint: furthermore, you can set this value to null, which instructs MASON not to draw a background at all: the actual backdrop will be undefined. Why would you want to do this? Because if your fields

Why isn't this just a standard Java background?

Because the Display2D's setBackground(...) method would set the background color of the Display2D, not of the model being displayed in the Inner Display.

are being drawn opaquely (such as a grid of values), there's no reason to draw a backdrop and it's faster not to do so. The Display2D can also change the scale of the display, can scroll to a certain position in the display (as a percentage), and can **clip** the display to the bounds of the field: for fields with infinite space (such as sim.field.grid.SparseGrid2D, you'll probably want to turn the clipping off—it's on by default.

Infinite displays present an obvious problem for scroll bars. To deal with this, MASON has an additional **offset** you can add to the location of the origin in the underlying field portrayals' display space. This effectively permanently translates all the field portrayals by that amount. The user can change this offset in the Options Pane, or he can change the offset by right-mouse-button-dragging (or on OS X, command-dragging or two-finger dragging). Furthermore, right-mouse-button double-clicking will reset the offset to  $\langle 0,0 \rangle$  again. The Options Pane feature is always available, but the dragging options are turned off by default. Turn them on with setMouseChangesOffset(...). You can also change the offset programmatically.

If you enable the mouse to change the offset, you'll probably want to get rid of the scroll bars, as it could be very confusing to have the field apparently scroll but the scrollbars not change. To do this, you can say:

```
import javax.swing.ScrollPaneConstants;

Display2D myDisplay = ... ;
myDisplay.display.setHorizontalScrollBarPolicy(ScrollPaneConstants.HORIZONTAL_SCROLLBAR_NEVER);
myDisplay.display.setVerticalScrollBarPolicy(ScrollPaneConstants.VERTICAL_SCROLLBAR_NEVER);
```

You can restore them with ScrollPaneConstants. HORIZONTAL\_SCROLLBAR\_ALWAYS and ScrollPaneConstants. VERTICAL\_SCROLLBAR\_ALWAYS, respectively.

Last but not least, the Display2D can request objects to draw themselves either **precisely** (using Java2D and floating-point graphics) or **imprecisely** (using AWT Graphics). Imprecise drawing is often faster. Objects are free to ignore the request. Display2D will make this request based on the value of setPrecise(...), or if the output media benefits from precision (such as a PDF file). See Section 9.2.2 for more information.

# sim.display.Display2D Methods

```
public void setScale(double val) Sets the scale (zoom factor), which must be a positive number \geq 0. public double getScale() Returns the scale (zoom factor). public void setScrollPosition(Double2D d)
```

Sets the scroll position of the scrollbars as a percentage (for both the x and y dimensions), between fully minimum position (0.0) and fully maximum position (1.0).

### public void setScrollPosition(double x, double y)

Sets the scroll position of the scrollbars as a percentage (for both the x and y dimensions), between fully minimum position (0.0) and fully maximum position (1.0).

# public Double2D getScrollPosition(double x, double y)

Returns the scroll position of the scrollbars as a percentage (for both the x and y dimensions), between fully minimum position (0.0) and fully maximum position (1.0).

### public void setOffset(Point2D.Double d)

Sets the translational offset of the origin of the underlying Field Portrayals. Largely used to maneuver about in infinite fields. If you're trying to scroll, don't use this method: instead use setScrollPosition(...).

#### public void setOffset(double x, double y)

Sets the translational offset of the origin of the underlying Field Portrayals. Largely used to maneuver about in infinite fields. If you're trying to scroll, don't use this method: instead use setScrollPosition(...).

### public Point2D.Double getOffset()

Returns the translational offset of the origin of the underlying Field Portrayals. Largely used to maneuver about in infinite fields. If you're trying to scroll, don't use this method: instead use getScrollPosition(...).

### public void setMouseChangesOffset(boolean val)

Sets whether the mouse can change the origin offset via right-mouse-button-drag. By default this is false.

### public boolean getMouseChangesOffset()

Returns whether the mouse can change the origin offset via right-mouse-button-drag. By default this is false.

#### public void setClipping(boolean val)

Sets the display to clip to the bounds of its fields.

### public boolean isClipping()

Returns whether or not the display is clipping to the bounds of its fields (the default is true).

#### public void setBackdrop(Paint c)

Sets the backdrop paint of the Display. Set to null to instruct MASON not to draw the backdrop at all, which is faster if your fields are opaque and the backdrop wouldn't be seen anyway.

### public Paint getBackdrop()

Returns the backdrop paint of the Display.

# public JFrame createFrame()

Directs the Display2D to spout a JFrame and put itself in it. The JFrame has not been set visible yet.

# public Frame getFrame()

Returns the Display2D's current JFrame (whether it created it or not).

### public boolean getPrecise()

Returns whether the Display2D is being forced to draw precisely. By default it is not. Display2D uses precision (floating-point) drawing when this flag is turned on, or when it outputs to PDFs and other media which benefit from precise drawing. Otherwise it uses imprecise (integer) but typically faster drawing. See Section 9.2.2 for more information.

### public void setPrecise(boolean val)

Sets whether the Display2D is being forced to draw precisely. By default it is not. Display2D uses precision (floating-point) drawing when this flag is turned on, or when it outputs to PDFs and other media which benefit from precise drawing. Otherwise it uses imprecise (integer) but typically faster drawing. See Section 9.2.2 for more information.

Once you've created a JFrame, you'll want to register it with your sim.display.Console or other sim.display.Controller. Your Controller will include the Display in its list of objects to refresh or update

in certain situations; and will also include it in its "displays" tab to you can hide or show the Display at your leisure. You can also get a list of all the registered JFrames. Here are the relevant Controller methods:

### sim.display.Controller Methods

#### public boolean registerFrame(JFrame frame)

Registers the JFrame, notionally holding a Display of some sort, with the Controller, and returns true, unless the Controller cannot register JFrames of any kind, in which case this method returns false.

#### public boolean unregisterFrame(JFrame frame)

Unregisters the JFrame, notionally holding a Display of some sort, with the Controller, and returns true, unless the Controller cannot register or unregister JFrames of any kind, in which case this method returns false.

### public boolean unregisterAllFrames()

Unregisters all JFrames registered with the Controller, and returns true, unless the Controller cannot register or unregister JFrames of any kind, in which case this method returns false.

#### public ArrayList getAllFrames()

Returns a list of all JFrames registered with the Controller.

#### public void refresh()

Schedules updates and redraws of all Inspectors and Displays registered with the Controller to occur at some time soon in the future. This is an expensive procedure and should not be called unless necessary: typically in response to some event (a button press etc.) rather than changes in the model itself. Only call this method from the Swing event thread.

The Console lets you additionally show or hide all the registered frames:

# sim.display.Console Methods

#### public void showAllFrames()

Shows and brings to front all JFrames registered with the Console. Note that this method should probably only be called from within the Swing event thread.

# public void hideAllFrames()

Hides all JFrames registered with the Console. Note that this method should probably only be called from within the Swing event thread.

Next you'll want to attach Field Portrayals and certain global Inspectors to the Display. When the Display is updated, it'll instruct its Field Portrayals to redraw themselves. A Field Portrayal can in theory be attached to multiple Displays but it rarely makes sense to do so. Usually you'll just attach the Field Portrayal, though sometimes you may wish to translate it and scale it relative to other Field Portrayals so it's lined up properly with them in certain circumstances.

# sim.display.Display2D Methods

# public void attach(sim.portrayal.Inspector inspector, String name)

Attaches the given Inspector to the Display, assigning it the provided name. The user can call forth this Inspector by choosing that name from the Display's "layers" menu.

# public void attach(FieldPortrayal2D portrayal, String name )

Attaches a FieldPortrayal2D to this Display, assigning it the given name, setting it initially visible, and placing it at the  $\langle 0,0 \rangle$  position in the InnerDisplay (in pixels). The width and height of the FieldPortrayal2D is set to that of the Inner Display. The user can toggle the FieldPortrayal2D's visibility by choosing its name in the Display's "layers" menu.

public void attach(FieldPortrayal2D portrayal, String name, Rectangle2D.Double bounds)

Attaches a FieldPortrayal2D to this Display, assigning it the given name, setting it initially visible, and placing it at the given bounds in the InnerDisplay (in pixels). This allows both translation and prescaling of the FieldPortrayal2D relative to others. The user can toggle the FieldPortrayal2D's visibility by choosing its name in the Display's "layers" menu.

public void attach(FieldPortrayal2D portrayal, String name, boolean visible )

Attaches a FieldPortrayal2D to this Display, assigning it the given name, setting it initially visible or not, and placing it at the  $\langle 0,0 \rangle$  position in the InnerDisplay (in pixels). The width and height of the FieldPortrayal2D is set to that of the Inner Display. The user can toggle the FieldPortrayal2D's visibility by choosing its name in the Display's "layers" menu.

public void attach(FieldPortrayal2D portrayal, String name, double x, double y, boolean visible)

Attaches a FieldPortrayal2D to this Display, assigning it the given name, setting it initially visible or not, and placing it at the given  $\langle x,y\rangle$  position in the InnerDisplay (in pixels). The width and height of the FieldPortrayal2D is set to that of the Inner Display. This merely translates the FieldPortrayal2D relative to others. The user can toggle the FieldPortrayal2D's visibility by choosing its name in the Display's "layers" menu.

public void attach(FieldPortrayal2D portrayal, String name, Rectangle2D.Double bounds, boolean visible )

Attaches a FieldPortrayal2D to this Display, assigning it the given name, setting it initially visible or not, and placing it at the given bounds in the InnerDisplay (in pixels). This allows both translation and prescaling of the FieldPortrayal2D relative to others. The user can toggle the FieldPortrayal2D's visibility by choosing its name in the Display's "layers" menu.

public ArrayList detatchAll()

Detatches all FieldPortrayal2Ds from the Display.

When a simulation is begun, you'll want to reset the Display. This causes it to clear all its selected objects and reschedule itself on the GUIState's minischedule. When you quit the entire simulation, you'll want to quit the Display as well so it can free resources and finish any movies.

# sim.display.Display2D Methods

public void reset()

Causes the Display to clear all of its current selected objects and reschedule itself in the GUIState's minischedule.

public void quit()

Quits the display, stopping it and finishing any movies and freeing resources.

The Display2D is sim.engine.Steppable. When the simulation is running, every iteration the Display2D is stepped: it first calls shouldUpdate() to determine if it should update and redraw itself. If the answer is yes, then it redraws itself, including writing out to any movie.

Speaking of movies, the Display2D is capable of generating movies and taking screenshots (both as PNG bitmaps and publication-quality PDF vector images). The kind of image (PNG or PDF) is specified by the following image type, defined in Display2D:

```
public final static int TYPE_PDF;
public final static int TYPE_PNG;
```

### sim.display.Display2D Methods

public void step(final SimState state)

Called every model iteration to pulse the Display, ultimately causing it to (if appropriate) update and repaint itself, and write out movies.

#### public void takeSnapshot(File file, int type)

Takes a snapshot of the given type and saves it to the given file. Throws an IOException if the file could not be written.

### public void takeSnapshot()

Asks the user what kind of snapshot to take, and what file to save to, and then takes the snapshot, saving it to the file

### public void startMovie()

Starts a movie, asking the user what kind of movie to make and what file to save it to. Only one movie can be generated at a time.

# public void stopMovie()

Stops any currently started movie.

#### public boolean shouldUpdate()

Returns true or false to indicate if a Display2D should update and redraw itself at a given time. By default this method queries the Display2D's GUI regarding the user choices for updating. You may override this method if you feel inclined.

### public void requestUpdate()

Requests that shouldUpdate() should return true at least for the next iteration. This can be used by models to request that the display update itself once, perhaps for something important, even if it's set to never update itself. This method is threadsafe and may be called either from the model thread or from the Swing event thread.

For no particularly good reason, the Display2D is the source of certain variables MASON sets, then uses to determine how to draw properly (different versions of Java, on different platforms, have different optimal settings). They're accessed like this:

```
public static final boolean isMacOSX;
public static final boolean isWindows;
public static final String javaVersion;
```

(Obviously, if you're not OS X, and you're not Windows, you must be Linux!)

As discussed in Section 8.3, the Display2D maintains certain MASON and simulation preferences, using the key:

```
public String DEFAULT_PREFERENCES_KEY = "Display2D";
```

This key is used to store preferences information associated with the Display2D (such as preferred antialiasing, etc.). However if your simulation has more than one Display2D, you may need to make their preference keys distinct. I would associate the default preference key ("Display2D") with your "primary" Display2D, and use alternative keys for each of the others (for example, "Display2D-a" or some such). This can be done with the following methods:

### sim.display.Display2D Methods

```
public void setPreferencesKey(String s)
```

Sets the preferences key for the Display2D to the given string.

#### public String getPreferencesKey()

Returns the current preferences key (the default is DEFAULT\_PREFERENCES\_KEY, set to "Display2D").

# 9.1.1 Drawing

Display2D doesn't actually draw anything. Instead, it holds a JScrollPane whose ViewPort holds an *Inner Display* (sim.display.Display2D.InnerDisplay2D which does the actual drawing. The drawing procedure works like this:

- 1. MASON asks Swing to update all displays.
- 2. Sometime soon thereafter, Swing asks the Display2D's Inner Display to repaint itself, calling paintComponent(...).

paintComponent(...)

- 3. calls paintToMovie(...) if appropriate, then calls paint(...)
- 4. If paintToMovie(...) is called, it too calls paint(...)

paint(...)

- 5. paints either to the window or to an image (which is saved to disk or added to a movie). In either case, it iterates through each of the attached Field Portrayals, telling each to paint itself by calling the Field Portrayal's draw(...) method. The paint(...) method also informs the Field Portrayal of the crop rectangle so it doesn't bother drawing beyond that.
- 6. Each Field Portrayal draws all the objects visible on-screen, either by drawing them itself, or calling forth Simple Portrayals to draw each object. In the latter case, the Field Portrayal calls draw(...) on the appropriate Simple Portrayal.
- 7. Some Simple Portrayals, known as **wrapper portrayals**, hold underlying Simple Portrayals. Wrapper portrayals typically first call draw(...) on their underlying portrayals, then add additional graphics. You can have a chain of any number of wrapper portrayals.

This section describes methods dealing with steps 2, 3, 4, and 5. Steps 5, 6 and 7 are discussed later in the sections on 2D Field and Simple Portrayals (that is, Sections 9.2 and 9.3 respectively).

# 9.1.1.1 The Inner Display

As described above, the Inner Display first has paintComponent(...) called, which in turn results in paintToMovie(...) and paint(...) being called. These are defined as:

# sim.display.InnerDisplay2D Methods

 $public\ synchronized\ void\ paintComponent(Graphics\ g)$ 

Called by Swing to paint the InnerDisplay2D.

public void paintToMovie(Graphics g)

Called by paintComponent(...) to add a frame to the current movie, when appropriate.

public BufferedImage paint(Graphics graphics, boolean buffered, boolean shared)

Called by paintComponent(...) or paintMovie(...), or when snapshot is taken, to draw to graphics. The operation of this method differs depending on the arguments. If *buffered* is true, then the elements are first drawn to a BufferedImage, which is ultimately returned, else null is returned. If *shared* is false, then a shared BufferedImage is used (or reused) and returned, else a new BufferedImage is returned. Shared BufferedImages reduce memory allocation overhead, but if you need a BufferedImage of your own to permanently keep, request a non-shared image. If *graphics* is non-null, the BufferedImage is written to the Display, or if *buffered* was false, the elements are drawn directly to the Display.

The Inner Display has a *width* , a *height*, an *xOffset*, and a *yOffset*, all in pixels:

```
public double width;
public double height;
public double xOffset;
public double yOffset;
```

These define the bounding box, in pixels, for the Fields which are drawn in the Display. When a Field Portrayal is displayed, its drawing is scaled and translated so that the box from the field's origin  $\langle 0,0 \rangle$  to the Field Portrayal's own  $\langle field.getWidth(), field.getHeight() \rangle$  corner match this bounding box.

The Inner Display is scalable: it has a factor retrievable from getScale(). Let's call this scale factor s. Thus we might roughly define the location and size of the field's bounding box as starting at  $xOffset \times s$ ,  $yOffset \times s$  and being of  $width \times s$ ,  $height \times s$  in dimension.

In addition to the offset, the precise location of the origin depends on where the user has scrolled using the JScrollPane. Furthermore, if you zoom out enough, the field is automatically centered in the window, which requires some tweaking of the origin as well.

The width and height of the Inner Display are set when you construct the Display2D: it would be quite rare to change them afterwards. The xOffset and yOffset are initially 0 each, but are changed by the Display2D's Options pane to shift its origin about in special circumstances (they're *not* used for scrolling).

These sizes influence the return values of the following two methods, which help the Inner Display work with its JScrollPane:

# sim.display.InnerDisplay2D Methods

Returns the width and height, each multiplied by the current scaling factor.

The Inner Display also has two RenderingHints which add features like antialiasing. The first is used when the Inner Display draws elements either to the screen or to an image. The second is used when drawing that image to the screen.

```
public RenderingHints unbufferedHints;
public RenderingHints bufferedHints;
```

Normally these are defined by user options in the Display's Options Pane. But you can hard-set your own rendering hints by overriding the following method:

```
sim.display.InnerDisplay2D Methods
```

```
public void setupHints(boolean antialias, boolean aphaInterpolation, boolean interpolation)

Sets up buffered and unbuffered hints according to the following requested values.
```

# 9.1.2 Selecting, Inspecting, and Manipulating Objects

One of the things a user can do is click on objects, drag them, etc. This is handled by the Inner Display as well, in conjunction with various Field Portrayals and Simple Portrayals.

The primary task here is **hit testing**: determining what objects in each Field fall within a region or intersect with a point (typically where the mouse clicked). MASON's 2D hit-testing structure is similar to how it does drawing:

- 1. A user clicks on the Inner Display.
- 2. Swing sends a mouse event to the Inner Display.
- 3. This event is routed through the method handleMouseEvent(...) (which gives you a chance to override it for your own custom purposes).
- 4. The default implementation of handleMouseEvent(...) routes raw mouse events to Field Portrayals by calling their handleMouseEvent(...) methods. It does this by first telling them to act on selected objects; failing this, it tells them to act on potentially hit objects.
- 5. The Field Portrayals may in turn call handleMouseEvent(...) on certain Simple Portrayals to move or rotate an object.
- 6. If handleMouseEvent(...) has not done anything with the event—the usual case— and it's a "mouse clicked" event, then Display2D either selects objects or constructs inspectors for them, depending on the number of mouse clicks.
- 7. In order to select objects or construct inspectors, Display2D must know what objects were hit by the mouse. It does this by calling objectsHitBy(...) to gather the objects in each Field hit by the point or region.

objectsHitBy(...)

- 8. calls the method hitObjects(...) on each Field Portrayal.
- 9. Field Portrayals gather possible hit objects in their Fields. For further refinement, they may test each such object by calling hitObject(...) on their respective SimplePortrayals.

Again, we'll cover the Display2D-related steps. Other steps will be covered in Sections 9.2 and 9.3.

The first task is to handle the mouse dated the mouseClicked(...), mouseExited(...), mouseReleased(...), mouseDragged(...), and MouseMotionListener methods into single Display2D itself reacts these to two of events: mouseClicked(...) (of course) mouseExited(...); and the default implementation of handleMouseEvent(...) calls equivalent methods in certain Simple Portrayals to give them

```
Where's mouseWheelMoved(...)?
```

mouseMoved(...)

mouseEntered(...),

called

event.

method

If you override that method, Java thinks that the JScrollPane should no longer be scrolled via a scroll wheel. So that one's out

Display2D

MouseListener

mousePressed(...),

handleMouseEvent(...).

an opportunity to do things such as move or rotate an object. You can override this method to handle other events (remember to call super(...). Alternatively you can eliminate all mouse listeners entirely so these methods are never called. This is done when you need more control in cases, for example, like if you're building a game.

# sim.display.Display2D Methods

public boolean handleMouseEvent(MouseEvent event)

Handles most mouse events that are presented to the Inner Display, except selection and inspection (single-and double-clicks). The default implementation calls handleMouseEvent(...) on each Field Portrayal regarding currently selected objects, then (if no Field Portrayal has reacted) calls handleMouseEvent(...) on each Field Portrayal regarding hit objects, then (if no Field Portrayal has still reacted, the usual case) returns false. If you override this method to add more event handling, be sure to call return super(...); if you have not handled the event yourself., else return true.

#### public void removeListeners()

Removes all listeners from the Inner Display, likely in preparation for adding your own. handleMouseEvent(...) will then never be called at all.

Let's presume that the mouse event resulted attempting to select or inspect objects. Next we need to do some hit testing to gather all the objects in all Flelds hit by the mouse or rectangular region. Display2D returns an array of Bags, one per Field, holding these object. Or more correctly, the Bags hold **Location Wrappers** (instances of sim.portrayal.LocationWrapper). A Location Wrapper, discussed later in Section 9.2.3, contains various information about the Object, including the Object itself, the Field Portrayal (and thus Field) it's located in, its location in the Field, and so on.

Display2D **selects** objects by first clearing all selections, then hit-testing for objects, then calling setSelected(...) on each Field Portrayal for each object. Optionally, Display2D will only call setSelected(...) on at most a single object at a time if you so set it.

Display2D **inspects** objects by first clearing all Inspectors from the Controller, then hit-testing for objects, then calling getInspector(...) on each Field Portrayal for each object, then submitting the resulting Inspectors to the Controller. The details of how Inspectors work and how they're constructed is discussed in a later Section (10).

Display2D's relevant methods are:

# sim.display.Display2D Methods

# public Bag[] objectsHitBy( Rectangle2D.Double rect )

Returns an array of Bags of LocationWrappers for every object which is hit by the given rectangular region. The size and order of the array is exactly that of the Field Portrayals registered with the Display2D, and each Bag represents the objects in one Field.

# public Bag[] objectsHitBy( Point2D point )

Returns an array of Bags of LocationWrappers for every object which is hit by the given point. The size and order of the array is exactly that of the Field Portrayals registered with the Display2D, and each Bag represents the objects in one Field.

# public void performSelection( LocationWrapper wrapper)

Selects the Object represented by the given LocationWrapper by calling the relevant FieldPortrayal's setSelected(...) method.

### public void performSelection( Bag locationWrappers )

Selects the Objects represented by the given LocationWrappers by calling each of their relevant FieldPortrayals' setSelected(...) methods.

# public void performSelection( Rectangle2D.Double rect )

Selects all objects hit by the given rectangle, by calling each of their relevant FieldPortrayals' setSelected(...) methods.

# public void performSelection( Point2D point )

Selects all objects hit by the given point, by calling each of their relevant FieldPortrayals' setSelected(...) methods.

### public LocationWrapper[] getSelectedWrappers()

Returns all currently selected objects as an array of LocationWrappers. You should not modify these Location-Wrappers, as they may be used internally. The LocationWrappers may become invalid at any time as the user selects new objects.

# public int getSelectionMode()

Returns how objects are selected when performSelection(...) is called. At present there are two options: Display2D.SELECTION\_MODE\_MULTI, in which all hit objects are selected, or Display2D.SELECTION\_MODE\_SINGLE, in which at most a single hit object is selected. The default is Display2D.SELECTION\_MODE\_MULTI.

public void setSelectionMode( int mode )

Sets how objects are selected when performSelection(...) is called. At present there are two options: Display2D.SELECTION\_MODE\_MULTI, in which all hit objects are selected, or Display2D.SELECTION\_MODE\_SINGLE, in which at most a single hit object is selected. The default is Display2D.SELECTION\_MODE\_MULTI.

public void clearSelections()

Instructs all Field Portrayals to clear all selections on all objects.

public void createInspectors( Point2D point, GUIState simulation )

Generates and submits to the Console inspectors for each object hit by the given point, by calling their relevant Field Portrayal's getInspector(...) method.

public void createInspectors( Rectangle2D.Double rect, GUIState simulation )

Generates and submits to the Console inspectors for each object hit by the given rectangle, by calling their relevant Field Portrayal's getInspector(...) method.

public void createInspectors( Bag locationWrappers, final GUIState simulation )

Generates and submits to the Console inspectors for each of the given LocationWrappers, by calling their relevant Field Portrayal's getInspector(...) method.

Display2D also uses hit testing to compute tool tip information. Tool tips are turned on by the user in the Options Pane. Various methods for tool tips, mostly for interaction with Swing, are in Inner Display. You'll probably never need to touch this:

# sim.display.InnerDisplay2D Methods

public JToolTip createToolTip()
Generates a tool tip.

public String getToolTipText(MouseEvent event)

Creates the tool tip text for a given mouse event.

public String createToolTipText( Rectangle2D.Double rect, final GUIState simulation )

Creates the tool tip text for a given rectangle and simulation. Used by getToolTipText(...).

public void updateToolTips()

Revises the tool tip text information as the model changes.

# 9.2 2D Field Portrayals

For every field that's portrayed in a Display2D, there's a sim.portrayal.FieldPortrayal2D whose job is is to portray it. Display2D draws, selects, inspects, and otherwise manipulates objects and data in fields by asking Field Portrayals to do the job on its behalf. When drawing, Field Portrayals are layered one on top of each other in the Display2D: it asks the bottom-most Field Portrayal to draw itself first, then the next lowest Field Portrayal, and so on, up to the top.

The general structure of MASON's 2D visualization facility was shown in Figure 9.1, on page 180. A Field Portrayal does five primary tasks:

- Draw its field.
- Perform hit testing for objects in its field.
- Select objects in its field.
- Provide Inspectors for objects in its field.

Translate back and forth between the location of objects in the field and their location on-screen.

2D Field Portrayals are subclasses of sim.portrayal.FieldPortrayal2D. This is in turn a subclass of sim.portrayal.FieldPortrayal, which it shares with 3D Field Portrayals. 2D Field Portrayals also implement the interface sim.portrayal.Portrayal2D, which they share with all simple and field portrayals.

# 9.2.1 Portrayals and 2D Portrayals

A **portrayal** is how MASON completely separates model from visualization. Models do not draw themselves on-screen: rather, portrayals are assigned for fields in the models, and for objects in those fields, to draw on their behalf. Thus the same model can be portrayed in different ways: in 2D in various ways, in 3D in various ways, or not at all. The model objects don't need to know *anything* about the visualization system at all: there's a bright line separating the two.

This isn't to say that objects *can't* portray themselves: in fact occasionally objects in fields do act as their own portrayals. However MASON does not *require* them to portray themselves, and in a great many cases objects are assigned portrayals to act on their behalf.

All portrayals, both in 2D and 3D, and for both fields and the objects they contain, implement the interface sim.portrayal. Portrayal. This interface has the following methods:

# sim.portrayal.Portrayal Methods

public Inspector getInspector(LocationWrapper wrapper, GUIState state)

Produces an Inspector for the object stored in the given wrapper. If the portrayal is a Field Portrayal, it will typically do this by calling forth a Simple Portrayal appropriate for the object and calling the same method on it.

public String getName(LocationWrapper wrapper)

Returns an appropriate name for the object in the given wrapper. If the portrayal is a Field Portrayal, it will typically do this by calling forth a Simple Portrayal appropriate for the object and calling the same method on it.

public String getStatus(LocationWrapper wrapper)

Returns an appropriate status (a short string description of the object's current state) for the object in the given wrapper. If the portrayal is a Field Portrayal, it will typically do this by calling forth a Simple Portrayal appropriate for the object and calling the same method on it.

 $public\ boolean\ set Selected (Location Wrapper\ wrapper,\ boolean\ selected)$ 

Sets the object in the given wrapper to be selected or deselected. If the portrayal is a Field Portrayal, it might do this by storing this status and later, when the object is being drawn, calling the setSelected(...) method on an appropriate Simple Portrayal prior to having the Simple Portrayal draw the object. Or it might store the selected state in the Object somewhere or in the Simple Portrayal.

Notice what's missing: **drawing**. The sim.portrayal.Portrayal interface doesn't define any method for drawing objects or fields: this is entirely up to the particular mechanism used by the drawing facility (for example, AWT/Java2D versus Java3D). These and other details are handled by subclasses of Portrayal. In the 2D case, drawing is handled by the Interface sim.portrayal.Portrayal2D, which extends Portrayal. It adds the single method:

# sim.portrayal.Portrayal2D Methods

public void draw(Object object, Graphics2D graphics, DrawInfo2D info)

Draws the given Object according to the arguments in the provided DrawInfo2D.

DrawInfo2D describes where to draw objects and how large, and also the clip rectangle and various other information. It's described next.

### 9.2.2 DrawInfo2D

When a Portrayal is told to draw itself, it's passed a sim.portrayal.DrawInfo2D object which details the where and how to do the drawing. This object contains several pieces of information:

• The draw rectangle: fields are supposed to scale themselves to fit within bounds of this rectangle. Individual objects are supposed to center themselves at the the origin of the rectangle, and be drawn with the assumption that the width and height of the rectangle (in pixels) represent one unit of width and height in the model. Typically objects should be drawn roughly one unit high and one unit wide. The Draw rectangle is also used for hit-testing to scale objects appropriately.

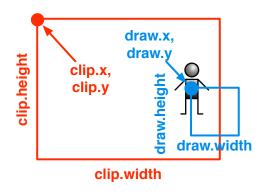

Figure 9.2 The Clip and Draw Rectangles, and their relationship to an object being drawn. Recall that in Java graphics, 0,0 is the top-left corner of the environment and Y increases as you go down. The object is scaled to the width and height of the Draw rectangle and centered at its origin. If the object doesn't overlap the Clip rectangle, it need not be drawn at all.

- The clip rectangle: this rectangle specifies the clip region of the Display (the portion of the field which is visible to the user). If an object does not fall within the clip rectangle, there's no need to draw it at all: in fact, Field Portrayals may omit sending drawing requests to objects that they know fall outside the clip. The Clip rectangle is also used for hit-testing: it specifies the hit region. If an object overlaps this region, it is considered to be hit.
- Whether or not the object has been selected and should draw itself appropriately. This is a temporary setting.
- Whether or not the object should be drawn **precisely**, that is, using double-floating-point resolution Java2D primitives instead of (historically faster) AWT integer primitives. This will be set when the object is being drawn to a high-quality PDF file for example. It is also set if the Display2D which created this DrawInfo2D is being forced to draw precisely (via Display2D.setPrecise(...)). Note that MASON is moving towards drawing everything precisely, as AWT primitives are no longer faster; so this variable may go away or be less useful.
- The **FieldPortrayal2D** which is being asked to draw objects.
- The **location** of the object in the FieldPortrayal. This is set by the Field Portrayal before the DrawInfo2D is sent to the SimplePortrayal, and FieldPortrayals are free to set this or not: it's useful to some Field Portrayals but not others. Furthermore, the object may not necessarily be the actual location object (for example, it might be a sim.util.MutableDouble2D when the actual location is a sim.util.Double2D).
- The GUIState.
- The original **DrawInfo2D** of the FieldPortrayal2D, if this DrawInfo2D is being used to draw a Simple-Portrayal2D (else null).
- The **scale** of the Display2D: if the user has not zoomed in or out, this is 1.0. Zooming in increases the scale, and zooming out decreases it.

These nine variables are publicly accessible:

```
public FieldPortrayal2D fieldPortrayal;
public Rectangle2D.Double draw;
public Rectangle2D.Double clip;
public boolean selected;
public boolean precise;
public Object location;
public GUIState gui;
public DrawInfo2D parent;
public double scale;
```

What's the point of DrawInfo2D? DrawInfo2D basically stores graphics context information (scaling, translating, clipping). You might be asking yourself: why do this when there's a perfectly good graphics context system in the form of Graphics2D's clip region and affine transforms? There are several reasons. First, DrawInfo2D is somewhat faster: because it doesn't allow rotation, we don't have to repeatedly apply, then remove, affine transform matrices. Second, and more importantly, Graphics2D's affine transform mechanism scales *everything*: font sizes, line thicknesses, etc., when one zooms in. Very often this is *not* what we want. By using DrawInfo2D we can choose to scale line thickness (for example) if we wish. With affine transforms we have no choice. Third, DrawInfo2D is *much simpler to understand*. It's probably not reasonable to ask simulation developers to perform rigorous affine transformations and resets on Java's graphics library. Fourth, if you want to use AWT instead of Java2D (it's often much faster), affine transforms aren't an option in some cases.

Beyond the variables above, DrawInfo2D is mostly constructors:

# sim.portrayal.DrawInfo2D Constructor Methods

public DrawInfo2D(GUIState gui, FieldPortrayal fieldPortrayal, RectangularShape draw, RectangularShape clip)
Builds a DrawInfo2D from the given draw and clip rectangles. precise and selected are both set to false and location is set to null.

public DrawInfo2D(DrawInfo2D other, double translateX, double translateY)

Builds a DrawInfo2D with its draw and clip rectangles translated by a certain factor from another DrawInfo2D. precise is copied from the other, but selected is set to false and location is set to null.

public DrawInfo2D(DrawInfo2D other)

Builds a DrawInfo2D with its draw and clip rectangles copied from another DrawInfo2D. precise is copied from the other, but selected is set to false and location is set to null.

There is only one relevant method:

# sim.portrayal.DrawInfo2D Methods

public String toString()

Prints the DrawInfo2D to a string in a pleasing fashion.

The primary reason you might need to create a DrawInfo2D is for custom hit-testing on fields. If you need to create a DrawInfo2D object for this reason, don't make one from scratch: let Display2D do it for you:

# sim.portrayal.Display2D Methods

public DrawInfo2D getDrawInfo2D(FieldPortrayal2D portrayal, Rectangle2D clip)

Produces a DrawInfo2D suitable for hit-testing. The hit-test region is provided in clip. The Draw rectangle is set to the bounds of the entire Field Portrayal.

public DrawInfo2D getDrawInfo2D(FieldPortrayal2D portrayal, Point2D point)

Produces a DrawInfo2D suitable for hit-testing. The hit-test region is a single point as provided. The Draw rectangle is set to the bounds of the entire Field Portrayal.

# 9.2.3 Location Wrappers

All four methods defined in sim.portrayal.Portrayal take **location wrappers** as arguments. A Location Wrapper (sim.portrayal.LocationWrapper) is a simple tuple which stores three things:

- An object in the model
- The location of the object in a field
- The field portrayal for the field

LocationWrappers are used in all sorts of places where one needs to know not only an Object but where it is to be found. FieldPortrayals produce LocationWrappers for all sorts of things: and Inspectors

Where's the field?

You can get the field by querying the field portrayal.

are built using LocationWrappers. Note that these elements may change within a given LocationWrapper as the objects move about the field. The nature of this depends on the field in question. In some fields (such as sim.field.SparseGrid2D, objects move about, and so the location will change but the object will stay constant for that LocationWrapper. For other fields (such as sim.field.IntGrid2D, the location stays constant but the *value* of the location (returned as the "object") changes over time.

The constructor for a LocationWrapper is straightforward:

# sim.portrayal.LocationWrapper Constructor Methods

LocationWrapper(Object object, Object location, FieldPortrayal fieldPortrayal)

Produces a LocationWrapper with the given object, its location in a field, and the field portrayal for that field.

This LocationWrapper handes the default case. However this constructor is really pro-forma: almost all LocationWrappers are custom subclasses: rarely if ever is the default used in practice.

The methods are also quite simple:

# sim.portrayal.LocationWrapper Methods

getObject()

Returns the current object associated with this LocationWrapper. In LocationWrappers generated by certain Field Portrayals, this may change over time.

getLocation()

Returns the current location of the object associated with this LocationWrapper. In LocationWrappers generated by certain Field Portrayals, this may change over time.

getLocationName()

Returns a simple name for the location of the object returned by getLocation().

getFieldPortrayal()

Returns the field portrayal associated with this LocationWrapper.

Again the default implementations of these methods are straightforward, but custom subclasses do many variations on them according to the needs of their particular Field Portrayal.

# 9.2.4 Field Portrayals

All 2D and 3D Field Portrayals are subclasses of sim.portrayal. FieldPortrayal. The primary job of a Field Portrayal is to draw and otherwise manipulate a specific field. Thus a Field Portrayal acts as a kind of go-between for a 2D or 3D Display to work with an underlying field in your model.

To use a Field Portrayal, you need to do at least two things:

- Set the Field Portrayal's field
- Attach the Field to one or more Displays (usually just one).

Attaching the Field Portrayal to a Display was discussed earlier (page 184 of Section 9.1). To set the field, you simply call setField(...), as shown below.

You can also specify that the field is **immutable**, meaning that the FieldPortrayal should expect it never to change. This is useful for certain "fast" Field Portrayals to buffer up a display to draw faster without having to query the field over and over again.

Last, even if a FieldPortrayal is declared immutable, you can still force it to requery its field next time around, by setting the "dirty" flag with setDirtyField(...). This flag is later cleared. This is done sometimes by the FieldPortrayals themselves when appropriate (for example setField(...) sets the flag), but you can also use this to create a FieldPortrayal which *usually* doesn't update the flag except very rarely when occasional changes are made to the field. In this latter case, it's helpful that the "dirty" flag getter and setter methods are synchronized.

### sim.portrayal.FieldPortrayal Methods

```
public void setField(Object field)
```

Sets the FieldPortrayal's field. Also sets the "dirty" flag to true.

public Object getField()

Returns the FieldPortrayal's field.

public void setImmutableField(boolean val)

Makes the FieldPortrayal assume the field is immutable (or not).

public boolean isImmutableField()

Returns whether the FieldPortrayal assumes the field is immutable.

public synchronized void setDirtyField(boolean val)

Makes the FieldPortrayal dirty (or not).

public synchronized boolean isDirtyFlag()

Returns whether the FieldPortrayal is dirty.

Many Field Portrayals rely on **simple portrayals**, discussed in Section 9.3, to actually portray the individual objects in the field. These Field Portrayals take advantage of a facility in sim.portrayal. FieldPortrayal by which one can register Simple Portrayals and associate them with objects in the field: when told to (say) draw an object, the Field Portrayal looks up the appropriate registered Simple Portrayal, then asks it to do the task.

This process is highly flexible: you can register *any* Simple Portrayal you like to draw the object in any way appropriate. But it can also be slow, as it requires looking up the proper Simple Portrayal for every object being drawn. An alternative is to use a "fast" Field Portrayal, usually used for drawing grids of objects or values, which eschews Simple Portrayals entirely and just draws the grid as a bunch of rectangles of different colors. In this case, rather than provide Simple Portrayals, you provide a Color Map (sim.util.gui.ColorMap, described in Section 12.1.1) which maps values to colors.

You can register Simple Portrayals to be associated with individual objects, with Java Classes of objects, with all objects, and so on. Here's how a Field Portrayal figures out what Simple Portrayal to use for a given object:

- 1. If there is a **portrayalForAll**, use it.
- 2. Else if the object is null:
  - (a) If there is a **portrayalForNull** registered, use it.
  - (b) Else if a portrayal is **registered for null as an object**, use it (this is somewhat silly use portray-alForNull).
  - (c) Else use the FieldPortrayal's **default portrayal for null**.
- 3. Else (the object is non-null):
  - (a) If the object is itself a Portrayal, use the object itself.
  - (b) Else if there is a **portrayalForNonNull** registered, use it.
  - (c) Else if a portrayal is **registered for the object**, use it.
  - (d) Else if a portrayal is **registered for the object's Java Class**, use it.
  - (e) Else if there is a **portrayalForRemainder**, use it.
  - (f) Else use the FieldPortrayal's **default portrayal for non-null objects**.

The default portrayals for null and non-null objects are defined in abstract methods by subclasses of FieldPortrayal.

FieldPortrayal does this lookup with a method called getPortrayalForObject(...). This method, plus the various methods for registering Simple Portrayals, are:

# sim.portrayal.FieldPortrayal Methods

public Portrayal getPortrayalForObject(Object obj)

Returns the Simple Portrayal registered for the given object. This runs through multiple checks to determine what Simple Portrayal to use: see the text above for an explanation as to how the method operates and what checks it uses.

public void setPortrayalForAll(Portrayal portrayal)

Sets the "portrayalForAll" of the Field Portrayal.

public Portrayal getPortrayalForAll()

Returns the "portrayalForAll" of the Field Portrayal, or null if not set.

public void setPortrayalForNull(Portrayal portrayal)

Sets the "portrayalForNull" of the Field Portrayal.

public Portrayal getPortrayalForNull()

Returns the "portrayalForNull" of the Field Portrayal, or null if not set.

public void setPortrayalForNonNull(Portrayal portrayal)

Sets the "portrayalForNonNull" of the Field Portrayal.

public Portrayal getPortrayalForNonNull()

Returns the "portrayalForNonNull" of the Field Portrayal, or null if not set.

public void setPortrayalForRemainder(Portrayal portrayal)

Sets the "portrayalForRemainder" of the Field Portrayal.

public Portrayal getPortrayalForRemainder()

Returns the "portrayalForRemainder" of the Field Portrayal, or null if not set.

public void setPortrayalForObject(Object obj, Portrayal portrayal)

Registers the portrayal for the given Object.

public void setPortrayalForClass(Class cls, Portrayal portrayal)

Registers the portrayal all Objects of a given class. The Object's class must be *exactly* this class: subclasses will not trigger this portrayal.

public Portrayal getDefaultNullPortrayal()

Returns the "default portrayal for null": by default this method simply calls getDefaultPortrayal().

public abstract Portrayal getDefaultPortrayal()

Returns the "default portrayal for non-null objects". Field Portrayals are required to implement this method to provide at *least* some fallback Simple Portrayal.

FieldPortrayal implements all the methods in Portrayal discussed above (getName(...), getStatus(...), getInspector(...), setSelected(...)), implemented by calling getPortrayalForObject(...) to extract the Simple Portrayal, then calling the equivalent-named method on the Simple Portrayal. "Fast" Field Portrayals override these methods to handle things themselves. Field Portrayals also have one additional convenience version of setSelected(...), which selects a whole Bag of objects at once:

### sim.portrayal.FieldPortrayal Methods

setSelected(Bag locationWrappers, boolean selected)

Selects (or deselects) all object found in the LocationWrappers in the provided Bag.

.

# 9.2.5 2D Field Portrayals

2D Field Portrayals have a variety of standard methods for handling 2D issues. To begin, Field Portrayals implement the standard draw(...) method, except that the object passed in is ignored (in fact Display2D passes in the field itself, but don't rely on that). Field Portrayals also implement a method called hitObjects(...) which places into a Bag various LocationWrappers for all objects in the Field which were hit by the Clip rectangle of a given DrawInfo2D. This method is used by the Display2D to gather selected or inspected objects.

These two methods often share nearly identical code at the FieldPortrayal level. As a result the default implementation of these two methods call a single method called hitOrDraw(...): the hitObjects(...) version passes in null as the Graphics2D. Quite a lot of FieldPortrayals in MASON simply implement the hitOrDraw(...) method only.

# sim.portrayal.FieldPortrayal2D Methods

public void draw(Object object, Graphics2D graphics, DrawInfo2D info)

Draws the underlying Field. Note that *object* is ignored (Display2D presently passes in the Field but could as well pass in null). The default implementation simply calls hitOrDraw(...).

public void hitObjects(DrawInfo2D range, Bag putInHere)

Places into the provided Bag all objects hit by the Clip rectangle of the given DrawInfo2D. The default implementation simply calls hitOrDraw(...).

protected void hitOrDraw(Graphics2D graphics, DrawInfo2D info, Bag putInHere)

Either draws the underlying field or places into the Bag all objects hit by the clip rectangle of the given DrawInfo2D. If graphics is null, then performs the hit-testing function: else performs the drawing function.

Field Portrayals are also **scaled** in the X and Y dimensions to fit within the expected region of the Display2D when the user zooms in and out. Sometimes it's helpful to know what the current scaling is:

# sim.portrayal.FieldPortrayal2D Methods

public Double2D getScale(DrawInfo2D fieldPortrayalInfo)

Returns, as a Double2D, the width and height of a  $1 \times 1$  unit in the Field Portrayal as specified by the given DrawInfo2D. The default implementation throws a RuntimeException: but overriden versions will return a proper value.

2D Field Portrayals also have a large collection of utility methods for translating between model and screen coordinates. To use them it's useful to distinguish between three different terms, which can be a bit confusing:

Why have methods for location? Why not just query the field?

Because certain fields may not have locations for objects, and thus no "getLocation" method. Notably, Network doesn't have "locations" for its objects or edges.

- The **object** is the object in the Field. Objects can be anything.
- The **location** of the object is where it's located in the Field. Locations can be any kind of object, as appropriate to the Field. Some fields have no "location" per se of objects.
- The **position** of the object is where it's located on-screen. Positions are instances of java.awt.geom.Point2D.Double. Some fields may have no "position" per se of objects.

# sim.portrayal.FieldPortrayal2D Methods

public void setObjectPosition(Object object, Point2D.Double position, DrawInfo2D fieldPortrayalInfo)

Attempts to move the object to a new location in the Field to reflect a new position as provided. The default implementation does nothing.

public Point2D.Double getObjectPosition(Object object, DrawInfo2D fieldPortrayalInfo)

Returns the position of the given object, given a DrawInfo2D currently appropriate for the Field Portrayal as a whole. Returns null if the object does not exist or has no location which corresponds to a position.

public Point2D.Double getRelativeObjectPosition(Object location, Object otherObjectLocation, DrawInfo2D otherObjectInfo)

Returns the position of an object on-screen, using *another* object's location and the DrawInfo2D set up for that second object to draw itself. This is used in unusual cases when there is no DrawInfo2D available for the field as a whole.

public Object getObjectLocation(Object object, GUIState state)

Returns the location of the Object in the field, or null if this is not appropriate for the field or if the object does not exist. The default implementation simply returns null.

public Object getPositionLocation(Point2D.Double position, DrawInfo2D fieldPortrayalInfo)

Returns the position on-screen of a given location in the field, given a DrawInfo2D currently appropriate for the Field Portrayal as a whole. If locations are not appropriate for the field, returns null. The default implementation simply returns null.

public Point2D.Double getLocationPosition(Object location, DrawInfo2D fieldPortrayalInfo)

Returns the location in the field corresponding to a position on-screen, given a DrawInfo2D currently appropriate for the Field Portrayal as a whole, If locations are not appropriate for the field, returns null. The default implementation simply returns null.

Some "fast" Field Portrayals draw grids of rectangles. There are two ways this can be done:

- Draw each rectangle separately.
- Create an image the size of the grid. Poke pixels into the image, one per rectangle. Then stretch the image to fit in the given space. This is known as the *buffer* method.

In some operating systems (notably MacOS X), the second approach is *much* faster. As such, these "fast" Field Portrayals have the option of doing either, or of using the "default" form chosen by MASON appropriate to the operating system being run. The three possibilities, defined as variables in FieldPortrayal2D, are:

```
public static final int DEFAULT;
public static final int USE_BUFFER;
public static final int DONT_USE_BUFFER;

sim.portrayal.FieldPortrayal2D Methods

public void setBuffering(int val)
    Sets the grid drawing approach to one of the three values above.

public int getBuffering()
```

# 9.2.6 Standard 2D Field Portrayals

MASON provides at one standard Field Portrayal for each of its fields: and special standard Field Portrayals for hexagonal representations of grid fields. They are:

# 9.2.6.1 Field Portrayals for Object Grids

sim.portrayal.grid.ObjectGridPortrayal2D portrays fields of the form sim.field.grid.ObjectGrid2D. ObjectGridPortrayal2D generates wrappers by fixing the Object but allowing it to change location. If the object has moved, the wrapper will look nearby (no more than 3 units in any direction) to find the new location, and report this new location. If the object has moved further than this, it's too expensive to track and the wrapper will simply report that the object's location is "unknown".

# $sim.portrayal.grid.Object Grid Portrayal 2D\ Methods$

public LocationWrapper getWrapper(Object object, Int2D location)

Returns the current drawing approach, one of the three above.

Produces a wrapper which allows the object to change but which loses the location of the object (it becomes "unknown") if it's moved more than 3 grid cells away at any one time.

sim.portrayal.grid.HexaObjectGridPortrayal2D also portrays fields of the form sim.field.grid.ObjectGrid2D under the assumption that they have been laid out as hexagonal grids. It uses the same wrapper facility as ObjectGridPortrayal2D.

ObjectGridPortrayal2D (but not HexaObjectGridPortrayal2D) can also overlay its drawn object with gridlines with a border.

# sim.portrayal.grid.ObjectGridPortrayal2D Methods

public void setGridLines(boolean on)

Turns grid lines on or off. By default the grid is off.

public void setGridColor(Color val)

Sets the grid line color. By default the grid is blue.

public void setGridModulus(int val)

Sets the line grid modulus. This is the minimum number of grid cells skipped before the next grid line is drawn. By default the modulus is 10.

### public void setGridMinSpacing(double val)

Sets the grid min spacing. This is the minimum number of pixels skipped before another grid line is drawn. The grid modulus is repeatedly doubled until the grid spacing equals or exceeds the minimum spacing. The purpose of this is to keep very zoomed-out from being overwhelmed by grid lines. By default the min spacing is 2.0.

#### public void setGridLineFraction(double val)

Sets the grid line fraction. This is the width of a stroked line as a fraction of the width (or height) of a grid cell. Grid lines are drawn centered on the borders between cells. By default the fraction is 1/8.0.

#### public void setGridLineMinMaxWidth(double min, double max)

Sets the minimum and maximum width, in pixels, of a grid line. This overrides setGridLineFraction(...). By default, the minimum is 1.0 and the maximum is positive infinity.

#### public void setBorder(boolean on)

Turns border lines on or off. By default the border is off.

#### public void setBorderColor(Color val)

Sets the border color. By default the border is red.

# public void setBorderLineFraction(double val)

Sets the border line fraction. This is the width of a stroked line as a fraction of the width (or height) of a grid cell. Grid lines are drawn centered on the borders around the grid. Note that if the grid is being drawn clipped (see Display2D.setClipping(...)), then only half of the width of this line will be visible (the half that lies within the grid region). By default the fraction is 1/8.0.

#### public void setBorderLineMinMaxWidth(double min, double max)

Sets the minimum and maximum width, in pixels, of a border. This overrides setBorderLineFraction(...). By default, the minimum is 1.0 and the maximum is positive infinity.

# 9.2.6.2 Field Portrayals for Sparse Grids

sim.portrayal.grid.SparseGridPortrayal2D portrays fields of the form sim.field.grid.SparseGrid2D. Such grids allow Objects to pile up at the same location. To draw Objects in this situation requires a **draw policy**: a stipulation of which Objects should be drawn on top of which other Objects, and which to draw at all.

You can use the default draw policy (arbitrary ordering of Objects) or you can create your own. To do this, you'll need to implement a sim.portrayal.grid.DrawPlicy, which contains a single method:

# sim.portrayal.DrawPolicy Methods

#### public boolean objectToDraw(Bag fromHere, Bag addToHere)

Potential objects to draw are provided in the bag *fromHere*. Places into the Bag *addToHere* those objects which should be drawn, and in the order they should be drawn, and returns true. Alternatively if all objects from *fromHere* are to be used in *addToHere* and in the given order, nothing is added to *addHere* and false is returned (more efficient).

SparseGridPortrayal2D also makes its own LocationWrappers: in this case, the Object stays fixed but its location may change. Note that the location isn't provided in the method, as SparseGrid2D can look it up efficiently. Unlike ObjectGridPortrayal2D, these LocationWrappers won't lose track of an object unless it has actually left the field.

# sim.portrayal.grid.SparseGrid2D Methods

public LocationWrapper getWrapper(Object object)

Produces a wrapper which allows the location to change but which fixes the object.

### public void setDrawPolicy(DrawPolicy policy)

Sets the draw policy of the field portrayal.

sim.portrayal.grid.HexaSparseGridPortrayal2D also portrays fields of the form sim.field.grid.SparseGrid2D under the assumption that they have been laid out as hexagonal grids. It uses the same wrapper facility and draw policy mechanism as SparseGridPortrayal2D.

Like ObjectGridPortrayal2D, SparseGridPortrayal2D (but not HexaSparseGridPortrayal2D) can also overlay its drawn object with gridlines with a border. See Section 9.2.6.1 for the relevant methods.

# 9.2.6.3 Field Portrayals for Grids of Bags of Objects

sim.portrayal.grid.DenseGridPortrayal2D portrays fields of the form sim.field.grid.DenseGrid2D. Just as in SparseGridPortrayal2D, these grids allow Objects to pile up at the same location, and so require a draw policy. But DenseGridPortrayal2D's LocationWrappers aren't like those in SparseGridPortrayal2D: they're instead exactly like those in ObjectGridPortrayal2D, and so can't track objects if they've moved too far away.

# sim.portrayal.grid.DenseGrid2D Methods

public LocationWrapper getWrapper(Object object, Int2D location)

Produces a wrapper which allows the object to change but which loses the location of the object (it becomes "unknown") if it's moved more than 3 grid cells away at any one time.

public void setDrawPolicy(DrawPolicy policy)

Sets the draw policy of the field portrayal.

public DrawPolicy getDrawPolicy()

Returns the draw policy of the field portrayal.

sim.portrayal.grid.HexaDenseGridPortrayal2D also portrays fields of the form sim.field.grid.DenseGrid2D under the assumption that they have been laid out as hexagonal grids. It uses the same wrapper facility and draw policy mechanism as DenseGridPortrayal2D.

Like ObjectGridPortrayal2D, DenseGridPortrayal2D (but not HexaDenseGridPortrayal2D) can also overlay its drawn object with gridlines with a border. See Section 9.2.6.1 for the relevant methods.

# 9.2.6.4 Field Portrayals for Grids of Numbers

sim.portrayal.grid.ValueGridPortrayal2D portrays fields of the form sim.field.grid.IntGrid2D and sim.field.grid.DoubleGrid2D. You can use various kinds of SimplePortrayals with this class, but the default portrayal (which is an instance of sim.portrayal.simple.ValuePortrayal2D) works fine and draws each grid cell with a color corresponding to the value in the cell. You specify this value with a **color map** (a class discussed later in Section 12.1.1), which maps colors to values. This map can be specified with the method setMap(...).

ValueGridPortrayal2D also generates custom LocationWrappers, where its "objects" are actually numerical values. Unlike other LocationWrappers, these do not change location: but they change "object" (the value at that location) as time passes.

Last but not least, the ValueGridPortrayal2D portrayal must give a name to the numbers it's displaying (for purposes of inspection or tooltips): for example "Temperature" or "Population Density".

Relevant methods:

# sim.portrayal.grid.ValueGridPortrayal2D Methods

public LocationWrapper getWrapper(double value, Int2D location)

Produces a wrapper which allows the value to change (it's the "object") but fixes the location.

public void setMap(ColorMap map)

Sets the color map used by the default simple portrayal (a ValuePortrayal2D).

public ColorMap getMap()

Returns the color map used by the default simple portrayal (a ValuePortrayal2D).

public void setValueName(String name)

Sets the name used to describe the values in the grid.

public String getValueName()

Returns the name used to describe the values in the grid.

ValueGridPortrayal2D also has a special constructor which sets the value name:

### sim.portrayal.grid.ValueGridPortrayal2D Constructor Methods

public ValueGridPortrayal2D(String valueName)

Constructs the ValueGridPortrayal2D, setting the name used to describe the values in the grid.

When the user attempts to change the value in the grid, via an Inspector or some other GUI mechanism, this attempt is routed through a special method called newValue(...) which allows you to constrain what values the user can set. The default constraints the values to within those permitted by the ColorMap, which is usually a good choice. But you can override it to do anything you like:

# sim.portrayal.simple.ValueGridPortrayal2D Methods

public double newValue(int x, int y, double val)

Returns a revised version of the proposed value, enabling you to constrain how the user changes values in the grid via an inspector or other GUI tool.

For more information on this procedure, see Section 10.6.6.

Important Note: Hexagonal Fields There is also a Hexagonal version of ValueGridPortrayal2D called sim.portrayal.grid.HexaValueGridPortrayal2D. This field portrayal shares more in common with "fast" Field Portrayals: it does not use a SimplePortrayal. Instead

Why doesn't HexaValueGridPortrayal2D use a SimplePortrayal?

Because it's just unacceptably slow. Drawing and computing hexagons is slow enough. Calling forth a subsidiary object to do it for you is slower still.

it simply draws its values as hexagons using the given ColorMap for color. Note that there is *still* a "fast" version of this portrayal! It's called sim.portrayal.grid.FastHexaValueGridPortrayal2D, and it's fast (indeed *much* faster) because instead of drawing hexagons, it draws rectangles organized like bricks: this allows it to pull off the same image-stretching tricks discussed later in Section 9.2.7.

Like ObjectGridPortrayal2D, ValueGridPortrayal2D (but not HexaValueGridPortrayal2D) can also overlay its drawn object with gridlines with a border. See Section 9.2.6.1 for the relevant methods.

# 9.2.6.5 Field Portrayals for Continuous Space

sim.portrayal.continuous.ContinuousPortrayal2D portrays fields of the form sim.field.continuous.Continuous2D. The ContinuousPortrayal2D class is similar in many ways to SparseGridPortrayal2D: objects may occupy the same location, and the LocationWrappers can track an object as it changes location (and look up its location efficiently). However ContinuousPortrayal2D does *not* use a DrawPolicy, unlike SparseGridPortrayal2D.

Objects in continuous space, unlike objects in grids, can wrap around if the field is considered to be toroidal. Thus ContinuousPortrayal2D has the option of displaying an overlapping object on *both* sides in which it overlaps to create the illusion of wrapping around in a toroidal fashion.

It's also not quite clear where the boundary *is* in a continuous space, particularly if the Display2D's clipping has been turned off. So ContinuousPortrayal2D has the option of drawing a *border* around the boundary of the field. ContinuousPortrayal2D also can draw the **axes** marking the origin of the space. Note that these axes do *not* go through the origin of the space, but rather through the midpoint of the width and height of the field.

# sim.portrayal.continuous.ContinuousPortrayal2D Methods

public void setDisplayingToroidally(boolean val)

Causes the portrayal to display wrap-around objects on both sides (or if in a corner, potentially four times), or clears this feature.

public boolean isDisplayingToroidally()

Returns whether or not the portrayal is displaying objects toroidally.

public LocationWrapper getWrapper(Object obj)

Produces a wrapper which allows the location to change but which fixes the object.

public void setAxes(boolean on)

Turns axes on or off. Axes are drawn midway through the field (even though that is NOT the (0,0) location). By default the axes are off.

public void setAxesColor(Color val)

Sets the axis line color. By default the color is blue.

public void setAxesLineFraction(double val)

Sets the axis line fraction. This is the width of a stroked line as a fraction of the width (or height) of a unit in the continuous space. By default the fraction is 1/8.0.

public void setAxesLineMinMaxWidth(double min, double max)

Sets the minimum and maximum width, in pixels, of an axis. This overrides setAxesLineFraction(...). By default, the minimum is 1.0 and the maximum is positive infinity.

public void setBorder(boolean on)

Turns border lines on or off. By default the border is off.

public void setBorderColor(Color val)

Sets the border color. By default the border is red.

public void setBorderLineFraction(double val)

Sets the border line fraction. This is the width of a stroked line as a fraction of the width (or height) of a unit in the continuous space. Note that if the field is being drawn clipped (see Display2D.setClipping(...)), then only half of the width of this line will be visible (the half that lies within the field region). By default the fraction is 1/8.0.

public void setBorderLineMinMaxWidth(double min, double max)

Sets the minimum and maximum width, in pixels, of a border. This overrides setBorderLineFraction(...). By default, the minimum is 1.0 and the maximum is positive infinity.

**A Note on Mixing Continuous and Grid Space** In an  $n \times m$  continuous space, an object at  $\langle 0, 0 \rangle$  is drawn so that its center lies on the origin of the bounding rectangle of the space. But in a grid, an object at  $\langle 0, 0 \rangle$  is centered on the first grid square. This is a different location, as shown in the Figure at right.

When you overlap continuous and grid field portrayals, you'll want to be mindful of this. You probably will want to translate one or the other so that these two locations line up. The easiest way to do this is to translate the continuous portrayal by  $\frac{1}{2n}$  and  $\frac{1}{2m}$  when it's attached to the Display2D (see Section 9.1, page 184).

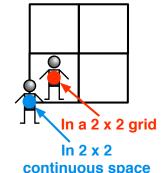

Figure 9.3 Centers of objects at  $\langle 0, 0 \rangle$  in a grid and in continuous space.

# 9.2.6.6 Field Portrayals for Visualizing 3D Grids or Continuous Space in 2D

MASON provides limited support for projecting 3D fields into 2D space for purposes of displaying them with 2D portrayals. In this case, the field is projected along the Z dimension (or "length") of the field. Objects whose Z value is lower appear *behind* objects whose Z value is higher. This configuration makes it easy, for example, display fields which are meant to describe objects at various heights off of the ground, for example: airplanes, with higher altitude, appear in front of cars, which have lower altitude.

The field portrayals in question are:

| 3D Field Portrayal      | Works More or Less Like | Portrays     |
|-------------------------|-------------------------|--------------|
| ObjectGrid3DPortrayal2D | ObjectGridPortrayal2D   | ObjectGrid3D |
| SparseGrid3DPortrayal2D | SparseGridPortrayal2D   | SparseGrid3D |
| DenseGrid3DPortrayal2D  | DenseGridPortrayal2D    | DenseGrid3D  |
| Continuous3DPortrayal2D | ContinuousPortrayal2D   | Continuous3D |

Note that in all three portrayals, the method getPositionLocation(...), which translates positions on-screen to locations in the field, returns a location with a Z-value of 0.

These portrayals come with a few gotchas:

# Continuous3DPortrayal2D No gotchas.

**SparseGrid3DPortrayal2D** Just like SparseGridPortrayal2D, this class can be provided an optional DrawPolicy. The Z-ordering of objects still is the primary sorting of the objects: the DrawPolicy will only specify the relative ordering of objects found at exactly the same location.

**DenseGrid3DPortrayal2D** Just like DenseGridPortrayal2D, this class can be provided an optional DrawPolicy. The Z-ordering of objects still is the primary sorting of the objects: the DrawPolicy will only specify the relative ordering of objects found at exactly the same location. Also, like DenseGridPortrayal2D, empty or null cells are always completely ignored. It'd be pretty unusual to be using DenseGrid3DPortrayal2D in general, but there you have it.

**ObjectGrid3DPortrayal2D** This class works very similarly to ObjectGirdPortrayal2D, except that it has the option of completely ignoring empty (null) cells (and ignoring them is **turned on by default**). This is particularly important in 3D because it's highly likely that you'll have a lot of null cells stacked up on top of non-null cells. By "ignore" we mean that the cells are not drawn—the simple portrayal is never fetched at all—and they are not hit-tested in any way: you cannot inspect the cells. This default is changed with the following methods:

# sim.portrayal.grid.ObjectGrid3DPortrayal2D Methods -

public void setIgnoresEmpty(boolean val)

Sets whether empty (null) cells are completely ignored for hit-testing and drawing. By default this is true.

public boolean getIgnoresEmpty()

Returns whether empty (null) cells are completely ignored for hit-testing and drawing. By default this is true.

# 9.2.7 Fast Field Portrayals

For many of the grid Field Portrayals, there is often a "fast" Field Portrayal which does the same thing but much faster. The trade-off is flexibility: a "fast" Field Portrayal doesn't draw objects using a SimplePortrayal, but rather just draws them as a grid of colored rectangles. The color is determined using a Color Map (discussed in Section 12.1.1), a basic object which maps values to colors.

Fast Field Portrayals also take advantage of FieldPortrayal's **immutable field** feature (Section 9.2.4): instead of re-querying the field, they may, if it is helpful, simply re-draw the same thing over and over again. If your field changes very slowly, you can keep it immutable usually but force a redraw occasionally with a well-timed setDirtyField(true).

Most Fast Field Portrayals draw their grid of rectangles either by drawing separate rectangles one by one, or by poking pixels in an image, then stretching the image to fill the region (each pixel thus stretches into a rectangle). Which technique is faster depends on the operating system: on OS X, for example, it's much faster to poke pixels in an image. At the very end of Section 9.2.5 (2D Field Portrayals) we discussed the setBuffering(...) and getBuffering(...) methods, which determine what technique is used (or if MASON is free to pick one on its own appropriate to the operating system).

The most common Fast Field Portrayal is sim.display.grid.FastValueGridPortrayal2D, which draws grids of numbers as colored rectangles.

# sim.portrayal.grid.FastValueGridPortrayal2D Constructor Methods

public FastValueGridPortrayal2D(String valueName, boolean immutableField)

Constructs the FastValueGridPortrayal2D, setting the name used to describe the values in the grid, and whether it's immutable.

public FastValueGridPortrayal2D(String valueName)

Constructs the FastValueGridPortrayal2D, setting the name used to describe the values in the grid. The field is assumed to not be immutable.

public FastValueGridPortrayal2D(boolean immutable)

Constructs the FastValueGridPortrayal2D, using a default name to describe the values in the grid, and and specifying whether it's immutable.

public FastValueGridPortrayal2D()

Constructs the FastValueGridPortrayal2D, using a default name to describe the values in the grid. The field is assumed to not be immutable.

FastValueGridPortrayal2D shares the same methods with ValueGridPortrayal2D for setting the Color Map:

# sim.portrayal.grid.FastValueGridPortrayal2D Methods

public void setMap(ColorMap map)

Sets the color map used by the default simple portrayal (a ValuePortrayal2D).

public ColorMap getMap()

Returns the color map used by the default simple portrayal (a ValuePortrayal2D).

There is also a hexagonal version, sim.portrayal.grid.HexaFastValueGridPortrayal2D (try saying *that* three times fast!). It has exactly the same constructors and issues as FastValueGridPortrayal2D. It draws values as rectangles rather than as hexagons.

Like ObjectGridPortrayal2D, FastValueGridPortrayal2D (but not HexaFastValueGridPortrayal2D) can also overlay its drawn object with gridlines with a border. See Section 9.2.6.1 for the relevant methods.

Another Fast Field Portrayal is sim.portrayal.grid.FastObjectGridPortrayal2D. This class represents Objects in the ObjectGrid2D as colored rectangles. FastObjectGridPortrayal2D is quite unusual because it uses

another "fast" FieldPortrayal (specifically FastValueGridPortrayal2D) to actually handle its drawing. This class, like FastValueGridPortrayal2D, allows you to overlay gridlines.

Drawing works roughly like this. First, FastObjectGridPortrayal2D translates objects in the ObjectGridPortrayal into numbers. These numbers are then stored in a private DoubleGrid2D. FastObjectGridPortrayal2D then calls on its own private FastValueGridPortrayal2D to draw this DoubleGrid2D.

In order to be converted into numbers, the Objects in the ObjectGrid2D must be either instances of java.util.Number or they must implement the sim.util.Valuable interface (see Section 3.5). If they're neither Valuable nor Numbers, the Objects are assumed to be 1.0, unless they are null, in which they are assumed to be 0.0.

Alternatively, you can override the following method to convert the Objects as you see fit:

# sim.portrayal.grid.FastObjectGridPortrayal2D Methods

public double doubleValue(Object obj)

Returns the double value associated with the given object in the field. The default implementation returns the number value if the Object is a Number or is sim.util.Valuable. Else if the Object is null, 0.0 is returned, else 1.0 is returned. Customize this as you see fit if necessary.

Once they're numbers, ObjectGrid2D uses exactly the same Color Map methods as FastValueGridPortrayal2D to convert them into colors.

FastObjectGridPortrayal2D has the following constructors:

# sim.portrayal.grid.FastObjectGridPortrayal2D Constructor Methods

public FastObjectGridPortrayal2D(boolean immutable)

 $Constructs\ the\ FastObjectGridPortrayal 2D,\ specifying\ whether\ it's\ immutable.$ 

public FastValueGridPortrayal2D()

Constructs the FastObjectGridPortrayal2D. The field is assumed to not be immutable.

Again, there is also a hexagonal version, sim.portrayal.grid.HexaFastObjectGridPortrayal2D. It has exactly the same constructors and issues as FastObjectGridPortrayal2D.

Like ObjectGridPortrayal2D, FastObjectGridPortrayal2D (but not HexaFastObjectGridPortrayal2D) can also overlay its drawn object with gridlines with a border. See Section 9.2.6.1 for the relevant methods.

# 9.2.8 Field Portrayals for Networks

Field Portrayals for Networks aren't what you expect. Rather than portray the edges and nodes in a network, in fact, they just **portray the edges alone**. Instead of drawing nodes, Network Field Portrayals let other Field Portrayals draw the nodes for them.

Why do this? Because elements in graphs don't have locations in space per se. If you draw a graph structure, you need only to specify the location of the nodes, and the edges are drawn according to that. But how are your nodes embedded in space? Are they in a continuous space? In a grid world? In a hexagonal environment?

In 2D, the Field Portrayal for Networks is, not surprisingly, sim.portrayal.network.NetworkPortrayal2D. It draws no nodes, only edges. Thus to draw the network you'll need to embed all of the Network's nodes in a sim.field.grid.SparseGrid2D or a sim.field.continuous.Continuous2D field, and then draw the nodes with one of the following:

- sim.portrayal.grid.SparseGridPortrayal2D
- sim.portrayal.continuous.ContinuousPortrayal2D

How about hexagonal grids?

Right now NetworkPortrayal2D can only handle non-hexagonal SparseGrid2D and Continuous2D, because it computes the math itself rather than querying the underlying Field Portrayal. Perhaps later we'll retool it to do hexagonal if there's demand.

How about DenseGrid2D or ObjectGrid2D?

DenseGrid2D and ObjectGrid2D have no fast way of looking of up the location of an object, which is critical to make this work well.

SparseGrid3DPortrayal3D or Continuous3DPortrayal3D?

Boy, you just want everything, don't you.

**Hint:** When attaching the NetworkPortrayal2D and the node's Field Portrayal above, attach the NetworkPortrayal2D first, so it draws first and the edges appear under the nodes. It generally looks better that way.

NetworkPortrayal2D doesn't just draw the edges

in isolation: it still needs to know *where* the nodes are located on the screen. The way it does this is by querying each node's Field as to where it drew the node, then using that information to draw the edge.

The problem here is that NetworkPortrayal2D thus needs *two* fields: the Network and either a SparseGrid2D or Continuous2D field. But the setField(...) method only passes in *one* field. NetworkPortrayal2D gets around this by inventing a new field, called a sim.portrayal.network.SpatialNetwork2D, which simply holds the other two fields. You then pass the SpatialNetwork2D field into NetworkPortrayal2D.

A SpatialNetwork2D is constructed like this:

### sim.portrayal.network.SpatialNetwork2D Constructor Methods

public SpatialNetwork2D(SparseField2D field, Network network)

Constructs the field with the given sparse field (either SparseGrid2D or Continuous2D) and a Network.

In fact, if you're careful, you can embed the **from** nodes in one sparse grid or continuous field, and embed the **to** nodes in *another* field, called the **auxiliary field**. This might be useful, for example, for modeling a set of observers who observe a set of targets.

To set the auxiliary field, or to get the location of an object in the SpatialNetowrk2D, use the methods:

# sim.portrayal.network.SpatialNetwork2D Methods

public setAuxiliaryField(SparseField2D field)

Sets the auxiliary field (the field for the "to" nodes) if it is different than the primary SparseField2D.

public Double2D getObjectLocation(Object node)

Returns, as a Double2D, the location of the object in the primary field, or if it is not located there, the in the secondary field.

Drawing edges isn't the same as drawing objects at single locations: edges require a start point and an endpoint. Thus NetworkPortrayal2D sends to its SimplePortrayals a special subclass of DrawInfo2D, called sim.portrayal.network.EdgeDrawInfo2D, which adds the second point (the endpoint):

public Point2D.Double secondPoint;

The EdgeDrawInfo2D class has several constructors which extend the standard DrawInfo2D constructors:

### sim.portrayal.EdgeDrawInfo2D Constructor Methods

public EdgeDrawInfo2D(GUIState gui, FieldPortrayal fieldPortrayal, RectangularShape draw, RectangularShape clip,
Point2D.Double other)

Builds a DrawInfo2D from the given draw and clip rectangles. precise and selected are both set to false and location is set to null. The second point is provided by "other".

public EdgeDrawInfo2D(DrawInfo2D other, double translateX, double translateY, Point2D.Double other)
Builds a DrawInfo2D with its draw and clip rectangles translated by a certain factor from another DrawInfo2D.
precise is copied from the other, but selected is set to false and location is set to null. The second point is provided by "other".

 $public\ Edge DrawInfo 2D (DrawInfo 2D\ other,\ Point 2D. Double\ other)$ 

Builds a DrawInfo2D with its draw and clip rectangles copied from another DrawInfo2D. precise is copied from the other, but selected is set to false and location is set to null. The second point is provided by "other".

public EdgeDrawInfo2D(EdgeDrawInfo2D other)

Builds a DrawInfo2D with its draw and clip rectangles copied from another DrawInfo2D, as well as the second point. precise is copied from the other, but selected is set to false and location is set to null.

EdgeDrawInfo2D has the following method:

# sim.portrayal.EdgeDrawInfo2D Methods

public String toString())

Produces a String describing the EdgeDrawInfo2D, essentially an extension to DrawInfo2D.toString().

# 9.2.9 Implementing a Field Portrayal

Fields are easy to implement: but Field Portrayals are not. They're complicated because of the various drawing, selection, and hit-testing tasks they must perform. But don't despair: you don't have to do *all* of that stuff. For example, you could write a Field Portrayal which just draws: this is a lot easier. Then you can add hit testing, selection, and translation at your leisure.

That's what we'll do here. In the following example, we'll create a Field Portrayal for the 1D Sparse Field we built in Section 5.3.1.2. The 1D Sparse Field allowed the user to associate objects with real-valued numbers ranging from 0.0 to 1.0 inclusive. Our Field Portrayal will draw these objects in circle. The Figure at right shows the general idea of what it'll look like in the end.

**Note** Most 2D Fields have a natural width and height which the Field Portrayal exploits to scale to the Draw rectangle of the Display. Ours does not have a natural width and height (what's the "height" of a range from 0.0

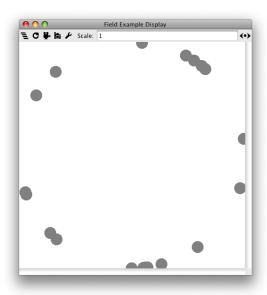

to 1.0? Is it 1? If so, then what's the "width"?). So we're going to define an arbitrary width and height for our circle in "field units": 20 by 20. Since individual objects in a Field are generally displayed to roughly fill a  $1 \times 1$  square, this will make nice big objects on our circle.

# 9.2.9.1 Drawing

Let's start by implementing a Field Portrayal which only does drawing. No hit-testing or selection, no mouse handling, no translation of positions to locations. Let's start with the boilerplate (which will include some classes we'll need for later sections too):

```
import sim.portrayal.FieldPortrayal2D;
import sim.portrayal.SimplePortrayal2D;
import sim.portrayal.Portrayal;
import sim.portrayal.LocationWrapper;
import sim.portrayal.DrawInfo2D;
import sim.util.Double2D;
import java.awt.Graphics2D;
import sim.util.Bag;
import java.awt.geom.Point2D;
import sim.portrayal.simple.OvalPortrayal2D;
import java.awt.geom.Rectangle2D;
```

```
import java.util.HashMap;
public class BoundedRealSparseFieldPortrayal2D extends FieldPortrayal2D
{
```

Next we'll override the setField(...) method so that it verifies that the field is of the proper class.

```
public void setField(Object field)
    {
    if (field instanceof BoundedRealSparseField)
        super.setField(field);
    else throw new RuntimeException("Invalid field: " + field);
}
```

The Field Portrayal needs to override a single abstract method, getDefaultPortrayal(), to return a Simple Portrayal to use when none else can be determined for a given Object. Here we'll just use a sim.portrayal.simple.OvalPortrayal2D(), which in its default form, simply draws a gray filled circle.

```
SimplePortrayal2D defaultPortrayal = new OvalPortrayal2D();
public Portrayal getDefaultPortrayal()
    {
      return defaultPortrayal;
    }
```

Next we'll handle the getScale(...) method. This method takes a DrawInfo2D for the FieldPortrayal as a whole and returns a sim.util.Double2D containing the width and height, in pixels of 1 unit of width and height in the field coordinate space. The DrawInfo2D provided has as its Draw rectangle the expected bounds for the Field as a whole. So usually the scale is computed by simply dividing the DrawInfo2D Draw width and height by the underlying Field's width and height.

However we can't do that in this case: our Field (a 1-dimensional range of numbers) doesn't have a "width" or "height". What we're planning to do is draw, on a ring, all the objects in the Field: objects stored at 0.0 would be at the 12-o'clock position, objects at 0.5 would be at the 6-o'clock position, and so on. So let's imagine a width and height for our ring: 20.0 "units", so to speak, in Field coordinates. 20 is a nice number for another reason: objects will be drawn to roughly fill a  $1 \times 1$  space of field coordinates, so our field will have nice big objects being drawn (1/20 of the "height" of the field).

Thus we have:

Note that in many more "real" cases the getScale(...) method accesses the field directly to get some of this information, and so must synchronize on the schedule.

Next we're going to do the actual drawing, by overriding the draw(...) method (duh). The way we draw is as follows:

- 1. Compute the scale of the field.
- 2. Determine if any object is presently being selected (if so, this makes drawing a bit slower).
- 3. Compute (as startx, starty, endx, endy) the portion of the field which is being shown on-screen. This is done by scaling the Clip rectangle into the field's coordinate space.

- 4. Create a DrawInfo2D to hand to SimplePortrayals to tell them where to draw. I'll have our clip rectangle but we'll change the draw rectangle to tell the SimplePortrayals to draw themselves in different places.
- 5. For each object in the Field
  - (a) Compute where it should be drawn (on our little ring)
  - (b) Determine if where it's being drawn falls within the clip region
  - (c) If so, call forth a SimplePortrayal, set up the DrawInfo2D, set the object as selected or not, and have the SimplePortrayal draw it.

For our purposes this will suffice: but obviously for a Field with lots of objects, you'll want to have a more sophisticated way of whittling down which objects get drawn on-screen: instead of doing the O(n) process of going through every object on the Field, you might extract objects only from that portion of the Field which overlaps with the Clip rectangle.

You'll notice in the code below the use of a "slop" variable. What's going on here is: objects can have their centers off-screen but still overlap somewhat on-screen. Since objects generally are drawn filling a  $1 \times 1$  square in field coordinates, a 0.5 slop in our drawn bounds should be sufficient to guarantee objects will be drawn. If you have objects taking up a larger area than this, you may have to make the slop bigger in this example. A slop of this size will also nicely work when doing hit-testing later on.

```
public void draw(Object object, Graphics2D graphics, DrawInfo2D info)
   final BoundedRealSparseField field = (BoundedRealSparseField)getField();
   if (field == null) return;
   Double2D scale = getScale(info);
    boolean someObjectIsPresentlySelected = !selectedWrappers.isEmpty();
    // compute the (startx, starty) and (end, endy) endpoints of the clip rectangle
    // in the field's bounding region.
    double startx = (info.clip.x - info.draw.x) / scale.x;
    double starty = (info.clip.y - info.draw.y) / scale.y;
   double endx = (info.clip.x - info.draw.x + info.clip.width) / scale.x;
   double endy = (info.clip.y - info.draw.y + info.clip.height) / scale.y;
    // Build a DrawInfo2D which uses the old clip rectangle.
    // We'll reuse it for various objects
   DrawInfo2D newinfo = new DrawInfo2D(new Rectangle2D.Double(0, 0, scale.x, scale.y), info.clip);
   newinfo.fieldPortrayal = this;
    // draw each object
   Bag objs = field.getAllObjects();
    int len = objs.size();
    for(int i = 0; i < len; i++)
        Object obj = objs.get(i);
        double loc = ((Double) (field.getObjectLocation(obj))).doubleValue();
        // we'll display 'em in a ring! Remember our origin is (0,0) and width and
        // height is 20.0.
        double locx = Math.cos(2*Math.PI*loc) * 10.0 + 10.0;
        double locy = Math.sin(2*Math.PI*loc) * 10.0 + 10.0;
        // is it within the clip region? Give it a slop of at least 0.5 in each direction
        // for two reasons. First, this creates a 1.0 x 1.0 rectangle around the object
        // which will intersect with clip rects nicely for hit-testing. Second, it gives
        // objects whose centers are off-screen but whose bodies still peek into the
        // slip region a chance to draw themselves [recall that objects are supposed to be
        // roughly 1.0 x 1.0 field units in size] If you have objects that draw bigger than
        // this, you may wish to have a larger slop. In this example, we don't.
```

# 9.2.9.2 Hit Testing

The above is sufficient for drawing our objects in a ring: but if we want to select or inspect them, we'll need to perform **hit testing**. It turns out that hit-testing is nearly identical in code to drawing. But before we get to that, we need to start by discussing the concept of a **Stable Location**.

MASON's inspectors, discussed in Section 10, allow the user to inspect both the properties of an object and its location in its field. In some kinds of fields, the object may change but the location stays the same (the inspector **fixes on the location**). In other fields — the more common situation — the object stays the same but the location may change. We're in this second category.

The problem is that the location is an immutable object such as sim.util.Double2D, and so when an object moves about in the field, its location is constantly changed to new instances of Double2D. This causes MASON's inspectors to have to rebuild themselves each time, which is expensive. But we can get around it by creating a special "location" object, called a **stable location**, which queries the underlying field for the current location of the object, then changes its properties to reflect that location. A stable location will never change: but its property values will. The stable location will be provided to LocationWrappers in lieu of the actual location.

StableLocations implement the sim.portrayal.inspector.StableLocation interface, which defines a single method (though you'll need to implement more methods than this):

```
sim.portrayal.inspector.StableLocation Methods

public String toString()
```

```
Returns the current location as a String.
```

Additionally, a StableLocation will provide various Java Bean Properties (get/set methods) for each of the features of the location. For example, MASON provides the StableLocation sim.portrayal.inspector.StableDouble2D, which provides three properties: the present or last known X value, the present or last known Y value, and whether or not the object presently exists in the field.

In our case, we have a single value as our location, and a boolean indicating whether the object exists in the field. Here's how I'd write our class:

```
BoundedRealSparseField field;
public StableDouble1D(Object object, BoundedRealSparseField field)
    this.object = object;
    this.field = field;
void update() // re-gather information about our location and existence
   Double pos = null;
   if (field != null) pos = field.getObjectLocation(object);
   if (pos == null) { exists = false; } // don't update x so it stays the same
    else { x = pos.doubleValue(); exists = true; }
public double getValue() { update(); return x; }
public boolean getExists() { update(); return exists; }
public void setValue(double val)
   if (field!=null) field.setObjectLocation(object, new Double(val));
   x = val;
   exists = true;
public String toString()
   update();
   if (!exists) return "Gone";
    else return "" + x;
}
```

MASON provides some StableLocation objects for you already:

- sim.portrayal.inspector.StableDouble2D wraps around Double2D and expects a Continuous2D field.
- sim.portrayal3d.inspector.StableDouble3D wraps around Double3D and expects a Continuous3D field...
- sim.portrayal.inspector.StableInt2D wraps around Int2D and expects a SparseGrid2D field.
- sim.portrayal3d.inspector.StableInt3D wraps around Int3D and expects a SparseGrid3D field.

These classes are essentially the same implementation as the one above: they have a constructor which takes the Object and some kind of SparseField, plus various get and set methods for Inspectors, and a toString() method.

Armed with a StableLocation, we can now create our LocationWrapper. Back to the BoundedRealSparse-FieldPortrayal2D class:

213

```
{
    return getLocation().toString();
    };
};
```

As you can see, we created a LocationWrapper which takes an object and a location but ignores the location. Instead, we override the location-related methods to return the current underlying location of the object (as it moves about), using a StableDouble1D as our location which never changes.

Now we can add our hit-testing code. Ordinarily we'd add it to the method hitObject(...), which corresponds to the method draw(...). But as mentioned, this code is very close to identical to the drawing code in Field Portrayals, and so nearly all Field Portrayals instead override a method which does both of them at the same time, to save some replication. That method is called hitOrDraw(...).

So: delete the draw(...) method in the code and replace it with:

```
protected void hitOrDraw(Graphics2D graphics, DrawInfo2D info, Bag putInHere)
    final BoundedRealSparseField field = (BoundedRealSparseField)getField();
    if (field == null) return;
    Double2D scale = getScale(info);
   boolean someObjectIsPresentlySelected = !selectedWrappers.isEmpty();
    // compute the (startx, starty) and (end, endy) endpoints of the clip rectangle
    // in the field's bounding region.
   double startx = (info.clip.x - info.draw.x) / scale.x;
   double starty = (info.clip.y - info.draw.y) / scale.y;
   double endx = (info.clip.x - info.draw.x + info.clip.width) / scale.x;
   double endy = (info.clip.y - info.draw.y + info.clip.height) / scale.y;
    // Build a DrawInfo2D which uses the old clip rectangle.
   // We'll reuse it for various objects
   DrawInfo2D newinfo = new DrawInfo2D(new Rectangle2D.Double(0, 0, scale.x, scale.y), info.clip);
   newinfo.fieldPortrayal = this;
    // hit or draw each object
   Bag objs = field.getAllObjects();
    int len = objs.size();
    for(int i = 0; i < len; i++)</pre>
        Object obj = objs.get(i);
        double loc = ((Double) (field.getObjectLocation(obj))).doubleValue();
        // we'll display 'em in a ring! Remember our origin is (0,0) and width and
        // height is 20.0.
        double locx = Math.cos(2*Math.PI*loc) * 10.0 + 10.0;
        double locy = Math.sin(2*Math.PI*loc) * 10.0 + 10.0;
        // is it within the clip region? Give it a slop of at least 0.5 in each direction
        // for two reasons. First, this creates a 1.0 x 1.0 rectangle around the object
        // which will intersect with clip rects nicely for hit-testing. Second, it gives
        // objects whose centers are off-screen but whose bodies still peek into the
        // slip region a chance to draw themselves [recall that objects are supposed to be
        // roughly 1.0 x 1.0 field units in size] If you have objects that draw bigger than
        // this, you may wish to have a larger slop. In this example, we don't.
        final double slop = 0.5;
        if (locx >= startx - slop && locx <= endx + slop &&
            locy >= starty - slop && locy <= endy + slop)</pre>
            // get the SimplePortrayal
            Portrayal p = getPortrayalForObject(obj);
            if (!(p instanceof SimplePortrayal2D)) // uh oh
```

```
throw new RuntimeException("Unexpected Portrayal " + p + " for object " + obj);
SimplePortrayal2D portrayal = (SimplePortrayal2D) p;

// load the DrawInfo2D
newinfo.draw.x = (info.draw.x + scale.x * locx);
newinfo.draw.y = (info.draw.y + scale.y * locy);

// draw or hit
if (graphics == null) // hit
{
   if (portrayal.hitObject(obj, newinfo)) putInHere.add(getWrapper(obj));
   }
else // draw. Be sure to set selected first
   {
   newinfo.selected = someObjectIsPresentlySelected && selectedWrappers.get(obj) != null;
   portrayal.draw(obj, graphics, newinfo);
   }
}
```

As you can see, precious little new code. Our hit code is simply testing if the SimplePortrayal hit the object, and if so, creating a LocationWrapper for it and dumping it in a Bag.

To finish up, the above code needs a (presently empty) HashMap called selectedWrappers, where it checks to see if the object being drawn is "selected" (that is, a member of the HashMap). We'll make more use of this HashMap in a moment:

HashMap selectedWrappers = new HashMap();

#### 9.2.9.3 Selection

Next we're going to add selection. You'll notice that we had a little selection code in the previous sections. In 2D Field Portrayals, selection works like this:

- 1. The user selects an object or objects
- 2. Display2D tells the appropriate Field Portrayals to *deselect* all currently selected objects and to *select* the objects in question.
- 3. The Display2D maintains a list of all currently selected objects.
- 4. When a Field Portrayal is supposed to draw an object, it first sets the "selected" flag, as appropriate, in the DrawInfo2D passed to the SimplePortrayal
- 5. The SimplePortrayal responds to the selected flag to draw the object in a special way.

How does the Field Portrayal remember what objects were selected so it can inform the SimplePortrayals later on? This is up to individual Field Portrayals, but the standard code is the one we're going to use: just maintain a HashMap. The HashMap in question is the selectedWrappers map added as a dummy in the previous section.

```
if (b==false) return false;
  else selectedWrappers.put(obj, wrapper);
}
else
  {
    selectedWrappers.remove(obj);
  }
return true;
}
```

setSelected(...)

is called both for objects which have been selected and for ones which have been recently deselected. As you can see, this code just maintains a record of which have been selected and which have not. We then use that in the drawing code to set the "selected" flag prior to drawing.

#### 9.2.9.4 Translation

Last but not least, 2D Field Portrayals typically implement four optional methods which translate between locations in the field and positions on-screen. This is not necessary unless you want to do things like drag objects about the screen with the mouse. But they're not that tough to write. The methods are:

```
getObjectLocation(...)
```

• returns the location of an object in the underlying field.

getPositionLocation(...)

• returns the position on-screen corresponding to a given location.

getLocationPosition(...)

• returns the location in the field corresponding to a position on-screen.

setObjectPosition(...)

• Changes the location of an object, if possible, to correspond to a new position on-screen.

One additional method we don't have to define, as it's just a composition of the getObjectLocation(...) and getLocationPosition(...) methods:

```
getObjectPosition(...)
```

• returns the position-onscreen of an object in the field.

One important note: some of these methods access the field directly, and so must synchronize on the schedule.

Here are the implementations:

```
// what point on our ring is closest to this?
   double val = Math.atan2(locy - 10.0, locx - 10.0) / (2*Math.PI);
    if (val < 0) val += 1.0;
    return new Double(val);
public Point2D.Double getLocationPosition(Object location, DrawInfo2D fieldPortrayalInfo)
   double loc = ((Double)location).doubleValue();
    if (loc < 0 || loc > 1) // uh oh
        return null;
   Double2D scale = getScale(fieldPortrayalInfo);
    // cast the number to our ring location
   double locx = Math.cos(2*Math.PI*loc) * 10.0 + 10.0;
   double locy = Math.sin(2*Math.PI*loc) * 10.0 + 10.0;
    // convert to a position on-screen
   double x = (fieldPortrayalInfo.draw.x + scale.x * locx);
    double y = (fieldPortrayalInfo.draw.y + scale.y * locy);
   return new Point2D.Double(x,y);
public void setObjectPosition(Object object, Point2D.Double position, DrawInfo2D fieldPortrayalInfo)
    synchronized(fieldPortrayalInfo.gui.state.schedule)
        Object loc = getPositionLocation(position, fieldPortrayalInfo);
        final BoundedRealSparseField field = (BoundedRealSparseField)getField();
        if (field != null) field.setObjectLocation(object, (Double)loc);
    }
```

You'll notice some similarity between this code and the drawing code. Perhaps this is an opportunity for merging code, though in MASON's implementations they're broken out.

# 9.3 2D Simple Portrayals

The final part of the visualization puzzle, after 2D Displays and 2D Field Portrayals, are **simple portrayals**. These are subclasses of sim.portrayal.Portrayal whose job is to draw individual objects or values stored a Field. Simple Portrayals are registered with Field Portrayals to draw specific objects; or objects of

```
There's no sim.portrayal.SimplePortrayal class?

Not at present, no. Though there is a sim.portrayal.SimplePortrayal2D class for 2D Simple Portrayals and a sim.portrayal.SimplePortrayal3D class for 3D Simple Portrayals.
```

a certain class; or all objects in the Field, or null values, etc. Objects in a field may also automatically serve as their own Simple Portrayals.

Not all Field Portrayals use Simple Portrayals. Recall that, as discussed in Section 9.2.7, so-called "fast" Field Portrayals bypass the Simple Portrayal mechanism entirely and directly draw the objects in their fields, usually as rectangles colored using a sim.util.gui.ColorMap (discussed in Section 12.1.1) to translate values into colors.

For 2D visualization, Simple Portrayals subclass the sim.portrayal.SimplePortrayal2D class, which provides basic facilities. Unlike the 2D Field Portrayal facility, implementing a 2D Simple Portrayal is pretty easy if you have basic knowledge of Java's AWT or Java2D graphics.

There are several special kinds of 2D Simple Portrayals:

• Basic Simple Portrayals draw objects, often as ovals or rectangles.

- Value Simple Portrayals draw numbers as ovals or rectangles or hexagons: these Simple Portrayals
  commonly color their shapes using a sim.util.gui.ColorMap to translate between number values and
  colors.
- Vector Simple Portrayals draw numbers in grids as oriented vectors. These Simple Portrayals can
  portray numbers which separately define orientation, scaling, and (using a sim.util.gui.ColorMap) the
  color of the vector.
- Edge Simple Portrayals draw edges in networks. These are designed to work with sim.portrayal.network.NetworkPortrayal2D and with a special subclass of DrawInfo2D called sim.portrayal.network.EdgeDrawInfo2D.
- Wrapper Simple Portrayals "wrap" around subsidiary Simple Portrayals to add additional gizmos to them. For example, to add a label, or to circle an object when it's selected, or to enable rotation or dragging or a trail, simply create a wrapper portrayal around your basic portrayal and submit the wrapper portrayal as the Simple Portrayal to the Field Portrayal. Wrapper portrayals can wrap other wrapper portrayals, creating a sequence of "wraps" around a basic portrayal.

We'll cover each of these in turn.

# 9.3.1 Basic Simple Portrayals

The most "basic" of the basic simple portrayals is sim.portrayal. Simple Portrayal 2D itself. This simple portrayal refuses to draw the object it's given, and also doesn't respond to hit-testing or selection, etc. If you want your object to be invisible, this is the Simple Portrayal to use.

Four provided Basic Portrayals draw their objects as either filled or outlined shapes:

- sim.portrayal.simple.RectanglePortrayal2D draws its object as a rectangle.
- sim.portrayal.simple.OvalPortrayal2D draws its object as an oval.
- sim.portrayal.simple.HexagonalPortrayal2D draws its object as a hexagon. HexagonalPortrayal2D is a subclass of ShapePortrayal2D. HexagonalPortrayal2D is often used for drawing objects in hexagonal field portrayals.
- sim.portrayal.simple.ShapePortrayal2D draws its object as a 2D java.awt.Shape, which you provide. You can also provide, as two arrays, the X and Y points for a polygon.

Additionally there is a portrayal for drawing pictures:

• sim.portrayal.simple.lmagePortrayal2D draws its object as a PNG or JPEG image.

A special RectanglePortrayal2D, called sim.portrayal.simple.ValuePortrayal2D, is used by MASON to draw value grids such as IntGrid2D or DoubleGrid2D.

These classes all subclass from the simple abstract class sim.portrayal.simple.AbstractShapePortrayal2D. MASON historically allowed these classes to draw objects *filled* with a color, or with a thin *outline*, but not both. New constructors in Mason 21 now allow objects to be both filled and drawn with an outline of any thickness, dashing, or other Graphics2D features, and with any combination of fill or draw colors.

**Old-Style Drawing** Subclasses of AbstractShapePortrayal2D historically defined the following internal variables which you could change:

If you created an AbstractShapePortrayal2D with an old-style constructor, then it will either fill its shape with the given Paint, or stroke the outside border of the shape with the given Paint, depending on the setting of filled. Except for ShapePortrayal2D (and its subclass HexagonalPortrayal2D), which permits a custom Stroke object, all these objects by default assume a 1-point (or 1-pixel) outline if drawn at all.

**New-Style Drawing** AbstractShapePortrayal2D objects created with new-style constructors instead use the following internal variables, which you can again change:

```
public Paint fillPaint;  // the paint with which to fill the shape, can be null
public Paint strokePaint; // the paint with which to draw the shape outline, can be null
public Stroke stroke;  // the Stroke defining the shape outline, can be null
public double scale;  // how much to scale the object when drawing
```

The remaining old-style variables are ignored.

A warning about AbstractShapePortrayal2D Note that new-style AbstractShapePortrayal2D objects are not serializable, because Stroke is typically not serializable. This means that if you create an agent which is a *subclass* of AbstractShapePortrayal2D, in new-style form, and use that agent in your model, you will not be able to checkpoint your model. (HexagonalPortrayal2D isn't serializable in new-style *or* in old-style because it is a subclass of ShapePortrayal2D: see below).

The RectanglePortrayal2D, OvalPortrayal2D, and HexagonalPortrayal2D portrayals all use the same constructors, here shown for RectanglePortrayal2D:

#### sim.portrayal.simple.RectanglePortrayal2D Old-Style Constructor Methods

public RectanglePortrayal2D()

Creates a portrayal which portrays as a gray filled rectangle of scale 1.0.

public RectanglePortrayal2D(Paint paint)

Creates a portrayal which portrays as a filled rectangle of scale 1.0 and of the given Paint.

public RectanglePortrayal2D(double scale)

Creates a portrayal which portrays as a gray filled rectangle of the given scale.

public RectanglePortrayal2D(Paint paint, double scale)

Creates a portrayal which portrays as a filled rectangle of the given scale and Paint.

public RectanglePortrayal2D(Paint paint, boolean filled)

Creates a portrayal which portrays as a rectangle of the given Paint, a scale of 1.0, and either filled or not.

public RectanglePortrayal2D(double scale, boolean filled)

Creates a portrayal which portrays as a gray rectangle of the given scale, and either filled or not.

public RectanglePortrayal2D(Paint paint, double scale, boolean filled)

Creates a portrayal which portrays as a rectangle of the given Paint and scale, and either filled or not.

#### sim.portrayal.simple.RectanglePortrayal2D New-Style Constructor Methods

public RectanglePortrayal2D(Paint fillPaint, Paint strokePaint, double strokeWidth, double scale)

Creates a portrayal which portrays as a rectangle of the given Paints and scale, optionally filled and optionally stroked, with the provided stroke width.

public RectanglePortrayal2D(Paint fillPaint, Paint strokePaint, Stroke stroke, double scale)

Creates a portrayal which portrays as a rectangle of the given Paints and scale, optionally filled and optionally stroked, with the provided Stroke.

These classes are pretty easily customized. One standard trick is to subclass a Basic Portrayal to cause it to (say) change its color in response to some aspect or property of the Object: for example, if it's hungry or not. To do this, you'd override its draw(...) method to change some feature first, then call the superclass. For example:

Here again, a sim.util.gui.ColorMap (Section 12.1.1) might be of use to you: you could store one permanently as an instance variable.

Note that HexagonalPortrayal2D is a little nonstandard: its hexagon does not fit within the typical 1x1 scale region for an object. Rather, it's a true hexagon shape intended primarily to be used with hexagonal field portrayals. But you can easily use it elsewhere. Also note that HexagonalPortayal2D is not serializable because it is a ShapePortrayal2D, which can cause checkpointing problems. For a solution, see the discussion of the issue ShapePortrayal2D in a few pages.

Arbitrary Shapes ShapePortrayal2D is much like the above portrayals, but has more functionality for drawing arbitrary shapes. You specify the shape either as a java.awt.geom.Shape object or as two arrays of values which represent the *x* and *y* coordinates for various points in a closed polygon. You can also pass in a predefined polygonal shape number (such as POLY\_SQUARE).

To help you out, ShapePortrayal2D has a number of built-in shapes. Some are Java2D Shape objects, others are polygons specified as arrays of points (and you can refer to the polygons by a polygon number). The various built-in shapes are shown at right. Note that all the default shapes are designed to fit within the same size square (hence the "hexagon" and "rotated hexagon" are kind of squished). If you'd like an accurate hexagon, use HexagonalPortrayal2D.

Here is an example of creating a ShapePortrayal2D with a left triangle default shape:

If you are using "old-style constructors" (see below), you can only specify the fill or stroke (outline) color, but not both; however you can change the stroke after the fact by modifying this variable:

```
public Stroke stroke;
```

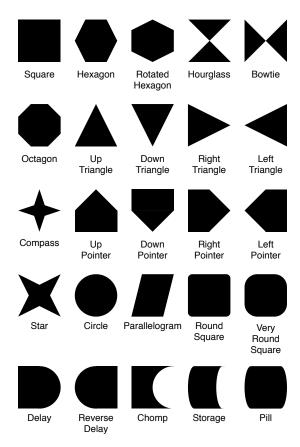

If using an old-style constructor you can specify both the fill and stroke color, the stroke thickness, or even customize the Stroke entirely. This allows for many unusual styes such as those at right.

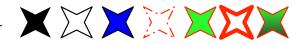

**ShapePortrayal2D** is not Serializable If you want a model object to directly subclass a ShapePortrayal2D so it can draw itself as an arbitrary shape, there's a problem: Shapes and Strokes aren't serializable. This means your model can't be serialized, thus it can't be checkpointed. This goes for HexagonalPortrayal2D as well.

There's a way around this. Instead of subclassing from ShapePortrayal2D, you could instead subclass from sim.portrayal.simple.InternalPortrayal2D. This abstract class builds a SimplePortrayal2D (in this case, your ShapePortrayal2D) on the fly as necessary to draw things, and stores it in such a way as to be serializable. You just have to override this method to provide your desired ShapePortrayal2D:

#### sim.portrayal.simple.InternalPortrayal2D Methods

public SimplePortrayal2D buildPortrayal(Object object)

Builds a SimplePortrayal2D capable of portraying the given object.

All right, let's get to the constructors:

#### sim.portrayal.simple.ShapePortrayal2D Old-Style Constructor Methods

public ShapePortrayal2D(Shape shape)

Creates a portrayal which portrays as a gray filled Shape of scale 1.0.

public ShapePortrayal2D(Shape shape, Paint paint)

Creates a portrayal which portrays as a filled Shape of scale 1.0 and of the given Paint.

public ShapePortrayal2D(Shape shape, double scale)

Creates a portrayal which portrays as a gray filled Shape of the given scale.

public ShapePortrayal2D(Shape shape, Paint paint, double scale)

Creates a portrayal which portrays as a filled Shape of the given scale and Paint.

public ShapePortrayal2D(Shape shape, Paint paint, boolean filled)

Creates a portrayal which portrays as a Shape of the given Paint, a scale of 1.0, and either filled or not.

public ShapePortrayal2D(Shape shape, double scale, boolean filled)

Creates a portrayal which portrays as a gray Shape of the given scale, and either filled or not.

public ShapePortrayal2D(Shape shape, Paint paint, double scale, boolean filled)

Creates a portrayal which portrays as a Shape of the given Paint and scale, and either filled or not.

public ShapePortrayal2D(double[] xpoints, double[] ypoints)

Creates a portrayal which portrays as a gray filled polygon of the provided coordinates of scale 1.0.

public ShapePortrayal2D(double[] xpoints, double[] ypoints, Paint paint)

Creates a portrayal which portrays as a filled polygon of the provided coordinates of scale 1.0 and of the given Paint.

public ShapePortrayal2D(double[] xpoints, double[] ypoints, double scale)

Creates a portrayal which portrays as a gray filled polygon of the provided coordinates of the given scale.

public ShapePortrayal2D(double[] xpoints, double[] ypoints, Paint paint, double scale)

Creates a portrayal which portrays as a filled polygon of the provided coordinates of the given scale and Paint.

- public ShapePortrayal2D(double[] xpoints, double[] ypoints, Paint paint, boolean filled)

  Creates a portrayal which portrays as a polygon of the provided coordinates of the given Paint, a scale of 1.0, and either filled or not.
- public ShapePortrayal2D(double[] xpoints, double[] ypoints, double scale, boolean filled)
  Creates a portrayal which portrays as a gray polygon of the provided coordinates of the given scale, and either filled or not.
- public ShapePortrayal2D(double[] xpoints, double[] ypoints, Paint paint, double scale, boolean filled)

  Creates a portrayal which portrays as a polygon of the provided coordinates of the given Paint and scale, and either filled or not.

## sim.portrayal.simple.ShapePortrayal2D New-Style Constructor Methods

- public ShapePortrayal2D(Shape shape, Paint fillPaint, Paint strokePaint, double strokeWidth, double scale)

  Creates a portrayal which portrays the given shape, of the given Paints and scale, optionally filled and optionally stroked, with the provided stroke width.
- public ShapePortrayal2D(Shape shape, Paint fillPaint, Paint strokePaint, Stroke stroke, double scale)

  Creates a portrayal which portrays the given shape, of the given Paints and scale, optionally filled and optionally stroked, with the provided Stroke.
- public ShapePortrayal2D(double[] xpoints, double[] ypoints, Paint fillPaint, Paint strokePaint, double strokeWidth, double scale)

  Creates a portrayal which portrays as a polygon of the provided coordinates, of the given Paints and scale,
  optionally filled and optionally stroked, with the provided stroke width.
- public ShapePortrayal2D(double[] xpoints, double[] ypoints, Paint fillPaint, Paint strokePaint, Stroke stroke, double scale) Creates a portrayal which portrays as a polygon of the provided coordinates, of the given Paints and scale, optionally filled and optionally stroked, with the provided Stroke.
- public ShapePortrayal2D(int polygon, Paint fillPaint, Paint strokePaint, double strokeWidth, double scale)

  Creates a portrayal which portrays the given polygon, of the given Paints and scale, optionally filled and optionally stroked, with the provided stroke width.
- public ShapePortrayal2D(int polygon, Paint fillPaint, Paint strokePaint, Stroke stroke, double scale)

  Creates a portrayal which portrays the given polygon, of the given Paints and scale, optionally filled and optionally stroked, with the provided Stroke.

**Images** A final Basic SimplePortrayal provided in MASON is sim.portrayal.simple.ImagePortrayal2D. This class draws a small bitmap image to represent the object. The image can be transparent or semitransparent if you wish. The image is scaled as follows: if the image is taller than it is wide, then the image is scaled so that its width is exactly info.draw.width. If the image is wider than it is tall, then the image is scaled so that its height is exactly info.draw.height.

ImagePortrayal2D is a subclass of RectanglePortrayal2D, so it has the paint, scale, and filled variables. Only the scale variable is used: you can the image it further by changing (or passing in) the scale variable. ImagePortrayal2D has a number of unusual constructors, so it's worthwhile explaining them here.

#### sim.portrayal.simple.ImagePortrayal2D Constructor Methods

public ImagePortrayal(javax.swing.ImageIcon icon)

Creates an ImagePortrayal at a scale of 1.0, and using the image from the provided ImageIcon.

 $public\ Image Portrayal (javax.swing.Imagelcon\ icon,\ double\ scale)$ 

Creates an ImagePortrayal at the provided scale, and using the image from the provided ImageIcon.

```
public ImagePortrayal(Class cls, String resourceName)
```

Creates an ImagePortrayal by loading an image resource of the name *resourceName*, which must be located right next to the class file (".class") of the given class. That is, uses getClass().getResource(...). The scale is 1.0.

```
public ImagePortrayal(Class cls, String resourceName, double scale)
```

Creates an ImagePortrayal by loading an image resource of the name *resourceName*, which must be located right next to the class file (".class") of the given class. That is, uses getClass().getResource(...). The scale is provided.

```
public ImagePortrayal(Image image)
```

Creates an ImagePortrayal from the given image, and a scale of 1.0.

```
public ImagePortrayal(Image image, double scale)
```

Creates an ImagePortrayal from the given image, using the given scale.

You could override ImagePortrayal2D to change its image to reflect a change in status of the underlying object, but it's not very efficient. Instead I'd use a special wrapper portrayal, sim.portrayal.simple.FacetedPortrayal2D instead. See Section 9.3.5.2.

A warning about ImagePortrayal2D: like ShapePortrayal2D, it's not serializable (because Images aren't serializable). This means that if you create an agent which is a *subclass* of ImagePortrayal2D and use that agent in your model, you will not be able to checkpoint your model.

# 9.3.2 Value Simple Portrayals

Some Field Portrayals draw fields which consist of arrays of numbers rather than objects. One particular Field Portrayal, sim.portrayal.simple.ValuePortrayal2D, relies on a SimplePortrayal to help it draw those objects.

```
What about HexaValuePortrayal2D?
```

Recall that HexaValueGridPortrayal2D just draws the objects directly as hexagons because of efficiency concerns. So it's only ValuePortrayal2D of interest here.

So if SimplePortrayal's draw(...) and hitObject(...) methods take Objects to draw/hit, what's passed in if there's no Object, but just a number? Answer: a sim.util.MutableDouble (Section 3.5). This object is little more than a wrapper around the number in question.

ValuePortrayal2D displays its number as a rectangle with a given color, using the ValueGridPortrayal2D's Color Map. As such, ValuePortrayal2D subclasses from RectanglePortrayal2D and inherits all of its features, except that the paint variable is set each time to reflect the desired color value.

ValuePortrayal2D, or a subclass of it, will only work with ValueGridPortrayal2D or a subclass of it.

# 9.3.3 Vector Simple Portrayals

If you would like to draw a vector field (a 2D grid of vector arrows) sim.portrayal.simple.VectorPortrayal2D is your class. VectorPortrayal2D is capable of using up to three different grids of numbers to define the orientation, scale (size), and color of the vectors (using a Color Map). Alternatively you use a VectorPortrayal2D to portray a grid of objects, and it will query the objects using the Oriented2D, Scaled2D, and Valuable interfaces to extract this information to draw them as vectors.

You can specify the shape of your vectors: any of the shapes shown in Figure 9.4 (page 234). These shapes can also be filled or outline, as shown in that Figure. The corresponding shape constants are those found in sim.portrayal.simple.OrientedPortrayal2D, namely:

```
public static final int SHAPE_LINE;
public static final int SHAPE_LINE_ARROW;
public static final int SHAPE_KITE;
public static final int SHAPE_COMPASS;
public static final int SHAPE_TRIANGLE;
public static final int SHAPE_INVERTED_T;
public static final int SHAPE_ARROW;
```

By default these shapes are filled, except for SHAPE\_LINE and SHAPE\_LINE\_ARROW, which are always drawn unfilled regardless. To draw the shapes as outlines instead, use these methods (inherited by OrientedPortrayal2D):

#### sim.portrayal.simple.VectorPortrayal2D Methods

public int getShape()

Returns the shape being drawn. The default is SHAPE\_LINE\_ARROW.

public void setShape(int shape)

Sets the shape being drawn. The default is SHAPE\_LINE\_ARROW.

Note that the default is SHAPE\_LINE\_ARROW, which is different from OrientedPortrayal2D. There are plenty of other OrientedPortrayal2D methods you could call, but few would be rational to use: I'd stay away from them.

The logical scaling of your vectors is between 0.0 and 1.0, and values less than or equal to 0.0 will not be drawn. If this isn't the scaling you want, you can also pre-scale all the vectors, by changing the scale instance variable in VectorPortrayal2D. This value will be multiplied against your vector's scale values to produce their true size. Alternatively, you could override the following method to filter each value specially, perhaps using a Log function or whatnot.

#### sim.portrayal.simple.VectorPortrayal2D Methods

public double filterScale(double value)

Modifies value to a new value which will be used to determine the length of a vector. Override this if you feel the need to do so. The default version of this method multiplies the value by the internal scale variable of the VectorPortrayal2D to produce the new value.

**Portraying Multiple Grids of Numbers** VectorPortrayal2D portrays grids of numbers using up to three DoubleGrid2D grids passed into the constructor: grids defining the **orientation**, **scale** (size, magnitude), and **color** of a vector at a given location respectively. These grids can be null, which causes that particular feature to not be changed, but all if all three of them are null, then VectorPortrayal2D will instead assume it is portraying an Object (see below). If the color grid is non-null, then you must provide a ColorMap to interpret its value.

There is also a fourth grid: the grid assigned to the Field Portrayal to which VectorPortrayal2D is attached. This grid will be ignored for drawing purposes, but will be used for all other purposes, such as hit-testing, and thus inspectors will inspect this grid. You can of course use any of the previous three grids as this fourth grid as well.

**Portraying Grids of Objects** If you do not provide a single DoubleGrid2D grid in your constructor, VectorPortrayal2D will do the normal MASON thing instead: it will try to extract the vector information out of the grid assigned to the Field Portrayal to which VectorPortrayal2D is attached. Objects in this grid provide information by implementing one of three interfaces:

- sim.portrayal.Oriented2D This specifies the orientation of the vector.
- sim.portrayal.Scaled2D This specifies the scale (size, magnitude) of the vector.
- sim.util.Valuable (or subclassing from java.lang.Number) This specifies the color of the vector. If you did not provide a Color Map, this value will not be used.

You can also provide a grid of Double2D, Double3D, Int2D, or Int3D objects. In this case, VectorPortrayal2D will extract the x and y values from these objects, and assume that the vector is defined as  $\langle x,y\rangle$ . It will then convert them into orientation and scale as appropriate (namely, orientation is  $\tan^{-1}(y,x)$  and scale is  $\sqrt{x^2+y^2}$ ). If you provide Double3D or Int3D, the z variable will be used for color. **Important Note.** In order to compute the orientation from Double2D etc., VectorPortrayal2D must use the atan2(...) function, which is very costly. To save some time (about a six-fold improvement!) VectorPortrayal2D draws using a somewhat inaccurate estimation of atan2(...) when drawing is not set to be precise. If you output to PDF, it'll be precise, for example. If you want to force VectorPortrayal2D to always use a precisely accurate version of atan2(...) in this situation, you can use the following methods:

#### sim.portrayal.simple.VectorPortrayal2D Methods

public boolean getUsesExactOrientation()

Returns true if VectorPortrayal2D always draws Double2D, Double3D, Int2D, or Int3D objects with precise orientation values.

#### public void setUsesExactOrientation(boolean val)

Sets whether VectorPortrayal2D always draws Double2D, Double3D, Int2D, or Int3D objects with precise orientation values. Note that this will incur a roughly 6x slowdown in drawing.

All told, the constructors are:

#### sim.portrayal.simple.VectorPortrayal2D Constructor Methods

public VectorPortrayal2D()

Creates a VectorPortrayal2D which responds to objects which are Oriented2D and/or Scaled2D. These define the orientation and scaling of the vector respectively. The vector color is white, and its shape is a line arrow.

#### public VectorPortrayal2D(int shape)

Creates a VectorPortrayal2D which responds to objects which are Oriented2D and/or Scaled2D. These define the orientation and scaling of the vector respectively. The vector color is white, and is of the shape specified.

# public VectorPortrayal2D(ColorMap map)

Creates a VectorPortrayal2D which responds to objects which are Valuable (or a Number), Oriented2D, and/or Scaled2D. These define the color, orientation and scaling of the vector respectively. The vector color is defined by the map provided, mapping the Valuable interface (or Number.doubleValue()). The vector shape is a line arrow. If the map is null, this constructor operates like new VectorPortrayal2D().

# public VectorPortrayal2D(int shape, ColorMap map)

Creates a VectorPortrayal2D which responds to objects which are Valuable (or a Number), Oriented2D, and/or Scaled2D. These define the color, orientation and scaling of the vector respectively. The vector color is defined by the map provided, mapping the Valuable interface (or Number.doubleValue()). The vector shape the shape provided. If the map is null, this constructor operates like new VectorPortrayal2D(shape).

#### public VectorPortrayal2D(DoubleGrid2D orientationGrid)

Creates a VectorPortrayal with an orientation grid. If this grid is null, this constructor operates the same as new VectorPortrayal2D(). The shape will be a white line arrow.

#### public VectorPortrayal2D(DoubleGrid2D orientationGrid, DoubleGrid2D sizeGrid)

Creates a VectorPortrayal with an orientation grid and size grid. Either of these grids can be null, and so won't be used. If both grids are null, this constructor operates the same as new VectorPortrayal2D(). The shape will be a white line arrow.

public VectorPortrayal2D(int shape, DoubleGrid2D orientationGrid, DoubleGrid2D sizeGrid, DoubleGrid2D colorGrid, ColorMap map)

Create a VectorPortrayal with a provided shape, and with an orientation grid, size grid, and color grid, plus a ColorMap for the color grid. Any of these grids can be null, and so won't be used. If you provide a color grid, you must also provide a Color Map. If all three grids are null, this constructor operates the same as new VectorPortrayal(shape, map).

# 9.3.4 Edge Simple Portrayals

Edges in graphs are different from simple objects. Rather than being drawn at a single location, edges are drawn *from* a given location *to* another location. For this reason, NetworkPortrayal2D requires a special kind of SimplePortrayal2D which understands how to get these two points and draw itself accordingly.

Whoa, inconsistency in naming convention.

Yeah. SimpleEdgePortrayal2D is the only 2D Simple Portrayal, besides SimplePortrayal2D, with the word "Simple" in front of it. And it's also the only one outside the sim.portrayal.simple package. This is mostly historical.

The Simple Portrayal in this category is sim.portrayal.network.SimpleEdgePortrayal2D, a special subclass of SimplePortrayal2D which expects a special subclass of DrawInfo2D called sim.portrayal.network.EdgeDrawInfo2D (Section 9.2.8) to provide it with both the "from" and "to" locations. SimpleEdgePortrayal2D is not so simple. It can draw itself in several ways:

- Undirected edges can be drawn as thin lines of a specified color.
- Directed edges can be drawn as thin lines broken into two intervals, a "from" interval and a "to" interval, each with its own color.
- Directed edges can also be drawn as a triangle whose thick end is at the "from" node and whose point is at the "to" node. The triangle has a single specified color.
- Edges of all kinds can be drawn with a label.

To do this, SimpleEdgePortrayal2D has several public variables, some of which may be reminiscent of the Basic Simple Portrayals earlier. Here are the first four:

```
public Paint fromPaint;
public Paint toPaint;
public Paint labelPaint;
public Font labelFont;
```

The "paint" of the edge is *fromPaint*. When two paints are required (as in directed edges drawn with a line of two colors), then the *toPaint* is additionally used. The *labelPaint* is the paint of the label: if it is null (the default) then no label is drawn. The *labelFont* is the label's unscaled Font.

You can set all these in a constructor:

# sim.portrayal.network.SimpleEdgePortrayal2D Constructor Methods

public SimpleEdgePortrayal2D(Paint fromPaint, Paint toPaint, Paint labelPaint, Font labelFont)

Creates a SimpleEdgePortrayal with the given from-paint, to-paint, label paint, and label font. If the label paint is null, no label will be drawn.

public SimpleEdgePortrayal2D(Paint fromPaint, Paint toPaint, Paint labelPaint)

Creates a SimpleEdgePortrayal with the given from-paint, to-paint, and label paint. A default font will be used for the label. If the label paint is null, no label will be drawn.

public SimpleEdgePortrayal2D(Paint edgePaint, Paint labelPaint)

Creates a SimpleEdgePortrayal with the given edge paint (used for both the from-paint and the to-paint) and label paint. A default font will be used for the label. If the label paint is null, no label will be drawn.

public SimpleEdgePortrayal2D()

Creates a SimpleEdgePortrayal which draws using black as its edge color, and no label.

Two other variables control how the edge is drawn:

```
public double baseWidth;
public int shape;
```

The *shape* variable determines whether the SimpleEdgePortrayal2D draws itself as a line or as a triangle. It can be set to one of the following constants:

```
public static final int SHAPE_THIN_LINE;
public static final int SHAPE_LINE_ROUND_ENDS;
public static final int SHAPE_LINE_SQUARE_ENDS;
public static final int SHAPE_LINE_BUTT_ENDS;
public static final int SHAPE_TRIANGLE;
```

Finally, the *baseWidth* works as follows. The baseWidth determines either the **width of the line** or the **width of the "from" end of the triangle**. By default it is 1.0.

**Drawing Thin Lines (the Default)** SHAPE\_THIN\_LINE is the default setting: it means to completely ignore all scaling and width requests and always draw the line as a one-pixel thickness line. If the line is directed, it will be split into two lines, one with the *from* color, and the other with the *to* color.

**Drawing More Sophisticated Lines** You can draw lines that are thicker and have round, square, or butt ends to them using any of SHAPE\_LINE\_ROUND\_ENDS, SHAPE\_LINE\_SQUARE\_ENDS, or SHAPE\_LINE\_BUTT\_ENDS. The thickness of these lines is determined by a combination of three factors, which are multiplied together:

- The *weight* of the underlying edge, which is by default 1.0. This is discussed below in a few paragraphs.
- The baseWidth of the line. You set this as a constant, and it defaults to 1.0.
- The *scale* of the portrayal. See scaling below. Note that scaling is often a source of unexpectedly thick lines, so that's an important section to read.

These three factors are multiplied by each other to get the thickness of the line. If the line is directed, it will be split into two lines, one with the *from* color, and the other with the *to* color.

**Drawing Triangles** You can draw triangles to indicate directed edges, using SHAPE\_TRIANGLE. This differs from the "sophisticated lines" above only in one way: while the *from* end of the edge is full-width, the taper continues along the edge to the *to* end, which is 0 width, thus creating the triangle.

**Scaling** When drawing as a triangle or a "sophisticated" line, you have the option of specifying how the triangle or line width changes when you zoom in or out. This is called the **scaling** of the edge, and it's one of three constants. These constants also affect the scaling of the label (discussed later):

```
public static final int NEVER_SCALE;
public static final int SCALE_WHEN_SMALLER;
public static final int ALWAYS_SCALE;
```

The default is ALWAYS\_SCALE, which instructs the edge to get bigger or smaller when you zoom in and out as if you're examining it closer. This is *probably* what you want. The width of the line will

```
SCALE_WHEN_SMALLER makes no sense as a name.

Agreed.
```

be set to the ratio of pixels to units in the underlying field. For example, if your field is 100 wide and your NetworkPortrayal is 100 wide, and you're not zoomed in, then the scale is 1.0. This is often a source of confusion, however, because often demos will have a larger NetworkPortrayal window, which results in a bigger scale even if you're not zoomed in: for example, a 600 pixel wide NetworkPortrayal drawing a 100-unit wide network will result in lines that are six pixels wide. Keep this in mind: you can always compensate by creating the inverse value (in this case, 1.0/6.0) in the the *baseWidth* accordingly.

An alternative is SCALE\_WHEN\_SMALLER which only scales when you're really zoomed out: if you're zoomed in, it stays small so as not to crowd the environment. You probably don't want to set scaling to NEVER\_SCALE, which keeps the edges at their standard thickness regardless.

Keep in mind that SHAPE\_THIN\_LINE ignores all scaling.

Various methods can be used to set these values:

When I print the lines come out too thin.

If you set baseWidth to 0.0, interesting things happen. In PostScript, a width of 0.0 means "make the line as thin as the device can possibly draw." On a screen this means a pixel width of 1.0. But on a printer, it could mean an extremely thin line. You could remedy this by setting the baseWidth to something non-zero.

# $sim.portrayal.network. Simple Edge Portrayal 2D\ Methods$

public int getShape()

Returns the edge shape, one of SHAPE\_LINE and SHAPE\_TRIANGLE.

public void setShape(int shape)

Sets the edge shape, one of SHAPE\_LINE and SHAPE\_TRIANGLE.

public double getBaseWidth()

Returns the base width of the edge (0.0 by default).

public void setBaseWidth(double width)

Sets the base width of the edge. This must be  $\geq 0.0$ . You must set the base width of a triangle in order to see a triangle.

public int getScaling()

Returns the scaling of the edge, one of NEVER\_SCALE, SCALE\_WHEN\_SMALLER, or ALWAYS\_SCALE (the default).

public void setScaling(int scaling)

Returns the scaling of the edge to one of NEVER\_SCALE, SCALE\_WHEN\_SMALLER, or ALWAYS\_SCALE (the default).

**Edge Labels and Weights** Underlying edges in graphs often have associated data (labels or weights), provided by their info instance variables. SimpleEdgePortrayal2D can portray this information in one of two ways. First, it can draw a **label**: a string of text describing the edge. Second, if the data is a weight, that is, it takes the form of a numerical value, SimpleEdgePortrayal2D can adjust the *thickness* of the line by multiplying the base width by the absolute value of this weight.

Let's handle the first one first. Labels are drawn if you specify the label color, as discussed earlier. You can also specify a label font, though that's less common. So how do you specify what the label *is?* SimpleEdgePortrayal2D queries the method getLabel(...), which you can override, to provide the label of an Edge.

The font size of an edge label is determined by the three scaling constants described earlier, as specified by setScaling(...). Specifically, if the scaling is ALWAYS\_SCALE, then the font will scale as you zoom in and out. If the scaling is NEVER\_SCALE, then the font will be fixed regardless of current zoom setting. And if the scaling is SCALE\_WHEN\_SMALLER, then the font will scale larger as you zoom in, but if you zoom out, the font will go no smaller than its prespecified font size.

If you set setAdjustsThickness(true), you can also turn on SimpleEdgePortrayal2D's ability to automatically adjust the thickness of the edge to reflect the underlying edge.info value interpreted as a number. You must also set the baseWidth as well: I recommend setting it to 1.0.

To determine the numerical value of the edge weight, SimpleEdgePortrayal2D calls a method called getPositiveWeight(...), which you can override if you like. Here are the methods in question:

# sim.portrayal.network.SimpleEdgePortrayal2D Methods

public String getLabel(Edge edge, EdgeDrawInfo2D info)

Returns a label for the edge. The default implementation returns the empty String if the edge.info is null, else it calls edge.info.toString().

public double getPositiveWeight(Edge edge, EdgeDrawInfo2D info)

Returns a positive weight for the edge. The default implementation returns the absolute value of the edge.info object if it is a java.lang.Number or if it is sim.util.Valuable, else it returns 1.0.

public boolean getAdjustsThickness()

Returns whether or not the portrayal is adjusting the edge width to reflect the edge label interpreted as a weight.

public void setAdjustsThickness(boolean val)

Sets whether or not the portrayal is adjusting the edge width to reflect the edge label interpreted as a weight.

If you'd like to (say) change the edge *color* to reflect a weight or label, an easy way is to subclass the edge in a manner similar to the example given for the Basic Simple Portrayals. For example, the following code might change color based on whether or not the edge.info value is null:

```
public void draw(Object object, Graphics2D graphics, DrawInfo2D info)
    {
        Edge edge = (Edge) object;
        if (edge.info == null) { toPaint = fromPaint = Color.red; }
        else { toPaint = fromPaint = Color.blue; }
        super.draw(object, graphics, info);
    }
}
```

# 9.3.5 Wrapper Simple Portrayals

MASON provides a whole bunch of wrapper portrayals which greatly enhance your 2D Simple Portrayal's capabilities without you having to write any more code. These portrayals can wrap around another Simple Portrayal to enhance it: and you can

I notice all these names are gerunds.

Yep. Wrapper portrayals are given adjectives describing their added functionality, and other simple portrayals are given nouns as names.

wrap a wrapper portrayal in another wrapper portrayal to stack on the enhancement fun.

What do we mean by "wrapping around"? Let's say you wished to add a label to a RectanglePortrayal2D which said "Yo". You could write:

```
SimplePortrayal myPortrayal = new LabelledPortrayal2D(new RectanglePortrayal2D(), "Yo");
```

Here are the wrapper portrayals presently provided:

- sim.portrayal.simple.LabelledPortrayal2D adds a textual label to the portrayed object, and can be (typically) set up to only do this when the object is selected.
- sim.portrayal.simple.CircledPortrayal2D adds a highlighting circle around the portrayed object, and can be (typically) set up to only do this when the object is selected.
- sim.portrayal.simple.FacetedPortrayal2D chooses among several subsidiary SimplePortrayals to portray the object based on some current feature of the object, or to portray with all of them at once.

- sim.portrayal.simple.OrientedPortrayal2D Adds an orientation compass marker indicating the direction of the object.
- sim.portrayal.simple.TransformedPortrayal2D Modifies the size, orientation, or translation of the underlying portrayed object using a java.awt.geom.AffineTransform.
- sim.portrayal.simple.TrailedPortrayal2D Adds a physical trail behind the object, showing where it's been in the recent past. TrailedPortrayal can be (typically) set up to only do this when the object is selected.
- sim.portrayal.simple.MovablePortrayal2D Allows you to move the object by dragging it with the mouse.
- sim.portrayal.simple.AdjustablePortrayal2D Allows you to change the orientation of, or the scale of, the
  object by dragging a provided handle with the mouse. The handle only appears when the object is
  selected.

As you can see, the wrapper portrayal concept can do quite a lot of things.

**Subsidiary Portrayals** Wrapper portrayals all take one or more **subsidiary portrayals** (or **children**), usually in their constructors. When the wrapper portrayal is asked to draw, or hit-test, etc. an object, it typically (also) calls the equivalent method on its subsidiary, plus adding its own goodness. Furthermore, a wrapper portrayal can also take another wrapper portrayal, which takes a wrapper portrayal, which takes a basic portrayal (for example), thus forming a chain of wrapper portrayals.

What if your object portrays itself? No problem: just use null as the child, and the wrapper portrayal will assume the object itself is a SimplePortrayal and treat it, effectively, as the child.

# 9.3.5.1 Labeling, Hilighting, and Showing Orientation

MASON provides three default wrapper portrayals for adding more visual information to an existing Simple-Portrayal: sim.portrayal.simple.LabelledPortrayal2D adds a textual label, sim.portrayal.simple.CircledPortrayal2D highlights an object by drawing a circle around it, and sim.portrayal.simple.OrientedPortrayal2D adds a compass orientation marker. The figure at right shows all three in action at once, wrapping a simple, gray OvalPortrayal2D. (The label wasn't particularly well chosen).

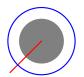

sim.app.mav.Mav@193229

**Labelling** sim.portrayal.simple.LabelledPortrayal2D adds an optional label to a portrayed object. The label can have

multiple lines, each separated by a newline. The origin of the label is directly below the object by a small amount. There are a lot of options. First, you you may specify the **paint** and **font** of the label, the **text alignment** (left, right, center) of the label, and whether or not it's only **displayed when the object is selected**. You an indicate whether the size of the font **changes when you zoom in**.

And you can specify the location of the label in two ways. First, you can state where the origin of the label is to be placed in model units. For example, assuming the object is typically to be drawn within a  $1 \times 1$  rectangle in model units, you can specify that the label is to be drawn directly to the right of the object by placing the location at  $\langle 1.5, 0 \rangle$ . As the user zooms in the Display2D, the label changes its distance proportionally. Second, you can add an additional **offset**, in pixels, to the label location. The default label location is ten pixels down from right at the expected lower edge of the object, horizontally dead center:

```
public static final double DEFAULT_SCALE_X = 0;
public static final double DEFAULT_SCALE_Y = 0.5;
public static final double DEFAULT_OFFSET_X = 0;
public static final double DEFAULT_OFFSET_Y = 10;
```

The baseline (the bottom of the letters) of the text is drawn relative to this point. You can further specify whether the text is to be left-aligned (the default), right-aligned, or centered with regard to the point. The constants are:

```
public static final int ALIGN_CENTER;
public static final int ALIGN_LEFT;
public static final int ALIGN_RIGHT;
```

The constructors should now be clear:

#### sim.portrayal.simple.LabelledPortrayal2D Constructor Methods

public LabelledPortrayal2D(SimplePortrayal2D child, String label)

Creates a LabelledPortrayal2D which always draws its label at the default location, color and font, and left-alignment. If the child is null, then LabelledPortrayal2D assumes the object can portray itself and uses it as the (effective) child.

LabelledPortrayal2D(SimplePortrayal2D child, String label, Paint paint, boolean onlyLabelWhenSelected)

Creates a LabelledPortrayal2D with default location values, left-aligned, with the given paint and label, and whether or not to only draw the label when the object has been selected. If the child is null, then LabelledPortrayal2D assumes the object can portray itself and uses it as the (effective) child.

public LabelledPortrayal2D(SimplePortrayal2D child, double scaley, String label, Paint paint, boolean onlyLabelWhenSelected)

Creates a LabelledPortrayal2D with the given child, Y scale value to specify the location of the label (plus a 10 pixel y offset), left-aligned, and providing the text paint, label, and whether or not to only draw the label when the object has been selected. If the child is null, then LabelledPortrayal2D assumes the object can portray itself and uses it as the (effective) child.

public LabelledPortrayal2D(SimplePortrayal2D child, int offsetx, int offsety, double scalex, double scaley,

Font font, int align, String label, Paint paint, boolean onlyLabelWhenSelected) Creates a LabelledPortrayal2D with the given child, using the offset and scale values to specify the location of the label, and providing the font, text alignment (one of ALIGN\_CENTER, ALIGN\_LEFT, or ALIGN\_RIGHT), text paint, label, and whether or not to only draw the label when the object has been selected. If the child is null, then LabelledPortrayal2D assumes the object can portray itself and uses it as the (effective) child.

How does LabelledPortrayal determine what the label is? By calling the getLabel(...) method, which you can override to provide more functionality. By default, the method works like this: f you provided a label, it'll use that. Otherwise, if the object is null, it'll say "null". Otherwise it'll call the toString() method on the object.

Label scaling works much like the scaling in EdgePortrayal2D. By default, the font never scales as you zoom in. Alternatively you can have it always scale in size, much like looking closer and closer at a map. Alternatively you can have it only get smaller when you zoom far away, but not get bigger when you're getting very close. The constants are:

```
public static final int NEVER_SCALE;
public static final int SCALE_WHEN_SMALLER;
public static final int ALWAYS_SCALE;
```

The font size of a label is determined by the three scaling constants described earlier, as specified by setScaling(...). Specifically, if the scaling is ALWAYS\_SCALE, then the font will scale as you zoom in and out. If the scaling is NEVER\_SCALE, then the font will be fixed regardless of current zoom setting. And if the scaling is SCALE\_WHEN\_SMALLER, then the font will scale larger as you zoom in, but if you zoom out, the font will go no smaller than its prespecified font size. Note that

Here are LabelledPortrayal's (few) methods of interest:

sim.portrayal.simple.LabelledPortrayal2D Methods

#### public SimplePortrayal2D getChild(Object obj)

Returns the subsidiary portrayal. If the object can portray itself, it is returned as the portrayal.

#### public String getLabel(Object object, DrawInfo2D info)

Returns the label string to draw.

#### public boolean isLabelShowing()

Returns whether LabelledPortrayal2D will show its label. If false, then LabelledPortrayal2D will not show its label no matter what its settings are regarding object selection. If true, then LabelledPortrayal2D may still not show its label depending on object selection settings.

#### public void setLabelShowing(boolean val)

Sets whether LabelledPortrayal2D will show its label. If false, then LabelledPortrayal2D will not show its label no matter what its settings are regarding object selection. If true, then LabelledPortrayal2D may still not show its label depending on object selection settings.

#### public boolean getOnlyLabelWhenSelected()

Returns whether the label will be shown only if the object is selected.

#### public void setOnlyLabelWhenSelected(boolean val)

Sets whether the label will be shown only if the object is selected.

#### public int getLabelScaling()

Returns the label scaling setting, either NEVER\_SCALE, SCALE\_WHEN\_SMALLER, or ALWAYS\_SCALE.

#### public void setLabelScaling(int val)

Sets the label scaling setting, either NEVER\_SCALE, SCALE\_WHEN\_SMALLER, or ALWAYS\_SCALE.

**Highlighting** MASON also provides a class for doing simple highlighting as well: sim.portrayal.simple.CircledPortrayal2D. This class adds a simple circular ring around the object. It works in a similar fashion to the LabelledPortrayal2D: you can have it add the ring only when selected, and there is an option to switch it off regardless. The ring has similar positioning information too: you can specify a **scale** defining the radius of the ring in model coordinates, and a further **offset** to increase the radius by some number of pixels. The default values are:

```
public static final double DEFAULT_SCALE = 2.0;
public static final double DEFAULT_OFFSET = 0.0;
```

The constructors should be straightforward:

#### sim.portrayal.simple.CircledPortrayal2D Constructor Methods

public CircledPortrayal2D(SimplePortrayal2D child, int offset, double scale, Paint paint, boolean onlyCircleWhenSelected)

Creates a CircledPortrayal2D with the given child, and the size of the ring in both pixel offset and model scale. The ring is drawn with the given paint, and you can specify if it is to only be drawn when the object is selected. If the child is null, then CircledPortrayal2D assumes the object can portray itself and uses it as the (effective) child.

# public CircledPortrayal2D(SimplePortrayal2D child, Paint paint, boolean onlyCircleWhenSelected)

Creates a CircledPortrayal2D with the given child, and default size settings. The ring is drawn with the given paint, and you can specify if it is to only be drawn when the object is selected. If the child is null, then CircledPortrayal2D assumes the object can portray itself and uses it as the (effective) child.

#### public CircledPortrayal2D(SimplePortrayal2D child)

Creates a CircledPortrayal2D with the given child, and default settings for the ring size and paint (blue). The ring is always shown. If the child is null, then CircledPortrayal2D assumes the object can portray itself and uses it as the (effective) child.

Methods of interest are likewise similar to LabelledPortrayal2D:

#### sim.portrayal.simple.CircledPortrayal2D Methods

public SimplePortrayal2D getChild(Object obj)

Returns the subsidiary portrayal. If the object can portray itself, it is returned as the portrayal.

public boolean isCircleShowing()

Returns whether CircledPortrayal2D will show its circle. If false, then CircledPortrayal2D will not show its circle no matter what its settings are regarding object selection. If true, then CircledPortrayal2D may still not show its circle depending on object selection settings.

public void setCircleShowing(boolean val)

Sets whether portrayal will show its circle. If false, then CircledPortrayal2D will not show its circle no matter what its settings are regarding object selection. If true, then CircledPortrayal2D may still not show its circle depending on object selection settings.

public boolean getOnlyCircleWhenSelected()

Returns whether the circle will be shown only if the object is selected..

public void setOnlyCircleWhenSelected(boolean val)

Sets whether the circle will be shown only if the object is selected..

**Showing Orientation** Last but not least, MASON can add an **orientation marker** to your SimplePortrayal, using a wrapper portrayal called sim.portrayal.simple.OrientedPortrayal2D.

In order to display an orientation, OrientedPortrayal2D must know what the orientation *is*. To do this, it calls a method called getOrientation(...), which you can override. By default this method expects that the underlying object in the model implements the sim.portrayal.Oriented2D interface. This interface defines a single method:

## sim.portrayal.Oriented2D Methods

public double orientation2D()

Returns the current orientation of the object, in radians.

If the object implements this method, then the default implementation of getOrientation(...) queries it to determine how to specify the orientation of the object. If not, then the orientation is not shown at all.

Oriented2D then allows the object to be drawn using its subsidiary Simple Portrayal, and adds an orientation marker either above or below the portrayal's depiction. The five options at present are

Why isn't this method a proper Java Bean Property, that is, getOrientation2D()?

Because MASON doesn't want to require the simulation designer to have this orientation appear in an Inspector when the object is inspected. You can always create a property called getOrientation2D() which calls orientation2D(). We won't claim this is a *good* reason: but it is a reason, so there.

shown in Figure 9.4. When is the marker drawn on top? When it's either a single line or is an unfilled outline of a shape. If it's a filled shape, it's drawn underneath.

You specify the shape to draw in two ways. First, you specify the shape itself, and second, you specify if the shape should be drawn filled (the default). Lines obviously cannot be drawn filled regardless. The available shapes, as shown in Figure 9.4, are:

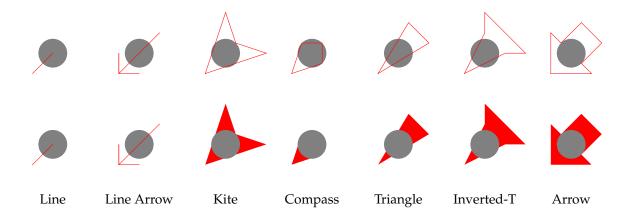

*Figure 9.4* Five orientation markers for sim.portrayal.simple.OrientedPortrayal2D, in filled/unfilled versions (Line and Line Arrow are the same filled or unfilled). Notice that filled markers are drawn behind the child object, while unfilled markers are drawn on top.

```
public static final int SHAPE_LINE;
public static final int SHAPE_LINE_ARROW;
public static final int SHAPE_KITE;
public static final int SHAPE_COMPASS;
public static final int SHAPE_TRIANGLE;
public static final int SHAPE_INVERTED_T;
public static final int SHAPE_ARROW;
```

#### The default is SHAPE\_LINE.

You can also specify the *scale* of the orientation marker: how big it is relative to the underlying SimplePortrayal. This is done in exactly the same way as in CircledPortrayal2D: you provide a **scale** in the underlying model units, and an **offset** in pixels. The default settings for these are:

```
public static final double DEFAULT_SCALE = 1.0;
public static final int DEFAULT_OFFSET = 0;
```

Note that at its default scale (1.0) Oriented2DPortrayal draws its shapes to fill a roughly  $2 \times 2$  square, whereas other objects fill a  $1 \times 1$  square. You need to keep this in mind, particularly when using Oriented-Portrayal2D all by itself (the trick there is to wrap a SimplePortrayal2D, which itself draws nothing): you may wish to set the scale to 0.5, which would bring the OrientedPortrayal2D back down to normal size.

Just like CircledPortrayal2D you can optionally have OrientedPortrayal2D only show its orientation shape if the object is selected, or force it off entirely.

One thing to be aware of is that Oriented2D responds to hit-testing on its orientation marker shape in addition to sending hit-testing results to its subsidiary SimplePortrayal. This can be turned off with the method setOrientationHittable().

OrientedPortrayal2D's constructors:

```
Haven't I seen the Kite shape before?
```

Yep, it's the shape used for the Flockers demo example. That example uses a trick: the shape is all you see. This is done by wrapping a sim.portrayal.simple.SimplePortrayal, which if you recall doesn't draw anything. However it also doesn't respond to hit requests, so how is that done? It turns out that OrientedPortrayal2D responds to hit requests if the hit lands on the orientation marker shape. Since the shape is all there is, we're good.

# sim.portrayal.simple.OrientedPortrayal2D Constructor Methods

public OrientedPortrayal2D(SimplePortrayal2D child, int offset, double scale, Paint paint, int shape)

Creates a OrientedPortrayal2D with the given child, shape, shape paint, and the size of the shape in both pixel offset and model scale. If the child is null, then OrientedPortrayal2D assumes the object can portray itself and uses it as the (effective) child.

#### public OrientedPortrayal2D(SimplePortrayal2D child, int offset, double scale, Paint paint)

Creates a OrientedPortrayal2D with the given child, shape paint, and the size of the shape in both pixel offset and model scale. The shape is a line. If the child is null, then OrientedPortrayal2D assumes the object can portray itself and uses it as the (effective) child.

#### public OrientedPortrayal2D(SimplePortrayal2D child, int offset, double scale)

Creates a OrientedPortrayal2D with the given child, and the size of the shape in both pixel offset and model scale. The shape is a line, and drawn in red. If the child is null, then OrientedPortrayal2D assumes the object can portray itself and uses it as the (effective) child.

#### public OrientedPortrayal2D(SimplePortrayal2D child, Paint paint)

Creates a OrientedPortrayal2D with the given child and shape paint. The shape is a line, and drawn with the default scale and offset. If the child is null, then OrientedPortrayal2D assumes the object can portray itself and uses it as the (effective) child.

#### public OrientedPortrayal2D(SimplePortrayal2D child)

Creates a OrientedPortrayal2D with the given child. The shape is a line, and drawn with the default scale and offset, and in red. If the child is null, then OrientedPortrayal2D assumes the object can portray itself and uses it as the (effective) child.

OrientedPortrayal2D has certain important methods needed to set features:

#### sim.portrayal.simple.OrientedPortrayal2D Methods

#### public SimplePortrayal2D getChild(Object obj)

Returns the subsidiary portrayal. If the object can portray itself, it is returned as the portrayal.

#### public int getShape()

Returns the shape being drawn. The default is SHAPE\_LINE.

#### public void setShape(int shape)

Sets the shape being drawn. The default is SHAPE\_LINE.

#### public boolean isDrawFilled()

Returns whether OrientedPortrayal2D will fill (versus draw the outline of) its orientation marker shape. Lines are never filled regardless of the setting of this property. The default is true (shapes are drawn filled).

#### public void setDrawFilled(boolean val)

Sets whether OrientedPortrayal2D will fill (versus draw the outline of) its orientation marker shape. Lines are never filled regardless of the setting of this property. The default is true (shapes are drawn filled).

#### public double getOrientation(Object object, DrawInfo2D info)

Computes and returns the orientation of the provided object, or NaN if the object is non-orientable. The default implementation does this by first checking to see if the object is non-null and is Oriented2D. If so, it calls orientation2D() on the object and returns that. Otherwise, it returns NaN.

# public boolean isOrientationShowing()

Returns whether OrientedPortrayal2D will show its orientation marker shape. If false, then OrientedPortrayal2D will not show its shape no matter what its settings are regarding object selection. If true, then OrientedPortrayal2D may still not show its shape depending on object selection settings.

#### public void setOrientationShowing(boolean val)

Sets whether portrayal will show its orientation marker shape. If false, then OrientedPortrayal2D will not show its shape no matter what its settings are regarding object selection. If true, then OrientedPortrayal2D may still not show its shape depending on object selection settings.

#### public boolean getOnlyDrawWhenSelected()

Returns whether the orientation marker shape will be shown only if the object is selected.

public void setOnlyDrawWhenSelected(boolean val)

Sets whether the orientation marker shape will be shown only if the object is selected.

public boolean isOrientationHittable()

Returns whether the orientation marker shape will respond to hit testing in addition to the underlying portrayal.

public void setOrientationHittable(boolean val)

Sets whether the orientation marker shape will respond to hit testing in addition to the underlying portrayal.

## 9.3.5.2 Using Multiple SimplePortrayal2Ds

sim.portrayal.simple.FacetedPortrayal2D takes some *N* subsidiary SimplePortrayals. Depending on the current value of the underlying object, it picks from among these SimplePortrayals to portray the object. Optionally, FacetedPortrayal2D can call upon *all* of the SimplePortrayals to portray the object in sequence.

FacetedPortrayal2D is different than other wrapper portrayals because it takes more than one SimplePortrayal. To create a FacetedPortrayal2D you need to provide all those children, plus whether you'd like to portray with *all* of them or with a particular one depending on the current object status.

#### sim.portrayal.simple.FacetedPortrayal2D Constructor Methods

public FacetedPortrayal2D(SimplePortrayal2D[] children)

Creates a FacetedPortrayal2D with the given children, set up to select one at a time based on the current object value.

public FacetedPortrayal2D(SimplePortrayal2D[] children, boolean portrayAllChildren)

Creates a FacetedPortrayal2D with the given children, and whether or not to portray all of them, or rather one selected at a time based on the current object value.

**Portraying all SimplePortrayal2Ds at Once** Why would you want to do this? Mostly to concatenate two shapes together in a simple way. For example: to portray an object as a circle plus a rectangle. I agree though, it's not going to be used much. Which leads us to...

Selecting a SimplePortrayal2D based on Value In this configuration, FacetedPortrayal2D picks the SimplePortrayal2D based on the object's numerical value. For this to work, the object must either be a Number or must be Valuable. Furthermore, the doubleValue() of the object must be an integer  $\geq 0$  and less than the number of subsidiary SimplePortrayals. This value will determine which SimplePortrayal is picked. If you find this too restrictive, you can instead override the getChildIndex(...) to return the index of the child to use.

You can use this, for example, to display different images depending on an object's value. In this case, create multiple ImagePortrayal2Ds, one for each image of interest, and attach them all to the FacetedPortrayal2D. Based on the object's value, different ImagePortrayal2Ds will be used.

Or you could use this to make a SimplePortrayal2D appear and disappear. Here, you attach your SimplePortrayal2D of choice, plus an unsubclassed instance of sim.portrayal.SimplePortrayal2D (which doesn't draw anything).

FacetedPortrayal2D also doesn't at present pass on mouse events to its children.

#### sim.portrayal.simple.FacetedPortrayal2D Methods

public int getChildIndex(Object object, int numIndices)

Returns the child index to use based on the given object. The index must be  $\geq 0$  but less than *numIndices*. AdjustablePortrayal2D does *not* pass through the handleMouseEvent(...) method by :

public boolean handleMouseEvent(GUIState gui, Manipulating2D manipulating, LocationWrapper wrapper, MouseEvent event, DrawInfo2D fieldPortrayalDrawInfo, int type) Always returns false: no mouse events are passed to children.

# 9.3.5.3 Applying a Geometric Transformation

sim.portrayal.simple.TransformedPortrayal2D is pretty straightforward: it allows you to rotate, translate, scale, shear, or otherwise transform the way the sub-

This class doesn't feel fully baked. It's not.

sidiary portrayal is drawn using a java.awt.geom.AffineTransform. But there's a tradeoff: you're not allowed to perform hit-testing on the object, thus no selection or inspection. Also, TransformedPortrayal2D doesn't at present pass on mouse events to its child.

A note about AffineTransforms: they change *everything*: the text, the thickness of the lines, the scale of the patterns in the paint being used. This class is rarely used. I'd instead just build a new SimplePortrayal2D.

At any rate, the constructors:

# sim.portrayal.simple.TransformedPortrayal2D Constructor Methods

public TransformedPortrayal2D(SimplePortrayal2D child, AffineTransform transform) Creates a TransformedPortrayal2D with the given child and affine transform.

And the methods of interest:

#### sim.portrayal.simple.TransformedPortrayal2D Methods

public SimplePortrayal2D getChild(Object obj)

Returns the subsidiary portrayal. If the object can portray itself, it is returned as the portrayal.

public boolean hitObject(Object object, DrawInfo2D range)

Always returns false.

public boolean handleMouseEvent(GUIState gui, Manipulating2D manipulating, LocationWrapper wrapper,

MouseEvent event, DrawInfo2D fieldPortrayalDrawInfo, int type) Always returns false: no mouse events are passed its child.

# 9.3.5.4 Allowing the User to Move, Rotate, or Scale the Object

The wrapper portrayals sim.portrayal.simple.MovablePortrayal2D and sim.portrayal.simple.AdjustablePortrayal2D make it easy to move and make simple adjustments (rotation, size) to an underlying object in a field.

Let's start with MovablePortrayal2D. If you wrap a SimplePortrayal2D with this object, the user will be able to move the object by dragging it with the mouse. If you use a MovablePortrayal2D in conjunction with an AdjustablePortrayal2D (discussed next), you must wrap the MovablePortrayal2D inside the AdjustablePortrayal2D, not the other way around. MovablePortrayal takes a single, simple Constructor:

#### sim.portrayal.simple.MovablePortrayal2D Constructor Methods

public MovablePortrayal2D(SimplePortrayal2D child)

Creates a MovablePortrayal2D with the given child.

Normally MovablePortrayal2D sets an object to be selected before it moves it, deselecting other objects. You can turn off this behavior by calling setSelectsWhenMoved(false).

## sim.portrayal.simple.MovablePortrayal2D Methods

public boolean getSelectsWhenMoved()

Returns whether the MovablePortrayal2D selects the object when it is being moved.

public void setSelectsWhenMoved(boolean val)

Sets whether the MovablePortrayal2D selects the object when it is being moved.

How do you *prevent* objects from being moved? Ordinarily, without a MovablePortrayal2D the user can't move an object by dragging it. But consider the following example. All the objects in your field, even though they're different classes, use the same SimplePortrayal2D. You have wrapped this in a MovablePortrayal2D and installed the MovablePortrayal2D with setPortrayalForAll(). So now all of your objects are movable. But what if you didn't want some of them movable?

Of course, you could break your SimplePortrayal2Ds out by object or by class, some with MovablePortrayal2D and some without. This might be irritating though. But there's an alternative. You can make your objects sim.portrayal.Constrained. This interface declares a single method which controls whether the object may be moved by MovablePortrayal2D. You can also use this interface to keep track of where your object is being moved as the user drags it about, to adjust the user's desired drag location (for example, to constrain the object to only be moved along a line), or to refuse movement. Contrained defines a single method:

#### sim.portrayal.Constrained Methods

public Object constrainLocation(Object field, Object location)

Given the field and the proposed new location of the object in the field, returns a revised location. If you are fine with the proposed location, simply return it. If you do not want the object moved, return null. If you would like to change the proposed location, return a revised value.

The sim.portrayal.simple.AdjustablePortrayal2D wrapper portrayal gives the user an easy way to rotate and/or scale your object. You're responsible for defining what "rotation" and "scaling" mean: for example, you could use these hooks for something else, like changing the age and temperature of your object. But usually they're used for exactly what you'd expect.

Like MovablePortrayal2D, AdjustablePortrayal2D has a single straightforward constructor:

#### sim.portrayal.simple.AdjustablePortrayal2D Constructor Methods

public AdjustablePortrayal2D(SimplePortrayal2D child)

Creates a AdjustablePortrayal2D with the given child.

If you wrap a SimplePortrayal2D with an AdustablePortrayal2D, it'll add a ring-and-knob widget whenever the object is selected (see Figure 9.5 below). If the user rotates the knob on the ring, the object will be asked to reorient itself. If the user drags the knob off of the ring (the knob doesn't presently move off the ring, but MASON will understand) the object will be asked to rescale itself.

AdjustablePortrayal2D only bothers to ask objects to orient themselves if they implement the sim.portrayal.Orientable2D interface, which is an extension of the sim.portrayal.Oriented2D, an interface defined earlier in Section 9.3.5.1. The Orientable2D interface defines two methods:

#### sim.portrayal.Orientable2D Methods

public double orientation2D()

Returns the object's orientation.

public void setOrientation2D(double val) Sets the object's orientation.

Oriented2D doesn't define a proper Java Property!

We didn't want to require the user to display orientation information in inspectors. If you'd like to do so, just implement an additional method, public double getOrientation2D(), which simply calls orientation2D().

Now that MASON's Java Property facility has the ability to hide properties, in hindsight maybe this was a dumb decision. But there you go.

It's up to you to implement these methods in your object to reorient itself or provide orientation information (or not). You also have the option of just implementing the sim.portrayal. Oriented 2D interface, which simply returns the object's orientation. In this case, the ring will rotate helpfully to reflect your object's current orientation, but the user won't be able to reorient the object. This could be used instead of sim.portrayal.simple.OrientedPortrayal2D to indicate the current orientation.

Speaking of OrientedPortrayal2D: AdjustablePortrayal2D doesn't change how the underlying Simple-Portrayal2D draws its object. So if you adjust the object's rotation, you may want something to reflect this, either with OrientedPortrayal2D or a custom SimplePortrayal2D.

Last but not least, the user can *scale* (notionally resize) an object by dragging the knob. To do this, your object must implement the sim.portrayal.Scalable2D interface. This interface defines two methods which form a Java Bean Property:

Wait, why does Scalable2D form a property but not Orientable2D? History. Look, I didn't say Orientatable2D's reason for not being a property was *good* reason...

#### sim.portrayal.Scalable2D Methods

public double getScale2D()
Returns the object's scale.

public void setScale2D(double val) Sets the object's scale.

It's up to you to define how your object looks when it's rescaled.

A final note about interaction between AdjustablePortrayal2D and MovablePortrayal2D (discussed earlier). If you use a MovablePortrayal2D in conjunction with an AdjustablePortrayal2D, you must wrap the MovablePortrayal2D inside the AdjustablePortrayal2D, not the other way around.

#### 9.3.5.5 Adding a Trail

It's often nice to display a **trail** dragging behind an object to show where it's been in the recent past. MASON provides a wrapper portrayal, sim.portrayal.simple.TrailedPortrayal2D, which provides exactly this.

TrailedPortrayal2D generally requires not one but **two** FieldPortrayals: one to draw the object itself (via its subsidiary SimplePortrayal), and one to draw its trail. You provide the "trail" FieldPortrayal, and the

TrailedPortrayal2D is complicated. Any examples? Check out sim.app.flockers.FlockersWithUI.

subsidiary, in the TrailPortrayal2D's constructor. Then you add the TrailedPortrayal2D to *both* FieldPortrayals.

You should probably attach the "trail" FieldPortrayal to the Display2D before you attach the "object" FieldPortrayal: this way, the trail is drawn behind the object and its neighbors. The TrailedPortrayal2D won't be drawn in both FieldPortrayals: it'll recognize the "trail" FieldPortrayal and only draw itself there. In the other ("object") FieldPortrayal, it'll ask its subsidiary to draw.

You can further wrap the TrailedPortrayal (in a MovablePortrayal2D, for example) to move the object, but only add the MovablePortrayal to the "object" FieldPortrayal. Add the TrailedPortrayal2D to the "trail" FieldPortrayal.

**Compatible Field Portrayals** In theory TrailedPortrayal2D can be used with any continuous or Grid2D

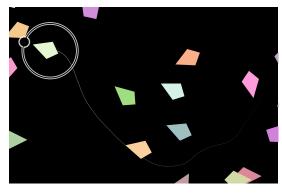

Figure 9.5 A flocker with a trail and an adjustment ring.

Field Portrayal. But in reality it works best only with field portrayals for fields in which an object

may not appear at multiple locations simultaneously, and which have implemented the methods getObjectLocation(...) and getRelativeObjectPosition(...). This means that realistically you should use it only with sim.portrayal.continuous.ContinuousPortrayal2D and sim.portrayal.grid.SparseGridPortrayal2D.

**Memory Tradeoffs** TrailedPortrayal2D needs to store the trail it's building for its underlying object. This has some implications if you've got more than one object in the field being represented by this class: which one will have the trail stored? Will all objects be displaying their trails, or only those selected? Will objects be building trails even when not displayed? And so on.

You have several options, in increasing memory usage:

- If you don't mind if **only one** object will draw a trail at a time, chosen from among the objects currently **selected**, and that the trail will **start growing only once the object is selected**, then you can get away with using a single TrailedPortrayal2D for your two FieldPortrayals: for example you can set it as their portrayalForAll(). In this case you must also call setOnlyGrowTrailWhenSelected(true) (otherwise the behavior will be undefined).
- If you want **every selected object** to draw its trail, and don't mind that the trail will **start growing only once the object is selected**, then you'll need to assign a unique TrailedPortrayal2D for every such object (that is, you'll have to use something like portrayalForObject()). You fortunately still can call setOnlyGrowTrailWhenSelected(true), which will save some memory.
- If you want **every selected object** to draw its trail, and each object (selected or no) must **retain knowledge of its trail** even when it's not being displayed, then you'll need to assign a unique Trailed-Portrayal2D for every such object (that is, you'll have to use something like portrayalForObject()).
- If you want **every object to draw its trail at all times**, then you'll need to assign a unique TrailedPortrayal2D for every such object (that is, you'll have to use something like portrayalForObject()). You will have to call setOnlyShowTrailWhenSelected(false), which will potentially be *very* slow.

Note that this brings up two important properties: onlyGrowTrailWhenSelected (default false), which governs whether an object grows trails at all times, even when it's not being displayed, and onlyShowTrailWhenSelected (default true), which governs whether an object only shows trails when it's currently selected. Furthermore, whether or not the TrailedPortrayal2D is assigned uniquely to a given object, or is being shared for multiple objects, will dictate certain options and the value of these two properties.

**Lengths and Jumps** Trails also have a *length*, measured in **model time**. Trail segments created earlier in the past than this length are automatically deleted. There is no default setting: the length is always specified in the constructor.

And trails have a concept of **maximum jump**, meant to make them look better in toroidal environments. The problem is that if an object disappears off the left side of the screen (say) and reappears on the right side, the trail thinks the object has zoomed across the screen and will draw a big trail line across the screen. This isn't what you wanted probably. So you can specify the largest expanse (as a percentage of the field width or height) allowed before a trail segment will not be displayed. The default setting is:

public static final double DEFAULT\_MAXIMUM\_JUMP = 0.75;

... That is, a trail segment will be shown unless its width is over 0.75 of the field width, or its height is over 0.75 of the field height. You'd have to have a pretty fast-moving object to violate this constraint.

Making a Custom Trail A trail is made up of segments, each segment representing a movement of the object from one previous location to another during a single timestep. You can provide a SimplePortrayal2D which draws these segments. TrailedPortrayal2D will call your SimplePortrayal2D's draw(...) method, passing in a special DrawInfo2D called sim.portrayal.simple.TrailedPortrayal2D.TrailDrawInfo2D. This class adds a variable called value which indicates where along the trail (in time) this segment is. If the segment is at the very beginning of the trail (that is, next to the object), the value will be 0.0. If it's at the very end of the trail, the value will be 1.0:

```
public double value; // this is in sim.portrayal.simple.TrailedPortrayal2D.TrailDrawInfo2D
```

TrailDrawInfo2D is a subclass of sim.portrayal.network.EdgeDrawInfo2D, meaning that you have access not to just one point but two points: these represent the start and end of your segment. So if you want to draw a line, you can get the points to draw just as you access the two points from EdgeDrawInfo2D. Alternatively you could just draw a single object (creating a sort of "dotted" trail), in which case you'd just draw at the draw origin like any SimplePortrayal2D. Try using sim.portrayal.simple.OvalPortrayal2D as your trail portrayal some time.

Armed with this knowledge, you should now be able to understand the TrailedPortrayal2D constructors:

#### sim.portrayal.simple.TrailedPortrayal2D Constructor Methods

public TrailedPortrayal2D(GUIState state, SimplePortrayal2D child, FieldPortrayal2D fieldPortrayal, double length,

Color minColor, Color maxColor)

Creates a TrailedPortrayal2D with the given child and "trail" Field Portrayal. The length of the trail is provided, as well as the min color (at the "start" of the trail, near the object) and the max color (at the far end of the trail). TrailedPortrayal2D will draw trail segments using lines.

public TrailedPortrayal2D(GUIState state, SimplePortrayal2D child, FieldPortrayal2D fieldPortrayal, double length)
Creates a TrailedPortrayal2D with the given child and "trail" Field Portrayal. The length of the trail is provided.
The min color (at the "start" of the trail, near the object) is set to DEFAULT\_MIN\_COLOR (opaque gray), and the max color (at the far end of the trail) is set to DEFAULT\_MAX\_COLOR (fully transparent gray). TrailedPortrayal2D will draw trail segments using lines.

public TrailedPortrayal2D(GUIState state, SimplePortrayal2D child, FieldPortrayal2D fieldPortrayal,

SimplePortrayal2D trail, double length)

Creates a TrailedPortrayal2D with the given child and "trail" Field Portrayal. The length of the trail is provided, as well as a custom SimplePortrayal2D responsible for actually drawing each trail segment.

The default min and max color are defined as:

```
public static final Color DEFAULT_MIN_COLOR = new Color(128,128,128,255); // opaque gray
public static final Color DEFAULT_MAX_COLOR = new Color(128,128,128,0); // transparent
```

And the relevant methods:

# sim.portrayal.simple.TrailedPortrayal2D Methods

public void setOnlyGrowTrailWhenSelected(boolean val)

Sets whether or not to begin growing the trail only when the object has been selected. The default value is FALSE.

 $public\ boolean\ getOnlyGrowTrailWhenSelected()$ 

Returns whether or not to begin growing the trail only when the object has been selected. The default value is FALSE.

setOnlyShowTrailWhenSelected(boolean val)

Sets whether or not to show the trail only when the object has been selected. The default value is TRUE.

public boolean getOnlyShowTrailWhenSelected()

Returns whether or not to show the trail only when the object has been selected. The default value is TRUE.

public void setLength(double val)

Sets the length of the trail (in model time).

public double getLength()

Returns the length of the trail (in model time).

public void setMaximumJump(double val)

Sets the maximum jump of intervals of the trail, as a percentage of field width and field height. The default value is 0.75.

public double getLength()

Returns the maximum jump of intervals of the trail, as a percentage of field width and field height. The default value is 0.75.

# 9.3.6 Objects Acting As Their Own Simple Portrayals

Objects in fields can also act as their own Simple Portrayals. It's pretty straightforward: you just have the object subclass the sim.portrayal.SimplePortrayal2D class and implement the methods themselves. None of the methods is *required*, though you'll probably want to at least implement the draw(...) method. Then you just don't bother registering a SimplePortrayal2D for the object. See the next section for hints on how to implement these methods.

If your object subclasses SimplePortrayal2D, you can still use wrapper portrayals even though there's no underlying SimplePortrayal2D registered for the object. Just pass in null as the chid to the wrapper portrayal, and it'll use the object itself as the child.

# 9.3.7 Implementing a Simple Portrayal

So you want to make our own custom SimplePortrayal. Just like a 2D Field Portrayal, a 2D Simple Portrayal handles several tasks:

- Drawing its object
- Doing hit-testing on the object
- Selecting or deselecting the object
- Handling mouse events on the object
- Providing Inspectors for the object
- Returning the object's "status" (a short textual description of the object).
- Returning the object's name

The only one you really have to implement is drawing: though it's not hard to implement the others. Let's get right to it.

# 9.3.7.1 Drawing

Drawing is expensive, and so Field Portrayals try hard to avoid drawing objects unless they must. But when a Field Portrayal determines that it is *likely* that a given object lies within the Display2D's clip region and ought to be drawn, it calls for the the Simple Portrayal and calls the following method on it:

sim.portrayal.SimplePortrayal2D Methods

public void draw(Object object, Graphics2D graphics, DrawInfo2D info)

Draws the Object on-screen. The object should be centered at  $\langle \text{info.draw.x}, \text{info.draw.y} \rangle$ . One unit of width in the model's world is equivalent to info.draw.width pixels, and likewise one unit of height in the model's world is equivalent to info.draw.height pixels. info.clip provides the clip rectangle, in pixels, of objects which must be drawn: if the object does not fall within this rectangle, it need not be drawn. If info.precise is true, then the object should be drawn using high-quality floating-point operations; else (potentially faster) integer operations will suffice. If info.selected is true, the object should assume it has been "selected" and draw itself differently accordingly if it feels the need. object provides the object in question: and info.fieldPortrayal provides the field portrayal. In some cases, info.location may provide the location of the object in the field, though this is optional and should not be relied on.

MASON assumes that most objects are drawn roughly as  $1 \times 1$  in model coordinates: thus when an object draws itself on-screen, it'll usually be drawn to approximately fill the rectangle from  $\langle \text{info.draw.x} \rangle$ 

```
What are all these draw and clip rectangles?
For a refresher, see Section 9.2.2.
```

 $-\inf$  info.draw.width/2, info.draw.y  $-\inf$  info.draw.height/2 $\rangle$  to  $\langle \inf$  o.draw.x  $+\inf$  info.draw.width/2, info.draw.y  $+\inf$  info.draw.height/2 $\rangle$ . If this rectangle doesn't intersect with the clip rectangle (in info.clip), then the Field Portrayal will likely not even bother to ask the SimplePortrayal2D to draw itself.

If drawing is really expensive, and the object's shape is unusual, SimplePortrayal2D can do more sophisticated clip testing once its draw(...) method is called to determine if the object is *really* intersecting with the info.clip rectangle. This is rare though.

When you're asked to draw, you're given a java.awt.Graphics2D class to draw with. Most MASON examples draw with Java AWT (integer) graphics primitives when they can, and Java2D (floating point) graphics primitives when they must. This is because in most cases AWT is still faster than Java2D in many implementations. This is changing though: it might be enough at this point for you to just always draw with Java2D.

When *must* you draw with Java2D? When the DrawInfo2D's precise variable is set to true. This is often the case if MASON is asking you to draw not to the screen but in fact to a high-quality vector PDF which requires floating point accuracy.

**Example** Let's say we want to draw our object as a red stretched-out oval. We might implement the method as:

# 9.3.7.2 Hit Testing

Hit testing is *very* similar to drawing. Instead of drawing a shape, we'll create the shape, then do an intersection test on it. The method is:

sim.portrayal.SimplePortrayal2D Methods

public boolean hitObject(Object object, DrawInfo2D range)

Returns true if the object intersected with the clip rectangle in the DrawInfo2D. The object is assumed to have be located on-screen centered at the origin of the DrawInfo2D's draw rectangle, and with a width and height specified by the DrawInfo2D's draw rectangle. It is possible in certain rare situations that the object may be null. Even if the object intersects with the clip rectangle, you may still return false if you don't wish the object to be hit (normally for selection, inspection, adjustment, or moving with the mouse). The default implementation simply returns false.

You'll generally find it more helpful to use Java2D rather than Java AWT graphics to do your hit testing. It's also often helpful to cut the user some slack when your objects are small (zoomed out, say). So provide some slop in the hit testing, as shown below.

**Example** As you can see, very similar. Continuing our previous example, it's quite straightforward:

# 9.3.7.3 Selecting an Object

MASON indicates that an object has been selected in two ways. First, it calls the setSelected() prior to drawing the object, indicating whether or not the object has been selected. If the SimplePortrayal2D does *not* want to be selected, it can return false at this point (you can't ask to be selected — you can only refuse if you like). For example, you could say:

```
public boolean setSelected(LocationWrapper wrapper, boolean selected) {
    return false; // I don't ever want to be selected
    }
```

Then (depending on what was returned by this method), the variable selected is set to true or false in the DrawInfo2D passed into drawing. This indicates whether or not the object is presently selected. You can use this to (for example) change how your object looks:

Or could use selection to inform the object in your model of its new "selected" status:

```
Ellipse2D.Double ellipse = new Ellipse2D.Double();
public void draw(Object object, Graphics2D graphics, DrawInfo2D info) {
```

244

**Important Note on Synchronization** Notice that we synchronized on the schedule before modifying the object. This is because the model thread could well be running and in charge of the object, and we don't want to create a race condition.

# 9.3.7.4 Getting the Object Status, Name, and Inspector

Displays and inspectors often want to display an object's name and a (very) short description of it. Often these are simply set to the same thing. The default implementations normally should suffice: the name just returns the toString() method applied to the given object, and the status just returns the name. But let's say you wanted to customize it in some insane way. You could say:

```
public String getStatus(LocationWrapper wrapper) { return "My object is always of HIGH status!"; }
public String getName(LocationWrapper wrapper)
    {
    if (wrapper == null) return "CRAZY NULL OBJECT";
    return "AWESOME OBJECT: " + wrapper.getObject();
    }
}
```

Once your object is being properly hit, you can create your own custom inspector for it by overriding the method getInspector(...). This will be discussed in the upcoming Section 10.1.

## 9.3.7.5 Customizing Mouse Events

It's rare to need to handle a mouse event on your own: this is the domain of classes like AdjustablePortrayal2D and MovablePortrayal2D. But if you like you can intercept mouse events on your object and do something special with them. The method for handling Mouse events is somewhat complex:

# sim.portrayal.SimplePortrayal2D Methods

public boolean handleMouseEvent(GUIState gui, Manipulating2D manipulating, LocationWrapper wrapper,

MouseEvent event, DrawInfo2D fieldPortrayalDrawInfo, int type)

Handles the given event, and either returns true (meaning that the event was handled and consumed) or false. Many mouse events are routable, a notable exception being scroll wheel events. Mouse events are sent at various times, indicated by *type*. If type is sim.portrayal.SimplePortraya2D.TYPE\_SELECTED\_OBJECT, then the mouse event is being called because it is a selected object, even if it's not being hit by the mouse. If the type is sim.portrayal.SimplePortrayal2D.TYPE\_HIT\_OBJECT then the object is being sent a mouse event because it was hit by the mouse. The GUIState is provided, plus a Manipulating2D (likely a Display of some sort). The LocationWrapper provides the object in question, the field portrayal, and location of the object. The DrawInfo2D is the one provided to the field portrayal, not the simple portrayal: its draw field indicates the region of the field.

So let's say you'd like to have your SimplePortrayal2D print "ouch!" every time it's moused over. You could do it this way:

Note that you need to lock on the schedule: unlike various other operations, mouse events can and do occur right in the middle of the period of time that the model thread is in control of the model. If you don't lock on the schedule, you run the risk of a race condition as you access the model at the same time the model thread is messing around with it.

Certain SimplePortrayals2D wrapper classes which use the handleMouseEvent method also need to query the Display2D about certain things. This is done through the sim.display.Manipulating2D interface. At present this interface provides two methods:

#### sim.display.Manipulating2D Methods

public void performSelection(LocationWrapper wrapper)

Selects the Object represented by the given LocationWrapper by calling the relevant FieldPortrayal's setSelected(...) method

public void setMovingWrapper(LocationWrapper wrapper)

Declares a wrapper to be the one that is being moved. This causes the Display2D to *first* attempt to send mouse events to that wrapper, and only send to other wrappers if that one does not respond. Setting the wrapper to null clears it.

Both of these methods exist primarily to assist sim.portrayal.simple.MovablePortrayal2D.

246

# Chapter 10

# **Inspectors**

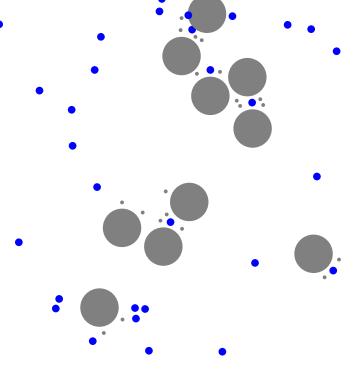

An Inspector is a GUI widget that lets a user inspect, track, chart, and modify a specific model object, value, or the property of an object. Inspectors are subclasses of the class sim.portrayal.Inspector, and with the exception of sim.portrayal.SimpleInspector, they're all found in the package sim.portrayal.inspector. Figure 10.1 shows a UML diagram of the primary Inspector classes.

Inspectors are generally *produced* by widgets or by other Inspectors, and their job is to inspect objects in the model as needed. Most inspectors are produced in one of the following five ways.

- When you double-click on an object, its Field Portrayal or Simple Portrayal may bring forth an inspector for that object or value.
- You can assign a single inspector for the model as a whole.
- You can assign inspectors for individual fields..
- Inspectors may produce other inspectors as you wander through them looking at aspects of the object or other objects it points to.
- Inspectors may contain within them other inspectors, much as a JPanel may have other JPanels within
  it

There are two kinds of inspectors. Basic Inspectors inspect **objects** or **values**, often things found in a Field. The most common basic inspector is sim.portrayal. SimpleInspector. In contrast, **property inspectors** inspect not objects but Java Bean *properties* of objects. The difference is that an basic Inspector fixates on a specific object, but a Property Inspector's object or value can change based on the current setting of the property. Another difference is that basic Inspectors are usually provided programmatically for objects, but there can be many kinds of property inspectors (charts and graphs, data export, etc.), and they are loaded dynamically at run-time: they're basically plug-ins.

You can create your own Inspectors and it's perfectly fine to do so: after all, in its most basic form, an Inspector is little more than an ultimate subclass of javax.swing.JPanel. But it's more common to use the built-in Inspectors provided with MASON, particularly sim.portrayal.SimpleInspector.

<sup>&</sup>lt;sup>1</sup>SWARM and Repast call these things *probes*. MASON gets the term *inspector* from the same concept found in the NeXTSTEP and Mac OS X GUI libraries.

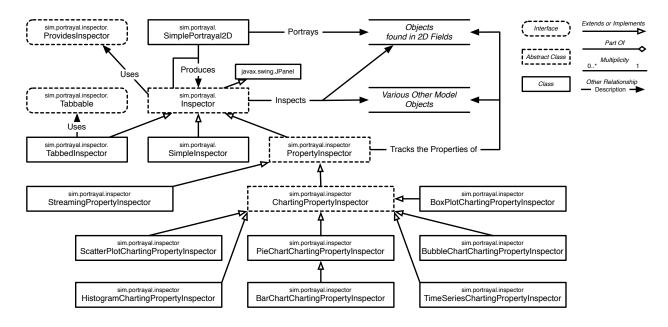

Figure 10.1 UML diagram of MASON's Inspector facility.

# 10.1 Producing an Inspector from a Portrayal

The most common way an Inspector is produced is as a result of double-clicking on a visualized object. The Display gathers from the various Field Portrayals all objects and values which were hit by the double-click. It then asks the relevant Field Portrayals to produce Inspectors for these objects and values: "Fast" Field Portrayals may respond to this by providing Inspectors directly, but most Field Portrayals respond by calling forth the appropriate Simple Portrayal to produce the Inspector instead. At any point a Field Portrayal or Simple Portrayal is free to refuse to provide an Inspector.

Display2D and Display3D both produce Inspectors in this way. This is done as follows:

- 1. The user double-clicks on a region in the Display.
- 2. The Display collects all the objects and values hit by the mouse, and their respective FieldPortrayals (for example Display2D does this by calling objectsHitBy(...)).
- 3. The Display tells each FieldPortrayal to build an Inspector for the object, by calling createInspector(...).
- 4. In some cases the FieldPortrayal produces the Inspector itself (usually if it's a "fast" FieldPortrayal). In other cases the FieldPortrayal calls forth the appropriate SimplePortrayal and tells it to produce the Inspector (by calling createInspector(...) on the SimplePortrayal).
- 5. The Display gathers all the received Inspectors, then "wraps" each Inspector in an outer Inspector which adds additional information about the location of the object. This is why you can inspect both the properties of an object and its location when you double-click on it.
- 6. The Display submits all "wrapped" Inspectors to the Console, where they appear under the **Inspectors** tab.

Display3D does items 2, 3, 5, and 6 internally, and a few details will be mentioned later in Section 11. But Display2D does these items by calling a specific method on itself:

sim.display.Display2D Methods

public void createInspectors(Rectangle2D.Double rect, GUIState simulation)

Builds inspectors for objects and values intersecting with the given rectangle, and submits them to the Console.

You could override this method but it'd be awfully unusual to do so.

So how is item 4 done? All Portrayals, whether FieldPortrayals or SimplePortrayals, whether 2D or 3D, respond to the same method:

#### sim.portrayal.Portrayal Methods

public Inspector getInspector(LocationWrapper wrapper, GUIState state)

Returns an Inspector for the object or value provided in the given wrapper.

FieldPortrayals often implement this method by calling the same method on the SimplePortrayal. The default implementation of this method in SimplePortrayal is to produce a sim.portrayal. SimpleInspector. This Inspector presents a tabular list of Java Bean Properties of the given object or value, using the sim.util.Properties facility discussed in Section 3.4. By customizing those properties as discussed in that Section, you can provide a bit of customization to the SimpleInspector. But if you want a more custom Inspector, you'll need to make one yourself and have the SimplePortrayal return it from this method.

Another option, often more useful, is to have your underlying objects implement the sim.portrayal.inspector.ProvidesInspector interface, which contains a single method:

#### sim.portrayal.inspector.ProvidesInspector Methods

public Inspector provideInspector(GUIState state, String name)

Builds and returns a custom inspector for the object. The *name*, if non-null, should be displayed prominently, typically by adding to the inspector a javax.swing.border.TitledBorder.

The advantage of this approach over overriding getInspector(...) is that it will work both when inspecting the object directly from a FieldPortrayal *and* when inspecting the object by arriving some other way, such as viewing it as a property from some other inspector.

Remember that all these kinds of Inspectors are fleeting: they're generated on request, and are stored in the "Inspectors" tab. The user can detach them into separate windows and can also destroy them at any time. When the simulation is stopped and restarted, all such inspectors are automatically destroyed.

# 10.2 Producing an Inspector for a Model

An Inspector is often commonly provided for the model as a whole, where it will appear permanently in the optional "Model" tab of the Console.

You can specify the Inspector in question in several ways. First, you can indicate which object should be Inspected via the method getSimulationInspectedObject: most commonly you'd provide the model itself, but you can give a proxy object of some sort if you like. Second, you can specify a sim.util.Properties object which provides the properties for a SimpleInspector. This is rare to do. Third, you can provide a custom Inspector of your own design. Here are the GUIState methods in question:

#### sim.display.GUIState Methods

public Object getSimulationInspectedObject()

Returns the object to inspect to provide model features, or null. Often you may override this method to return the GUIState itself, if you'd like the GUIState to be inspectable.

public Properties getSimulationProperties()

Returns a sim.util.Properties object for dynamic display of model properties. Overriding this method is extremely rare.

```
public Inspector getInspector()
```

Returns an inspector customized to display model features. The default implementation first calls getSimulationInspectedObject() and returns a sim.portrayal.SimpleInspector (Section 10.6) to inspect the returned object. If the object was null, the default implementation then attempts to call getSimulationProperties() and builds a SimpleInspector to display those properties. If *this* method returns null, then null is returned (and no model features are displayed by the Controller).

```
public int getMaximumPropertiesForInspector()
```

Returns the maximum number of properties displayed on a page by the model inspector. By default this value is set to sim.portrayal.SimpleInspector.DEFAULT\_MAXIMUM\_PROPERTIES (25). Override this to return a different value as you like.

The most common approach is to just tell MASON to inspect the model directly, using a SimpleInspector (which will examine the model's Java Bean Properties), by overriding the appropriate GUIState method like this:

```
public Object getSimulationInspectedObject() { return state; } // return the model
```

Sometimes your inspected object has more properties than can be displayed by default (that value is sim.portrayal.SimpleInspector.DEFAULT\_MAXIMUM\_PROPERTIES, presently set to 25) and you'd prefer not to page through properties. You can change the maximum number of properties shown at one time on the model page by overriding getMaximumPropertiesForInspector().

**Volatility** Inspectors may or may not be *volatile*, meaning that they may be updated every simulation iteration. Inspectors produced by Simple Portrayals and Field Portrayals are generally volatile. But model inspectors often are not. More often than not, a model inspector displays a set of model parameters which the user can change, rather than various variables which are updated each timestep to keep the user informed.

Volatile inspectors are expensive because they redraw themselves all the time. For this reason, by default, the inspector produced by getSimulationInspectedObject() is *not* volatile. If you want to change this, you should also override the volatility flag in the Inspector generated, like this:

```
public Inspector getInspector()
  {
    Inspector insp = super.getInspector(); // builds an inspector from getSimulationInspectedObject
    insp.setVolatile(true);
    return insp;
}
```

By default, the inspector produced by getSimulationProperties() is volatile.

# 10.3 Producing an Inspector for a Field or Other Permanent Object

In addition to the model Inspector, can create additional custom "permanent" Inspectors for whatever purpose you like: most commonly, to provide some inspection of a Field. To do this, you simply attach the Inspector of your choice to a Display, using the following method:

```
sim.display.Display2D and sim.display3d.Display3D Methods

public void attach(Inspector inspector, String name)

Attaches an inspector to the Display, assigning it the given name.
```

This will cause a menu entry to appear in the Display's **"Layers" button menu**. Choosing this menu will reveal the Inspector in its own window.

Unlike the Model inspector mechanism, this approach doesn't produce a default Inspector: you'll need to construct an Inspector yourself.

# 10.4 Producing an Inspector from Another Inspector

Last but not least, Inspectors can be generated from objects which appear as properties in other Inspectors. In some cases the user can create another sim.portrayal.SimpleInspector to inspect the object. In other cases you can call forth **property inspectors** which don't inspect a specific *object* or *value*, but rather the current setting of a Java Bean property. For example, you could chart the change of a numerical property of an object.

This stuff is automatically handled internally by Inspectors, and there's no API for it. However, you can register a property inspector of your creation to be able to be produced for any property. Property Inspectors are registered with MASON using a file and loaded at runtime. See Section 10.7 for more information.

# 10.5 Managing Inspectors

When inspectors are built, they're either given their own windows or assigned an existing window, typically the Console itself. If they're in the Console, they're placed into a list in the **consoles tab** where they can be selectively viewed and manipulated. Inspectors under the consoles tab can also be **detached**, meaning that they're separated from the Console and given their own window.

If Inspectors are in the consoles tab list, they are displaced by new Inspectors whenever new objects are double-clicked on in the Display. Otherwise, they stick around until the end of the simulation, at which time they're disposed of if they're in the consoles tab list or are in their own windows.

All Controllers, including the Console, have certain methods for registering inspectors to be refreshed, or adding them to the consoles tab list (or internal list if not a Console). Those are:

#### sim.display.Controller Methods

public void setInspectors(Bag inspectors, Bag names)

Places the inspectors in the Controller's console tab list or internal inspector list, displacing existing inspectors on the list. The inspectors are assigned the given names, which may be displayed to the user. Automatically registers the inspectors with registerInspector(...) as well.

public void registerInspector(Inspector inspector, Stoppable stopper)

Registers an inspector to be refreshed as appropriate and stopped when the model is restarted. Does not necessarily add the inspector to a list of inspectors like setInspectors(...) does.

#### public ArrayList getAllInspectors()

Returns a list of all current inspectors. Some of these inspectors may be stored in the Controller itself, and others may have been dragged out into their own JFrames. You will need to distinguish between these two on your own. Note that some of these inspectors are stored as weak keys in the Controller, so holding onto this list will prevent them from getting garbage collected. As a result, you should only use this list for temporary scans.

#### public void refresh()

Schedules updates and redraws of all Inspectors and Displays registered with the Controller to occur at some time soon in the future. This is an expensive procedure and should not be called unless necessary: typically in response to some event (a button press etc.) rather than changes in the model itself. Only call this method from the Swing even thread.

Be careful with getAllInspectors(): some of the inspectors being returned may also be keys in a weak hash table inside the Controller. If you hang onto them (or hang onto the ArrayList provided), then they may never be garbage collected. This isn't a big disaster, but you should be aware of it.

The Console and SimpleController have two additional methods for managing inspectors:

#### sim.display.Console and sim.display.SimpleController Methods

 $public\ void\ stop All Inspectors (boolean\ kill Dragged Out Windows Too)$ 

Stops all inspectors. If killDraggedOutWindowsToo is true, then the detatched inspectors are stopped as well. Updates all inspectors once as well for good measure prior to stopping some.

public void removeAllInspectors(boolean killDraggedOutWindowsToo)

Stops and eliminates all inspectors, including disposal. If killDraggedOutWindowsToo is true, then all inspector windows will be closed; else only the inspectors presently embedded in the console will be stopped and removed. Inspectors will have the method disposeFrame() called on them to dispose of their JFrames (if they see fit to do so).

Note that the second method calls a special method on each Inspector to ask it to dispose its JFrame as it sees fit. The default implementation of this method identifies the current JFrame holding the Inspector, if any, and disposes it if it's not a Controller. You may wish to change this behavior: for example, charting inspectors share JFrames and have to dispose them specially. The method in question is:

# sim.portrayal.Inspector Methods

public void disposeFrame()

Disposes the Inspector's containing JFrame if it's not a Controller. Override this to change the disposal behavior of the Inspector.

# **10.6** Basic Inspectors

Basic Inspectors inspect objects or values, whereas Property Inspectors inspect the properties of objects. Basic Inspectors are much easier to implement. But why make one? After all, the class sim.portrayal.SimpleInspector defines a simple but very functional inspector which forms the default for much of MASON. If you do not create custom inspectors, SimpleInspector is likely the inspector to be used.

A basic Inspector is just a subclass of JPanel with an additional required method called updateInspector(). This method is called by MASON whenever it wants the inspector to revise itself to reflect changes in the inspected object. This method is abstract and if you create your own Inspector you'll have to override it.

#### sim.portrayal.Inspector Methods

public abstract void updateInspector()

Updates the Inspector to reflect new information about its underlying inspected object.

If you implement this method, you'll probably want to repaint your Inspector window after doing updates. However on some systems Swing is a bit, shall we say, tempermental: your repaint can get lost if MASON is running quickly and pounding Swing with update requests. One simple way to ensure that your window is repainted is to put an event in the Swing Event Queue which then itself turns around and puts a repaint event in the queue. This seems to solve most of Swing's issues. The magic code looks like this:

```
SwingUtilities.invokeLater(new Runnable() { public void run() { repaint(); }});
```

This code essentially replaces a repaint() call. I'd use it in Inspectors, but it's not necessary in places like Displays.

**A Note on Synchronization** When your custom Inspector modifies an object in response to the user making a change, it's possible (indeed likely) that the underlying model thread is running. This means that it is critical that you first synchronize on the schedule, something long the lines of:

```
synchronized(gui.state.schedule) {
do your code which changes the object
}
```

Due to a design oversight, the GUIState is not provided in updateInspector() — you'll have to hold onto it some other way, perhaps passed in via a constructor.

#### 10.6.1 Volatility

As discussed in Section 10.6.1, basic Inspectors can be **volatile** (or not). The definition is simple: a volatile inspector has its updateInspector() method called by MASON every iteration of the model. A non-volatile inspector does not: instead updateInspector() is only called in special circumstances.

Ordinarily you'd want a volatile inspector. But it's expensive to constantly update that Inspector. So for situations (such as a Model Inspector) where the Inspector cannot be closed, you have the option of setting it to be non-volatile. This is helpful particularly for Inspectors where the underlying object data is not expected to ever change except by the user as he modifies the Inspector.

Inspectors are by default volatile. Here are the methods for changing this:

#### sim.portrayal.Inspector Methods

public void setVolatile(boolean val)

Sets whether or not an Inspector is volatile.

public boolean isVolatile()

Returns whether or not an Inspector is volatile.

MASON will respect the setting you make here and change its policy for calling updateInspector() accordingly.

If you make a non-volatile inspector, you may need to provide a "refresh button" to allow the user to manually update it. In fact, sim.portrayal.SimpleInspector does this automatically. It's easy to create a JButton all set up for you, with a method called (not surprisingly) makeUpdateButton(). Pressing this button in turn calls updateInspector().

#### sim.portrayal.Inspector Methods

public Component makeUpdateButton()

Returns a suitable button which manually updates the inspector when pressed. This is done by calling updateButtonPressed().

This button has a specific refresh icon which looks like: • The icon comes in two forms, an "ordinary" icon and a "I've been pressed" look. Additionally, another icon (and its "pressed" look) are used here and there to indicate inspection: • sim.portrayal.Inspector defines these icons as:

```
public static final ImageIcon INSPECT_ICON; // inspect icon
public static final ImageIcon INSPECT_ICON_P; // "pressed" inspect icon
public static final ImageIcon UPDATE_ICON; // refresh icon
public static final ImageIcon UPDATE_ICON_P; // "pressed" refresh icon
```

### 10.6.2 Inspectors, Steppables, and Windows

MASON ordinarily updates volatile inspectors by scheduling a Steppable on the GUIState's minischedule. This steppable is then called by the minischedule each time the simulation iterates. MASON obtains this Steppable by calling the following method:

#### sim.portrayal.Inspector Methods

 $public\ Steppable\ getUpdateSteppable()$ 

Builds a suitable Steppable which will update the Inspector each time its step(...) method is called.

MASON schedules this Steppable in a repeating fashion, which produces a Stoppable. MASON then passes this Stoppable to the Inspector and uses the one returned to instead.

#### sim.portrayal.Inspector Methods

public Stoppable reviseStopper(Stoppable stopper)

Given a provided Stoppable, produces a new Stoppable which, when stopped, stops the original and perhaps does other things as well. MASON will used the revised Stoppable to stop the Inspector, such as at the end of a simulation run.

Why would this be useful? Mostly to give the Inspector a chance to create a hook to be informed of when its underlying Steppable is being stopped (usually when the simulation is over). The general approach is to create an anonymous subclass of Stoppable which, when stopped, stops the original, and additionally informs the Inspector in a manner of your choosing.

Basic Inspectors can be separated from the Console's inspector list and placed in their own windows. Inspector provides two utility functions which MASON uses to perform this. You might wish to override one or both:

#### sim.portrayal.Inspector Methods

public String getTitle()

Returns the string which should fill the title bar of the Inspector's window. By default returns the empty String.

public void setTitle(String val)

Sets the string which should fill the title bar of the Inspector's window. Some Inspectors may override getTitle() and completely ignore setTitle(...).

public JFrame createFrame(Stoppable stopper)

Produces a scrollable JFrame, with the Inspector in it, which will stop the Stoppable when the JFrame is closed.

Finally, Inspector contains a factory method for generating an appropriate inspector for an object. You do not have to use this method: you can just call an inspector's constructor directly. But it's helpful for figuring out what kind of inspector would be the best choice.

#### sim.portrayal.Inspector Methods

public static Inspector getInspector(Object obj, GUIState state, String name)

Returns an inspector appropriate for the provided object. If the object is sim.portrayal.inspector.ProvidesInspector, then the object is queried to provide its own inspector. Else if the object is sim.portrayal.inspector.Tabbable, then a TabbedInspector is constructed according to the object's specifications. Else a sim.portrayal.SimpleInspector is constructed.

For more information on ProvidesInspector, see Section 10.1.

#### 10.6.3 SimpleInspector

sim.portrayal.SimpleInspector is the most common inspector: it's a basic inspector which exposes to the user all the properties defined by sim.util.Properties on a given object, both read-Properties and read/write-Properties. SimpleInspector also respects the extra gizmos that sim.util.Properties provides:

- If a property has defined a domain, SimpleInspector will draw either a slider or a pull-down menu.
- If an object has a proxy, SimpleInspector will show that instead.
- If a property is declared to be hidden, SimpleInspector will not display it.
- If a property has a declared description, SimpleInspector will make a tooltip with that description (plain text or HTML) and display it when the mouse hovers over the SimpleInspector's widgets for that property.

SimpleInspector only shows a certain number of properties at a time: if there are more properties than this, then SimpleInspector will allow the user to page through the properties. You can specify how many properties SimpleInspector shows. The default value for this maximum the value provided by your GUIState's getMaximumPropertiesForInspector() method, which in turn by default returns the following constant found in SimpleInspector:

public static final int DEFAULT\_MAX\_PROPERTIES = 100;

SimpleInspector's default getTitle() calls toString() on the underlying object and returns that. However the SimpleInspector's list of properties can be bordered and given a name (like "Properties"). This name is passed in in the constructor.

SimpleInspector is largely defined by its constructors:

#### sim.portrayal.SimpleInspector Constructor Methods

public SimpleInspector(Properties properties, GUIState state, String name, int maxProperties)

Builds a SimpleInspector based on the provided properties, using the provided name as the title of the SimpleInspector's list of properties (not to be confused with the inspector's title). You also specify the maximum number of properties shown at a time.

public SimpleInspector(Properties properties, GUIState state, String name)

Builds a SimpleInspector based on the provided properties, using the provided name as the title of the SimpleInspector's list of properties (not to be confused with the inspector's title). The maximum number of properties shown at a time is set to state.getMaximumPropertiesForInspector().

public SimpleInspector(Object object, GUIState state, String name, int maxProperties)

Builds a SimpleInspector based on the provided object, using the provided name as the title of the SimpleInspector's list of properties (not to be confused with the inspector's title). You also specify the maximum number of properties shown at a time.

public SimpleInspector(Object object, GUIState state, String name)

Builds a SimpleInspector based on the provided object, using the provided name as the title of the SimpleInspector's list of properties (not to be confused with the inspector's title). The maximum number of properties shown at a time is set to state.getMaximumPropertiesForInspector().

public SimpleInspector(Object object, GUIState state)

Builds a SimpleInspector based on the provided object, with no title for the SimpleInspector's list of properties. The maximum number of properties shown at a time is set to state.getMaximumPropertiesForInspector().

Note the third method: you don't *have* to inspect an actual object. You can have the SimpleInspector actually use a Properties collection of your own devising. This makes it possible to inspect dynamic or virtual objects, so to speak, which exist in name only.

There are a few methods of interest to subclasses of SimpleInspector:

#### sim.portrayal.SimpleInspector Methods

public GUIState getGUIState()

Returns the GUIState associated with this inspector.

public Object getObject()

Returns the object that this inspector is inspecting. It may be that this inspector was generated directly from Properties, in which case this returns null.

public String getInspectorName()

Returns the name originally provided to the inspector. This is often null, indicating that the string to be used ought to be a printed version of the inspected object itself.

public String getTitle()

Returns a string appropriate to appear in the window title bar. By default, returns the inspector name, or if the inspector name is null, calls toString() on the inspected object and returns that.

public int getMaxProperties()

Returns the maximum number of properties displayed per page in the inspector.

#### 10.6.4 GroupedInspector

sim.portrayal.inspector.GroupedInspector provides a way to break out an Inspector into multiple disclosure groups to make things neat and clean. You can create a GroupedInspector, then add Inspectors to it, each with a group name. Then you provide the GroupedInspector to the system. Only one sub-Inspector will be displayed at a time. Alternatively, you can simply point GroupedInspector at an object implementing the sim.portrayal.inspector.Groupable interfaces. This will cause GroupedInspector to build itself based on suggested groupings from the object itself.

GroupedInspector requires that its sub-Inspectors have exactly the same volatility as GroupedInspector itself: in other words, you can't have a mix of volatile and non-volatile sub-Inspectors.

GroupedInspector's constructors:

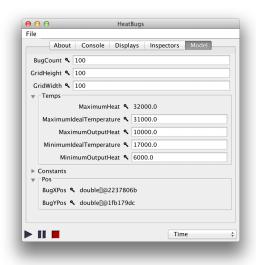

## sim.portrayal.inspector.GroupedInspector Constructor Methods

public GroupedInspector()

Creates a volatile GroupedInspector with no name.

public GroupedInspector(String name)

Creates a volatile GroupedInspector with the provided name.

public GroupedInspector(sim.portrayal.inspector.Groupable object, GUIState state, String name)

Creates a GroupedInspector with the given name, and with multiple groups corresponding to the requirements of the underlying object. The group names for the SimpleInspectors are given in <code>object.provideGroupNames()</code>. For each group there is a corresponding array from <code>object.provideGroupProperties()</code>, which must represent names found in the provided <code>properties</code>. All the properties whose names are found under a given properties array will appear under the corresponding group. If <code>object.showExtraProperties()</code> is true, then the inspector will also display (prior to any groups) all the properties which appeared nowhere else; otherwise they will not be displayed at all.

public GroupedInspector(SimpleProperties properties, GUIState state, String name, String[][] propertyNames,

String[] groupNames, boolean showExtraProperties)

Creates a GroupedInspector with the given name, and with multiple SimpleInspectors as tabs. The tab names for the SimpleInspectors are given in *groupNames*. For each tab there is a corresponding array of *propertyNames*, which must represent names found in the provided *properties*. All the properties whose names are found under a given propertyNames array will appear under the corresponding tab. If *showExtraProperties* is true, then the inspector will also display (prior to any groups) all the properties which appeared nowhere else; otherwise they will not be displayed at all.

The last constructor allows you to build a GroupedInspector on an object, collecting its properties under tabs and groups as you like. But rather than call them, it's probably easier to just have the object in

 $What about the {\it sim.portrayal.inspector.} Tabbable And {\it Groupable interface?}$ 

See Section 10.6.5.

call them, it's probably easier to just have the object implement the sim.portrayal.inspector.Groupable interface.

MASON generally builds new inspectors by calling the sim.portrayal.Inspector.getInspector(...) method, which will check for these interfaces, and if they're implemented, will automatically build a GroupedInspector for you. The interface in question is:

An example?

See commented out code in sim/app/heatbugs/HeatBugs.java.

#### sim.portrayal.inspector.Groupable Methods

public String[] provideGroupNames()

Returns an array of names for groups under which properties will be divided.

public String[][] provideGroupProperties()

Returns, for each group name, a list of properties to place under that group.

public boolean showExtraProperties()

If this value is true, all properties which are not found among *provideExtraProperties* are also displayed individually in the inspector, rather than put into a group. If the value is true, these properties are not displayed at all.

GroupedInspector's methods are fairly obvious:

#### sim.portrayal.inspector.GroupedInspector Methods

public void setUpdatingAllInspectors(boolean val)

Sets whether or not the GroupedInspector is updating all inspectors or just the frontmost one.

public boolean isUpdatingAllInspectors()

Returns whether or not the GroupedInspector is updating all inspectors or just the frontmost one.

public void addInspector(Inspector insp, String group)

Adds an inspector, as a group with the given name. This method sets the title of the inspector (via setTitle(...)) to that name.

public void addInspector(Inspector insp)

Adds an inspector, using the inspector's title (from getTitle(...)) as the name.

public void remove(Inspector insp)

Removes an inspector.

public void clear()

Removes all inspectors.

public void updateInspector()

Updates the inspector and all subinspectors.

public void setVolatile(boolean val)

Sets the volatility of the inspector and all subinspectors.

#### 10.6.5 TabbedInspector

sim.portrayal.inspector. TabbedInspector provides a way to break out an Inspector into multiple tabs to save window space. It's fairly straightforward: you create a TabbedInspector, then add Inspectors to it, each with a tab name. Then you provide the TabbedInspector to the system. Only one sub-Inspector will be displayed at a time. Alternatively, you can simply point TabbedInspector at an object implementing the sim.portrayal.inspector. Tabbable sim.portrayal.inspector. Tabbable AndGroupable or interfaces. This will cause TabbedInspector to build itself based on suggested groupings from the object itself.

TabbedInspector requires that its sub-Inspectors have exactly the same volatility as TabbedInspector itself: in other words, you can't have a mix of volatile and non-volatile sub-Inspectors. However you have

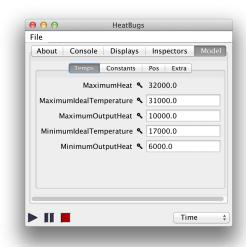

This text is nearly identical to the GroupedInspector section. Yep, and with good reason.

one additional option. If TabbedInspector is updated, you can have it update either *all* of the sub-Inspectors or just the sub-Inspector which is *presently being displayed*.

TabbedInspector's constructors:

#### sim.portrayal.inspector.TabbedInspector Constructor Methods

public TabbedInspector()

Creates a volatile TabbedInspector with no name.

public TabbedInspector(String name)

Creates a volatile TabbedInspector with the provided name.

public TabbedInspector(sim.portrayal.inspector.Tabbable object, GUIState state, String name)

Creates a TabbedInspector with the given name, and with multiple tabs corresponding to the requirements of the underlying object. The tab names for the SimpleInspectors are given in <code>object.provideTabNames()</code>. For each tab there is a corresponding array from <code>object.provideTabProperties()</code>, which must represent names found in the provided <code>properties</code>. All the properties whose names are found under a given properties array will appear under the corresponding tab. If <code>object.provideExtraTab()</code> is non-null, then a final tab is provided, of that name, to hold all the properties which appeared nowhere else; otherwise they will not be displayed at all.

public TabbedInspector(sim.portrayal.inspector.TabbableAndGroupable object, GUIState state, String name)

Creates a TabbedInspector with the given name, and with multiple tabs, and groups under those tabs, corresponding to the requirements of the underlying object. The tab names for the SimpleInspectors are given in <code>object.provideTabNames()</code>. For each tab there is a corresponding array from <code>object.provideTabGroups()</code>, which must represent names of groups to be formed under that tab. For each combination of tab and group, there is an array from <code>object.provideTabGroupProperties()</code>, which contains properties to be grouped under that tab/group combination. For each tab there may optionally be one additional array of properties: these properties will appear ungrouped under the tab along with the groups. If <code>object.provideExtraTab()</code> is non-null, then a final tab is provided, of that name, to hold all the properties which appeared nowhere else; otherwise they will not be displayed at all.

public TabbedInspector(SimpleProperties properties, GUIState state, String name, String[][] propertyNames,

String[] tabNames, String extraTab)

Creates a TabbedInspector with the given name, and with multiple SimpleInspectors as tabs. The tab names for the SimpleInspectors are given in *tabNames*. For each tab there is a corresponding array of *propertyNames*, which must represent names found in the provided *properties*. All the properties whose names are found under a given propertyNames array will appear under the corresponding tab. If *extraTab* is non-null, then a final tab is provided, of that name, to hold all the properties which appeared nowhere else; otherwise they will not be displayed at all.

public TabbedInspector(SimpleProperties properties, GUIState state, String name, String[]][] tabGroupProperties,

String[][] tabGroups, String[] tabNames, String extraTab)

Creates a TabbedInspector with the given name, and with multiple SimpleInspectors as tabs. The tab names for the SimpleInspectors are given in *tabNames*. For each tab there is a corresponding array of *tabGroups*, which

must represent groups found under the given tab. Properties for each tab/group combination are given under tabGroupProperties. There may be one additional array of properties under a given tab: these will appear as separate ungrouped properties. *extraTab* gives the name of a tab holding all extra properties which do not appear among ANY of the propertyNames arrays. If *extraTab* is null, these properties will not appear at all. The subinspectors under each tab are SimpleInspectors.

The last two constructors allow you to build a TabbedInspector on an object, collecting its properties under tabs and groups as you like. But rather than call them, it's probably easier to just have the ob-

An example?

See commented out code in sim/app/heatbugs/HeatBugs.java.

ject implement the sim.portrayal.inspector. Tabbable or sim.portrayal.inspector. TabbableAndGroupable interfaces (not both). MASON generally builds new inspectors by calling the sim.portrayal.Inspector.getInspector(...) method, which will check for these interfaces, and if they're implemented, will automatically build a TabbedInspector for you. The interfaces in question are:

#### sim.portrayal.inspector.Tabbable Methods

public String[] provideTabNames()

Returns an array of names for tabs under which properties will be divided.

public String[][] provideTabProperties()

Returns, for each tab name, a list of properties to place under that tab.

public String provideExtraTab()

If this value is non-null, it forms an additional tab under which miscellaneous properties, not found among those in *provideTabProperties()*, will be placed. Otherwise, these properties will not appear in the inspector.

#### sim.portrayal.inspector.TabbableAndGroupable Methods

public String[] provideTabNames()

Returns an array of names for tabs under which properties will be divided.

public String[][][] provideTabGroupProperties()

Returns, for each tab and each group, a list of names of properties of this object which should appear under that tab and group

public String[][] provideTabGroups()

Returns, for each tab, a list of names of groups which should appear under that tab. The number of groups per tab must be equal to, or one less than, the number of tab properties per tab as provided in provideTabProperties(). If there is one less group, then the remaining tab properties will be inserted inline.

public String provideExtraTab()

Returns a name for an additional tab holding the remaining properties not given in provide tabGroupProperties(), or null if no such tab should be displayed.

TabbableAndGroupable is the whole enchalada: it divides your inspector up by tabs, then divides each tab up by groups. You have the option of displaying additional individual properties outside a group, and displaying a final tab of remaining properties. A picture is shown at right of one such tab.

TabbedInspector's methods are fairly obvious:

#### sim.portrayal.inspector.TabbedInspector Methods -

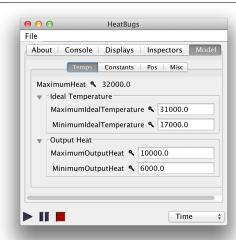

```
public void setUpdatingAllInspectors(boolean val)
      Sets whether or not the TabbedInspector is updating all
      inspectors or just the frontmost one.
public boolean isUpdatingAllInspectors()
      Returns whether or not the TabbedInspector is updating
      all inspectors or just the frontmost one.
public void addInspector(Inspector insp, String tab)
      Adds an inspector, with a tab with the given name. This
      method sets the title of the inspector (via setTitle(...)) to
      that name.
public void addInspector(Inspector insp)
      Adds an inspector, using the inspector's title (from
      getTitle(...)) as the name.
public void remove(Inspector insp)
      Removes an inspector.
public void clear()
      Removes all inspectors.
public void updateInspector()
      Updates the inspector and all subinspectors.
```

Sets the volatility of the inspector and all subinspectors.

## 10.6.6 Inspecting Values

public void setVolatile(boolean val)

Basic inspectors don't always inspect objects: sometimes they inspect values (usually numbers). For example, when you double-click on a *value* in ValueGrid2D, FastValueGrid2D, or similar field, up will come an inspector for the value at that position. What is being shown you?

Answer: ValueGrid2D—or more properly, ValuePortrayal2D—created a special SimpleInspector which inspects a custom object which displays the value. When SimpleInspector modifies the properties of the object, the value will be changed in the field. This object is called a **filter**. ValuePortrayal2D has two filters, one for integers (sim.portrayal.simple.ValuePortrayal2D.IntFilter) and one for doubles (sim.portrayal.simple.ValuePortrayal2D.DoubleFilter). Both are subclasses of the abstract class sim.portrayal.simple.ValuePortrayal2D.Filter.

Filters have a simple constructor:

# sim.portrayal.simple.ValuePortrayal2D.Filter Constructor Methods public Filter(LocationWrapper wrapper) Creates a filter for the value stored in the given wrapper.

If you think about it, the *object* in the LocationWrapper is really immaterial for our purposes — it's just a dummy (a MutableDouble) holding the current number value. For us, what matters is the *location* stored in the LocationWrapper, which the Filter uses to extract and/or change the current value in the field.

IntFilter and DoubleFilter both have getters and setters for the value. Here's the ones for DoubleFilter:

# sim.portrayal.simple.ValuePortrayal2D.DoubleFilter Methods

public void setValue(double val)

Sets the current value in the field.

When the user tries to change the value in a Filter, the Filter calls a special method in the ValueGridPortrayal2D (or ValueGridPortrayal3D) called newValue(...). This method takes the proposed value, and the location where the value is to be set, and returns a revised value according to the constraints of the field. The default version uses the ColorMap to determine if the value is valid, but you might want to override it to create your own constraints.

#### sim.portrayal.simple.ValueGridPortrayal2D Methods

public double newValue(int x, int y, double val)

Returns a revised version of the proposed value, enabling you to constrain how the user changes values in the grid via an inspector or other GUI tool.

You probably will never need to use these classes, but it's useful to understand how they work in case you need to do a similar thing.

#### 10.6.7 Objects Providing their Own Inspectors

Rather than have a SimpleInspector assigned to them, or specify that they'd like to be put into a TabbedInspector or GroupedInspector, objects may provide their own custom inspector. To do this, they only need to implement the sim.portrayal.inspector.ProvidesInspector interface. This interface has a single method:

#### sim.portrayal.inspector.ProvidesInspector Methods

public Inspector provideInspector(GUIState state, String name)

Returns an inspector for the object. The provided name should appear prominently, typically as the label for a javax.swing.border.TitledBorder surrounding the inspector.

For example, let's say that your object has a single instance variable: a color. You want an inspector which displays this color and lets the user change it. To do this, you'd create an inspector with a sim.util.gui.ColorWell and a label. Here's an example of the provideInspector(...) method in action:

```
{
  private static final long serialVersionUID = 1;
  public void updateInspector() { well.setColor(color); }
};

// load the inspector with stuff
  JPanel panel = new JPanel();
  panel.setLayout(new BorderLayout());
  panel.add(new JLabel("Color "), BorderLayout.WEST);
  panel.add(well, BorderLayout.CENTER);
  insp.setLayout(new BorderLayout());
  insp.add(panel, BorderLayout.NORTH);

// set the name
  insp.setBorder(new TitledBorder(name));
  return insp;
}
```

Now when we inspect the object, it might look like the picture at right. If you click on the blue Color Well, a color chooser panel pops up to let you change (and thus set) the color.

**Important Note** Note that the object above is java.io. Serializable. This is because the object is part of our MASON model and we want our model to be checkpointable. However, the above code used anonymous classes to create its custom inspector. When doing this, be careful that you're not including storing, as instance variables, objects which aren't themselves serializable: this includes many Java GUI widgets. If you need to, you could create a separate Inspector class which is outside MyObject and which is constructed in provideInspector(...).

Also note the repeated use of serialVersionUID. You should always provide a serialVersionUID, set to 1, in all classes you create, anonymous or not, to assist in serialization portability.

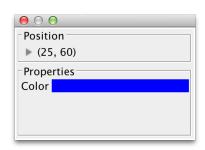

Figure 10.2 Our custom inspector, with the title "Properties". The "Location" portion was added by MASON.

# 10.7 Property Inspectors

All Property Inspectors are subclasses of the abstract class sim.portrayal.inspector.PropertyInspector. A Property Inspector is not like a basic Inspector. While a basic Inspector inspects a given *object* (or in some cases *value*), a Property Inspector inspects *a property of an object*. While objects can't change, their properties can change.

Otherwise, Property Inspectors have many similarities to Basic Inspectors (which is natural, as they also ultimately subclass sim.portrayal.Inspector). Specifically, they respond to the updateInspector() method to update themselves, handle volatility in the same way as basic inspectors, and handle steppables and JFrames in the same way. In short, they basically have the same functionality that was found in Sections 10.6 (introduction), 10.6.1, and 10.6.2. You should review those Sections now if you've not recently read them.

Property Inspectors are nearly always volatile, and unlike basic Inspectors, they are **dynamically loaded at runtime**: they're basically plug-ins to MASON. You can create property inspectors and add them to MASON and they'll appear everywhere for all applications. Last, though Property Inspectors are JPanels, like all Inspectors, it's often the case that this JPanel is not displayed, or the Property Inspector creates a window which is shared with other Property Inspectors (such as multiple time series sharing the same chart). All this means that Property Inspectors are quite a bit more complicated than basic Inspectors. So get ready!

#### 10.7.1 How Property Inspectors are Created

Property Inspector construction is somewhat complex. Each Property Inspector class in MASON is specified in a file called sim/portrayal/inspector/propertyinspector.classes. This file has the full name for each property inspector class defined one on a line. Blank lines are also acceptable, as are comments, which are full lines starting with a pound sign (#). Here is a typical MASON propertyinspector.classes file:

```
# This is the propertyinspector.classes file. Add your
# PropertyInspector subclass to the list below if you wish
# it to be included for consideration in that menu.
# Empty lines in this file are ignored, as
# is any part of a line which starts with a pound sign.

sim.portrayal.inspector.StreamingPropertyInspector
sim.portrayal.inspector.TimeSeriesChartingPropertyInspector
sim.portrayal.inspector.HistogramChartingPropertyInspector
sim.portrayal.inspector.ScatterPlotChartingPropertyInspector
```

When a MASON simulation is fired up, these classes are loaded from the file and queried about what **types** of properties they are capable of examining. Not all Property Inspectors can inspect all properties. For example, a Property Inspector designed to chart numerical values wouldn't make sense being registered for properties which return Strings. The Inspectors are also queried regarding their **name**, a String which will appear in the pop-up menu by which a Property Inspector is chosen. These aren't really names per se, but rather menu options. For example the name for sim.portrayal.inspector.HistogramChartingPropertyInspector is "Make Histogram".

These are defined in the static methods (which you should override in your subclass):

#### sim.portrayal.inspector.PropertyInspector Methods

public static String name()

Returns the PropertyInspector's preferred name.

public static Class[] types()

Returns an array consisting of the kinds of types the PropertyInspector is capable of inspecting. Property types can be class names, or they can be numerical or boolean types, or a mix of the two. In the case of numerical or boolean types, use the TYPE constant for that numerical type: for example for doubles, use the constant java.lang.Double.TYPE. If null is returned, this PropertyInspector is assumed to accept all data types. If an empty array is returned, it is assumed to accept no data types at all (not very useful!).

When the user clicks on the \(^\sigma\) icon next to a property in a SimpleInspector (for example), MASON will call PropertyInspector.getPopupMenu(...) getMenuForPropertyInspectorClass(...) and to build a menu for your PropertyInspector subclass based on what its types() and name() return.

When the user chooses one of these menu options, MASON will then create a PropertyInspector for that property. This is done by calling a factory method, makeInspector(...), to build the PropertyInspector. makeInspector(...) first constructs the PropertyInspector. It then calls isValidInspector() on this Inspector to determine if the inspector is **valid** (it's invalid if the user cancelled during construction, or an error occurred). If it's valid, makeInspector(...) returns the inspector, else it returns null.

#### sim.portrayal.inspector.PropertyInspector Methods

public static PropertyInspector makeInspector(Class inspectorClass, Properties properties, int index, Frame parent,

GUIState gui)

Produces a PropertyInspector ready to display, or returns null if the user cancelled the PropertyInspector creation or some event or error occurred which prevented the PropertyInspector from being constructed. The PropertyInspector's class is provided, along with the Properties of the object to inspect, and the index of the desired property.

public static String getMenuNameForPropertyInspectorClass(String classname)

Determines the name of the PropertyInspector class to be displayed in the pop-up menu.

public static JToggleButton getPopupMenu(Properties properties, int index, GUIState state, JPopupMenu pop)

Produces a popup menu attached to a JToggleButton which shows all valid PropertyInspectors for a given property. The property is specified by the provided index. If a JPopupMenu is provided, it will be used and added to. Otherwise a new one will be created.

protected void setValidInspector(boolean val)

Sets whether or not the constructed PropertyInspector is valid. Note that this method is protected: only instances may set themselves as valid.

public boolean isValidInspector()

Returns whether or not the constructed PropertyInspector is valid.

Every PropertyInspector has a specific constructor that makeInspector(...) calls to build it. During construction, the PropertyInspector should determine whether construction is valid or if it failed. The main reason it might fail is user cancellation of the PropertyInspector setup process. If the construction succeeded (or didn't), the PropertyInspector should indicate this by calling setValidInspector(...). Later, after construction, makeInspector(...) will call isValidInspector() to determine whether to continue with setting things up.

The constructor in question is:

#### sim.portrayal.inspector.PropertyInspector Constructor Methods

public PropertyInspector(Properties properties, int index, Frame parent, GUIState simulation)

Constructs the PropertyInspector for property number *index* in the provided *properties*. Be sure to call super(...) first. This method should also call setValidInspector(...) to indicate whether the PropertyInspector is valid and ready to go. If not, MASON will assume that something went wrong, or the user canceled the process, and so delete the PropertyInspector immediately after construction.

This multi-step process allows PropertyInspectors to, among other things, pop up modal dialog boxes to more specifically determine user preferences, or cancel his option. For example, sim.portrayal.inspector.StreamingPropertyInspector pops up a window asking the user where he'd like to stream to (a file? a window?). And sim.portrayal.inspector.HistogramChartingPropertyInspector pops up a window asking the user if he'd like to create the histogram on a new chart, or add it to an existing chart owned by another HistogramChartingPropertyInspector.

Some PropertyInspectors want to be automatically displayed in windows: others do not, but rather do their work hidden (perhaps creating their own windows). MASON will query the PropertyInspector regarding this using shouldCreateFrame() and display the PropertyInspector (or not) accordingly. By default shouldCreateFrame() returns true. Override it to return false if you like.

Finally, after the PropertyInspector has had its reviseStopper(...) method called, the revised Stoppable is again passed to it via setStopper(...). This method stores the Stoppable in the PropertyInspector to be accessed later with getStopper(). This is used by some PropertyInspectors to cancel themselves in some way other than closing the window (recall not all PropertyInspectors have windows).

Collectively, these methods are:

Why have both reviseStopper(...) and set/getStopper(...)?

Sure, you could have done this with just reviseStopper(...). But it's convenient to have a separate method. Think of it this way: reviseStopper(...) is mostly used to revise the Stoppable so as to remain *informed* that the Inspector is being stopped. Whereas set/getStopper(...) are used to enable the PropertyInspector to conveniently *stop itself*. What's unexpected is the fact that Inspector doesn't have set/getStopper(...). Perhaps we'll refactor it one day (it's less useful for basic Inspectors).

#### sim.portrayal.inspector.PropertyInspector Methods

public boolean shouldCreateFrame()

Returns true (the default) if the PropertyInspector, once created, should be placed in a JFrame and displayed. Override this to return false if the PropertyInspector handles its own windows.

public void setStopper(Stoppable stopper)
 Sets the Stoppable for the PropertyInspector.

public Stoppable getStopper()
 Returns the Stoppable for the PropertyInspector.

# 10.7.2 Charting Property Inspectors

MASON provides seven Property Inspectors which produce charts using the JFreeChart<sup>2</sup> library. The Property Inspectors are subclasses of the abstract superclass sim.portrayal.inspector.ChartingPropertyInspector.

Charting Property Inspectors are all well and good, but I want a permanent Charting display for my model.

With some elbow grease, you can get charting as a Display quite nicely. For details, see Section 12.3.4.

These Property Inspectors rely on **chart generators**, utility classes discussed later in Section 12.3. Chart generators manage the complexity of interfacing with JFreeChart. Charts also use the Preferences facility (Section 8.3), with the Preferences key:

public final static String chartKey = "sim.portrayal.inspector.ChartingPropertyInspector";

The current Charting Property Inspectors are:

- sim.portrayal.inspector.TimeSeriesChartingPropertyInspector produces time series describing the progression of a numerical value over time. It is capable of inspecting any boolean, byte, short, int, long, float, double, java.lang.Number, or sim.util.Valuable.
- sim.portrayal.inspector.ScatterPlotChartingPropertyInspector produces scatter plots: the scatter plot changes each iteration. This class is capable of inspecting (and extracting its data from) any array of sim.util.Double2D or sim.util.Int2D. Each Double2D or Int2D represents a point on the scatter plot. Alternatively, you can inspect an object which implements the sim.display.ChartUtilities.ProvidesDoubleDoubles interface to provide each of the points. See Section 12.3.4 for a description of this interface.
- sim.portrayal.inspector.BubbleChartChartingPropertyInspector produces bubble charts: the bubble chart changes each iteration. This class is capable of inspecting (and extracting its data from) any array of sim.util.Double3D or sim.util.Int3D. Each Double3D or Int3D represents a point in the bubble chart. You can also inspect arrays of sim.util.Double2D or sim.util.Int2D but they will form bubbles of size 1.0. Alternatively, you can inspect an object which implements the sim.display.ChartUtilities.ProvidesTriplesDoubles interface to provide each of the points and their respective sizes. See Section 12.3.4 for a description of this interface.
- sim.portrayal.inspector.HistogramChartingPropertyInspector produces histograms which change each iteration. This class is capable of inspecting (and extracting its data from) any array of booleans, bytes, shorts, ints, longs, floats, doubles, java.lang.Number, or sim.util.Valuable. It is also capable of inspecting a sim.util.IntBag or sim.util.DoubleBag. Each element in the array, IntBag, or DoubleBag represents a sample in the histogram. Alternatively, you can inspect an object which implements the sim.display.ChartUtilities.ProvidesDoubles interface to provide each of the samples. See Section 12.3.4 for a description of this interface. Histograms by default have the following number of bins, which can be changed at any time by the user:

| public | static | final | int | DEFAULT_BINS | = | 8; |
|--------|--------|-------|-----|--------------|---|----|
|--------|--------|-------|-----|--------------|---|----|

<sup>&</sup>lt;sup>2</sup>http://jfree.org

- sim.portrayal.inspector.BarChartChartingPropertyInspector produces one or more bar charts of various kinds which change each iteration. This class is capable of inspecting (and extracting its data from) any Object array or Collection consisting of Objects which fall into one or more equivalence groups (defined by the equals() method). Or if the array or Collection holds sim.portrayal.inspector.Datum objects, each Datum will provide information for one equivalence group (number and label). Alternatively, you can inspect an object which implements the sim.display.ChartUtilities.ProvidesDoublesAndLabels interface to provide values and their labels (names). You can also inspect an object which provides an array or collection of objects via the sim.display.ChartUtilities.ProvidesObjects or sim.display.ChartUtilities.ProvidesCollection interfaces. See Section 12.3.4 for a description of these interfaces. So as not to overwhelm JFreeChart, the number of equivalence groups may not at this time exceed 20, or else the chart will not be drawn in the inspector.
- sim.portrayal.inspector.PieChartChartingPropertyInspector produces one or more pie charts which change each iteration. This class is capable of inspecting (and extracting its data from) any Object array or Collection consisting of Objects which fall into one or more equivalence groups (defined by the equals() method). Or if the array or Collection holds sim.portrayal.inspector.Datum objects, each Datum will provide information for one equivalence group (number and label). Alternatively, you can inspect an object which implements the sim.display.ChartUtilities.ProvidesDoublesAndLabels interface to provide values and their labels (names). You can also inspect an object which provides an array or collection of objects via the sim.display.ChartUtilities.ProvidesObjects or sim.display.ChartUtilities.ProvidesCollection interfaces. See Section 12.3.4 for a description of these interfaces. So as not to overwhelm JFreeChart, the number of equivalence groups may not at this time exceed 20, or else the chart will not be drawn in the inspector.

Each PropertyInspector is created using the same constructors: the superclass versions are shown here:

#### sim.portrayal.inspector.ChartingPropertyInspector Constructor Methods

public ChartingPropertyInspector(Properties properties, int index, GUIState gui, ChartGenerator generator)
Produces a ChartingPropertyInspector with the given (possibly shared) generator and the property defined by the given index in the properties list. The generator is checked for validity.

public ChartingPropertyInspector(Properties properties, int index, Frame parent, GUIState gui)

Produces a ChartingPropertyInspector with a potentially new ChartGenerator and the property defined by the given index in the properties list. The user may be queried to determine which ChartGenerator to use.

These constructors in turn may call the method validChartGenerator(...) to determine if a provided Chart-Generator is valid, or they may call createNewGenerator() to produce a new one from scratch. The generator is then stored internally but may be accessed with getGenerator(). These classes also maintain a list of all current charts on-screen, in order to query the user as to which chart he'd like the ChartingPropertyInspector to draw on (or create a new one). This list is defined by getCharts(...). Finally, if a ChartingPropertyInspector is designed for charts which update themselves to add additional data each timestep, it will override the method isAlwaysUpdateable() to return false so as to prevent it from being updated before or after valid simulation times.

#### sim.portrayal.inspector.ChartingPropertyInspector Methods

public boolean validChartGenerator(ChartGenerator generator)

Returns true if the given generator can be used by the ChartingPropertyInspector.

public ChartGenerator createNewGenerator()
Returns a brand-new ChartGenerator.

public ChartGenerator getGenerator()

Returns the current ChartGenerator.

```
protected Bag getCharts(GUIState gui)
```

Returns all the presently on-screen charts associated with the given simulation.

```
protected boolean isAlwaysUpdateable()
```

Returns true if this chart can always update itself and draw useful data, even before or after the simulation has terminated. By default, returns true. Some charts (notably time series inspectors) will override this method to return false.

**Series, Series Attributes**, and Global Attributes Each ChartingPropertyInspector stores a *series* of data. Multiple series may be displayed on the same chart, and so multiple ChartingPropertyInspectors may share the same chart

A ChartingPropertyInspector's series is updated each iteration from (ultimately) the updateInspector() method. This in turn will call the method updateSeries(...) to give the ChartingPropertyInspector the chance to load new series data from the model before it is drawn on-screen.

Each series has a set of **series attributes**: for example, the color or line style of the series when drawn on-screen (to distinguish it from others). These are defined by a subclass of sim.util.media.chart.SeriesAttributes special to the ChartGenerator being used. Different SeriesAttributes objects have different features. You can get the current SeriesAttributes object with getSeriesAtributes(), though you'll need to know what subclass it is.

Certain ChartingPropertyInspectors can also control how often the data on a given chart is updated, and if there is too much data, how the data should be compacted (which samples should be removed). This is defined by an instance of a protected class called sim.util.media.chart.ChartingPropertyInspector.GlobalAttributes, of which there is a protected instance:

```
protected GlobalAttributes globalAttributes;
```

This class defines at least the following variables:

```
public long interval; // how long (in milliseconds) to wait before aggregating
public int aggregationMethod; // how to aggregate
public int redraw; // how to wait before redrawing
```

Aggregation works by breaking the time series into intervals, then selecting one sample from that interval to retain (the others are eliminated). Typically each interval contains two data points. Aggregation methods include:

```
protected static final int AGGREGATIONMETHOD_CURRENT; // don't aggregate protected static final int AGGREGATIONMETHOD_MAX; // retain the latest sample protected static final int AGGREGATIONMETHOD_MIN; // retain the earliest sample protected static final int AGGREGATIONMETHOD_MEAN; // replace all samples with their mean
```

Redrawing also has certain options:

```
protected static final int REDRAW_ALWAYS; // always redraw protected static final int REDRAW_TENTH_SEC; // redraw once every 1/10 second protected static final int REDRAW_HALF_SEC; // redraw once every 1/5 second protected static final int REDRAW_ONE_SEC; // redraw every second protected static final int REDRAW_TWO_SECS; // redraw every two seconds protected static final int REDRAW_FIVE_SECS; // redraw every five seconds protected static final int REDRAW_TEN_SECS; // redraw every ten seconds protected static final int REDRAW_DONT; // never redraw
```

Some ChartingPropertyInspectors (such as for histograms) don't do data aggregation at all, and indicate as such by returning false for includeAggregationMethodAttributes().

#### sim.portrayal.inspector.ChartingPropertyInspector Methods

protected abstract void updateSeries(double time, double lastTime)

Updates the series in the ChartingPropertyInspector. The current simulation time is provided, along with the last time when this method was called (to determine if enough time has elapsed to do another update, for example).

public SeriesAttributes getSeriesAttributes()

Returns the current SeriesAttributes object for the ChartingPropertyInspector.

public GlobalAttributes getGlobalAttributes()

Returns the current GlobalAttributes object for the chart on which the ChartingPropertyInsepctor is displaying its series.

protected boolean includeAggregationMethodAttributes()

Returns true if the ChartingPropertyInspector uses data aggregation.

Finally, the BarChartChartingPropertyInspector and PieChartChartingPropertyInspector have the objects of extracting their data from an array or collection of sim.portrayal.inspector.Datum objects, which basically provide double values and labels. Each datum object represents one displayed category in the chart. These objects are pretty simple:

#### sim.portrayal.inspector.Datum Constructor Methods

public Datum(String label, double value)

Produces a Datum with a given label and value.

#### sim.portrayal.inspector.Datum Methods

public String getLabel()

Returns the label.

public double getValue()

Returns the value.

public String toString()

Returns a printable representation of the Datum.

# **10.7.3** Streaming Property Inspectors

MASON also provides a Property Inspector which streams property values out to a stream as time passes. This class is called sim.portrayal.inspector.StreamingPropertyInspector.

Compared to the Charting property inspectors, StreamingPropertyInspector is fairly simple. The user can choose from four streaming options:

- Stream to a file, overwriting the original file if there was one.
- Stream to a file, appending to the original file if there was one.
- Stream to a scrolling JTextArea in a window.
- Stream to Standard Out (System.out).

Additionally, StreamingPropertyInspector can be subclassed so as to provide a custom streaming location. Nearly everything of relevance is handled by StreamingPropertyInspector's two constructors: the first is the standard constructor, meant for user options. The second one is for custom streaming:

sim.portrayal.inspector.StreamingPropertyInspector Constructor Methods

public StreamingPropertyInspector(Properties properties, int index, Frame parent, GUIState gui)

Produces a new StreamingPropertyInspector on the given property index, with the user choosing how the data is to be streamed out.

public StreamingPropertyInspector(Properties properties, int index, Frame parent, GUIState gui, PrintWriter stream, String streamName)

Produces a new StreamingPropertyInspector on the given property index, which writes to the provided stream, using the given name to describe the stream.

So how do you make a custom streaming class? For example, let's say you wanted to write out to a remote server via a socket. You do it by creating a class which overrides the first constructor to call the second, like this:

```
public class NetworkStreamer extends sim.portrayal.inspector.StreamingPropertyInspector
{
   public NetworkStreamer(Properties properties, int index, Frame parent, GUIState gui)
    {
        // first open our stream
        Socket sock = new Socket("myserver.com", 5000);
        PrintWriter stream = new PrintWriter(sock.getOutputStream());

        // now construct ourselves with the stream
        this(properties, index, parent, gui, stream, "Streaming to myserver.com");
     }
}
```

You'll need to add the class name to the sim/portrayal/inspector/propertyinspector.classes file.

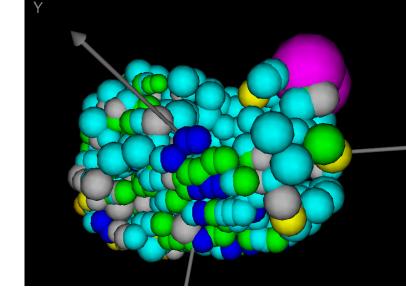

# **Chapter 11**

# Visualization in 3D

MASON has extensive 3D visualization facilities using the Java3D toolkit. This toolkit is standard on Mac OS X but is an optional install on Linux or Windows.

Despite its moniker, Java3D is not like Java2D or Java AWT Graphics. Java's standard 2D facilities are quite low-level ("draw a line", "put some text here"), but Java3D is very high level ("place a rabbit shape in this region of space"). Java3D is a **scene graph library**, in which you describe a **scene graph** structure (not necessarily a graph: usually just a tree) which defines the location of objects in space and various attributes they have, such as reflectivity, color, and so on. Scene graph libraries are higher-level than say, OpenGL, which is more akin to the low-level 2D instructions.

MASON tries to shield you as much as possible from Java3D: indeed in many cases you can use MASON's 3D facilities without knowing anything about Java3D. As is shown in Figure 11.1, the 3D Display and Portrayal facility bears an intentionally very strong similarity to the 2D Display and Portrayal facility (in Figure 9.1) discussed in Section 11. Even so, it's useful to understand what's going on under the hood: there are important differences in setting up and portraying a model in 3D, largely stemming from fundamental differences in how 2D and 3D graphics are done underneath. So just as the 2D Display chapter referred to Swing and Java AWT elements without explanation, some of this chapter will refer to Java3D elements without explanation. If you don't know Java3D, take heart though: if you don't understand what (for example) a TransformGroup is, it's probably not really essential to getting something up and running. We just have to be thorough in this section.

# 11.1 Java3D and MASON Overview

Java3D is centered around the notion of **scene graphs**, data structures describing the organization of objects (shapes, coloring, lighting, transformations, etc.) which collectively define a **scene** for the user to view. So instead of specifically telling Java what to draw and how to draw it (as is done in Java2D/AWT), Java3D instead has the developer describing what he'd like to see, and letting Java3D handle the rest of the details.

MASON's Display3D object has a particular scene graph layout, as shown in Figure 11.2. It's useful to go through this layout in an overview, both to understand how Java3D scene graphs are generally constructed, and to understand Display3D's arrangement.

**Top-Level Scene Graph Objects** Just as MASON's top-level 2D display class is sim.display.Display2D, its top-level 3D display class is sim.display.Display3D. Display3D manages the Java3D scene graph and its associated objects.

Why does Display3D subclass from JPanel?

Display3D is a direct subclass of javax.swing.JPanel, unlike Display2D, which is a subclass of javax.swing.JComponent. This difference is due to certain unfortunate interactions between the background of a JComponent and a Canvas3D.

Java3D objects are displayed in Java using a

Java Component called a javax.media.j3d.Canvas3D. MASON uses a subclass of Canvas3D called

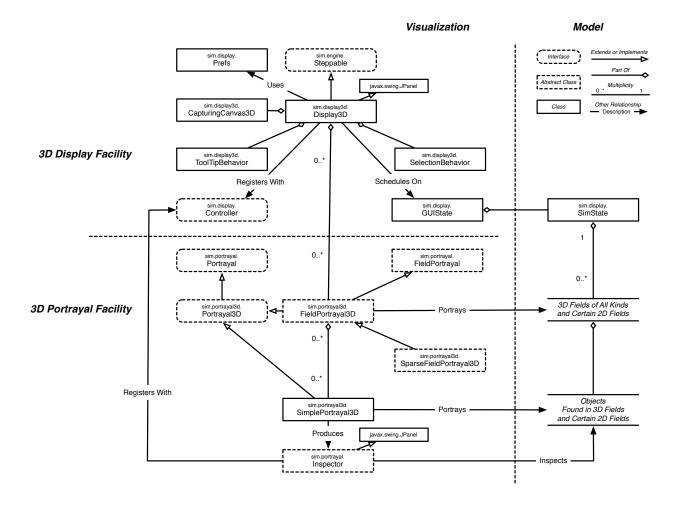

Figure 11.1 UML diagram of MASON's Top-Level 3D Visualization Code. Notice the three sections. The Visualization section is divided into 3D Display and 3D Portrayal facilities. Also note the very close similarity to the 2D Visualization code (in Figure 9.1).

sim.display3D.CapturingCanvas3D which, as befits its name, allows MASON to capture screenshots and movies of the scene. A CapturingCanvas3D is associated with the top-level object in the MASON Java3D scene graph, a javax.media.j3d.Universe object, of which MASON uses the standard subclass com.sun.j3d.utils.universe.SimpleUniverse. The Universe defines things such as the viewing angle of the eye of the camera, and various javax.media.j3d.BranchGroup objects which form the roots of the scene graph. MASON primarily uses a single BranchGroup as the root of its scene graph (really, it's more or less a tree, not a graph). BranchGroup is a subclass of javax.media.j3d.Group, which is a subclass of javax.media.j3d.Node. BranchGroups are usually the roots of the trees, other Group objects form nonleaf nodes in the trees, and other Nodes often form leaf nodes or near-leaf-nodes in these trees.

From MASON's primary BranchGroup is hung a javax.media.j3d.TransformGroup, a special object which transforms all of its children (rotates them, translates them, scales them, etc.) as a group. TransformGroups are very common in Java3D and in MASON's 3D facility. A TransformGroup takes an Affine Transform object in the form of a javax.media.j3d.Transform3D. The top-level TransformGroup's purpose is to allow the user to spin the entire scene. Under it is hung a secondary TransformGroup whose purpose is to allow the user to transform the entire scene as he sees fit independent of spinning.

From this TransformGroup is hung a javax.media.j3d.Switch which holds each of the fields (under one TransformGroup each). A Switch is a Group which can make its children visible or invisible at any time. MASON uses them to turn on or off the various fields as the user directs.

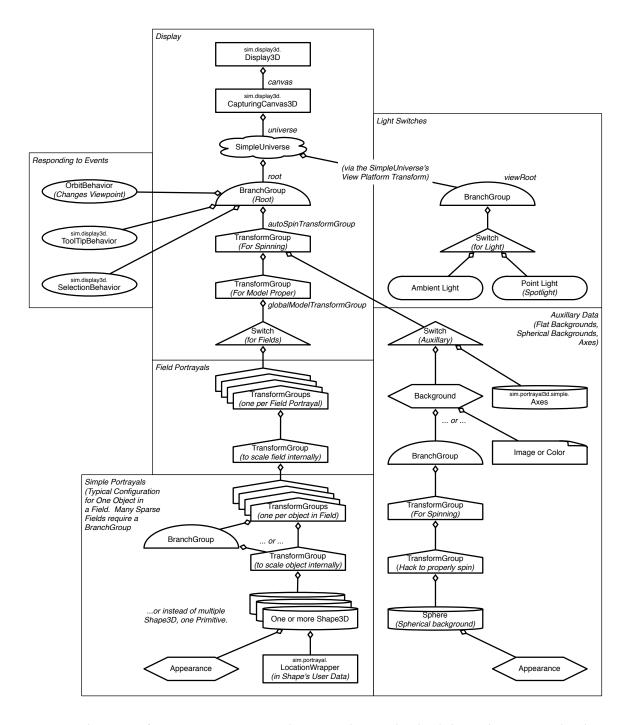

Figure 11.2 Rough structure of MASON's Java3D scene graph. MASON objects are listed with their package names. Other objects are standard Java3D classes. The graph is divided into six parts. One part (Simple Portrayals) is repeated many times, once per object in each field. This part is typical but varies depending on the kind of Simple Portrayal: and certain Field Portrayals may not have it at all. Notice that three parts (Light Switches, Auxillary Data, Field Portrayals) are headed by a Switch. This allows elements in these areas to be turned on and off by the user, either via the Layers menu on the Display3D itself, or inside the Display3D's Options Pane. The Light Switches part is hung off of the SimpleUniverse rather than off of the TransformGroup for spinning in order to keep it constant despite the user spinning the model. The Auxillary Data section contains optional Axes and a Background. The Background can be a spherical background, a flat panel background image, or a background color (or nothing). Note the "hack" TransformGroup in the spherical background. This is to prevent Java3D from spinning each of the elements of the background sphere (a Java3D nuisance).

**3D Field Portrayals and Simple Portrayals** The TransformGroups for each field hold all the objects in the field and are largely created by and maintained by the 3D Field Portrayal for a given field. Most 3D Field Portrayals in MASON are pretty simple: they use a single Transform3D to scale and translate the individual objects in field. Some 3D FieldPortrayals instead define triangular meshes using a javax.media.j3d.GeometryArray, a kind of Java3D geometry node. In the former case, once the Field Portrayal has transformed the location of the underlying object, it calls on 3D SimplePortrayal to actually add the objects in the scene.

SimplePortrayals generally add a TransformGroup to the scene (transformed by the Field Portrayal's Transform3D), and hang off of it various node objects which define the object visually. Often they will add their own TransformGroup to do internal rotation and scaling, followed by various javax.media.j3d.Shape3D objects or com.sun.j3d.utils.geometry.Primitives such as cones or cylinders or spheres. Simple Portrayals provide functions to dress up these Shape3D and Primitive objects using javax.media.j3d.Appearance objects, which are groupings of a variety of appearance features, such as material, light, color, texture, etc.

SimplePortrayals don't just wrap Shape3D or Primitive objects. They may also wrap images, 2D text, light sources, etc. Just as in the 2D MASON portrayal facility, there are "wrapper" Simple Portrayals in 3D which add textual labels, perform transformations, add semitransparent spheres around selected objects, and so on.

While some Field Portrayals directly use the TransformGroup provided by the SimplePortrayal, it's often important to be able to remove it later on if the object disappears from the field. Thus many Field Portrayals wrap the TransformGroup in a BranchGroup (which can be removed from a scene in real time) before adding it to the field's scene.

**Selection and Inspection** When you double-click on objects, MASON's SelectionBehavior or ToolTipBehavior objects perform **picking**, whereby they cast a ray from the eye of the camera straight out through the environment, and gather all objects which intersected with this ray. Shape3D, Primitive, and various Geometry objects can be associated with **user data** in Java3D. MASON uses this user data to refer to LocationWrappers defining the objects or values in the fields associated with those objects. When the Java3D objects are picked, MASON can extract the LocationWrappers to determine which objects were chosen.

Picking isn't cheap. LocationWrappers are generally built beforehand and associated with object in the scene. Java3D's user data is expensive to use, and so MASON's Java3D scenes can use a lot of memory. You will often have to increase Java heap size to use Java3D facilities with MASON, even if the core itself isn't that big.

**Other Stuff** The SimpleUniverse holds a second BranchGroup with its own Switch for light. MASON has two standard lights: an ambient light and a spotlight behind the camera and aimed at the scene. The Switch is used to turn these on or off as the user directs. Similarly, the top-level TransformGroup holds an additional Switch used to turn on or off various auxiliary objects: the axes and the Background. The Background can be one of three possible elements: a simple color, a flat backdrop behind the scene, or a spherical backdrop which envelops the scene.

The spherical backdrop is maintained by a Sphere object, which can be given an Appearance (notably a spherical image as a texture). In order to do its magic—particularly spinning along with the rest of the scene—the Sphere is placed in a BranchGroup with two TransformGroups. The presence of the second TransformGroup is a hack to get around a historical Java3D spinning bug.

Also associated with the Universe are three **behaviors**: objects which run in the background and modify the environment in response to events of different kinds. Specifically, MASON has a com.sun.j3d.utils.behaviors.vp.OrbitBehavior which causes the camera to move about in response to the mouse (scaling in and out, rotating the environment, or translating the environment); and also two custom MASON behaviors, a sim.display3d.SelectionBehavior for selecting objects in response to mouse clicks, and a sim.display.ToolTipBehavior for displaying tool tips in response to mouse hovering.

# 11.2 The 3D Display

MASON's sim.display.Display3D class is organized to largely mimic the Display2D class. It has a **header** which is for all intents and purposes identical to Display2D's header, and it has a display area like Display2D's display area. But unlike Display2D (which has an InnerDisplay2D contained within a JScrollPane), Display3D has a single 3D display region called a **canvas**. This region provides a viewpoint on a 3D scene which visualizes your model. Finally, Display3D has an **option pane** very similar to that of Display2D, which provides optional features.

The canvas is defined by a MASON class called sim.display.CapturingCanvas3D, essentially a javax.media.j3d.Canvas3D which adds functionality needed for taking screenshots and generating movies. The user can do any of the following with his mouse in the CapturingCanvas3D:

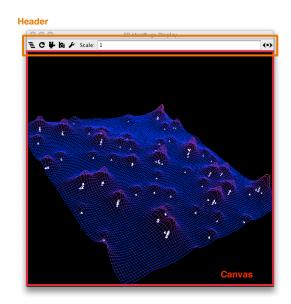

- Rotate the image about the origin by dragging with the mouse.
- Move the eye closer to the origin, or further from it, by dragging with the mouse using the middle mouse button. For benefit of OS X users with a single mouse, you can also option/alt-drag.
- Translate the image up/down or right-left, by dragging with the mouse using the right mouse button. For benefit of OS X users with a single mouse, you can also command-drag.
- Generate tooltips by hovering over an object (this feature must be turned on in the options pane), exactly as in the Display2D.
- Select objects by clicking on them once.
- Inspect objects by double-clicking on them.

Display3D lets the user do various other tasks, many of them identical to Display2D:

- Take screenshots or generate movies<sup>1</sup>
- Turn on or off the display of various fields
- Automatically spin the scene around a given  $\langle X, Y, Z \rangle$  axis at a certain speed
- Turn on spotlights, ambient light, backdrops, or axes
- Enable or disable various mouse actions
- Draw certain objects in different ways
- Scale the displayed image (change the field of view)

<sup>&</sup>lt;sup>1</sup>Unlike Display2D, Display3D cannot generate vector PDF images. Java3D does not have this facility: it can only create bitmaps, and thus PNG files or movies.

How do you resize a Display3D on the Mac?

The last one is important as it's often quite confusing. **Scaling** the image (via the "Scale" Number-TextField in the header) causes the image to enlarge

Same as always, just drag from the bottom-right corner. The resize box is obscured by the drawing area.

or reduce in size by adjusting the field of view of the camera. This is different from **Moving the Eye** closer to or further away from the image via dragging with the middle mouse button (or option key). The first simply enlarges the displayed image with respect to the window. The second also changes the perspective of the objects: and indeed moving close enough in can cause objects to be *behind* the eye, and thus hidden from view.

**Boilerplate for Using a Display3D** In your code there's really only one significant difference between using a Display3D and a Display2D, Recall that for Display2D, at the end of your GUIState.start(...) and GUIState.load(...) methods (or more commonly, in the GUIState.setupPortrayals(...) method that they often both call) you would say:

```
display.reset();
display.repaint();

In Display3D it's slightly different:
    display.createSceneGraph();
    display.reset();
And that, more or less, is all there is to it.
```

**Details** Display3D consists of the same basic instance variables as discussed (in more detail) for Display2D (see page 181):

```
public Box header;
// The layers button and associated menu
public JToggleButton layersbutton;
public JPopupMenu popup;
// The refresh button and associated menu, plus the optional window and its widgets
public JToggleButton refreshbutton;
public JPopupMenu refreshPopup;
public JFrame skipFrame;
public JComboBox skipBox;
public NumberTextField skipField;
// The movie and snapshot buttons
public JButton movieButton;
public JButton snapshotButton;
// The option button and associated window
public JButton optionButton;
public OptionPane3D optionPane;
// The scaling field
public NumberTextField scaleField;
```

All of these are identical to those in Display2D, except for optionPane, which is (for obvious reasons) a sim.display3d.Display3D.OptionPane3D rather than a sim.display.Display2D.OptionPane. Like OptionPane, OptionPane3D is a JFrame with no publicly exposed methods or variables.

Display3D also has several special public variables for providing access to its Java3D facilities:

```
public sim.display3d.CapturingCanvas3D canvas; // MASON's Canvas3D
public SimpleUniverse universe; // Display3D's Java3D Universe
public BranchGroup root; // The root of the Java3D scene graph
public BranchGroup viewRoot; // A viewpoint-independent auxiliary root
public TransformGroup autoSpinTransformGroup; // hangs below the root
public TransformGroup globalModelTransformGroup; // hangs below the autoSpinTransformGroup
```

Figure 11.2 shows these objects in relationship to others in MASON's scene graph configuration. The first object is MASON's **canvas**, the Java3D equivalent of a JComponent and Graphics2D. It's where the 3D image is displayed. As mentioned before, the canvas is a sim.display3d.CapturingCanvas3D, discussed at length in Section 11.2.2. Associated with the canvas is the **universe**, the top-level Java3D object for describing the 3D environment. Hanging off of the universe is a tree of various objects. Four of those objects have been exposed as variables above in order to allow the model developer to add Java3D scene material in different places and under different circumstances. Specifically: Display3D lets the user *change the viewpoint of the camera* by dragging the mouse, and *auto-rotate* a scene (independent of changing the viewpoint); and lets the model-developer *transform* the entire scene (most commonly scale it). This means that there are four places you might want to hang material:

- If you want your material to stay constant in the scene regardless of auto-rotation, model transforms, or the viewpoint changing (that is, it moves when the viewpoint moves), hang your material off of the viewRoot. *Example*: you might add ambient light, fog, or behind-the-camera spotlights here.
- If you don't want your scene material to be auto-rotated with the rest of the scene graph when the user turns on auto-rotation in the option pane, nor transformed along with the rest of the scene graph by various Display3D transform methods, then you should hang the material off of the root. The material will be subject to changing viewpoints. *Example:* you might add fixed spotlights here. Fog or ambient light is okay too.
- If you don't want your scene material transformed (translated etc.) along with the rest of the scene graph by various Display3D transform methods, then you should hang the material of the autoSpin-TransformGroup. The material will be subject to changing viewpoints and auto-rotation. *Example:* you might add a floor or a wireframe here.
- Otherwise, you should hang the material of the global Model Transform Group. The material will be subject to changing viewpoints, auto-rotation, and model transforms. *Example*: you might add additional model scene objects here.

Okay, enough with the Java3D for now. A Display3D is constructed identically to a Display2D:

#### sim.display.Display3D Constructor Methods ——————

public Display3D(double width, double height, GUIState guistate)
Returns a Display3D connected to the given GUIState. The viewable regi

Returns a Display3D connected to the given GUIState. The viewable region of the Display3D's Canvas is set to the given width and height in pixels.

Just like a Display2D, when you build a Display3D it automatically connects to the GUIState and adds itself to the GUIState's minischedule. Likewise, typically your next task is often to place the Display2D in a JFrame. Unlike Display2D (where it's an option) we strongly suggest you **don't build your own JFrame**: instead, let Display3D do it for you with createFrame(). This JFrame has certain bug fixes that get around stupidities in OS X and Linux with regard to Java3D.<sup>2</sup>

<sup>&</sup>lt;sup>2</sup>If you absolutely must use your own JFrame, check out the Display3D.java code to see what bug fixes you ought to hack in.

Once you've created a JFrame, you'll want to register it with your sim.display.Console or other sim.display.Controller. Your Controller will include the Display in its list of objects to refresh or update in certain situations; and will also include it in its "displays" tab to you can hide or show the Display at your leisure. The registration methods for Controller were previously discussed in the Display2D Section (see page 184).

#### sim.display.Display3D Methods

public JFrame createFrame()

Directs the Display3D to spout a JFrame and put itself in it. The JFrame has not been set visible yet.

public Frame getFrame()

Returns the Display3D's current JFrame (whether it created it or not). You also have the option of setting a **backdrop** for the display. You have the following options:

- A spherical backdrop enclosing the entire scene. You can specify a color for this backdrop, or an image (which will be mapped onto the sphere), or a javax.media.j3d.Appearance object to provide many more options.
- A flat omnipresent backdrop behind the scene. You can specify only an image for this kind of backdrop. Note that flat backdrops can be slow on certain Java implementations.

From the Options Pane, the user can temporarily turn off the backdrop as well (by default, it's turned on). Additionally, you can turn on certain auxiliary elements which may prove helpful. At any point, the user can turn these on as well in Options Pane:

- Axes. Each axis is one unit in length and is labeled (X, Y, Z). The origin is also labeled (O).
- A Spotlight, implemented as a javax.media.j3d.PointLight, white in color, positioned exactly at the camera location.<sup>3</sup>
- Ambient Light, implemented as a javax.media.j3d.AmbientLight, white in color.

In the Options Pane you can also change set the attributes of certain displayed objects. Specifically, you can specify the **culling mode** and **rasterization mode** of certain polygons. The culling mode indicates whether polygon faces pointing away from the user, towards the user, or both, are *culled* (not displayed), largely for efficiency. The rasterization mode indicates whether certain polygons are drawn as whole filled polygons, as outlines, or only as points indicating the locations of the polygon vertices. Only some objects respond to these options: notably large 2D or 3D grids of points will change their rasterization mode (see Figure 11.5 for an example) in a particularly useful way. Other objects completely ignore these options. The objects which respond to these options are those which return a PolygonAttributes instance when their polygonAttributes() method is called. The culling mode and rasterization mode can be set programmatically as well.

Last, you can specify the field of view by computing a *scale* factor (the value the user can also enter into the "scale" text field at the top of the Display3D). The field of view is presently related to this factor as follows:

$$\textit{fieldOfView} = \begin{cases} \textit{defaultFieldOfView} + (\pi - \textit{defaultFieldOfView}) \times (1 - \textit{scale})^2 & \text{if } \textit{scale} < 1 \\ \textit{defaultFieldOfView/scale} & \text{if } \textit{scale} \geq 1 \end{cases}$$

Too technical? Here's all you need to know: the default value for the scaling is 1.0. If you make the scaling smaller, the image gets smaller, and if you make the scaling bigger, the image gets bigger. Basically, it feels the same as in Display2D.

#### sim.display.Display3D Methods

<sup>&</sup>lt;sup>3</sup>Okay, it's not directed, so it's not technically a spotlight.

#### public void setBackdrop(java.awt.Color color)

Sets the backdrop paint of the Display. Set to null to instruct MASON not to draw the backdrop at all, which is faster if your fields are opaque and the backdrop wouldn't be seen anyway.

#### public void setBackdrop(Image image, boolean spherical)

Sets the backdrop paint of the Display. Set to null to instruct MASON not to draw the backdrop at all, which is faster if your fields are opaque and the backdrop wouldn't be seen anyway.

#### public void setBackdrop(Appearance appearance)

Sets the backdrop paint of the Display. Set to null to instruct MASON not to draw the backdrop at all, which is faster if your fields are opaque and the backdrop wouldn't be seen anyway.

#### public void clearBackdrop()

Sets the backdrop paint of the Display. Set to null to instruct MASON not to draw the backdrop at all, which is faster if your fields are opaque and the backdrop wouldn't be seen anyway.

#### public void setShowsBackdrop(boolean value)

Sets the backdrop visible (or not). The default is visible.

#### public void setShowsAxes(boolean value)

Sets the axes visible (or not). The default is NOT visible.

#### public void setShowsSpotlight(boolean value)

Sets the spotlight visible (or not). The default is NOT visible.

#### public void setShowsAmbientLight(boolean value)

Sets the ambient light visible (or not). The default is NOT visible.

#### public void setScale(double val)

Sets the scale (zoom factor), which must be a positive number  $\geq 0$ .

#### public double getScale()

Returns the scale (zoom factor).

#### public void setRasterizationMode(int mode)

Sets the rasterization mode of certain displayed objects. The rasterization mode can be one of javax.media.j3d.PolygonAttributes.Polygon\_FILL (the default), javax.media.j3d.PolygonAttributes.Polygon\_POINT. The objects which respond to these options are those which return a PolygonAttributes instance when their polygonAttributes() method is called.

#### public void setCullingMode(int mode)

Sets the rasterization mode of certain displayed objects. The rasterization mode can be one of javax.media.j3d.PolygonAttributes.CULL\_NONE (the default), javax.media.j3d.PolygonAttributes.CULL\_BACK, or javax.media.j3d.PolygonAttributes.CULL\_FRONT. The objects which respond to these options are those which return a PolygonAttributes instance when their polygonAttributes() method is called.

Attaching Field Portrayals and global Inspectors to the Display is done identically to Display2D. A Field Portrayal can in theory be attached to multiple Displays but it rarely makes sense to do so. In Display2D Field Portrayals can be translated and scaled when attached: not so in Display3D. But don't despair: if you want to perform a transformation on the Field Portrayal, it's done with Field Portrayal methods themselves (see Section 11.3.2). Also one big difference between Display3D and Display2D is that Display3D can attach any Portrayal3D class to the Display, not just FieldPortrayal3D. But in truth it's rare to attach anything other than field portrayals.

#### sim.display.Display3D Methods

#### public void attach(sim.portrayal.Inspector inspector, String name)

Attaches the given Inspector to the Display, assigning it the provided name. The user can call forth this Inspector by choosing that name from the Display's "layers" menu.

#### public void attach(Portrayal3D portrayal, String name, boolean visible )

Attaches a Portrayal3D to this Display, assigning it the given name, setting it initially visible or not, and placing its origin at the  $\langle 0,0,0\rangle$  position of the Display, oriented with the Display's axes. The Portrayal3D is sized so that its width, height, and depth are in the same units as the 3D space. The user can toggle the Portrayal3D's visibility by choosing its name in the Display's "layers" menu.

#### public void attach(Portrayal3D portrayal, String name )

Attaches a Portrayal3D to this Display, assigning it the given name, setting it initially visible, and placing its origin at the  $\langle 0,0,0 \rangle$  position of the Display, oriented with the Display's axes. The Portrayal3D is sized so that its width, height, and depth are in the same units as the 3D space. The user can toggle the Portrayal3D's visibility by choosing its name in the Display's "layers" menu.

#### public ArrayList detatchAll()

Detatches all Portrayals from the Display.

When a simulation is begun, you'll want to reset the Display. This causes it to clear all its selected objects and reschedule itself on the GUIState's minischedule. When you quit the entire simulation, you'll want to quit the Display as well so it can free resources and finish any movies. The Display3D is sim.engine.Steppable. When the simulation is running, every iteration the Display3D is stepped: it first calls shouldUpdate() to determine if it should update and redraw itself. If the answer is yes, then it redraws itself, including writing out to any movie. Display3D makes movies and screenshots in a manner similar to that of Display2D, though note that Display3D cannot generate PDF vector images in its screenshots.

#### sim.display.Display3D Methods

#### public void reset()

Causes the Display to clear all of its current selected objects and reschedule itself in the GUIState's minischedule.

#### public void quit()

Quits the display, stopping it and finishing any movies and freeing resources.

#### public void step(final SimState state)

Called every model iteration to pulse the Display, ultimately causing it to (if appropriate) update and repaint itself, and write out movies.

#### public void takeSnapshot(File file, int type)

Takes a snapshot of the given type and saves it to the given file. Throws an IOException if the file could not be written.

#### public void takeSnapshot()

Asks the user what kind of snapshot to take, and what file to save to, and then takes the snapshot, saving it to the file.

#### public void startMovie()

Starts a movie, asking the user what kind of movie to make and what file to save it to. Only one movie can be generated at a time.

#### public void stopMovie()

Stops any currently started movie.

#### public boolean shouldUpdate()

Returns true or false to indicate if a Display3D should update and redraw itself at a given time. By default this method queries the Display3D's GUI regarding the user choices for updating. You may override this method if you feel inclined.

#### public void requestUpdate()

Requests that shouldUpdate() should return true at least for the next iteration. This can be used by models to request that the display update itself once, perhaps for something important, even if it's set to never update itself. This method is threadsafe and may be called either from the model thread or from the Swing event thread.

As discussed in Section 8.3, Display3D, like Display2D maintains certain MASON and simulation preferences, using the key:

```
public String DEFAULT_PREFERENCES_KEY = "Display3D";
```

This key is used to store preferences information associated with the Display3D. However if your simulation has more than one Display3D, you may need to make their preference keys distinct. I would associate the default preference key ("Display3D") with your "primary" Display3D, and use alternative keys for each of the others (for example, "Display3D-a" or some such). This can be done with the following methods:

#### sim.display.Display3D Methods

public void setPreferencesKey(String s)

Sets the preferences key for the Display3D to the given string.

public String getPreferencesKey()

Returns the current preferences key (the default is DEFAULT\_PREFERENCES\_KEY, set to "Display3D").

#### 11.2.1 Managing the Scene Graph

The Display3D manages the Java3D scene graph which ultimately holds all of the model objects for display. Managing this graph requires three tasks: the Display3D must initially **build** or later **rebuild** the graph; it must **update** the graph each timestep to reflect changes in the model, and it must eventually **destroy** the graph, either at the conclusion of the program or as part of the rebuilding procedure.

These three tasks are handled by three methods, respectively. The createSceneGraph() function either builds or rebuilds the scene graph from scratch, discarding the old one, and then calls the hook sceneGraphCreated().<sup>4</sup> The updateSceneGraph(...) method triggers an update in the scene graph if any, either asynchronously (when Java3D gets around to it) or synchronously (blocking until it's been updated and redrawn). The destroySceneGraph() method cleans up any existing scene graph and is called by MASON when you quit the program.

#### sim.display.Display3D Methods

public void createSceneGraph()

Builds a new scene graph, destroying the old one. This method is typically called when starting or restarting a simulation. This method then calls a hook, sceneGraphCreated().

protected void sceneGraphCreated()

Called after a scene graph has been created or recreated, to give you an opportunity to add custom material to the new scene.

public void destroySceneGraph()

Destroys the scene graph, freeing its resources. This method is typically called when quitting a simulation.

public void updateSceneGraph(boolean waitForRenderer)

Revises the scene graph to reflect changes in the underlying simulation model. If waitForRenderer is true, then this method blocks until the resulting updated scene graph has been redisplayed onscreen. Else, the scene graph may be redisplayed at some time in the near future. This method is typically called each model tick, and waitForRenderer is set to true to guarantee frames for movie output, etc. This method may call createSceneGraph() to rebuild the

<sup>&</sup>lt;sup>4</sup>Note that the lights, and their Switch, are not rebuilt, but are transferred to the new scene. So if you hang material under the light switch, in sceneGraphCreated(), you should remove it first, if it exists yet, before adding revised material. This may change in the future.

graph if the model has changed too much (it is "dirty"). This happens, for example, if new FieldPortrayals have been attached to the Display3D.

As discussed earlier, the Display3D can transform the entire scene, ultimately using a javax.media.j3d.Transform3D object. The most common use of this is to translate the scene so that the center of the scene is at the origin of the space to make it easier to view or spin. Another use is to scale the scene so as to properly fit it within the window. MASON provides a number of Display3D methods for your enjoyment:

#### sim.display.Display3D Methods

public void setTransform(Transform3D transform)

Sets the current transformation of the scene.

public Transform3D getTransform()

Returns the current transformation of the scene.

public void transform(Transform3D transform)

Modifies the existing transform by concatenating it to the given the Transform3D. This is essentially the equivalent of multiplying the existing transformation against the provided new transformation matrix.

public void rotateX(double degrees)

Modifies the existing transform by rotating it around the X axis by the provided degrees.

public void rotateY(double degrees)

Modifies the existing transform by rotating it around the Y axis by the provided degrees.

public void rotateZ(double degrees)

Modifies the existing transform by rotating it around the Z axis by the provided degrees.

public void translate(double dx, double dy, double dz)

Modifies the existing transform by translating it by the given values in each dimension

public void scale(double sx, double sy, double sz)

Modifies the existing transform by scaling it by the given values in each dimension.

public void scale(double value)

Modifies the existing transform by scaling it by the given value. Each dimension is scaled the same amount.

public void resetTransform()

Clears the current transform. Equivalent to setTransform(null).

# 11.2.2 CapturingCanvas3D: Movies and Screenshots

Display3D performs drawing via a sim.display.CapturingCanvas3D. This is a subclass of javax.media.j3d.Canvas3D which has additional facilities for generating bitmap images. Capturing-Canvas3D has only three methods of importance:

#### sim.display3d.CapturingCanvas3D Methods -

public void beginCapturing(boolean movie)

Starts the capturing procedure. If movie is false, then the capturing will continue until stopCapturing() is called.

public void stopCapturing()

Stops capturing of images.

public BufferedImage getLastImage()

Returns the last captured image, or null if no image was captured.

Additionally, CapturingCanvas3D will notify() any object waiting on it whenever a new image has been captured. The first image arrives immediately upon calling beginCapturing(...), and subsequent images arrive whenever Java3D has performed image rendering (that is, after postRender() is called on the Canvas by Java3D). To get a single image, you'd do the following:

```
canvas.beginCapturing(false);
BufferedImage image = canvas.getLastImage();
To produce a series of images, you could do something like this:
    canvas.beginCapturing(true);

// ... then, after wait()ing on the canvas, or performing some event
// which otherwise caused Java3D to render itself again...
BufferedImage image = canvas.getLastImage();

// Repeat that last command multiple times to get each image.
// Then finally call...
canvas.stopCapturing();
```

The two can be mixed: you can get single snapshot images in the middle of a movie sequence if you like.

## 11.2.3 SelectionBehavior: Selecting and Inspection

sim.display3d.SelectionBehavior is one of two custom Java3D behaviors (event handling procedures) which Display3D attaches to the scene graph. Its function is to handle selection and inspection of objects, just as Display2D does the same. In Display2D selection and inspection is done via a recursive *hit testing* procedure. Display3D instead relies on Java3D's **picking** facility.

Picking works like this. When a user clicks on the screen, Java3D creates a ray, starting at the camera, passing through the field of view right where the user clicked, and continuing through into the scene. Any objects which intersect with this ray are "picked" and returned.

Display3D relies on SelectionBehavior to manage picking and determine whether the picked objects are simply selected or if they are also inspected. If they are inspected, SelectionBehavior builds inspectors for them and submits the inspectors to the Console. If they are selected, SelectionBehavior calls performSelection(...) on the Display3D, which then clears its old selections and performs selection on the new objects. Display3D maintains an internal list of currently selected objects in order to deselect them later.

Display3D has one additional option: you can set the system to select and/or inspect *all* the objects that were picked, or only select and/or inspect the *nearest* object to the eye. The default is to select and inspect all objects. You might wish to change this behavior for complex scenes because too many objects are picked to be useful to the user. To change the behavior, simply call setSelectsAll(...) after constructing the Display3D but before it has been displayed (and thus had a chance to create its scene graph).

Here are the relevant Display3D methods, many quite like equivalent Display2D methods:

#### sim.display3d.Display3D Methods

public void performSelection( LocationWrapper wrapper)

Selects the Object represented by the given LocationWrapper by calling the relevant FieldPortrayal's setSelected(...) method.

public void performSelection( Bag locationWrappers )

Selects the Objects represented by the given LocationWrappers by calling each of their relevant FieldPortrayals' setSelected(...) methods.

#### public LocationWrapper[] getSelectedWrappers()

Returns all currently selected objects as an array of LocationWrappers. You should not modify these LocationWrappers, as they may be used internally. The LocationWrappers may become invalid at any time as the user selects new objects.

#### public void clearSelections()

Instructs all Field Portrayals to clear all selections on all objects.

#### public void setSelectsAll(boolean selection, boolean inspection)

Instructs the Display3D to select and/or inspect *all* or merely the *closest* object hit by the pick ray. Call this method immediately after constructing the Display3D.

#### public SelectionBehavior getSelectionBehavior()

Returns the current SelectionBehavior in the scene graph. Note that this object may change if the scene graph has been reconstructed, and may be null if the scene graph has not been built yet. Thus your best bet is to access this object during the Display3D.sceneGraphCreated() hook.

If you want you can access the SelectionBehavior directly (as mentioned above, do so by calling getSelectionBehavior() during the sceneGraphCreated() hook). But there's not a lot there:

#### sim.display3d.SelectionBehavior Methods

#### public void setSelectsAll(boolean selection, boolean inspection)

Called during createSceneGraph() to specify whether the SelectionBehavior should select and/or inspect *all* or merely the *closest* object hit by the pick ray. The values passed in are those which were set earlier by Display3D's setSelectsAll(...) method: thus you probably should use Display3D's method instead.

#### public void setTolerance(double tolerance)

Changes the diameter of the ray, in pixels. Larger rays are slower to pick but make it easier to pick lines or other thin objects. The default tolerance SelectionBehavior uses is 2.0.

#### public void detach()

Properly and cleanly detaches the SelectionBehavior from the scene graph. This method is called by destroySceneGraph() to avoid memory leaks.

SelectionBehavior's constructor, for good measure:

#### sim.display3d.SelectionBehavior Constructor Methods

public SelectionBehavior(Canvas3D canvas, BranchGroup root, Bounds bounds, GUIState gui)

Builds the SelectionBehavior with the given canvas, gui, and scene graph root. The bounds indicate the region in the scene affected by selection: Display3D passes in an infinite bounds.

#### 11.2.4 ToolTipBehavior: Adding Tool Tips

sim.display3D.ToolTipBehavior is MASON's other custom Java3D behavior. Java3D doesn't provide tool tips by default, and in fact javax.media.j3d.Canvas3D is fairly hostile to them (it's not a Swing element). ToolTipBehavior remedies this.

Tool tips are turned on via the Display3D Option Pane, just as they are in Display2D. The Option Pane then directs the ToolTipBehavior as appropriate.

If you wish, you can access current ToolTipBehavior directly via the Display3D method:

#### sim.display3d.Display3D Methods

public ToolTipBehavior getToolTipBehavior()

Returns the current ToolTipBehavior in the scene graph. Note that this object may change if the scene graph has been reconstructed, and may be null if the scene graph has not been built yet. Thus your best bet is to access this object during the Display3D.sceneGraphCreated() hook.

It's pretty rare to do so. Really there are only two methods of relevance, neither of which are often used except by Display3D directly via it Option Pane:

#### sim.display3d.ToolTipBehavior Methods

public void setCanShowToolTips(boolean val)

Sets whether or not tool tips may be shown. This method is triggered by the user clicking on the relevant button in the OptionPane3D.

public boolean getCanShowToolTips()

Returns whether or not tool tips may be shown.

And for good measure, ToolTipBehavior's constructor is largely the same format as SelectionBehavior's constructor:

#### sim.display3d.ToolTipBehavior Constructor Methods

public ToolTipBehavior(Canvas3D canvas, BranchGroup root, Bounds bounds, GUIState gui)

Builds the ToolTipBehavior with the given canvas, gui, and scene graph root. The bounds indicate the region in the scene affected by selection: Display3D passes in an infinite bounds.

# 11.3 3D Field Portrayals

3D Field Portrayals are subclasses of sim.portrayal3d.FieldPortrayal3D, which in turn implements the interface sim.field.Portrayal3D. 3D Field Portrayals in MASON have more or less the same tasks and structure as 2D Field Portrayals. Each 3D Field Portrayal is responsible for portraying a single underlying field (not necessarily a 3D field though!), and multiple such portrayals are attached to a Display3D. A 3D Field Portrayal does

- Represent its field with 3D objects, adding them to the scene graph. This differs from a 2D Field Portrayal, which directly *draws* the field.
- Set up the 3D objects to accommodate hit testing. This differs from a 2D Field Portrayal, which is actively involved in computing which objects have been hit.
- Select objects in its field.
- Provide inspectors for objects in the field.

Compare to the bullet list in Section 9.2. Note that one task is missing: unlike in 2D, a 3D Field Portrayal does not translate back and forth between the location of objects in the field and their location on-screen. Such tasks are less useful (and too complex to perform) in a 3D environment.

A second major difference is that 3D Field Portrayals do not *layer* on top of one another like the 2D Field Portrayals do. After all, what does it mean to "layer" in 3D? Instead, they simply reside in the same space.

The third major difference is that 3D Field Portrayals aren't directly involved in drawing or performing hit-testing, unlike 2D Field Portrayals. Instead, they set up those capabilities in their respective scene graphs, but let Java3D then do all the work. Thus there's no draw(...) or hitObject(...) methods, etc.

**Review** Before you continue, you should reread all of Section 9.2 and its subsections, particularly reviewing the basics of abstract (non-2D) **Portrayals, Field Portrayals, "Fast" Field Portrayals,** and **Location Wrappers**. You can skip stuff on DrawInfo2D, which 3D facilities don't use.

#### 11.3.1 3D Portrayals

All MASON portrayals which work with Display3D, whether Field Portrayals or Simple Portrayals, must implement the interface sim.portrayal3d.Portrayal3D. This interface is actually extremely simple, containing only two methods, one of which is optional.

The *non*-optional method is getModel(...), which is the equivalent of Portrayal2D's draw(...) method. In this method you will do one of two things: either create a *new* scene graph for your Portrayal, or modify an *existing* scene graph which you had provided previously. The procedure is as follows: getModel(...) will provide you with a javax.media.j3d.TransformGroup, which might be null. If it is null, you create a new TransformGroup (which you won't play with otherwise) and hang all your scene material under that. If it is non-null, you have been given an existing scene you created earlier: modify the scene to reflect new data in the underlying model at this time step (don't replace the TransformGroup itself). Either way, you return the resulting TransformGroup.

Field Portrayals won't actually modify getModel(...), instead, they have a default implementation which breaks things out into two other methods, createModel(...) and updateModel(...), discussed below in Section 11.3.2. However, SimplePortrayals will implement getModel(...) directly.

The optional method is polygonAttributes(), which returns the javax.media.j3d.PolygonAttributes used by an object in your model, if any. This allows the user to modify these attributes in the Options Pane. Specifically, the user can change the face-culling options of the polygons in your model, and he can also specify if the polygons should be drawn filled (the default), or just draw them as a mesh or draw only their vertices as single points. In many cases Field Portrayals don't bother with this. But for Field Portrayals which draw large meshes, such as sim.portrayal3d.grid.ValueGrid2DPortrayal3D, it's often helpful to give the user options as to how to draw the meshes.

polygonAttributes()

is for top-level portrayals attached to the Display3D. Lower-level Simple Portrayals shouldn't do anything other than return null.

Portrayals also have a **display** set, and from this display they may access the **guistate** using methods below. These methods largely exist to give the Portrayals access to the GUIState's GUI-level random number generator.

#### sim.display3d.Portrayal3D Methods

public TransformGroup getModel(Object object, TransformGroup prev)

Builds a scene graph for the Portrayal. If prev is null, creates a new TransformGroup and then hangs all the scene graph off of that TransformGroup as child 0 of the group. Else assumes that prev was the previously constructed TransformGroup: and modifies the existing scene graph hanging as child 0 as appropriate. Returns the TransformGroup.

public PolygonAttributes polygonAttributes()

Returns the PolygonAttributes used by the Portrayal3D (which may be freely modified by the Display3D or the user) or returns null, indicating that there are no PolygonAttributes which may be modified.

public void setCurrentDisplay(Display3D display)

Sets the current Display3D for the Portrayal3D. This value may change if the Portrayal3D is used in multiple displays. The display will be set at least immediately prior to getModel(...), and possibly not prior to that.

public Display3D getCurrentDisplay()

Returns the current Display3D for the Portrayal3D. This value may change if the Portrayal3D is used in multiple displays. The display will be set at least immediately prior to getModel(...), and possibly not prior to that.

public GUIState getCurrentGUIState(GUIState)

Queries the current Display to extract the current GUIState. If there is no such display, then null will be returned.

## 11.3.2 3D Field Portrayals

Just as the 2D Field Portrayal enables visualization and inspection of fields in 2D space, the 3D Field Portrayal does the same in 3D space. And similarly, just as the 2D Field Portrayal generally rely on Simple Portrayals to describe the objects in its field, the 3D Field Portrayal does likewise.

3D Field Portrayals are all subclasses of the abstract class sim.portrayal3d.FieldPortrayal3D, which subclasses from sim.portrayal.FieldPortrayal and implements sim.portrayal3d.Portrayal3D. FieldPortrayal3D contains various useful methods for building a Field Portrayal in 3D: but a concrete subclass sim.portrayal3d.SparseFieldPortrayal3D provides even more methods for building easy portrayals for "sparse" fields such as Sparse Grid or Continuous spaces.

There are Field Portrayals in 3D for a variety of fields:

- sim.portrayal3d.grid.SparseGridPortrayal3D portrays SparseGrid2D and SparseGrid3D.
- sim.portrayal3d.grid.SparseGrid2DPortrayal3D portrays SparseGrid2D by stacking objects up (in the Z direction) if they are at the same 2D location.
- sim.portrayal3d.grid.ObjectGridPortrayal3D portrays ObjectGrid2D and ObjectGrid3D.
- sim.portrayal3d.grid.ValueGridPortrayal3D portrays IntGrid2D, IntGrid3D, DoubleGrid2D, and DoubleGrid3D. The SimplePortrayal here is typically a sim.portrayal3d.simple.ValuePortrayal3D, which represents each value as a cube of various colors.
- sim.portrayal3d.grid.ValueGrid2DPortrayal3D portrays IntGrid2D and DoubleGrid2D as a single sheet. The SimplePortrayal here is required to be a subclass of sim.portrayal.grid.quad.QuadPortrayal. MASON provides three such subclasses, each of which describe points on the sheet in different ways.
- sim.portrayal3d.continuous.ContinuousPortrayal3D portrays Continuous2D and Continuous3D.
- sim.portrayal3d.network.NetworkPortrayal3D portrays Network fields in a manner very similar to how it's done in 2D: by drawing only the edges.

Although MASON provides 3D portrayals for most of its fields (the notable exception being, at the moment, sim.field.grid.DenseGrid2D), some of these portrayals are better than others. Java3D can be very costly memory-wise when used the way MASON needs to use it. Notably, **ObjectGridPortrayal3D** and **ValueGridPortrayal3D** can be slow and require very large amounts of memory, as they can create large numbers of objects. You may need to significantly increase memory to use them. Here is an example which increases the Java heap to 500M on the **Particles3DWithUI** example, which enables it to run well. Particles3DWithUI uses the ValueGridPortrayal3D, and even with this increase in heap memory, it still takes a long time to set up:

 $\verb|java -Xmx500M -Xms500M sim.app.particles3d.Particles3DWithUI| \\$ 

**Per-Field Transforms** It's often important to be able to translate, scale, or rotate your 3D Field Portrayal in space, either to position them properly relative to the eye or relative to other 3D Field Portrayals. This is done using per-Portrayal Affine Transformations similar to the global Affine Transformation available in Display3D.

For example, 3D portrayals are positioned so that their  $\langle 0,0,0 \rangle$  position is located at the origin in the space. Since the eye is looking right at the origin, you might want to reposition the 3D Portrayal so that it's centered with regard to the eye. Additionally, 3D portrayals are scaled at full size in the world: but the eye is

positioned so as to be able to view objects which are roughly 1x1x1 unit in size, so you might want to scale them down appropriately.

If **all** of your portrayals need to be translated and scaled the same exact way, you might as well use the Display's global Affine Transformation (see Section 11.2.1). For example, here's one way to do it for a continuous space:

```
display.translate(-0.5 * field.width, -0.5 * field.height, -0.5 * field.length); display.scale(1.0 / Math.max(field.width, field.height, field.length));
```

Recall from Section 9.2.6.5 and Figure 9.3 that the origin of a grid is naturally offset from the origin of a continuous space. If you've got all grids, you should subtract their width, height, and length by 1:

```
display.translate(-0.5*(field.width-1.0), -0.5*(field.height-1.0), -0.5*(field.length-1.0));
display.scale(1.0 / Math.max(field.width, field.height, field.length));
```

In other cases you'll need to transform your fields separately. For example, if you need to rotate about an axis a 3D field portrayal for a 2D grid. For example, **Tutorial 7** does exactly this. Or if you need to offset a grid with respect to a continuous space. In this case you'll need to use per-Field-Portrayal Affine Transformations. These have largely the same organization as the Display version, for example:

```
field.translate(-0.5*(field.width-1.0), -0.5*(field.height-1.0), -0.5*(field.length-1.0));
field.scale(1.0 / Math.max(field.width, field.height, field.length));
```

Notice the only difference is the change from display to field in this example.

The default implementation of a 3D Field Portrayal has no PolygonAttributes, though certain Field Portrayals override this. Additionally, the default Simple Portrayal for 3D Field Portrayals is a white unlit<sup>5</sup> sphere 1 unit in diameter. You'll likely set your own simple portrayals, of course. See Section 9.2.4.

#### sim.display.FieldPortrayal3D Methods

public void setTransform(Transform3D transform)

Sets the current transformation of the scene for the field.

public Transform3D getTransform()

Returns the current transformation of the scene for the field.

public void transform(Transform3D transform)

Modifies the existing transform by concatenating it to the given the Transform3D. This is essentially the equivalent of multiplying the existing transformation against the provided new transformation matrix.

public void rotateX(double degrees)

Modifies the existing transform by rotating it around the X axis by the provided degrees.

public void rotateY(double degrees)

Modifies the existing transform by rotating it around the Y axis by the provided degrees.

public void rotateZ(double degrees)

Modifies the existing transform by rotating it around the Z axis by the provided degrees.

public void translate(double dx, double dy, double dz)

Modifies the existing transform by translating it by the given values in each dimension

public void scale(double sx, double sy, double sz)

Modifies the existing transform by scaling it by the given values in each dimension.

public void scale(double value)

Modifies the existing transform by scaling it by the given value. Each dimension is scaled the same amount.

<sup>&</sup>lt;sup>5</sup>This is graphics-speak for "you can see it as a white blob even when there are no lights turned on in the scene."

#### public void resetTransform()

Clears the current transform. Equivalent to setTransform(getDefaultTransform()).

#### protected Transform3D getDefaultTransform()

Returns a copy of default initial transform for the Field Portrayal. Override this to provide your own default transform. By default the transform is simply a new empty Transform3D.

#### public PolygonAttributes polygonAttributes()

Returns the polygon attributes for the FieldPortrayal3D. By default FieldPortrayal3D returns null, meaning no attributes are available.

#### public Portrayal getDefaultPortrayal()

Returns the default portrayal. By default this portrayal is a white unlit sphere 1 unit in diameter.

FieldPortrayal3D has two constructors: one which takes a Transform3D (applied using setTransform(...)) and a default constructor which simply uses the default transform.

#### sim.display.FieldPortrayal3D Constructor Methods

#### FieldPortrayal3D()

Creates a FieldPortrayal3D using the default transform as the initial transform.

#### FieldPortrayal3D(Transform3D transform)

Creates a FieldPortrayal3D with the given initial transform. Note that this is not the default transform: it's the transform used via setTransform(...).

**Building Models** The top-level Portrayal3D class has a single method, getModel(...) which must be overridden to supply a Java3D scenegraph appropriate for the portrayal. If the provided TransformGroup is null, a new scenegraph must be built from scratch: otherwise the existing scenegraph (hanging off the TransformGroup) should be modified.

FieldPortrayal3D breaks this out explicitly, by implementing the getModel(...) method to itself call two other abstract methods: createModel() and updateModel(). Additionally, the getModel(...) method handles the immutable field and dirty field features present in sim.portrayal.FieldPortrayal, which FieldPortrayal3D subclasses. For a refresher on immutable and dirty fields, see Section 9.2.4. Thus in general subclasses should not be overriding the getModel(...) method in FieldPortrayal3D, but rather implementing the createModel() and updateModel(...) methods.

The createModel() method is called when the FieldPortrayal3D must build a model from scratch. As shown in Figure 11.2 (page 273), a FieldPortrayal3D constructs a model consisting of an "outer" Transform-Group, followed by an "inner" TransformGroup to which the FieldPortrayal3D's setTransform(…) and related methods are automatically applied. The createModel() method must create this "inner" TransformGroup, hang the entire scene graph of the as child 0 of this "inner" TransformGroup, and return it. It doesn't create the "outer" TransformGroup.

The updateModel(...) is similar. It takes a single TransformGroup (again, the "inner" transform group), and modifies the model hanging off of it (as child 0) to reflect changes in the field.

#### sim.display.FieldPortrayal3D Methods

#### protected abstract TransformGroup createModel()

Called to create a scene graph for the field from scratch. Creates a scene graph which portrays the field, then creates a single TransformGroup (which should not be modified) and hangs the scene graph off of it as child 0 of the TransformGroup. This TransformGroup will be used to perform internal transformations via the FieldPortrayal3D's various transformation methods.

protected abstract void updateModel(TransformGroup previousTransformGroup)

Called to update an existing a scene graph to reflect changes in the field. The scene graph in question will have been hung off of the TransformGroup as child 0. The provided TransformGroup should itself not be modified: only child 0.

Handling Picking There's one last method which handles the location of picked objects in the field. When the user selects or inspects an object in the field by double-clicking on it, the Display3D constructs a LocationWrapper (for a refresher, see Section 9.2.3) which holds the relevant picked object. It then calls a specific method in the FieldPortrayal3D called completedWrapper(...), passing in the LocationWrapper plus various picking information. This method must modify the LocationWrapper to set the location of the object. Alternatively, it can provide its own entirely new LocationWrapper if it pleases.

#### sim.display.FieldPortrayal3D Methods

public abstract LocationWrapper completedWrapper(LocationWrapper wrapper, PickIntersection pi, PickResult pr)
Revises the provided wrapper to reflect the location of the object stored therein, or entirely replaced the wrapper with a new completed wrapper. Returns either the wrapper or the replacement.

### 11.3.3 Sparse 3D Field Portrayals

The most common 3D Field Portrayals are **Sparse 3D Field Portrayals** which portray Sparse Fields, such as continuous space and sparse grids. These field portrayals share a lot in common, and so the abstract class sim.portrayal3d.SparseFieldPortrayal3D handles much of the machinery for them automatically. It implements the updateModel(...) and createModel() methods, and in turn requires its subclasses to implement setField() (of course), completedWrapper(...), and the following new, and trivial, method:

#### sim.display.SparseFieldPortrayal3D Methods

public abstract Vector3d getLocationOfObjectAsVector3d(Object location, Vector3d putInHere)

Coverts the provided location (as a Double3D, Double2D, Int3D, or Int2D most likely) into a javax.vecmath.Vector3d and places the relevant coordinates in the provided Vector3d.

public void updateModel(TransformGroup previousTransformGroup)

In some cases subclasses may still wish to override the updateModel(...) or createModel() methods. In these cases, Sparse3DFieldPortrayal also has one utility method available to subclasses. Objects in Sparse Fields often come and go as they please. Once

Aren't Branch Groups expensive?

Indeed they are. Branch Groups use a lot of memory. But due to stupidities in Java3D, we really don't have much of a choice in the matter.

a scene graph is live, adding new objects to an existing scene graph isn't a problem: but removing objects is (in Java3D anyway). The only things which may be removed from scenes in real time are **BranchGroups**, that is, scenes rooted by an instance of javax.media.j3d.BranchGroup. But 3D Simple Portrayals don't provide BranchGroups: they provide TransformGroups, just like every other 3D Portrayal.

Thus SparseFieldPortrayal has a utility method which does all this for you: it identifies the SimplePortrayal for a given object, calls setParentPortrayal(this) and getModel(...) on that SimplePortrayal to get a new scene graph, transforms the scene graph according to the provided Transform3D to place it in the right spot in the field, then finally wraps the resulting scene graph in a BranchGroup suitable to be added or removed at any time from the field.

sim.display.SparseFieldPortrayal3D Methods

protected BranchGroup wrapModelForNewObject(Object object, Transform3D localTransform)

Queries the underlying SimplePortraryal3D for the given object to produce a new scene graph, then transforms the scene graph according to the provided localTransform, then wraps the result in a BranchGroup suitable to add to the field.

## 11.3.4 Standard 3D Field Portrayals

MASON provides 3D Field Portrayals for a number of 2D and 3D fields: but not in all configurations. For example, hexagonal representations of 2D grid fields are not supported, and at present Dense Grids are not supported.

Some of the Field Portrayals are quite costly, particularly as the grid size increases, largely due to poor design decisions in Java3D itself that can't easily be rectified. Others are reasonably good memory-efficiency-wise (despite their use of BranchGroups). In particular, the Sparse Grid, Network, and Continuous portrayals are good, as are portrayals for 2D numbers.

Why not just use Java3D Link and SharedGroup Classes instead of BranchGroups? Aren't they designed for this purpose?

A couple of reasons. First, SharedGroup has bugs. Second, SharedGroup and Links still don't let objects appear and disappear from a scene: you still gotta deal with BranchGroups. However, SharedGroups remain an option for complex or expensive objects: see Section 11.4.5.

#### 11.3.4.1 Field Portrayals for Object Grids

The class sim.portrayal3d.grid.ObjectGridPortrayal3D portrays both 2D and 3D Object Grids in 3D. 2D Object Grids are treated as if they were 3D Object Grids with a single layer in the *length*, that is, Z, dimension. Thus objects in 2D Object Grids are assumed to have a location with Z=0 always. If you want to position your 2D Object Grid to have Y=0 or Z=15 or whatnot, you'll need to use the affine transform methods available in FieldPortrayal3D to move it appropriately.

If objects move around a lot on the grid, ObjectGridPortrayal3D is expensive in terms of time and in this situation we strongly encourage the use of SparseGridPortrayal3D instead. This is because Object-GridPortrayal3D has to figure out where objects went in order to determine whether to simply move their corresponding scene graphs or to delete them entirely. It also has to do a tally of existing objects in order to determine which objects are new and must be updated. ObjectGridPortrayal3D is a lot cheaper if it assumes the field is immutable. The problem is even more fun when dealing with Objects located at multiple places at once

Just like ObjectGridPortrayal2D, ObjectGridPortrayal3D produces Inspectors which try to follow objects as they move around, but don't guarantee it. If an object has moved, the Inspector will search the  $5 \times 5 \times 5$  space surrounding the last known location of the object to find it. That's 125 cells. If it still can't find the object, it gives up and reports the location as "unknown". Moral of the story: don't move your objects more than 2 cell spaces at a time if you want them to be trackable via an inspector.

#### sim.portrayal3d.grid.ObjectGridPortrayal2D Methods

public LocationWrapper completedWrapper(LocationWrapper wrapper, PickIntersection pi, PickResult pr)
Revises the provided wrapper to reflect the location of the object stored therein. The wrapper allows the object to change but which loses the location of the object (it becomes "unknown") if it's moved more than 2 grid cells away at any one time.

**Another Way to Draw 2D Object Grids** The class sim.portrayal3d.grid.ValueGrid2DPortrayal3D can also be used to draw 2D Object Grids as a flat sheet. See the section 11.3.4.3 coming up.

#### 11.3.4.2 Field Portrayals for Sparse Grids

MASON provides not one but two classes for portraying Sparse Grids in 3D: one which handles both 2D and 3D grids, and one which handles just 2D grids, but in a special and useful way. The first class is sim.portrayal3d.grid.SparseGridPortrayal3D, which can handle both 2D and 3D Sparse Grids. As was the case for ObjectGridPortrayal3D, 2D Object Grids are considered to have a single layer in the Z (length) dimension, with objects having a location with Z=0. However you can use the FieldPortrayal3D affine transformations to rotate or translate the SparseGridPortrayal3D to change this.

Because SparseGridPortrayal3D can keep track of the locations of objects, it's not nearly as inefficient as ObjectGridPortrayal3D was. Furthermore this allows SparseGridPortrayal3D to create LocationWrappers which follow objects perfectly. However if your objects come and go a lot, SparseGridPortrayal3D will have to delete them and recreate a lot of scene graph material, which can be expensive. Keep this in mind.

#### sim.portrayal3d.grid.SparseGridPortrayal3D Methods

public LocationWrapper completedWrapper(LocationWrapper wrapper, PickIntersection pi, PickResult pr)
Revises the provided wrapper to reflect the location of the object stored therein. The wrapper fixes on the object but allows its location to change.

The other class for Sparse Grids is sim.portrayal3d.grid.SparseGrid2DPortrayal3D. This class, as is suggested by its name, is only for 2D Sparse Grids. It depicts them as a flat sheet just like SparseGridPortrayal3D would, except that if there is more than one object at a given  $\langle X, Y \rangle$  location, SparseGrid2DPortrayal2D doesn't stick them in the same place. Instead, it starts stacking them in the *Z* dimension, creating a little column of objects. You can see this effect in the **HeatBugs3D** example.

SparseGrid2DPortrayal3D has the same LocationWrapper facility, more or less, as SparseGridPortrayal3D.

#### sim.portrayal3d.grid.SparseGrid2DPortrayal3D Methods

public LocationWrapper completedWrapper(LocationWrapper wrapper, PickIntersection pi, PickResult pr)
Revises the provided wrapper to reflect the location of the object stored therein. The wrapper fixes on the object but allows its location to change.

#### 11.3.4.3 Field Portrayals for Grids of Numbers, and QuadPortrayals

Just as MASON provides two classes for Sparse Grids, it also has two similar classes for Value Grids (that is, IntGrid2D, IntGrid3D, DoubleGrid2D, and DoubleGrid3D). And just as is the case for the Sparse Grid case, one of the portrayals handles both 2D and 3D grids, while the other handles 2D grids (IntGrid2D, DoubleGrid2D) in a special way. Additionally, the 2D special case class can also draw ObjectGrid2D.

The first, and less useful, class, is sim.portrayal3d.grid.ValueGridPortrayal3D. This class portrays 2D and 3D Value Grids as 3-dimensional arrays of cubes or squares, each cube or square colored according to the value at that position. Just like sim.portrayal3d.grid.ObjectGridPortrayal3D and sim.portrayal3d.grid.SparseGridPortrayal3D, ValueGridPortrayal3D treats 2D Object Grids as if they were 3D Object Grids with a single layer in the *length*, that is, Z, dimension. Thus objects in 2D Object Grids are assumed to have a location with Z=0 always, and if you'd like to change that you'll need to transform them using one of the affine transform methods available in FieldPortrayal3D.

ValueGridPortrayal3D expects that its SimplePortrayal be a sim.portrayal3d.simple.ValuePortrayal3D or a subclass thereof. See Section 11.4.3 for details on ValuePortrayal3D. ValuePortrayal3D draws its particular value as a cube or square of a certain color according to a sim.util.gui.ColorMap defined in the ValueGridPortrayal3D itself. Just as in ValueGridPortrayal2D, this ColorMap maps numerical values to colors (including transparency) in different ways. For more on ColorMaps, see Section 12.1.1. Your values also need a name, like "heat" or "density" or whatnot. Last but not least, you can also change the size of the individual ValuePortrayal3D's scene objects in the ValueGridPortrayal3D, using setScale(...). Be warned that changing

<sup>&</sup>lt;sup>6</sup>Not to be confused with the scale(...) methods for applying the field-level affine transform.

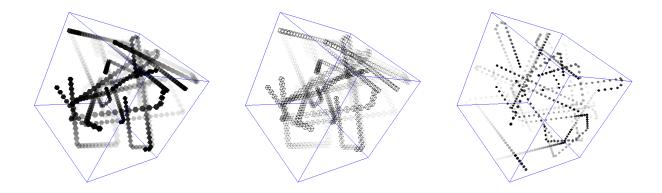

Figure 11.3 Different ValueGridPortrayal3D effects (outer blue frame not included). From left to right: (1) a normal ValueGridPortrayal3D, with a color map ranging from transparent to opaque black (2) a ValueGridPortrayal3D with its Polygon Attributes set by the user to display only edges (3) a ValueGridPortrayal3D with smaller scaled cubes.

this scale is very costly once the scene is live: it may take some time depending on the size of the grid. See Figure 11.3 for some of the effects resulting from these changes.

The ColorMap and the value name are set like this:

#### sim.portrayal3d.grid.ValueGridPortrayal3D Methods

public void setMap(ColorMap map)

Sets the color map for the portrayal.

public ColorMap getMap()

Returns the color map for the portrayal.

public Color getColorFor(Object wrapper)

Returns the color mapped to the LocationWrapper indicated. This is a publicly exposed method only because it's needed by ValuePortrayal3D to determine the color of the object provided it in its getModel(...) method. Otherwise, treat it largely as private to ValuePortrayal3D.

public void setValueName(String name)

Sets the name for numerical values for the portrayal.

public String getValueName()

Returns the name for numerical values for the portrayal.

public void setScale(double scale)

Sets the scale to size the individual objects for the values in the portrayal. Warning: this is a very costly operation if performed once the scene is live.

public double getScale()

Returns the scale to size the individual objects for the values in the portrayal.

ValueGridPortrayal3D's constructors are:

#### sim.portrayal3d.grid.ValueGridPortrayal3D Constructor Methods

public ValueGridPortrayal3D(String valueName, double scale)

Creates a ValueGridPortrayal3D with the provided value name and object scale.

public ValueGridPortrayal3D(String valueName)

Creates a ValueGridPortrayal3D with the provided value name and an object scale of 1.0

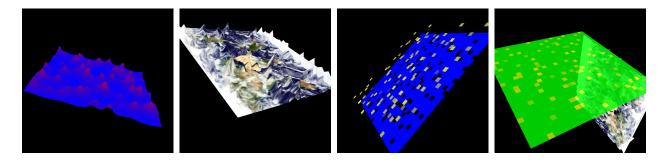

Figure 11.4 Four ways of modifying a mesh with QuadPortrayals. From left to right: (1) a MeshPortrayal with changes in elevation and color (2) a MeshPortrayal with an image and changes only in elevation (3) a TilePortrayal with changes in elevation and color (4) a TilePortrayal with changes in color but not elevation, and which is semitransparent (as is shown by the MeshPortrayal behind it).

public ValueGridPortrayal3D(double scale)

Creates a ValueGridPortrayal3D with a value name of "Value" and the provided object scale.

public ValueGridPortrayal3D()

Creates a ValueGridPortrayal3D with a value name of "Value" and an object scale of 1.0.

**Important Note** In order to make the ValueGridPortrayal3D sufficiently efficient, MASON does not include BranchGroups for each separate value. This means that you can replace the field, but you may not *change the dimensions* of your field. ValueGridPortrayal3D will issue an error otherwise.

When the user attempts to change the value in the grid, via an Inspector or some other GUI mechanism, this attempt is routed through a special method called newValue(...) which allows you to constrain what values the user can set. The default constraints the values to within those permitted by the ColorMap, which is usually a good choice. But you can override it to do anything you like:

## $sim.portrayal 3d. simple. Value Grid Portrayal 3D\ Methods$

public double newValue(int x, int y, int z, double val)

Returns a revised version of the proposed value, enabling you to constrain how the user changes values in the grid via an inspector or other GUI tool.

This is essentially identical to the procedure in ValueGridPortrayal2D. For more information on this procedure in general, see Section 10.6.6.

ValueGridPortrayal3D assumes that you are using a single SimplePortrayal, likely a ValuePortrayal3D, and thus it provides the Polygon Attributes of that single SimplePortrayal. This means that if you use a ValueGridPortrayal3D, the user can change the Polygon Attributes in the Options pane to display only wireframes or vertices of the cubes. See Figure 11.3 for some of the effects resulting from these changes.

**ValueGrid2DPortrayal3D and Quad Portrayals** MASON has one other Value Grid Portrayal in 3D, called sim.portrayal3d.grid.ValueGrid2DPortrayal3D. That's quite a mouthful of a name. This portrayal only displays 2D Value Grids (IntGrid2D, DoubleGrid2D) or ObjectGrid2D, but does so as a thin sheet in space whose 2D coordinates reflect the grid values.

First off, note that ValueGridPortrayal3D can handle ObjectGrid2D in addition to IntGrid2D and Double-Grid2D. It does this by running each object in the ObjectGrid2D through a function called doubleValue(...) which returns the equivalent "value" (number) to use for drawing. This basically maps the ObjectGrid2D into a DoubleGrid2D, more or less. The method by default returns 0.0 if the object is null, else the object's

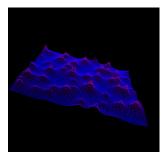

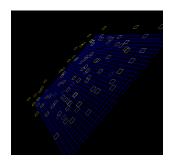

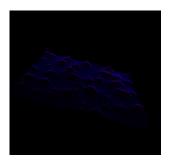

Figure 11.5 Effects of Polygon Attributes on Meshes in QuadPortrayals. From left to right: (1) a Mesh Portrayal drawing only edges, not full polygons (2) a Tile Portrayal doing the same (3) a Mesh Portrayal drawing only vertices (Tile Portrayals can also, but it's less useful).

numerical value if it's a java.lang.Number or is sim.util.Valuable, else returns 1.0. You an override it to provide more sophisticated mapping:

#### sim.portrayal3d.grid.ValueGrid2DPortrayal3D Methods

public double doubleValue(Object obj)

Maps objects into values for purposes of drawing an ObjectGrid2D as if it were a DoubleGrid2D. By default, returns 0.0 if the object is null, else returns the value of the object if it is a java.lang.Number or is sim.util.Valuable, else returns 1.0.

Inspectors won't display the object as an object, but rather as its numerical value.

Okay, now that that's out of the way... the ValueGrid2DPortrayal3D has two basic ways of drawing this grid: by representing values as **squares** on the grid, or by representing them by the **intersections** between squares. The first option uses a special class called a sim.portrayal3d.grid.quad.TilePortrayal, and the second uses a special class called a sim.portrayal3d.grid.quad.MeshPortrayal. Both are subclasses of the abstract Portrayal subclass sim.portrayal3d.grid.quad.QuadPortrayal. If you're totally nuts, you can create and use your own QuadPortrayal. But it makes more sense in nearly all cases to the one that's automatically set up when you construct a ValueGrid2DPortrayal3D.

The default QuadPortrayal used is a simple TilePortrayal, but this can be easily changed to a MeshPortrayal or more complex TilePortrayal along these lines:

```
ColorMap map = ...
MeshPortrayal mp = new MeshPortrayal(map, 1.0f);
myValueGrid2DPortrayal3D.setPortrayalForAll(mp);
```

ValueGrid2DPortrayal2D has other basic constructor options:

- Create a mesh with overall transparency of a certain amount. You can't have individual mesh elements with different levels of transparency (sorry, a weakness in Java3D).
- Create a mesh mapped with an image.

Some of these QuadPortrayal and other options are shown in Figure 11.5. Like ValueGridPortrayal3D, ValueGrid2DPortrayal3D needs to assign a name (a String) to describe the values in the grid, and you provide this in the constructor.

#### sim.portrayal3d.grid.ValueGrid2DPortrayal3D Constructor Methods

<sup>&</sup>lt;sup>7</sup>Note that QuadPortrayal is a subclass of Portrayal, not Portrayal3D or SimplePortrayal3D.

public ValueGridPortrayal3D(String valueName, Image image)

Creates a ValueGridPortrayal3D with the provided value name and image for mapping.

public ValueGridPortrayal3D(String valueName, double transparency)

Creates a ValueGridPortrayal3D with the provided value name and transparency value, which must be between 0.0f (fully transparent) and 1.0f (fully opaque).

public ValueGridPortrayal3D(String valueName)

Creates a fully opaque, image-less ValueGridPortrayal3D with the provided value name.

public ValueGridPortrayal3D()

Creates a ValueGridPortrayal3D with a value name of "Value" and an object scale of 1.0.

You can get and set the value name, overall transparency, and image. You can also specify whether the squares in the mesh are generated using squares or triangles. Why would you want to display squares as triangles? If you're using MeshPortrayal2D and your "mountain peaks" are too steep, this triggers bugs in Java3D's picking, with certain squares insisting on being part of the picking results. You can fix this by switching the triangles. Note however that triangles are very slightly slower, and show up as triangles if the user changes the Polygon Attributes to use edges rather than polygons or vertices (these are minor downsides).

#### sim.portrayal3d.grid.ValueGrid2DPortrayal3D Methods

public void setTransparency(double val))

Sets the overall transparency for the portrayal, which must be between 0.0f (fully transparent) and 1.0f (fully opaque).

public double getTransparency())

Returns the overall transparency for the portrayal, which will be between 0.0f (fully transparent) and 1.0f (fully opaque).

public void setImage(Image img))

Sets the image for the portrayal, or null for no image.

public Image getImage())

Returns the image for the portrayal, or null for no image.

public void setValueName(String name)

Sets the name for numerical values for the portrayal.

public String getValueName()

Returns the name for numerical values for the portrayal.

public void setUsingTriangles(boolean val)

Sets whether or not to use triangles to draw.

public boolean isUsingTriangles()

Returns whether or not to use triangles to draw.

When the user attempts to change the value in the grid, via an Inspector or some other GUI mechanism, this attempt is routed through a special method called newValue(...) which allows you to constrain what values the user can set. The default constraints the values to within those permitted by the ColorMap, which is usually a good choice. But you can override it to do anything you like:

#### sim.portrayal3d.simple.ValueGrid2DPortrayal3D Methods

public double newValue(int x, int y, double val)

Returns a revised version of the proposed value, enabling you to constrain how the user changes values in the grid via an inspector or other GUI tool.

This is essentially identical to the procedure in ValueGrid2DPortrayal3D. For more information on this procedure in general, see Section 10.6.6.

The default QuadPortrayal used by ValueGrid2DPortrayal3D is a TilePortrayal with no elevation, and which maps the range 0.0 through 1.0 as the colors blue through red. Values less than 0.0 are thresholded to blue and values greater than 1.0 are thresholded to red. This a pretty simple QuadPortrayal: perhaps you'd want to have a bit more customization.

You can provide your own QuadPortrayal via ValueGridPortrayal2D's setPortrayal...(..) methods (for a refresher, see Section 9.2.4). Both TilePortrayal and MeshPortrayal have the same constructors:

# sim.portrayal3d.grid.quad.TilePortrayal and sim.portrayal3dc.grid.quad.MeshPortrayal Constructor Methods

```
public TilePortrayal(ColorMap map, double zScale))
```

Sets the color map for values in the TilePortrayal, as well as the scaling factor for elevating or lowering tiles (or for MeshPortrayal, "peaks") to reflect values. 0.0 indicates a completely flat portrayal surface.

```
public TilePortrayal(ColorMap map))
```

Sets the color map for values in the TilePortrayal, with no elevation at all (0.0).

Besides all the standard Portrayal methods, QuadPortrayals provide methods for setting color maps and the scale for elevating tiles or peaks. Additionally, QuadPortrayals can return the coordinate location in the grid corresponding to a certain pick result from Java3D. And importantly, QuadPortrayals have a special method called setData(...) by which the ValueGrid2DPortrayal3D gets the 3-dimensional coordinates of each corner of a square (or triangle) polygon corresponding to a given grid location.

#### sim.portrayal3d.grid.quad.QuadPortrayal Methods

```
public void setMap(ColorMap map)
```

Sets the color map for the portrayal.

public ColorMap getMap()

Returns the color map for the portrayal.

public void setZScale(double scale)

Sets the Z (elevation) scaling factor for the portrayal.

public double getZScale()

Returns the Z (elevation) scaling factor for the portrayal.

public Int2D getCellForIntersection(PickIntersection pi, Grid2D field)

Returns the field's grid location corresponding to a given pick result on the mesh.

public abstract void setData(ValueGridCellInfo gridCell, float[] coordinates, float[] colors, int quadIndex, int gridWidth, int gridHeight)

Given information about the grid cell, and its location in a grid of a given height and width, fills out the 3-dimensional coordinates and 3-color values corresponding to that point.

This last method uses a special class called sim.portrayal3d.grid.quad.ValueGridCellInfo which holds the 2D or 3D grid coordinates of a value in a 2D or 3D Value or ObjectGrid, plus the current value corresponding to the coordinate. At present it's only used by ValueGrid2DPortrayal3D for 2-dimensional grids. ValueGridCellInfo is simple: it contains two public grid cell variables:

```
public int x;
public int y;
```

And a simple constructor...

## 

Last but not least, QuadPortrayal contains three **filters** (for a reminder, see Section 10.6.6). These are sim.portrayal.grid.quad.QuadPortrayal.ObjectFilter, sim.portrayal.grid.quad.QuadPortrayal.DoubleFilter, and sim.portrayal.grid.quad.QuadPortrayal.IntFilter, all subclasses of the abstract superclass sim.portrayal.grid.quad.QuadPortrayal.Filter. These methods allow inspectors etc. to set or get the value at the underlying grid location, be it a double, integer, or Object (objects can only be extracted in their numerical value form, and not set). These filters have identical constructors and methods as ValuePortrayal2D.Filter, and so we won't write them here.<sup>8</sup>

#### 11.3.4.4 Field Portrayals for Continuous Space

MASON has one class, sim.portrayal3d.continuous.ContinuousPortrayal3D, which displays 2D and 3D continuous fields in 3-dimensional continuous space. 2D continuous fields (Continuous2D) are portrayed as if their Z dimension was infinitely thin (0 in "length") and passing through the origin. You can of course rotate or translate the field as appropriate using the FieldPortrayal3D affine transform methods.

There's not much to say about ContinuousPortrayal3D: like SparseGridPortrayal3D, it is a subclass of SparseFieldPortrayal3D and has no special methods beyond this. See Section 11.3.3 for more information on SparseFieldPortrayal3D.

## 11.3.5 Field Portrayals for Networks

Just as is the case in 2D, Network Portrayals in 3D are unusual in that they don't portray the nodes of networks or graphs: only the edges. It's up to a ContinuousPortrayal3D or SparseGridPortrayal3D to portray the nodes.

MASON has one Network Portrayal in 3D, named (not surprisingly) sim.portrayal3d.network.NetworkPortrayal3D. Just as in the 2D case, this class requires a special "field" which is actually two fields: the Network proper and the continuous or sparse grid in which the nodes are spatially embedded. This "field" is a sim.portrayal3d.network.SpatialNetwork3D. You set this "field" in the usual way: via the setField(...) method.

There's not much more to say about a NetworkPortrayal3D proper: except to say that when you use a NetworkPortrayal3D, be sure to also use a ContinuousPortrayal3D or SparseGridPortrayal3D, or you'll only see the edges.

As to SpatialNetwork3D: this class typically takes one spatial field and one Network, though in some cases it can take *two* spatial fields and a Network. In the first case, the field defines the location of all the objects.

The second case is for certain situations involving bijective directed networks: you can define the locations of the "from" end of the edges using the first field, and the locations of the "to" end of the edges using the second field. You should take care that the "from" nodes are only in one field and the "to" nodes are only in

<sup>&</sup>lt;sup>8</sup>QuadPortrayal.ObjectFilter is missing setValue(...).

another field. This allows you, for example, to create a network with edges "from" continuous-space objects "to" (say) 2-dimensional grid space objects. It's a pretty rare need.

To construct a SpatialNetwork3D, by default using the first case, you use one of the following constructors:

#### sim.portrayal3d.network.SpatialNetwork3D Constructor Methods

public SpatialNetwork3D(SparseField3D field, Network network

Creates a SpatialNetwork3D using the given field and network. Both Continuous3D and SparseGrid3D fields will work.

public SpatialNetwork3D(SparseField2D field, Network network

Creates a SpatialNetwork3D using the given field and network. Both Continuous2D and SparseGrid2D fields will work.

To set the second spatial field (for the rare use mentioned above), you can then say:

#### sim.portrayal3d.network.SpatialNetwork3D Methods

public void setAuxiliaryField(SparseField3D)

Sets the auxiliary field for the SpatialNetwork3D. If this is set to null, the field is removed.

public void setAuxiliaryField(SparseField2D)

Sets the auxiliary field for the SpatialNetwork3D. If this is set to null, the field is removed.

A SpatialNetwork3D has another method, which you'll rarely need to override, used by the NetworkPortrayal3D:

#### sim.portrayal3d.network.SpatialNetwork3D Methods

public Double3D getObjectLocation(Object node)

Returns, as a point in 3D space, the location of the given object. First checks the primary field, then the auxiliary field.

NetworkPortrayal3D can use a variety of Edge Portrayals to draw its edges. These are discussed later in Section 11.4.4.

## 11.4 3D Simple Portrayals

The last part of the 3D portrayal facility consists of **simple portrayals**. As was the case in 2D, 3D Simple Portrayals are responsible for portraying individual objects or values in fields. However, 3D Portrayals can also in some cases also be used to simply exist in space as decoration: for example, a wireframe or axes. In this case you can attach these Simple Portrayals directly to the Display3D, much as you would attach a 3D Field Portrayal. I refer to these as "Decoration Simple Portrayals".

All Field Portrayals in 3D use Simple Portrayals in one way or another. However, some Field Portrayals are very closely tied to their Simple Portrayals. For example, ValueGrid2DPortrayal3D uses special Portrayals called **QuadPortrayals** which are not discussed here but instead were defined earlier, in Section 11.3.4.3.

There are several kinds of Simple Portrayals in 3D, many of which are similar to the ones in 2D:

- Basic Simple Portrayals portray objects as simple shapes such as cubes or spheres.
- **Decorative Simple Portrayals** are Basic Simple Portrayals primarily designed to simply add elements to the scene, not to portray any particular object in a field. All Simple Portrayals in 3D can be attached directly to the Display3D, but Decorative Simple Portrayals are meant specifically for this purpose.

- Value Simple Portrayals portray numbers as if they were simple shapes (typically cubes) of various colors, using a sim.util.gui.ColorMap to translate between numerical values and colors. These are designed primarily to work with sim.portrayal3d.grid.ValueGridPortrayal3D.
- Quad Portrayals portray numbers as if they were squares or points in a mesh, of various colors, using a sim.util.gui.ColorMap to translate between numerical values and colors. These are designed primarily to work with sim.portrayal3d.grid.Value2DGridPortrayal3D. Quad Portrayals were discussed in Section 11.3.4.3.
- Edge Simple Portrayals draw edges in networks. These are designed to work with sim.portrayal3d.network.NetworkPortrayal3D.
- Wrapper Simple Portrayals "wrap" around subsidiary Simple Portrayals to add additional gizmos to them. For example, to add a label, or to circle an object when it's selected, simply create a wrapper portrayal around your basic portrayal and submit the wrapper portrayal as the Simple Portrayal to the Field Portrayal. Wrapper portrayals can wrap other wrapper portrayals, creating a sequence of "wraps" around a basic portrayal.

All 3D SimplePortrayals are subclasses of the class sim.portrayal3d.SimplePortrayal3D. This class provides some basic utility functions for constructing basic javax.media.j3d.Appearance objects out of colors and images. The default Appearance used by many Simple Portrayals is a simple unlit<sup>9</sup> flat white:

public static final Appearance DEFAULT\_APPEARANCE;

There are also some methods used by FieldPortrayals to set or clear various pickability (selectability, inspectability) features in the underlying objects of a SimplePortrayal3D:

#### sim.portrayal3d.SimplePortrayal3D Utility Methods

public static Appearance appearanceForColor(Color unlitColor)

Produces a simple Appearance object for the given unlit color.

public static Appearance appearanceForColor(Color ambientColor, Color emissiveColor, Color diffuseColor,

Color specularColor, double shininess, double opacity)

Produces a simple Appearance object for the given colors, shininess, and opacity. Ambient color is the reflective color from ambient lights. Emissive color is the color that the object glows with as if with its own light. Diffuse and Specular colors are colors which reflect from spotlights. Shininess and opacity are self-explanatory, and each run from 0.0 to 1.0. These concepts are directly from Java3D. Colors passed in may be null, indicating no color setting for that feature: instead it's set to jet black. Note that in Java3D, jet black will still reflect to some degree from bright light.

public static Appearance appearanceForImage(Image image, boolean opaque)

Produces a simple Appearance object for the given image. If the image is entirely opaque, you should also set opaque to true, which is more efficiency. Note that there are bugs in Java3D's handling of transparent or partially transparent images: multiple such objects will often not draw in the correct order: thus objects in the back may appear to be in the front.

public static Appearance setAppearanceFlags(Appearance appearance)

Sets a variety of flags on an Appearance so that its features may be modified when the scene is live. This method cannot be called on an Appearance presently used in a live scene.

public static void setPickableFlags(Shape3D shape3d)

Prepares a given Shape3D to be pickable.

public static void setPickableFlags(Geometry)

Prepares a given Geometry to be pickable.

<sup>&</sup>lt;sup>9</sup>This means "visible even when there are no lights turned on in the scene."

By default, no PolygonAttribues are defined.

The Field Portrayal SimplePortrayal3Ds have a field portrayal which is set by FieldPortrayal3Ds. This is used to properly identify the FieldPortrayal3D when the user picks the object in the SimplePortrayal3D. The value may be null initially, but will be set at least when createModel(...) is called. It may change to other Field Portrayals if the SimplePortrayal3D has been assigned to multiple Field Portrayals. This method influences getCurrentDisplay(...) as described below:

#### sim.portrayal3d.SimplePortrayal3D Methods

public void setCurrentFieldPortrayal(FieldPortrayal3D fp)

Sets the current FieldPortrayal for the Portrayal3D. This value may change if the Portrayal3D is used in multiple Field Portrayals. The field portrayal will be set at least immediately prior to getModel(...), and possibly not prior to that

#### public FieldPortrayal3D getCurrentFieldPortrayal()

Returns the current FieldPortrayal for the Portrayal3D. This value may change if the Portrayal3D is used in multiple Field Portrayals. The field portrayal will be set at least immediately prior to getModel(...), and possibly not prior to that.

#### public Display3D getCurrentDisplay()

Returns the current Display3D for the Portrayal3D. If this value was not set directly via setCurrentDisplay(), this method queries the field portrayal for the current display. If the field portrayal has not yet been set, the method then returns null. This value may change if the Portrayal3D is used in multiple displays. The value will be queriable immediately prior to getModel(...), and possibly not prior to that.

**Selection** MASON uses a different procedure for selecting objects in 3D than it does in 2D. The issue is that a given Simple Portrayal may portray a great many objects in the scene. In 2D, MASON handles this by setting the selected flag in the DrawInfo2D when drawing any given object. This isn't an available procedure in Java3D. Instead, the 3D Simple Portrayal must keep track of the selected objects under its keep.

This is done in the setSelected(...) method. If an object is selected, the SimplePortrayal3D will hold onto it in a HashMap. If it's been deselected, it'll be removed from the HashMap. This has some efficiency consequences. First off, after an object has been selected, the SimplePortrayal3D is now holding onto a HashMap. If you have many SimplePortrayal3Ds, this could get to be a lot of HashMaps. Furthermore, HashMaps grow but they cannot shrink, though MASON will delete the HashMap if it's entirely empty. Second, if you want to change the look of your portrayal based on whether or not it's selected, you will need to test this HashMap (via isSelected()) every time your SimplePortrayal's getModel() method is called, and modify the model accordingly. This could be a bit expensive.

#### sim.portrayal3d.SimplePortrayal3D Methods

public boolean setSelected(LocationWrapper wrapper, boolean selected) Selects or deselects an object stored in the given wrapper.

public boolean isSelected(Object obj)

Returns whether or not a given object is presently selected.

**Producing a Model** FieldPortrayals break out the getModel(...) method into two subsidiary methods, createModel(...) and updateModel(...). SimplePortrayal3D doesn't do this. Instead, SimplePortrayal3D subclasses override Portrayal3D's getModel(...) method directly, and either return a new scene (if the provided TransformGroup was null) or update the existing scene.

## 11.4.1 Primitive Portrayals

Many Basic and Decorative SimplePortrayals are subclasses of sim.portrayal3d.simple.PrimitivePortrayal3D, an abstract superclass of portrayals which use either simple Java3D Shape3D objects or Java3D Primitives (spheres, cones, cylinders, boxes). PrimitivePortrayal3D collects various utility methods important for these portrayals and generally handles the implementation of getModel(...), as long as a subclass has filled in the following field:

protected Node group;

In their constructors, subclasses fill this field with a scenegraph representing the object: typically (but not always) a Shape3D or a Java3D Primitive of some sort. getModel(...) will clone this Node to create an appropriate scenegraph for any given object as necessary. It's common for group to be a TransformGroup (hence the name), but it doesn't have to be.

Primitive Portrayals often have more than one Shape3D involved in their scene: for example, Java Primitives typically contain multiple shapes. This is important because picking will be done on a per-Shape3D basis. Thus PrimitivePortrayal3D needs to be able to iterate over all the Shape3D objects in a given scene. This is done via the getShape(...) method. If the scene graph defined in the group variable consists solely of TransformGroups and Java3D Primitives, then this method need not be overridden: else you must override it to return the Shape3D objects in the scene as appropriate. At any rate, you must override the numShapes() method.

#### sim.portrayal3d.simple.PrimitivePortrayal3D Methods

public abstract int numShapes()

Returns the number of Shape3D objects in the scene graph.

public Shape3D getShape(TransformGroup j3dModel, int shapeIndex)

Returns the shape in the scene graph corresponding to the given index. If your scene graph does not consist entirely of Java3D Primitives and TransformGroups you will need to override this method.

PrimitivePortrayal3D has a built-in internal Transform3D, largely used to rotate or scale the Primitive or Shape3D. This Transform3D is provided to a TransformGroup constructed by the getModel(...) method, so it's automatically handled for you if you set it in a subclass. You can override the setTransform(...) method to return false to prevent MASON from ever changing the transform of the object.

In addition, PrimitivePortrayal3D maintains an internal Appearance object which is applied to all the Shape3Ds in the scene graph. This Appearance object is provided in an unusual way. If the scene graph has not yet been added yet to the Display3D, then if you call getAppearance(), a new Appearance object will be provided to you, and if you call setAppearance(...), the internal Appearance will be set, and later on will be used for the scene when it's constructed and placed in the Display3D. Otherwise, the Appearance object retrieved or set will be the one presently in the scene in the Display3D.

Some final methods: prior to constructing the scene graph, you can stipulate that an object is pickable: if so, its flags will be automatically set up for you. Additionally, the setShape3DFlags(...) method sets up some flags appropriate for Shape3D objects to make their appearance and geometry readable and writeable once the scene is live.

#### sim.portrayal3d.simple.PrimitivePortrayal3D Methods

public static void setShape3DFlags(Shape3D shape)

Sets flags in the provided Shape3D object which makes its appearance and geometry readable and writeable.

#### protected Appearance getAppearance(TransformGroup model)

Returns an Appearance associated with the given model (specifically, Shape3D number 0). If the model is null or the number of shapes is zero, then builds a brand new Appearance object, sets flags in it, and returns it.

#### protected void setAppearance(TransformGroup model, Appearance appearance)

Sets the Appearance associated with all the Shape3D objects in the given model. If the model is null, then the internal Appearance is set and future constructed models will use it.

#### public boolean setTransform(TransformGroup model, Transform3D transform)

Sets the Transform3D associated with the given model. If the model is null, then an internal Transform3D is set and future constructed models will use it. This method can be overridden to refuse to set the transform by returning false.

#### public boolean setScale(TransformGroup model, double val)

Sets the scale of the Transform3D associated with the given model. If the model is null, then an internal Transform3D is set and future constructed models will use it. This method calls setTransform(...) so there's no need to override it.

## protected void setPickable(boolean val)

Sets whether or not future constructed models from the PrimitivePortrayal3D will be pickable. The default is true.

## 11.4.2 Basic and Decorative Simple Portrayals

MASON provides quite a number of basic and decorative simple portrayals. You can use any Decorative Simple Portrayal as a Basic Simple Portrayal (and vice versa), but they're more commonly used for their respective purposes: Basic Simple Portrayals portray objects in fields, while Decorative Simple Portrayals simply decorate a scene.

- sim.portrayal3d.simple.SpherePortrayal3D portrays objects as spheres.
- sim.portrayal3d.simple.CylinderPortrayal3D portrays objects as cylinders.
- sim.portrayal3d.simple.ConePortrayal3D portrays objects as cones.
- sim.portrayal3d.simple.CubePortrayal3D portrays objects as cubes.
- sim.portrayal3d.simple.Shape3DPortrayal3D portrays objects with a Shape3D which can be defined or loaded from a file. Some Shape3D objects are provided for you.
- sim.portrayal3d.simple.BranchGroupPortrayal3D portrays objects using a provided BranchGroup. Scenes can be loaded from files into this BranchGroup and displayed.
- sim.portrayal3d.simple.lmagePortrayal3D portrays objects with a flat image, which can be loaded from a file.
- sim.portrayal3d.simple.SharedGroupPortrayal3D portrays objects using a provided SharedGroup and Links, potentially saving a great deal of memory.
- sim.portrayal3d.simple.LightPortrayal3D is a Decorative Simple Portrayal which adds ambient or spot lights to the scene.
- sim.portrayal3d.simple.WireFrameBoxPortrayal3D is a Decorative Simple Portrayal which draws a wire-frame cube in the scene.
- sim.portrayal3d.simple.AxesPortrayal3D is a Decorative Simple Portrayal which adds axes to the scene. This portrayal is more or less automatic: it's part of the Display3D facility and can be turned on by the user automatically in the Options Pane.

Many Basic and Decorative Simple Portrayals are subclasses of PrimitivePortrayal3D (see Section 11.4.1).

**Spheres, Cylinders, Cubes, and Cones** The classes sim.portrayal3d.simple.SpherePortrayal3D, sim.portrayal3d.simple.CylinderPortrayal3D, and sim.portrayal3d.simple.ConePortrayal3D are all

How do I orient a cylinder or cone or cube?

You can either use the setTransform(...) method, or wrap the cylinder or cone in a TransformedPortrayal3D. For the latter, see Section 11.4.5

subclasses of PrimitivePortrayal3D and all share more or less the same constructors. The class sim.portrayal3d.CubePortrayal3D is not a subclass of PrimitivePortrayal3D, but rather a direct subclass of SimplePortrayal3D which provides its own geometry. But its construction is essentially identical.

Here are the constructors for CylinderPortrayal3D for example:

#### sim.portrayal3d.simple.CylinderPortrayal3D Constructor Methods

public CylinderPortrayal3D()

Creates a new CylinderPortrayal3D with the a scale of 1.0 and a flat unlit white color.

public CylinderPortrayal3D(double scale)

Creates a new CylinderPortrayal3D with the given scale and a flat unlit white color.

public CylinderPortrayal3D(Color color)

Creates a new CylinderPortrayal3D with the given color and a scale of 1.0.

public CylinderPortrayal3D(Color color, double scale)

Creates a new CylinderPortrayal3D with the given color and scale.

public CylinderPortrayal3D(Image image)

Creates a new CylinderPortrayal3D with the given image and a scale of 1.0.

public CylinderPortrayal3D(Image image, double scale)

Creates a new CylinderPortrayal3D with the given image and scale.

public CylinderPortrayal3D(Appearance appearance, boolean generateNormals, boolean generateTextureCoordinates, double scale)

Creates a new CylinderPortrayal3D with the given appearance and scale (the default scale is 1.0). Whether to generate Normals and Texture Coordinates (Java3D notions for images and colors) can also be specified.

SpherePortrayal3D has a few additional constructors to reflect the fact that you can specify the number of **divisions** in the sphere (essentially how many polygons it uses). If a constructor doesn't specify it, the default number of divisions is:

public static final int DEFAULT\_DIVISIONS = 15;

#### Additional sim.portrayal3d.simple.SpherePortrayal3D Constructor Methods

public SpherePortrayal3D(Color color, double scale, int divisions)

Creates a new SpherePortrayal3D with the given color, divisions, and scale.

public SpherePortrayal3D(Image image, double scale, int divisions)

Creates a new SpherePortrayal3D with the given image, divisions, and scale.

public SpherePortrayal3D(Appearance appearance, boolean generateNormals, boolean generateTextureCoordinates,

double scale, int divisions)

Creates a new SpherePortrayal3D with the given appearance, divisions, and scale (the default scale is 1.0). Whether to generate Normals and Texture Coordinates (Java3D notions for images and colors) can also be specified.

**Arbitrary Shapes and Scenes** The class sim.portrayal3d.simple.Shape3DPortrayal3D allows you to create a Portrayal built around a single Shape3D object of your design, or an arbitrary Geometry of your design (it will build the Geometry into a Shape3D object for you). Its constructors are fairly straightforward:

#### sim.portrayal3d.simple.Shape3DPortrayal3D Constructor Methods

```
public Shape3DPortrayal3D(Shape3D shape)
```

Creates a new Shape3DPortrayal3D for the given shape and flat unlit white color.

```
public Shape3DPortrayal3D(Shape3D shape, Color color)
```

Creates a new Shape3DPortrayal3D for the given shape and color.

public Shape3DPortrayal3D(Shape3D shape, Image image)

Creates a new Shape3DPortrayal3D for the given shape, wrapped with the given image.

public Shape3DPortrayal3D(Shape3D shape, Appearance appearance)

Creates a new Shape3DPortrayal3D for the given shape and appearance.

public Shape3DPortrayal3D(Geometry)

Creates a new Shape3DPortrayal3D for the given geometry and flat unlit white color.

public Shape3DPortrayal3D(Geometry geometry, Color color)

Creates a new Shape3DPortrayal3D for the given geometry and color.

public Shape3DPortrayal3D(Geometry geometry, Image image)

Creates a new Shape3DPortrayal3D for the given geometry, wrapped with the given image.

public Shape3DPortrayal3D(Geometry geometry, Appearance appearance)

Creates a new Shape3DPortrayal3D for the given geometry and appearance.

For example, you could use this class to:

• Display a small seagull provided by the **crowd3d** MASON demo. Note that the seagull comes with its own coloring and will ignore attempts to change it with an Appearance (Compressed Geometry is like that, unfortunately):

```
import javax.media.j3d*;
Shape3DPortrayal3D portrayal = new Shape3DPortrayal3D(new Shape3D(new sim.app.crowd3d.GullCG()));
```

• Display a box with six colored sides:

```
import com.sun.j3d.utils.geometry.*;
Shape3DPortrayal3D portrayal = new Shape3DPortrayal3D(new ColorCube());
```

• Display some extruded 3D text:

```
import java.awt.*;
import javax.media.j3d.*;

Font3D font = new Font3D(new Font("SansSerif", Font.PLAIN, 9), new FontExtrusion());
Shape3DPortrayal3D portrayal = new Shape3DPortrayal3D(new Shape3D(new Text3D(font, "Hello, World!")));
```

If you have an existing shape or scene in the form of a Lightwave Scene File (.lwo or .lws) or Wavefront Object File (.obj, plus other extensions as add-ons), you can load the file into a BranchGroup as a scene using sim.portrayal3d.simple.BranchGroupPortrayal3D. This is a subclass of PrimitivePortrayal3D<sup>10</sup> which represents the scene as a BranchGroup (which you provide) and also provides functions for loading these scenes from files.

To use a BranchGroupPortrayal, you first need a BranchGroup. You can either build this by hand if you have one handy, or you can load a scene from a file. Via Java3D, MASON provides functionality for loading Lightwave Scene File (.lwo or .lws) or Wavefront Object File (.obj) files into BranchGroups like this:

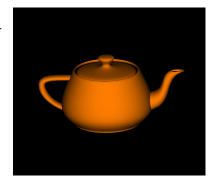

Figure 11.6 The Utah Teapot, a demo scene object file provided with MASON.

#### sim.portrayal3d.simple.BranchGroupPortrayal3D Methods

public static BranchGroup getBranchGroupForResource(Class c, String resourceName)

Loads a file (.lwo, .lws, or .obj) into a BranchGroup. The file name is provided in resourceName and is located right next to the .class file of the Class c. Auxiliary materials files (such as .mtl) are also loaded if they are in the same directory.

public static BranchGroup getBranchGroupForURL(URL url)

Loads a file (.lwo, .lws, or .obj) into a BranchGroup. Auxiliary materials files (such as .mtl) are also loaded if they are in the same directory.

public static BranchGroup getBranchGroupForFile(String filename)

Loads a file (.lwo, .lws, or .obj) into a BranchGroup. Auxiliary materials files (such as .mtl) are also loaded if they are in the same directory.

MASON has a few example files you can use in the sim/portrayal3d/simple/shape/ directory. For example, you could load one like this:

Got an example?

See the commented-out code in sim/app/Balls3DWithUI.

Or alternatively like this:

I wouldn't load via getBranchGroupForFile(...), as it's not portable. Now that you're armed with a BranchGroup, you can make a BranchGroupPortrayal3D:

#### sim.portrayal3d.simple.BranchGroupPortrayal3D Constructor Methods

public BranchGroupPortrayal3D(BranchGroup scene)

Creates a new BranchGroupPortrayal3D for the given scene.

public BranchGroupPortrayal3D(BranchGroup scene, double scale)

Creates a new BranchGroupPortrayal3D for the given scene and scaling factor.

public BranchGroupPortrayal3D(BranchGroup scene, Transform3D transform)

Creates a new BranchGroupPortrayal3D for the given scene and transformed as specified.

<sup>&</sup>lt;sup>10</sup>Although it doesn't share much functionality in common with other PrimitivePortrayal3Ds.

public BranchGroupPortrayal3D(BranchGroup scene, Appearance appearance)

Creates a new BranchGroupPortrayal3D for the given scene and appearance (which overrides appearances specified in any loaded file).

public BranchGroupPortrayal3D(BranchGroup scene, double scale, Appearance appearance)

Creates a new BranchGroupPortrayal3D for the given scene, scaling factor, and appearance (which overrides appearances specified in any loaded file).

public BranchGroupPortrayal3D(BranchGroup scene, Transform3D transform, Appearance appearance)

Creates a new BranchGroupPortrayal3D for the given scene, transform, and appearance (which overrides appearances specified in any loaded file).

Java3D has a pretty limited collection of possible scene or object file types (.lwo, .lws, .obj). However, the MASON libraries collection (see the MASON website) includes a jar file called portfolio.jar, which

```
Where do I find more 3D Object Files?
http://yobi3d.com/ is amazing.
```

contains **NCSA Portfolio**, an open source collection of loaders for a much wider range of files.<sup>11</sup> To use NCSA Portfolio with a BranchGroupPortrayal, you'd do something like this:

```
ncsa.j3d.loaders.ModelLoader loader = new ncsa.j3d.loaders.ModelLoader();

// then ...
com.sun.j3d.loaders.Scene scene = loader.load(new java.net.URL("URL to your file"));

// or...
com.sun.j3d.loaders.Scene scene = loader.load("File Name for your file");

BranchGroupPortrayal3D bgp = new BranchGroupPortrayal3D(scene.getSceneGroup());

// or some other BranchGroupPortrayal3D constructor
```

I'd pick the first of the two options in the code above, as it's more portable. You could use Class.getResource(...) to build a URL pointing to a specific file, in a manner similar to how getBranchGroupForURL(...) was used previously.

**Images** Using sim.portrayal3d.simple.ImagePortrayal3D, you can portray objects in fields with images floating in space. The images can either be unoriented (facing arbitrarily), or always oriented directly facing the user. If you don't understand this, then you want the second of the two.

Images can be semitransparent or fully opaque. If an image is fully opaque, be sure to specify this fact in the constructor, as semi-transparent images produce Java3D bugs. Specifically, semitransparent images may not be drawn in the correct order if they're piled up on top of one another. Thus a portrayal in the background may incorrectly appear in front of a portrayal in the foreground.

ImagePortrayal3D provides constructors for images loaded in various ways, including using Java's Class.getResource procedure. This last constructor lets you pass in a class and a filename for the image file. MASON will then look for a file of that filename located right next to the .class file for the class. For example, you could say:

```
ImagePortrayal3D portrayal = new ImagePortrayal3D(sim.display.Console.class, "Playing.png");
```

... and the Playing.png file, located right next to the sim/display/Console.class file, will be loaded. This is a very convenient mechanism for loading files anywhere, including in remote Jar files, and it is recommended. It's basically the same procedure as for sim.portrayal.simple.ImagePortrayal2D (Section 9.3).

<sup>&</sup>lt;sup>11</sup>It used to be the case that NCSA Portfolio was not free for commercial use, and furthermore, if you created a derivative work using NCSA Portfolio, you had to notify NCSA of this fact and also add a disclaimer to this effect in your distributed package. This isn't the case any more. NCSA has agreed to make the code completely open source.

#### sim.portrayal3d.simple.ImagePortrayal3D Constructor Methods

public ImagePortrayal3D(Class c, String resourceName)

Creates an ImagePortrayal3D, loading an image from a file of the given name located next to the .class file of the given class. Uses c.getClass().getResource(resourceName) to load the Image. The image is assumed to be semitransparent and oriented to face the user.

public ImagePortrayal3D(Class c, String resourceName, boolean oriented, boolean opaque)

Creates an ImagePortrayal3D, loading an image from a file of the given name located next to the .class file of the given class. Uses c.getClass().getResource(resourceName) to load the Image. The orientation and opacity is provided.

public ImagePortrayal3D(ImageIcon icon)

Creates an ImagePortrayal3D from the given ImageIcon. The image is assumed to be semitransparent and oriented to face the user.

public ImagePortrayal3D(ImageIcon icon, boolean oriented, boolean opaque)

Creates an ImagePortrayal3D from the given ImageIcon. The orientation and opacity is provided.

public ImagePortrayal3D(Image image)

Creates an ImagePortrayal3D from the given Image. The image is assumed to be semitransparent and oriented to face the user.

public ImagePortrayal3D(Image image, boolean oriented, boolean opaque)

Creates an ImagePortrayal3D from the given Image. The orientation and opacity is provided.

**Lights** Java3D provides three kinds of light (ambient light, directed light, point light), and you can create a SimplePortrayal for any of them using sim.portrayal3d.simple.LightPortrayal3D. You could use this kind of SimplePortrayal as a decorative portrayal, attaching it directly to the scene at a certain location (you might want to move it by wrapping it in TransformedPortrayal3D first, see Section 11.4.5), or you could use it in an ordinary SimplePortrayal fashion to create a field of lights which move about in interesting ways.

Light affects materials in an Appearance in various interesting ways: but it is beyond the scope of this manual to describe these effects suffice to say that some examples may be found in the class documentation for LightPortrayal3D, and also the code for the **Balls3D** example. Otherwise, you'll need to consult a Java3D text.

#### sim.portrayal3d.simple.LightPortrayal3D Constructor Methods

public LightPortrayal3D(Color color, Double3D direction)

Creates directed light of a given color flowing in the provided direction.

public LightPortrayal3D(Color color)

Creates ambient light of a given color.

public LightPortrayal3D(Color color, Double3D direction, double constantAttenuation, double linearAttenuation,

double quadraticAttenuation)

Creates a point light of a given color with the provided attenuation values (which range from 0.0 to 1.0 each). You can't go wrong with 1, 0, and 0 respectively.

public LightPortrayal3D(Light light)

Creates an arbitrary light.

#### Wireframes and Axes

The class

sim.portrayal3d.simple.WireFrameBoxPortrayal3D is a Decorative Simple Portrayal used to draw wireWhy not just define width, height, and length? Why six coordinates? Because usually wireframes go around fields, and fields are not always—in fact usually not—centered at the origin.

frames around an entire scene. This portrayal isn't automatic like axes mostly because the size of the wireframe must be defined by the coder. It's a simple class: you define the six coordinates of the box in the constructor and attach it to the Display3D.

#### sim.portrayal3d.simple.WireFrameBoxPortrayal3D Constructor Methods

public WireFrameBoxPortrayal3D()

Creates a wireframe box from  $\langle -0.5, -0.5, -0.5 \rangle$  to  $\langle 0.5, 0.5, 0.5 \rangle$ . This is rarely helpful.

public WireFrameBoxPortrayal3D(double x, double y, double z, double x2, double y2, double z2) Creates a white wireframe box from  $\langle x, y, z \rangle$  to  $\langle x2, y2, z2 \rangle$ .

public WireFrameBoxPortrayal3D(double x, double y, double z, double x2, double y2, double z2, Color c) Creates a colored wireframe box from  $\langle x, y, z \rangle$  to  $\langle x2, y2, z2 \rangle$ .

public WireFrameBoxPortrayal3D(double x, double y, double z, double x2, double y2, double z2, Appearance a) Creates a wireframe box from  $\langle x, y, z \rangle$  to  $\langle x2, y2, z2 \rangle$  with the given Appearance.

Last but not least, MASON provides axes as a Decorative Simple Portrayal. This isn't particularly helpful since Display3D's Option Pane already gives the option of turning on axes (in fact the same class) built into your display already. At any rate, Axes are fixed to 1.0 in length, can have various arrow radii, and can be given letter labels (or not) in the form of "X", "Y", "Z", and "O" (indicating the origin). Axes are defined with the class sim.portrayal3d.AxesPortrayal3D.

#### sim.portrayal3d.simple.AxesPortrayal3D Constructor Methods

public AxesPortrayal3D(double arrowRadius, boolean letters)

Creates a set of axes with the given arrow radius and letter labels (or not).

Axes use a special class underneath which is exposed in MASON because it's also used in one of the 3D Edge Portrayals (Section 11.4.4). This class draws arrows, and not surprisingly, it's called sim.portrayal3d.simple.Arrow. It is not a SimplePortrayal, just a utility class, and you'll probably never need to know about it. Arrow is a subclass of javax.media.j3d.TransformGroup.

#### sim.portrayal3d.simple.Arrow Constructor Methods

public Arrow(double arrowRadius, Double3D startPoint, Double3D endPoint, String startLabel, String endLabel,

Appearance appearance)

Creates an arrow of the given radius from startPoint to endPoint. The two ends may be labeled (else you can pass in null, and the arrow can be assigned an Appearance (or you can pass in null).

## **Value Simple Portrayals**

3D Value Simple Portrayals are Simple Portrayals designed to represent a numerical value stored in a 3D location. We've already seen a certain kind of Portrayal for displaying values in 3D: the QuadPortrayal (Section 11.3.4.3). QuadPortrayals represent numerical values stored in 2D locations embedded in a mesh in 3D space, and work with ValueGrid2DPortrayal3D (which portrays 2D grids of numbers).

The other kind of Value Simple Portrayal is a sim.portrayal3d.simple.ValuePortrayal3D, which represents values as colored cubes in 3D grids. ValuePortraval3D works in concert with sim.portrayal3d.grid.ValueGridPortrayal3D, which largely portrays 3D grids of numbers. ValuePortrayal3D is the rough 3D equivalent to ValuePortrayal2D (Section 9.3.2).

ValuePortrayal3D is a Shape3DPortrayal3D in the form of a simple **cube** or as a simple **square**, one of:

```
public static final int SHAPE_CUBE;
public static final int SHAPE_SQUARE;
```

#### sim.portrayal3d.simple.ValuePortrayal3D Constructor Methods

public ValuePortrayal3D(int shape)

Builds a ValuePortrayal3D using the given shape (either ValuePortrayal3D.SHAPE\_CUBE or ValuePortrayal3D.SHAPE\_SQUARE).

public ValuePortrayal3D()

Builds a ValuePortrayal3D using a cube shape.

ValueGridPortrayal3D changes the Appearance of the ValuePortrayal3D cube to reflect the value in question (using a ColorMap). ValueGridPortrayal3D has no internal transform, so setTransform(...) simply returns false. It does have PolygonAttributes, however. By default these attributes are set up to cull faces away from the user.

#### sim.portrayal3d.simple.ValuePortrayal3D Methods

public boolean setTransform(TransformGroup model, Transform3D transform) Simply returns false: no internal transform may be set.

public PolygonAttributes polygonAttributes()

Returns the ValuePortrayal3D's PolygonAttributes.

Like ValuePortrayal2D and various QuadPortrayals, ValuePortrayal3D has a notion of a **filter**: a simple class which allows setting or changing the value stored at a given  $\langle x,y,z\rangle$  location in a certain field. Here, filters are subclasses of the abstract superclass sim.Portrayal3d.simple.ValuePortrayal3D.Filter. There are only two of them: sim.portrayal3d.simple.ValuePortrayal3D.DoubleFilter and sim.portrayal3d.simple.ValuePortrayal3D.IntFilter Filters are used by Inspectors to make values (rather than objects) inspectable and potentially modifiable. All filters have the same constructor:

#### sim.portrayal3d.simple.ValuePortrayal3D.Filter Constructor Methods

public Filter(LocationWrapper)

Builds a Filter based on the location and field stored in the given LocationWrapper.

Their methods are simple, for example:

#### sim.portrayal3d.simple.ValuePortrayal3D.DoubleFilter Methods

public double getValue()

Returns the current value stored at the Filter's location in its field.

public void setValue(double value)

Sets the current value stored at the Filter's location in its field.

public String toString()

Returns an appropriate String describing the current value and its location.

IntFilter's methods are similar. For more on Filters, see Section 10.6.6.

## 11.4.4 Edge Simple Portrayals

Unlike the 2D case, MASON actually has several 3D Simple Edge Portrayals for drawing edges in various ways: as simple lines, cones, arrows, and cylinders. Edges can be labelled and can have one or two colors (depending on whether the graph is directed or undirected).

All 3D Simple Edge Portrayals are subclasses, ultimately of sim.portrayal.network.SimpleEdgePortrayal3D. This class is not abstract: it is capable of drawing edges as simple thin lines. And again, unlike the 2D case (SimpleEdgePortrayal2D), SimpleEdgePortrayal3D *only* draws lines as edges. For undirected graphs, the edges can be labelled with a single color, and for directed graphs, the edges can be labelled with two colors, one for each end of the edge, to distinguish between the "to" node and the "from" node. SimpleEdgePortrayal3D's constructors are:

#### sim.portrayal3d.network.SimpleEdgePortrayal3D Constructor Methods

public SimpleEdgePortrayal3D(Color fromColor, Color toColor, Color labelColor, Font labelFont)

Builds a SimpleEdgePortrayal3D for directed edges, with a from-color, a to-color, and an optional label color and label font. If the from-color is equal to the to-color, only a single color line will be drawn. If the label color is null, no label will be drawn.

public SimpleEdgePortrayal3D(Color fromColor, Color toColor, Color labelColor)

Builds a SimpleEdgePortrayal3D for directed edges, with a from-color, a to-color, and an optional label color and a default font. If the from-color is equal to the to-color, only a single color line will be drawn. If the label color is null, no label will be drawn.

public SimpleEdgePortrayal3D(Color edgeColor, Color labelColor, Font labelFont)

Builds a SimpleEdgePortrayal3D for undirected edges, with a single edge color and an optional label color and label font. If the label color is null, no label will be drawn.

public SimpleEdgePortrayal3D(Color edgeColor, Color labelColor)

Builds a SimpleEdgePortrayal3D for undirected edges, with a single edge color and an optional label color and a default font. If the label color is null, no label will be drawn.

public SimpleEdgePortrayal3D()

Builds a SimpleEdgePortrayal3D for undirected edges, with a gray edge color and white labels.

If you have created a labelled SimplePortrayal3D, it will call the method getLabel(...) to retrieve the label for a given Edge. This method can be overridden to customize what label you'd like to see. By default, it returns a String-ified version of the Edge's info object. You can also override the getName(...) method to customize the name provided in the Inspector list, though this is less common. Finally, you can specify the scale of the label (the default is 1.0).

#### sim.portrayal3d.network.SimpleEdgePortrayal3D Methods

public String getLabel(Edge edge)

Returns an appropriate label for the object contained within the edge.

public String getName(LocationWrapper wrapper)

Returns an appropriate label for the edge as a whole, suitable for appearing in the Inspector list.

public double getScale()

Returns the scale of the label (default is 1.0).

public void setScale(double val)

Sets the scale of the label (default is 1.0).

SimplePortrayal3D's edges are pickable.

The remaining SimpleEdgePortrayal3Ds draw edges not with simple single- or bi-colored lines but with primitive objects such as arrows, cylinders, or cones. The top-level abstract class for such portrayals is sim.portrayal3d.network.PrimitiveEdgePortrayal3D, which is a subclass of SimpleEdgePortrayal3D,

So SimpleEdgePortrayal3D should be faster at drawing than its subclasses, right?

Nope. For reasons we cannot explain, it's faster in Java3D to draw a complete Shape3D object or Primitive such as a cone or cylinder than it is to draw the trivial LineArray used to make the lines in SimpleEdgePortrayal3D.

mostly for consistency with MASON tradition, even though it doesn't share a whole lot in common with it. As befits its name, PrimitiveEdgePortrayal3D in fact shares a lot in common, style-wise and functionally, with sim.portrayal3d.simple.PrimitivePortrayal3D (Section 11.4.1).

PrimitiveEdgePortrayal3D draws edges with Java3D Primitives or other Shape3D objects. Since they're used as 3-dimensional edges, nearly all such objects have a **radius** and a **height**. The height will be stretched, so it's not very important. But the radius determines the thickness of the edge. There are default settings for these:

```
public static final double DEFAULT_RADIUS = 0.5;
public static final double DEFAULT_HEIGHT = 2.0;
```

PrimitiveEdgePortrayal3D has a single constructor, though you'll never use it unless you're subclassing it: instead, you'll call one of the constructors used by its subclasses. The constructor takes the model used to describe the scene graph of the object, its Appearance, the label color (which can be null, indicating, as usual, a lack of a label) and a label font (which can also be null).

#### $sim.portrayal 3d.network. Primitive Edge Portrayal 3D\ Constructor\ Methods$

public PrimitiveEdgePortrayal3D(Node model, Appearance appearance, Color labelColor, Font labelFont)

Builds a PrimitiveEdgePortrayal3D for directed edges, with a from-color, a to-color, and an optional label color and label font. If the from-color is equal to the to-color, only a single color line will be drawn. If the label color is null, no label will be drawn.

The constructor passes this model to a method called init(...), which permits further setting up. This is basically a mechanism to get around stupidities in Java's requirements for constructors. If you override this method, be sure to call super.init(...). One common task in init(...) is setting geometry and appearance read/write flags for each of the shapes in the edge, using setShape3DFlags(...). Just as was the case for PrimitivePortrayal3D, you can also get and set the Appearance for the object, and can set whether or not it is pickable. (By default, these edges are pickable).

#### sim.portrayal3d.network.PrimitiveEdgePortrayal3D Methods

protected void init(Node model)

Called by the constructor to permit further tweaks to the model.

public static void setShape3DFlags(Shape3D shape)

Sets flags in the provided Shape3D object which makes its appearance and geometry readable and writeable.

protected Appearance getAppearance(TransformGroup model)

Returns an Appearance associated with the given model (specifically, Shape3D number 0). If the model is null or the number of shapes is zero, then builds a brand new Appearance object, sets flags in it, and returns it.

protected void setAppearance(TransformGroup model, Appearance appearance)

Sets the Appearance associated with all the Shape3D objects in the given model. If the model is null, then the internal Appearance is set and future constructed models will use it.

protected void setPickable(boolean val)

Sets whether or not future constructed models from the PrimitivePortrayal3D will be pickable. The default is true.

Besides init(...), PrimitivePortrayal3D often has two methods to be overridden in its subclasses. numShapes() indicates how many total Shape3D objects there are in the scene graph of the edge, and getShape(..) returns each of them according to an index value. You must override numShapes() if you create a subclass: but the second method must only be overridden if your model is something other than just a Primitive.

#### sim.portrayal3d.network.PrimitiveEdgePortrayal3D Methods

public abstract int numShapes()

Returns the number of Shape3D objects in the scene graph.

public Shape3D getShape(TransformGroup j3dModel, int shapeIndex)

Returns the shape in the scene graph corresponding to the given index. If your scene graph is not simply a Java3D Primitive, you will need to override this method.

#### MASON provides three concrete subclasses of PrimitiveEdgePortrayal3D:

- sim.portrayal3d.network.CylinderEdgePortrayal3D represents edges as cylinders of a single color. Thus this edge representation is suitable only for undirected edges.
- sim.portrayal3d.network.ConeEdgePortrayal3D represents edges as cones of a single color, with the base of the cone at the "from" node and the tip of the cone at the "to" node.
- sim.portrayal3d.network.ArrowEdgePortrayal3D represents edges as arrows of a single color (using underneath the sim.portrayal3d.simple.Arrow utility class), with the base of the arrow at the "from" node and the tip of the arrow at the "to" node.

These classes all have the same constructors. Here's the one for ConeEdgePortrayal3D:

#### sim.portrayal3d.network.ConeEdgePortrayal3D Constructor Methods

 $public\ Cone Edge Portrayal 3D (Appearance\ appearance,\ Color\ label Color,\ Font\ label Font,\ double\ radius)$ 

Builds a ConeEdgePortrayal3D with the provided appearance, label color, label font, and radius. The appearance and label font may be null, in which case default values are used. If the label color is null, then no labels will be shown.

#### public ConeEdgePortrayal3D(Appearance appearance, Color labelColor)

Builds a ConeEdgePortrayal3D with the provided appearance and label color, using default values for the label font and radius (DEFAULT\_RADIUS). If the appearance is null, a default value will be used. If the label color is null, then no labels will be shown.

## public ConeEdgePortrayal3D(Image image, Color labelColor)

 $Builds\ a\ Cone Edge Portray al 3D\ with\ the\ provided\ Image\ and\ label\ color,\ using\ default\ values\ for\ the\ label\ font\ and\ radius\ (DEFAULT\_RADIUS).\ If\ the\ label\ color\ is\ null,\ then\ no\ labels\ will\ be\ shown.$ 

#### public ConeEdgePortrayal3D(Color color, Color labelColor)

Builds a ConeEdgePortrayal3D with the provided color and label color, using default values for the label font and radius (DEFAULT\_RADIUS). If the label color is null, then no labels will be shown.

#### public ConeEdgePortrayal3D()

Builds a ConeEdgePortrayal3D using a gray color and a white label color, using default values for the label font and radius (DEFAULT\_RADIUS). Labels are shown.

## 11.4.5 Wrapper Simple Portrayals

In 2D, Wrapper Simple Portrayals held subsidiary portrayals as *children* and added features to their portrayal of objects or otherwise manipulated them. The same goes for the 3D case. MASON at present provides four Wrapper Simple Portrayals in 3D:

- sim.portrayal3d.simple.CircledPortrayal3D draws a semitransparent sphere around its child. It's the rough equivalent of sim.portrayal.simple.CircledPortrayal2D.
- sim.portrayal3d.simple.LabelledPortrayal3D adds a textual label to its child. It's the rough equivalent of sim.portrayal.simple.LabelledPortrayal2D.
- sim.portrayal3d.simple.TransformedPortrayal3D transforms its child through an Affine Transform. It's the rough equivalent of sim.portrayal.simple.TransformedPortrayal2D (but without the heavy downsides).
- sim.portrayal3d.simple.SharedPortrayal3D allows sharing of the child's scene graph for multiple objects, potentially saving some memory.
- sim.portrayal3d.simple.SwitchedPortrayal3D allows displaying or hiding the child's scene graph depending on the state of the child.

Though they are not (presently) subclasses of a common class other than SimplePortrayal3D, 3D Wrapper Simple Portrayals all share certain methods in common due to their use of children. Here are the versions of those methods for CircledPortrayal3D:

#### sim.portrayal3d.simple.CircledPortrayal3D Methods

public SimplePortrayal3D getChild(Object object) Returns the wrapper portrayal's child.

public PolygonAttriutes polygonAttributes()

Returns the *child's* polygon attributes.

public Inspector getInspector(LocationWrapper wrapper, GUIState gui)

Calls the same method on the child.

public String getName(LocationWrapper wrapper)

Calls the same method on the child.

public boolean setSelected(LocationWrapper wrapper, boolean selected)

Calls the same method on the child.

public void setCurrentDisplay(Display3D display)

Calls super.setCurrentDisplay(...) and also the same method on the child.

public void setCurrentFieldPortrayal(FieldPortrayal3D p)

Calls super.setCurrentFieldPortrayal(...) and also the same method on the child.

Circles and Labels Like its 2D counterpart, the 3D portrayal facility has "circled" and "labelled" portrayals, which either highlight (with a semitransparent sphere) or add a textual label to their child portrayal objects.

Why is it called CircledPortrayal3D? Why not SpheredPortrayal3D? To be consistent with CircledPortrayal2D. Plus "sphered" isn't a word!

The "circled" portrayal is sim.portrayal3d.simple.CircledPortrayal3D, and it has the following constructors:

sim.portrayal3d.simple.CircledPortrayal3D Constructor Methods

public CircledPortrayal3D(SimplePortrayal3D child, Appearance appearance, double scale, boolean onlyCircleWhenSelected)

Builds a CircledPortrayal3D with the given child and sphere appearance and scale. The portrayal will (or will not) show the circle only when the object is selected.

public CircledPortrayal3D(SimplePortrayal3D child, Color color, double scale, boolean onlyCircleWhenSelected)
Builds a CircledPortrayal3D with the given child and sphere color and scale. The portrayal will (or will not) show the circle only when the object is selected.

public CircledPortrayal3D(SimplePortrayal3D child, double scale, boolean onlyCircleWhenSelected)

Builds a CircledPortrayal3D with the given child and sphere scale. The color is a default semitransparent gray.

The portrayal will (or will not) show the circle only when the object is selected.

public CircledPortrayal3D(SimplePortrayal3D child, double scale)

Builds a CircledPortrayal3D with the given child and sphere scale. The color is a default semitransparent gray, that is, DEFAULT\_CIRCLED\_APPEARANCE. The portrayal will always show the sphere regardless of selection.

public CircledPortrayal3D(SimplePortrayal3D child)

Builds a CircledPortrayal3D with the given child and a sphere scale of DEFAULT\_SCALE. The color is a default semitransparent gray, that is, DEFAULT\_CIRCLED\_APPEARANCE. The portrayal will always show the sphere regardless of selection.

These constructors rely on two static final variables:

```
public final static Appearance DEFAULT_CIRCLED_APPEARANCE;
public final static double DEFAULT_SCALE = 2.0;
```

Once the portrayal is constructed, you may change whether it shows the circle only when selected, and whether it shows the circle at all (that is you can totally turn it off):

#### sim.portrayal3d.simple.CircledPortrayal3D Methods

public void setOnlyCircleWhenSelected(boolean val)

Sets whether or not the sphere is shown only when the underlying object is selected.

public boolean getOnlyCircleWhenSelected()

Returns whether or not the sphere is shown only when the underlying object is selected.

public void setCircleShowing(boolean val)

Sets whether or not the sphere is shown at all.

public boolean getCircleShowing()

Returns whether or not the sphere is shown at all.

The sim.portrayal3d.simple.LabelledPortrayal3D is very similar. It allows you to add a textual label which is shown always or only when the object is selected. The label always faces the user. Due to Java3D limitations the **label can only be one line: newlines are ignored**.

#### sim.portrayal3d.simple.LabelledPortrayal3D Constructor Methods

 $public\ Labelled Portrayal 3D (Simple Portrayal 3D\ child,\ Transform 3D\ offset,\ Font\ font,\ String\ label,\ Color\ color,$ 

boolean onlyLabelWhenSelected)

Builds a LabelledPortrayal3D with the given child, offset (as a transform), label font and color, and the string used for the label. The portrayal will (or will not) show the label only when the object is selected. If the label is null, then label used will be queried from the underlying object itself.

public LabelledPortrayal3D(SimplePortrayal3D child, double offsetx, double offsety, double offsetz, Font font,

String label. Color color, boolean onlyLabelWhenSelected)

Builds a LabelledPortrayal3D with the given child, offset (as three translations), label font and color, and the string used for the label. The portrayal will (or will not) show the label only when the object is selected. If the label is null, then label used will be queried from the underlying object itself.

public LabelledPortrayal3D(SimplePortrayal3D child, double offset, Font font, String label, Color color, boolean onlyLabelWhenSelected)

Builds a LabelledPortrayal3D with the given child, offset (transformed in each dimension in the same way), label font and color, and the string used for the label. The portrayal will (or will not) show the label only when the object is selected. If the label is null, then label used will be queried from the underlying object itself.

public LabelledPortrayal3D(SimplePortrayal3D child, String label, Color color, boolean onlyLabelWhenSelected)
Builds a LabelledPortrayal3D with the given child, label color, and the string used for the label. A default offset
(DEFAULT\_LABEL\_OFFSET) is used, as is a default font (Sans Serif plain, 60pt.). The portrayal will (or will not)
show the label only when the object is selected. If the label is null, then label used will be queried from the
underlying object itself.

public LabelledPortrayal3D(SimplePortrayal3D child, String label)

Builds a LabelledPortrayal3D with the given child and the string used for the label. A default label color (white) and offset (DEFAULT\_LABEL\_OFFSET) is used, as is a default font (Sans Serif plain, 60pt.). The portrayal will always be shown regardless of selection. If the label is null, then label used will be queried from the underlying object itself.

public LabelledPortrayal3D(SimplePortrayal3D child)

Builds a LabelledPortrayal3D with the given child. A default label color (white) and offset (DEFAULT\_LABEL\_OFFSET) is used, as is a default font (Sans Serif plain, 60pt.). The portrayal will always be shown regardless of selection. The label will be queried from the underlying object itself.

These constructors rely on a static final variable:

public final static Transform3D DEFAULT\_LABEL\_OFFSET;

This offset is (0.5, 0.5, 0.5) from the origin of the portrayal in space.

Just as the case for CircledPortrayal3D, in LabelledPortrayal3D you can specify after the fact whether the label should be shown only when selected, and if it should be shown at all. You can also scale the size of the label (the default scaling is 1.0):

#### sim.portrayal3d.simple.LabelledPortrayal3D Methods

public void setOnlyLabelWhenSelected(boolean val)

Sets whether or not the label is shown only when the underlying object is selected.

public boolean getOnlyLabelWhenSelected()

Returns whether or not the label is shown only when the underlying object is selected.

public void setLabelShowing(boolean val)

Sets whether or not the label is shown at all.

public boolean getLabelShowing()

Returns whether or not the label is shown at all.

public double getScale()

Returns the scale of the label (default is 1.0).

public void setScale(double val)

Sets the scale of the label (default is 1.0).

Finally, LabelledPortrayal calls a special method on itself to determine what label text to use. You can override the default implementation of this method to provide your own label text generator:

#### sim.portrayal3d.simple.LabelledPortrayal3D Methods

public String getLabel(Object object, TransformGroup j3dModel)

Returns a label for the given object. By default, returns the label set in the constructor if it is non-null. Otherwise calls toString(...) on the object and returns that value. Override this to provide more sophisticated labeling.

**Transformations** The 3D Wrapper Simple Portrayal class sim.portrayal3d.simple.TransformedPortrayal3D allows you to perform an affine transform on the scene graphs produced by a child portrayal. This is useful if you'd like the scene graphs to be larger, for example, or rotated in a different direction. Unlike TransformedPortrayal2D, TransformedPortrayal3D does not impact on selection, inspection, etc. It's fully baked. TransformedPortrayal3D underneath is simply adding an additional TransformGroup to the root of the scene graph.

#### sim.portrayal3d.simple.TransformedPortrayal3D Constructor Methods

public TransformedPortrayal3D(SimplePortrayal3D child, Transform3D transform)

Builds a TransformedPortrayal3D with the given child and transform. The transform may be changed at a later time.

public TransformedPortrayal3D(SimplePortrayal3D child)

Builds a TransformedPortrayal3D with the given child and an empty transform. The transform may be changed at a later time.

Transformations are made after the fact in a manner very similar to the Display3D's internal transform. If you set the transform to null, the TransformedPortrayal3D will provide a **default transform** via its method getDefaultTransform(). By default, this returns an empty Transform3D, but you can override it (for some reason) to provide something else.

#### sim.portrayal3d.simple.TransformedPortrayal3D Methods

public void setTransform(Transform3D transform)

Sets the transform used. If null is passed in, then the default transform is used.

public Transform3D getTransform()

Returns the transform used.

public void transform(Transform3D transform)

Modifies the current transform by appending this transform to it (through multiplication).

public void resetTransform()

Sets the current transform to the default transform.

public void rotateX(double degrees)

Rotates the current transform around the X axis.

public void rotateY(double degrees)

Rotates the current transform around the Y axis.

public void rotateZ(double degrees)

Rotates the current transform around the Z axis.

public void translate(double dx, double dy, double dz)

Translates the current transform by the given x, y, and z values.

public void scale(double sx, double sy, double sz)

Scales the current transform by the given x, y, and z values in each dimension respectively.

public void scale(double value)

Scales the current transform in all dimensions by the given value.

public Transform3D getDefaultTransform()

Provides a default transform. By default, provides an empty Transform3D. You can override this if you really want to.

**Shared Groups** MASON provides limited functionality for using a SharedGroup and Links to display the SimplePortrayal repeatedly in the environment. The idea here is to have a single scene which is displayed in multiple places, rather than copying the scene over and over again for each object in the field. This trick potentially uses much less memory than other approaches, but it has two downsides.<sup>12</sup>

- This approach does not permit picking. If you want to select objects or inspect them, don't use this approach.
- Shared Groups and Links can be buggy.

This takes the form of a wrapper portrayal called sim.portrayal3d.SharedPortrayal3D, which takes another SimplePortrayal as its child. When getModel(...) is called, SharedPortrayal3D will do the same *once* on its child, and use the result repeatedly. It will not call getModel(...) again unless the Display3D has rebuilt the entire scene.

#### sim.portrayal3d.SharedPortrayal3D Constructor Methods

public SharedPortrayal3D(SimplePortrayal3D child)

Creates a SharedPortrayal3D from the given child. The portrayal will produce links on its own, you do not need to worry about that. You cannot pick the child, and the child will not be updated further once created.

For this class to work properly, you should build a new one each time the simulation is restarted, that is on start() or load(). All MASON demo applications call the method setupPortrayals() from these methods and use setupPortrayals() to create new portrayals, including this one, so this isn't a problem.

You can't pick the objects in a Shared Group. Thus SharedPortrayal3D has picking turned off. This has certain implications for some methods: getInspector(...), getName(...), and setSelected(...) are implemented but unlikely to ever be called.

**Switches** MASON allows you to hide or show the scene graph associated with an object in a field based on that object's state, using sim.portrayal3d.SwitchedPortrayal3D. This class is called this because internally it uses a Java3D Switch class. **Warning:** this class has not been tested much.

The rule for determining if the underlying object should have its scene graph displayed is as follows:

- 1. If the object is null, display the scene graph.
- 2. Else If the object is a Number, display the scene graph if the value is non-zero.
- 3. Else If the object is Valuable, display the scene graph if the value is non-zero.

<sup>&</sup>lt;sup>12</sup>In truth, the memory issue may be a wash. Java3D leaks memory in all sorts of places: for example, when you detach the main BranchGroup from the Universe and attach a new one to start a new visualization, the memory used in the old BranchGroup isn't immediately reclaimed upon garbage collection—or sometimes at all.

You can override this method to customize things as you like:

sim.portrayal3d.SwitchedPortrayal3D Methods

public boolean getShowsChild(Object obj)
Returns whether a given object should have its scene graph displayed.

The constructor for SwitchedPortrayal3D is standard:

sim.portrayal3d.SwitchedPortrayal3D Constructor Methods

public SwitchedPortrayal3D(SimplePortrayal3D child)

## 11.4.6 Objects Acting As Their Own Simple Portrayals

Creates a SwitchedPortrayal3D from the given child.

4. Otherwise, display the scene graph.

Don't do it.

Oh sure, objects in fields *can* act as their own Simple Portrayals: they need only to subclass from sim.portrayal3d.SimplePortrayal3D and implement methods as described in Section 11.4.7. And if your object subclasses SimplePortrayal3D, you can still use wrapper portrayals even though there's no underlying SimplePortrayal3D registered for the object. Just pass in null as the child to the wrapper portrayal, and it'll use the object itself as the child.

However, these objects are not going to be java.io. Serializable. This is because Java3D is not like Java2D: it requires maintaining tendrils from the Portrayals proper into the Java3D subsystem. For example, cloneable scene graphs and Appearances, plus pointers to field portrayals and ultimately the Display3D.<sup>13</sup>

Because Simple Portrayals in 3D need to hold onto various non-serializable stuff, if an object in your field is also a SimplePortrayal3D, you won't be able to checkpoint your model.

Now, it may be that you don't care about this feature, in which case sure, go ahead. For example, the **woims3d demo** has a field object (sim.app.woims3d.Woim) which is also a SimplePortrayal3D: we've left it this way to give you an idea of how you could go about doing it if you wanted. But I strongly urge you to consider having separate model objects and Simple Portrayals, at least in the 3D case.

If you want to know how to make your own custom Simple Portrayal for your model object, read on.

## 11.4.7 Implementing a Simple Portrayal

Building a Java3D scene can be daunting. But if you have Java3D chops, sticking it in MASON is actually quite simple.

Simple Portrayals in 3D really have one major task: create a scene graph and hang certain LocationWrappers off of the shapes and geometry found in that graph. The LocationWrappers indicate the object in the field that that portion of scene represents. If you've set up the LocationWrappers right, you don't have to do anything further to handle selection or inspection, as SimplePortrayal3D does all the machinery for you. Though you can override various SimplePortrayal3D methods to customize things if you like.

The procedure is pretty simple. You override the getModel(...) method to provide an actual scene graph. If the TransformGroup passed in is null, a new scene graph must be built from scratch (or cloned from somewhere) and hung as a child of a new and unused TransformGroup. Then you either make the scene graph unpickable using clearPickableFlags(...)), or make the scene graph pickable by using setPickableFlags(...). If you have chosen to make the scene graph pickable, you have to store a LocationWrapper in each Shape3D in the scene so that when Java3D picks that shape, MASON knows what object and field it's associated with.

<sup>&</sup>lt;sup>13</sup>These latter pointers are mostly my fault: the Display3D subsystem doesn't have any notion of a "DrawInfo3D". But even so, selection and inspection are done so differently I doubt it'd be of much help.

If instead the TransformGroup passed in is non-null, then you may assume you're being handed back a scene graph you had previously created, and your task is to modify the scene graph to reflect underlying changes in the object status. It's often the case that if the TransformGroup is non-null you'll do absolutely nothing at all.

And that's more or less all there's to it. Here's an example using the com.sun.j3d.utils.geometry.ColorCube class, which defines a simple Shape3D in the form of a multicolored cube. In this example we create a cube and then leave it alone — the cube doesn't change size or color, etc. to reflect some feature of the underlying model object. It just draws it as a cube. This example is pickable, and creates a LocationWrapper as necessary. Note the various Java3D capability bits turned on (both explicitly and via setPickableFlags(...)): in more complex scene graphs, getting all the bits turned on to allow the object to be pickable or change in color or appearance, etc., can be a frustrating experience of trial and error. It's Java3D's worst feature.

package sim.portrayal3d.simple;

Figure 11.7 Our ColorCube Portrayal.

```
import javax.media.j3d.*;
import com.sun.j3d.utils.geometry.*;
import sim.portrayal.*;
import sim.portrayal3d.*;
public class ColorCubePortrayal3D extends SimplePortrayal3D
   public TransformGroup getModel(Object object, TransformGroup prev)
        {
        if (prev == null) // scene graph is being created
           // create the scene. We hang it off of a TransformGroup, which we don't mess with.
           prev = new TransformGroup();
           prev.setCapability(Group.ALLOW_CHILDREN_READ);
            ColorCube cube = new ColorCube();
           prev.addChild(cube);
            // we assume we're pickable. So we need to create
            // LocationWrappers for each shape. ColorCube only has one: itself.
            // We store the wrapper as user data in the shape.
            LocationWrapper wrapper = new LocationWrapper(object, null, getCurrentFieldPortrayal());
            cube.setUserData(wrapper);
            // Here we make the cube pickable so it can be selected or inspected
           setPickableFlags(cube);
           }
        else
              // scene graph is being updated to reflect model changes
            // here's you'd modify the existing ColorCube hanging
            // off as child 0 of prev if you so felt like it.
        return prev;
   }
```

# **Chapter 12**

# **GUI** and Media Utilities

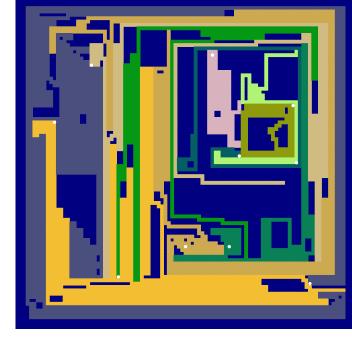

MASON has quite a lot of utility classes for performing GUI tasks, generating pictures and movies, and producing charts and histograms of different kinds. These utility classes are largely independent of MASON: you can perfectly well use them for other non-MASON projects if you like.

These classes are collected under three packages. The first package, sim.util.gui, contains a ragtag bunch of useful GUI classes which fill in the gaps in Java's Swing library. The second package, sim.util.media, contains generators for movies, vector PDF files, and PNG bitmaps. Movies are produced using Sun's JMF¹ facility. PDF files are produced using iText.² The third package, sim.util.media.chart, contains MASON's charting facility, which sits on top of JFreeChart.³

## 12.1 GUI Utilities

A lot of the GUI utilities for MASON were developed as MASON's 2D and 3D display facilities were developed, and so they're a fairly motley but useful bunch. We'll cover them in turn, but don't expect any rhyme or reason here.

## 12.1.1 Colors and Color Maps

A number of MASON classes need to map numbers (doubles, ints) into colors. For this purpose, MASON has an interface called sim.util.gui.ColorMap and a concrete implementation of that interface called sim.util.gui.SimpleColorMap. You can provide your own ColorMap implementation for more sophisticated mapping, but we've found that SimpleColorMap works well for a lot of cases.

ColorMap is a pretty straightforward interface: you provide a **level** (a double value), and ColorMap returns a color either as a java.awt.Color or as a packed ARGB integer (the same format as returned by Color.getRGB()). You can also just get the alpha (transparency) value from 0 to 255 inclusive (255 is opaque).

ColorMaps should map *every* value to a color, but they are allowed to complain that a value isn't **valid**. They also provide a canonical numerical value which you can use to replace invalid values provided by the user.

#### sim.util.gui.ColorMap Methods

public Color getColor(double level)
 Returns the color mapped to the given level.

<sup>&</sup>lt;sup>1</sup>http://en.wikipedia.org/wiki/Java\_Media\_Framework

<sup>&</sup>lt;sup>2</sup>http://itextpdf.com/

<sup>&</sup>lt;sup>3</sup>http://www.jfree.org/jfreechart/

#### public int getRGB(double level)

Returns the color mapped to the given level, as a packed ARGB integer. It's sufficient to implement this method simply as return getColor(level).getRGB(); but you can likely implement it more efficiently than that.

#### public int getAlpha(double level)

Returns the alpha portion of the color. It's sufficient to implement this method simply as return getRGB(level) >>> 24; or as return getColor(level).getAlpha(); but you can likely implement it more efficiently than that.

#### public boolean validLevel(double level)

Returns true if a level is "valid" (it provides a meaningful color). The ColorMap will provide non-insane values for all level values, valid or not.

#### public double defaultValue()

Provides a valid level which can serve as a canonical level value to replace invalid levels provided by the user. The ColorMap should not replace values itself, but simply offer this as a reasonable replacement.

MASON provides a few concrete implementations of ColorMap. The simplest one, sim.util.gui.AbstractColorMap, provides default implementations of all these methods, except for getColor(...). If you want to implement your own ColorMap, this is an easy way to do it: you just implement that one method.

A more common alternative is to use sim.util.gui.SimpleColorMap, which gives you three different ways to map values to colors:

- 1. Minimum and maximum double value are provided, as well as a minimum and maximum color. A double value later passed in is mapped to an interpolated color. Specifically, values from  $i \in [-\infty, \infty]$  are first revised by being passed through an optional transformation function  $i \leftarrow t(i, \min \text{ level}, \max \text{ level})$  (which by default does nothing). This revised value i then bounded between the min and max levels, namely  $i \leftarrow \max(\min(i, \max \text{ level}), \min \text{ level})$ . Finally i is mapped to an appropriate interpolated color between the min and max color values.
- 2. An array of size n of colors is provided. Values from  $i \in [0...n)$  are first converted as  $i \leftarrow \lfloor i \rfloor$ , and then mapped to their respective color values in the array.
- 3. Both of the above elements are provided. Values from  $i \in [0...n)$  are treated using #2 above. Values outside this range (including n) are treated as #1 above, including the optional transformation function.

Armed with this knowledge, SimpleColorMap's constructors should be easy to understand:

## $sim.util.gui. Simple Color Map\ Constructor\ Methods$

public SimpleColorMap(Color[] colorTable, double minLevel, double maxLevel, Color minColor, Color maxColor)

Creates a SimpleColorMap which maps values from [0...n) to colors in the provided color table (of length n, by flooring them, then looking up the floor value in the table; and maps all other numbers (including n) using linear interpolation between the minimum and maximum levels and their associated colors. Non-array values outside the minimum or maximum levels are thresholded to the minimum or maximum as appropriate. The default value is 0. If a level is between minLevel and maxLevel inclusive, or it falls within [0...n), it is considered "valid".

#### public SimpleColorMap(Color[] colorTable)

Creates a SimpleColorMap which maps values from [0...n) to colors in the provided color table (of length n, by flooring them, then looking up the floor value in the table; all other values (including n) are mapped to clear (transparent). The default value is set to 0. If a level falls within [0...n), it is considered "valid".

#### public SimpleColorMap(double minLevel, double maxLevel, Color minColor, Color maxColor)

Creates a SimpleColorMap which maps all numbers using linear interpolation between the minimum and maximum levels and their associated colors. Values outside the minimum or maximum levels are thresholded to the minimum or maximum as appropriate. The default value is set to minLevel. If a level is between minLevel and maxLevel inclusive, it is considered "valid".

#### public SimpleColorMap()

Creates a SimpleColorMap which interpolates 0.0...1.0 to black (0.0) and white (1.0). The default value is 0.0. If a level is between minLevel and maxLevel inclusive, or it falls within [0...n), it is considered "valid". If a level is between 0.0 and 1.0 inclusive, it is considered "valid".

In addition to the ColorMap methods described above, SimpleColorMap also has a few additional methods. Note that the optional transformation function t discussed earlier is the transformLevel(...) method, which in turn calls the filterLevel(...) method. You can override one or the other of these, or none, but you ought not override both of them.

# sim.util.gui.SimpleColorMap Methods

public void setLevels(double minLevel, double maxLevel, Color minColor, Color maxColor)

Sets minimum and maximum levels for the map and their respective colors. The minimum level must be <= the maximum level. If they are equivalent, then minimum and maximum levels are unset.

public Color[] setColorTable(Color[] colorTable)

Sets the color table for the map. If null is passed in, the color table is unset.

public double transformLevel(double level, double minLevel, double maxLevel)

Override this to convert level values to new values using some appropriate mathematical transformation for non-color-table values. The values you return ought to be  $\geq$  minLevel and  $\leq$  maxLevel; values outside these bounds will be trimmed to minLevel or maxLevel respectively prior to conversion to a color. The default implementation scales and shifts the level such that minLevel is 0 and maxLevel is 1, then calls filterLevel, then un-scales and returns the result. You should only implement transformLevel or filterLevel, or neither, but not both. This method is for more general functions than filterLevel.

#### public double filterLevel(double level)

Override this to convert level values to new values using some appropriate mathematical transformation for non-color-table values. The level value you receive, and the value you return, must be  $\geq 0$  and  $\leq 1$ , which represent the minimum and maximum possible color values. The default implementation simply returns the passed-in level. You should only implement transformLevel or filterLevel, or neither, but not both. This method is often simpler to implement than transformLevel.

SimpleColorMap doesn't make new Color objects each time: that'd be pretty inefficient. Instead it maintains a **color cache** to return pre-requested Color objects. The cache won't grow beyond about 1024 or so interpolated colors. SimpleColorMap has a faster cache commented out in its source code, but that cache has lower resolution.

A third ColorMap implementation is sim.util.gui.CompositeColorMap. This class takes several subsidiary ColorMaps. When asked to map a level to a color, it queries these ColorMaps in turn until it finds one for which the level is valid. It then extracts the color from that ColorMap and returns it. If none of them think the level is valid, it extracts a color from the last ColorMap. This is a useful method for implementing ColorMaps consisting of multiple ranges of color (from Green to Blue, then from Blue to Red, say).

# sim.util.gui.CompositeColorMap Constructor Methods

public CompositeColorMap(ColorMap map1, ColorMap map2)

Builds a CompositeColorMap with two subsidiary ColorMaps.

 $public\ CompositeColorMap\ (ColorMap\ map1,\ ColorMap\ map2,\ ColorMap\ map3)$ 

Builds a CompositeColorMap with three subsidiary ColorMaps.

public CompositeColorMap (ColorMap map1, ColorMap map2, ColorMap map3, ColorMap map4) Builds a CompositeColorMap with four subsidiary ColorMaps.

public CompositeColorMap(ColorMap[] maps)

Builds a CompositeColorMap with an arbitrary number > 0 of subsidiary ColorMaps.

**Color Wells** MASON also provides a simple widget (a JPanel) called sim.util.gui.ColorWell which holds a color. It displays the color as a filled rectangle and lets you click on that color to change it.

Color

Figure 12.1 A Color Well (text not included).

# sim.util.gui.ColorWell Constructor Methods

public ColorWell(Color c)

Creates a ColorWell holding the given color.

public ColorWell()

Creates a ColorWell holding transparent black. You'd probably want to change this color before offering it to the user.

You can both query and set the color in the ColorWell. Additionally, there's a method called changeColor(...) which allows you to filter which colors are being set or otherwise be informed of it.

# sim.util.gui.ColorWell Methods

public void setColor(Color c)

Sets the ColorWell's color, filtering it through changeColor(...) first.

public Color getColor()

Returns the ColorWell's color.

public Color changeColor(Color c)

Filters the color passed into setColor(...). Override this to be informed of changes or to constrain them as you see fit. The default implementation simply returns the color.

ColorWell doesn't do a good job of showing alpha: you should use it only for fully opaque colors.

# 12.1.2 Widgets for Inspectors

MASON's SimpleInspector class relies on various custom GUI widgets to do its task. These widgets have also proven useful in other contexts, such as on the front of Display2D and Display3D, as well as in the charting facility and all over the Console.

The "top level" class in this collection, so to speak, is sim.util.gui.LabelledList. This class provides an easy way to make tables of up to 5 columns and arbitrary numbers of rows, suitable for creating rows of labelled components such as is found in a property list. It's used to create the tabular arrangement of Java Bean Properties which appear in SimpleInspector, for example, and is also used elsewhere in MASON as well.

LabelledList has only two simple constructors. One adds an optional bordered around the list with a label attached to the border:

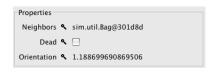

Figure 12.2 A LabelledList of three columns and three rows, shown with the optional labelled border ("Properties").

# public LabelledList (String borderLabel) Creates a LabelledList with a labelled border.

public LabelledList()

Creates a LabelledList with no labelled border.

A LabelledList defines five columns. The columns are stretched and text-justified like this (note that Column 3 takes up all available extra space):

Why is LabelledList spelled British-style ("labelled') rather than American-Style ("labeled")?

I have absolutely no idea.

| Column 0 Column 1 Column 2 Column 3 | Column 4 |
|-------------------------------------|----------|
|-------------------------------------|----------|

In MASON, the most common use of LabelledList is in property inspectors. Here, the property name is placed in Column 1, a pop-up widget (the magnifying glass for example) is placed in Column 2, and the

Why not use a JTable?
JTables are overcomplex for this task.

property itself is placed in Column 3, often as a text field. Columns 0 and 4 hold null. This is the arrangement shown in Figure 12.2. Another common use is to omit the widget, putting null there.

LabelledList has various methods for adding rows to the table. It has *no* methods for removing rows or modifying them. If you need more functionality than this, consider javax.swing.JTable.

#### sim.util.gui.LabelledList Methods

public void add(Component farLeft, Component left, Component center, Component right, Component farRight) Adds a row with the specified components.

public void add(Component left, Component right)

Adds a row with the specified components in column positions 1 and 3, respectively.

public void addLabelled(String left, Component right)

Adds a row with the specified components in column positions 1 and 3, respectively. The left component will be a JLabel holding the provided string.

public Component add(Component component)

Adds a row which holds the provided component filling all five columns. Returns the component.

**Disclosure Panels** For some reason, Java lacks **disclosure panels**. A disclosure panel is a JPanel which shows a small element (perhaps a single line of text) and a little button (in OS X, it's a triangle; in Windows, it's a +). Clicking on the button changes the element to a much larger, more detailed version. You can click on the button a second time to hide the details.

MASON remedies this with sim.util.gui.DisclosurePanel. The class has several useful constructors:

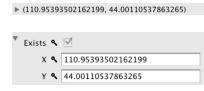

Figure 12.3 A DisclosurePanel in its "hidden" state and "disclosed" state.

# sim.util.gui.DisclosurePanel Constructor Methods -

public DisclosurePanel(Component abridgedComponent, Component disclosedComponent, String borderLabel)

Creates a DisclosurePanel with the given abridged and disclosed components, and a bordered label around the whole thing.

public DisclosurePanel(Component abridgedComponent, Component disclosedComponent)

Creates a DisclosurePanel with the given abridged and disclosed components, and no border.

public DisclosurePanel(String abridgedText, Component disclosedComponent, String borderLabel)

Creates a DisclosurePanel with the given abridged and disclosed components, and a bordered label around the whole thing. The abridged component is a JLabel holding the provided abridged text.

 $public\ Disclosure Panel (String\ abridged Text,\ Component\ disclosed Component)$ 

Creates a DisclosurePanel with the given abridged and disclosed components, and no border. The abridged component is a JLabel holding the provided abridged text.

DisclosurePanels start in their abridged state. You can query or change the state, or change the components involved, with certain methods:

#### sim.util.gui.DisclosurePanel Methods

public void setDisclosed(boolean disclosed)

Sets the DisclosurePanel to its disclosed state (or not).

public boolean isDisclosed()

Returns whether the DisclosurePanel is in its disclosed state (or not).

public void setAbridgedComponent(Component component)

Sets the DisclosurePanel's abridged component.

public Component getAbridgedComponent()

Returns the DisclosurePanel's abridged component.

public void setDisclosedComponent(Component component)

Sets the DisclosurePanel's disclosed component.

public Component getDisclosedComponent()

Returns the DisclosurePanel's disclosed component.

**Number and Property Fields** MASON has two special widgets for inspecting properties or numerical values, commonly (but not always) as rows in a LabelledList. The first one is sim.util.gui.NumberTextField, which provides an easy way to edit and view single numbers.

NumberTextField has three parts: an optional **label**, a **text field** holding the number proper, and a **button cluster** which allows manipulation of the number other than via typing. The button cluster consists of a left-button, a "belly button", and a right-button. The left button decreases the value, the right button increases the value, and the belly button resets the value to its default (initial) setting.

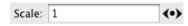

Figure 12.4 A NumberTextField.

There's another gizmo. When you change the number via editing the text field proper, Number-TextField will highlight that field in a light blue. This indicates that the number has been edited but not entered into the text field yet. The value is submitted when you press the ENTER or RETURN key, or when

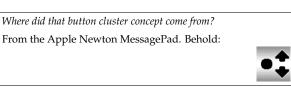

the focus is lost on the field (perhaps you've tabbed or clicked elsewhere). As long as the field is highlighted in blue, you can reset your changes by pressing ESCAPE.

You create a NumberTextField like this:

#### sim.util.gui.NumberTextField Constructor Methods

public NumberTextField(String label, double initialValue, double multiply, double add)

Creates a NumberTextField with the provided label, which may be null or empty, in which case no label is shown. The initial value of the field is provided. When the user clicks on the right arrow button in the cluster, the value is multiplied by the multiply constant, and then the add constant is added to it. The opposite occurs when the user clicks on the left arrow button: the add constant is first subtracted from it, and then the multiply constant is divided into it.

public NumberTextField(double initialValue, double multiply, double add)

Creates an unlabelled NumberTextField. The initial value of the field is provided. When the user clicks on the

right arrow button in the cluster, the value is multiplied by the multiply constant, and then the add constant is added to it. The opposite occurs when the user clicks on the left arrow button: the add constant is first subtracted from it, and then the multiply constant is divided into it.

# public NumberTextField(String label, double initialValue, boolean doubleEachTime)

Creates a NumberTextField with the provided label, which may be null or empty, in which case no label is shown. The initial value of the field is provided. If doubleEachTime is true, then when the user clicks on the right arrow button, the value is doubled; else it is increased by 1. Similarly, if doubleEachTime is true, then when the user clicks on the left arrow button, the value is halved; else it is decreased by 1.

# public NumberTextField(double initialValue, boolean doubleEachTime)

Creates an unlabelled NumberTextField. The initial value of the field is provided. If doubleEachTime is true, then when the user clicks on the right arrow button, the value is doubled; else it is increased by 1. Similarly, if doubleEachTime is true, then when the user clicks on the left arrow button, the value is halved; else it is decreased by 1.

#### public NumberTextField(String label, double initialValue)

Creates a NumberTextField with the provided label, which may be null or empty, in which case no label is shown. The initial value of the field is provided. The button cluster is not shown.

# public NumberTextField(double initialValue)

Creates an unlabelled NumberTextField. The initial value of the field is provided. The button cluster is not shown.

NumberTextField maintains the current value as a variable, available to subclasses for additional filtering. However, it's better if you called getValue() instead, which returns the same thing.

```
protected double currentValue;
```

Additionally, the various icons used in the NumberTextField are exposed:

```
public static final ImageIcon I_DOWN; // the left arrow
public static final ImageIcon I_DOWN_PRESSED;
public static final ImageIcon I_BELLY;
public static final ImageIcon I_BELLY_PRESSED;
public static final ImageIcon I_UP; // the right arrow
public static final ImageIcon I_UP_PRESSED;
```

When the user changes the number in the NumberTextField, the submit() method is called. This method tries to parse the value out of the field. It then calls the filter newValue(...) passing in this value and receiving a revised value, then finally calls setValue(...) to set the revised value and update the field. Subclasses may override the newValue(...) method to filter or constrain the values the user can enter into the field, or be otherwise informed that the value is changing.

Similarly, when the user hits ESCAPE in the NumberTextField, the update() method is called. This method calls getValue() to retrieve the current internal value, then calls setValue(...) to set the value and update the field.

# sim.util.gui.NumberTextField Methods -

public void submit()

Triggers the NumberTextField to attempt to submit the current text in the field, by first parsing it into a number called val, then calling setValue(newValue(val));

# public void update()

Triggers the NumberTextField to attempt to update or revert the current text in the field, by calling set-Value(getValue());

#### public double getValue()

Returns the current value in the NumberTextField regardless of the text presently being edited.

public void setValue(double value)

Changes the current value in the NumberTextField and updates the text.

public double newValue(double value)

Override this method to filter values being submitted by the user, or to be informed that the user is doing so. The default version of this method simply returns value.

NumberTextField has a few methods to query and update the parameters it uses internally, or do other GUI tasks:

#### sim.util.gui.NumberTextField Methods

public void setInitialValue(double val)

Sets initial value of the NumberTextField, sets the current value to that value, and updates the text in the field

public double getInitialValue()

Returns the initial value of the NumberTextField.

public JTextField getField()

Returns the text field used inside the NumberTextField.

public void setToolTipText(String text)

Sets the tool tip text for the field.

public void setEnabled(boolean b)

Enables or disables GUI events on the field.

public void setEditedColor(Color c)

Sets the color used to indicate that the text is being edited (by default a light blue).

public Color getEditedColor()

Returns the color used to indicate that the text is being edited (by default a light blue).

public void setText(String val)

Sets the current text of the field. If you are contemplating this method, you probably want setValue(newValue(val)); instead.

public String getText()

Return the current text of the field.

The second editable field provided by MASON is a **property field**, of the class sim.util.gui.PropertyField. This widget is designed to allow the user to query and modify a Java Bean Property of a class. PropertyField doesn't actually edit properties. Instead, it really allows you to maintain a String, much as NumberTextField lets you maintain a double value. PropertyField also allows you to view that String in different ways:

- As text in a text field. For example, strings or numbers might be edited this way.
- As a checkbox. For example, boolean values might be edited this way.
- As text in a text field augmented with a slider. For example, numbers with ranges might be edited this
  way.
- As a popup menu in a JComboBox. For example, integers with ranges might be edited this way.
- As a label plus a button labelled "view". For example, arrays or arbitrary objects might be displayed this way.

These five options are represented by the following constants:

```
public static final int SHOW_TEXTFIELD;
public static final int SHOW_CHECKBOX;
public static final int SHOW_SLIDER;
public static final int SHOW_LIST;
public static final int SHOW_VIEWBUTTON;
```

Additionally, all of these options can be set to be either read-only or read-write. PropertyField has the following constructors:

# sim.util.gui.PropertyField Constructor Methods

public PropertyField(String label, String initialValue, boolean isReadWrite, Object domain, int show)

Builds a PropertyField with the provided label, which may be null or empty, in which case no label is shown. The initial value is provided, as is whether the value is read-only or read-write. The show variable indicates how the value is shown: one of SHOW\_TEXTFIELD, SHOW\_CHECKBOX, SHOW\_SLIDER, SHOW\_LIST, or SHOW\_VIEWBUTTON. If SHOW\_SLIDER is used, then the value must be the text representation of a real-valued number, and a domain must be provided in the form of a sim.util.Interval (Section 3.4.1). If SHOW\_LIST is used, then the value must be the text representation of an integer from 0...n-1 inclusive, and a domain must be provided in the form of an array of Strings of length n. Each element in the array will be shown in the list and will represent its respective integer value. If SHOW\_CHECKBOX is shown, then the value must be the text representation of a boolean (that is, "true" or "false").

# public PropertyField(String label, String initialValue, boolean isReadWrite)

Builds a PropertyField with the provided label, which may be null or empty, in which case no label is shown. The initial value is provided, as is whether the value is read-only or read-write. The value is shown as a string in a text field.

#### public PropertyField(String label, String initialValue)

Builds a PropertyField with the provided label, which may be null or empty, in which case no label is shown. The initial value is provided. The value is shown as a string in a text field, and is considered to be read-write.

#### public PropertyField(String initialValue, boolean isReadWrite)

Builds an unlabelled PropertyField. The initial value is provided, as is whether the value is read-only or read-write. The value is shown as a string in a text field, and is considered to be read-write.

#### public PropertyField(String initialValue)

Builds an unlabelled PropertyField. The initial value is provided. The value is shown as a string in a text field, and is considered to be read-write.

#### public PropertyField(String initialValue)

Builds an unlabelled PropertyField. The initial value is set to the empty String. The value is shown as a string in a text field, and is considered to be read-write.

PropertyField works quite similarly to NumberTextField. When the user changes the value in the PropertyField, the submit() is called. This method calls the filter newValue(...) passing in this value and receiving a revised value, then calls setValue(...) to set the revised value and update the field. Subclasses may override the newValue(...) method to filter or constrain the values the user can enter into the field, or be otherwise informed that the value is changing.

Similarly, when the user hits ESCAPE in the PropertyField, the update() is called. This method calls getValue() to retrieve the current internal value, then calls setValue(...) to set the value and update the field. Last but not least, if you have specified SHOW\_VIEWBUTTON, then a read-only view button is presented. When the user presses this button, the method viewProperty() is called. By default this method does nothing. Subclasses of PropertyField are encouraged to override this method to perform some appropriate action.

## sim.util.gui.PropertyField Methods

public void submit()

Triggers the PropertyField to attempt to submit the current text in the field, by calling setValue(newValue(val));

public void update()

Triggers the PropertyField to attempt to update or revert the current text in the field, by calling setValue(getValue());

public String getValue()

Returns the current value in the PropertyField regardless of the text presently being edited.

public void setValue(String value)

Changes the current value in the PropertyField and updates the text.

public String newValue(String value)

Override this method to filter values being submitted by the user, or to be informed that the user is doing so. The default version of this method simply returns value.

public void viewProperty()

Called when the SHOW\_VIEWBUTTON button is pressed. Override this method to perform some appropriate action in response to the button press. By default this method is empty.

Like NumberTextField, PropertyField has a few methods to query and update the parameters it uses internally, or do other GUI tasks:

# sim.util.gui.PropertyField Methods

public JTextField getField()

Returns the text field used inside the PropertyField.

public void setToolTipText(String text)

Sets the tool tip text for the field.

public void setEnabled(boolean b)

Enables or disables GUI events on the field.

public void setEditedColor(Color c)

Sets the color used to indicate that the text is being edited (by default a light blue).

public Color getEditedColor()

Returns the color used to indicate that the text is being edited (by default a light blue).

public Dimension getMinimumSize()

Overridden to force the minimum height to be at least that of the text field.

public Dimension getPreferredSize()

Overridden to force the preferred height to be at least that of the text field.

**Tiny Histograms** MASON has a simple class for generating very simple Histograms and inserting in the space about the size of a text field. How simple? Think of the equalizer histogram on your home stereo. The idea is to enable visual histogram information in the kind of space normally allotted by SimpleInspectors.

The class in question is sim.util.gui.MiniHistogram, and it's pretty simple. You must provide it with two arrays of equal length: an array of **buckets**, and an array of **labels** for the buckets. The buckets form the histogram elements and the labels appear as **tooltips** when hovering over each bucket.

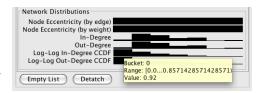

Figure 12.5 Several MiniHistograms at work. The top two histograms are uniform. The tooltip shows the label displayed when you hover over a bucket in one of the MiniHistograms.

You don't provide a sample distribution to the HistogramGenerator: instead, you provide bucket sizes and ranges. You can compute these buckets

Wait, what about "real" histograms? Not this tiny stuff. See the Charting facility, particularly Section 12.3.1.

and labels with static utility methods provided with MiniHistogram:

# sim.util.gui.MiniHistogram Utility Methods

public static double minimum(double[] sample)

Returns the minimum value found among the provided values.

public static double maximum(double[] sample)

Returns the maximum value found among the provided values.

public static double[] makeBuckets(double[] sample, int numBuckets, double min, double max, boolean logScale)
Produces an array of numBuckets buckets. Each bucket is sized according to the number of samples which fell into that bucket. The buckets are spaced evenly between min and max, either linearly or according to a log scale. You can provide your own min and max, or compute reasonable values using minimum(...) and maximum(...).

public static String[] makeBucketLabels(int numBuckets, double min, double max, boolean logScale)

Produces an array of numBuckets bucket labels. The bucket labels will indicate that the buckets are spaced evenly between min and max, either linearly or according to a log scale. You can provide your own min and max, or compute reasonable values using minimum(...) and maximum(...).

Once you have some buckets and labels, you can make a MiniHistogram:

# sim.util.gui.MiniHistogram Constructor Methods

public MiniHistogram(double[] buckets, String[] labels)

Builds a MiniHistogram with the given buckets and labels.

public MiniHistogram()

Builds a MiniHistogram with no buckets or labels (yet).

And you can update the buckets and labels any time you like:

# sim.util.gui.MiniHistogram Methods

public void setBuckets(double[] buckets)

Changes the bucket array. Be sure that your bucket array is the same length as the label array before the next repaint.

public void setBucketLabels(String[] buckets)

Changes the bucket label array. Be sure that your bucket array is the same length as the label array before the next repaint.

public void setBucketsAndLabels(double[] buckets, String[] buckets)

Changes the bucket array and the bucket label array. Be sure that your bucket array is the same length as the label array before the next repaint.

# 12.1.3 Other Widgets and Utilities

The class sim.util.gui.HTMLBrowser provides a small web browser using Java's built-in HTML and socket facility. The HTMLBrowser is the widget used in the

Why aren't the HTML and URL broken out in the consructor? Because it makes things easier for Display2D and Display3D, for which this class was designed.

Console's "about" tab (see Figure 8.3) HTMLBrowser has its own JScrollPane built-in, plus a "back" button to let you return to previously-viewed pages.

# sim.util.gui.HTMLBrowser Constructor Methods

public HTMLBrowser(Object HTMLTextOrURL)

Builds an HTMLBrowser with either a String (HTML Text) or a URL from which it will download HTML text.

You can change the text at any time:

# sim.util.gui.HTMLBrowser Methods

public void setText(Object HTMLTextOrURL)

Sets the text to either a String (HTML Text) or a URL from which it will download HTML text.

**Word Wrapping** Java doesn't provide an easy solution for specifying word wrapping to a number of pixels or a number of characters. MASON has a simple class, called sim.util.gui.WordWrap, which performs this function. Using WordWrap, you can force a collection of text to wrap to a certain number of pixels wide, for example:

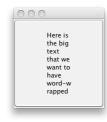

Figure 12.6 Result of the WordWrap example code.

Note that wraps are only presently done at whitespace, not hyphens. Also note that if a word is too long, it's simply broken arbitrarily. You can see both of these misfeatures illustrated at in the figure at right. There are no constructors to WordWrap: it's all just static methods.

# sim.util.gui.WordWrap Utility Methods

public static String wrap(String string, int numColumns)

Wraps a string to a given number of characters wide.

public static String wrap(String string, int numPixels, FontMetrics metrics)

Wraps a string to a given number of pixels wide, under the assumption that the text will use the provided FontMetrics.

public static String[] split(String wrappedString)

Splits a string into multiple strings, one per line, based on the newlines inserted previously during wrapping. A potentially useful auxiliary method.

public static String toHTML(String wrappedString)

Converts a wrapped string into HTML text suitable to insert into a JComponent.

<sup>&</sup>lt;sup>4</sup>Admittedly, this isn't a major need, but we've used it a few times.

**Scrollables** The class sim.util.gui.AbstractScrollable is a simple JPanel which provides a basic abstract implementation of the javax.swing.Scrollable interface. This makes it easy, for example, to create a JComponent which refuses to permit a horizontal scrollbar. For some reason Java doesn't provide one on its own. The methods below are simply default implementations and intended to be overridden.

# sim.util.gui.AbstractScrollable Default Methods

public int getScrollableUnitIncrement(Rectangle visibleRect, int orientation, int direction) Returns visibleRect.height / 20 to scroll by one twentieth of a page.

public int getScrollableBlockIncrement(Rectangle visibleRect, int orientation, int direction) Returns visibleRect.height / 2 to scroll by one half of a page.

public boolean getScrollableTracksViewportWidth()
 Returns false.

public boolean getScrollableTracksViewportHeight() Returns false.

**Miscellaneous Utility Functions** The class sim.util.gui.Utilities collects various random but useful utility functions used in a variety of spots throughout MASON's visualization facilities.

# sim.util.gui.Utilities Utility Methods

public static String ensureFileEndsWith(String filename, String ending)

Returns a modified version of the filename such that it's guaranteed to end with the provided ending.

public static void doEnsuredRepaint(Component component)

Does a repaint that is guaranteed to work. On some systems, a plain repaint() fails if there are a lot of updates going on rapidly. Notably, MacOS X 1.3.1 has difficulties.

public static Thread doLater(long milliseconds, Runnable doThis)

Performs the provided runnable on the Swing Event Thread at least as far in the future as the milliseconds provided.

public static void informOfError(Throwable error, String description, JFrame frame)

Pops up a dialog informing the user of an error. The description provides additional text. The frame may be null, or it may be associated with a JFrame in which the error occurred.

public static void inform(String fact, String description, JFrame frame)

Pops up a dialog informing the user of a fact. The description provides additional text. The frame may be null, or it may be associated with a JFrame in which the error occurred.

# 12.2 Generating Movies, PDF Files, and PNG Bitmap Files

MASON can make movies, PNG bitmaps, and vector PDF files of its simulation visualization. These tasks are handled by a small collection of straightforward utility classes. You can use these classes for other tasks than MASON-specific ones too: they're general-purpose and more or less independent of the rest of the MASON toolkit.

# **12.2.1** Movies

MASON creates movies by setting up a sim.util.media.MovieEncoder and then submitting bitmaps to it one by one. These bitmaps are then encoded into a video stream. MovieEncoder is little more than a thin wrapper over Sun's JMF media utilities.

The biggest downside to encoding with JMF is the size of the movies produced. JMF has few generic options for producing movies: most of its encoders are outdated and operating-system-specific. As a

iMovie doesn't like my video.

iMovie breaks when trying to load JMF files with formats using 32 bits. Choose a 16-bit or 24-bit format.

result MASON has opted to encode movies with the Motion JPEG codec: they are essentially streams of JPEG images. It wouldn't surprise you to hear that this makes for some really gigantic files. However, it's a simple task to re-encode these movies into something more useful. For example, Quicktime on OS X 10.6 and later can load these movies and save them out under a smarter encoding (H.264 for example), resulting in radically smaller files.

JMF also produces Motion JPEG files with broken headers, and this will irritate certain movie-playing programs which are trying to get a handle on them. This is another good reason to re-encode the videos.

Quicktime 10 doesn't like my video.

Recent versions of Quicktime have arbitrarily removed support for "older formats". You'll have to use Quicktime 7 Pro.

To create a movie, MovieEncoder requires four things up front:

- A frame rate (in images per second)
- The file to write out to
- A typical image, from which MovieEncoder will extract size information
- A **format** for the movie: the color depth in bits, etc.

The last item is chosen from an array of formats provided by JMF itself. MovieEncoder has a utility method which can give you the complete list of available formats (usually three):

# sim.util.media.MovieEncoder Utility Methods

public static javax.media.Format[] getEncodingFormats(float framerate, BufferedImage typicalImage) Returns all available formats for the provided frame rate and a typical image.

Once you have chosen a Format, you can set up the MovieEncoder:

#### sim.util.media.MovieEncoder Constructor Methods

public MovieEncoder(float frameRate, File file, BufferedImage typicalImage, javax.media.Format encodeFormat)

Creates a MovieEncoder with the given frame rate, file to write to, typical image, and chosen encoding format.

You can now start stuffing the MovieEncoder with images, one after another. The images should probably be of the same size and format as the typical image provided earlier. When you are done, call stop() and the MovieEncoder will produce the movie. You should then throw the MovieEncoder away and create a new one if you wish to make another movie.

# sim.util.media.MovieEncoder Methods

public synchronized boolean add(BufferedImage image)

Adds an image to the MovieEncoder's stream. Returns true if successful, else false if we're stopped or some error occurred preventing addition of the image.

public synchronized boolean stop()

Stops and writes out the MovieEncoder's stream. Returns true if successful.

**Warning:** The stop() method is where a lot of writing takes place: it can take a few seconds for this method to complete.

**GUI Assistance for Movie Encoding** MASON provides a simple class, sim.util.gui.MovieMaker, which handles much of the GUI gruntwork of having the user set up a movie to write out with MovieEncoder. This class is essentially a GUI sheen over MovieEncoder itself. A MovieMaker is constructed like this:

# sim.util.media.MovieMaker Constructor Methods

public MovieMaker(Frame parent)

Creates a MovieMaker. The MovieMaker will produce some dialog panels whose parent window will be assigned to parent (which can be null if you like).

Once you have a MovieMaker, you start(...) it, then start adding images to it with add(...), then finally call stop(...) to write the movie out. If this sounds similar to the MovieEncoder procedure, you win a gold star. The difference is that you don't have to specify much: MovieMaker queries the user for the file name, frame rate, and the format he'd prefer.

#### sim.util.media.MovieMaker Methods

public synchronized boolean start(BufferedImage typicalImage, float frameRate)

Starts the MovieMaker with the given typical image and initial frame rate (the user can change it). The user will specify the format and file name. Blocks until the user has done so. If the user cancelled the process, returns false, else returns true.

public synchronized boolean start(BufferedImage typicalImage)

Starts the MovieMaker with the given typical image and an initial frame rate of 10 FPS (the user can change it). The user will specify the format and file name. Blocks until the user has done so. If the user cancelled the process, returns false, else returns true.

public synchronized boolean add(BufferedImage image)

Adds an image to the MovieMaker's movie stream. The image ought to be the same size and format as the typical image provided in start(...). Returns false if the stream has been stopped or an error occurred. Else returns true.

public synchronized boolean stop()

Stops the MovieMaker's movie stream and writes out the movie. Returns false if the stream is already stopped or an error occurred. Else returns true.

**Warning:** Since it relies on the MovieEncoder underneath, the stop() method is where a lot of writing takes place: it can take a few seconds for this method to complete.

# 12.2.2 Pictures

MASON generates PNG bitmaps using sim.util.media.PNGEncoder, a free class largely written by J. David Eisenberg at KeyPoint Software.

PNGEncoder can be constructed with or without an image. You can also choose to encode alpha (transparency) and specify compression level and a filter, one of:

```
public static final int FILTER_NONE;
public static final int FILTER_SUB;
public static final int FILTER_UP;
```

These correspond to the "None" (0), "Sub" (1), and "Up" (2) filters in the PNG Specification. PNGEncoder does not support the "Average" (3) or "Paeth" (4) fillters. If you don't know what the heck this stuff is, don't bother with a filter.

#### sim.util.media.PNGEncoder Constructor Methods

public PNGEncoder(Image image, boolean encodeAlpha, int whichFilter, int compressionLevel)

Creates a PNGEncoder with the given image, alpha encoding, filter, and compression level (chosen from 0 through 9).

public PNGEncoder(Image image, boolean encodeAlpha, int whichFilter)

Creates a PNGEncoder with the given image, alpha encoding, filter, and a compression level of 0 (uncompressed).

public PNGEncoder(Image image, boolean encodeAlpha)

Creates a PNGEncoder with the given image and alpha encoding. No filter is used, and a compression level of 0 (uncompressed) is used.

public PNGEncoder(Image image)

Creates a PNGEncoder with the given image. Alpha is not encoded. No filter is used, and a compression level of 0 (uncompressed) is used.

public PNGEncoder()

Creates a PNGEncoder without an image (yet). Alpha is not encoded. No filter is used, and a compression level of 0 (uncompressed) is used.

You can set these values by hand as well:

#### sim.util.media.PNGEncoder Methods

public void setImage(Image image)

Sets the image.

public void setEncodeAlpha(boolean encode)

Sets whether or not to encode alpha (transparency).

public boolean getEncodeAlpha()

Returns whether or not to encode alpha (transparency).

public void setFilter(int filter)

Sets the filter to use.

public int getFilter()

Returns the filter being used.

public void setCompressionLevel(int compressionLevel)

Sets the compression level (one of 0 to 9 inclusive). 0 is uncompressed.

public int getCompressionLevel()

Returns the compression level (one of 0 to 9 inclusive). 0 is uncompressed.

Once everything is set up, you can encode the image to an array of bytes.

# sim.util.media.PNGEncoder Methods

public byte[] pngEncode()

Encodes the image into an array of bytes suitable to write out to a file.

You could then write the file like this:

```
OutputStream stream = ...
stream.write(encoder.pngEncode());
```

**Writing Vector PDF Images** MASON doesn't just produce bitmaps: it also has the capability of producing publication-quality vector PDF images directly from the visualization system. This is done using the iText library, which generates PDF from Java Graphics objects. iText is a little complex, so MASON provides a simple wrapper to make emitting PDF easy. This wrapper is the class sim.util.media.PDFEncoder.

PDFEncoder has two methods, the first which takes a java.awt.Component and a file. It then tells the Component to repaint itself into a special Graphics object. This Graphics object redirects all the paint directives directly into the file, to produce a PDF file. Piece of cake!

The other method takes a JFreeChart chart, a width and height for that chart, and a file, and does the same. JFreeChart is the facility used for charting (see Section 12.3). If you're confused, use the first method.

# sim.util.media.PDFEncoder Utility Methods

public static void generatePDF(Component component, File file)

Repaints the component and redirects the result into the file, producing a PDF file.

public static void generatePDF(JFreeChart chart, int width, int height, File file )

Repaints the JFreeChart of the given width and height, and redirects the result into the file, producing a PDF file.

# 12.3 Charting

MASON's ChartingPropertyInspectors (Section 10.7.2) display Histograms, Time-Series Charts, Scatter Plots, Bar Charts, and Pie Charts of data gleaned from the simulation. They do this using a Java-based charting package called JFreeChart. JFreeChart is powerful but inconsistent and often confusing. MASON provides a simple cover which attempts to make JFreeChart a bit more accessible. This cover forms the sim.util.media.chart package.

This package, which is laid out in Figure 12.7, provides four kinds of items:

- Chart Generators are JPanels which display multiple charts (of the same kind) layered on one another. Chart Generators provide a lot of additional features: they make global attributes (chart titles, etc.) easy to set; they permit pictures and movies; and they maintain Series Attributes, one per layered chart
- Series Attributes are JPanels which allow the user to view and modify per-chart attributes (chart color, etc.). Each chart is associated with a series, that is, a set of data which is being displayed. Hence the name. Series Attributes can be moved around relative to one another, or deleted entirely.
- Data Cullers are simple objects whose job is to reduce a series to a more manageable size if it has
  grown over time, so fewer points are displayed on the chart. Data Cullers are presently only used for
  Time Series Charts.
- A Utility Factory Class to make programmatically-generated charts easy.

Chart Generators and Series Attributes are presently provided for seven kinds of charts:

- Time Series Charts
- Histograms
- Scatter Plots
- Bubble Charts
- Bar Charts
- Pie Charts
- Box Plots

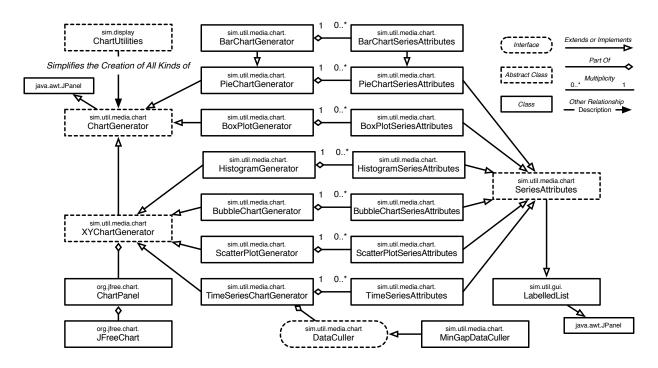

Figure 12.7 UML diagram of MASON's charting facility.

# 12.3.1 Chart Generators

Chart Generators are all subclasses of the abstract class sim.util.media.chart.ChartGenerator. This class provides most of the heavy lifting for creating a JPanel which encapsulates JFreeChart's charts and provides a user interface to modifying or manipulating them. A Chart Generator also holds a visible list of some *N* Series Attributes, one for each chart being layered in its display.

In an important sense, a ChartGenerator is like a Display2D or Display3D. You can think of its relationships to its Series Attributes as similar to the relationship between a Display2D and its Field Portrayals. Like the displays, ChartGenerator can create movies and publication-quality vector PDFs.

You don't just have to create a ChartGenerator via an inspector: you can also set one up as a display or a free-standing JFrame. ChartGenerator is essentially independent of MASON.

A ChartGenerator has the following protected variables:

```
protected Box globalAttributes;
protected Box seriesAttributes;
protected JFreeChart chart;
protected ChartPanel chartPanel;
protected JScrollPane chartHolder;
```

Got an example?

For an extended example, see MASON's howto.html file, under the subtitle "How to Add a Chart Programmatically". See also Section 12.3.4 for information about using ChartUtilities and another example.

These correspond to major parts of the ChartGenerator proper, as shown in Figure 12.8. The globalAttributes holds widgets for global attributes of the chart as a whole. The seriesAttributes holds local per-chart SeriesAttributes objects. The chartHolder holds a chartPanel, which in turn holds the chart object proper, which holds the charts for each series as a group.

You create a ChartGenerator with a simple constructor:

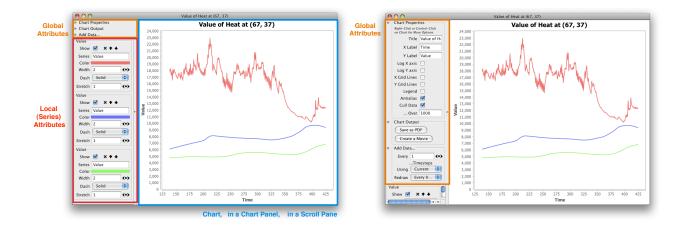

Figure 12.8 Screenshots of the TimeSeriesChartGenerator (other ChartGenerators are similar) with three series (charts). A ChartGenerator has three regions, shown above: a Global Attributes (expandable as shown at right), a Local Attributes, and a JFreeChart chart, stored in ChartPanel, stored in a JScrollPane.

#### sim.util.media.chart.ChartGenerator Constructor Methods

public ChartGenerator()

Creates a ChartGenerator.

... but since ChartGenerator is abstract, in fact you'll create it using more concrete constructors in subclasses.

Like Display2D and Display3D, ChartGenerator can sprout its own JFrame. You can use your own JFrame, but you'll need to remember to call quit() on the ChartGenerator when the frame is disposed. You can also directly access the JFreeChart chartPanel or the JFreeChart chart.

# sim.util.media.chart.ChartGenerator Methods

public JFrame createFrame()

Causes the ChartGenerator to sprout a JFrame suitable for use. Returns the JFrame.

public JFrame getFrame()

Returns the JFrame created in createFrame(...).

public ChartPanel getChartPanel()

Returns the ChartGenerator's ChartPanel.

public JFreeChart getChart()

Returns the ChartGenerator's JFreeChart.

JFreeChart stores all of its series data is a org.jfree.data.general.Dataset of some sort. You can access the ChartGenerator's dataset with:

# sim.util.media.chart.ChartGenerator Methods

 $public\ void\ setSeriesDataset(Dataset\ obj)$ 

Sets the Dataset used by the ChartGenerator.

public Dataset getSeriesDataset()

Returns the Dataset used by the ChartGenerator.

public int getSeriesCount()

Returns the number of series in the dataset. Different datasets store series, and compute their number, in different ways.

The ChartGenerator has both a **global attributes** area (for widgets affecting the whole ChartGenerator) and a **series** or **local attributes** area (for SeriesAttributes objects, one per chart being displayed in the ChartGenerator). You can add to both of these; and you can also move the series attributes around relative to one another, which changes the order of display of their respective charts.

#### sim.util.media.chart.ChartGenerator Methods

public void addGlobalAttribute(Component component)

Adds a component to the end of the global attributes list.

public Component getGlobalAttribute(int index)

Returns a component in the global attributes list.

public int getNumGlobalAttributes()

Returns the number of components in the global attributes list.

public Component removeGlobalAttribute(int index)

Removes a component from the global attributes list.

public int getNumSeriesAttributes()

Returns the number of series attributes in the series attributes list.

public void removeSeries(int index)

Removes a series attribute from the series attributes list.

public void removeAllSeries()

Removes all series attributes from the series attributes list.

public void moveSeries(int index, boolean up)

Moves a series attribute one step up or down in the series attributes list.

Notice what's missing: there's now way to add or retrieve series attributes. This is because JFreeChart isn't consistent in how it handles different kinds of charts. For example, histograms have a completely different API from time series, as do pie charts and bar charts. As a result, adding or accessing series attributes is handled in the concrete subclasses of ChartGenerator.

A few global attributes can be set directly too:

# sim.util.media.chart.ChartGenerator Methods

public void addLegend()

Adds a legend. Once this is done, it can't be undone.

public void setTitle(String title)

Sets the title displayed.

public String getTitle()

Returns the title displayed.

Finally, ChartGenerator has methods for starting and stopping movies, and a special method which is called when the window is disposed.

# sim.util.media.chart.ChartGenerator Methods

**XYChartGenerators** A number of charts are meant to be displayed on a graph with two axes: these include histograms, time series, and scatter plots. ChartGenerators of these kinds subclass from a further abstract class called sim.util.media.chart.XYChartGenerator so as to group together redundant functionality. These generators have additional methods meant to manipulate their axes:

```
sim.util.media.chart.ChartGenerator Methods
public void setXAxisLogScaled(boolean isLogScaled)
      Sets whether or not the X axis is on a log scale.
public boolean isXAxisLogScaled()
      Returns whether or not the X axis is on a log scale.
public void setYAxisLogScaled(boolean isLogScaled)
      Sets whether or not the Y axis is on a log scale.
public boolean isYAxisLogScaled()
      Returns whether or not the Y axis is on a log scale.
public void setXAxisLabel(String val)
      Sets the label of the X axis.
public String getXAxisLabel()
      Returns the label of the X axis.
public void setYAxisLabel(String val)
      Sets the label of the Y axis.
public String getYAxisLabel()
      Returns the label of the Y axis.
public void setYAxisRange(double lower, double upper)
      Sets the numerical range of the Y axis.
public void setXAxisRange(double lower, double upper)
      Sets the numerical range of the X axis.
```

**Making a ChartGenerator** Want to create, say, a BoxPlotChartGenerator? Here are some hints. Most ChartGenerator subclasses do the following:

- Modify the global attributes in their constructor to add global attributes appropriate to the kind of chart.
- (*Required*) Override the buildChart() method to create a JFreeChart and a ChartPanel, then add the ChartPanel to the JScrollPane (chartHolder), then finally set the series dataset. It's important to add the series dataset *after* the chart and panel have been added to the chartHolder.

- Hook into the the moveSeries(...) method to adjust the dataset after the series has been moved.
- Hook into the removeSeries(...) method to adjust the dataset after the series has been removed.
- Create some kind of addSeries(...) method to add to the dataset, then add SeriesAttributes.
- Possibly override the update(...) method to update the chart when asked. Some ChartGenerators don't override this method because their charting facility automatically updates stuff. Others, like HistogramChartGenerator, must override it.

I am afraid to say that dealing with the complexity of JFreeChart is a bit of a black art. But the above should give you some idea of what's involved. Beyond that, it's best to read the source code for Histogram-ChartGenerator, TimeSeriesChartGenerator, PieChartGenerator, and perhaps ScatterPlotChartGenerator.

For example: JFreeChart doesn't permit series in the same chart to have the same name. Why? No idea. As a result, instead of passing the series name to the chart, MASON's ChartGenerators first convert it into a String-like key object called a sim.util.media.chart.ChartGenerator.UniqueString, which is guaranteed to not be comparable to other UniqueStrings even if they have the same internal String. This kind of stuff is ridiculous.

Anyway, below are certain internal methods for updating a chart, adding or removing series attributes, or building the chart, which you may find handy in implementing the items above. Note the various update(...) methods, which take **keys**. By passing in (for example) the current MASON simulation steps as a key, this mechanism allows you to ensure that the chart won't update itself if the simulation hasn't actually iterated. You can also force an update regardless by passing in:

public static final long FORCE\_KEY;

# sim.util.media.chart.ChartGenerator Methods

protected abstract void buildChart()

Creates and sets the JFreeChart, then adds it to a ChartPanel, then sets the ChartPanel and adds it to the JScrollPane. Finally (and always at the end) sets the series dataset.

protected void update()

Updates the chart to reflect new data.

public void update(long key, boolean newData)

Calls update() immediately, but only if the key passed in is different than the immediately previously passed-in key, or if the key is FORCE\_KEY. If newData is true, then the chart will also be written out to a movie if appropriate. Keys should always be integers 0 or greater.

public void updateChartWithin(long key, long milliseconds)

Calls update(key, true) within the given number of milliseconds. Keys should always be integers 0 or greater.

public void updateChartLater(long key)

Schedules an event in the Swing event queue to call update(key, true) at some point in the immediate future. Keys should always be integers 0 or greater.

protected SeriesAttributes getSeriesAttribute(int i)

Returns the SeriesAttributes of the given index.

protected SeriesAttributes[] getSeriesAttributes()

Returns all the SeriesAttributes as an array.

protected void setSeriesAttributes(SeriesAttributes[] c)

Sets all the series attributes to the given array.

We'll get to SeriesAttributes later on in Section 12.3.2

**Generating Time Series** The class sim.util.media.chart.TimeSeriesChartGenerator produces time series charts. A Time Series chart with three shown in Figure 12.8.

Like all generators, the TimeSeriesChartGenerator must implement some method for adding series. In JFreeChart, time series data is stored in an org.jfree.data.xy.XYSeries, and when the series is updated, a org.jfree.data.general.SeriesChangeListener is called as a callback. These are the elements which must be included when adding a series.

Unlike other generators, the TimeSeriesChartGenerator has a **data culler** (we'll get to them in Section 12.3.3) which trims the size of the series so it doesn't overwhelm drawing. The default data culler used is a sim.util.media.chart.MinGapDataCuller, which deletes series data which is most crowded in time with respect to its neighbors. This is usually a good choice.

Similarly, unlike other generators, you can **clear** all the series in TimeSeriesChartGenerator, meaning that you can eliminate the data inside them (but not remove them).

# sim.util.media.chart.TimeSeriesChartGenerator Methods

public SeriesAttributes addSeries(XYSeries series, SeriesChangeListener stopper)

Adds a series to the chart, and produces a TimeSeriesAttributes controlling that series.

public void setDataCuller(DataCuller culler)

Sets the current data culler. If null is passed in, no data is culled (this is probably not as good an idea as you think).

public DataCuller getDataCuller()

Returns the current data culler.

public void clearAllSeries()

Clears all the series in the generator, but does not remove them.

Generating Scatter Plots Scatter plots aren't like time series: they must be revised in their entirety each timestep, and they tend not to grow in size (hence no need for a DataCuller). In MASON, scatter plots are handled by sim.util.media.chart.ScatterPlotGenerator, which overrides update(...) to completely revise the scatter plot.

JFreeChart isn't remotely as fast as MASON. So if you're debating whether to use a scatter plot or a ContinuousPortrayal2D, I suggest using a ContinuousPortrayal2D.

Thus the most important custom method is the one for adding new series. Like TimeSeriesChart-Generator, ScatterPlotGenerator passes in a SeriesChangeListener as a callback. But instead of an

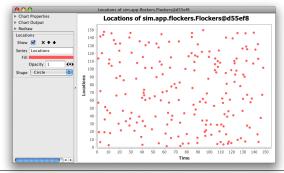

Why a double array rather than two arrays?

JFreeChart.

XYSeries holding data, instead a double array of values is passed in. This double array is in fact just an array of two arrays, one holding X values and one holding Y values.

ScatterPlotGenerator also lets you revise the series manually via updateSeries(...).

# sim.util.media.chart.ScatterPlotGenerator Methods

public SeriesAttributes addSeries(double[][] values, String name, SeriesChangeListener stopper)

Adds a series to the chart, and produces a ScatterPlotSeriesAttributes controlling that series. The series data takes the form of two arrays of equal length, one for X coordinates and one for Y coordinates of the data. These two arrays are then made element 0 and element 1 respectively of the double array called values. The name of the series is also provided.

public void updateSeries(int index, double[][] values)

Modifies the series data of a given series in the chart. The series data takes the form of two arrays of equal length, one for X coordinates and one for Y coordinates of the data. These two arrays are then made element 0 and element 1 respectively of the double array called values.

Generating Bubble Charts Bubble Charts are very much like scatter plots, except that instead of plotting symbols they plot circles of different sizes. Thus each plotted item has three dimensions: the X and Y coordinates of the item, and the area of its circle. In MASON, bubble charts are handled by sim.util.media.chart.BubbleChartGenerator.

Exactly like ScatterPlotGenerator, BubbleChartGenerator uses for its series double array of values. This double array is in fact an array of *three* arrays, one holding X values, one holding Y values, and one holding Z values, that is, the circle areas.

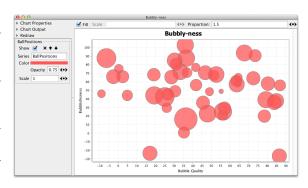

#### sim.util.media.chart.BubbleChartGenerator Methods

public SeriesAttributes addSeries(double[][] values, String name, SeriesChangeListener stopper)

Adds a series to the chart, and produces a BubbleChartSeriesAttributes controlling that series. The series data takes the form of three arrays of equal length, one for X coordinates, one for Y coordinates, and one for Z coordinates of the data. Z coordinates are represented by the size of the plotted circles. These two arrays are then made elements 0, 1, and 2 respectively of the double array called values. The name of the series is also provided.

public void updateSeries(int index, double[][] values)

Modifies the series data of a given series in the chart. The series data takes the form of three arrays of equal length, one for X coordinates, one for Y coordinates, and one for Z coordinates of the data. Z coordinates are represented by the size of the plotted circles. These two arrays are then made elements 0, 1, and 2 respectively of the double array called values.

Generating Histograms Creating Histograms is similar to creating Scatter Plots: MASON replaces the entire dataset each time with a custom update method, and for obvious reasons there's no DataCuller. The series in a Histogram is just an array of doubles representing the samples of the histogram, plus the number of bins to use to bin them. You can add new series and revise the data in existing ones.

Histograms in JFreeChart come in different forms: by frequency, by relative frequency, and scaling the area to 1.0. You can pick any of these:

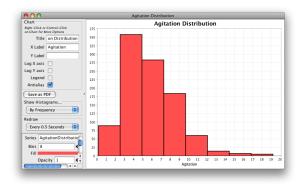

```
\verb|org.jfree.data.statistics.HistogramType.FREQUENCY|\\
```

# sim.util.media.chart.HistogramGenerator Methods

org.jfree.data.statistics.HistogramType.RELATIVE\_FREQUENCY

org.jfree.data.statistics.HistogramType.SCALE\_AREA\_TO\_1

public SeriesAttributes addSeries(double[] values, int bins, String name, SeriesChangeListener stopper)

Adds a series to the chart, and produces a HistogramSeriesAttributes controlling that series. The series data takes the form of a single array of doubles, forming the samples to the Histogram. The name of the series is also provided, as is the number of bins to use in the Histogram.

public void updateSeries(int index, double[] values)

Modifies the series data of a given series in the chart. The series data takes the form of a single array of doubles, forming the samples to the Histogram.

public void setHistogramType(HistogramType type)

Sets the histogram type, one of org.jfree.data.statistics.HistogramType.FREQUENCY, org.jfree.data.statistics.HistogramType.SCALE\_AREA\_TO\_1.

public HistogramType getHistogramType(HistogramType type)

Returns the histogram type, one of org.jfree.data.statistics.HistogramType.FREQUENCY,

org.jfree.data.statistics.HistogramType.RELATIVE\_FREQUENCY, or org.jfree.data.statistics.HistogramType.SCALE\_AREA\_TO\_1.

**Generating Box Plots** Box Plots are created in a manner somewhat similar to Histograms: MASON replaces the entire dataset each time with a custom update method. Box Plots may be horizontal or vertical, and may contain median bars and mean circles (or not). Normally there is no X axis label; instead, if the series contain multiple distributions, the labels of those distributions are shown, as in the picture at right. BoxPlots are created using sim.util.media.chart.BoxPlotGenerator.

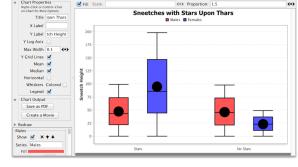

The series in a Box Plot can be one of two things:

- An array of doubles. This represents a single distribution which is then plotted as a box plot. There is no label for this distribution (technically the label is the empty string, "").
- An array of arrays of doubles, plus an array of Strings. The various double arrays are separate distributions, plotted as separate box plots. Each is labeled with the corresponding String. If different series have distributions with the same label, they are grouped together when plotted. For example, in the picture, we have two series, "Males" and "Females". Each consists of two distributions, one labeled "Stars" and one labeled "No Stars".

BoxPlotGenerators are not XYChartGenerators, so they have their own set of labels and options. You can also control the maximum width of box plots (wide box plots don't look very good in JFreeChart), whether the Y Axis is log scaled, what the X and Y labels are, and whether the mean and/or median is shown.

#### sim.util.media.chart.BoxPlotGenerator Methods

 $public\ Series Attributes\ add Series (double[]\ values,\ String\ name,\ Series Change Listener\ stopper)$ 

Adds a series to the chart, and produces a BoxPlotSeriesAttributes controlling that series. The series data takes the form of a single array of doubles, forming the samples to a single unlabeled BoxPlot. The name of the series is also provided.

public SeriesAttributes addSeries(double[][] values, String[] labels, String name, SeriesChangeListener stopper)
Adds a series to the chart, and produces a BoxPlotSeriesAttributes controlling that series. The series data takes the form of multiple arrays of doubles, each array forming the samples to a different BoxPlot, whose label is provided by the corresponding string in labels. The name of the series is also provided.

public void updateSeries(int index, double[] values)

Modifies the series data of a given series in the chart. The series data takes the form of a single array of doubles, forming the samples to a single unlabeled BoxPlot.

public void updateSeries(int index, double[][] values)

Modifies the series data of a given series in the chart. The series data takes the form of multiple arrays of doubles, each array forming the samples to a different BoxPlot.

public void setMaximumWidth(double value)

Sets the maximum width of a BoxPlot as a percentage of the chart.

public double getMaximumWidth()

Returns the maximum width of a BoxPlot as a percentage of the chart.

public void setYAxisLogScaled(boolean val)

Sets whether the Y-axis is log scaled.

public double isYAxisLogScaled()

Returns whether the Y-axis is log scaled.

public void setMeanShown(boolean val)

Sets whether the mean is shown (as a big circle).

public double isMeanShown()

Returns whether the mean is shown (as a big circle).

public void setMedianShown(boolean val)

Sets whether the median bar is shown.

public double isMedianShown()

Returns whether the median bar is shown.

Generating Pie Charts Pie Charts are created using sim.util.media.chart.PieChartGenerator. As was the case for histograms and scatter plots, MASON replaces the entire Pie Chart dataset each time with a custom update method. A series in a Pie Chart is an array of objects with names (via their toString() methods). MASON divides the objects into groups of objects that are equal() to one another, then plots on the Pie Chart the relative proportions of these groups.

You can create a Pie Chart programmatically this way, or you can alternatively create a Pie Chart by passing in an array of labels and a corresponding array of amounts (as doubles), which will be normalized to 1.

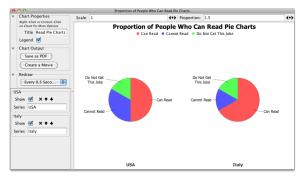

#### sim.util.media.chart.PieChartGenerator Methods

public SeriesAttributes addSeries(double[] amounts, String[] labels, String name, SeriesChangeListener stopper) Adds a series with the given series name, with the provided amounts and labels.

public SeriesAttributes addSeries(Object[] objs, String name, SeriesChangeListener stopper)

Adds a series with the given series name, and with a collection of objects. The objects will be grouped into groups according to equality (theequals(...) method). The pie chart will be constructed using labels extracted from the toString() method of one member of each group, and using as amounts the number of elements in each group.

public SeriesAttributes addSeries(Collection objs, String name, SeriesChangeListener stopper)

Adds a series with the given series name, and with a collection of objects. The objects will be grouped into groups according to equality (theequals(...) method). The pie chart will be constructed using labels extracted from the toString() method of one member of each group, and using as amounts the number of elements in each group.

public void updateSeries(int index, double[] amounts, String[] labels) Updates a series at a given index with a revised array.

public void updateSeries(int index, Object[] objs)

Updates a series at a given index with a revised array. The objects will be grouped into groups according to equality (theequals(...) method). The pie chart will be constructed using labels extracted from the toString() method of one member of each group, and using as amounts the number of elements in each group.

public void updateSeries(int index, Collection objs)

Updates a series at a given index with a revised Collection. The objects will be grouped into groups according to equality (theequals(...) method). The pie chart will be constructed using labels extracted from the toString() method of one member of each group, and using as amounts the number of elements in each group.

MASON can plot multiple series (hence multiple pie charts) on the same chart, and if these series have similar groups it will plot them with the same colors. However, to protect MASON from bombing if your array is very large and has many unique elements (an array of 1000 unique words, say), it will allow no more than MAXIMUM\_PIE\_CHART\_ITEMS unique kinds of groups among all the series in the chart:

public static final int MAXIMUM\_PIE\_CHART\_ITEMS = 20;

If there are too many, the chart will be blank, and its title will indicate that there are too many unique items. You'll have to delete the offending series. To help them determine if the number of groups will be exceeded, Pie Charts have one special method:

# sim.util.media.chart.PieChartGenerator Methods

public int getProspectiveSeriesCount(Object[] objs)

Returns the expected number of unique groups among the provided objects.

There are presently few options available to you for Pie Charts: notably, you cannot specify the colors or the order in which elements are presented (though they're sorted alphabetically by their labels).

Generating Bar Charts Bar Charts are created using sim.util.media.chart.BarChartGenerator, a subclass of sim.util.media.chart.PieChartGenerator. Bar Charts are very much like Pie Charts: they replace the entire dataset each time, and a series is an array of objects with names (via their toString() methods). Like Pie Charts, MASON divides the objects into groups of objects that are equal() to one another, then plots on the Bar Chart the relative proportions of these groups. Alternatively, you can provide labels and amounts directly:

#### sim.util.media.chart.BarChartGenerator Methods

public SeriesAttributes addSeries(double[] amounts, String[] labels, String name, SeriesChangeListener stopper) Adds a series with the given series name, with the provided amounts and labels.

public SeriesAttributes addSeries(Object[] objs, String name, SeriesChangeListener stopper)

Adds a series with the given series name, and with a collection of objects. The objects will be grouped into groups according to equality (theequals(...) method). The bar chart will be constructed using labels extracted from the toString() method of one member of each group, and using as amounts the number of elements in each group.

public SeriesAttributes addSeries(Collection objs, String name, SeriesChangeListener stopper)

Adds a series with the given series name, and with a collection of objects. The objects will be grouped into groups according to equality (theequals(...) method). The pie chart will be constructed using labels extracted from the toString() method of one member of each group, and using as amounts the number of elements in each group.

public void updateSeries(int index, double[] amounts, String[] labels) Updates a series at a given index with a revised array.

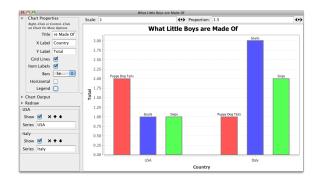

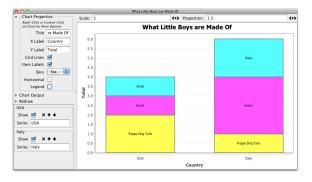

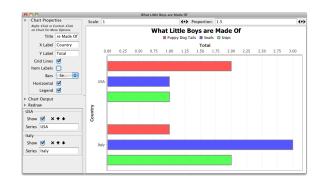

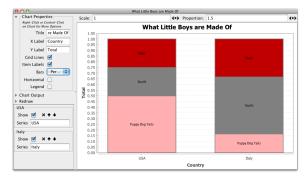

Figure 12.9 Four Bar Chart examples, showing horizontal and vertical separated charts, a stacked chart, and a stacked percentage chart, in some cases showing a legend, and in other cases showing labels. All four examples use the same data.

public void updateSeries(int index, Object[] objs)

Updates a series at a given index with a revised array. The objects will be grouped into groups according to equality (theequals(...) method). The pie chart will be constructed using labels extracted from the toString() method of one member of each group, and using as amounts the number of elements in each group.

public void updateSeries(int index, Collection objs)

Updates a series at a given index with a revised Collection. The objects will be grouped into groups according to equality (theequals(...) method). The pie chart will be constructed using labels extracted from the toString() method of one member of each group, and using as amounts the number of elements in each group.

Bar Charts also, like Pie Charts, suffer from too many unique groups of objects, and have a maximum value: MAXIMUM\_BAR\_CHART\_ITEMS unique kinds of groups among all the series in the chart:

public static final int MAXIMUM\_BAR\_CHART\_ITEMS = 20;

Unlike Pie Charts, Bar Charts have axes like the various X-Y plotting charts (Time Series, Histograms, etc.). As a result, they too have certain methods for manipulating axes:

#### sim.util.media.chart.BarChartGenerator Methods

public void setXAxisLabel(String val) Sets the label for the X Axis.

public String getXAxisLabel()

Returns the label for the X Axis.

public void setYAxisLabel(String val)
Sets the label for the Y Axis.

```
public String getYAxisLabel()

Returns the label for the Y Axis.
```

The user can change whether a bar chart is drawn horizontally or vertically: if horizontally, the X and Y axes will be swapped. Horizontal and vertical bar charts were displayed earlier.

The user can also change whether grid lines are plotted, as well as the kind of the bar chart. The bar chart styles, shown earlier, are one of:

- Separated. An ordinary bar chart with each group in its own bar.
- Stacked. A bar chart with all groups in a series stacked together in one bar.
- Percentage. A bar chart with all groups in a series stacked together in one bar, and normalized to 1.0.

As we the case for Pie Charts, you don't have any control over the colors at present.

#### 12.3.2 Series Attributes

For each series producing a chart in a ChartGenerator, there is one and exactly one **Series Attributes** object, a subclass of sim.util.media.chart.SeriesAttributes. This object, ultimately a subclass of sim.util.gui.LabelledList, is the user's interface to how the series is presented in the ChartGenerator: its color, the thickness of its lines, its name, and so on. SeriesAttributes can also be ordered by the user with respect to one another, which in turn changes the drawing order of the series as they are charted. Finally, SeriesAttributes can be deleted, which then deletes the underlying series from the ChartGenerator.

The icons SeriesAttributes uses for closing (deleting) the SeriesAttributes, moving it up (sooner) in order, or moving it down (later) in order, are public:

```
public static final ImageIcon I_DOWN;
public static final ImageIcon I_DOWN_PRESSED;
public static final ImageIcon I_CLOSE;
public static final ImageIcon I_CLOSE_PRESSED;
public static final ImageIcon I_UP;
public static final ImageIcon I_UP_PRESSED;
```

Normally you don't build a SeriesAttributes: the ChartGenerator does that for you. But here's the constructor nonetheless:

# sim.util.media.chart.SeriesAttributes Constructor Methods

public SeriesAttributes(ChartGenerator generator, String name, int index, SeriesChangeListener stoppable)

Creates a SeriesAttributes attached to the given generator, of the given name and located at the given index in the attributes list. The stoppable will be called when the SeriesAttributes is deleted.

SeriesAttributes has various straightforward getters and setters:

## sim.util.media.chart.SeriesAttributes Methods

public void setStoppable(SeriesChangeListener obj)

Sets the SeriesChangeListener which will get called when the attributes are deleted.

public SeriesChangeListener getStoppable()

Returns the SeriesChangeListener which will get called when the attributes are deleted.

public void setSeriesName(String val)

Sets the name of the attributes.

public String getSeriesName()

Returns the name of the attributes.

public void setSeriesIndex(int val)

Sets the index of the attributes. Be sure that this agrees with the actual index position.

public int getSeriesIndex()

Returns the index of the attributes.

public Plot getPlot()

Returns the JFreeChart's Plot used for drawing the chart.

public ChartGenerator getGenerator()

Returns the ChartGenerator associated with this SeriesAttributes.

Additionally, Series Attributes provides one utility method for subclasses:

#### sim.util.media.chart.SeriesAttributes Methods

public Color reviseColor(Color c, double opacity)

Given a color and an opacity (between 0.0 and 1.0, where 1.0 of fully opaque), revises the color so that it has the given opacity and returns it.

**Making a SeriesAttributes** When you build a SeriesAttributes, you're essentially adding various widgets which allow the user to manipulate the color, line thickness, name, etc., of the series as it's being drawn. Doing so entails at least overriding the following two methods:

#### sim.util.media.chart.SeriesAttributes Methods

public abstract void buildAttributes()

Constructs the SeriesAttributes by adding items to the LabelledList. This method will be called during the SeriesAttributes constructor.

public abstract void rebuildGraphicsDefinitions()

Updates features of the series to reflect the current widget settings as specified by the user. This method should be called each time a widget is modified.

Additionally, you may need to override the setName() method: in some cases to change the name of a series, JFreeChart requires that the entire series be rebuilt.

**Attributes for Time Series** Time Series are controlled by the class sim.util.media.chart.TimeSeriesAttributes, which has the following constructor, solely called by TimeSeriesChartGenerator:

# sim.util.media.chart.TimeSeriesAttributes Constructor Methods

public TimeSeriesAttributes(ChartGenerator generator, XYSeries series, int index, SeriesChangeListener stoppable)

Creates a TimeSeriesAttributes attached to the given generator, with the provided series, and located at the given index in the attributes list. The stoppable will be called when the TimeSeriesAttributes is deleted.

Time Series are different from other kinds of plots in that the data is added incrementally rather than replaced in bulk each time. For the same reason, it makes sense for time series to be able to have their data cleared. Furthermore, only TimeSeriesAttributes have an internal JFreeChart series object (org.jfree.data.xy.XYSeries), whereas the other charts use arrays. You can access this object if you need to.

#### sim.util.media.chart.TimeSeriesAttributes Methods

```
public void clear()
     Clears all the data in the time series.
public org.jfree.data.xy.XYSeries getSeries()
     Returns the internal series object.
public void setSeries(org.jfree.data.xy.XYSeries)
     Sets the internal series object. Be careful this method.
   TimeSeriesAttributes allows the user to modify the following features:
   • The series name
   • The color of the line
   • The width of the line
   • The dash pattern of the line
   • The "stretch" of the dash pattern
   The dash pattern is one of the following nine patterns, indexed as follows:
   O TimeSeriesAttributes.PATTERN_SOLID
   1 TimeSeriesAttributes.PATTERN_LONG_DASH
   2 TimeSeriesAttributes.PATTERN_STRETCH_DASH
   3 TimeSeriesAttributes.PATTERN_DASH
   4 TimeSeriesAttributes.PATTERN_DASH_DASH_DOT
   5 TimeSeriesAttributes.PATTERN_DASH_DOT
   6 TimeSeriesAttributes.PATTERN_DASH_DOT_DOT
   7 TimeSeriesAttributes.PATTERN_DOT
   8 TimeSeriesAttributes.PATTERN_STRETCH_DOT
sim.util.media.chart.TimeSeriesAttributes Methods
public void setThickness(double val)
     Sets the line thickness.
public double getThickness()
     Returns the line thickness.
public void setStretch(double val)
     Sets the dash pattern stretch.
public double getStretch()
     Returns the dash pattern stretch.
public void setDashPattern(int val)
     Sets the dash pattern, one of the 9 patterns described earlier.
```

Returns the dash pattern, one of the 9 patterns described earlier.

public int getDashPattern()

| public void setStrokeColor(Color color)  Sets the line color.                                                                                                    |
|----------------------------------------------------------------------------------------------------|
| public Color getStrokeColor()  Returns the line color.                                                                                                    |
| TimeSeriesAttributes do not automatically cull their data: you have to call a certain method to see if the data must be culled, and if so, cull it. That method is:                                                                                                    |
| sim.util.media.chart.TimeSeriesAttributes Methods                                                                                                    |
| public boolean possiblyCull()  If the data is ready to be culled, culls the data and returns true, else returns false.                                                                                                    |
| Attributes for Scatter Plots Scatter Plots are controlled by the classim.util.media.chart.ScatterPlotSeriesAttributes, which has the following constructor, solely called by ScatterPlotGenerator:                                                                                                    |
| sim.util.media.chart.ScatterPlotSeriesAttributes Constructor Methods                                                                                                    |
| public ScatterPlotSeriesAttributes(ChartGenerator generator, String name, int index, double[][] values,  SeriesChangeListener stoppable                                                                                                    |
| Creates a ScatterPlotSeriesAttributes attached to the given generator, with the provided name and series data, and located at the given index in the attributes list. The stoppable will be called when the ScatterPlotSeriesAttribute is deleted. The series data takes the form of two arrays of equal length, one for X coordinates and one for coordinates of the data. These two arrays are then made element 0 and element 1 respectively of the double arra called values. |
| ScatterPlotSeriesAttributes allows the user to modify the following features of the underlying series:                                                                                                    |
| • The series name                                                                                                    |
| The color of the symbols used to plot the series                                                                                                    |
| The opacity of the symbols used to plot the series                                                                                                    |
| The shape of the symbols used to plot the series                                                                                                    |
| The symbol shape can be one of seven symbols, as follows:                                                                                                    |
| 0 Circle                                                                                                    |
| 1 Square                                                                                                    |
| 2 Diamond                                                                                                    |
| 3 Cross                                                                                                    |
| 4 X                                                                                                    |
| 5 Upward-pointing Triangle                                                                                                    |
| 6 Downward-pointing Triangle                                                                                                    |
|                                                                                                    |

sim.util.media.chart.ScatterPlotAttributes Methods

```
public void setSymbolColor(Color color)
    Sets the symbol color.

public Color getSymbolColor()
    Returns the symbol color.

public void setSymbolOpacity(double val)
    Sets the symbol opacity.

public double getSymbolOpacity()
    Returns the symbol opacity.

public void setShapeNum(int val)
    Sets the symbol shape to one of the seven values described earlier.

public int getShapeNum()
    Returns the symbol shape as one of the seven values described earlier.

public Shape getShape()
    Returns the symbol shape as a java.awt.geom.Shape.
```

**Attributes for Bubble Charts** Bubble Charts are very similar to Scatter Plots. They're controlled by the class sim.util.media.chart.BubbleChartSeriesAttributes, which has the following constructor, solely called by BubbleChartGenerator:

#### sim.util.media.chart.BubbleChartSeriesAttributes Constructor Methods

public BubbleChartSeriesAttributes(ChartGenerator generator, String name, int index, double[][] values,

SeriesChangeListener stoppable)

Creates a BubbleChartSeriesAttributes attached to the given generator, with the provided name and series data, and located at the given index in the attributes list. The stoppable will be called when the ScatterPlotSeriesAttributes is deleted. The series data takes the form of two arrays of equal length, one for X coordinates, one for Y coordinates, and one for Z coordinates of the data. Z coordinates are represented by plotted circle area These three arrays are then made elements 0, 1, and 2 respectively of the double array called values.

BubbleChartSeriesAttributes have the following features:

- The series name
- The color of the circles used to plot the series
- The opacity of the circles used to plot the series
- The relative scale of the circles used to plot the series

Before the circle is plotted based on the Z value, the Z value is scaled with the relative scale specified above. The circle's area then is the size of this relative value. The chart uses the X axis to compute the circle size (this isn't settable, because of poor judgment on part of the JFreeChart designers).

Methods include:

#### sim.util.media.chart.ScatterPlotAttributes Methods

public void setColor(Color color)
Sets the circle color.

public Color getColor()

Returns the circle color.

public void setOpacity(double val)
Sets the circle opacity.

public double getOpacity()
Returns the circle opacity.

public void setScale(double to)
Sets the relative scale of circle sizes.

public double getScale()
Returns the relative scale of circle sizes.

**Attributes for Histograms** Histograms are controlled by the class sim.util.media.char.HistogramSeriesAttributes, which has the following constructor, solely called by HistogramGenerator:

#### sim.util.media.chart.HistogramSeriesAttributes Constructor Methods

 $public\ Histogram Series Attributes (Chart Generator,\ String\ name,\ int\ index,\ double[]\ values,\ int\ bins,$ 

SeriesChangeListener stoppable)

Creates a HistogramSeriesAttributes attached to the given generator, with the provided name and series data, and located at the given index in the attributes list. The stoppable will be called when the HistogramSeriesAttributes is deleted. The series data takes the form of a single array of doubles, forming the samples to the Histogram.

HistogramSeriesAttributes allows the user to modify the following features of the underlying series:

- The series name
- The number of bins in the histogram
- The fill color for histogram bars
- The fill opacity for the histogram bars
- The outline color for the histogram bars
- The outline opacity for the histogram bars
- The thickness of the outline

HistogramSeries also contain the current values of the Histogram. You can change these but they won't be reflected until the next time the Histogram is updated.

# sim.util.media.chart.HistogramSeriesAttributes Methods

public void setFillOpacity(double val) Sets the fill opacity.

public double getFillOpacity()
Returns the fill opacity.

public void setStrokeColor(Color color)
Sets the outline stroke color.

public Color getStrokeColor()

Returns the outline stroke color.

public void setStrokeOpacity(double val) Sets the outline stroke opacity.

public double getStrokeOpacity()

Returns the outline stroke opacity.

public void setThickness(double val)

Sets the outline thickness.

public double getThickness()

Returns the outline thickness.

public void setNumBins(int val)

Sets the number of bins in the histogram.

public int getNumBins()

Returns the number of bins in the histogram.

**Attributes for Box Plots** BoxPlots are controlled by the class sim.util.media.char.BoxPlotSeriesAttributes, which has the following constructors, solely called by BoxPlotGenerator:

# sim.util.media.chart.BoxPlotSeriesAttributes Constructor Methods

public BoxPlotSeriesAttributes(ChartGenerator generator, String name, int index, double[][] values, String[] labels,

SeriesChangeListener stoppable)

Creates a BoxPlotSeriesAttriburtes attached to the given generator, with the provided name and series data and labels, and located at the given index in the attributes list. The stoppable will be called when the BoxPlotSeriesAttributes is deleted. The series data takes the form of an array of arrays of doubles, each forming the samples to a single BoxPlot labelled with the corresponding label.

public BoxPlotSeriesAttributes(ChartGenerator generator, String name, int index, double[] values,

SeriesChangeListener stoppable)

Creates a BoxPlotSeriesAttriburtes attached to the given generator, with the provided name and series data, and located at the given index in the attributes list. The stoppable will be called when the BoxPlotSeriesAttributes is deleted. The series data takes the form of an array of doubles forming the samples to a single unlabeled BoxPlot.

BoxPlotSeriesAttributes allows the user to modify the following features of the underlying series:

- The series name
- The thickness of the boxplot outline and whiskers
- The fill color for the boxplot
- The fill opacity for the boxplot

- The outline color for the boxplot
- The outline opacity for the boxplot

BoxPlotSeriesAttributes also contain the current values of the box plot. You can change these but they won't be reflected until the next time the box plot is updated.

```
sim.util.media.chart.BoxPlotSeriesAttributes Methods
public void setValues(double[][] values)
      Sets the values. The labels must be an array of the same length.
public double[][] getValues()
      Returns the values.
public void setLabels(String[] labels)
      Sets the labels. The values must be an array of the same length. Alternatively the labels array may be null, which
      empties the labels.
public String getLabels()
      Returns the labels.
public void setFillColor(Color color)
      Sets the fill color.
public Color getFillColor()
      Returns the fill color.
public void setFillOpacity(double val)
      Sets the fill opacity.
public double getFillOpacity()
      Returns the fill opacity.
public void setStrokeColor(Color color)
      Sets the outline stroke color.
public Color getStrokeColor()
      Returns the outline stroke color.
public void setStrokeOpacity(double val)
      Sets the outline stroke opacity.
public double getStrokeOpacity()
      Returns the outline stroke opacity.
public void setThickness(double val)
      Sets the outline thickness.
public double getThickness()
      Returns the outline thickness.
```

**Attributes for Pie Charts and Bar Charts** Pie and Bar Charts at present have basically no per-series attributes beyond the series name. The constructor for sim.util.media.chart.PieChartSeriesAttributes is straightforward:

#### sim.util.media.chart.PieChartSeriesAttributes Constructor Methods

public PieChartSeriesAttributes(ChartGenerator generator, String name, int index, SeriesChangeListener stoppable)
Creates a PieChartSeriesAttributes attached to the given generator, with the provided name and series data in the form of labels and their associated values (amounts), and located at the given index in the attributes list. The stoppable will be called when the ScatterPlotSeriesAttributes is deleted.

sim.util.media.chart.BarChartSeriesAttributes has an identical constructor (as it is a subclass of PieChart-SeriesAttributes).

However in the PieChartSeriesAttributes and BarChartSeriesAttributes classes are stored, much like Histogram, the current values of the Pie or Bar charts. Values are stored in one of three possible ways:

- As a Collection of objects. In this case, the pie or bar charts reflect the relative *counts* of identical objects, and use the *String form of the objects*, that is, "" + obj, as the names.
- As an array of objects. In this case, the pie or bar charts reflect the relative *counts* of identical objects, and use the *String form of the objects*, that is, "" + obj, as the names.
- As an array of values and labels. In this case, the pie or bar charts reflect each of the values, and label them with the given labels.

You can revise these values, but they won't be reflected until the generator's chart is updated.

# sim.util.media.chart.PieChartSeriesAttributes Methods

```
public void setElements(Object[] objs)
      Sets the elements as counts of objects.
public Object[] getElements()
      Returns the elements as counts of objects, or null if they weren't set this way.
public void setElements(Collection objs)
      Sets the elements as counts of objects.
public Collection getElements()
      Returns the elements as counts of objects, or null if they weren't set this way.
public void setValues(double[] vals)
      Sets the elements to the given values.
public double[] getValues()
      Returns the values, or null if they weren't set this way.
public void setLabels(String[] labels)
      Sets the labels for each elements. This array must be the same size as that provided in setValues(...).
public String[] getLabels()
      Returns the labels, or null if they weren't set this way.
```

# 12.3.3 Data Cullers

Classes which use TimeSeriesChartGenerator must occasionally cull values from its series in order to keep graphics drawing efficient. To do this they employ its sim.util.media.chart.DataCuller. DataCuller is just an interface: MASON provides a single but effective concrete subclass called sim.util.media.chart.MinGapDataCuller to perform culling.

Culling isn't automatic: after you enter new data into a series, you must manually call possiblyCull() on the associated TimeSeriesAttributes object to see if the totality of the data should now undergo culling.

DataCuller has two basic methods to implement:

# sim.util.media.chart.DataCuller Abstract Methods

public boolean tooManyPoints(int pointCount)

Returns true if the provided point count is over the threshold and points should be culled.

public IntBag cull(double[] xValues, boolean sortOutput)

Culls points from the given X values, and optionally sorts the result.

TimeSeriesAttributes uses this as follows: when  $\langle X, Y \rangle$  points are added to the time series, TimeSeriesAttributes first checks the culler to see if there are too many points. If so, it extracts just the X values and sends them to the culler to be culled. It then goes through all the points and removes the ones whose X values are not among the survivers.

TimeSeriesChartGenerator at present uses a culler called MinGapDataCuller, which strives to remove *X* values so as to leave the smallest gaps between their left and right siblings. It is largely defined by its construtors:

# sim.util.media.chart.MinGapDataCuller Constructor Methods

public MinGapDataCuller(int maxPointCount, int pointCountAfterCulling)

Constructs a MinGapDataCuller which agrees to cull after the point count has exceeded maxPointCount, and then culls back to pointCountAfterCulling.

public MinGapDataCuller(int maxPointCount)

Constructs a MinGapDataCuller which agrees to cull after the point count has exceeded maxPointCount, and then culls back to half that amount, plus 1.

# 12.3.4 Programmatically Displaying a Chart

It is often the case that you may want to make a permanent chart as part of your simulation. If you chose to do this entirely by hand, with some elbow grease you can set up a chart as a Display: but it's a fair bit of work and requires some knowledge. In general you'll have to:

- 1. Create and set up the chart as a ChartGenerator.
- 2. Create the chart's JFrame and make it visible.
- 3. Register the chart's JFrame with the Controller.
- 4. Make one or more series in the form of SeriesAttributes and add them to the chart.
- 5. Schedule repeating Steppables on the GUIState minischedule which revise the various series and then tell the chart to redraw itself in the near future.

If you want your charts to survive checkpointing, then you'll have even more fun, as the underlying series objects will need to be carefully stored in the model.

To remove most of the complexity, MASON has a factory class called sim.display.ChartUtilities. Using it is pretty simple. To start, you'll need to create an object which implements an interface defined in ChartUtilities. There are presently five such interfaces (different charts need different kinds of data), and each defines just one or two methods which MASON will call when it needs more data from you to update the chart. For example, if you have created a time series chart, MASON will periodically call your object to ask for the latest value from your model to add to the time series. Or if you have created a histogram, MASON will periodically call your object to ask for the latest data with which to build a new histogram.

The interfaces are as follows:

| <b>sim.util.Valuable</b> is used by time series charts, created by ChartUtilities, to add the latest information the chart. See Section 3.5 for more information on this interface, but for a refresher:                                 |  |
|----------------------------------------------------------------------------------------------------|--|
| sim.util.Valuable Methods                                                                                                    |  |
| public double doubleValue()  Returns the current value. This is used by ChartUtilities to update the time series chart with the newest information.                                                                                      |  |
| <b>sim.display.ChartUtilities.ProvidesDoubles</b> is used by histograms and box plots, created by ChartUtilities, to provide the newest data with which to create the histogram or boxplot.                                              |  |
| sim.display.ChartUtilities.ProvidesDoubles Methods                                                                                                    |  |
| public double[] provide()  Returns the latest samples with which to build the histogram or box plot                                                                                                    |  |
| <b>sim.display.ChartUtilities.ProvidesDoubleDoubles</b> is used by scatter plots, created by ChartUtilities, to provide the newest data with which to create the scatter plot.                                                           |  |
| sim.display.ChartUtilities.ProvidesDoubleDoubles Methods ————————————————————————————————————                                                                                                    |  |
| public double[][] provide()  Returns the latest samples with which to build the scatter plot. The returned data takes the form of exactly <i>two</i> double arrays, one for the X coordinates and one for the Y coordinates of the data. |  |
| <b>sim.display.ChartUtilities.ProvidesTripleDoubles</b> is used by bubble charts, created by ChartUtilities, to provide the newest data with which to create the bubble chart.                                                           |  |
| sim.display.ChartUtilities.ProvidesTripleDoubles Methods                                                                                                    |  |
| public double[][] provide()  Returns the latest samples with which to build the scatter plot. The returned data takes the form of exactly <i>three</i>                                                                                   |  |

double arrays, one for the X coordinates, one for the Y coordinates, and one for the Z coordinates of the data.

**sim.display.ChartUtilities.ProvidesDoublesAndLabels** which extends ProvidesDoubles, is used by pie charts and bar charts, created by ChartUtilities, to provide the newest data with which to create the chart. It is one of three possible interfaces used by these kinds of charts.

#### sim.display.ChartUtilities.ProvidesDoublesAndLabels Methods

public double[] provide()

Returns the latest samples with which to build the pie chart or bar chart. The double values represent the sizes of various elements in the pie chart or bar chart.

public String[] provideLabels()

Returns the labels corresponding to the samples given in provide(). The array length must thus be the same.

**sim.display.ChartUtilities.ProvidesDoubleDoublesAndLabels** which extends ProvidesDoubleDoubles, is used by box plots, created by ChartUtilities, to provide the newest data with which to create the box plot. Note that although this class extends ProvidesDoubleDoubles, the array returned by the provide() method is interpreted in a different way.

#### sim.display.ChartUtilities.ProvidesDoubleDoublesAndLabels Methods

public double[][] provide()

Returns the latest samples with which to build the box plot. Each subarray is a separate distribution numeric values from which ChartUtilities will build a separate box plot.

public String[] provideLabels()

Returns the labels corresponding to each distribution in provide(). The array length must thus be the same.

**sim.display.ChartUtilities.ProvidesObjects** is used by pie charts and bar charts, created by ChartUtilities, to provide the newest data with which to create the chart. It is one of three possible interfaces used by these kinds of charts.

#### sim.display.ChartUtilities.ProvidesObjects Methods

public Object[] provide()

Returns the latest samples with which to build the pie chart or bar chart. The objects must respond to the toString() method to return labels. The objects are broken into groups where all objects in a group have the same label. The counts of these groups form the sizes of elements in the pie or bar charts, and the labels under which they're grouped form the labels of the elements.

**sim.display.ChartUtilities.ProvidesCollection** is used by pie charts and bar charts, created by ChartUtilities, to provide the newest data with which to create the chart. It is one of three possible interfaces used by these kinds of charts.

### sim.display.ChartUtilities.ProvidesCollection Methods

public Collection provide()

Returns the latest samples with which to build the pie chart or bar chart. The objects in the collection must respond to the toString() method to return labels. The objects are broken into groups where all objects in a group have the same label. The counts of these groups form the sizes of elements in the pie or bar charts, and the labels under which they're grouped form the labels of the elements.

Armed with the appropriate interface, you can now build your Chart. You must start by defining the chart in your init() method. You have two choices here: you can create a standalone chart which is disassociated from MASON's Controller, or you can create one put into a Display JFrame and attached to the Controller. The former is for customizing things: if you just want to make a Display, choose the latter. Here are all the possible methods:

#### sim.display.ChartUtilities Methods

public static TimeSeriesChartGenerator buildTimeSeriesChartGenerator(String title, String domainAxisLabel)
Produces a standalone time series chart. The domain axis label is the label of the "time" axis.

public static TimeSeriesChartGenerator buildTimeSeriesChartGenerator(GUIState state, String title, String domainAxisLabel)

Produces a time series chart. Places it in its own JFrame, and registers it with the simulation's Controller as a display. The domain axis label is the label of the "time" axis.

public static HistogramGenerator buildHistogramGenerator(String title, String rangeAxisLabel)

Produces a standalone histogram. The range axis label is the label underneath the histogram.

public static HistogramGenerator buildHistogramGenerator(GUIState state, String title, String rangeAxisLabel)
Produces a histogram. Places it in its own JFrame, and registers it with the simulation's Controller as a display.
The range axis label is the label underneath the histogram.

public static BoxPlotGenerator buildBoxPlotGenerator(String title, String rangeAxisLabel)

Produces a standalone box plot. The range axis label is the label to the side of the box plot.

public static BoxPlotGenerator buildBoxPlotGenerator(GUIState state, String title, String rangeAxisLabel)

Produces a box plot. Places it in its own JFrame, and registers it with the simulation's Controller as a display. The range axis label is the label to the side of the box plot.

public static ScatterPlotGenerator buildScatterPlotGenerator(String title, String rangeAxisLabel, String domainAxisLabel)

Produces a standalone scatter plot. The range axis label is typically the Y axis. The domain axis label is typically the X axis.

public static ScatterPlotGenerator buildScatterPlotGenerator(GUIState state, String title, String rangeAxisLabel,
String domainAxisLabel)

Produces a scatter plot. Places it in its own JFrame, and registers it with the simulation's Controller as a display. The range axis label is typically the Y axis. The domain axis label is typically the X axis.

 $public\ static\ Bubble Chart Generator\ (String\ title,\ String\ range Axis Label,\ String\ domain Axis Label)$ 

Produces a standalone bubble chart. The range axis label is typically the Y axis. The domain axis label is typically the X axis.

 $public\ static\ Bubble Chart Generator\ build Bubble Chart Generator\ (GUIState\ state,\ String\ title,\ String\ range Axis Label)$ 

Produces a bubble chart. Places it in its own JFrame, and registers it with the simulation's Controller as a display. The range axis label is typically the Y axis. The domain axis label is typically the X axis.

public static PieChartGenerator buildPieChartGenerator(String title) Produces a standalone pie chart.

public static PieChartGenerator buildPieChartGenerator(GUIState state, String title)

Produces a pie chart. Places it in its own JFrame, and registers it with the simulation's Controller as a display.

public static BarChartGenerator buildBarChartGenerator(String title)
Produces a standalone bar chart.

public static BarChartGenerator buildBarChartGenerator(GUIState state, String title)

Produces a bar chart. Places it in its own JFrame, and registers it with the simulation's Controller as a display.

Next in your init() method, you'll need to create one or more series for the chart, in the form of SeriesAttributes objects. ChartUtilities provides simple methods to create these series for you. Once the SeriesAttributes are created and added, you can customize them are you wish.

#### sim.display.ChartUtilities Methods

public static TimeSeriesAttributes addSeries(TimeSeriesChartGenerator chart, String seriesName) Adds a new time series to the chart.

public static HistogramSeriesAttributes addSeries(HistogramGenerator chart, String seriesName, int numBins)

Adds a new histogram series to the chart. You also provide the default number of bins for histograms created with this series.

public static BoxPlotSeriesAttributes addSeries(BoxPlotGenerator chart, String seriesName) Adds a new boc plot series to the chart.

public static ScatterPlotSeriesAttributes addSeries(ScatterPlotGenerator chart, String seriesName) Adds a new scatter plot series to the chart.

public static BubbleChartSeriesAttributes addSeries(BubbleChartGenerator chart, String seriesName) Adds a new bubble chart series to the chart.

public static PieChartSeriesAttributes addSeries(PieChartGenerator chart, String seriesName) Adds a new pie chart series to the chart.

public static BarChartSeriesAttributes addSeries(BarChartGenerator chart, String seriesName) Adds a new bar chart series to the chart.

Once you have created your series, you will later (in your start() and load() methods) need to schedule them with the GUIState minischedule so MASON will repeatedly query your data-providing object to update them. Here are the appropriate methods:

#### sim.display.ChartUtilities Methods

public static Stoppable scheduleSeries(GUIState state, TimeSeriesAttributes attributes, sim.util.Valuable valueProvider)
Schedules the series repeating, returning a Stoppable to stop it (you'll rarely use that). You provide a valueProvider which is called to provide the latest data to update the series in the chart. Your valueProvider can be null, in which case the new data will not be added when the series is updated: you will have to add data manually (this is an unusual need).

 $public\ static\ Stoppable\ schedule Series (GUIState\ state,\ Histogram Series Attributes\ attributes,$ 

sim.display.ChartUtilities.ProvidesDoubles valueProvider)

Schedules the series repeating, returning a Stoppable to stop it (you'll rarely use that). You provide a valueProvider which is called to provide the latest data to update the series in the chart. Your valueProvider can be null, in which case the new data will not be added when the series is updated: you will have to add data manually (this is an unusual need).

 $public\ static\ Stoppable\ schedule Series (GUIState\ state,\ BoxPlotSeries\ attributes,$ 

sim.display.ChartUtilities.ProvidesDoubles valueProvider)

Schedules the series repeating, returning a Stoppable to stop it (you'll rarely use that). You provide a valueProvider which is called to provide the latest data to update the series in the chart. The series will have a single distribution, whose label will be the empty String, that is,"". Your valueProvider can be null, in which case the new data will not be added when the series is updated: you will have to add data manually (this is an unusual need).

public static Stoppable scheduleSeries(GUIState state, BoxPlotSeries attributes,

sim.display.ChartUtilities.ProvidesDoubleDoublesAndLabels valueProvider)

Schedules the series repeating, returning a Stoppable to stop it (you'll rarely use that). You provide a valueProvider which is called to provide the latest data to update the series in the chart. A series can have multiple distributions, each with its own label. If multiple series have distributions with the same label, they will be grouped together when displayed, under the same label. Your valueProvider can be null, in which case the new data will not be added when the series is updated: you will have to add data manually (this is an unusual need).

public static Stoppable scheduleSeries(GUIState state, ScatterPlotSeriesAttributes attributes,

sim.display.ChartUtilities.ProvidesDoubleDoubles valueProvider)

Schedules the series repeating, returning a Stoppable to stop it (you'll rarely use that). You provide a valueProvider which is called to provide the latest data to update the series in the chart. Your valueProvider can be null, in which case the new data will not be added when the series is updated: you will have to add data manually (this is an unusual need).

public static Stoppable scheduleSeries(GUIState state, BubbleChartSeriesAttributes attributes,

 $sim.display.ChartUtilities.ProvidesTripleDoubles\ valueProvider)$ 

Schedules the series repeating, returning a Stoppable to stop it (you'll rarely use that). You provide a valueProvider which is called to provide the latest data to update the series in the chart. Your valueProvider can be null, in which case the new data will not be added when the series is updated: you will have to add data manually (this is an unusual need).

public static Stoppable scheduleSeries(GUIState state, PieChartSeriesAttributes attributes,

sim.display.ChartUtilities.ProvidesDoublesAndLabels valueProvider)

Schedules the series repeating, returning a Stoppable to stop it (you'll rarely use that). You provide a valueProvider which is called to provide the latest data to update the series in the chart. Your valueProvider can be null, in which case the new data will not be added when the series is updated: you will have to add data manually (this is an unusual need).

public static Stoppable scheduleSeries(GUIState state, PieChartSeriesAttributes attributes,

sim.display.ChartUtilities.ProvidesObjects valueProvider)

Schedules the series repeating, returning a Stoppable to stop it (you'll rarely use that). You provide a valueProvider which is called to provide the latest data to update the series in the chart. Your valueProvider can be null, in which case the new data will not be added when the series is updated: you will have to add data manually (this is an unusual need).

public static Stoppable scheduleSeries(GUIState state, PieChartSeriesAttributes attributes,

sim.display.ChartUtilities.ProvidesCollection valueProvider)

Schedules the series repeating, returning a Stoppable to stop it (you'll rarely use that). You provide a valueProvider which is called to provide the latest data to update the series in the chart. Your valueProvider can be null, in which case the new data will not be added when the series is updated: you will have to add data manually (this is an unusual need).

 $public\ static\ Stoppable\ schedule Series (GUIState\ state,\ Bar Chart Series Attributes\ attributes,$ 

 $sim.display. Chart Utilities. Provides Doubles And Labels\ value Provider)$ 

Schedules the series repeating, returning a Stoppable to stop it (you'll rarely use that). You provide a valueProvider which is called to provide the latest data to update the series in the chart. Your valueProvider can be null, in which case the new data will not be added when the series is updated: you will have to add data manually (this is an unusual need).

public static Stoppable scheduleSeries(GUIState state, BarChartSeriesAttributes attributes,

sim.display.ChartUtilities.ProvidesObjects valueProvider)

Schedules the series repeating, returning a Stoppable to stop it (you'll rarely use that). You provide a valueProvider which is called to provide the latest data to update the series in the chart. Your valueProvider can be null, in which case the new data will not be added when the series is updated: you will have to add data manually (this is an unusual need).

public sim.util.media.chart.TimeSeriesAttributes myAttributes;

sim.display.ChartUtilities.ProvidesCollection valueProvider)

Schedules the series repeating, returning a Stoppable to stop it (you'll rarely use that). You provide a valueProvider which is called to provide the latest data to update the series in the chart. Your valueProvider can be null, in which case the new data will not be added when the series is updated: you will have to add data manually (this is an unusual need).

**An Example** Let's say our model has an instance variable (a double) in your SimState which is updated every timestep. This instance variable is called, say, myData. We would like to track that in a Time Series set up as a Display in the GUIState.

We begin by creating two instance variables in our GUIState which hold the time series attributes and the underlying chart:

```
public TimeSeriesChartGenerator myChart;

Next, in our GUIState's init() method, we create the chart and add the attributes to it:

public void init(Controller c)
{
    super.init(c);
    myChart = ChartUtilities.buildTimeSeriesChartGenerator(this, "My Thing", "As Time Goes By");
    myAttributes = ChartUtilities.addSeries(myChart, "The Time Series of Interest");
```

Now in our GUIState's start() and load() methods, we schedule the chart. The code we'll add to each will be identical except for a single call in start() to reset all the data in the chart. So the two methods have to be separate, and we can't unify them like is often done in setupPortrayals(). Note that in this example we provide a value-providing object in the form of an anonymous class which returns the latest information:

```
});
```

And we're done! Note that if for some crazy reason you do *not* want the data reset between simulations — perhaps you're charting the statistics gathered from several simulations together — all you have to do is not include the call to clearAllSeries().

**A Gotcha: Serializing a Time Series** In the example above, when you run the simulation, the chart will be displayed and update itself appropriately. If you checkpoint it out and then quit and restart MASON from checkpoint, however, only information from then on will be displayed in the chart, not any of the original information. This is because the series isn't being serialized with the model.

This isn't a problem for histograms, bubble charts, and so on, which update all their data every timestep anyway. But it's a problem for Time Series charts.

This can be fixed. In the start() method, we'll schedule the SeriesAttributes as usual, but we'll also extract the underlying series (an org.jfree.data.xy.XYSeries) and store it in the model. Let's imagine we've created the following instance variable in the SimState:

Now when our model is checkpointed, the series object is also checkpointed (it's Serializable, so we're okay). When we load from checkpoint, the load() method is called, which we'll update as follows:

... and now the series is loaded from the model for the chart to continue updating.

Another Gotcha: Updating Time Series at Irregular Intervals The various value-provider objects are called every timestep during display update time. If for some reason you don't want to update your data every timestep, you have an option: pass in null for your value-provider when you are scheduling a series.

This will cause the series to be scheduled to be redrawn but MASON will never add data to it. So how do you add data then? Simple. First, you extract the series to the SimState as shown in the previous example. Then schedule a Steppable which adds data to that series when you feel like it.

Continuing our previous example, let's say we have decided to manually add data to our XYSeries every five time steps. We might do something like this in the start() method of our sim.engine.SimState subclass:

Now we need to instruct MASON not to load data into our chart, because we're doing it manually. We can do that by modifying our sim.display.GUIState start() method like this:

```
public void start()
    {
        super.start();
        myChart.clearAllSeries();
        ((MyModel)state).series = myAttributes.getSeries();
        ChartUttilities.scheduleSeries(this, myAttributes, null); // no value-provider
        ...

And likewise the load(...) method:

public void load(final SimState state) /// NOTE WE MADE THIS FINAL
        {
        super.load();
        myAttributes.setSeries(((MyModel)state).series);
        ChartUtilities.scheduleSeries(this, myAttributes, null); // no value-provider
        ...
```

And we're done!

# **Chapter 13**

# Calibrating and Analyzing your Model

MASON sports two facilities you may find useful for model optimization/calibration and analysis: a **multithreaded parameter sweep facility** and a **massively distributed model calibrator and optimizer**. The parameter sweep facility lets you run your model with a variety of combinations of parameter settings and dump the results to a statistics file. The distributed model optimizer allows you to automatically find a set of parameters which optimize a desired quality: for example, you might look for the settings of three parameters (for which you don't know the right values) which maximize the rainfall in your model, or minimize the error between the model and known ground-truth data.

The distributed model optimizer is very sophisticated, as it relies on ECJ a popular massively distributed evolutionary optimization framework. It can run on a great many machines in parallel (or on a single machine—your laptop say—if you like). The parameter sweep facility at present will only run on a single machine but it can run in multiple simultaneous threads.

# 13.1 Parameter Sweeping

MASON has a multithreaded parameter sweep facility which can run many simulations at once in the background and collect data on them. The facility can either be run from the command line or from the graphical interface: the result is the same. We'll discuss the GUI first.

If, while trying out a simulation, you select *Sweep Parameters* from the *File* menu, you'll be presented with a window such as the one at right. This is the *Parameter Sweep Console*. It runs entirely independently from the primary Console. The Parameter Sweep Console allows you to choose variables to sweep over, set up your sweep experiment, and run or stop it.

Let's begin with the Model Variables at the top of the window. These are your model's global parameters (the ones which normally appear in the *Model* tab of your simulation). Well, not all of them: just the ones which are integers, doubles, or booleans. For example, the window at right is the Parameter Sweep Console for the *Flockers* model, but you'll notice that Flockers's Locations and Inverted Locations parameters are missing, since they are arrays.

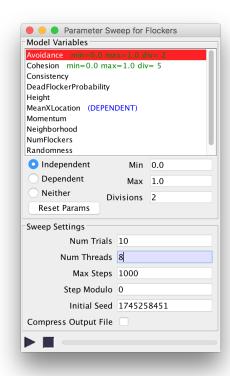

**Specifying Variables** To do a sweep, we want to specify one or more *independent variables* and one or more *dependent variables*. The sweep facility will try various combinations of settings of the independent variables, run simulations, and report on what the dependent variables wound up being as a result. In the example at right we have chosen Avoidance and Cohesion as our independent variables and MeanXLocation as the dependent variable. This is because we wish to know the effect of Avoidance and Cohesion on the average X location of the flockers (in fact there is none of consequence). The rest of the variables are *Neither* (the default), meaning that they are neither independent nor dependent variables, and will simply be set to the default values specified in your model.

Independent variables have *ranges* that we will sweep over. A range has a *minimum value*, a *maximum value*, and a number of *divisions*. For Avoidance, we have specified a min of 0.0, a max of 1.0, and 2 divisions. For Cohesion we have done the same except with 5 divisions. The number of divisions indicates how many different (evenly spaced) settings between min and max that MASON will try. With a minimum of 0.0 and a maximum of 1.0, two divisions means that MASON will try the values 0.0 and 1.0, but five divisions means that MASON will try the values 0.0, 0.25, 0.5, 0.75, and 1.0 (note that there are five of them). The default number of divisions is 1, but that's hardly interesting: you probably want 2 or more.

Thus in this example we have told MASON to try ten combinations of variable settings: 0.0 and 1.0 for Avoidance combined with 0.0, 0.25, 0.5, 0.75, and 1.0 for Cohesion.

**Sweep Settings** Next we want to tell MASON how to run the experiment. We begin by stating how many *trials* (simulations) it should run for each combination. Here we have asked MASON to run the experiment 10 times for each combination, each with a different independent random number generator seed. Thus all told MASON will run 100 simulations (ten combinations with ten trials each).

We also want to tell MASON how long each experiment should be: this is the *Max Steps* parameter. In the above example, MASON will run each simulation for 1000 timesteps.

If we have a multi-core machine we may want to take advantage of it to run many simulations at once. For example, I have an 8-core machine, so I have chosen 8 threads via the *Num Threads* parameter. It doesn't make sense to run with more threads than you have cores.

Normally MASON will report the results of its dependent variables at the end of the experiment. But if we set the *Step Modulo* to any value other than 0, then MASON will also report the results of its dependent variables every *modulo* steps. For example, if we were to set the Step Modulo to 100, then MASON would report the results of its dependent variables every 100 steps. Beware that this can make the report very large if you're not careful. You may find it helpful to select *Compress Output File*, which will output the report compressed using GZIP (.gz).

The *Initial Seed* is the random number generator seed for the first job: the other jobs have independent random number generator seeds which are deterministically derived from this one. MASON is providing an initial seed, but you should set it to something else: MASON should produce the same results with the same initial seed.

**Running the Experiment** Once the variables and sweep settings have been set, you can run the experiment by pressing the Play button on the Parameter Sweep Console. You will be asked to indicate the file to which the report will be written. If you need to cancel the experiment, you can press the Stop button at any time.

The experiment will repeatedly start a new MASON simulation. In doing so, it will set the parameters, then call start(), then set the parameters again just to make sure that you didn't overwrite them in start(), then run the model to completion and finally collect the results.

**Interpreting the Report** The report is a CSV file: this is just a text file of rows (one per simulation job), where all the values on the row are separated by commas. There is also a *header row* which indicates the value of each row. You should be able to load this CSV file directly into your spreadsheet program (you may need to decompress it first!). In the example above, we should expect 101 rows: a header row followed by 100 simulation (job) rows.

Each simulation row has the following data, separated by commas. The header row should be useful in making it clear what's what:

- *Job Number* Each job has its own unique number. Here, the numbers are 0 through 99. Simulations as asynchronous and are entered into the report when they finish, and some simulations may finish earlier than others. Thus the job rows will not be in the order you expected: but if you sort the rows by job number, things should make more sense.
- *Trial Number* Each job is assigned to work on a specific *trial* for a specific combination of variable values. Since we specified ten trials above, each of our combination of variable values will have ten trials: they are indicated as trials 0...9 in this example.
- Random Number Generator (RNG) Seed Each job has a unique seed. This seed makes it possible for you to replicate that simulation in MASON later on by setting the independent variables appropriately and also setting the seed to this value.
- *Independent Variables* Next come the particular values for each independent variable assigned to this simulation job.
- *Dependent Variables (Modulo)* For each modulus timestep, the current values of each of the dependent variables appear here, in order. If your modulo was 0, then nothing will appear here.
- Dependent Variables (Final) The final values of each of the dependent variables appear here, in order. MASON will provide the *final* (last) value of each variable, along with the *minimum* and *maximum* values which appeared at any time during the simulation, along with the *average* value over all timesteps.

**Running from the Command Line** Oh, so you have a supercomputer? Then you might like running the parameter sweep facility on the command line. To do this you need to specify a *parameter file* with the parameters indicated above. Here's what the parameter file looks like for our previous example:

```
### Parameter Test Example
model = sim.app.flockers.Flockers
## Variables
independent = Avoidance Cohesion
min = 0.0 0.0
max = 1.0 1.0
divisions = 25
dependent = MeanXLocation
## Sweep Parameters
trials = 10
threads = 8
steps = 1000
mod = 0
seed = 1745258451
compress = false
out = /tmp/out.csv
```

Notice that the *independent*, *min*, *max*, and *divisions* entries consist of lists of items separated by whitespace. These are the parameter name, min-value, max-value, and divisions of each independent parameter. The *dependent* entry is also a list of (dependent) variables separated by whitespace, but in our example there is only one of them.

Let's say this file is called *in.params*. Then you'd run the parameter sweep facility on the command line like this:

```
java sim.util.sweep.ParameterSweep in.params
```

The report would be located in a file called /tmp/out.csv (or /tmp/out.csv.gz if you compressed it). Notice that this report may not contain the same lines as your GUI report: because the jobs may be completed in different order. But if you sorted them by job number, you'd find they were exactly the same.

# 13.2 Model Optimization

MASON has a massively distributed model optimization and calibration facility in combination with ECJ, <sup>1</sup> a massively distributed evolutionary computation toolkit. The facility is designed to provide both very flexible model optimization and calibration, and also easy calibration of basic model parameters.

As shown in the Figure at right, the general setup is as follows. You will create one *master* MASON process and some *N worker* MASON processes. The Master MASON process largely exists to set up an ECJ "master" facility which will communicate with *N* ECJ "slave" facilities, each one controlled by a MASON Worker process. The ECJ "slave" facilities will in turn hold onto a single MASON model. The Master and various Worker processes can be on different threads, in different Java processes in the same computer, or even on different computers: and

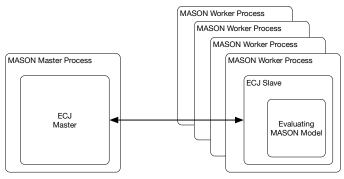

indeed there can be a great many Worker processes, each assessing its own MASON model instance.

When the workers are fired up, they are told the IP address and the socket number of the master process. The default socket port is **15000**. If a worker was running on the same machine as the master (it'd be best if you had workers on many machines instead) the IP address would be **127.0.0.1** (or **localhost**). Each worker looks for a master process waiting at that port and IP address, and when one appears, they register themselves with it.

When all the processes are up and running and registered, optimization begins. ECJ's optimization techniques are evolutionary computation methods, which we do not discuss here in detail (you can read more about them in ECJ's manual, or in the free book *Essentials of Metaheuristics*.<sup>2</sup> In general, you will specify which model parameters, agent behaviors, or whatnot, should be optimized. ECJ will then create multiple random assortments of these (in evolutionary computation parlance, ECJ will create a *population* of *individuals*), then plug them each assortment into the worker processes to be *assessed*. Assessment consists of using these parameters and behaviors in a MASON model, running it, and seeing how it performs. After a model has been run some *T* times, the worker returns to the master a *fitness* describing the performance of that given group of model parameter settings. The ECJ master uses these fitness assessments to resample a next *generation* of parameter settings etc., then tries them again, with the goal of finding the fittest possible settings.

You will have only one Master but can have a great number of workers: we've tested with hundreds. These workers can be, and typically are, on separate CPUs or even on separate machines. Distributed model optimization requires transferring information over a network, and the network cost can be high. It's worthwhile if the amount of time necessary to run a model is relatively long (at least many seconds) so the network transfer cost is minimal in comparison. Fortunately, that's the typical situation for ABM models.

We provide three ways you can do optimization:

You optimize only a certain number of numeric or boolean model variables from your global MASON model. You can choose from a few optimization algorithms and specify some of their optimization parameters, plus a function which assesses how good you think a model has performed given these parameters. All this is done on the command line. MASON does the rest.

<sup>1</sup>http://cs.gmu.edu/~eclab/projects/ecj/

<sup>&</sup>lt;sup>2</sup>https://cs.gmu.edu/~sean/book/metaheuristics/

- You do exactly the same thing, but using a GUI tool much like the GUI tool for parameter sweeps.
- You have the freedom to specify all aspects of optimization: for example, you might optimize rulesets for agent behaviors. This will require that you understand ECJ pretty well.

We'll go through these each in turn. Let's start with the first one. Its discussion is quite involved, but that's because you'll be introduced to many things also used by the other two.

# 13.2.1 Simple Optimization

Even though this is the "simple" approach, there's a lot of stuff to cover, though it's not too bad. This is a command-line-only method, but you still need to understand many of its concepts even if you use the GUI. So you'll need to read this anyway!

We begin by creating a parameters file — a text file — called, say, mymodel.params. On the first line of this file, we write:

```
parent.0 = @sim.util.opt.Master master.params
```

This means: "In the same directory as the class file for the MASON class sim.util.opt.Master, there exists a file called master.params. This file contains additional parameters to set up ECJ to do optimization. We will be adding to those parameters."

In simple optimization, you select a set of model variables from your SimState. These are the variables which appear in the **Model** tab when you run your model in MASON's GUI. The model variables you select should have the following features:

- They must be **numeric** or **boolean**. You can't optimize strings, arrays, etc.
- They must be both **readable** and **writeable**. That is, they must have both getter and setter methods, so you should be able to change them directly in the MASON GUI, not just view them.
- The numeric variables (integers or doubles) should have **domains** in the form of sim.util.Interval. If they do not, then their domains will be assumed to be a 0.0–1.0.

The variables in question must be defined with Java Bean Properties. For example, you might have defined methods in your SimState called getFoo() and setFoo(...). In this case, the property name is **Foo**. For example, if you were optimizing Flockers, you might select the five Flocker vector variables. These would be Randomness, Consistency, Avoidance, Cohesion, and Momentum (note that the five variables in this example do not have domains, but it's reasonable for them to be 0.0–1.0, so that's okay).

Now we add our variables to the mymodel params file. Using the Flockers example, we might say:

```
num-mason-properties = 5
mason-property.0 = Avoidance
mason-property.1 = Cohesion
mason-property.2 = Consistency
mason-property.3 = Momentum
mason-property.4 = Randomness
```

Notice that each variable is defined by its Java Bean Property name. In this example, all five variables happen to be doubles.

Next we need to say how long a MASON model should be run using these variables before we can assess it:

```
mason-steps = 1000
```

Alternatively we can tell MASON to run the simulation until a certain (real-valued) simulation time has been reached:

```
mason-time = 2500.0
```

Keep in mind that more steps, or more time, both mean a longer model run length and thus a longer optimization time.

Next we need to how *many* MASON models should be run with a particular setting of variables before we can fairly assess them (due to randomness). This is the number of **trials**. The final assessment will be the average of the trials. You'll find that a single trial may be more than sufficient.

```
mason-num-trials = 1
```

Keep in mind that more trials means a longer run length and thus a longer optimization time.

When a MASON worker creates a model to be assessed, it can do it in one of two ways. It can either allocated and build one from scratch, or it an reuse the last one it just ran. The first case is cleaner but takes time to allocate and set up model. The second case would be somewhat faster if you cleaned up your model adequately during start(). You tell MASON that you'd prefer to reuse your model (not rebuild it from scracth) like this:

```
mason-rebuild-model = false
```

This is the default.

Next we need to specify the model to be optimized.

```
mason-class = sim.app.flockers.Flockers
```

Finally, we'll need to specify the number of **objectives** to optimize for. For the moment, we'll keep this at a single objective:

```
mason-objectives = 1
```

**Assessment** We assess a given MASON model performance by overriding SimState's assess(...) method, and, when appropriate, calling the getDescription() method. Note that because we set mason-objectives to 1, that will be the value passed into assess(...).

### sim.engine.SimState Methods

```
public double[] assess(int numObjectives)
```

This method is called at the end of a simulation run by the distributed optimizer. Override this method to return an assessment of the performance of the simulation. You will return an array of length *numObjectives*, containing assessments using each of those objectives: it's assumed you know what these objective functions are up-front. For each objective, the returned assessment should be between 0.0 (the lowest possible quality) and 1.0 (the highest possible quality) inclusive. The default version of this method simply returns all zeros, meaning a very bad simulation run.

```
public PrintWriter description()
```

During assessment, or during the course of the run, you should check to see if this method returns non-NULL. If it does, then you are being asked to (at your option) write out an extended textual description of this simulation run. This is because this simulation run was a very high quality one, perhaps the highest quality discovered, and MASON is asking you to describe it for posterity, including relevant statistics, parameter settings, and so on. Whatever you like. Do not write to this PrintWriter after finish() has concluded.

```
In Flockers, I did it this way:
```

All this is doing is returning the average number of neighbors of each Flocker. To optimize this, obviously we would want our Flockers to have a low Avoidance value, and a high Cohesion value, and that is in fact what happens. Also note that I opted not to output a description.

**ECJ Parameter Customization** Now what remains is to specify some evolutionary computation parameters. The default master parameter file will work, more or less, but it's not optimal. It specifies using a standard Genetic Algorithm, with a population of size 30, so-called "one-point" crossover, and mutation with a probability of 1.0, using gaussian mutation of standard deviation 0.05. The whole optimization procedure is run for 100 generations.

I tweak it in the mymodel.params as follows:

```
pop.subpop.0.size = 24
generations = 30
pop.subpop.0.species.mutation-stdev = 0.1
```

I use a larger standard deviation because a small standard deviation causes our candidates to move very slowly towards the optimum. On the other hand, a large standard deviation would cause them to *miss* the optimum, unable to converge to it precisely, and bounce around semi-randomly.

I have also increased the population size: this is the pool of candidate settings that ECJ is considering at any particular time. A larger pool will improve optimization but will also increase optimization time. But more importantly, you will probably want the population size to be *at least* the number of workers you have running, since many ECJ algorithms (the "generational" ones) will send out the entire population to be assessed. If your model is fairly consistent in how long it takes to run, you might as well make the population size a *multiple* of the number of workers, so each worker has the roughly same number of models to work on.

Finally, I have also changed the number of generations: how many iterations of new pools ECJ will consider before it terminates. Again, a larger number of generations will improve optimization but will also increase optimization time.

Both the number of generations and the population size increase the total number of possible settings ("individuals") that ECJ will consider during optimization. But they have different effects. A larger population size causes ECJ to tend to try more diverse options, while a larger number of generations will cause ECJ to try to finesse more. This trade-off is known as *exploration vs. exploitation*. It shows up in other places as well: for example, a larger standard deviation is more explorative in a somewhat different way. ECJ has a great many options and algorithms.

These three parameters are the most common parameters you'd tweak in simple optimization if you were using just a Genetic Algorithm: but there are other parameters appropriate for other optimization techniques.

**Random Number Seeds** Normally ECJ would allow you to fix the random number seed so as to guarantee a replicable optimization run. You can indeed set up a deterministic random number seed here, but if your agent-based model is at all stochastic, then when the individual models are run on the remote machines, they will use their own seeds. So I recommend not using a deterministic seed at all. Instead, rely on ECJ's internal seeding mechanism to seed runs independently.

**Running the Optimization Procedure** We run the optimization procedure by submitting the parameter file to sim.util.opt.Optimize, like this:

```
java sim.util.opt.Optimize mymodel.params
```

We start up (but don't run), seeing the following message (for the Flockers example):

```
Using database resource location class sim.util.opt.Optimize : mymodel.params ERROR: double property Avoidance has a domain: null ERROR: double property Cohesion has a domain: null ERROR: double property Consistency has a domain: null ERROR: double property Momentum has a domain: null ERROR: double property Randomness has a domain: null
```

This tells us that we're loading from the file mymodel.params, and that all five of our variables doesn't have a domain (they'll default to 0...1, though it'd be better to specify a domain). Next we'll see messages from ECJ as it fires up:

```
| An evolutionary computation system (version 27)
| By Sean Luke
| Contributors: E. Scott, L. Panait, G. Balan, S. Paus, Z. Skolicki,
                R. Kicinger, E. Popovici, K. Sullivan, J. Harrison, J. Bassett,
               R. Hubley, A. Desai, A. Chircop, J. Compton, W. Haddon,
                S. Donnelly, B. Jamil, J. Zelibor, E. Kangas, F. Abidi,
                H. Mooers, J. O'Beirne, L. Manzoni, K. Talukder, S. McKay,
                J. McDermott, J. Zou, A. Rutherford, D. Freelan, E. Wei,
                S. Rajendran, A. Dhawan, B. Brumbac, J. Hilty, A. Kabir
| URL: http://cs.gmu.edu/~eclab/projects/ecj/
| Mail: ecj-help@cs.gmu.edu
        (better: join ECJ-INTEREST at URL above)
| Date: July 1, 2017
| Current Java: 1.8.0_151 / Java HotSpot(TM) 64-Bit Server VM-25.151-b12
| Required Minimum Java: 1.5
Threads: breed/1 eval/1
Seed: -1621521152
Setting up
Initializing Generation 0
```

ECJ has successfully set up and created the first generation, but it can't test any of them because we don't have any Workers running. Let's do that. If we were running our Workers on the same machine as our Master, we could just say:

```
java sim.util.opt.Worker
```

If we were running our Workers on different machines than our Master, we need to tell them where the Master is, like this:

```
java sim.util.opt.Worker -host mastermachine.gmu.edu
  (or whatnot).
  When we create a worker, it'll produce the following message:
Connecting to localhost at port 15000
Using database resource location class sim.util.opt.Worker: mason.worker.params
ECJ Slave
Only fitnesses will be returned
Connecting to master at 127.0.0.1:15000
Connected to master after 0 ms
No slave name specified. Using: /127.0.0.1/0
I am slave /127.0.0.1/0
| ECJ
| An evolutionary computation system (version 27)
| By Sean Luke
| Contributors: E. Scott, L. Panait, G. Balan, S. Paus, Z. Skolicki,
               R. Kicinger, E. Popovici, K. Sullivan, J. Harrison, J. Bassett,
               R. Hubley, A. Desai, A. Chircop, J. Compton, W. Haddon,
                S. Donnelly, B. Jamil, J. Zelibor, E. Kangas, F. Abidi,
                H. Mooers, J. O'Beirne, L. Manzoni, K. Talukder, S. McKay,
                J. McDermott, J. Zou, A. Rutherford, D. Freelan, E. Wei,
                S. Rajendran, A. Dhawan, B. Brumbac, J. Hilty, A. Kabir
| URL: http://cs.gmu.edu/~eclab/projects/ecj/
| Mail: ecj-help@cs.gmu.edu
        (better: join ECJ-INTEREST at URL above)
| Date: July 1, 2017
| Current Java: 1.8.0_151 / Java HotSpot(TM) 64-Bit Server VM-25.151-b12
| Required Minimum Java: 1.5
```

This tells us that connecting to the master at **localhost** on port **15000**. Now we'll see the Master print out more stuff, something like this:

```
Slave attempts to connect.

Slave /127.0.0.1/0 connected successfully.

Subpop 0 best fitness of generation Fitness: 159.36

Generation 1 Evaluations So Far 24

Subpop 0 best fitness of generation Fitness: 110.88

Generation 2 Evaluations So Far 48
```

The Master has told us that an ECJ slave has connected to it, and it has gone through two generations submitting simulations to the slave (our model runs fast). As you add more slaves, you'll see more "connected successfully" messages.

If a Worker is terminated, the Master will simply reallocate the lost jobs to other workers. If the Master is terminated, the Workers will sit around waiting for a new Master, then reconnect to it.

When all the generations have been exhausted, the master will shut down, saying something like this:

```
Total Evaluations 2400
Subpop 0 best fitness of run: Fitness: 163.92
```

```
Slave /127.0.0.1/0 shut down.
Slave /127.0.0.1/1 shut down.
Slave /127.0.0.1/2 shut down.
Slave /127.0.0.1/3 shut down.
```

(here I had created 4 workers). Now the workers haven't actually shut down: they're just waiting for another Master to fire up. You'll see an ECJ message on each worker something like this:

#### FATAL ERROR:

Unable to read type of evaluation from master. Maybe the master closed its socket and exited?: ec.util.Output\$OutputExitException: SHUTDOWN

Resetting Slave

Connecting to master at 127.0.0.1:15000

**Results** So where are they? They're in a file named out.stat:

Generation: 0
Best Individual:
Subpopulation 0:
Evaluated: T
Fitness: 130.09

Generation: 1
Best Individual:
Subpopulation 0:
Evaluated: T
Fitness: 163.85

 $0.04084834589803263 \ 0.9359399905261672 \ 0.6760973810703313 \ 0.5627201605936645 \ 0.3234371411131063$ 

Generation: 2
Best Individual:
Subpopulation 0:
Evaluated: T
Fitness: 163.92

 $0.013470884065035008 \ 0.9051401800179395 \ 0.1091083567970517 \ 0.678665177564443 \ 0.17749789755554085$ 

Best Individual of Run:

Subpopulation 0: Evaluated: T Fitness: 163.92

 $0.013470884065035008 \ 0.9051401800179395 \ 0.1091083567970517 \ 0.678665177564443 \ 0.17749789755554085$ 

What you're seeing here is the best individual (variable settings) in each generation. The critical item is the last line. This tells us that the best settings ever discovered were:

Java Bean Property Setting

Avoidance 0.013470884065035008 Cohesion 0.9051401800179395 Consistency 0.1091083567970517 Momentum 0.678665177564443 Randomness 0.17749789755554085 Notice that Avoidance is very low and Cohesion is very high, just as we had predicted. If we had written out a description, it would follow this last line.

By default the out.stat file will be written right where you fired up the Master. There are several ECJ options for customizing where the out.stat file would be located. For example, we could have added the parameter:

```
stat.file = /tmp/out.stat
```

This would write the file in the /tmp/ directory. You can also ask that the file be compressed. For example, you might say:

```
stat.gzip = true
```

This would cause the stat file to be gzipped and saved as out.stat.gz rather than out.stat.

We're also writing statistics out in a different way. The accompanying file short.stat writes out tabular statistics which you might find more useful. This file will look something like this:

... and so on. As you can tell from the header, the first column is the **generation number** (0 being the first generation), the second column is the **mean fitness of the population that generation**, the third column is the **fitness of the best individual that generation**, and the fourth column is the **best fitness discovered so far in the run**. Usually this fourth column is the most useful piece of information.

If you'd like to change this file (to /tmp/out2.stat, say), it's a slightly different parameter due to ECJ idiosyncrasies.

```
stat.child.0.file = /tmp/out2.stat
```

If you were paying attention, you'd note that the fitness values are very different from the ones in out.stat: I had run again using the upcoming example...

A More Illustrative Example Now note that this is in fact a *terrible* example of optimization, because in the first generation of 24 individuals, there's a good chance that we *already* will have one with a low avoidance and high cohesion, so as of the very first generation we're already basically done! To make this more interesting, here's a little hack. Rather than create random individuals initially, we could read them from a file where they're forced to all be terrible at the beginning, and then watch them optimize to a better solution. For example, imagine if I made a file called in stat which looked like this:

```
Number of Individuals: i1|
Individual Number: i0|
Evaluated: F
Fitness: d0|0.0|
i5|d4607182418800017408|1.0|d0|0.0|d0|0.0|d0|0.0|d0|0.0|
```

This gibberish says that this file contains 1 individual whose settings are 1.0, 0.0, 0.0, 0.0. That is, this is a *horrible* individual: he has 1.0 for his Avoidance and 0.0 for everything else. You're not expected to understand this gobbledygook: merely to realize what I'm doing to set up the example.

Now we augment our parameter file with:

```
pop.subpop.O.file = $in.stat
pop.subpop.O.extra-behavior = wrap
```

This tells the MASON Master to create the initial population of individuals by repeatedly loading in the in stat file. Now all the individuals start as this horrible individual. Typically the first generation will now have a fitness of something like **1.025** (!!!), and after about 15 generations will work its way up to 15 or so, before suddenly getting a clue and rapidly climbing into the 160s.

# 13.2.2 Handling More Parameters

The above approach works fine if you have a *small* number of parameters (so you can name each one of the with getter/setter methods in your model). But what if you have 1000 parameters? That'd be a lot of Java Bean Properties you'd have to name. As an alternative, you can have ECJ just hand the genome array of doubles directly to your model and go through the array as you like.

To do this, you need to override this method:

#### sim.engine.SimState Methods

public void setOptimizationParameters(double[] parameterValues)

This method may be called by the distributed optimizer in lieu of setting individual parameters in the model. Here it will instead hand the parameters as an array of doubles. It is assumed that you know the meaning of each of these parameters (since you defined them!).

Now instead of calling setAvoidance(...) or setCohesion(...) to set our five parameters, MASON will simply have setOptimizationParameters(...) called with an array of all five of them. You'd then set up your model appropriately.

To inform ECJ to use this alternative approach, you would do this:

```
num-mason-properties = 5
mason-properties-as-array = true

# We don't use these any more
# mason-property.0 = Avoidance
# mason-property.1 = Cohesion
# mason-property.2 = Consistency
# mason-property.3 = Momentum
# mason-property.4 = Randomness
```

Note that ECJ is no longer querying your MASON model's getters and setters to determine the types of the parameters (integer, boolean, double) nor their min/max ranges. It's just optimizing arrays of doubles and passing them to your model. You can manually set the min-max values for each parameter as:

```
pop.subpop.0.species.min-gene.0 = 0.0
pop.subpop.0.species.max-gene.0 = 2.0
pop.subpop.0.species.min-gene.1 = 0.5
pop.subpop.0.species.max-gene.1 = 2.3
# .... etc .....
```

Or you can set all of the genes as:

```
pop.subpop.0.species.min-gene = 0.0
pop.subpop.0.species.max-gene = 2.0
```

... or do both: you per-gene settings override the general settings. If you don't set min- and max-gene values, the default is 0.0 and 1.0 respectively.

# 13.2.3 More Optimization Methods

ECJ offers a great many optimization methods. Here we'll touch on a few more which can be directly used with the sim.util.opt.Optimize class. These methods all can operate with individuals in the form of vectors of doubles. Since Optimize converts its numerical and boolean variables into doubles, that will work fine.

**Evolution Strategies** Evolution Strategies (or ES) was long the "black horse" competitor to the genetic algorithm. The two algorithms are very similar in many respects, except for how they select individuals for resampling to the next generation. Here we'll modify the Flockers parameter file to use an ES rather than a GA.

Let's build off of our previous file mymodel.params, developed in the Section 13.2.1, without modifying it. We'll make a new file called mymodel.es.params and have it refer to the previous file. It'll also have a new parent file which tells ECJ to first load various ES parameter defaults:

```
parent.0 = @ec.es.ESSelection es.params
parent.1 = mymodel.params
```

(This assumes that mymodel.params is located right next to our new file mymodel.es.params).

The ES we'll use is a so-called  $(\mu, \lambda)$  ES, so-named because it maintains a population of size  $\lambda$  and from it selects the  $\mu$  best individuals to produce the next-generation population.  $(\mu, \lambda)$  is the default method used in ECJ's ES system. But we need to change the selection method. This will do the job:

```
# Unlike a GA, ES normally doesn't have crossover by default. But since we're
# sharing the ECJ genetic pipeline parameters used by our GA, we'll just change
# the selection methods and be done with it. Thus this ES will perform
# crossover followed by mutation. The inputs to the crossover
# operator are ESSelection and a standard tournament selector

pop.subpop.0.species.pipe.source.0.source.0 = ec.es.ESSelection
pop.subpop.0.species.pipe.source.0.source.1 = ec.select.TournamentSelection
```

Now we set up the population size ( $\lambda$ ) and also  $\mu$  (which must divide evenly into  $\lambda$ ):

```
es.mu.0 = 6

es.lambda.0 = 24
```

A larger  $\mu$  relative to  $\lambda$  allows more lower-quality individuals a seat at the table in deciding the nature of the next generation, and so is more explorative.

And that should do the job. You'll find this ES to perform somewhat better than a simple GA in optimization:

```
java sim.util.opt.Optimize mymodel.es.params
```

**CMA-ES** Now let's go for the gold. The **Covariance Matrix Adaptation Evolution Strategy**, or *CMA-ES*, is a so-called *estimation of distribution* algorithm. It's known for having impressive performance and requiring very few parameter settings. We can set it up using a file called mymodel.cmaes.params, in which we put:

```
parent.0 = @ec.eda.cmaes.CMAESBreeder cmaes.params
parent.1 = mymodel.params
... and that's it! Run it as:
java sim.util.opt.Optimize mymodel.cmaes.params
```

**Multiobjective Optimization** So far we've avoided discussing the possibility of *multiple objective functions* to optimize. For example, we might wish our model to produce as much agriculture as possible while simultaneously causing as little disease as possible. These objectives are often at odds with another, and so instead of hunting for the (likely impossible) model settings which are optimal for *both of them*, we instead might wish to know what the *Pareto Non-Dominated Front* (or just *Pareto Front*) is between them.

Solution A *Pareto-dominates* Solution B if A is at least as good as B in all objective measures, and better than B in at least one objective measure. In this case, there's no reason to keep B: A is clearly superior. However if A is better in one objective but worse in some other; or if A and B are identical in all objectives, then both are interesting options. We are looking for the set of solutions which are Pareto dominated by no other solutions. These are the solutions worth considering: this is the Pareto Front. Thus at the end of the day, instead of returning a single best-discovered solution, a typical multiobjective optimization algorithm will return the Pareto Front among all the solutions that it ever examined.

Not surprisingly, multiobjective optimization requires its own special algorithms to maintain this front, as well as different fitness objects to hold onto the multi-objective assessments of candidate solutions. So we've got a bit more writing to do. Let's start with a file called mymodel.multi.params, in which we put:

```
parent.0 = @ec.multiobjective.nsga2.NSGA2Breeder nsga2.params
parent.1 = mymodel.params
```

This sets ECJ up with most of the defaults for a popular if venerable multiobjective optimization algorithm, the *Nondominated Sorting Genetic Algorithm II*, or NSGA-II. NSGA-II historically uses its own funky crossover and mutation mechanisms. So we'll use those by default:

```
pop.subpop.0.species.crossover-type = sbx
pop.subpop.0.species.crossover-distribution-index = 20
pop.subpop.0.species.mutation-prob = 1.0
pop.subpop.0.species.mutation-type = polynomial
pop.subpop.0.species.alternative-polynomial-version = true
pop.subpop.0.species.mutation-distribution-index = 20
pop.subpop.0.species.mutation-bounded = true
```

ECJ is capable of producing a variety of statistics for multiobjective optimization. One that we'll turn *off* (because it requires us to specify a reference point in multiobjective space, which is too much of a hassle here), is hypervolume computation:

```
stat.do-hypervolume = false
```

Next, we need to specify the population size and number of generations again, because the NSGA-II defaults are specifying the wrong values:

```
pop.subpop.0.size = 24
generations = 30
```

Now we can run things:

```
java sim.util.opt.Optimize mymodel.multi.params
```

Note that when the Workers fire up, they'll complain:

```
ONCE-ONLY WARNING:
```

```
NSGA2MultiObjectiveFitness: The value of objective #0 is outside the expected bounds [0.000000, 1.000000]. Did you configure the 'min' and 'max' parameters correctly?
```

This is because we didn't tell the workers what the minimum and maximum bounds were: the workers don't need this information (only the master does), but they don't realize that. So it's just a spurious complaint.

After we have done the run, we have **three statistics files** written out: out.stat, out2.stat, and a newcomer, front.stat. The file out.stat is by far the most important. Instead of holding the best-discovered individual, the very end of the file out.stat contains the Pareto Front of individuals. The file out2.stat is nonsensical now, as it is designed to provide statistics on single individuals: you can ignore it. The file front.stat contains the multiobjective fitness assessment points of the final Pareto Front, in case you wanted to chart it and didn't want to parse that information out of out.stat.

**Steady-State or "Asynchronous" Evolution** It's very common that an agent-based model may take a wildly variable amount of time to complete. This can cause problems for evolutionary optimization methods. The issue is this: the methods we've discussed so far are *generational* methods, meaning that they evaluate *all* of the models in a given generation (we've used 24), then synchronize with the master before it sends out the next generation of 24 models, the synchronize again, and so on. But what if 23 of your models ran in 30 seconds each, but one took five minutes? The master, and all of the workers, would have to sit and wait for that model to complete before sending out the next batch. This is extremely inefficient.

An alternative is to use *Asynchronous Evolution* (a parallel variation of a well known technique known as *Steady-State Evolution*) to send out individuals *asynchronously*. The process involves two stages. The first stage is the *initialization stage*:

- 1. We begin with a master and some *M* workers.
- 2. The master creates an initial, but empty population of size N.
- 3. The master then creates M initial individuals and hands one to each worker.
- 4. When a worker has completed assessment of its individual, it returns the fitness to the master, who places the individual, with its fitness, in the initial population, then creates a new initial individual and gives it to the worker.

When *M* individuals have been returned, and the population is now filled, we proceed to the *steady-state stage*. At this point all workers are assessing new individuals, and all individuals in the population have already been assessed and have valid fitnesses. So now:

- 1. When a worker has completed assessment of its individual, it returns the fitness to the master, who decides to *kill* an existing individual in the population and replace it the newly-returned one. Then it *breeds* a new individual from the existing population and gives that individual to the worker to assess.
- 2. When *M* individuals have been returned and new ones bred, the master declares that the "generation" (so to speak) has concluded an writes out useful statistics about it.
- 3. When some E total individuals have been assessed and returned, the process terminates. Typically E is a multiple of M to make it end on a nice pseudo-generational boundary, but this is hardly requirement. However it must be the case that  $E \ge M$ , so that at least one "generation" can be completed.

If a worker's individual is causing its model to take an inordinate amount of time, no one has to wait for it — optimization continues apace and when the model is finally completed, that individual can now compete in the population. One particularly nice feature of asynchronous evolution is that new workers can be fired up and added to the system at any time: the master will simply hand them individuals to work on. Additionally, if a worker dies and disappears, that's no big loss: its individual wasn't critical to the generation anyway.

The steady-state algorithm we use here is simply a steady-state version of the Genetic Algorithm. Let's create a file called mymodel.steady.params, and put in it:

```
parent.0 = @ec.steadystate.SteadyStateEvolutionState steadystate.params
parent.1 = mymodel.params
```

Now all we have to do is specify the population size and the number of evaluations:

```
pop.subpop.0.size = 24
evaluations = 720
```

Evaluations indicates the total number of individuals to be assessed. Notice that  $720 = 24 \times 30$ . We were using 30 generations of 24 individual each in the previous examples, so we might as well keep to that tradition here. One little gotcha here: because steadystate.params in turn uses the standard GA's simple.params, a generations value has already been set. ECJ will terminate the optimization process whenever the generations has been exceeded, or the evaluations has been exceeded, whichever is first. We want to make sure evaluations wins, so let's reset the number of generations to something insanely huge:

```
\mbox{\#} Make something big here so we stop first on evaluations generations = 100000000
```

Alternatively we could have made evaluations really big and generations normal, and it'd stop on a generation boundary.

Anyway, we're done! We run it as:

```
java sim.util.opt.Optimize mymodel.steady.params
```

... and things should work just fine. Note that you'll see one spurious warning in the master:

#### WARNING:

You've chosen to use Steady-State Evolution, but your statistics does not implement the SteadyStateStatisticsForm.

```
PARAMETER: stat.child.0
```

This is because stat.child.0 is our tabular statistics, and the object which produces that doesn't implement extended steady-state-specific statistics options. That's not a big deal.

Also note that ECJ at present does not implement an evolutionary algorithm which is *both* multiobjective *and* steady-state. You'll have to pick.

# 13.2.4 Model Optimization through the Graphical Interface

Nearly all of what's been described previously can also be done at the GUI level. To use the GUI optimizer, first create an instance of your model, then select **Optimize Model** under the **File** menu. You will be presented with a window such as the one at right.

The window has four sections. The top section, labelled *Optimization Variables*, is where you select the variables you want MASON to toy with in an attempt to optimize your model. Note that multiple variables can be selected. Selection is different from how it's done in the parameter sweep GUI. There, you

select a parameter, then choose its function. Here, you just highlight several rows (try right-clicking or Command-clicking to select multiple variables).

The variables in question are simply the variables which appear in the **Model** tab when you run your model in MASON's GUI, whittled down to the legal ones for optimization (numeric or boolean parameters, both readable and writeable, and having a sim.util.Interval, or if not, assumed to have a sim.util.Interval of 0.0–1.0).

Next, we have *Global Settings*, which describe overall optimizer settings. These are:

- Num Workers The GUI optimizer will create some workers of its own in separate threads. Here you specify how many you want. You probably shouldn't exceed the number of cores on your computer. You can of course create more workers as separate processes, even on separate machines, as discussed in Section 13.2.1.
- Max Steps The number of steps each model should run prior to assess() being called to see how good the run was. This is the same as the mason-steps parameter discussed previously.
- **Num Trials** The number of times a single model will be run, with different random number seeds, to assess a given set of parameters. This is the same as the mason-num-trials parameter discussed previously.
- **Rebuild Model** Whether to rebuild a model from scratch or to reuse a previously-used-for-assessment model instance. This is the same as the mason-rebuild-model parameter discussed previously.
- **Population Size** The evolutionary computation population size. This is the same as the pop.subpop.0.size parameter discussed previously (under "ECJ Parameter Customization").
- **Num Generations** The number of evolutionary generations to run. This is the same as the generations parameter discussed previously (under "ECJ Parameter Customization").
- **Compress Output File** Whether to compress the statistics file with gzip. This is the same as the stat.gzip parameter discussed previously (under "ECJ Parameter Customization").

Following the Global Settings, you choose which evolutionary algorithm you wish to use, and fill in a few basic settings for that algorithm (if you want to be more exacting in telling ECJ what to do, you'll have to use the command line). The algorithms available are the same as those previously discussed:

## • Genetic Algorithm

- *Tournament Size* The GA's tournament size. A value 1 and higher, though 1 just means random selection. The standard setting is 2.
- Mutation Rate A value between 0.0 and 1.0. Normally 1.0.
- Mutation Standard Deviation A value 0.0 and higher. Typically about 0.1 of a parameter range.
- Crossover Rate A value between 0.0 and 0.5. Normally 0.5.

### • $(\mu, \lambda)$ Evolution Strategy

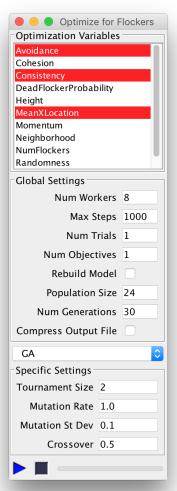

- $Mu(\mu)$  The number of parents used to create the next generation.
- Lambda  $(\lambda)$  The size of the next generation. This is typically the same as the population size. If different, then the population size is the *first* population size, and  $\lambda$  is used for all future population sizes.  $\lambda$  must be an integer multiple of  $\mu$ .
- *Mutation Rate* A value between 0.0 and 1.0. Normally 1.0.
- Mutation Standard Deviation A value 0.0 and higher. Typically about 0.1 of a parameter range.
- Crossover Rate A value between 0.0 and 0.5. Normally 0.5.
- **CMA-ES** has no GUI-settable parameters.

#### NSGA-II

- *Tournament Size* The GA's tournament size. A value 1 and higher, though 1 just means random selection. The standard setting is 2.
- Mutation Rate A value between 0.0 and 1.0. Normally 1.0.
- Mutation Type Either Gaussian or Polynomial (a traditional NSGA-II mutation method).
- Mutation Standard Deviation A value 0.0 and higher. Typically about 0.1 of a parameter range.
   Only used for Gaussian.
- Mutation Index An integer 1 or higher. Typically 20. Only used for Polynomial.
- Crossover Rate A value between 0.0 and 0.5. Normally 0.5.
- **Steady-State Evolution** Has the same parameters as the Genetic Algorithm above. Note that in the GUI you always specify a number of generations rather than number of evaluations.

Finally at the bottom you can start the optimization process by pressing the **Play Button**. You'll be prompted with a file dialog to specify your statistics output file, and then you're on your way. A progress bar is provided for your convenience. If you press the **Stop Button**, the optimizer will stop as soon as it can (it has to request that all the workers stop work, and that will probably be at the end of the most recent simulation).

# 13.2.5 Custom Model Optimization

If you need more flexibility or capability, there's nothing stopping you from just running MASON as part of ECJ. This is not the right place to discuss how ECJ works (you can grab ECJ's manual PDF, much like the MASON manual), but here's the general idea.

ECJ is a stochastic and evolutionary optimization toolkit. It uses a variety of parameter files to set up and customize an optimization process. In short most such optimization tasks work like this:

- 1. Build an initial *population* (a sample) of some *N* candidate solutions, (*individuals*). Each individual is represented by some kind of data structure appropriate to the problem: common data structures include fixed-length arrays of parameters (that's what we've seen so far), variable-length lists, trees, etc.
- 2. For each individual in the population...
  - (a) Set up, or reset, an environment to test the individual
  - (b) Assess the individual to compute its *fitness* (quality)
  - (c) Tear down the environment
- 3. If an ideal individual is discovered, or we have run out of time, quit and return the fittest individual discovered so far.

- 4. Build a next-generation population from the original one, by iteratively selecting high-fitness individuals, copying them, mixing and matching pieces of them, and mutating (slightly randomizing) the resulting "child" individuals. The specifics of this part vary depending on the optimization algorithm chosen.
- 5. Replace the population with the new next-generation population.
- 6. Go to step 2.

For us the interesting steps are 2(a), 2(b), and 2(c). In ECJ these are done inside the evaluate(...) method of a class we generate, a subclass of ec.Problem:

```
public void evaluate(ec.EvolutionState state, ec.Individual ind, int subpopulation, int
threadnum);
```

This method is called to assess the fitness of a single individual. The ec.EvolutionState is the global top-level object for the evolutionary optimization system, much as sim.engine.SimState is the top-level object for a simulation model. We might implement this method something like this. Imagine that our Individuals are actually subclasses of ec.vector.DoubleVectorIndividual, which a wrapper over an array of doubles that represent our parameters to optimize. We might say:

```
public void evaluate(ec.EvolutionState state, ec.Individual ind, int subpopulation, int threadnum)
   {
   ec.vector.DoubleVectorIndividual vec = (ec.vector.DoubleVectorIndividual) ind;
   double[] params = vec.genome;
   MySimState simstate = MySimState(1);
   simstate = state.random[threadnum];
   simstate.start();
   // Here we load the parameters into our simstate as we see fit...
   // End loading
   do
       if (!simstate.schedule.step(state)) break;
   while(simstate.schedule.getSteps() < MAX_STEPS); // say, 5000?</pre>
   simstate.finish();
   // Now we extract an assessment of the model
   double assessment = ... // higher fitness is better: fitness values ought to be greater than 0
   boolean isOptimal = ... // probably false?
   // End extracting
    SimpleFitness f = ((SimpleFitness)ind.fitness);
    f.setFitness(state, assessment, isOptimal);
    ind.evaluated = true;
```

This example simply builds a new MASON model, loads it with parameters as specified in the Individual, and tests it. There are situations where we might instead want to build a model, run it, and in the process of it running, it calls back on our parameters. For example, Genetic Programming is an approach to optimizing agent behaviors in the form of parse tree structures. Here we might create a model, imbue each of the agents with parse trees, and run the model. In the course of stepping the agents, these structures will have to be accessed, requiring access back to ECJ's EvolutionState. In the contrib/optimize/sim/app/serengeti/ directory

| is an ECJ example which uses Genetic Programming to optimize agent behaviors for a simple MASON model. |
|----------------------------------------------------------------------------------------------------|
|                                                                                                    |
|                                                                                                    |
|                                                                                                    |
|                                                                                                    |
|                                                                                                    |
|                                                                                                    |
|                                                                                                    |
|                                                                                                    |
|                                                                                                    |
|                                                                                                    |
|                                                                                                    |
|                                                                                                    |
|                                                                                                    |
|                                                                                                    |
|                                                                                                    |
|                                                                                                    |
|                                                                                                    |
|                                                                                                    |
|                                                                                                    |
|                                                                                                    |

# **Chapter 14**

# **Distributed MASON**

Warning. Distributed MASON is in early testing stages. It's in our development branch (distributed-3.0/contrib/distributed). We're including documentation here for you in case you'd like to try it out, but do not be surprised if everything is modified many times before things settle down.

Distributed MASON allows you to create large MASON models which run over a potentially very large number of machines in compute farms or cloud computing services. To do this will require some modifications to the classes you use in your model and some tweaking on your part, but we have tried hard to keep this to a minimum.

**History** Distributed MASON's roots began with D-MASON, a distributed agent-based simulation tool built on top of the MASON toolkit in 2011 by the ISISLab research group of the University of Salerno (https://isislab-unisa.github.io/dmason/). D-MASON may be found at https://github.com/isislab-unisa/dmason

D-MASON was designed to extend MASON and run without any modification of MASON at all. The idea was to use the MASON toolkit to perform independent simulation parts using different computing nodes, then synchronize them after every simulation step. To achieving that, D-MASON had two main design choices: (1) the partition scheme was based on the simulation space, which meant that each computational node was responsible only for simulating agents that lay on the portion of each field assigned to that particular node, and (2) agents could only read the past simulation state, not the current one. D-MASON was released in several versions starting in July 2013 and ending in January 2018, when the D-MASON team joined with GMU in developing Distributed MASON, as part of NSF Grant 1727303.

## 14.1 Should I Go Distributed?

Are your models bumping up against the maximum computational or memory capacity of your computer? Then perhaps going distributed is for you. Or perhaps not.

Distributed models spread the model over multiple processes, typically one per CPU core, thus reducing the computational load per core and reducing the memory load per machine. Notice that I used *CPU* for computational load and *machine* for memory load. This is because you can go distributed *inside a single machine*: if you have a 16-core machine you could distribute MASON over 16 processes, one per core: but of course they'd all be using the same total memory. Or if you had 16 1-core computers, you could distribute MASON over 16 processes, one per computers. Or if you had 4 machines, each with 4 cores, you could distribute MASON as four processes per machine. And so on.

There are many downsides: it's more complex, it's much harder to visualize and extract statistics, and so on. But the biggest downside is that if you have multiple processes, agents in one process will inevitably need to access data or agents in another process, and doing this requires **interprocess communication**. If the processes live in the same computer, this might be *slow*, entailing communication over sockets, wrapping

and serializing data, and so on. If the processes are in different computers, this can be very slow, perhaps  $1000 \times$  slower, as the communication has to go over a network. So if interprocess communication is so slow, why would you want to go distributed? Because if you play your cards right, the speed gains from multiple CPUs will outweigh the losses from interprocess communication.

Consider the figure at right. Distributed MA-SON breaks a model among multiple processes **spatially**: it cuts up your fields into regions and hands each region to a process. The region of the field that a given process is responsible for is known as its **partition**. At right we have MA-SON distributed over two processes, each of which has a partition. There is an agent in Process 2, right at the edge of Partition 2. To do its work, this agent must read data in the immediate neighborhood around it (the blue ring). Part of this region lies in Partition 1, and so to access this data requires interprocess communication.

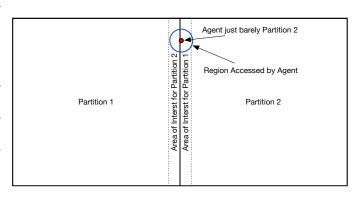

Now imagine that there are many such agents, each with the same sized blue ring around them. Thus the region of Partition 1 which might need to be accessed at *some point* by *some agent* in Partition 2 is, as shown, the **Area of Interest** (or **AOI**) of Partition 2. Assuming there are similar agents in Partition 1, Partition 2 likewise has an AOI from Partition 1.

Distributed MASON does not contact the remote process each time an agent needs to grab data. Instead, before each model step, all partitions exchange copies of data in their areas of interest with their neighbors. When an agent needs information, it accesses this cached information stored by its own partition. This is known as **halo exchange** (all the areas of interest around a partition are its "halo").

Halo exchange is very costly Pieces of a field are being shoved over the network from partition to partition every timestep. The cost is largely a function of (1) how large the area of interest is (if it's thin relative to the partition size, then it doesn't take long to transfer) and (2) how much data is in the area of interest (if it's an ObjectGrid2D filled with objects, this might take much longer than sparsely populated continuous space). In HeatBugs, for example, the area of interest is a single grid column or row: but that's a lot of data to push over the network each step. However if each partition is very large, then though the column or row is larger as well, it's a square root of the total partition size, and so its transfer cost, as a percentage of the entire model cost, may decrease.

Another way your model might reduce the cost of distribution is to have agents which spend a great deal of their time thinking. If the vast majority of your time is spent in agents doing complex calculations, then halo exchange only happens every once in a while. This is easily the best case for a distributed model.

Some models require that very distant agents communicate frequently or otherwise have access to one another. Distributed MASON allows for distant communication between objects, or reading arbitrary data in arbitrary locations and partitions, but it's not very efficient. The less you model needs to do this, the more it can take advantage of distribution.

Thus whether distributing a model is worth it depends on several factors; you'll have to test and tweak.

# 14.2 Some Basic Concepts and Terminology

To use Distributed MASON, it's helpful to understand some basic concepts in distributed computing and how MASON uses them to do agent-based modeling.

Distributed MASON is run over some *N* **processors** (computers) which are all connected over a network. Distributed MASON cuts up your model field (grid, continuous) into rectangular pieces, called **partitions**, and each processor is in charge of one partition. The sizes and locations of these partitions may change over time. Distributed MASON ties the processors together using two well known distributed computing

facilities: a Java version of the venerable **Message Passing Interface (MPI)**, and Java's own **Remote Method Invocation (RMI)** API. You won't ever directly touch these facilities but it's useful to know what's going on underneath.

MPI The Message Passing Interface (MPI) is a classic library and protocol to hook together large numbers of processors in supercomputers, compute farms, and so on. The general design of MPI is to run some *N* processes on various nodes in your facility, then define a *neighborhood topology* among them: the topology simply says which processes can talk to which other processes. You can use MPI to tell the system that all processors should send a message to each of their neighbors simultaneously. Or you can use it to tell the system that some specific node will send some data to every other node simultaneously. And so on. MPI is *synchronous*: it keeps all your processors working in sync in an elaborate dance. To send a message from node A to all other nodes (for example) every single processor simultaneously calls the same MPI method (node A passes its data to this method, the other nodes pass in null), and then when MPI has finished its work, every processor gets the data returned by this method.

Distributed MASON uses MPI to trade notes between neighboring nodes, to move agents to neighboring nodes, and to do load balancing. You will not need to know anything about how MPI works to use Distributed MASON: but you should know that it's there, lurking underneath.

Neighborhoods and Load Balancing Distributed MASON's MPI neighborhood topology is simple: two nodes are neighbors of each other if they border each other in Distributed MASON's model space. As you likely have a 2D spatial environment in your model, Distributed MASON will start by taking your model and cut it up into a grid, handing one grid region to each of the nodes. The grid can be toroidal—for example, each far-west node has as its westerly neighbor a far-east node. The boundaries of the region that a node controls are not fixed: if a certain node is overwhelmed with work, its region (and thus some of its agents) may be shrunk and part of it given to other nodes, and so ultimately the grid will be distorted, with some nodes in control of large spaces and other nodes in control of small, but congested areas. This process is known as load balancing, and it is important in order to keep things efficient. Internally we manage this using a QuadTree structure. Load balancing is handled using MPI.

**Shared and Halo Areas** It's very common for nodes to need to know about the goings on in other nodes: for example, if you have an agent in node A which lies on the boundary between nodes A and B, its actions may depend on values (heat? rainfall?) that happen to lie in B. To get this information, A must contact B, which is very, very costly because it involves communication over your network. To minimize this, Distributed MASON sets things up so that A has stored a cache of information it knows regarding a thin region of B near to its border. Indeed A has caches of all its neighbors. The combined regions in A which it has cached from its neighbors are known as A's **Halo Region**.

Obviously if B modifies information in these regions, Distributed MASON must notify B's neighbors so they can update their caches. Thus you'd like this incursion into B's territory to be as small as possible: but if you have a model where agents must access information in a wide neighborhood around them, so be it. The region around an agent which it must know about in order to do its work is known as the agent's **Area of Interest (AOI)** and it will determine the size of the halo regions. Each timestep the neighboring regions use MPI to update their caches regarding one another in a process known as **halo exchange**.

**RMI** MPI is reasonably efficient, but it is limited in that communication occurs between neighboring nodes. If you had an agent which needed information about a region that happened to be in a neighboring node, or which migrated across the border between two nodes, then MPI is fine. But what if the agent needed information about an object that happened to be in a distant node? MPI can't handle this situation easily. For this we use Java's Remote Method Invocation (or RMI) protocol.

RMI is *asynchronous*: it allows arbitrary processors to communicate with arbitrary processors whenever they see fit. It's not necessary that all the processors engage in a simultaneous call to some method. However a processor can't just call another processor willy nilly, because the other processor is likely to be currently

engaged in running its portion of the model. Thus when processor A contacts processor B about something, it usually goes like this: (1) processor A places a request in processor B's mailbox (2) when the processors have all finished doing their model step, processor B goes through its current mailbox and handles all the requests, sending information back to processor A if needed. This means that requests for remote information, etc., can often take a model step before they're finished. Distributed MASON handles this by responding to the Modeler's request with a **Promise**, a special object which is *fulfilled* with the requested data at some point in the future.

RMI is also fairly slow. Thus we use MPI whenever possible, and fall back to RMI for a variety of less common functions. Again, you will not need to know anything about how RMI works to use Distributed MASON: but you should know that it's being used internally.

While you don't need to know anything about RMI or MPI, it's helpful to know (for efficiency's sake) whether an action you're performing will call on their (slow) services, or is entirely **local** to your processor's region and thus done at full speed. Distributed MASON provides methods to help you determine locality if you need it.

**Agent Migration** When an object is moved a short distance, it may eventually cross the boundary between two processors. In this case the object will be **migrated** from one processor to the other. If the object is (as is often the case) an *agent*, then it needs to not only be moved from one processor to the other but also rescheduled in the schedule of the new processor. When the processors are neighbors, this is handled by MPI. When object or agent is for some reason being moved to a region controlled by a *distant* processor, this is handled by RMI.

**Distinguished and Global Objects** Every object and agent in Distributed MASON has a unique tag (a long). Sometimes it's necessary to contact a distant object to inform it of something: but you may not know where that object is located. For example, an agent may need to inform its boss of some interesting fact, but the boss wanders around the model and the agent (and modeler) has no idea where it is. How can it inform the boss? In Distributed MASON this is done by registering the boss as a **distinguished agent**. This uses RMI to track the location of the boss at all times, and so the agent can look up his boss in the distinguished agent registry (by his unique tag), then send it a special message (returning a Promise). The distinguished agent facility isn't fast, so you should minimize the number of distinguished agents if possible.

It is also often the case that many agents need to read or write some global parameter or object: for example all agents might need to know the current weather. Distributed MASON has a separate facility for querying and changing **global objects**. This again isn't particularly fast as it's a centralized mechanism.

**Visualization and Statistics** Distributed MASON provides a facility for visualizing all or a spatial portion of your model. This is done by creating a separate process (perhaps on your laptop) with special **proxy** objects which pretend to be your model's SimState and various fields. Then you just attach standard MASON visualization to these proxy objects in lieu of the actual SimState and fields. Every *N* model steps, the proxy objects go out to the distributed model and collect visualization data, and then the visualizers visualize it as if the model was actually running on your laptop. No one's the wiser! You can use this to easily visualize, but not (at present) inspect or modify, agents and objects in the model.

How about statistics or debugging? If you had access to the stdout and stderr of each processor, there's no reason you couldn't just write stuff out with System.err.println(...) etc. But Distributed MASON also provides to facilities for you to send **statistics** or **debugging** information to a remote visualization laptop from all the distributed processors.

**Race Conditions** One critical item to keep in mind is that a distributed model is synchronous but only at model step boundaries: if an agent Alice in the partition of processor A wants to access data in a partition belonging to processor B, then what Alice receives will be accurate only up to the last timestep. If an agent Bob on processor B is currently modifying that data, Alice may not see these changes until the *next* timestep. Exact results are only promised if Alice is reading data in her own partition A (this is called **local** data).

Similar gotchas (race conditions) occur if two processors try to write to a certain spot in a partition controlled by a third processor. This is not a Distributed MASON thing: it is simply the nature of a distributed model. This is quite different from the guarantees made in standard MASON, and you will have to think about how it affects your model design.

What's Easy and What's Not Computational nodes in Distributed MASON are organized in a 2D space in order to match the 2D spaces common in a great many agent-based models. In models like these, agents typically only communicate with other agents near to them, or gather or change information in the environment near to them. It's well understood how to use this organization to do distributed computing relatively efficiently.

However not all models are arranged like this. For example, in a social network, an agent may need to communicate or know about (via edges in the network) a great many other agents distributed throughout the environment. These models are very difficult to implement efficiently in a distributed fashion.

### What's Available and What's Not Currently Distributed MASON can provide facilities for:

- 2D bounded or toroidal grids of doubles and ints [like IntGrid2D and DoubleGrid2D]
- 2D bounded or toroidal grids of objects [like ObjectGrid2D]
- 2D bounded or toroidal grids of collections of objects [like DenseGrid2D]
- 2D bounded or toroidal continuous space
- 2D bounded GIS/GeoMason facilities

Distributed MASON does not at present have facilities for:

- 3D fields
- Networks (for now) We are working on a distributed form of MASON's Network class to at least make things possible if not efficient but it's not ready yet.
- Unbounded fields
- Sparse grids
- Multiple fields with different lengths or widths (they must be the same size)

# 14.3 Setting Up the Distributed MASON Environment

To build Distributed MASON for the first time, you'll need to set up a number of items. We'll assume in this documentation that you have a Unix-like system (Linux, MacOS).

First, you'll need to install the **Java 8 SDK (JDK)** or a later version. If you're running MASON already on a given machine, you had to do this step anyway.

## 14.3.1 Install OpenMPI with Java Bindings

#### 14.3.1.1 Using Homebrew on the Mac

If you're on Homebrew for the Mac, installation is pretty straightforward, but you'll need to modify your HomeBrew open-mpi formula so that it compiles with Java bindings. It's done like this:

1. If you haven't already, install homebrew from https://brew.sh/

- 2. brew edit openmpi
- 3. When editing the formula, you want to look for line

```
--with-sge
```

and add just below it a new line that says

```
--enable-mpi-java
```

- 4. Save the formula file
- 5. Next we need to install from source so Java is built from the formula.

```
Do this: brew install --build-from-source open-mpi
```

6. You may need to force the links to be installed.

Do this: brew link ——overwrite open—mpi

7. Last, you need the mpi.jar file just freshly built by Homebrew. Copy the file /usr/local/lib/mpi.jar (also known as /usr/local/Cellar/open-mpi/4.0.5/lib/mpi.jar) to some location and put it in your CLASSPATH. An obvious place would be to put it into /Library/Java/Extensions/ which is already in the system-level CLASSPATH.

**Note** If you have previously built and installed openmpi from scratch, you may not be able to reinstall from homebrew. This is because openmpi installed from scratch is installed as root in various places in /usr/local/, so homebrew (which does not install as root) cannot overwrite them. Homebrew will let you know which files it cannot move; you'll need to go into those subdirectories and either remove the old ones or (more easily) change everything to be owned by yourself rather than root (as I might do with sudo chown -R sean /usr/local/lib/). Make sure you know what you're doing.

#### 14.3.1.2 Building from Scratch

If you're on Linux, or for some reason don't want to or cannot install from Homebrew, it's time to install from scratch instead!

- 1. Ensure that you have the following tools installed: Automake, Autoconf, Pandoc, and Libtool.
  - On OSX you can do this by doing: brew install automake autoconf libtool pandoc
  - On Ubuntu Linux (Or any Debian based Linux distribution) you can do this by doing: sudo apt install automake autoconf libtool
- 2. git clone https://github.com/open-mpi/ompi.git --recursive
- 3. cd ompi
- 4. OpenMPI has lately been switching to version 5.0, which is not stable and also not backwards compatible with previous versions. Well grab v4.0.5 instead:

```
git checkout tags/v4.0.5
```

- 5. ./autogen.pl
- 6. Alternatively, you can get the source here: https://www.open-mpi.org/software/ompi/v4.0/
- 7. Choose a configuration option
  - (a) Do this: ./configure ——enable—mpi—java (this will take quite a while)

(b) An example configure on linux:

```
./configure --prefix=/usr \
   --sysconfdir=/etc/openmpi \
   --enable-mpi-fortran=all \
   --libdir=/usr/lib/openmpi \
   --enable-builtin-atomics \
   --enable-mpi-cxx \
   --with-valgrind \
   --enable-memchecker \
    --enable-pretty-print-stacktrace \
    --without-slurm \
    --with-hwloc=/usr \
    --with-libltdl=/usr
    --enable-mpi-java \
    --with-jdk-dir=/lib/jvm/java-8-openjdk \
   FC=/usr/bin/gfortran \
   LDFLAGS="${LDFLAGS} -W1,-z,noexecstack"
```

- (c) Read these if you wish to choose your own configuration command:
  - https://github.com/open-mpi/ompi/blob/master/README.JAVA.txt
  - https://github.com/open-mpi/ompi/blob/master/README
- 8. make all -j 8 (this will take quite a while)

To build openmpi locally you'll require the following dependancies, if the make command fails it's likely that one of these are missing 'glibc' 'libltdl' 'hwloc' 'openssh' 'zlib' 'libnl' 'perl'

- 9. sudo make install
- 10. (Enter your password)
- 11. Place the JAR file ompi/mpi/java/java/mpi.jar in your Java CLASSPATH. If you're on a Mac, an obvious place would be to put it into /Library/Java/Extensions/ which is already in the system-level CLASSPATH.

#### 14.3.2 Install Distributed MASON

- 1. Distributed MASON of course depends on MASON, so we must install that first. You can grab the MASON jar file as usual, or build it with the Makefile. You will probably want to install MASON's optional libraries as well.
- 2. In addition to the mpi.jar file, Distributed MASON also relies on the Fast Serialization jar file found in the distributed-libraries.zip collection. You can get this from the MASON website. Install this jar file in your CLASSPATH.
- 3. Finally we can install Distributed MASON. The Distributed MASON jar file can be found on the MASON website. Install this file in your CLASSPATH.also relies on the Fast Serialization jar file found in the distributed-libraries.zip collection. You can get this from the MASON website. Install this jar file in your CLASSPATH.

# 14.4 Running Distributed Mason Applications

Distributed MASON isn't run like MASON: you have to launch it using mpirun to, well, distribute it.

# 14.4.1 Running Applications Locally

Currently, you can run the following demos:

- sim.app.dflockers.DFlockers
- sim.app.dheatbugs.DHeatBugs
- sim.app.dpso.DPSO
- sim.app.dvirus.DVirusInfectionDemo
- sim.app.dantforage.DAntsForage

They are located in the sim/app/ directory (from the distributed/ directory). Additionally, we have the following GeoMason demos:

- sim.app.dflockers.DCampusWorld
- sim.app.dturkana.DTurkanaSouthModel
- sim.app.dsleuth.DSleuthWorld

These are located in sim/app.geo/ directory, from the distributed-geomason directory.

To run these demos:

mpirun -np n java application

E.g.: mpirun —np 4 java sim.app.dflockers.DFlockers

To run from a JAR file:

mpirun -np n java -jar jarname.jar

E.g.: mpirun —np 4 java —jar DflockersTest.jar

If you have fewer than 4 hardware cpu cores you can use the switch - -oversubscribe so MPI won't complain E.g.: mpirun --oversubscribe -np 4 java -jar Heatbugs-R.jar

Distributed MASON's partitioning and load balancing scheme depends on a QuadTree data structure. QuadTrees like powers of four (1, 4, 16, 64, 256, etc.), and so Distributed MASON does load balancing best when the number of partitions (the "n" parameter) is a power of four. However if you have an odd number of machines, Distributed MASON can take advantage of them.

# 14.4.2 Setting up and Running Applications Over AWS

If you wish to take advantage of cloud computing, we have instructions for setup over Amazon Web Services. Of course, you can skip any step of which you have already done and go on to the next part. The final two steps are the only ones strictly necessary if the appropriate setup is complete.

**Step 1: Acquire an AWS Account with Root Permissions** If not provided already, the way to do this is the following:

1. Go here and click Sign-Up: https://aws.amazon.com/

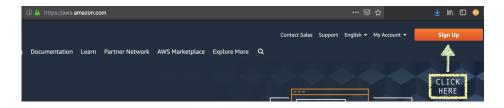

2. Fill in the information you'd like to put here and press Continue.

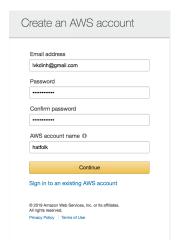

3. Fill in the appropriate information for your account. It should be noted that the address must exist. You need to tick the Checkbox for "Check here to indicate that you have read and agree to the terms of the AWS Customer Agreement". Finally, hit Create Account and Continue. Also, the phone number needs to be callable or textable.

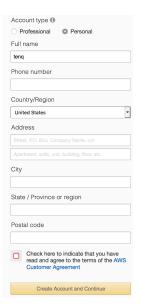

4. You are required to put in some form of payment — Amazon requires this to verify your identity.

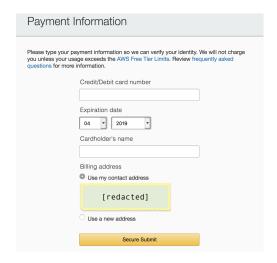

5. You'll have to do a Phone identity challenge. Choose whether or not you want your code texted or called to your phone. Input your phone number. Write your Security Check. The click Send SMS/Contact Me.

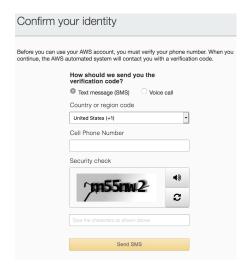

6. Input the code you received on your phone.

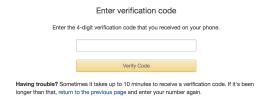

7. Click on Verify Code. And you'll get to click Continue.

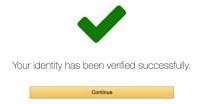

8. Choose your tier setting.

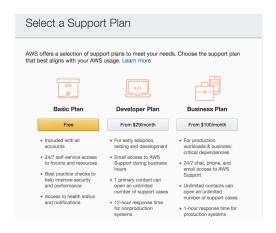

- 9. You'll get email messages saying that your account is ready and you should be able to log in now using the information used above.
- **Step 2: Install awscli** The **awscli** package should be available via package manager, especially via pip. More information can be found at https://aws.amazon.com/cli/

E.g.: pip install awscli

**Step 3: Gather Certain Data** You'll need to set up an access key and specify your region, as described here.

# Find your AccessKey

1. To find this information, in the AWS Management console, hover over your account name.

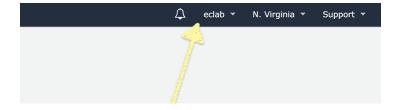

2. Click on "My Security Credentials".

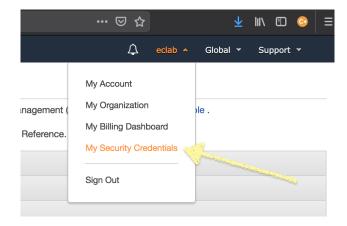

Select "Continue to Security Credentials".

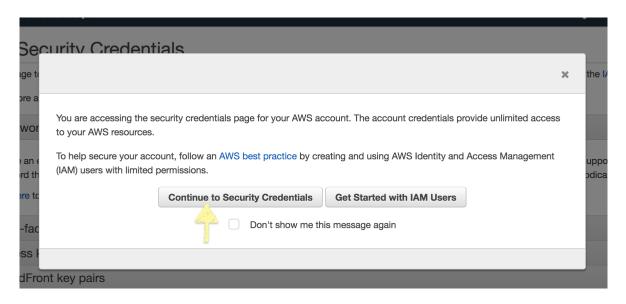

3. Reveal your Access Keys.

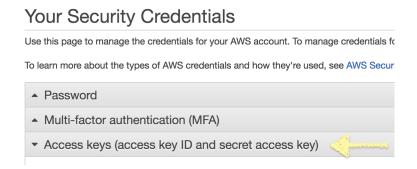

4. You'll find your Access Key IDs under the circled column below. If you have this, then hopefully you have your Secret Access Key as well. If you don't know your Secret Access Key or you don't have any keys listed, go to the next step.

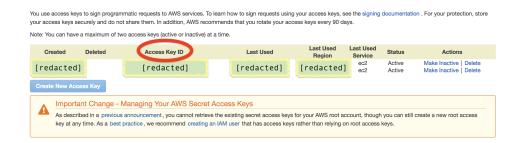

# To Make a New AccessKey

1. In the same menu as before, click "Create New Access Key".

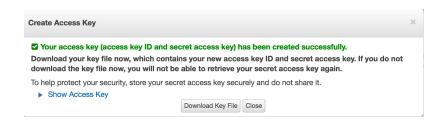

You should download the Key File and place it somewhere. Make sure to download these in a place you can both find and keep secure. Amazon won't allow you to download it again and this will be the only time this is revealed over your browser.

2. Clicking on "Show Access Key" will give you both the Access Key ID and the Secret Access Key.

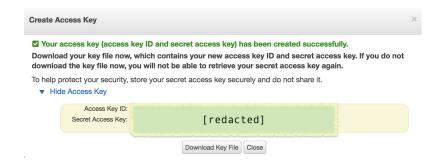

3. Downloading the Key File will result in some file called "rootkey.csv" which will look like this:

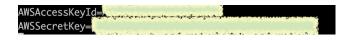

Set Up Region You want machines in AWS's cloud which are located near to you. To do this, you want their *geoloction* to be in a *region* close to you. For George Mason University, for example, the preferred region code is **us-east-1**. For a full list of other regions, Here is the AWS document: https://docs.aws.amazon.com/general/latest/gr/rande.html

# **Step 4: Configure AWS** You have two options to configure AWS:

1. Use awscli. aws configure

This will then ask you to input the Access Key ID, Secret Access Key, and region name. Next, it will ask you for the Output Format, but you can usually leave that blank. Here is the documentation: https://docs.aws.amazon.com/cli/latest/userguide/cli-usage-output.html

It'll look more or less like this:

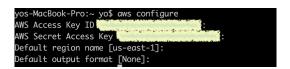

2. Fill in the files manually

An alternative to using aws configure is just creating the following files with the information filled in:

```
#In file ~/.aws/config ; Fill in region as appropriate.

[default]
region = $region_name

#In file ~/.aws/credentials
[default]
aws_access_key_id = $access_key_id
aws_secret_access_key = $secret_access_key
```

# Step 5: Retrieve the PEM File

• Select Services...

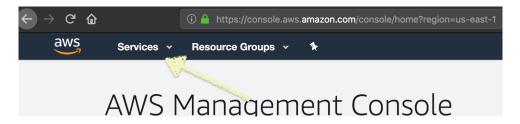

• Select EC2

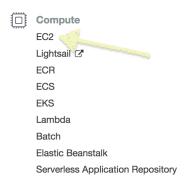

• Select Key Pairs

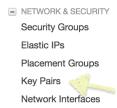

• Select "Create Key Pair"

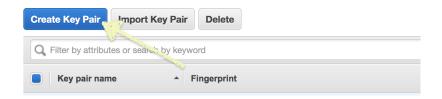

• Name your key pair. I'd name it mason. Then download the pem file and put it in ~/.ssh/ You'll need to chmod it. For example, if it's called pemfile.pem and located at the recommended location, /.ssh, then you can chmod it like so:

chmod g-r  $^{\sim}$ /.ssh/\$pemfile.pem; chmod o-r  $^{\sim}$ /.ssh/\$pemfile.pem

# **Step 6: Set Up Security Groups**

• Do the same procedure as you did in **Retrieve the PEM File** earlier, but instead of selecting "Key Pairs", select "Security Groups":

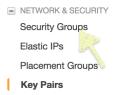

• Select "Create Security Group"

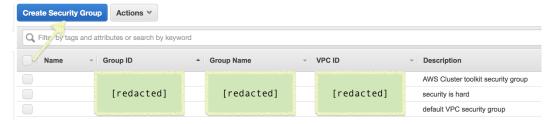

• Select Create Security Group:

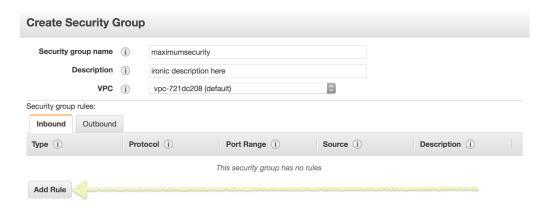

• Create two rules and assign it like so:

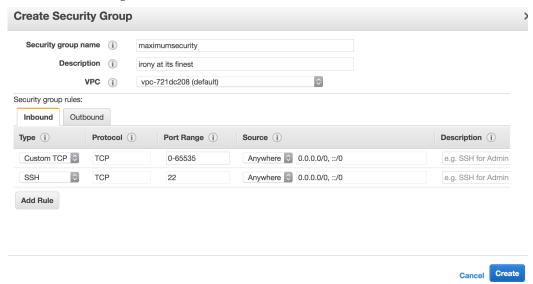

• Once you hit create, look up the Group ID associated with your Group Name. Keep the Security Group ID around (referred to as sgid)

# Step 7: Set up the Subnet

• Once again, select services, then EC2

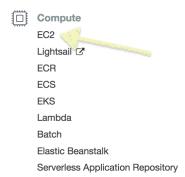

• Select Default VPC (for "Virtual Private Cloud")

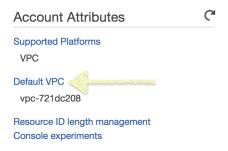

• Select Subnets

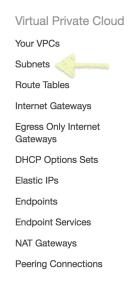

• You'll have a subnet already, so if you don't want a specific subnet for a specific VPC, just keep a subnet id around. Else, just create the subnet on this page.

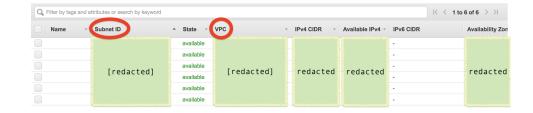

**Step 8: Edit aws-config** In mason/contrib/distributed/scripts/aws—config change the appropriate variables. In particular, the key, security\_gid, and subnet\_id of this section.

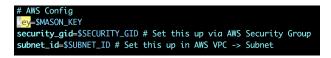

You can specify the type of EC2 instance you want to use through the *instance* variable; by default, the chosen instance is c5.large. Another parameter that can be useful to modify is the AMI, changed via the *ami* variable. By default the AMI is ami-41e0b93b, which corresponds to ubuntu-xenial-16.04-amd64-server-20180109. For the correct functioning of the script, we recommend using an AMI that corresponds to an ubuntu server. Additionally, the *count* variable can be changed to match the desired number of partitions to be used.

**Step 9: Launch aws-setup.sh** The script is located in distributed/scripts/aws-setup.sh On success, it will tell you how to log into your node, and you can start running experiments from there. This script generates the IP addresses of all of the nodes in your cluster. The way to use it is the following: ./aws-setup.sh [#of instances to generate] [name of the run]

**Step 10: Move JARs to the AWS nodes** Once the setup is done, move the jar file that you want to run onto the AWS nodes using SCP command like the following:

```
{\sf scp-i~^{^{\prime\prime}}/.ssh/mason.pem~^{^{\prime\prime}}Projects/mason-stable/contrib/distributed/target/DHeatbugs.jar~^{^{\prime\prime}}} target-node":{^{^{\prime\prime}}}/
```

**Step 11: MPI Run** Next SSH into the root node and run your experiment using mpirun command giving it the mpi\_hostfile. For example:

```
ssh ubuntu@ec2-1-1-1-1.compute-1.amazonaws.com -i ~/.ssh/mason.pem pirun -hostfile mpi_hostfile -n 4 java -jar DHeatbugs.jar
```

**Step 12: When you're done with experiments, launch aws-teardown.sh** The script is located in distributed //script/aws—teardown.sh The script will tell AWS to shutdown and destroy your instances. **If you don't do this, it will cost you money.** For the sake of your income, we'd strongly recommend not forgetting to do this.

# 14.5 Package and Class Overview

Distributed MASON adds many classes to the standard MASON packages, and also adds a few packages of its own. Feel free to skip this section, as it's just a taxonomic overview of them. The packages added to or introduced by Distributed MASON are:

- sim.engine
  - sim.engine.rmi
  - sim.engine.mpi
- sim.field
  - sim.field.continuous
  - sim.field.grid
  - sim.field.storage
  - sim.field.partitioning
- · sim.display
- sim.util
- sim.app

# 14.5.1 The sim.engine package

This contains classes in two major categories: (1) Distributed MASON's custom versions of various top-level MASON objects, and (2) facilities to implement the *distinguished object* facility. Distinguished objects are model objects or agents which wander from partition to partition but can still be contacted by anyone, anywhere, at any time, because they maintain their whereabouts in a globally accessible *registry*.

- sim.engine.DObject: a distributed Object. Generally speaking, all objects in the model must subclass from DObject.
- sim.engine.DSteppable: a distributed version of Steppable objects. Note that this is an abstract class, not an interface.
- sim.engine.DSimState: the distributed version of SimState.
- sim.engine.DSchedule: the distributed version of Schedule.
- sim.engine.DlterativeRepeat: distributed version of the IterativeRepeat class. Used internally by the Schedule.
- sim.engine.DTentativeStep: distributed version of the TentativeStep class. Used internally by the Schedule.
- sim.engine.Distinguished: a Distinguished DObject or DSteppable.
- sim.engine.DistinguishedRegstry: the object used internally to manage the registry for Distinguished objects.
- sim.engine.DistinguishedRemote: the interface a DistinguishedRemoteObject exposes to other partitions through RMI. Used internally.
- sim.engine.DistinguishedRemoteMessage: messages sent to Distinguished objects from objects on other partitions. Used internally.
- sim.engine.DistinguishedRemoteObject: the object registered on the DistinguishedRegistry, holding a Distinguished and its current DSimState. Used internally.
- sim.engine.Promised: an interface for objects which hold information that will be filled out and provided in the future. When Distinguished objects are contacted, they will return values as Promised objects.
- sim.engine.Promise: a basic implementation of Promised.

**The sim.engine.rmi package** contains code for accessing, changing, or moving data between two processors, or from a processor to a remote visualization computer, using Java RMI (Remote Method Invocation). It contains the following classes:

- sim.engine.rmi.GridRMI: an interface for accessing a HaloGrid via RMI
- sim.engine.rmi.RemoteProcessor: an interface for accessing a given processor remotely via RMI.
- sim.engine.rmi.RemotePromise: a Java RMI object which implements the sim.engine.Promised interface.

**The sim.engine.mpi package** holds code for transporting objects from one processor to a neighboring processor using MPI (the Message Passing Interface). It contains the following classes:

- sim.engine.mpi.MigratableObject: this class is going away.
- sim.engine.mpi.PayloadWrapper: used by the Transporter to box up an object, plus other information, to transport it to a new partition.
- sim.engine.mpi.Transporter: the facility for moving an object from one partition to another.

# 14.5.2 The sim.field package

Holds new versions of fields and related objects. It contains the following classes:

- sim.field.DAbstractGrid2D: the distributed version of AbstractGrid2D.
- sim.field.HaloGrid2D: manages interactions between field partitions among different processors. Each grid and continuous field has a HaloGrid2D.

**The sim.field.grid package** holds Distributed MASON's new grid fields. It contains the following classes:

- sim.field.grid.DIntGrid2D: the distributed version of IntGrid2D.
- sim.field.grid.DDoubleGrid2D: the distributed version of DoubleGrid2D.
- sim.field.grid.DObjectGrid2D: the distributed version of ObjectGrid2D.
- sim.field.grid.DDenseGrid2D: the distributed version of DenseGrid2D.

**The sim.field.continuous package** holds Distributed MASON's new continuous field. It contains the following class:

• sim.field.continuous.DContinuous2D: the distributed version of Continuous2D.

The sim.field.storage package holds local storage for each of the fields. It contains the following classes:

- sim.field.storage.GridStorage: top-level superclass.
- sim.field.storage.IntGridStorage: stores information local to DIntGrid2D for this processor.
- sim.field.storage.DoubleGridStorage: stores information local to DDoubleGrid2D for this processor.
- sim.field.storage.ObjectGridStorage: stores information local to DObjectGrid2D for this processor.
- sim.field.storage.DenseGridStorage: stores information local to DDenseGrid2D for this processor.
- sim.field.storage.ContinuousStorage: stores information local to DContinuous2D for this processor.

**The sim.field.partitioning package** holds classes which manage the boundaries of the fields for each processor and handle load-balancing. It contains the following classes:

- sim.field.partitioning.Partition: a partition managed via a Quad Tree.
- sim.field.partitioning.QuadTree: Quad Tree object for load balancing.
- sim.field.partitioning.QuadTreeNote: a node in the Quad Tree.

# 14.5.3 The sim.display package

This handles remote visualization of the model. It contains the following classes:

- sim.field.proxy.SimStateProxy: is a special SimState which represents a remote DSimState for purposes
  of visualization.
- sim.field.proxy.UpdatableProxy: a field which represents a remote distributed field for purposes of visualization.

- sim.field.proxy.IntGrid2DProxy: is an IntGrid2D which represents a remote DIntGrid2D for purposes of visualization.
- sim.field.proxy.DoubleGrid2DProxy: is an DoubleGrid2D which represents a remote DDoubleGrid2D for purposes of visualization.
- sim.field.proxy.ObjectGrid2DProxy: is an ObjectGrid2D which represents a remote DObjectGrid2D for purposes of visualization.
- sim.field.proxy.DenseGrid2DProxy: is an DenseGrid2D which represents a remote DDenseGrid2D for purposes of visualization.
- sim.field.proxy.Continuous2DProxy: is an Continuous2D which represents a remote DContinuous2D for purposes of visualization.
- sim.field.proxy.Overview: a simple GUI widget for displaying an overview of the entire model world.
- sim.field.proxy.VisualizationProcessor: an interface for remotely accessing a Distributed MASON processor node.
- sim.engine.rmi.Stat: statistics data provided by the RemoteProcessor to remote visualization or statistics processes.

# 14.5.4 The sim.util package

This contains the following classes:

- sim.util.GenericArray: a wrapper for fixed-length arrays which makes them easier to use with Java's generics in some circumstances.
- sim.util.GroupComm: MPI communication topology information.
- sim.util.IntRect2D: a 2D integer rectangle, consisting of two Int2D objects.
- sim.util.MPIParam: MPI parameter data wrapper.
- sim.util.MPIUtil: MPI utility methods.
- sim.util.RemoteSimpleProperties: A wrapper class for SimpleProperties which enables us to query SimpleProperties on remote partitions.

# 14.6 Developing in Distributed MASON

First a word about assumptions made about distributed computing. Distributed systems use multiple processors to act as a single system. However, realistically this presents only an illusion of a single system: to get reasonable efficiency out of the system, it is necessary to know *some* of the low-level details of the distributed facility. This is known as a *brittle abstraction*. Factors like the geographic location of the computers, their physical limitations, and how they're connected together, will have a major impact. We have tried to shield you from knowing as much of the distributed system's functionality, but you still need to understand some of it. So here we go!

| Processor 0  "Root Processor' | Processor 1  | Processor 2  | Processor 3  |
|-------------------------------|--------------|--------------|--------------|
| Processor 4                   | Processor 5  | Processor 6  | Processor 7  |
| Processor 8                   | Processor 9  | Processor 10 | Processor 11 |
| Processor 12                  | Processor 13 | Processor 14 | Processor 15 |

Figure 14.1 Field divided up into a  $4 \times 4$  grid of 16 Distributed MASON processors. Processor 0 is the "Root Processor", but do not assume that it is the top left processor. As load balancing progresses, these clean grid boundaries will no longer be accurate, but this is what it might look like at the beginning of your run.

# 14.6.1 Multiple Processors

MASON runs on a single processor (such as your laptop). But Distributed MASON runs on multiple **processors** (distributed MASON processes, often running on different CPUs or even different computers), and distributes the model workload spatially. That is, your fields are broken into regions known as **partitions**, and each partition is owned by a different processor. Distributed MASON is currently optimized for the models that have a "flat" 2-D topology where agents interact primarily with nearby agents/data.

You can have as many processors as you want, but we'll consider the case where the number of processors is exactly a power of 4, such as 1, 4, 16, 64, 256, and on: in this case the partitions exactly form a square grid such as shown in Figure 14.1. Regardless, one processor is the **root processor**: in addition to its normal duties as a processor, it is also in charge of managing any global information and handling synchronization. Because of this structure, Distributed MASON at present permits bounded and toroidal fields, but does not permit unbounded fields nor (presently) networks.

Each processor has a unique **processor ID** (or **PID**). If you have N processors, then their PIDs will be numbered 0...N - 1. Processor 0 is the root processor.

Processors communicate with one another using two Java packages. First, processors do bulk synchronous communication using the **Message Passing Interface** (or **MPI**), which MASON does via the **Java OpenMPI** library. For example, after every timestep, fields in neighboring processors trade notes about which agents or objects have changed location or status in a large, intricate dance. That's done with MPI. Second, more fine-grained and distant processor-to-processor communication is done with Java's **Remote Method Invocation** or **RMI**. For example, if an agent in processor 1 needs to know something about another agent in distant processor 10, it'd communicate with that processor via RMI.

Each processor has its own special subclasses of SimState and its own Schedule called sim.engine.DSimState and sim.engine.DSchedule respectively. These manage much of the hard work of maintaining a distributed model. DSchedule has no special methods different from Schedule (it has overridden several of Schedule's methods). But DSimState has many new methods. The important ones to be aware of for now are:

# sim.engine.DSimState Methods

public static int getPID()

Returns the PID of the process in charge of this DSimState.

sim.field.partition.Partition getPartition()

Returns the Partition object in charge of this DSimState.

```
static void doLoopDistributed(final Class\langle ? \rangle c, final String[] args) Replaces doLoop()
```

The method getPID() should be self-explanatory. The method getPartition() returns a special object which manages the partition of your fields which this processor is in charge of: and it has a number of useful methods. We'll discuss this later.

Finally, doLoopDistributed replaces the standard doLoop() method, and is used in exactly the same way:

```
public static void main(String[] args)
    {
     doLoopDistributed(MyModel.class, args);
     System.exit(0);
    }
```

**Changes in DSchedule** DSchedule is very similar to Schedule in many respects, but has one very important change that you need to be aware of.

**DSchedule requires all timestamps, deltas, and intervals to be integers.** You cannot schedule an agent to be stepped at time 2.314, for example. The reason for this is simple: there is more than one Schedule running in a distributed simulation, and we must keep them in sync with each other. The most straightforward way to do this is to require that they sync up at integer boundaries. If you attempt to schedule an agent for a non-integer time, delta, or interval, an exception will be thrown.

Along the same lines, every DSchedule will include one dummy Steppable which is scheduled for every single timestep, in order to guarantee this sync. This means that if you schedule agents repeating every 10 timesteps (say), you'll still see the Schedule advance 1 timestep at a time.

# 14.6.2 Distributed Fields, Partitions, and Int Rects

Because MASON's fields are distributed among multiple processors, MASON must use new field classes:

| MASON Field  | Distributed MASON Equivalent                      |
|--------------|---------------------------------------------------|
| IntGrid2D    | sim.util.DIntGrid2D                               |
| DoubleGrid2D | sim.util.DDoubleGrid2D                            |
| DenseGrid2D  | sim.util.DDenseGrid2D                             |
| Continuous2D | sim.util.DContinuous2D                            |
| SparseGrid2D | No equivalent. Instead, use sim.util.DDenseGrid2D |
| Network      | No equivalent for now.                            |

We have tried hard to make these feel much like the original MASON field classes, but as you might imagine, there must be some significant differences. We discuss these fields in detail later, for now, it's worth discussing how field partitions interact.

In Distributed MASON all fields are the same size, and overlap on top of one another precisely. A field is divided into several regions. Each processor is in charge of a region (called the processor's **partition**, and manages all the objects and agents associated with that region of the fields. The entire world can be *bounded* or *toroidal* (wrap-around). If toroidal, then regions on the opposite edges of the world will be considered neighbors.

In order to do work, an agent typically needs to have access to the objects in the immediate neighborhood around it: but if an agent is currently right at the edge of a processor's partition, then this neighborhood will spill over into another processor's partition, and accessing that data can be very costly.

MASON handles this by endowing every processor not only with its partition region, but with a buffer zone of cached information immediately around the processor called the processor's **halo region**. Agents can access this data without having to go to another processor to fetch it. The size of the halo region is

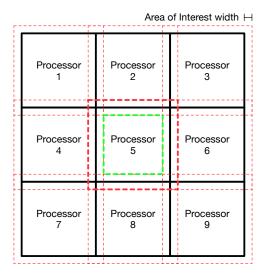

Figure 14.2 Nine partitions with Areas of Interest. **Black** lines are the actual *local bounds* of the partitions of the various processors. Thin red dotted rectangles show the *halo regions* of each processor formed by extending their partitions out by the Areas of Interest, whose width is shown. The **bold red dotted rectangle** shows the halo region specifically for Processor 5. The **bold green dotted rectangle** shows the *private region* of Processor 5, that is, the region under its control that overlaps with no other processor's halo region because it is outside their areas of interest. The border region between the private region and the halo region of Processor 5 is its *shared region*.

determined by an integer called the partition's **Area of Interest** (or **AOI**). You specify the AOI when you set up the DSimState:

### sim.engine.DSimState Constructor Methods

public DSimState(long seed, int width, int height, int aoi)

Builds a DSimState with the given random number seed, model width, model height, and AOI. The model world is assumed to be toroidal.

public DSimState(long seed, int width, int height, int aoi, boolean isToroidal)

Builds an optionally toroidal DSimState with the given random number seed, model width, model height, and AOI. The model world is toroidal or not, as specified.

In general, the AOI should be large enough to encompass the area around any agent that it needs to read to do its work: and thus the buffer size will generally be large enough for agents on the edge of a partition. Information cached in the Halo area needs to be synchronized when any changes are made in its source processor node. Such an operation is called "Halo Exchange" and it is performed after each model step.

Thus each processor has two rectangular regions of interest, as shown in Figure 14.2:

- The **local bounds** of the partition. This is the actual region under the control of the processors. Agents can write to fields locally within these bounds.
- The **halo region** of the partition. This is the larger bounds outside of the partition, which includes the Area of Interest. Agents can efficiently read from fields within these bounds, but are not permitted to write to the halo region areas outside the local bounds.

There are a variety of methods regarding these two regions. You might be interested in knowing that we call the portion of a partition's local bounds which appears in no other processor's halo region the **private region** of the partition. And the **shared region** is the portion of the local bounds that is not the private region. But this is just terminology: it's not part of the API.

The sim.field.partitioning.Partition object can be queried to give you useful information here. You can get this object by calling getPartition() on your DSimState. Here are some of its methods:

```
sim.field.partitioning.Partition Methods
public int getPID()
      Returns your current processor's PID.
public boolean isRootProcessor()
      Am I the root processor?
public int getNumProcessors()
      Returns the total number of processors.
public boolean isToroidal()
      Should the fields be considered toroidal?
public int getWorldWidth()
      Returns the width of the entire bounds of the world (all the partitions combined).
public int getWorldHeight()
      Returns the height of the entire bounds of the world (all the partitions combined).
public IntRect2D getWorldBounds()
      Returns the entire bounds of the world (all the partitions combined).
public IntRect2D getBounds()
      Returns the bounds your local partition.
public IntRect2D getHaloBounds()
      Returns the bounds your local partition, plus the additional Area of Interest.
public int getAOI()
      Returns the Area of Interest.
public int getNumNeighbors()
      Returns the number of neighbors whose areas of interest overlap with your partition.
public int[] getNeighborPIDs()
      Returns the number of neighbors whose areas of interest overlap with your partition.
public ArrayList<IntRect2D> getAllBounds()
      Returns a list of all partition bounds for all processors.
public int toPartitionPID(NumberND p)
      Returns the PID of the processor in charge of the partition which encompasses the given point.
```

**IntRect2D** Note the use of the class sim.field.IntRect2D, which is nothing more than two Int2D objects, one representing an upper left corner, and one representing a lower right corner, in order to form a rectangle. Like most things in MASON,  $\langle 0, 0 \rangle$  is the top left corner of the space, so the "upper left" corner is smaller in coordinates than the "lower right" corner. IntRect2D is **half-open**, meaning that it ranges from the upper left corner **inclusive** to the lower right corner **exclusive**.

#### sim.util.IntRect2D Constructor Methods

public IntRect2D(Int2D ul, Int2D br)

Builds an IntRect2D with the given upper left and bottom right corners.

public IntRect2D(int width, int height)

Builds an IntRect2D with (0,0) as the upper left corner, and (width, height) as the bottom right corner.

# sim.util.IntRect2D Methods

public Int2D ul()

Returns the upper left corner.

public Int2D br()

Returns the bottom right corner.

public int getArea()

Returns the area of the rectangle

public int getHeight()

Returns the height of the rectangle

public int getWidth()

Returns the with of the rectangle

public boolean contains(int x, int y)

Returns whether the given point is contained within the boundary of the rectangle.

public boolean contains(double x, double y)

Returns whether the given point is contained within the boundary of the rectangle.

public boolean contains(Int2D point)

Returns whether the given point is contained within the boundary of the rectangle.

public boolean contains(Double2D point)

Returns whether the given point is contained within the boundary of the rectangle.

public boolean contains(NumberND point)

Returns whether the given point is contained within the boundary of the rectangle.

public boolean contains(IntRect2D other)

Returns whether the given rectangle is entirely contained within the boundary of the rectangle.

public boolean intersects(IntRect2D other)

Returns whether the other rectangle intersects with this one.

public IntRect2D intersection(IntRect2D other)

Returns the intersection between this rectangle and the other one. If there is no intersection, then an IllegalArgumentException is raised.

public boolean equals(IntRect2D other)

Returns whether this rectangle is identical to the other rectangle.

public Double2D getCenter()

Returns the center of the rectangle.

public static IntRect2D getBoundingRect(IntRect2D[] rects)

Returns a bounding rectangle which tightly surrounds the provided rectangles.

public Int2D[] getPointList()

Returns an array of every point contained within the rectangle.

public IntRect2D expand(int val)

Expands the IntRect2D in all directions by val.

**Using Standard MASON Fields** There's no reason you can't create and use a standard MASON field in Distributed MASON. But this field won't be shared with other partitions: it'll be private and local to your partition only. Likely every partition will have its own separate MASON field as a result.

So what's the point? There's a good reason you'd want to use a standard MASON field: to load read-only information common to every partition. For example, imagine if you had a large read-only map, as an integer grid, which covered the entire world. Instead of distributing this map, you could have every single partition just load it from a file into an IntGrid2D (say), and now each partition could access any point on the map without disturbing any other partition.

You could also create MASON fields to store local information in your model: but this might be less useful as your partition bounds could change at any moment due to load balancing.

# 14.6.3 Objects

Unlike in MASON, you can no longer reliably refer to an object in a field by its reference (its pointer), because if it has been moved to another processor, or moved back, it will have a different reference. Thus any objects in MASON that could possibly be moved from one location to another must subclass from the sim.engine.DObject class. This class provides a unique and permanent ID (a long) for the object created when it is constructed. This ID is a combination of the processor ID on which the object was originally created (an instance variable called firstpid) and a unique counter on that processor (an instance variable called localid). Various standard Object methods are provided so you can compare and hash this object by its ID.

# public long getID() Returns the object's unique ID. public boolean equals(Object other) Compares the object for equality against another: if they are both DObjects, then the ID is used to compare. public final int hashCode() Returns a hashcode for the object based on its unique id. public final String getIDString() Returns the unique ID as a pretty string. public String toString() By default returns a string for the object in the form classname: ID: current processor ID. public void migrated(DSimState state)

Called when the object is moved from an old partition to a new partition so it can set it self up further if need be.

**Migrating Objects** Objects can move from partition to partition. This could happen because the objects are wandering about the world; or it could happen because the system is load-balancing and changing the partition boundaries, under their feet, etc. When this happens, Distributed MASON informs the object via the migrated(...) method so it can get back up on its feet. For example, perhaps the object had a back-pointer to its SimState: if it's just been moved to an entirely new computer, it's now got a new SimState as well and needs to update itself.

**DObjects and Threads** Because they can cause unforeseen problems, we strongly suggest that your individual processors don't implement models using multiple threads. However there are certain very rare scenarios where you might need them (you're on your own!). In this case, you need to inform MASON that you might be allocating DObjects in a multithreaded environment, so it can prepare its object ID allocator to work (less efficiently) in multithreaded mode. To do this, simply add the following line to your DSimState subclass:

static { DSimState.setMultiThreaded(true); }

This calls the following method:

# sim.engine.DSimState Methods

public static setMultiThreaded(boolean val)

Informs the DSimState that you may be allocating DObjects in multiple threads. In general, you should avoid multiple threads, but if you have to, be sure to call this before allocating any such DObjects. By default this is false. You can only call this method **once**, else it will throw an exception.

public static boolean isMultiThreaded()

Returns whether the DSimState is assuming that you could be allocating DObjects in multiple threads. By default this is false.

# **14.6.4** Agents

Agents are likely to migrate from processor to processor as they wander about the field. This means that they must be DObjects, but it also means that they not only must migrate from one processor's field partition to another processor's field partition, but must *also* be moved from one processor's schedule to another processor's schedule. This in turn means that we must be able to stop() all agents to remove them from their old partition's schedule. Thus all agents in Distributed MASON must implement the sim.field.Stopping interface.

The Stopping interface is very simple: it stores and retrieves a sim.field.Stoppable object. Why is this necessary? As usual, all agents are either scheduled repeating or one-shot. Normally whenever a MASON agent is scheduled repeating, it is stored on the schedule wrapped in a sim.engine.IterativeRepeat object, but when it is scheduled one-shot, it is just stuck on the schedule. In Distributed MASON this is somewhat different: when an agent is scheduled repeating, it is placed in a special wrapper called sim.engine.DterativeRepeat, and when it is scheduled one-shot, it is placed in a special wrapper called sim.engine.DTentativeStep. These special wrappers are Stoppable, and in turn tell your object (because it is Stopping) who they are. Thus when your object must be migrated to another processor, your schedule can efficiently figure out who to stop by just querying your agent. Note that this means that **at present you should not use Sequence or other wrappers.** 

Stopping was discussed earlier in standard MASON, but here it is again for reference:

# sim.engine.Stopping interface Methods

public setStoppable(Stoppable stop) Sets the stored Stoppable.

```
public Stoppable getStoppable()
     Returns the stored Stoppable.

public boolean isStopped()
     Returns true if the agent is stopped (it Stoppable is null).
```

The DSteppable class Your agent can subclass from DObject and implement the Stopping interface itself, or it can simply subclass from a convenience class called sim.engine.DSteppable which handles all of this for you. That's what I would do.

# 14.6.5 Initialization

In ordinary MASON, you initialize your model—set up various global variables, initialize the fields, load agents into the schedule, and so on— in the start() method. But in Distributed MASON, these tasks must be done, often in concert, by a number of processors in parallel. This can be somewhat complex to do.

There are two basic ways you could initialize a Distributed MASON model. First, you could do **fully distributed initialization**. Here, each processor just sets up its own global variables, makes its own agents, and loads up its own partitions of the fields without consulting with or negotiating with any other processor. This is the easiest approach, but most models will not be able to do it. Second, you might do **partially distributed initialization**, where the root processor instructs the other processors what they should create and do. The root processor might even build agents and migrate them to the other processors, rather than have them build the agents themselves. Partially distributed initialization is much more common.

We discuss both strategies below.

**Fully Distributed Initialization** This initialization is the simplest, but it's only appropriate for the rare case when processors don't need to be told *anything special*, nor know *anything* about their neighbor processors or what part of the model space they're in charge of, in order to get themselves up and running. For example, if you were creating a simulation where each processor started with exactly 15 agents and could set itself up on its own, then Distributed Initialization would be appropriate.

Here, the modeler performs distributed initialization simply by overriding the start() method just as was the case for regular MASON models. During the implementation of the start() method, the modeler must take into account the fact that each processor is only in charge its partition, rather than (as before) being in charge of the entire simulation world. Therefore all the objects and agents that he will add must be only those that are part of the field's partition. To do this in a *distributed* fashion, each processor will take charge of initializing its own fields without the need for communication or synchronization between the various processors.

For example, suppose that you were starting the **Flockers** simulation in a distributed fashion. You need to seed the agents throughout the space initially. One (not very uniformly distributed) way to do this would be to have each processor create *N* flockers at random in its own space entirely independent of the other processors. The processors don't need to coordinate to do this: it's fully distributed.

The following code shows how to perform the distributed initialization.

```
public void start() {
    super.start();

sim.field.IntRect2D rect = getPartition().getBounds();
sim.field.IntRect2D rect = getPartition().getBounds();
sim.util.Int2D origin = rect.ul();
for (int x = 0; x < DFlockers.numFlockers / partition.numProcessors; x++) {
    final double px = random.nextDouble() * rect.getWidth() + origin.x;
    final double py = random.nextDouble() * rect.getHeight() + origin.x;</pre>
```

```
final Double2D location = new Double2D(px, py);
final DFlocker agent = new DFlocker(location);
field.addAndScheduleAgent(location, agent, 0, 0);
}
```

Here we're accessing the processor's **partition** via the method getPartition(), and extracting the bounds fromls the partition. Now that we know the region of the world we're in charge of, we populate it randomly with new Flockers.

Notice that our flockers are now of the class DFlocker. This is a new Flocker class I made up because we're subclassing from DSteppable now.

Also note the very last line: this is curious: a **field is scheduling an agent?** Isn't that the job of a Schedule? You can certainly schedule the agent on the Schedule as before, and you can add it to the field as before; but it is often the case (though not in this situation) that you may be adding the agent or moving it to a location in the field which is *outside* the bounds controlled by this processor. In this case the processor will need to *migrate* the agent to a different processor and schedule it on that schedule. Thus because this is a distributed system, the *placement* of an agent a specific location is tied to the particular schedule it must be scheduled on. For this reason, fields have convenience methods to make sure you get things right: just call addAndScheduleAgent(...) and it'll be added to the field and scheduled on the right schedule, either locally or elsewhere.

We'll discuss distributed fields later, as well as scheduling methods that they have.

**Partially Distributed Initialization** This is the more common case, when processors need to be given per-processor information to set themselves up initially. Here the root processor will send information to the other processors to assist them in setting themselves up. After that, all the processors will set themselves up in a distributed fashion as before. To do this there are several DSimState methods:

# sim.engine.DSimState Methods

public void start()

Called on each processor at the start of the model, just like in standard MASON.

public void startRoot()

Called on thee root processor prior to start() being called on all the processors. This gives the root a chance to set up information for them.

public void sendRootInfoToAll(String key, java.io.Serializable sendObj)

Sends an object, associated with the given key, to all processors. This should only be called during the startRoot() method.

public void sendRootInfoToProcessor(int pid, String key, java.io.Serializable sendObj)

Sends an object, associated with the given key, to a specific processor. This should only be called during the startRoot() method.

public java.io.Serializable getRootInfo(String key)

Retrieves an object associated, with the given key, that was sent to this processor by the root during its startRoot() method. This should only be called during the start() method.

The modeler does centralized initialization by overwriting two "start" methods, startRoot() and start(). Only the root processor will have its startRoot() method called.

In startRoot(), the modeler specifies the information (objects, agents, or any other information he deems useful) he wants to share with other processors. To send this data, the root node has two methods available: sendRootInfoToAll(String key, Object sendObj) and sendRootInfoToProc(int pid, String key, Object sendObj). The first one sends the same information to every single processor. The second one sends information to a specific processor (indicated by the PID). The information is tagged with a *key* of your choosing. You can

call these methods multiple times, with different keys, to build up a collection of information to send to the processors.

After this information has been distributed, all processors (including the root processor) execute their start() methods. In the start() method, a processor can call getRootInfo(String key) to retrieve an object sent to and associated with the given key.

The following code shows an example of a centralized initialization, where the root builds all the DFlockers and sends them to the remote processors to populate themselves with. In this example, since every processor is receiving every agent (not efficient, we admit), each processor must first determine if the agent belongs to him. It does this be examining the location of the agent, and seeing if it falls within the processor's partition.

```
protected void startRoot() {
    sim.field.IntRect2D rect = getPartition().getWorldBounds();
    ArrayList<DFlocker> agents = new ArrayList<DFlocker>();
    for (int x = 0; x < DFlockers.numFlockers; x++) {</pre>
        Double2D loc = new Double2D(random.nextDouble() * rect.getWidth(),
                                    random.nextDouble() * rect.getHeight());
        DFlocker flocker = new DFlocker(loc);
        agents.add(flocker);
    sendRootInfoToAll("agents", agents);
public void start() {
   super.start();
    sim.field.IntRect2D rect = getPartition().getBounds();
   ArrayList<DFlocker> agents = (ArrayList<DFlocker>)getRootInfo("agents");
   for (Object agent : agents) {
       DFlocker flocker = (DFlocker) agent;
        if (rect.contains(flocker.loc))
            addAndScheduleAgent(location.add(origin), flocker, 0, 0);
    }
```

This is for demonstration only: Obviously a much better thing to do would be for the root processor to determine *how many* flockers each node should generate, then simply tell each node its value. Then each node would create its own DFlockers and populate them randomly in its space. That way we would reduce the amount of network traffic between the nodes at startup: we'd just send a number to each processor rather than an array of DFlocker objects.

# 14.6.6 Quitting

At present the only way you can quit a Distributed MASON simulation is by completing a maximum time or number of steps, as usual. from doLoopDistributed(...). You should not prematurely quit a Distributed MASON partition because the other partitions will still be running. Thus you should never manually call finish() or kill() in Distributed MASON.

Yes, we be doing more than just warning you here, but it's complicated.

# 14.6.7 Distinguished Objects

A **distinguished object** is an object — often an agent — which other agents on remote partitions may occasionally need to send a message to or get information from. The problem is that the distinguished object might wander from partition to partition, and so we need a way to keep up-to-date with where it currently is so as to contact it successfully.

You could use a distinguished object to establish a globals mechanism, but don't do that: Section 14.6.8, coming up next, discusses a more straightforward approach.

A distinguished object must implement the sim.engine. Distinguished interface:

# sim.engine.Distinguished Methods

public String distinguishedName()

Returns the name under which the distinguished object is registered with the DistinguishedRegistry

public Serializable remoteMessage(int tag, Serializable arguments) throws RemoteException

Responds to the message *tag* with arguments provided in the *arguments*, which can be null if there are no arguments to the message. It then returns a Serializable response, or null if the message is not meant to have a response.

The method distinguishedName() provides the unique name under which the distinguished object will be registered. You can choose anything you want, but it must be different from the names of other registered distinguished objects. Notice that distinguishedName() isn't called *getDistinguishedName*(). This is so that it doesn't show up in MASON's inspectors.

The method remoteMessage(...) is how your distinguished object will respond to messages from others. This method is designed such that you can respond to many different messages of your own design. It works like this. Each message is given a unique integer (the *tag*) to represent, more or less, the "name" of the message. When a distinguished object has its remoteMessage(...) called, it'll be given this tag, so it knows what message is intended, and it is also given the arguments for that message in the form of a Serializable object. If the distinguished object is intended to return a value, it then replies with a Serializable response (or with null).

To register a distinguished object, you call the following method in your DSimState:

# sim.engine.DSimState Methods

public boolean registerDistinguishedObject(Distinguished obj) throws AccessException, RemoteException Registers a Distinguished object with the registry.

Okay, so we have registered our Distinguished object, whose name is "George", using registerObject(...). Now we would like to send George a message. We do this from the DSimState:

# sim.engine.DSimState Methods

public Promised sendRemoteMessage(String name, int tag, Serializable arguments) throws RemoteException Sends a message of the given *tag* to the distinguished object registered with the given name, providing the message tag and arguments (which may be null). If the object responds to this message with data, it is provided in the returned Promised object. If the object doesn't respond, then the return value may be null. If there is an error, this method may return null regardless.

The remote distinguished object will receive the message and respond by the **next simulation step**, regardless of where it's located. Note that this method returns a sim.engine.rmi.Promised object if you're expecting the message to return you data. This is an object which ultimately will hold the returned data when it comes available to you, possibly immediately but more likely by the next timestep. A Promised object has the following methods:

# sim.engine.rmi.Promised Methods

public boolean isReady()

Returns true if the data has been fulfilled and is ready to be accessed.

public Serializable get()

Returns the data. If the data is an int, a java.lang.Integer will be returned. If the data is a double, a java.lang.Double will be returned. Otherwise a copy of the data object itself will be returned.

```
public int getInt()
```

Returns the data as an int. If the data is not an int, this will throw an exception.

public int getDouble()

Returns the data as an double. If the data is not an double, this will throw an exception.

You'll see the Promised object some more later when we discuss distributed fields.

How the Distinguished system works The DSimState maintains a sim.engine. Distinguished Registry. This object is responsible for registering and unregistering Distinguished objects with the RMI Registry (on your Root partition). It does this by creating a sim.engine. Distinguished RemoteObject, which is a wrapper around a Distinguished object and its current DSimState, and places a remote version of the DistinguishedRemoteObject on the registry. Any partition can request a remote object from the Registry to send messages to via RMI. When you send a message to a Distinguished object, your DSimState will look it up its DistinguishedRemoteObject and hand the message it, and in turn the DistinguishedRemoteObject will queue up the message to be processed by its remote partition's DSimState before the next simulation step. When the message is processed, the remote DSimState will call the Distinguished object to process the message, then fulfill its Promise with the result. If a Distinguished object is migrated from one partition to another for any reason, it is unregistered with the registry and re-registered in the new partition.

# 14.6.8 Global Shared Data

It is often the case that, even though a model is distributed across many partitions, they must share a (hopefully small number of scarcely accessed) global data. Distributed MASON provides a mechanism for you to define this data and make it available to all partitions to read and to write.

The general mechanism is as follows. Each partition maintains its own copy of the latest globals, and is free to update them with new information. Then in-between model steps the modified globals from each partition are shipped off to the Root partition, which is tasked with arbitrating among their differences and deciding on the new, proper set of values for each global. The revised globals are then broadcast to all the partitions, and the next timestep begins anew.

To use this facility, your DSimState subclass should define an array of Serializable objects representing your global data, something like:

```
Double[] myGlobalData = new Double[10]; // something Serializable[]
```

This doesn't have to be a Double array: it just has to be something that can be cast into Serializable[]. It can be a collection of whatever you need: Strings, Integers, you name it. This instance variable holds the most current information you have regarding the global data. Your agents are free to read it and write it. You'll want to initialize this variable properly during your start() method.

Every so often your partition will be asked to synchronize its global variables. To do this, you must override the methods getPartitionGlobals() and setPartitionGlobals(...) to provide and update this DSimState's globals. Each timestep the getPartitionGlobals() method will be called on each partition to obtain its globals. Then a special method called arbitrateGlobals(...), which you will implement, will be called in the root partition, passing it the globals objects from all the partitions. This method will decide on the correct final globals settings, which will then be passed back to the partitions. The partitions will then update their globals to these via setPartitionGlobals(...).

The interval between synchronizations is determined by the method setUpdateGlobalsInterval(...). By default it's 100, but you can change it to anything  $\geq 0$ . I would call this method in startRoot(), as it's only relevant to the root node. Understand that synchronization is a global event, and is slow. The more often synchronization occurs, the slower your model will run.

sim.engine.DSimState Methods

```
protected Serializable[] getPartitionGlobals()
```

Returns the current partition globals, possibly modified and updated by the partition. If this function returns null (the default), then the globals facility is not activated.

```
protected void setPartitionGlobals(Serializable[] globals)
```

Revises the partition's current globals to reflect the provided array.

```
protected Serializable[] arbitrateGlobals(ArrayList;Serializable[]¿ allGlobals)
```

Given an ArrayList of globals arrays, one from each partition, builds a final "official" globals array arbitrated from among them, and and returns that.

```
protected int getUpdateGlobalsInterval()
```

Returns how often the globals are updated (in simulation steps). This is only called in the root partition. The default is 100.

```
protected void setUpdateGlobalsInterval(int val)
```

Sets how often the globals are updated (in simulation steps). This is only called in the root partition. The default is 100.

The arbitrateGlobals(...) method works as follows. The method is handed an ArrayList of globals objects drawn from the getPartitionGlobals() methods called on each partition. It then must create a single globals array which arbitrates from the various settings made in these methods, and then return that.

For example, let's imagine that your globals array, called myGlobalData, consists of three Double objects representing, oh let's say, Cost, Biodiversity, and Height. Your model is trying to find the lowest possible value for each one, and each partition is hunting for these values and updating its globals array to the lowest it's found so far. Then your code might look like this:

```
Double[] myGlobalData = new Double[10];
protected Serializable[] getPartitionGlobals() { return myGlobalData; }
protected void setPartitionGlobals(Serializable[] globals) { myGlobalData = globals; }

protected Serializable[] arbitrateGlobals(ArrayList<Serializable[]> allGlobals) {
    Double[] finalGlobals = (Double[])(allGlobals.get(0));
    for(int i = 1; i < allGlobals.size(); i++) {
        Double[] g = (Double[])allGlobals.get(i);
        for(int j = 0; j < g.length; j++) {
            finalGlobals[j] = Math.min(finalGlobals[j], g[j]);
            }
        return finalGlobals;
}</pre>
```

# 14.7 Using Fields

Once again, Distributed MASON's available distributed fields are:

| MASON Field  | Distributed MASON Equivalent                      |
|--------------|---------------------------------------------------|
| IntGrid2D    | sim.util.DIntGrid2D                               |
| DoubleGrid2D | sim.util.DDoubleGrid2D                            |
| DenseGrid2D  | sim.util.DDenseGrid2D                             |
| Continuous2D | sim.util.DContinuous2D                            |
| SparseGrid2D | No equivalent. Instead, use sim.util.DDenseGrid2D |
| Network      | No equivalent for now. We're working on it.       |

As explained earlier in Section 14.6.2, in Distributed MASON a field is divided into several regions called **partitions**, and each partition is owned by one processor. Processors store partitions locally, and each processor also stores a local cache of part the neighboring partitions right along the boundary of the processor's partition: the amount of that neighboring region is determined by the **Area of Interest** or **AOI**. This cache, called the **halo region**, is updated every timestep as neighbors trade notes. Agents can directly read and write to their local partitions: and they can directly read from, but not write to, the halo region. As a reminder, see Figure 14.2.

Now, this isn't exactly true: agents can in fact read and write to anything, but to do so they must use costly calls which aren't fulfilled immediately. We'll discuss those later.

Each field class in Distributed MASON—both grids and continuous space—is a subclass of sim.field.DAbstractGrid2D, which is in turn a subclass of the standard MASON sim.field.AbstractGrid2D. This means that these field classes contain all the standard toroidal and neighborhood lookup functions available in MASON. Internally, each field also contains two special objects:

- A sim.field.HaloGrid2D. This object manages all the remote transfer of information, objects, and agents, between fields. It is so named because originally it primarily managed the halo exchange, whereby neighboring processors traded notes each timestep regarding their cached halo regions.
- A sim.field.storage.GridStorage subclass object. This object holds the local data for the processor's partition of this field, plus the locally cached halo region.

In general you shouldn't need to know much about these classes: you'll just be using the field classes directly. But you should know how they work overall.

Here are some important DAbstractGrid2D methods, shared among all fields:

#### sim.field.DAbstractGrid2D Methods

# public IntRect2D getLocalBounds()

Returns the local bounds of this partition. This is the same as Partition.getLocalBounds(), though it might be a teeny bit faster.

# public IntRect2D getHaloBounds()

Returns the bounds of the halo region surrounding this partition (including the local bounds).

#### public boolean isLocal(Int2D p)

Returns true if the given point lies within the local bounds. There is a special version with Double2D for the Continuous field: be sure to check that out.

# public boolean isHalo(Int2D p)

Returns true if the given point lies within the halo region bounds. There is a special version with Double2D for the Continuous field: be sure to check that out.

# public boolean isHaloToroidal(NumberND p)

Returns true if the halo region, when wrapped toroidally, would contain the given point. For example, if the width was 100, and the AOI was 5, and we were in the top-left (0,0) partition, and we had the point (98, 6), because 98 wraps around to -2 and is thus in the halo region of the top-left partition, we would return true.

# public boolean isHaloToroidal(double x, double y, double distance)

Returns true if the halo region, when wrapped toroidally, would contain the entire square centered at  $\langle x, y \rangle$  and  $distance \times 2$  in both width and height,

#### public Double2D toHaloToroidal(Double2D p)

Returns the point in the halo region which is toroidally-equivalent to the given point. If there is no such point, then null is returned.

# public Int2D toHaloToroidal(Int2D p)

Returns the point in the halo region which is toroidally-equivalent to the given point. If there is no such point, then null is returned.

**Setting and Getting Data** Setting and getting data is different from how it's done in the standard MASON fields, though in many cases it'll feel familiar. You'll generally need to call a function to set, get, add, remove, or move any data. There are often two versions of this function.

- The first version sets, moves, adds, removes, or queries **local data**. If it is modifying the data, "local" in this context means within the local region. If it is retrieving or querying data, "local" means within the halo region. These methods have the word Local added to the end.
- The second version is more general you can make either local or remote queries, and move objects to remove fields, for example. However if you're dealing with remote elements, this is much more expensive because it will have to ask another processor to fulfill the request.

If your general request is to *change* something outside of the local region, then the remote processor will perform the request by the next timestep. For example if you ask to move a rock from a local partition to a remote partition, it'll be deleted from your local partition immediately, but added to the remote partition by the next timestep. Note that you cannot do the opposite: you can't move a rock from a remote partition to your local partition. That operation has to be done by an agent on the remote processor.

If the request is the *query*, then you will be given a sim.engine.rmi.Promised object. We've seen this before in Section 14.6.7, but it's worth repeating it here. Promised is an object which will ultimately (normally at the next timestep) be filled with the data you asked for: but it won't be immediately available. It's a promise! (If you queried an object which so happened to be inside the halo region, the Promised object's data will be available immediately).

# sim.engine.rmi.Promised Methods

public boolean isReady()

Returns true if the data has been fulfilled and is ready to be accessed.

public Serializable get()

Returns the data. If the data is an int, a java.lang.Integer will be returned. If the data is a double, a java.lang.Double will be returned. Otherwise a copy of the data object itself will be returned.

public int getInt()

Returns the data as an int. If the data is not an int, this will throw an exception.

public int getDouble()

Returns the data as an double. If the data is not an double, this will throw an exception.

**Fields and Objects** In standard MASON an object can belong to multiple fields (though this is not common). In Distributed MASON this is dangerous, because if an object is migrated, and belongs to both fields *both fields will migrate the object*. This will result in *two* copies of the object in the new partition, one per field. There are ways around this (such as fixing things during the migrated(...) method), but in general you ought to only put an object in a single field for your own debugging sanity.

**Fields and Agents** One oddity you'll find is that many fields have options to add, move, or remove agents (Steppable objects). Why isn't this being handled by the Schedule? Because when you move an agent which is stored in a field to some other partition, it needs to be rescheduled on that remote partition's schedule as well, and this is a complicated process.

You can always schedule an agent on your Schedule just like in MASON. If the agent is disembodied—that is, it's not part of any field and will always stay with your process, then you're done, it's just like MASON. You can also always schedule an agent and also stick it in your local partition manually: but there are convenience methods in your field to do this properly so you don't mess up doing it by hand. Finally, if you remove an agent, or move it, etc., and there's a *chance* that it might move to a different partition, you should do so using the field's special rescheduling methods so as not to mess things up.

**Using Standard MASON Fields** There's nothing to prevent a processor from using a standard MASON field to its heart's content. Go right ahead! But understand that this field isn't shared with or distributed across any other processors. Still, it's often useful: for example, if you have a read-only Network that you want every processor to have access to, you could achieve this simply by having every processor build its own identical copy of the Network: or have the root processor build the Network and then send it to the other processors at startRoot() time.

# 14.7.1 Integer and Double Grids

The integer grid class is sim.field.grid.DlntGrid2D. It contains the following methods:

# sim.field.grid.DIntGrid2D constructor Methods

public DIntGrid2D(DSimState state)

Creates a DIntGrid2D with all slots initialized to 0.

# sim.field.grid.DIntGrid2D Methods

public int getLocal(Int2D p)

Returns a value local to your partition, or to your halo region.

public void setLocal(Int2D p, int val)

Sets a value local to your partition.

public Promised get(Int2D p)

Returns a Promised value for the given point, which can be any point in the model, and which will be fulfilled by next timestep. Remember that this is costly unless the point happens to be in your local or halo region.

public void set(Int2D p, int val)

Sets a value for the given point, which can be any point in the model, by next timestep. Remember that this is costly unless the point happens to be in your local or halo region.

public int[] getStorageArray()

Returns the local storage array for the grid, in row-major order including the halo region. **Do not modify this array.** You can use it to scan over all integer values in the halo region.

The double grid class is sim.field.grid.DDoubleGrid2D. It contains the following methods, nearly identical to DIntGrid2D:

# sim.field.grid.DDoubleGrid2D constructor Methods

public DDoubleGrid2D(DSimState state)

Creates a DDoubleGrid2D with all slots initialized to 0.

# sim.field.grid.DIntGrid2D Methods

public double getLocal(Int2D p)

Returns a value local to your partition, or to your halo region.

public void setLocal(Int2D p, double val)

Sets a value local to your partition.

public Promised get(Int2D p)

Returns a Promised value for the given point, which can be any point in the model, and which will be fulfilled by next timestep. Remember that this is costly unless the point happens to be in your local or halo region.

public void set(Int2D p, double val)

Sets a value for the given point, which can be any point in the model, by next timestep. Remember that this is costly unless the point happens to be in your local or halo region.

public double[ ] getStorageArray()

Returns the local storage array for the grid, in row-major order including the halo region. **Do not modify this array.** You can use it to scan over all double values in the halo region.

Omitted are all the neighborhood lookup and toroidal computation methods available in IntGrid2D and DoubleGrid2D, which are available in exactly the same form in DIntGrid2D and DDoubleGrid2D respectively.

# 14.7.2 Object Grids

These are simply grids of objects, one object (or null) per grid square. The Object grid class is sim.field.grid.DObjectGrid2D. Unlike the MASON version of this method (sim.field.grid.ObjectGrid2D, this version uses Java generics and is parameterized so that each object must be of some class T, which must in turn be a subclass of sim.engine.DObject. Note that this class contains methods for manipulating agents (Steppable): but this is dangerous because if you set a grid square to some object, it might overwrite an agent which used to be there; but the agent is still on the Schedule. You need to be careful to avoid creating bugs in your model this way.

**Not listed below are all the neighborhood lookup and toroidal computation methods** available in ObjectGrid2D, which are available in exactly the same form in DObjectGrid2D.

# sim.field.grid.DObjectGrid2D constructor Methods

public DObjectGrid2D(T extends DObject)(DSimState state)

Creates a DObjectGrid2D which holds objects of the given class T with all slots initialized to null.

# sim.field.grid.DObjectGrid2D Methods

public T getLocal(Int2D p)

Returns an object local to your partition, or to your halo region.

public void setLocal(Int2D p, T val)

Sets an object local to your partition.

public Promised get(Int2D p)

Returns a Promised value for the given point, which can be any point in the model, and which will be fulfilled by next timestep. Remember that this is costly unless the point happens to be in your local or halo region.

public void set(Int2D p, T val)

Sets an object for the given point, which can be any point in the model, by next timestep. Remember that this is costly unless the point happens to be in your local region.

public void setAgent(Int2D p, T agent, double time, int ordering)

Sets an agent for the given point, which can be any point in the model, by next timestep. Also schedules it (locally or remotely) with the given time and ordering. Remember that this is costly unless the point happens to be in your local region.

public void setAgent(Int2D p, T agent, double time, int ordering, interval)

Sets an agent for the given point, which can be any point in the model, by next timestep. Also schedules it repeating (locally or remotely) with the given time and ordering. Remember that this is costly unless the point happens to be in your local region.

public void removeAgent(Int2D p, T agent)

Removes an agent from the given point, which can be any point in the model, by next timestep. Also removes it (locally or remotely) from the schedule. Remember that this is costly unless the point happens to be in your local region. There is no equivalent remove(...) method for objects at present. Local objects can be "removed" simply by setting their squares to null.

public void moveAgent(Int2D from, Int2D to, T agent)

Moves an agent from one point to the other, by next timestep. The *from* point must be local to this partition, but the *to* point can be any point in the model. Also moves it (locally or remotely) to the appropriate processor's schedule. Remember that this is costly unless the *to* point also happens to be in your local region. There is no equivalent move(...) method for objects at present. Local objects can be "moved" simply by changing their square values.

public GenericArray $\langle T \rangle$  getStorageArray()

Returns the local storage array for the grid, in row-major order including the halo region. **Do not modify this array.** You can use it to scan over all Object values in the halo region. Be careful with this. You probably shouldn't play with this if you don't know what it does.

Note that unlike DIntGrid2D and DDoubleGrid2D, the array returned by DObject-Grid2D.getStorageArray() is a special object rather than a standard array. This is due to bad design decisions on the part of Java Generics. Instead we return a wrapper around the object array, whose relevant methods are as follows:

# sim.field.util.GenericArray Methods

public int size()

Returns the array length.

public T get(i)

Returns the *i*th element in the array.

public void set(int i, T t)

Sets the ith element in the array to t.

public Object[] getArray()

Returns the raw array, holding objects of type T.

# 14.7.3 Dense Grids

These are the distributed version of Dense Grids: they are grids not of objects but of *collections* of objects, and an object may appear in more than one place in the grid and in fact can appear in the same location (and thus same collection) multiple times. DDenseGrid2D stores its collections as ArrayLists.

Okay, on to the methods. **Not listed below are all the neighborhood lookup and toroidal computation methods** available in DenseGrid2D, which are available in exactly the same form in DDenseGrid2D.

# sim.field.grid.DDenseGrid2D constructor Methods

public DDenseGrid2D(T extends DObject)(DSimState state)

Creates a DDenseGrid2D which holds objects of the given class *T*.

# sim.field.grid.DDenseGrid2D Methods

public boolean containsLocal(Int2D p, T val)

Returns whether ArrayList; given object is located at the given position.

public ArrayList $\langle T \rangle$  getAllLocal(Int2D p)

Returns all the elements located at the given point, or null.

public void setAllLocal(Int2D p, ArrayList $\langle T \rangle$ )

Sets all the elements at a point local to your partition. You can pass in null to clear the elements.

public void addLocal(Int2D p, T val)

Adds an element to the given local point.

public boolean removeLocal(Int2D p, T val)

Removes an element from the given local point. Returns true if the object actually existed at the point. If the object is stored multiple times at the same point, only one instance will be removed.

public boolean removeMultiplyLocal(Int2D p, T val)

Removes an element entirely from the given local point, even if it is stored there multiple times. Returns true if the object actually existed at the point.

public boolean removeAllLocal(Int2D p)

Removes all elements from the given local point. Returns true if any objects actually existed at the point. If some of the objects are agents, and you need to remove them from the schedule as well, consider calling removeAllAgentsAndObjects(...) instead.

public Promised getAll(Int2D p)

Returns a Promised value for the given point, which can be any point in the model, and which will be fulfilled by next timestep. This value will be the entire ArrayList (or null) containing all the objects at the point. Remember that this is costly unless the point happens to be in your local or halo region.

public Promised get(Int2D p, T t)

Returns a Promised value for the given point, which can be any point in the model, and which will be fulfilled by next timestep. This value will be a single object at the point. Remember that this is costly unless the point happens to be in your local or halo region.

public void add(Int2D p, T t)

Adds an object at the given point, which can be any point in the model, and which will be fulfilled by next timestep. Remember that this is costly unless the point happens to be in your local region.

public void remove(Int2D p, T t)

Removes an object from the given point, which can be any point in the model, and which will be fulfilled by next timestep. Remember that this is costly unless the point happens to be in your local region.

public void removeAll(Int2D p)

Removes an object from the given point, which can be any point in the model, and which will be fulfilled by next timestep. Remember that this is costly unless the point happens to be in your local region.

public void addAgent(Int2D p, T agent, double time, int ordering)

Adds an agent at the given point, which can be any point in the model, by next timestep. Also schedules it (locally or remotely) with the given time and ordering. Remember that this is costly unless the point happens to be in your local region.

public void addAgent(Int2D p, T agent, double time, int ordering, interval)

Adds an agent at the given point, which can be any point in the model, by next timestep. Also schedules it repeating (locally or remotely) with the given time and ordering. Remember that this is costly unless the point happens to be in your local region.

# public void removeAgent(Int2D p, T agent)

Removes an agent from the given point, which can be any point in the model, by next timestep. Also removes it (locally or remotely) from the schedule. Remember that this is costly unless the point happens to be in your local region.

# public void removeAllAgentsAndObjects(Int2D p, T agent)

Removes all objects from the given point, which can be any point in the model, by next timestep. If any objects are also agents (Steppable), then removes them (locally or remotely) from their schedules. Remember that this is costly unless the point happens to be in your local region.

#### public void moveAgent(Int2D from, Int2D to, T agent)

Moves an agent from one point to the other, by next timestep. The *from* point must be local to this partition, but the *to* point can be any point in the model. Also moves it (locally or remotely) to the appropriate processor's schedule. Remember that this is costly unless the *to* point also happens to be in your local region.

# public ArrayList $\langle T \rangle$ [] getStorageArray()

Returns the local storage array in row-major order for the halo region, containing ArrayLists holding objects of the class T, including the halo region. **Do not modify this array**. You can use it to scan over all Object values in the halo region (by grabbing each of the ArrayLists and scanning through them). Be careful with this. You probably shouldn't play with this if you don't know what it does.

# 14.7.4 Continuous Fields

The Continuous field class is sim.field.continuous.DContinuous2D. Unlike the MASON version of this method (sim.field.continuous.Continuous2D, this version uses Java generics and is parameterized so that each object must be of some class T, which must in turn be a subclass of sim.engine.DObject. Whereas the Continuous2D class in regular MASON is a sparse field, DContinuous2D is not, because you can't implement sparse fields efficiently in a distributed fashion. Instead, this field stores objects in a grid much like DDenseGrid2D, but associates each one with a real-valued coordinate location.

Much like Continuous2D, DContinuous2D is created with a *discretization*: every processor must use the same discretization or bad things will happen.

Whereas DDenseGrid2D stores objects at a given grid square in an ArrayList, DContinuous2D stores them as a HashMap; and also maintains a mapping of local locations to objects. This means that an object can only be stored once in a DContinuous2D object. In theory you could store the same object in two different partitions, but this is a very bad idea.

Not listed below are all the neighborhood lookup and toroidal computation methods available in Continuous2D, which are available in exactly the same form in DContinuous2D.

# sim.field.continuous.DContinuous2D Constructor Methods public DContinuous2D (T extends DObject) (double discretization, DSimState state) Creates a DContinuous2D which holds objects of the given class *T*, using the given cell discretization. sim.field.continuous.DContinuous2D Methods

public boolean isLocal(Double2D p)

Returns true if the given point lies within the local bounds. This the Double2D version of the same Int2D method found in DAbstractGrid2D.

### public boolean isHalo(Double2D p)

Returns true if the given point lies within the halo region or local bounds. This the Double2D version of the same Int2D method found in DAbstractGrid2D.

# public Double2D getObjectLocationLocal(T val)

Returns the local location of the given object, else null if there is none.

# public Double2D getObjectLocationLocal(long id)

Returns the local location of the object with the given ID, else null if there is none.

#### public boolean containsLocal(T val)

Returns whether the given object is located locally.

#### public boolean containsLocal(long id)

Returns whether the given object is located locally.

#### public boolean containsLocal(Double2D p, T val)

Returns whether the given object is located at the given location.

# public boolean containsLocal(Double2D p, long id)

Returns whether the given object is located at the given location.

# public HashMap<Long, T> getCellLocal(Double2D p)

Returns a HashMap (of IDs to objects) of all elements located in the discretized cell at the given location.

# public DObject getLocal(long id)

Returns an object stored locally with the given id, or null if there is none.

#### public DObject getLocal(Double2D p, long id)

Returns an object the given location, and stored locally with the given id, or null if there is none.

# public void addLocal(Int2D p, T val)

Adds an object to the given local point. If the element is currently located at a different local position, it is moved.

# public boolean removeLocal(long id)

Removes an object locally with the given id. Returns false if there was no such element.

#### public boolean removeLocal(T t)

Removes the given object locally. Returns false if there was no such element.

# public boolean removeLocal(Double2D p, long id)

Removes an object locally at the given point and with the given id. Returns false if there was no such element.

#### public boolean removeLocal(Double2D p, T t)

Removes an object locally at the given point. Returns false if there was no such element.

# public Promised get(Double2D p, T t)

Returns a Promised value for the given point, which can be any point in the model, and which will be fulfilled by next timestep. This value will be a single object at the point. Remember that this is costly unless the point happens to be in your local or halo region.

# public void add(Double2D p, T t)

Adds an object at the given point, which can be any point in the model, and which will be fulfilled by next timestep. If the point is local, and the object is already stored locally, it will be simply moved: but you should not use this method to move objects, only to add new ones. Remember that this is costly unless the point happens to be in your local region.

#### public void remove(Double2D p, long id)

Removes object of the given ID from the given point, which can be any point in the model, and which will be fulfilled by next timestep. Remember that this is costly unless the point happens to be in your local region.

### public void remove(Double2D p, T t)

Removes the given object from the given point, which can be any point in the model, and which will be fulfilled by next timestep. Remember that this is costly unless the point happens to be in your local region.

# public void addAgent(Double2D p, T agent, double time, int ordering)

Adds an agent at the given point, which can be any point in the model, by next timestep. If the point is local, and the object is already stored locally, it will be simply moved: but you should not use this method to move objects, only to add new ones. Also schedules it (locally or remotely) with the given time and ordering. Remember that this is costly unless the point happens to be in your local region.

# public void addAgent(Double2D p, T agent, double time, int ordering, interval)

Adds an agent at the given point, which can be any point in the model, by next timestep. If the point is local, and the object is already stored locally, it will be simply moved: but you should not use this method to move objects, only to add new ones. Also schedules it repeating (locally or remotely) with the given time and ordering. Remember that this is costly unless the point happens to be in your local region.

### public void removeAgent(Double2D p, T agent)

Removes an agent from the given point, which can be any point in the model, by next timestep. Also removes it (locally or remotely) from the schedule. Remember that this is costly unless the point happens to be in your local region.

# public void moveAgent(Double2D to, T agent)

Moves an agent remotely to a new location, by next timestep. The agent must be currently located local to this partition, but the *to* point can be any point in the model. Also moves it to the appropriate processor's schedule. Remember that this is costly unless the *to* point also happens to be in your local region.

# public ContinuousStorage getStorage()

Returns the entire storage object.

# public ArrayList $\langle T \rangle$ getAllAgentsInStorage()

Returns an ArrayList of all objects currently in the halo grid.

# 14.7.5 Neighborhood Lookup in Distributed Fields

Neighborhood lookup in Distributed MASON fields is by and large quite similar to standard MASON fields. But there are some big and important differences that you should be made aware of. Before we discussed them, first note that there are **two kinds of neighborhood lookup functions**:

- Functions which return all the *neighboring locations* surrounding a given location. These use the term "Locations" in their name.
- Functions which return all the *neighboring objects* surrounding a given location. These use the term "Neighbors" in their name.

Here are the main differences between the distributed and the standard MASON fields when it comes to neighborhood lookup:

- All distributed fields are subclasses of sim.field.DAbstractGrid2D, which is in turn a subclass of the standard MASON class sim.field.AbstractGrid2D. This means that all distributed fields have the exact same neighborhood lookup functions: these are listed in Section 5.1.3.
- Because DContinuous2D is (in Distributed MASON) a DAbstractGrid2D, and thus an AbstractGrid2D, it too has the same grid-style location-lookup functions as standard grids, though that's not particularly useful. Standard Continuous2D of course does not have these functions at all.
- Like their standard MASON counterparts, DIntGrid2D and DDoubleGrid2D have no neighbor-lookup functions (since the "neighbors" are integers and doubles).

- Distributed grids have similar neighbor-lookup functions as standard grids, but they use typed ArrayLists rather than Bags.
- DContinuous2D has similar neighborhood-lookup functions as Continuous2D, but it uses typed ArrayLists rather than Bags.
- The critical difference: all distributed neighbor-lookup functions cannot lookup regions whose borders are further than the Area of Interest (AOI) away from the central point. This restriction guarantees that distributed neighbor-lookup functions cannot look up objects outside of the halo region of a given partition. This is because, for obvious reasons, it's very costly to look up objects outside one's partition.

Here are the revised neighbor lookup functions for DObjectGrid2D and DDenseGrid2D. Compare them to those in Section 5.1.3.

# sim.field.grid.DObjectGrid2D $\langle T \rangle$ and sim.field.grid.DObjectGrid2D $\langle T \rangle$ Methods

public ArrayList $\langle T \rangle$  getMooreNeighbors( int x, int y, int dist, boolean includeOrigin,

ArrayList $\langle T \rangle$  result, IntBag xPos, IntBag yPos )

Returns all the neighbors in the square surrounding the point x, y whose sides are at most dist away from the point. If includeOrigin is false, then objects at x, y itself are not included. You can pass in an ArrayList and IntBags to allow this method to reuse them internally.

public ArrayList $\langle T \rangle$  getMooreNeighborsAndLocations(int x, int y, int dist, boolean includeOrigin,

ArrayList $\langle T \rangle$  result, IntBag xPos, IntBag yPos)

Returns all the neighbors in the square surrounding the point x, y whose sides are at most dist away from the point. If includeOrigin is false, then objects at x, y itself are not included. You can pass in an ArrayList and IntBags to allow this method to reuse them internally. The IntBags will be modified to correspond to the locations of each of the objects in the result.

public ArrayList $\langle T \rangle$  getMooreNeighbors( int x, int y, int dist, boolean includeOrigin )

Returns all the neighbors in the square surrounding the point x, y whose sides are at most dist away from the point. If includeOrigin is false, then objects at x, y itself are not included.

public ArrayList $\langle T \rangle$  getVonNeumannNeighbors( int x, int y, int dist, boolean includeOrigin,

ArrayList $\langle T \rangle$  result, IntBag xPos, IntBag yPos )

Returns all the neighbors in the diamond surrounding the point x, y whose corners are at most dist away from the point. If includeOrigin is false, then objects at x, y itself are not included. You can pass in an ArrayList and IntBags to allow this method to reuse them internally.

 $public\ ArrayList \langle T \rangle\ getVonNeumannNeighborsAndLocations (int\ x,\ int\ y,\ int\ dist,\ boolean\ includeOrigin,$ 

ArrayList $\langle T \rangle$  result, IntBag xPos, IntBag yPos)

Returns all the neighbors in the diamond surrounding the point x, y whose corners are at most dist away from the point. If includeOrigin is false, then objects at x, y itself are not included. You can pass in an ArrayList and IntBags to allow this method to reuse them internally. The IntBags will be modified to correspond to the locations of each of the objects in the result.

 $public \; ArrayList \langle T \rangle \; getVonNeumannNeighbors ( \; int \; x, \; int \; y, \; int \; dist, \; boolean \; includeOrigin \; )$ 

Returns all the neighbors in the diamond surrounding the point x, y whose corners are at most dist away from the point. If includeOrigin is false, then objects at x, y itself are not included.

public ArrayList $\langle T \rangle$  getHexagonalNeighbors( int x, int y, int dist, boolean includeOrigin,

ArrayList $\langle T \rangle$  result, IntBag xPos, IntBag yPos )

Returns all the neighbors in the hexagon surrounding the point x, y whose corners are at most dist away from the point. If includeOrigin is false, then objects at x, y itself are not included. You can pass in an ArrayList and IntBags to allow this method to reuse them internally.

public ArrayList $\langle T \rangle$  getHexagonalNeighborsAndLocations(int x, int y, int dist, boolean includeOrigin,

ArrayList $\langle T \rangle$  result, IntBag xPos, IntBag yPos)

Returns all the neighbors in the hexagon surrounding the point x, y whose corners are at most dist away from the point. If includeOrigin is false, then objects at x, y itself are not included. You can pass in an ArrayList and IntBags to allow this method to reuse them internally. The IntBags will be modified to correspond to the locations of each of the objects in the result.

public ArrayList $\langle T \rangle$  getHexagonalNeighbors( int x, int y, int dist, boolean includeOrigin )

Returns all the neighbors in the hexagon surrounding the point x, y whose corners are at most dist away from the point. If includeOrigin is false, then objects at x, y itself are not included.

public ArrayList $\langle T \rangle$  getRadialNeighbors( int x, int y, double dist, boolean includeOrigin,

int measurementRule, boolean closed, ArrayList $\langle T \rangle$  result, IntBag xPos, IntBag yPos )

Returns all the neighbors in the circle surrounding the point x, y whose outer boundary is most dist away from the point. If includeOrigin is false, then objects at x, y itself are not included. You can pass in an ArrayList and IntBags to allow this method to reuse them internally. measurementRule determines whether grid squares should be included depending on their overlap with the outer boundary. It can be any of Grid2D.ALL, Grid2D.CENTER, or Grid2D.ANY. See Section 5.1.3 for a discussion of measurement rules.

public ArrayList $\langle T \rangle$  getRadialNeighbors( int x, int y, double dist, boolean includeOrigin,

ArrayList $\langle T \rangle$  result, IntBag xPos, IntBag yPos )

Returns all the neighbors in the circle surrounding the point x, y whose outer boundary is most dist away from the point. If includeOrigin is false, then objects at x, y itself are not included. You can pass in an ArrayList and IntBags to allow this method to reuse them internally. The IntBags will be modified to correspond to the locations of each of the objects in the result. The measurement rule used is Grid2D.ANY. See Section 5.1.3 for a discussion of measurement rules.

int measurementRule, boolean closed, ArrayList $\langle T \rangle$  result, IntBag xPos, IntBag yPos )

Returns all the neighbors in the circle surrounding the point x, y whose outer boundary is most dist away from the point. If includeOrigin is false, then objects at x, y itself are not included. You can pass in an ArrayList and IntBags to allow this method to reuse them internally. measurementRule determines whether grid squares should be included depending on their overlap with the outer boundary. It can be any of Grid2D.ALL, Grid2D.CENTER, or Grid2D.ANY. See Section 5.1.3 for a discussion of measurement rules.

public ArrayList $\langle T \rangle$  getRadialNeighborsAndLocations( int x, int y, double dist, boolean includeOrigin,

ArrayList $\langle T \rangle$  result, IntBag xPos, IntBag yPos )

Returns all the neighbors in the circle surrounding the point x, y whose outer boundary is most dist away from the point. If includeOrigin is false, then objects at x, y itself are not included. You can pass in an ArrayList and IntBags to allow this method to reuse them internally. The IntBags will be modified to correspond to the locations of each of the objects in the result. The measurement rule used is Grid2D.ANY. See Section 5.1.3 for a discussion of measurement rules.

public ArrayList $\langle T \rangle$  getRadialNeighbors( int x, int y, double dist, boolean includeOrigin)

Returns all the neighbors in the circle surrounding the point x, y whose outer boundary is most *dist* away from the point. If *includeOrigin* is false, then objects at x, y itself are not included. The measurement rule used is Grid2D.ANY. See Section 5.1.3 for a discussion of measurement rules.

Here are the revised neighbor lookup functions for DContinuous2D. Compare them to those in Section 5.1.3.

#### sim.field.continuous.DContinuous $2D\langle T \rangle$ Methods

public ArrayList $\langle T \rangle$  getNeighborsExactlyWithinDistance(Double2D position, double distance)

Returns only those neighbors at or within the given radial distance from the given position.

public ArrayList(T) getNeighborsExactlyWithinDistance(Double2D position, double distance, boolean radial,

boolean inclusive, ArrayList $\langle T \rangle$  result)

Returns only those neighbors within, or (if *inclusive* is true) at the given radial distance from the given position. If *radial* is false, then rather than radial (circular) distance, objects at or within a square centered the position are returned. You can pass in an ArrayList to be reused rather than produce a new one.

- public ArrayList $\langle T \rangle$  getNeighborsWithinDistance( Double2D position, double distance) Returns a collection of neighbors, including those at or within the given radial distance from the given position, plus some other neighbors you probably don't care about.
- public ArrayList $\langle T \rangle$  getNeighborsWithinDistance( Double2D position, double distance, ArrayList $\langle T \rangle$  result) Returns only those neighbors within, or (if *inclusive* is true) at the given radial distance from the given position. If *radial* is false, then rather than radial (circular) distance, objects at or within a square centered the position are returned. You can pass in an ArrayList to be reused rather than produce a new one. Also returned are some other neighbors you probably don't care about.

#### 14.8 Distributed GeoMason

In addition to large-scale distributed versions of traditional MASON models, Distributed MASON can be used to build distributed versions of GeoMason, which we refer to as **Distributed GeoMason**. Relevant classes and example apps are located in the contrib/distributed-geomason directory. Distributed GeoMason largely introduces a new class: a version of GeomVectorField called sim.field.geo.DGeomVectorField.

**Initialization** Distributed MASON's sim.engine.DSimState must be constructed with a bounding box: a width and a height, plus an area of interest (AOI). This can be a problem for GeoMason applications as many may not know their bounding box until they have loaded files at start()-time. How to deal with this? You have two strategies:

- 1. Hard-code the width and height (and AOI( when constructing sim.engine.DSimState
- 2. Load and precompute the width and height from files when constructing sim.engine.DSimState, then re-load the same files on start

**Using Standard Fields** As mentioned earlier, there's no reason you can't use a standard MASON field in Distributed MASON or Distributed GeoMason: but it will be a copy local to your partition. One common use for this is to have every partition load read-only information, such as a global map, into an IntGrid2D (say). Now every partition has its own copy of the map and doesn't have to ask other partitions for information stored on it. You can also use standard GeoMason fields as well, and for the same reason: to load read-only maps rather than distributed ones.

It's also common to use distributed fields, such as DDoubleGrid2D, instead of something more heavy-weight. You are not restricted to the Geomason fields: you can absolutely use standard DistributedMASON fields. Indeed, DGeomVectorField uses DContinuous2D internally to get around serialization problems in in JTS.

#### 14.8.1 Distributed Vector Fields

DGeomVectorField combines GeomVectorField with DContinuous2D, using GeomVectorField for most of its operations but also using the DContinuous2D space to handle communication between partitions. In order to align the ContinuousStorage and GeomVectorField, DGeomVectorField requires a globalEnvelope. Therefore, it is recommended to read in the data into a GeomVectorField, calculate its global envelope, and pass it into the DGeomVectorField constructor. DGeomVectorField is defined as follows:

sim.field.geo.DGeomVectorField Constructor Methods

public DGeomVectorField $\langle T |$  extends DGeomObject $\rangle$  extends DAbstractGrid2D(double discretization, DSimState state, Envelope globalEnvelope)

Creates a DGeomVectorField which holds objects of the given class *T*, using the given cell discretization.

#### sim.field.geo.DGeomVectorField Methods

public boolean isLocal(Double2D p)

Returns true if the given point lies within the local bounds. This the Double2D version of the same Int2D method found in DAbstractGrid2D.

public boolean isHalo(Double2D p)

Returns true if the given point lies within the halo region or local bounds. This the Double2D version of the same Int2D method found in DAbstractGrid2D.

public Double2D getObjectLocationLocal(T val)

Returns the local location of the given object, else null if there is none.

public Double2D getObjectLocationLocal(long id)

Returns the local location of the object with the given ID, else null if there is none.

public boolean containsLocal(T val)

Returns whether the given object is located locally.

public boolean containsLocal(long id)

Returns whether the given object is located locally.

public boolean containsLocal(Double2D p, T val)

Returns whether the given object is located at the given location.

public boolean containsLocal(Double2D p, long id)

Returns whether the given object is located at the given location.

public HashMap<Long, T> getCellLocal(Double2D p)

Returns a HashMap (of IDs to objects) of all elements located in the discretized cell at the given location.

public T getLocal(long id)

Returns an object stored locally with the given id, or null if there is none.

public T getLocal(Double2D p, long id)

Returns an object the given location, and stored locally with the given id, or null if there is none.

public void addLocal(Int2D p, T val)

Adds an object to the given local point. If the element is currently located at a different local position, it is moved.

public boolean removeLocal(long id)

Removes an object locally with the given id. Returns false if there was no such element.

public boolean removeLocal(T t)

Removes the given object locally. Returns false if there was no such element.

public boolean removeLocal(Double2D p, long id)

Removes an object locally at the given point and with the given id. Returns false if there was no such element.

public boolean removeLocal(Double2D p, T t)

Removes an object locally at the given point. Returns false if there was no such element.

public Promised get(Double2D p, T t)

Returns a Promised value for the given point, which can be any point in the model, and which will be fulfilled by next timestep. This value will be a single object at the point. Remember that this is costly unless the point happens to be in your local or halo region.

#### public void add(Double2D p, T t)

Adds an object at the given point, which can be any point in the model, and which will be fulfilled by next timestep. If the point is local, and the object is already stored locally, it will be simply moved: but you should not use this method to move objects, only to add new ones. Remember that this is costly unless the point happens to be in your local region.

#### public void remove(Double2D p, long id)

Removes object of the given ID from the given point, which can be any point in the model, and which will be fulfilled by next timestep. Remember that this is costly unless the point happens to be in your local region.

#### public void remove(Double2D p, T t)

Removes the given object from the given point, which can be any point in the model, and which will be fulfilled by next timestep. Remember that this is costly unless the point happens to be in your local region.

#### public void addAgent(Double2D p, T agent, double time, int ordering)

Adds an agent at the given point, which can be any point in the model, by next timestep. If the point is local, and the object is already stored locally, it will be simply moved: but you should not use this method to move objects, only to add new ones. Also schedules it (locally or remotely) with the given time and ordering. Remember that this is costly unless the point happens to be in your local region.

#### public void addAgent(Double2D p, T agent, double time, int ordering, interval)

Adds an agent at the given point, which can be any point in the model, by next timestep. If the point is local, and the object is already stored locally, it will be simply moved: but you should not use this method to move objects, only to add new ones. Also schedules it repeating (locally or remotely) with the given time and ordering. Remember that this is costly unless the point happens to be in your local region.

#### public void removeAgent(Double2D p, T agent)

Removes an agent from the given point, which can be any point in the model, by next timestep. Also removes it (locally or remotely) from the schedule. Remember that this is costly unless the point happens to be in your local region.

#### public void moveAgent(Double2D to, T agent)

Moves an agent remotely to a new location, by next timestep. The agent must be currently located local to this partition, but the *to* point can be any point in the model. Also moves it to the appropriate processor's schedule. Remember that this is costly unless the *to* point also happens to be in your local region.

#### public GeomVectorContinuousStorage getStorage()

Returns the entire storage object.

#### public ArrayList $\langle T \rangle$ getAllAgentsInStorage()

Returns an ArrayList of all objects currently in the halo grid.

#### public Double2D convertJTSToPartitionSpace(Coordinate coordJTS)

Returns a Double2D in ContinuousStorage space corresponding to an inputted Coordinate, in GeomVectorField space. This is calculated using Envelope bounds.

#### public Coordinate convertPartitionSpaceToJTS(Double2D d)

Returns a Coordinate, in GeomVectorField space corresponding to an inputted Double2D in ContinuousStorage space. This is calculated using Envelope bounds.

## public ArrayList $\langle T \rangle$ getNeighborsExactlyWithinDistance(Double2D position, double distance) Returns ArrayList of Neighbors.

public getNeighborsExactlyWithinDistance(Double2D position, double distance, boolean radial, boolean inclusive, ArrayList $\langle T \rangle$  result)

Returns ArrayList of Neighbors.

# public ArrayList $\langle T \rangle$ getNeighborsWithinDistance(Double2D position, double distance) Returns ArrayList of Neighbors.

public ArrayList $\langle T \rangle$  getNeighborsWithinDistance(Double2D position, double distance, ArrayList $\langle T \rangle$  result) Returns ArrayList of Neighbors.

DGeomVectorField uses the GeomVectorContinuousStorage class for storage, which stores the objects in both a ContinuousStorage object and GeomVectorField object. Like regular GeoMason, GeomVectorField is used for most internal agent processes, while ContinuousStorage is used for communication across partitions. GeomVectorContinuousStorage is defined as follows:

#### sim.field.geo.GeomVectorContinuousStorage Constructor Methods

 $public \ sim.field.geo.GeomVectorContinuousStorage \langle T \ extends \ DGeomObject \rangle$ 

extends ContinuousStorage(IntRect2D shape, int discretization)

Creates a GeomVectorContinuousStorage which holds objects of the given class *T*, using the given cell discretization. This is a subclass of ContinuousStorage, but also contains a GeomVectorField.

#### GeomVectorContinuousStorage Methods

public void addObject(Number2D p, T obj)

Add object at a given point, along with its corresponding MasonGeometry.

public void removeObject(Number2D p, long id)

Remove object with given id, along with its corresponding MasonGeometry.

public void clear(Number2D p)

Remove all objects at point p, along with its corresponding MasonGeometry objects.

public void clear()

Remove all objects, along with its corresponding MasonGeometry objects.

public void removeObject( long id)

Remove object with given id, along with its corresponding MasonGeometry.

public void removeObject( IntRect2D r)

Remove objects with given region, along with its corresponding MasonGeometry objects.

public GeomVectorField getGeomVectorField()

Returns geomVectorField.

public GeomVectorField setGeomVectorField(GeomVectorField tempGeomVectorField)

Sets geomVectorField.

public Serializable pack(final MPIParam mp)

public Serializable pack(sim.util.MPIParam mp) throws MPIException

Packs the portion of the storage specified by the MPIParam into a Serializable object for MPI to transport, and returns it.

public void unpack(sim.util.MPIParam mp, Serializable buf) throws MPIException

Unpacks the portion of the storage specified by the MPIParam from a Serializable object transported by MPI, and updates the grid storage to reflect changes in that portion.

GeomVectorContinuousStorage stores DGeomObject objects, a class that combines DObject with MasonGeometry. There is also an Agent equivalent (implements Stopping class) that is added to the schedule, called DGeomSteppable. These classes mostly behave like their superclasses, but in addition have a MasonGeometry field (named mg) The classes are defined as follows:

#### DGeomObject extends DObject Methods

#### DGeomSteppable extends DGeomObject implements Stopping Methods

public Stoppable getStoppable()
 Returns stop object.

public void setStoppable(Stoppable stop)
 Sets stop object.

public boolean isStopped()
 Returns boolean on whether the object is stopped.

#### 14.8.2 Distributed Grids

GeoMason has a standard grid class called sim.field.geo.GeomGridField. This class has utility methods to load GIS raster data, though often it's just used to load the data and then transfer it to an IntGrid2D or DoubleGrid2D or ObjectGrid2D. For this reason we have elected not to include an equivalent "DGeom-GridField" class in Distributed MASON. Rather, if you are using a large *read-only* grid map, every partition should independently load the map via GeomGridField, and then perhaps convert it to an IntGrid2D or DoubleGrid2D or ObjectGrid2D. If you are using a large *read-write* distributed grid, simply use a DIntGrid2D, DDoubleGrid2D, or DObjectGrid2D.

#### 14.9 Visualization and Statistics

Though Distributed MASON is running on remote distributed machines, you can still visualize it and gather statistics from it. This is done by running a special version of MASON on (say) your laptop, and connecting that special version to the root processor (PID 0) in the distributed collection. From there, you can transfer some or all of the current distributed MASON model and visualize it as if it were a single MASON model on your laptop. You can also access a streams of statistics information from all the processors, and output the results as you see fit.

Note that the Play/Pause/Stop buttons do not at present **not control the simulation**: it runs at its own pace. They simply start and stop the underlying visualizer as it grabs the latest data.

#### 14.9.1 Visualization

The most straightforward way to visualize a Distributed MASON process is to build a MASON model around special version of SimState called sim.display.SimStateProxy. Here's the idea. SimStateProxy looks like a "regular" MASON model (a SimState subclass), but it is not. Instead of holding various fields, it holds special *proxy* subclasses of those fields: for example, IntGrid2DProxy is a subclass of IntGrid2D, and ObjectGrid2DProxy is a subclass of ObjectGrid2D. SimStateProxy also holds but a single Steppable in its Schedule. When that Steppable is stepped, it contacts the proxy fields and has them communicate with the remote distributed model to extract the latest values and locations of objects and copy this data to the proxies. Then when these proxy fields are visualized, they're holding the latest data. There's no real model going on: the proxy objects are just copying data so the visualization tools can see it.

**Example** This works surprisingly well. Let's take DHeatBugs, for example. We begin by subclassing from SimStateProxy and creating a constructor which attaches to the root processor (you'll have to set its hostname) at the default port (5000):

```
public class HeatBugsProxy extends SimStateProxy {
    private static final long serialVersionUID = 1;

public static final String REGISTRY_HOSTNAME = "localhost"; // or wherever your root PID is found public HeatBugsProxy(long seed)
    {
        super(seed);
        setRegistryHost(REGISTRY_HOSTNAME);
     }
}
```

Now let's leave visualization and go back to our distributed model. Much like regular HeatBugs, each distributed DHeatBugs partition has three grids:

```
public DDoubleGrid2D valgrid;
public DDoubleGrid2D valgrid2;  // a temporary grid
public DDenseGrid2D<DHeatBug> bugs;
```

In the DHeatBugs constructor, these grids are allocated in the following order:

```
valgrid = new DDoubleGrid2D(this);
valgrid2 = new DDoubleGrid2D(this);
bugs = new DDenseGrid2D<DHeatBug>(this);
```

We need to know this order when we're building our visualizer. This is because when distributed fields are created, they register their HaloGrid2D objects with the SimState and receive a "field ID", starting at 0, in the order in which they were created. Thus valgrid, or more properly its underlying HaloGrid2D, was assigned ID 0, valgrid2 was assigned ID 1, and bugs was assigned ID 2. Fields do this by calling the method registerField():

```
public int registerField(final HaloGrid2D halo)
Registers a HaloGrid2D corresponding to a field, and returns its unique ID.
```

Okay, back to the visualization code. In order to visualize these fields, we will create some *field proxy* objects, and will manually assign them to the ID numbers of the distributed fields we want them to proxy. In our example, we need to create some field proxy objects which correspond to the two grids we want to visualize: valgrid and bugs. We're not visualizing valgrid2. To do this, we add two proxy objects to our HeatBugsProxy object:

```
DoubleGrid2DProxy valgridproxy = new DoubleGrid2DProxy(1,1);
DenseGrid2DProxy buggridproxy = new DenseGrid2DProxy(1,1);
```

Notice that these have a width and height of 1 (or whatever): this doesn't matter, as the widths and heights will be automatically changed later. Now we'll *register* these field proxies. Recall that valgrid was assigned ID 0, and buggrid was assigned ID 2. So we'll assign their proxies the same in our HeatBugsProxy start method:

```
public void start() {
    super.start();
    registerFieldProxy(valgrid, 0);
    registerFieldProxy(buggrid, 2);
}
```

Now all we have to do is make a HeatBugsProxyWithUI class, just like we would have made a HeatBugsWithUI. In fact, it can be *identical* to HeatBugsWithUI, except that it uses HeatBugsProxy instead of HeatBugs, and attaches portrayals to our two proxy fields rather than to the standard valgrid and buggrid.

When we run HeatBugsProxyWithUI in Java, the Console will have an additional tab (added by the SimStateProxy) labelled **Overview**. This will show the distributed processors in question: in this example, there are 4. If you click on a processor, the Display will load and display the fields corresponding to the current partition of that processor, also shown at right. Press the Play button to start visualization.

The rate at which the proxy objects refresh their data is determined by a method called setRate(...) (in milliseconds). The default is 1 second: because it's costly to slosh all that data over to the visualizer.

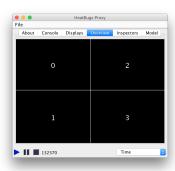

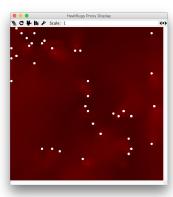

**Objects can't be their own SimplePortrayals** In standard MASON, an object can subclass from sim.portrayal.SimplePortrayal2D and portray itself automatically via the hitObject(...) and draw(...) methods. But because objects (and ultimately agents) in Distributed MASON must subclass from sim.engine.DObject, they can't also subclass from sim.portrayal.SimplePortrayal2D. Thus they can't portray themselves. Instead you'll need to make your own subclass of SimplePortrayal2D to portray them.

This is actually pretty easy to port over from standard MASON. Just make a SimplePortrayal2D subclass, copy and paste the original hitObject(...) and draw(...) into the new subclass, and then register the subclass with the object class. This registration is done with fieldPortrayal.setPortrayalForAll(...) or fieldPortrayal.setPortrayalForClass(...) etc.

What doesn't work All this is doing is hijacking MASON's visualization facility to visualize the current state of each partition. But you can't *change* the current state of the partitions: it's one-way. For example, although the HeatBug Simple Portrayals are Movable, moving them won't change the underlying model, and they'll be reset the next time. Likewise, you can't change the heat values, or the bug properties, etc. It's all effectively read-only (for the time being).

#### 14.9.2 Inspection

#### 14.9.3 Statistics

If you have *N* separate partitions, how do you output statistics on the model? One obvious (and frankly reasonable) choice would be for each partition to open up a file and write to it, and at the end of the model run, you'd manually gather up all the files. But we offer another option if you're attaching a visualizer to the model.

Distributed MASON at present has two statistics output streams called **stat** and **debug**. They are identical — you could use both of them to dump statistics if you liked — but their names suggest what we thought they might be useful for. Each partition can log a statistics entry (any java.io.Serializable object) with an output stream at any time, and your remote visualization laptop can receive these entries in a reasonably organized fashion, to do with as you like.

Stats are logged using DSimState.addStat(), called in the distributed application. Initially the statistics output streams are *stopped*, meaning that if you attempt to log something with them, it'll simply be ignored. You can *start* all the partition's streams from the laptop using VisualizationProcessor.startStats(), or you can start a partition's stream from the partition itself using DSimState.startStats(), typically during the model's start() method. If you started from the visualization laptop, this would mean that you would miss all the entries that your distributed model had created prior to you firing up and connecting your laptop. On the other hand, if you start from the start() method, you'll only have a finite amount of time to hook up the laptop before entries will get dropped, because as a memory safety measure Distributed MASON only permits a maximum number of statistics log entries to be stored (waiting to go to the laptop) on your partition. You can change this maximum number from the distributed model via DSimState.setMaxStats(...).

The integers which represent the two statistics types at present are: VisualizationProcessor.STAT\_TYPE\_STATISTICS and VisualizationProcessor.STAT\_TYPE\_DEBUG.

On the partition side, statistics logging is handled in DSimState:

#### sim.engine.DSimState Methods

public int addStat(Serializable data, int statType

Adds a statistics log entry to the stream for the given stat type (stat or debug). On success, returns ADD\_STAT\_SUCCESS. If the entry could not be logged because the stream is not started, instead returns ADD\_STAT\_STOPPED. If the entry could not be logged because the stream is full, instead returns ADD\_STAT\_FULL.

public int getMaxStats()

Returns the maximum number of log entries a stream may hold (prior to being loaded by the visualizer) before it is full.

public void setMaxStats(int val)

Sets the maximum number of log entries a stream may hold (prior to being loaded by the visualizer) before it is full.

public boolean getStatsStarted(int statType)

Returns whether a given stats stream is started.

public void startStats(int statType)

Starts a given stats stream.

public void stopStats(int statType)

Stops a given stats stream.

There is also a public method called getStats(...), but you should not call this. It is called by the remote visualization tool to grab and clear the latest statistics.

On your visualization laptop, all statistics streams are started when you press the Play button (and thus start() is called internally). All statistics streams stopped when you press the Stop button (and thus finish() is called internally). Your SimStateProxy class will pass statistics to the outputStatistics(...) method, which you override as you see fit (by default it does nothing). Two simple statistics-printers are provided for your convenience to call from within outputStatistics.

#### sim.display.SimStateProxy Methods

 $public\ void\ outputStatistics (int\ statType,\ double[]\ times,\ ArrayList \langle Serializable \rangle [][]\ stats,\ long\ startSteps,\ long\ endSteps)$ 

Called to output the latest statistics from the partitions (to a file, to a chart, or whatever). The statistics type is provided in statType, and the Schedule's start and end steps are provided in startSteps and endSteps inclusive. Each step in that range is represented by two arrays, the times array and the stats array. The first entry in each array is at step startSteps, the second is at step startSteps+1, and so on, up to endSteps. The times array holds the simulation time for each step. The stats array holds, for each step, an array of ArrayLists, one for each partition. The ArrayLists hold the actual sim.engine.Stat objects, which in turn hold the serialized statistics log entries. It is possible for a partition to log more than one Stat object in a given step. These arrays are yours and you are free to modify them. By default this method does nothing: override it as you see fit.

public void printStatistics(int statType, double[] times, ArrayList (Serializable)[][] stats, long startSteps, long endSteps, boolean stderr)

Prints statistics to stderr or to stdout, as specified, then flushes. You can call this method from within outputStatistics(...).

 $public\ void\ printStatistics (int\ statType,\ double[]\ times,\ ArrayList \langle Serializable \rangle [][]\ stats,\ long\ startSteps,\ long\ endSteps,\ Writer\ writer)$ 

Prints statistics to the given writer. You can call this method from within outputStatistics(...). This method does not flush after each call. Remember to close the writer when you're finished.

#### 14.10 Under the Hood with Fields

Oh, you were looking for more pain? Very well. In this Section we'll discuss some of the details underneath MASON's Distributed Fields. You don't need to know any of these details to build a model in Distributed MASON: but if you were poking around, here's some explanation.

Each grid and continuous field object, in each partition, contains two objects internally: a **Halo Grid** and a **Storage Object**. The storage object holds all local storage for the partition (including the halo boundary). The Halo Grid handles all intercommunication between field objects in different partitions. We'll get to Halo Grids in the following section.

#### 14.10.1 Under the Hood with Grid Storage

Each grid, on each partition, stores its local and halo data in a grid storage object, a subclass of sim.field.storage.GridStorage. This object holds the *shape* (an IntRect2D) of the data, which is the rectangular region of the partition in this grid; plus the *offset*, which is the position of the top-left corner of the region in the world coordinates, and a *data type* (an mpi.Datatype), defining what kind of data is being held for MPI purposes. Each subclass also stores its data packed into one-dimensional array. The Continuous storage includes an additional hashtable to specify real-valued locations of objects.

The main purpose of the storage objects is to make it easy for their parent field objects to access local data, while simultaneously make it easy for data to be packed and unpacked, moved, set, and queried remotely by other partitions.

Grid storage objects store their data with a *local* coordinate system starting at  $\langle 0, 0 \rangle$ . This is different from the *global* coordinate system of the entire distributed model. To convert from one to the other, methods are provided below.

| sim.field.storage.GridStorage Constructor Methods                                  |  |
|------------------------------------------------------------------------------------|--|
| public GridStorage(Int2D Shape) Creates a GridStorage Object with the given shape. |  |
| sim.field.storage.GridStorage Methods                                              |  |

#### public mpi.Datatype getMPIBaseType()

Returns the base MPI datatype of this object. For object grids and continuous, this is MPI.BYTE. For IntGridStorage it's MPI.INT. For DoubleGridStorage it's MPI.DOUBLE.

#### public IntRect2D getShape()

Returns the rectangular bounds of this grid object.

#### public void setShape(IntRect2D newShape)

Reshapes the GridStorage to reflect the given new shape, and reloads (clears) it.

#### public Int2D getOffset()

Returns the offset of the grid storage.

#### public void setOffset(Int2D newShape)

Sets the offset of the grid storage.

#### public String toString()

Returns a string description of the storage object.

#### public Serializable pack(sim.util.MPIParam mp) throws MPIException

Packs the portion of the storage specified by the MPIParam into a Serializable object for MPI to transport, and returns it.

#### public void unpack(sim.util.MPIParam mp, Serializable buf) throws MPIException

Unpacks the portion of the storage specified by the MPIParam from a Serializable object transported by MPI, and updates the grid storage to reflect changes in that portion.

#### public int getFlatIndex(Int2D p)

Returns the index of the (local) point p in the internal storage array.

#### public int getFlatIndex(int x, int y)

Returns the index of the (local) point  $\langle x, y \rangle$  in the internal storage array.

#### public int getFlatIndex(Int2D p, int wrtHeight)

Returns what the index of the (local) point p would be in the storage array if it had a Shape with a height of wrtHeight.

#### public Int2D toLocalPoint(Int2D p)

Converts the given global point to a local point.

#### public Int2D toGlobalPoint(Int2D p)

Converts the given local point to a global point.

The internal storage object (which you shouldn't play with) is a variable called storage, which holds the data in row-major order. It's the same object returned by the associated Grid's getStorageArray() method. It's exposed an public so the grid objects can access it: but you shouldn't.

Grids query and change data in their storage objects using a unified API used by the system to fulfill remote requests, but because various grids are different kinds of data types, what each method does varies slightly from storage object to storage object. For IntGridStorage,  $\langle T \rangle$  is an Integer. For DoubleGridStorage,  $\langle T \rangle$  is a Double. For ObjectGridStorage, DenseGridStorage, and ContinuousStorage,  $\langle T \rangle$  is a subclass of DObject.

#### sim.field.storage.GridStorage(T) API Methods

#### abstract void addObject(NumberND p, T obj)

*IntGridStorage*, *ObjectGridStorage*, *DoubleGridStorage*: sets the given (Int2D) global location to the provided object. *DenseGridStorage*: adds the provided object to the given (Int2D) global location (there can be more than one object there). *ContinuousStorage*: adds the provided object to the given (Double2D or Int2D) global location, removing it from any other local global location.

#### abstract T getObject(NumberND p, long id)

*IntGridStorage*, *ObjectGridStorage*, *DoubleGridStorage*: returns the object at the given (Int2D) global location (id is ignored). *DenseGridStorage*: returns the object of the given ID if it is located at the given (Int2D) global location. *ContinuousStorage*: returns the object of the given ID if it exists locally.

#### abstract ArrayList(T) getAllObjects(NumberND p)

IntGridStorage, ObjectGridStorage, DoubleGridStorage: returns the object at the given (Int2D) global location. DenseGridStorage, ContinuousStorage: returns an ArrayList of all objects located at the given (Int2D or (for ContinuousStorage) Double2D) global location.

#### abstract boolean removeObject(NumberND p, long id)

IntGridStorage, ObjectGridStorage, DoubleGridStorage: sets the value at the given (Int2D) global location to 0 or null, returning true. DenseGridStorage: removes the given object from the given (Int2D) global location, returning whether the object was located there.ContinuousStorage: removes the given object if it exists locally, returning whether an object was removed.

#### abstract void clear(NumberND p)

IntGridStorage, ObjectGridStorage, DoubleGridStorage: sets the value at the given (Int2D) global location to 0 or null, returning true. DenseGridStorage, ContinuousStorage: removes all objects from the given (Int2D or (for ContinuousStorage) Double2D) global location.

#### public abstract void clear()

IntGridStorage, ObjectGridStorage, DoubleGridStorage: sets the value of all locations to 0 or null. DenseGridStorage, ContinuousStorage: removes all objects.

**IntGridStorage, DoubleGridStorage, and ObjectGridStorage** These storage objects all contain a single array called storage which holds the elements. Each also has similar and straightforward utility methods for local changes (this is documented for completeness: you should use the Field, not its Storage):

#### sim.field.storage.IntGridStorage Methods

public int get(Int2D p)

Returns the value at the given local point.

public int get(int x, int y)

Returns the value at the given local point.

public void set(Int2D p, int val)

Sets the value at the given local point to val.

public void set(int x, int y, int val)

Sets the value at the given local point to val.

#### sim.field.storage.DoubleGridStorage Methods

public double get(Int2D p)

Returns the value at the given local point.

public double get(int x, int y)

Returns the value at the given local point.

public void set(Int2D p, double val)

Sets the value at the given local point to val.

public void set(int x, int y, double val)

Sets the value at the given local point to val.

# sim.field.storage.ObjectGridStorage(T extends DObject) Methods public T get(Int2D p) Returns the value at the given local point. public T get(int x, int y) Returns the value at the given local point. public void set(Int2D p, T val) Sets the value at the given local point to val. public void set(int x, int y, T val) Sets the value at the given local point to val.

**DenseGridStorage** This storage object must be able to hold multiple objects, and indeed multiple instances of the same object, in the same location. To do this, it has a single array called storage but which holds ArrayLists of the given type  $\langle T \rangle$ , or null slots. When an object is added to the array, if an ArrayList does not yet exist at that location, it is created. If the last object is removed from an ArrayList, the ArrayList is deleted and replaced with null according to the setting of the removeEmptyBags variable (by default true).

```
sim.field.storage.DenseGridStorage⟨T extends DObject⟩ Methods

public ArrayList⟨T⟩ get(Int2D p)
Returns the ArrayList of all objects (or possibly null) at the given local point.

public ArrayList⟨T⟩ get(int x, int y)
Returns the ArrayList of all objects (or possibly null) at the given local point.

public void set(Int2D p, ArrayList⟨T⟩ val)
Sets the ArrayList of all objects at the given local point to val, or to null.

public void set(int x, int y, ArrayList⟨T⟩ val)
Sets the ArrayList of all objects at the given local point to val, or to null.
```

**ContinuousStorage** This storage object differs from the others. It stores objects in a discretized grid like the others but also associates them with real-valued locations. The grid is managed with an array of HashMaps:

```
public HashMap\langle Long, T \rangle[] storage;
```

This array maps objects (by ID) to the storage object in which they are This is much like the storage array in DenseGridStorage, but instead of ArrayLists, HashMaps are used to map object IDs to actual objects. You can compute the location of the object in the storage with the discretize(...) method. If a HashMap doesn't exist when an object is added, then it is created. And if a HashMap is depleted when objects are removed, it is deleted and replaced with null according to the setting of the removeEmptyBags variable (by default true).

Another HashMap maps object IDs to the actual (global) real-valued location of the objects:

```
public HashMap(Long, Double2D) locations;
```

You shouldn't really access these. They're exposed as public so they can be accessed by DContinuous2D. ContinuousStorage has the following methods of use:

```
sim.field.storage.ContinuousStorage Constructor Methods
```

```
sim.field.storage.ContinuousStorage(T) Methods
public HashMap (Long, Double2D) getLocations()
      Returns the locations map.
public int getDiscretization()
      Returns the grid discretization.
public Int2D discretize(Double2D p)
      Converts the given (global) point into the local point of the corresponding storage grid cell. Does not check to see
      if the global point is actually within the partition's boundaries.
public IntRect2D getCellBounds(int index)
      Returns the bounds of the given grid cell.
public void setCell(Double2D p, HashMap\langleLong, T\rangle cell)
      Sets the cell corresponding to the given (global) point to the given HashMap.
public HashMap\langle Long, T \rangle getCell(Double2D p)
      Returns the HashMap at the cell corresponding to the given (global) point.
public HashMap(Long, T) getCell(NumberND p)
      Returns the HashMap at the cell corresponding to the given (global) point.
public Double2D toLocalPoint(Double2D p)
      Converts the given global point to a local point.
public Double2D toLocalPoint(Double2D p)
      Converts the given global point to a local point.
public Double2D getObjectLocation(T obj)
      Returns the real-valued (global) location of the given object, else null.
public Double2D getObjectLocation(long id)
      Returns the real-valued (global) location of the object with the given ID, else null.
```

#### Under the Hood with Halo Grids

As mentioned before, each grid and continuous field object, in each partition, contains two objects internally: a Halo Grid and a Storage Object. The storage object holds all local storage for the partition (including the halo boundary). The halo grid handles all intercommunication between field objects in different partitions. Halo Grids are of the class sim.field.HaloGrid2D. Because they're the hubs for in a lot of interprocess communication among the fields, have a lot of complicated methods, only some of which you would benefit from knowing. But we're gonna go through them all!

The Basics A Halo Grid is initialized with pointers to the DSimState and to its parent field's storage object:

```
sim.field.HaloGrid2D(S) Constructor Methods
public HaloGrid2D(S storage, DSimState state) throws RemoteException
     Creates a HaloGrid2D.
```

Each field is registered with the DSimState with a unique number called its **field index**: assuming that every partition constructs its fields in the same order (which its should), then the same field object in different partitions will have the same field index. Field indexes start at 0 and go up, so the first constructed field will be 0, the next will be 1, and so on. Registration, assignment of the field index, and lookup are done as:

#### sim.engine.DSimState Methods

public int registerField(HaloGrid2D halo)

Registers the halo grid and returns its allocated field index.

ArrayListiHaloGrid2Di getFieldList()

Returns an ArrayList of all registered Halo Grids, in order.

The field's HaloGrid maintains the field index information. It also can provide the Partition and the field's Storage as convenience methods.

#### sim.field.HaloGrid2D Methods

public int getFieldIndex()

Returns the unique integer corresponding to the field (grid) which owns this HaloGrid2D.

public Partition getPartition()

Returns the DSimState's Partition. A convenience method.

public GridStorage(T)getStorage()

Returns the storage object corresponding to the field (grid) which owns this HaloGrid2D.

public String toString()

Gives a string version of this HaloGrid2D

**World, Halo, and Local Bounds** The HaloGrid contains a number of helpful methods for determining halo and local bounds for its partition, and figuring out if a point lies within them.

#### sim.field.HaloGrid2D Methods

public IntRect2D getWorldBounds()

Returns the global model bounds.

public IntRect2D getHaloBounds()

Returns the bounds of the partition's halo region.

public IntRect2D getLocalBounds()

Returns the bounds of the partition's local region.

public boolean inWorld(Int2D point)

Returns whether the given point is within the global model bounds.

public boolean inHalo(NumberND point)

Returns whether the given point is within the partition's halo bounds.

public boolean inLocal(NumberND point)

Returns whether the given point is within the partition's local bounds (excluding the halo boundary).

public boolean inHaloToroidal(NumberND point)

Returns whether the given point is within the partition's halo bounds, when wrapped around toroidally.

public boolean inHaloToroidal(double x, double y)

Returns whether the given point is within the partition's halo bounds, when wrapped around toroidally.

public Double2D toHaloToroidal(Double2D point)

Attempts to wrap around the given point to within the halo bounds region, if possible, and returns it, else returns null.

public Int2D toHaloToroidal(Int2D point)

Attempts to wrap around the given point to within the halo bounds region, if possible, and returns it, else returns null.

**RMI** and Halo Sync A number of HaloGrid2D methods concern themselves with making requests over RMI to other partitions. A HaloGrid2D can as a remote HaloGrid2D to add an agent or an object to its field, to remove it from the field, or to return a copy of it. This is done in several stages.

- 1. The modeler asks a field object to add, remove, move, or query an object.
- 2. If the object is not local, the field asks its Halo Grid to add, remove, move, or query an object by calling one of the ...FromRemote() or ...toRemote() methods, or removeAgent().
- This method looks up the remote Halo Grid and calls a remote method on it: one of the ...RMI() methods.
- 4. The remote method places a request on a queue.
- 5. In-between timesteps, the queue requests are processed. First, remove requests are processed, then add requests, and then finally get-requests (queries), fulfilling Remote Promises.

The first set of methods are part of the sim.engine.rmi.GridRMI interface(don't call these directly):

#### sim.engine.rmi.GridRMI $\langle T \rangle$ Methods

public void addToRemote(NumberND p, T t)

Sets or adds an object to a remote location.

public void addAgentToRemote(NumberND p, T t, int ordering, double time)

Sets or adds an agent to a remote location and schedules it in the remote schedule.

public void addAgentToRemote(NumberND p, T t, int ordering, double time, double interval)

Sets or adds an agent to a remote location and schedules it repeating in the remote schedule.

public Promised getFromRemote(NumberND p)

Requests an object from a remote location.

public Promised getFromRemote(NumberND p, long id)

Requests an object from a remote location with the given ID (for DenseGrid2D).

public void removeFromRemote(NumberND p, long id)

Removes an object with the given id from the given remote location.

public void removeAgent(NumberND p, long id)

Removes an agent either locally or remotely and stops it.

public void removeAllFromRemote(NumberND p)

Removes all objects from the given remote location. If they are agents, then they are also stopped.

These methods in turn call the following remote methods over RMI (don't call these directly):

#### sim.field.HaloGrid2D $\langle T \rangle$ RMI Methods

public void addRMI(NumberND p, T t) throws RemoteException Sets or adds an object to a remote location.

public void addRMI(NumberND p, T t, int ordering, double time) throws RemoteException Sets or adds an agent to a remote location and schedules it in the remote schedule.

public void addRMI(NumberND p, T t, int ordering, double time, double interval) throws RemoteException Sets or adds an agent to a remote location and schedules it repeating in the remote schedule.

public void getRMI(NumberND p, RemotePromise promise) throws RemoteException Requests an object from a remote location.

public void getRMI(NumberND p, long id, RemotePromise promise) throws RemoteException Requests an object from a remote location with the given ID (for DenseGrid2D).

public void removeRMI(NumberND p, long id) throws RemoteException Removes an object with the given id from the given remote location.

public void removeAlIRMI(NumberND p) throws RemoteException Removes all objects from the given remote location. If they are agents, then they are also stopped.

These methods comprise the sim.engine.transport.TransportRMIInterface by which Halo Grids can call remote methods on other Halo Grids.

In-between model steps, the Halo Grid is busy fulfilling requests from the RMI queues and syncing the Halo Regions with its neighbors. These methods are called from DSimState (don't call them directly):

#### sim.field.HaloGrid2D Methods

public void syncRemoveAndAdd() throws MPIException, RemoteException Processes the RMI Remove and Add queues.

public void syncHalo() throws MPIException, RemoteException Syncs Halo regions from neighboring partitions, then processes the RMI Get queue.

**Migration** When an agent or object crosses a partition boundary, or when load balancing changes the partition boundary under its feet, the agent or object must be *migrated*. This is done by loading the agent or object into a sim.engine.mpi.PayloadWrapper, then sending the PayloadWrapper via MPI to the remote Halo Grid. The class sim.engine.mpi.Transporter handles the details. It has methods to build the PayloadWrapper and add it to a byte array, then exchange that byte array with other partitions via MPI, then finally unwrap the exchanged byte array into a queue of incoming PayloadWrappers.

#### sim.engine.mpi.Transporter Methods

public void transport(Serializable a, int dst, Number2D loc, int fieldIndex)

Queues a serializable object for migration to a destination partition *dst*, to be inserted into field *fieldIndex* at the given location.

 $public\ void\ transport (Serializable\ a,\ int\ dst,\ Number 2D\ loc,\ int\ field Index,\ int\ ordering,\ double\ time)$ 

Queues an agent for migration to a destination partition *dst*, to be inserted into field *fieldIndex* at the given location, and to be rescheduled in that partition's schedule at the given ordering and time.

public void transport(Serializable a, int dst, Number2D loc, int fieldIndex, int ordering, double time, double interval) Queues an agent for migration to a destination partition dst, to be inserted into field fieldIndex at the given location, and to be rescheduled repeating in that partition's schedule at the given ordering and time, and repeating interval. public void sync() Exchanges migrated objects with neighbors. public boolean isNeighbor(int loc) Returns true if the given partition is a neighbor of my partition. The Transporter is owned by the DSimState, and various fields get access to it by calling: sim.engine.DSimState Methods public sim.engine.mpi.Transporter getTransporter() Returns the partition's Transporter. The DSimState then takes incoming PayloadWrappers and places their objects in the appropriate fields, schedules migrated agents, and so on. It adds objects to fields via the following method: sim.field.HaloGrid2D Migration Methods public void addPayload(PayloadWrapper payloadWrapper) Adds the stored object to the appropriate field and location as directed by the payloadWrapper The RMIProxy To enable a Halo Grid to find other Halo grids, in order to call remote RMI methods on them, each Halo Grid builds a sim.field.transport.RMIProxy object. The Halo Grid does this at the appropriate time when the following method is called from DSimState: sim.field.HaloGrid2D Methods public void initRemote() Sets up the Halo Grid's RMIProxy.

#### 14.10.3 Under the Hood with the Distributed SimState

Distributed MASON doesn't just allocate a single SimState per model: it actually allocates one for every processor and hence one for every partition. These are the sim.engine.DSimState objects. Because there are many of them, they must communicate with one another and provide a great many facilities for other objects seeking to communicate across partition boundaries.

In-between simulation steps there's a lot of work to do. This is handled in the DSimState's preSchedule() method, just before scheduled objects are stepped. Here's roughly what happens:

- 1. Timing is started to measure how long a step takes (for purposes of measuring load for load balancing).
- 2. An MPI barrier is invoked: partitions must wait until all partitions have synced up at this point.
- 3. Partitions respond to requests from a remote visualization tool
- 4. An MPI barrier is invoked: partitions must wait until all partitions have synced up at this point.
- 5. Queued-up RMI requests to add and remove objects from each partition are fulfilled.

- 6. The transporter is synced, which migrates objects from partition to partition via MPI and loads them into the local Transporter queues.
- 7. Distinguished objects that have moved to new partitions, via RMI or MPI, are re-registered with those partitions.
- 8. An MPI barrier is invoked: partitions must wait until all partitions have synced up at this point.
- 9. PayloadWrappers are extracted from the queues and their objects are added to the new fields. If the objects are agents, they are also scheduled on the new schedule.
- 10. An MPI barrier is invoked: partitions must wait until all partitions have synced up at this point.
- 11. Halo Grid areas of interest are synced, and RMI requests are fulfilled.
- 12. Timing is stopped.
- 13. Load balancing is performed.
- 14. Globals are updated.
- 15. Distinguished object Messages are fulfilled.

#### 14.10.4 Under the Hood with the Partition Communication and Visualization

Each partition is registered with the Registry via its sim.engine.rmi.RemoteProcessor object. The RemoteProcessor is the way that partitions communicate with one another. The DSimState holds onto this object. With two minor exceptions the RemoteProcessor's methods are largely draw from the sim.engine.rmi.RemoteProcessorRMI interface, which is how the RemoteProcessor presents itself over RMI to other partitions. These exceptions are just static methods:

### sim.engine.rmi.RemoteProcessor Methods public static VisualizationProcessor getProcessor(int pid) Returns an RMI remote object for the given PID processor. This object is cached, so you can call it repeatedly without incurring network penalties. public static String getProcessorName(int pid) Returns a reasonable name for the given processor. The RemoteProcessorRMI interface provides methods for partitions to access one another's fields (using GridRMI), and also many methods meant to allow visualizers to remotely access fields and statistics

information. Let's start with the most important method partitions need to access fields in remote partitions:

| sim.engine.rmi.RemoteProcessorRMI Partition Methods ————————————————————————————————————                           |  |
|----------------------------------------------------------------------------------------------------|--|
| GridRMI getGrid(int fieldID) Returns the GridRMI (Halo Grid) object representing the given field in the partition. |  |
| Next come methods meant to enable visualizers to access data in the distributed model:                             |  |
| sim.engine.rmi.RemoteProcessorRMI Visualization Methods                                                            |  |

public static void lock()

[Only called on the root partition]. Blocks until the partition is in a waiting state and can be modified remotely, then locks it in that state. When called at the right time, this will also freeze all the other partitions as they wait for the root partition to unlock.

```
public void unlock()
      [Only called on the root partition]. Unlocks the root partition.
public void lockPartition()
      Blocks until the partition is in a waiting state and can be modified remotely, then locks it in that state.
public void unlockPartition()
      Unlocks the partition.
public IntRect2D getStorageBounds()
      Returns the storage bounds of the partition.
public GridStorage getStorage(int storage)
      Returns a full copy of the given storage object.
public int getNumProcessors(int storage)
      Returns the number of processors.
public IntRect2D getWorldBounds()
      Returns the world bounds of the model.
public long getSteps()
      Returns the current steps in the schedule.
public double getTime()
      Returns the current time on the schedule.
public ArrayList(IntRect2D) getAllLocalBounds()
      Returns the local partition bounds of each separate partition.
public int getAOI()
      Returns the Area of Interest.
public int getProcessorLevels()
      Returns the depth in the Quad Tree representation.
public int[] getProcessorNeighborhood(int level)
      Returns all the processor ID at the given level in the Quad Tree.
public int[] getMinimumNeighborhood(int[] processorIDs)
      Returns all the processor ID at the minimum given level in the Quad Tree which contains all the provided processor
      IDs.
   The RemoteProcessorRMI interface also handles statistics output to remote visualization. The are two
statistics types at present, one called "statistics" and one called "debug" (other than that they operate the
same way). They are defined in RemoteProcessorRMI as:
    public static final int NUM_STAT_TYPES = 2;
    public static final int STAT_TYPE_STATISTICS = 0;
    public static final int STAT_TYPE_DEBUG = 1;
sim.engine.rmi.RemoteProcessorRMI Statistics Methods
public void startStats(int statType)
      Starts the statistics stream for the given stat type.
public void stopStats(int statType)
```

Stops or pauses the statistics stream for the given stat type.

Returns the current streamed statistics objects for the given stat type.

Last, RemoteProcessorRMI interface enables access to remote object properties of the SimState. This is essentially a simple remote interface to MASON's sim.util.Properties object, and is used for inspectors.

#### sim.engine.rmi.RemoteProcessorRMI Properties Methods

public int getNumProperties()

Returns number of properties of the DSimState.

public Object getPropertyValue(int index)

Returns the value of the given property of the DSimState.

public String getPropertyName(int index)

Returns the name of the given property of the DSimState.

public String getPropertyDescription(int index)

Returns the description of the given property of the DSimState.

public Object getPropertyDomain(int index)

Returns the domain of the given property of the DSimState.

public boolean getPropertyIsHidden(int index)

Returns whether the given DSimState property is hidden.

# Index

| Cl                                                                         | innerti Cellertine 70                                                |
|----------------------------------------------------------------------------|----------------------------------------------------------------------|
| Classes                                                                    | java.util.Collection, 70                                             |
| ArrayList <double>, 71</double>                                            | java.util.HashMap, <b>125</b> , <b>132</b> , <b>147</b> , <b>153</b> |
| ArrayList <integer>, 71</integer>                                          | java.util.LinkedHashSet, 102                                         |
| DFlocker, 416 DC com Object outen de DObject, 425                          | java.util.List, 70                                                   |
| DGeomObject extends DObject, 435                                           | java.util.Number, 207                                                |
| DGeomSteppable extends DGeomObject implements Stop-                        | java.util.PriorityQueue, 70, 99                                      |
| ping, 436                                                                  | java.util.Random?, 57                                                |
| FooWithUI, 156                                                             | java.util.Random, 13, 57–59, 86, 86                                  |
| Foo\$number, 44                                                            | java.util.prefs.Preferences, 175                                     |
| Foo, 44, 156                                                               | javax.media.j3d.AmbientLight, 278                                    |
| GeomVectorContinuousStorage, 435                                           | javax.media.j3d.Appearance, 274, 278, 300                            |
| HeatBugsProxyWithUI, 438<br>MyModelWithUI, 157, 159                        | javax.media.j3d.BranchGroup, 272, 290                                |
| , ,                                                                        | javax.media.j3d.Canvas3D, 271, 275, 282, 284                         |
| MyModel, 90, 157                                                           | javax.media.j3d.GeometryArray, 274                                   |
| MySim, <b>176</b><br>PolygonAttributes, 278, 279                           | javax.media.j3d.Group, 272                                           |
| ProvidesInspector, 254                                                     | javax.media.j3d.Node, 272<br>javax.media.j3d.PointLight, 278         |
| SimplePortrayal2D, 234                                                     | javax.media.j3d.PolygonAttributes, 286                               |
| StudentsWithUI, 20                                                         | javax.media.j3d.Shape3D, 274                                         |
| Students, 15, 24, 48                                                       | javax.media.j3d.Switch, 272                                          |
| Student, 34, 48                                                            | javax.media.j3d.Transform3D, 272, 282                                |
| Switch, 281                                                                | javax.media.j3d.TransformGroup, 272, 286, 309                        |
| com.sun.j3d.utils.behaviors.vp.OrbitBehavior, 274                          | javax.media.j3d.Universe, 272                                        |
| com.sun.j3d.utils.geometry.ColorCube, 320                                  | javax.swing.JComponent, 271                                          |
| com.sun.j3d.utils.geometry.Primitive, 274                                  | javax.swing.JFrame, <b>21</b>                                        |
| com.sun.j3d.utils.universe.SimpleUniverse, 272                             | javax.swing.JLabel, 162                                              |
| ec.EvolutionState, 385                                                     | javax.swing.JPanel, <b>44</b> , 247, 271                             |
| ec.Problem, 385                                                            | javax.swing.JTable, 325                                              |
| ec.util.MersenneTwisterFast, 13, <b>57</b> , 57, 58, <b>86</b> , <b>87</b> | javax.swing.Scrollable, 333                                          |
| ec.util.MersenneTwister, 57                                                | javax.swing.border.TitledBorder, 249, 261                            |
| ec.vector.DoubleVectorIndividual, 385                                      | javax.vecmath.Vector3d, 290                                          |
| java.awt.Color, 321                                                        | org.apache.commons.math3.random.RandomGenerator, 61                  |
| java.awt.Component, 337                                                    | org.jfree.data.general.Dataset, 339                                  |
| java.awt.Graphics2D, 243                                                   | org.jfree.data.general.SeriesChangeListener, 343                     |
| java.awt.Point2D.Double, 61                                                | org.jfree.data.xy.XYSeries, 343, 350, 365                            |
| java.awt.Point, 61, 133                                                    | outputStatistics(), 439                                              |
| java.awt.Shape, 218                                                        | sim.Portrayal3d.simple.ValuePortrayal3D.Filter, <b>310</b>           |
| java.awt.geom.AffineTransform, 230, 237                                    | sim.app.flockers.FlockersWithUI, 239                                 |
| java.awt.geom.Point2D.Double, 199                                          | sim.app.heatbugs.Diffuser, 126                                       |
| java.awt.geom.Shape, <b>220</b> , 353                                      | sim.app.heatbugs.HeatBugsWithUI, 48                                  |
| java.io.File, <b>176</b>                                                   | sim.app.heatbugs.ThreadedDiffuser, 106                               |
| java.io.Serializable, <b>48</b> , 82, 86, <b>93</b> , 262, 319, 439        | sim.app.heatbugs3d.HeatBugs3DWithUI, 48                              |
| java.lang.Cloneable, 82                                                    | sim.app.wcss.Student, 34                                             |
| java.lang.Comparable, 73, 101                                              | sim.app.woims3d.Woim, 319                                            |
| java.lang.Double.TYPE, 74                                                  | sim.display.CapturingCanvas3D, 275, 282                              |
| java.lang.Double, <b>34</b> , 74, 81, 82, <b>151</b> , 418, 422            | sim.display.ChartUtilities.ProvidesCollection, 266, 360              |
| java.lang.Integer.TYPE, 74                                                 | sim. display. Chart Utilities. Provides Double Doubles And Labels,   |
| java.lang.Integer, 71, 74, 418, 422                                        | 360                                                                  |
| java.lang.Math, 8                                                          | sim.display.ChartUtilities.ProvidesDoubleDoubles, 265, 359           |
| java.lang.Number, 82, <b>151</b> , 151, 224, 229, 265, 295                 | sim.display.ChartUtilities.ProvidesDoublesAndLabels, 266,            |
| java.lang.Object, 74                                                       | 360                                                                  |
| java.lang.StrictMath, 8                                                    | sim.display.ChartUtilities.ProvidesDoubles, 265, 359                 |
| java.lang.reflect.Method, 80                                               | sim.display.ChartUtilities.ProvidesObjects, 266, 360                 |
| java.util.ArrayList, <b>26</b> , 70                                        | sim.display.ChartUtilities.ProvidesTripleDoubles, 359                |
|                                                                            |                                                                      |

```
sim.display.ChartUtilities.ProvidesTriplesDoubles, 265
                                                                   sim.engine.mpi.MigratableObject, 405
sim.display.ChartUtilities, 359, 361, 362
                                                                   sim.engine.mpi.PayloadWrapper, 405, 447
sim.display.Console, 156, 159, 164, 166, 166, 168-172, 183,
                                                                   sim.engine.mpi.Transporter, 405, 447
     184, 251, 278
                                                                   sim.engine.rmi.GridRMI, 405, 446
sim.display.Controller, 23, 183, 184, 251, 278
                                                                   sim.engine.rmi.Promised, 418, 422
sim.display.Display2D.InnerDisplay2D, 187
                                                                   sim.engine.rmi.RemoteProcessorRMI, 449-451
sim.display.Display2D.OptionPane, 181, 276
                                                                   sim.engine.rmi.RemoteProcessor, 405, 449
sim.display.Display2D, 21, 175, 179, 180, 182, 184-186, 189,
                                                                   sim.engine.rmi.RemotePromise, 405
     190, 248, 250, 271
                                                                   sim.engine.rmi.Stat, 407
sim.display.Display3D, 271, 275, 277-282
                                                                   sim.engine.transport.TransportRMIInterface, 447
sim.display.FieldPortrayal3D, 288-290
                                                                   sim.field.AbstractGrid2D, 421, 429
sim.display.GUIState, 9, 20, 156, 156, 157, 159, 164, 167, 249,
                                                                   sim.field.Continuous2D, 143
                                                                   sim.field.DAbstractGrid2D, 406, 421, 429
sim.display.InnerDisplay2D, 187, 188, 191
                                                                   sim.field.HaloGrid2D, 406, 421, 444, 445, 447, 448
sim.display.Manipulating2D, 246, 246
                                                                   sim.field.IntGrid2D, 195
sim.display.Prefs, 174, 175
                                                                   sim.field.IntRect2D, 411
sim.display.RateAdjuster, 176, 176
                                                                   sim.field.Portrayal3D, 285
sim.display.SimApplet, 177, 177
                                                                   sim.field.SparseField2D, 118, 118, 140
sim.display.SimStateProxy, 436, 439
                                                                   sim.field.SparseField3D, 118, 118, 140
sim.display.SimpleController, 159, 164, 172, 173, 173, 174, 251
                                                                   sim.field.SparseField, 118, 132, 133, 135, 140, 147
sim.display.SparseFieldPortrayal3D, 290
                                                                   sim.field.SparseGrid2D, 119, 135, 195
                                                                   sim.field.SparseGrid3D, 119
sim.display.ToolTipBehavior, 274
sim.display.grid.FastValueGridPortrayal2D, 206
                                                                   sim.field.Stoppable, 414
sim.display3D.CapturingCanvas3D, 272
                                                                   sim.field.Stopping, 414
                                                                   sim.field.continuous.Continuous2D, 15, 132, 139, 140, 140,
sim.display3D.ToolTipBehavior, 284
sim.display3d.CapturingCanvas3D, 277, 282
                                                                         141, 145, 146, 203, 207, 427
sim.display3d.Display3D.OptionPane3D, 276
                                                                   sim.field.continuous.Continuous3D, 51, 132, 139, 140, 140,
sim.display3d.Display3D, 53, 175, 250, 283, 284
sim.display3d.Portrayal3D, 286
                                                                   sim.field.continuous.DContinuous2DhATB, 431
sim.display3d.SelectionBehavior, 274, 283, 284
                                                                   sim.field.continuous.DContinuous2D, 406, 427
sim.display3d.ToolTipBehavior, 285
                                                                   sim.field.geo.DGeomVectorField Constructor, 432
sim.engine.AsynchronousSteppable, 102, 111, 111
                                                                   sim.field.geo.DGeomVectorField, 432, 433
sim.engine.DIterativeRepeat, 405, 414
                                                                   sim.field.geo.GeomGridField, 436
sim.engine.DObject, 405, 413, 424, 427, 438
                                                                   sim.field.geo. Geom Vector Continuous Storage\ Constructor,
sim.engine.DSchedule, 405, 408
sim.engine.DSimState, 405, 408, 410, 414, 416, 418, 419, 432,
                                                                   sim.field.grid.AbstractGrid2D, 118
     437, 439, 445, 448
                                                                   sim.field.grid.AbstractGrid3D, 118
sim.engine.DSteppable, 405, 415
                                                                   sim.field.grid.DDenseGrid2D, 406, 426
                                                                   sim.field.grid.DDoubleGrid2D, 406, 423
sim.engine.DTentativeStep, 405, 414
sim.engine.DistinguishedRegistry, 419
                                                                   sim.field.grid.DIntGrid2D, 406, 423, 424
sim.engine.DistinguishedRegstry, 405
                                                                   sim.field.grid.DObjectGrid2DhATB, 430
                                                                   sim.field.grid.DObjectGrid2D, 406, 424
sim.engine.DistinguishedRemoteMessage, 405
sim.engine.DistinguishedRemoteObject, 405, 419
                                                                   sim.field.grid.DenseGrid2D, 118, 129, 130, 202, 287
                                                                   sim.field.grid.DoubleGrid2D, 117, 125, 126, 128, 128, 202
sim.engine.DistinguishedRemote, 405
sim.engine.Distinguished, 405, 418
                                                                   sim.field.grid.DoubleGrid3D, 117, 125, 128
sim.engine.IterativeRepeat, 414
                                                                   sim.field.grid.Grid2D, 118, 119-121, 125
sim.engine.MakesSimState, 92, 92
                                                                   sim.field.grid.Grid3D, 118, 119, 123
sim.engine.MethodStep, 102, 109, 111
                                                                   sim.field.grid.IntGrid2D, 87, 117, 125, 127, 127, 128, 202
sim.engine.MultiStep, 102, 109, 109
                                                                   sim.field.grid.IntGrid3D, 117, 125, 127, 128
sim.engine.ParallelSequence, 101, 104, 105-107
                                                                   sim.field.grid.ObjectGrid2D, 117, 125, 129, 129, 200, 424
                                                                   sim.field.grid.ObjectGrid3D, 117, 125, 129
sim.engine.Promised, 405, 405
sim.engine.Promise, 405
                                                                   sim.field.grid.SparseGrid2D, 117, 118, 130, 132, 135, 135, 139,
sim.engine.RandomSequence, 101, 104, 104
                                                                         182, 201, 202, 207
                                                                   sim.field.grid.SparseGrid3D, 117, 118, 132, 135
sim.engine.Repeat, 101, 106, 106
                                                                   sim.field.network.Edge, 24, 149, 150, 150
sim.engine.Schedule.Key, 101, 101
sim.engine.Schedule, 14, 85, 93, 94, 97, 98, 100
                                                                   sim.field.network.Network, 24, 149, 151, 151-153
sim.engine.Sequence, 101, 102, 102-104
                                                                   sim.field.partitioning.Partition, 406, 411
sim.engine.SimState, 9, 13, 20, 85, 88, 89, 92, 98, 99, 115, 155,
                                                                   sim.field.partitioning.QuadTreeNote, 406
                                                                   sim.field.partitioning.QuadTree, 406
     372, 378, 385
sim.engine.Stat, 440
                                                                   sim.field.proxy.Continuous2DProxy, 407
sim.engine.Steppable, 18, 85, 93, 93, 176, 185, 280
                                                                   sim.field.proxy.DenseGrid2DProxy, 407
sim.engine.Stoppable, 94, 97, 97, 106, 108
                                                                   sim.field.proxy.DoubleGrid2DProxy, 407
sim.engine.Stopping, 97, 97, 414
                                                                   sim.field.proxy.IntGrid2DProxy, 407
sim.engine.TentativeStep, 94, 101, 108, 108
                                                                   sim.field.proxy.ObjectGrid2DProxy, 407
sim.engine.WeakStep, 94, 101, 108, 108, 109
                                                                   sim.field.proxy.Overview, 407
```

```
sim.field.proxy.SimStateProxy, 406
                                                                   sim.portrayal.inspector.BubbleChartChartingPropertyInspector,
sim.field.proxy.UpdatableProxy, 406
sim.field.proxy.VisualizationProcessor, 407
                                                                   sim.portrayal.inspector.ChartingPropertyInspector, 265, 266,
sim.field.storage.ContinuousStoragehATB, 444
sim.field.storage.ContinuousStorage, 406, 443
                                                                   sim.portrayal.inspector.Datum, 266, 268
sim.field.storage.DenseGridStoragehAT extends DObjectB,
                                                                   sim.portrayal.inspector.Groupable, 256, 257, 257
                                                                   sim.portrayal.inspector.GroupedInspector, 256, 256, 257
sim.field.storage.DenseGridStorage, 406
                                                                   sim.portrayal.inspector. Histogram Charting Property Inspector,\\
sim.field.storage.DoubleGridStorage, 406, 442
                                                                         263, 264, 265
sim.field.storage.GridStoragehATB API, 441
                                                                   sim.portrayal.in spector. Pie Chart Charting Property In spector,\\
sim.field.storage.GridStorage, 406, 421, 440
sim.field.storage.IntGridStorage, 406, 442
                                                                   sim.portrayal.inspector.PropertyInspector, 34, 262, 263, 264
sim.field.storage.ObjectGridStoragehAT extends DObjectB,
                                                                   sim.portrayal.inspector.ProvidesInspector, 249, 249, 254, 261,
sim.field.storage.ObjectGridStorage, 406
                                                                   sim.portrayal.inspector. Scatter Plot Charting Property Inspector,\\
sim.field.transport.RMIProxy, 448
sim.field.util.GenericArray, 425
                                                                   sim.portrayal.inspector.StableDouble2D, 212, 213
sim.portrayal.Constrained, 42, 238, 238
                                                                   sim.portrayal.inspector.StableInt2D, 213
sim.portrayal.Display2D, 194
                                                                   sim.portrayal.inspector.StableLocation, 212, 212
sim.portrayal.DrawInfo2D, 193, 194
                                                                   sim.portrayal.inspector.StreamingPropertyInspector, 264,
sim.portrayal.DrawPolicy, 201
                                                                   sim.portrayal.inspector.TabbableAndGroupable, 257, 258,
sim.portrayal.EdgeDrawInfo2D, 208, 209
sim.portrayal.FieldPortrayal2D, 179, 191, 192, 198-200
                                                                         259, 259
                                                                   sim.portrayal.inspector.Tabbable, 254, 258, 259, 259
sim.portrayal.FieldPortrayal, 192, 196, 196–198, 287, 289
sim.portrayal.Inspector, 247, 252-254, 262
                                                                   sim.portrayal.inspector.TabbedInspector, 257, 258, 259
sim.portrayal.LocationWrapper, 190, 195, 195
                                                                   sim.portrayal.inspector.TimeSeriesChartingPropertyInspector,
sim.portrayal.Orientable2D, 238, 238
sim.portrayal.Oriented2D, 224, 233, 233, 238, 239
                                                                   sim.portrayal.network.EdgeDrawInfo2D, 208, 218, 226, 241
sim.portrayal.Portrayal2D, 192, 192
                                                                   sim.portrayal.network.NetworkPortrayal2D, 28, 207, 218
sim.portrayal.Portrayal, 192, 192, 195, 217, 249
                                                                   sim.portrayal.network.SimpleEdgePortrayal2D, 28, 226, 226,
sim.portrayal.Scalable2D, 239, 239
                                                                         228, 229
sim.portrayal.Scaled2D, 224
                                                                   sim.portrayal.network. Simple Edge Portrayal 3D, {\bf 311}
sim.portrayal.SimpleInspector, 34, 247, 249, 250, 251-253,
                                                                   sim.portrayal.network.SpatialNetwork2D, 28, 208, 208
     254, 254, 255
                                                                   sim.portrayal.simple.AbstractShapePortrayal2D, 218
sim.portrayal.SimplePortrayal2D, 31, 179, 217, 217, 218, 236,
                                                                   sim.portrayal.simple.AdjustablePortrayal2D, 230, 237, 238
     242, 243, 245, 438
                                                                   sim.portrayal.simple.CircledPortrayal2D, 39, 229, 230, 232,
sim.portrayal.SimplePortrayal3D, 217
                                                                         232, 233, 314
                                                                   sim.portrayal.simple.FacetedPortrayal2D, 40, 223, 229, 236,
sim.portrayal.SimplePortrayal, 217
sim.portrayal.continuous.ContinuousPortrayal2D, 21, 203,
     204, 207, 240
                                                                   sim.portrayal.simple.HexagonalPortrayal2D, 218
sim.portrayal.grid.DenseGrid2D, 202
                                                                   sim.portrayal.simple.ImagePortrayal2D, 218, 222, 222, 307
sim.portrayal.grid.DenseGridPortrayal2D, 202
                                                                   sim.portrayal.simple.InternalPortrayal2D, 221
sim.portrayal.grid.DrawPlicy, 201
                                                                   sim.portrayal.simple.LabelledPortrayal2D, 40, 229, 230, 230,
sim.portrayal.grid.FastHexaValueGridPortrayal2D, 203
                                                                         231, 314
sim.portrayal.grid.FastObjectGridPortrayal2D, 206, 207
                                                                   sim.portrayal.simple.MovablePortrayal2D, 40, 230, 237, 237,
sim.portrayal.grid.FastValueGridPortrayal2D, 206
sim.portrayal.grid.HexaDenseGridPortrayal2D, 202
                                                                   sim.portrayal.simple.OrientedPortrayal2D, 40, 223, 230, 233,
sim.portrayal.grid.HexaFastObjectGridPortrayal2D, 207
                                                                         234, 235, 239
sim.portrayal.grid.HexaFastValueGridPortrayal2D, 206
                                                                   sim.portrayal.simple.OvalPortrayal2D(), 210
sim.portrayal.grid.HexaObjectGridPortrayal2D, 200
                                                                   sim.portrayal.simple.OvalPortrayal2D, 21, 31, 218, 241
sim.portrayal.grid.HexaSparseGridPortrayal2D, 202
                                                                   sim.portrayal.simple.RectanglePortrayal2D, 218, 219
sim.portrayal.grid.HexaValueGridPortrayal2D, 203
                                                                   sim.portrayal.simple.ShapePortrayal2D, 218, 221, 222
sim.portrayal.grid.ObjectGrid3DPortrayal2D, 205
                                                                   sim.portrayal.simple.SimplePortrayal, 234
sim.portrayal.grid.ObjectGridPortrayal2D, 200, 200
                                                                   sim.portrayal.simple. Trailed Portrayal 2D. Trail Draw Info 2D,\\
sim.portrayal.grid.SparseGrid2D, 201
sim.portrayal.grid.SparseGridPortrayal2D, 201, 207, 240
                                                                   sim.portrayal.simple.TrailedPortrayal2D, 40, 230, 239, 241
sim.portrayal.grid.ValueGridPortrayal2D, 202, 202, 203
                                                                   sim.portrayal.simple.TransformedPortrayal2D, 40, 230, 237,
sim.portrayal.grid.quad.QuadPortrayal.DoubleFilter, 298
                                                                         237, 314
                                                                   sim.portrayal.simple.ValueGridPortrayal2D, 203, 261
sim.portrayal.grid.quad.QuadPortrayal.Filter, 298
sim.portrayal.grid.quad.QuadPortrayal.IntFilter, 298
                                                                   sim.portrayal.simple.ValuePortrayal2D.DoubleFilter, 260,
sim.portrayal.grid.quad.QuadPortrayal.ObjectFilter, {\bf 298}
sim.portrayal.grid.quad.QuadPortrayal, 287
                                                                   sim.portrayal.simple.ValuePortrayal2D.Filter, 260, 260
sim.portrayal. in spector. Bar Chart Charting Property In spector, \\
                                                                   sim.portrayal.simple.ValuePortrayal2D.IntFilter, 260
                                                                   sim.portrayal.simple.ValuePortrayal2D, 202, 218, 223
                                                                   sim.portrayal.simple.VectorPortrayal2D, 223, 224, 225
```

```
sim.portrayal3d.AxesPortrayal3D, 309
                                                                   sim.util.CollectionProperties, 74, 80
sim.portrayal3d.CubePortrayal3D, 304
                                                                   sim.util.DContinuous2D, 409, 420
sim.portrayal3d.FieldPortrayal3D, 285, 287
                                                                   sim.util.DDenseGrid2D, 409, 420
sim.portrayal3d.Portrayal3D, 286, 287
                                                                   sim.util.DDoubleGrid2D, 409, 420
sim.portrayal3d.SharedPortrayal3D, 318, 318
                                                                   sim.util.DIntGrid2D, 409, 420
sim.portrayal3d.SimplePortrayal3D, 300, 300, 301, 319
                                                                   sim.util.Double2D, 16, 62, 64, 65, 133, 139, 193, 210, 212, 265
sim.portrayal3d.SparseFieldPortrayal3D, 287, 290
                                                                   sim.util.Double3D, 62, 133, 139, 265
sim.portraval3d.SwitchedPortraval3D, 318, 319
                                                                   sim.util.DoubleBag, 70, 265
sim.portrayal3d.continuous.ContinuousPortrayal3D, 53, 287,
                                                                   sim.util.GenericArray, 407
                                                                   sim.util.GroupComm, 407
sim.portrayal3d.grid.ObjectGridPortrayal2D, 291
                                                                   sim.util.Heap, 70, 84, 99, 99, 100
sim.portrayal3d.grid.ObjectGridPortrayal3D, 287, 291, 292
                                                                   sim.util.Indexed, 74, 74
sim.portrayal3d.grid.SparseGrid2DPortrayal3D, 287, 292,
                                                                   sim.util.Int2D, 62, 62, 133, 135, 265
                                                                   sim.util.Int3D, 62, 133, 135, 265
sim.portrayal3d.grid.SparseGridPortrayal3D, 287, 292, 292
                                                                   sim.util.IntBag, 70, 265
sim.portrayal3d.grid.Value2DGridPortrayal3D, 300
                                                                   sim.util.IntRect2D, 407, 411, 412
sim.portrayal3d.grid.ValueGrid2DPortrayal3D, 286, 287, 291,
                                                                   sim.util.Interval, 35, 76, 76, 77, 329, 371, 383
     294, 295, 296
                                                                   sim.util.MPIParam, 407
sim.portrayal3d.grid.ValueGridPortrayal3D, 287, 292, 293,
                                                                   sim.util.MPIUtil, 407
                                                                   sim.util.MutableDouble2D, 18, 62, 67, 68, 193
     300, 309
sim.portrayal3d.grid.quad.MeshPortrayal, 295
                                                                   sim.util.MutableDouble3D, 62
sim.portrayal3d.grid.quad.QuadPortrayal, 295, 297
                                                                   sim.util.MutableDouble, 82, 82, 223
sim.portrayal3d.grid.quad.TilePortrayal, 295, 297
                                                                   sim.util.MutableInt2D, 62, 64
sim.portrayal3d.grid.quad.ValueGridCellInfo, 297, 298
                                                                   sim.util.MutableInt3D, 62
sim.portrayal3d.inspector.StableDouble3D, 213
                                                                   sim.util.Propertied, 74, 80, 81, 81
sim.portrayal3d.inspector.StableInt3D, 213
                                                                   sim.util.Properties, 74, 77, 78, 81, 249, 254, 451
sim.portrayal3d.network.ArrowEdgePortrayal3D, 313
                                                                   sim.util.Proxiable, 74, 79, 79
sim.portrayal3d.network.ConeEdgePortrayal3D, 313, 313
                                                                   sim.util.RemoteSimpleProperties, 407
sim.portrayal3d.network.CylinderEdgePortrayal3D, 313
                                                                   sim.util.SimpleProperties, 74, 78, 78, 79
sim.portrayal3d.network.NetworkPortrayal3D, 53, 287, 298
                                                                   sim.util.TableLoader, 83, 83, 128, 129
sim.portrayal3d.network.PrimitiveEdgePortrayal3D, 312,
                                                                   sim.util.Valuable, 81, 81, 82, 151, 151, 207, 224, 229, 265, 295,
sim.portrayal3d.network.SimpleEdgePortrayal3D, 311
                                                                   sim.util.distribution.Beta, 60
sim.portrayal3d.network.SpatialNetwork3D, 298, 299
                                                                   sim.util.distribution.Binomial, 60
sim.portrayal3d.simple.Arrow, 309, 309, 313
                                                                   sim.util.distribution.BreitWignerMeanSquare, 60
sim.portrayal3d.simple.AxesPortrayal3D, 303, 309
                                                                   sim.util.distribution.BreitWigner, 60
sim.portrayal3d.simple.BranchGroupPortrayal3D, 303, 306,
                                                                   sim.util.distribution.ChiSquare, 60
                                                                   sim.util.distribution.Distributions, 60
sim.portrayal3d.simple.CircledPortrayal3D, 314, 314, 315
                                                                   sim.util.distribution.EmpiricalWalker, 60
sim.portrayal3d.simple.ConePortrayal3D, 53, 303, 304
                                                                   sim.util.distribution.Empirical, 60
sim.portrayal3d.simple.CubePortrayal3D, 303
                                                                   sim.util.distribution.ExponentialPower, 60
sim.portrayal3d.simple.CylinderPortrayal3D, 303, 304, 304
                                                                   sim.util.distribution.Exponential, 60
sim.portrayal3d.simple.ImagePortrayal3D, 303, 307, 308
                                                                   sim.util.distribution.Gamma, 60
sim.portrayal3d.simple.LabelledPortrayal3D, 314, 315, 315-
                                                                   sim.util.distribution.HyperGeometric, 60
                                                                   sim.util.distribution.Hyperbolic, 60
sim.portrayal3d.simple.LightPortrayal3D, 303, 308, 308
                                                                   sim.util.distribution.Logarithmic, 60
sim.portrayal3d.simple.PrimitivePortrayal3D, 302, 302, 312
                                                                   sim.util.distribution.NegativeBinomial, 60
sim.portrayal3d.simple.Shape3DPortrayal3D, 303, 305, 305
                                                                   sim.util.distribution.Normal, 60
sim.portrayal3d.simple.SharedGroupPortrayal3D, 303
                                                                   sim.util.distribution.PoissonSlow, 60
sim.portrayal3d.simple.SharedPortrayal3D, 314
                                                                   sim.util.distribution.Poisson, 60
sim.portrayal3d.simple.SpherePortrayal3D, 303, 304, 304
                                                                   sim.util.distribution.StudentT, 60
sim.portrayal3d.simple.SwitchedPortrayal3D, 314
                                                                   sim.util.distribution.Uniform, 60
sim.portrayal3d.simple.TransformedPortrayal3D, 314, 317,
                                                                   sim.util.distribution.VonMises, 60
                                                                   sim.util.distribution.Zeta, 60
sim.portrayal3d.simple.ValueGrid2DPortrayal3D, 296
                                                                   sim.util.gui.AbstractColorMap, 322
sim.portrayal3d.simple.ValueGridPortrayal3D, 294
                                                                   sim.util.gui.AbstractScrollable, 333, 333
sim.portrayal3d.simple.ValuePortrayal3D.DoubleFilter, 310,
                                                                   sim.util.gui.ColorMap, 196, 217, 218, 220, 292, 300, 321, 321
                                                                   sim.util.gui.ColorWell, 261, 324, 324
sim.portrayal3d.simple.ValuePortrayal3D.Filter, 310
                                                                   sim.util.gui.CompositeColorMap, 323
sim.portrayal3d.simple.ValuePortrayal3D.IntFilter, 310
                                                                   sim.util.gui.DisclosurePanel, 325, 325, 326
sim.portrayal3d.simple.ValuePortrayal3D, 287, 292, 309, 310
                                                                   sim.util.gui.HTMLBrowser, 332, 332
sim.portrayal3d.simple.WireFrameBoxPortrayal3D, 303, 309,
                                                                   sim.util.gui.LabelledList, 324, 324, 325, 349
                                                                   sim.util.gui.MiniHistogram, 330, 331
sim.portrayal3dc.grid.quad.MeshPortrayal, 297
                                                                   sim.util.gui.MovieMaker, 335
sim.util.Bag, 26, 70, 71, 132
                                                                   sim.util.gui.NumberTextField, 326, 326-328
```

sim.util.gui.PropertyField, 328, 329, 330 sim.util.gui.SimpleColorMap, 321, 322, 323 sim.util.gui.Utilities, 333, 333 sim.util.gui.WordWrap, 332, 332 sim.util.media.MovieEncoder, 334, 334 sim.util.media.MovieMaker, 335 sim.util.media.PDFEncoder, 337, 337 sim.util.media.PNGEncoder, 335, 336 sim.util.media.char.BoxPlotSeriesAttributes, 355 sim.util.media.char.HistogramSeriesAttributes, 354 sim.util.media.chart.BarChartGenerator, 347, 347, 348 sim.util.media.chart.BarChartSeriesAttributes, 357 sim.util.media.chart.BoxPlotGenerator, 345, 345 sim.util.media.chart.BoxPlotSeriesAttributes, 355, 356 sim.util.media.chart.BubbleChartGenerator, 344, 344 sim.util.media.chart.BubbleChartSeriesAttributes, 353, 353 sim.util.media.chart.ChartGenerator.UniqueString, 342 sim.util.media.chart.ChartGenerator, 338, 339-342 sim.util.media.chart.Charting Property Inspector.Global Attributes,sim.util.media.chart.DataCuller, 358, 358 sim.util.media.chart.HistogramGenerator, 344 sim.util.media.chart.HistogramSeriesAttributes, 354 sim.util.media.chart.MinGapDataCuller, 343, 358, 358 sim.util.media.chart.PieChartGenerator, 346, 346, 347 sim.util.media.chart.PieChartSeriesAttributes, 357, 357 sim.util.media.chart.ScatterPlotAttributes, 352, 353 sim.util.media.chart.ScatterPlotGenerator, 343, 343 sim.util.media.chart.ScatterPlotSeriesAttributes, 352, 352 sim.util.media.chart.SeriesAttributes, 267, 349, 349, 350 sim.util.media.chart.TimeSeriesAttributes, 350, 350–352 sim.util.media.chart.TimeSeriesChartGenerator, 343, 343 sim.util.media.chart.XYChartGenerator, 341 sim.util.opt.Master, 371 sim.util.opt.Optimize, 374, 379 Packages ec.util, 57 sim.app.heatbugs, 126 sim.app, 177, 404 sim.display3d, 155, 177 sim.display, 155, 174, 404 sim.engine.mpi, 404 sim.engine.rmi, 404 sim.engine, 85, 404 sim.field.continuous, 85, 140, 404 sim.field.grid, 85, 117, 404 sim.field.network, 85, 149 sim.field.partitioning, 404 sim.field.storage, 404 sim.field, 117, 404 sim.portrayal.inspector, 155, 247 sim.portrayal.simple, 226 sim.portrayal3d, 155, 177 sim.portrayal, 155 sim.util.distribution, 57, 59 sim.util.gui, 57, 321 sim.util.media.chart, 57, 321, 337 sim.util.media, 57, 321

sim.util, 57, 404